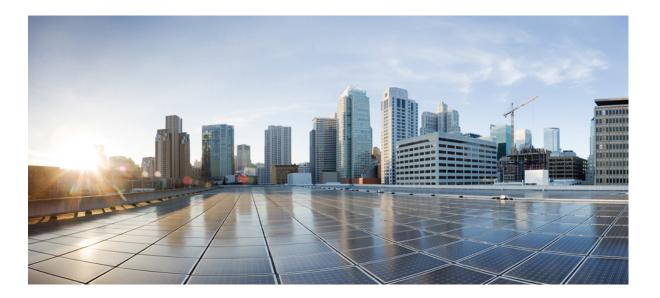

## Cisco 800 Series Integrated Services Routers Software Configuration Guide

**First Published:** 2009-01-01 **Last Modified:** 2016-12-30

### Americas Headquarters Cisco Systems, Inc.

Cisco Systems, Inc. 170 West Tasman Drive San Jose, CA 95134-1706 USA http://www.cisco.com Tel: 408 526-4000 800 553-NETS (6387) Fax: 408 527-0883 © 2009-16 Cisco Systems, Inc. All rights reserved.

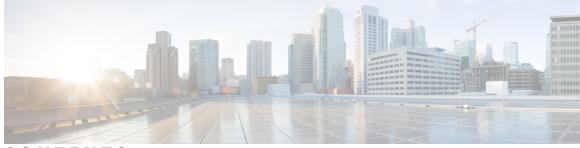

### CONTENTS

| Preface   | Preface xxv                                                          |
|-----------|----------------------------------------------------------------------|
|           | Audience xxv                                                         |
|           | Document Organization xxv                                            |
|           | Document Conventions xxvii                                           |
|           | Related Documentation xxviii                                         |
|           | Obtaining Documentation and Submitting a Service Request <b>xxix</b> |
| CHAPTER 1 | Product Overview 1                                                   |
|           | Information About Cisco 800 Series ISRs 1                            |
|           | Cisco 860 Series ISRs 1                                              |
|           | Features of Cisco 860 Series ISRs 2                                  |
|           | 4-port 10/100 FE LAN Switch of Cisco 860 Series ISRs 2               |
|           | Security Features for Cisco 860 Series ISRs 2                        |
|           | 802.11n Wireless LAN Option for Cisco 860 Series ISRs 2              |
|           | Features of Cisco 860VAE Series ISRs 2                               |
|           | General Features of Cisco 860 VAE Series Routers 2                   |
|           | Interfaces of Cisco 860 VAE Series ISRs 4                            |
|           | IOS Images for Cisco 860 VAE Series ISRs 5                           |
|           | Cisco 880 Series ISRs 6                                              |
|           | Models of Cisco 880 Series ISRs 7                                    |
|           | Common Features of Cisco 880 Series ISRs 9                           |
|           | 4-port 10/100 FE LAN Switch of Cisco 880 Series ISRs 9               |
|           | 802.11n Wireless LAN Option of Cisco 880 Series ISRs 9               |
|           | Real-Time Clock of Cisco 880 Series ISRs 9                           |
|           | Security Features of Cisco 880 Series ISRs 9                         |
|           | Voice Features of Cisco 880 Series ISRs 9                            |
|           | Cisco 890 Series ISRs 10                                             |

Γ

|           | 8-port 10/100 FE LAN Switch of Cisco 890 Series ISRs <b>10</b>      |
|-----------|---------------------------------------------------------------------|
|           | 802.11n Wireless LAN Option of Cisco 890 Series ISRs <b>11</b>      |
|           | Real-Time Clock of Cisco 890 Series ISRs 11                         |
|           | Security Features of Cisco 890 Series ISRs 11                       |
|           | Cisco 810 Series ISRs 11                                            |
|           | Features of Cisco 812 Series ISRs 11                                |
|           | 3G Features of Cisco 812 Series ISR 11                              |
|           | WLAN Features of Cisco 812 Series ISR 12                            |
|           | Dual Radio of Cisco 812 Series ISR 12                               |
|           | Cleanair Technology of Cisco 812 Series ISR 13                      |
|           | Dynamic Frequency Selection of Cisco 812 Series ISR 13              |
|           | Platform Features of Cisco 812 Series ISR 13                        |
|           | TFTP with Ethernet WAN Interface Feature of Cisco 812 Series ISR 13 |
|           | SKU Information for Cisco 812 Series ISR 13                         |
|           | Features of Cisco 819 Series ISRs 13                                |
|           | 3G Features of Cisco 819 Series ISRs 14                             |
|           | WLAN Features of Cisco 819 Series ISRs 14                           |
|           | 4G LTE Features of Cisco 819 Series ISRs 14                         |
|           | Platform Features of Cisco 819 Series ISRs 15                       |
|           | Security Features of Cisco 819 Series ISRs 15                       |
|           | SKU Information for Cisco 819 Series ISRs 15                        |
|           | Licensing for Cisco 800 Series ISRs 15                              |
|           | Selecting Feature Sets for Cisco 800 Series ISRs 16                 |
| CHAPTER 2 | Basic Router Configuration 17                                       |
|           | Basic Router Configuration 17                                       |
|           | Interface Ports 17                                                  |
|           | Default Configuration 19                                            |
|           | Information Needed for Configuration <b>21</b>                      |
|           | Configuring Command-Line Access 23                                  |
|           | Configuring Global Parameters 24                                    |
|           | Configuring WAN Interfaces 25                                       |
|           | Configuring a Fast Ethernet WAN Interface 25                        |
|           | Configuring the Media Type <b>26</b>                                |
|           | Configuring a Gigabit Ethernet WAN Interface 27                     |

Configuring a V.92 Modem Interface 28 Configuring a VDSL2 WAN Interface 30 Configuring ADSL or VDSL on Cisco 860VAE and 880VA Multimode ISRs 32 Overview of Cisco 860VAE, 886VA, and 887VA Multimode ISRs 32 ADSL2/2+ Annex M Mode on Over POTS VDSL2/ADSL Multimode Annex A SKUs 33 Configuring Seamless Rate Adaption 33 Configuring UBR+ 34 Configuring ADSL Mode 34 Configuring ADSL Auto Mode 34 Configuring CPE and Peer for ADSL Mode 35 Configuring the ATM CPE side 36 Configuring the ATM Peer side 37 ADSL Configuration Example 38 Verifying ADSL Configuration 40 Verifying CPE to Peer Connection for ADSL 41 Configuring VDSL Mode 41 Configuring VDSL Auto Mode 41 Configuring CPE and Peer for VDSL Mode 42 Configuring the VDSL CPE Side 42 Configuring the VDSL Peer Side 43 VDSL Configuration Example 44 Verifying VDSL Configuration 45 Verifying CPE to Peer Connection for VDSL 46 Enabling ADSL2/2+ Annex M Mode on Over POTS VDSL2/ADSL Multimode Annex A SKUs 46 Configuring ADSL2/2+ Annex M mode on Over POTS VDSL2/ADSL Multimode Annex A SKUs. 46 Enabling Seamless Rate Adaption 47 Example Configuration: Seamless Rate Adaption 48 Configuring UBR+ 49 UBR+ Example 50 Troubleshooting 50 Configuring the Training Log Using the CLI 51 Capturing the Training Log 51 Halting the Training Log Capture 51

Displaying the Training Log Status and File Location 51 Configuring a G.SHDSL WAN Interface in ATM mode 52 Configuration Example: Configuring a G.SHDSL WAN Interface 55 Verifying G.SHDSL WAN Interface Configuration 55 Configuring a G.SHDSL WAN Interface in EFM mode 56 Configuring the Cellular Wireless WAN Interface 56 Prerequisites for Configuring the 3G Wireless Interface 56 Restrictions for Configuring the Cellular Wireless Interface 57 Data Account Provisioning 58 Verifying Signal Strength and Service Availability 58 Configuring a GSM Modem Data Profile 59 CDMA Modem Activation and Provisioning **60** Configuring a Cellular Interface 62 Configuring DDR 63 Configuring Data Dedicated Transmission Mode (DDTM) 66 Examples for Configuring Cellular Wireless Interfaces 66 Basic Cellular Interface Configuration 66 Tunnel over Cellular Interface Configuration 67 Configuring Dual SIM for Cellular Networks on Cisco 819 Series ISR 68 Configuring Router for Image and Config Recovery Using Push Button for Cisco 819 Series ISR Router 69 Output When Button Is Not Pushed: Example 70 Output When Button Is Pushed: Example 71 Push Button in WLAN AP 71 Configuring WAN Mode on Cisco 860VAE ISRs 71 Enabling WAN Mode 71 Displaying WAN Mode Configuration 72 Configuring the Fast Ethernet LAN Interfaces 74 Configuring the Wireless LAN Interface 74 Configuring a Loopback Interface 74 Configuration Example: Configuring a Loopback Interface 75 Verifying Configuration 75 Configuring Static Routes 76 Example 77 Verifying Static Routing Configuration 77

|           | Configuring Dynamic Routes <b>77</b>                                                |
|-----------|-------------------------------------------------------------------------------------|
|           | Configuring Routing Information Protocol 77                                         |
|           | Example Configuration: Configuring Dynamic Routing Protocol <b>79</b>               |
|           | Verifying RIP Configuration <b>79</b>                                               |
|           | Configuring Enhanced Interior Gateway Routing Protocol 79                           |
|           | Example Configuration: EIGRP 80                                                     |
|           | Verifying EIGRP Configuration 81                                                    |
| CHAPTER 3 | Configuring Ethernet CFM and Y.1731 Performance Monitoring on Layer 3 Interfaces 83 |
|           | Configuring a Network Interface Device on the L3 Interface 83                       |
|           | Configuring the NID 84                                                              |
|           | Configuration Example 85                                                            |
|           | Verifying the NID Configuration 85                                                  |
|           | Troubleshooting the NID Configuration 86                                            |
|           | Ethernet Data Plane Loopback 86                                                     |
|           | Restrictions for Configuring Ethernet Data Plane Loopback 87                        |
|           | Configuring External Ethernet Data Plane Loopback 88                                |
|           | Configuration Examples for Ethernet Data Plane Loopback 90                          |
|           | Verifying the Ethernet Data Plane Loopback Configuration 90                         |
|           | Troubleshooting the Ethernet Data Plane Loopback Configuration 91                   |
|           | CFM Support on Routed Port and Port MEP 92                                          |
|           | Restrictions for Configuring Ethernet CFM 92                                        |
|           | Configuring Ethernet CFM (Port MEP) 93                                              |
|           | Configuration Example for Ethernet CFM (Port MEP) 95                                |
|           | Verifying the Ethernet CFM Configuration on a Port MEP <b>95</b>                    |
|           | Configuring Ethernet CFM (Single-Tagged Packets) 97                                 |
|           | Configuration Example for Ethernet CFM (Single-Tagged Packets) 99                   |
|           | Verifying the Ethernet CFM Configuration for Single-Tagged Packets 99               |
|           | Configuring Ethernet CFM (Double-Tagged Packets) 101                                |
|           | Configuration Example for Ethernet CFM (Double-Tagged Packets) 104                  |
|           | Verififying the Ethernet CFM Configuration for Double-Tagged Packets 104            |
|           | Troubleshooting Ethernet CFM Configuration 106                                      |
|           | Support for Y.1731 Performance Monitoring on Routed Port (L3 Subinterface) 107      |
|           | Frame Delay 107                                                                     |
|           | Restrictions for Configuring Two-Way Delay Measurement <b>107</b>                   |

|           | Configuring Two-Way Delay Measurement 108                                   |
|-----------|-----------------------------------------------------------------------------|
|           | Configuration Examples for Two-Way Delay Measurement 109                    |
|           | Verifying Two-Way Delay Measurement Configuration 110                       |
|           | Troubleshooting Two-Way Delay Measurement Configuration <b>112</b>          |
| CHAPTER 4 | Configuring Power Management 115                                            |
|           | Monitoring Power Usage with EnergyWise 115                                  |
|           | Configuring Power-over-Ethernet 115                                         |
|           | Enabling/Disabling Power-over-Ethernet <b>115</b>                           |
|           | Verifying the Power-over-Ethernet Configuration on the Interface <b>116</b> |
| CHAPTER 5 | Configuring Security Features 117                                           |
|           | Authentication, Authorization, and Accounting 117                           |
|           | Configuring AutoSecure 118                                                  |
|           | Configuring Access Lists 118                                                |
|           | Access Groups 119                                                           |
|           | Configuring Cisco IOS Firewall 119                                          |
|           | Configuring Cisco IOS IPS 120                                               |
|           | URL Filtering 120                                                           |
|           | Configuring VPN 121                                                         |
|           | Configuring a VPN over an IPSec Tunnel <b>123</b>                           |
|           | Configuring the IKE Policy <b>123</b>                                       |
|           | Configuring Group Policy Information 125                                    |
|           | Applying Mode Configuration to the Crypto Map <b>126</b>                    |
|           | Enabling Policy Lookup <b>126</b>                                           |
|           | Configuring IPSec Transforms and Protocols 127                              |
|           | Configuring the IPSec Crypto Method and Parameters <b>128</b>               |
|           | Applying the Crypto Map to the Physical Interface <b>129</b>                |
|           | Creating a Cisco Easy VPN Remote Configuration <b>130</b>                   |
|           | Configuring a Site-to-Site GRE Tunnel <b>133</b>                            |
|           | Cisco ScanSafe 136                                                          |

٦

Information About Secure Storage **137** Supported Platforms **137** 

|           | Enabling Secure Storage 138                                                             |
|-----------|-----------------------------------------------------------------------------------------|
|           | Disabling Secure Storage 139                                                            |
|           | Verifying the Status of Encryption 140                                                  |
|           | Verifying the Platform Identity 140                                                     |
|           | Downgrading the Platform Image to an Older Version 141                                  |
| CHAPTER 7 | Configuring Backup Data Lines and Remote Management <b>143</b>                          |
|           | Configuring Backup Interfaces 144                                                       |
|           | Configuring Cellular Dial-on-Demand Routing Backup 145                                  |
|           | Configuring DDR Backup Using Dialer Watch 145                                           |
|           | Configuring DDR Backup Using Floating Static Route 147                                  |
|           | Cellular Wireless Modem as Backup with NAT and IPsec Configuration 148                  |
|           | Configuring Dial Backup and Remote Management Through the Console or Auxiliary Port 151 |
|           | Example for specifying an IP address for the ATM interface through PPP and IPCP address |
|           | negotiation and dial backup 155                                                         |
|           | Configuring Data Line Backup and Remote Management Through the ISDN S/T Port 157        |
|           | Configuring ISDN Settings 160                                                           |
|           | Configuring Aggregator and ISDN Peer Router 162                                         |
|           | Configuring Gigabit Ethernet Failover Media 163                                         |
|           | Configuring Auto-Detect 164                                                             |
|           | Configuring Third-Party SFPs 165                                                        |
|           | Example for Configuring Third-Party SFPs <b>168</b>                                     |
| CHAPTER 8 | Configuring Ethernet Switches 169                                                       |
|           | Switch Port Numbering and Naming 169                                                    |
|           | Switch Port Mode 170                                                                    |
|           | Restrictions for the FE Switch 170                                                      |
|           | Ethernet Switches 170                                                                   |
|           | VLANs and VLAN Trunk Protocol 170                                                       |
|           | Inline Power 170                                                                        |
|           | Configuring 802.1x Authentication 171                                                   |
|           | Configuring Spanning Tree Protocol 171                                                  |
|           | Spanning Tree Protocol 173                                                              |
|           | Cisco Discovery Protocol 173                                                            |
|           | Switched Port Analyzer 173                                                              |
|           |                                                                                         |

| IGMP Snooping 173                                        |
|----------------------------------------------------------|
| Storm Control 174                                        |
| Overview of SNMP MIBs 174                                |
| BRIDGE-MIB for Layer 2 Ethernet Switching 174            |
| MAC Address Notification 175                             |
| Configuring Ethernet Switches 176                        |
| Configuring VLANs 176                                    |
| VLANs on the FE and GE Switch Ports 176                  |
| VLANs on the GE Port and GE ESW Port of Wireless APs 177 |
| Configuring Layer 2 Interfaces 178                       |
| Configuring 802.1x Authentication 178                    |
| Configuring Spanning Tree Protocol 179                   |
| Configuring MAC Table Manipulation 179                   |
| Configuring Cisco Discovery Protocol 180                 |
| Configuring the Switched Port Analyzer 180               |
| Configuring Power Management on the Interface 180        |
| Configuring IP Multicast Layer 3 Switching 181           |
| Configuring IGMP Snooping 181                            |
| Configuring Per-Port Storm Control 181                   |
| Configuring Separate Voice and Data Subnets 182          |
| Managing the Switch 182                                  |
| Configuring Voice Functionality 183                      |
| Voice Ports 183                                          |
| Analog and Digital Voice Port Assignments 184            |
| Voice Port Configuration 184                             |
| Call Control Protocols 184                               |
| SIP 184                                                  |
| MGCP 185                                                 |
| H.323 <b>185</b>                                         |
| Dial Peer Configuration 185                              |
| Other Voice Features 185                                 |
| Real-Time Transport Protocols 185                        |
| Dual Tone Multi Frequency Relay 186                      |
| CODECs 186                                               |

٦

CHAPTER 9

СНАРТЕ

|      | SCCP-Controlled Analog Ports with Supplementary Features <b>186</b> |
|------|---------------------------------------------------------------------|
|      | Fax Services 187                                                    |
|      | Fax Pass-Through 187                                                |
|      | Cisco Fax Relay 187                                                 |
|      | T.37 Store-and-Forward Fax 187                                      |
|      | T.38 Fax Relay 187                                                  |
|      | Unified Survival Remote Site Telephony 187                          |
|      | Verification of Voice Configuration 188                             |
| R 10 | -<br>Configuring the Serial Interface 189                           |
|      | Configuring the Serial Interface 189                                |
|      | Legacy Protocol Transport <b>190</b>                                |
|      | Configuring Serial Interfaces 191                                   |
|      | Cisco HDLC Encapsulation 191                                        |
|      | PPP Encapsulation 191                                               |
|      | Multilink PPP 192                                                   |
|      | Keepalive Timer 193                                                 |
|      | Frame Relay Encapsulation 193                                       |
|      | LMI on Frame Relay Interfaces 194                                   |
|      | Configuring Serial Interfaces 194                                   |
|      | Configuring a Synchronous Serial Interface 195                      |
|      | Specifying a Synchronous Serial Interface 195                       |
|      | Specifying Synchronous Serial Encapsulation 195                     |
|      | Configuring PPP <b>196</b>                                          |
|      | Configuring Bisync 196                                              |
|      | Configuring Compression of HDLC Data 196                            |
|      | Using the NRZI Line-Coding Format 197                               |
|      | Enabling the Internal Clock 198                                     |
|      | Inverting the Transmit Clock Signal 198                             |
|      | Setting Transmit Delay 199                                          |
|      | Configuring DTR Signal Pulsing 199                                  |
|      | Ignoring DCD and Monitoring DSR as Line Up/Down Indicator 200       |
|      | Specifying the Serial Network Interface Module Timing 200           |
|      | Specifying the Serial Network Interface Module Timing 201           |
|      | Configuring Low-Speed Serial Interfaces 201                         |

С

|           | Half-Duplex DTE and DCE State Machines 201                        |
|-----------|-------------------------------------------------------------------|
|           | Half-Duplex DTE State Machines 202                                |
|           | Half-Duplex DCE State Machines 203                                |
|           | Placing a Low-Speed Serial Interface in Constant-Carrier Mode 205 |
|           | Tuning Half-Duplex Timers 206                                     |
|           | Changing Between Synchronous and Asynchronous Modes 206           |
|           | Changing Between Synchronous and Asynchronous Modes 207           |
|           | Examples for Interface Enablement Configuration 208               |
|           | Examples for Low-Speed Serial Interface 208                       |
|           | Examples for Synchronous or Asynchronous Mode 208                 |
|           | Example for Half-Duplex Timers 209                                |
| HAPTER 11 | Configuring Wireless Devices 211                                  |
|           | Embedded IOS Wireless Access Points (for AP801/AP802/AP803) 211   |
|           | Wireless LAN Overview 211                                         |
|           | Software Modes for Wireless Devices 211                           |
|           | Management Options for Wireless Device 212                        |
|           | Root Access Point 212                                             |
|           | Central Unit in an All-Wireless Network 213                       |
|           | Basic Wireless Configuration for Cisco 800 Series ISR 214         |
|           | Starting a Wireless Configuration Session <b>215</b>              |
|           | Closing the Session <b>217</b>                                    |
|           | Configuring Wireless Settings 217                                 |
|           | Cisco Express Setup 218                                           |
|           | Cisco IOS Command Line Interface 218                              |
|           | Configuring the Radio 218                                         |
|           | Configuring Wireless Security Settings 218                        |
|           | Configuring Authentication 218                                    |
|           | Configuring WEP and Cipher Suites 219                             |
|           | Configuring Wireless VLANs and Assigning SSIDs 219                |
|           | Configuring Wireless Quality of Service 222                       |
|           | Configuring the Access Point in Hot Standby Mode 222              |
|           | Upgrading to Cisco Unified Software 222                           |
|           | Preparing for the Upgrade 222                                     |
|           | Secure an IP Address on the Access Point 222                      |

I

Example Configuration: Secure an IP Address on the Access Point 223 Confirm that the Mode Setting is Enabled 223 Performing the Upgrade 223 Troubleshooting an Upgrade or Reverting the AP to Autonomous Mode 224 Downgrading the Software on the Access Point 224 Recovering Software on the Access Point 224 Related Documentation 224 Configuring Radio Settings 227 Enabling the Radio Interface 227 Wireless Device Roles in a Radio Network 228 Configuring the Wireless Device Roles in a Radio Network 228 Configuring Dual-Radio Fallback 229 Radio Tracking 230 Fast Ethernet Tracking 230 MAC-Address Tracking 230 Overview of Radio Data Rates 230 Configuring Radio Data Rates 231 Configuration Example: Configuring Radio Data Rates 234 Configuring MCS Rates 234 Configuration Example: MCS Rates 235 Configuring Radio Transmit Power 235 Limiting the Power Level for Associated Client Devices 236 Configuring Radio Channel Settings 237 Configuring Wireless Channel Width 238 Enabling and Disabling World Mode 239 Enabling World Mode 239 Disabling and Enabling Short Radio Preambles 240 Disabling Short Radio Preambles 241 Transmit and Receive Antennas 241 Configuring Transmit and Recieve Antennas 242 Disabling and Enabling Aironet Extensions 242 Disabling Aironet Extensions 243 Ethernet Encapsulation Transformation Method 244 Configuring the Ethernet Encapsulation Transformation Method 244 Enabling and Disabling Public Secure Packet Forwarding 245

Configuring Public Secure Packet Forwarding 245 Configuring Protected Ports 246 Beacon Period and the DTIM 247 Configuring the Beacon Period and the DTIM 247 RTS Threshold and Retries 248 Configuring RTS Threshold and Retries 248 Maximum Data Retries 249 Configuring the Maximum Data Retries 249 Configuring the Fragmentation Threshold 250 Configuring the Fragment Threshold 250 Enabling Short Slot Time for 802.11g Radios 251 Performing a Carrier Busy Test 251 Configuring VoIP Packet Handling 252 Administering the Wireless Device 252 Securing Access to the Wireless Device 252 Disabling the Mode Button Function 253 Dispaying the mode-button status 253 Preventing Unauthorized Access to Your Access Point 254 Protecting Access to Privileged EXEC Commands 254 Configuring Default Password and Privilege Level 254 Setting or Changing a Static Enable Password 255 Configuration Example: Changing a Static Enable Password 255 Protecting Enable and Enable Secret Passwords with Encryption 256 Configuration Example: Enable Secret Passwords 257 Configuring Username and Password Pairs 257 Configuring Multiple Privilege Levels 258 Configuring Multiple Privilege Levels 260 Controlling Access Point Access with RADIUS 260 **RADIUS Configuration 261** Configuring RADIUS Login Authentication 261 Defining AAA Server Groups 262 Configuration Example: AAA Group 264 Configuring RADIUS Authorization for User Privileged Access and Network Services 264 Displaying the RADIUS Configuration 266

Controlling Access Point Access with TACACS+ 266 Default TACACS+ Configuration 266 Configuring TACACS+ Login Authentication 266 Configuring TACACS+ Authorization for Privileged EXEC Access and Network Services 268 Displaying the TACACS+ Configuration 269 Administering the Access Point Hardware and Software 269 Administering the Wireless Hardware and Software 269 Resetting the Wireless Device to the Factory Default Configuration 269 Rebooting the Wireless Device 269 Monitoring the Wireless Device 270 Managing the System Time and Date 270 Understanding Simple Network Time Protocol 271 Configuring SNTP 271 Time and Date Manual Configuration 271 Example Configuration : Time and Date 274 Configuring a System Name and Prompt 274 Configuring a System Name 274 Understanding DNS 275 Creating a Banner 277 Configuring a Message-of-the-Day Login Banner 277 Example: Configuring a MOTD Banner 278 Configuring a Login Banner 279 Example Configuration: Login Banner 279 Administering Wireless Device Communication 279 Configuring Ethernet Speed and Duplex Settings 280 Configuring the Access Point for Wireless Network Management 280 Configuring the Access Point for Local Authentication and Authorization 281 Configuring the Authentication Cache and Profile 282 Example Configuration: Authentication Cache and Profile 283 Configuring the Access Point to Provide DHCP Service 285 Setting up the DHCP Server 285 Monitoring and Maintaining the DHCP Server Access Point 287 Configuring the Access Point for Secure Shell 288 Understanding SSH 288

Configuring SSH 288 Client ARP Caching 289 Understanding Client ARP Caching 289 Configuring Client ARP Caching 289 Configuring Multiple VLAN and Rate Limiting for Point-to-Multipoint Bridging 290 Embedded AP860VAE Wireless Access Points (for 860VAE series routers) 290 Configuring WLAN (AP860VAE) 290 Configuring WLAN Using the Web-based Interface 291 Connecting to the Web-based WLAN Interface 291 Address for Accessing Web-based Interface 291 Subnet 291 Displaying Device Information 291 Displaying Connection Statistics 291 Configuring Access to the Web-based Interface 291 Configuring Basic Wireless Settings 292 Configuring Security 293 Configuring MAC Filtering 293 Configuring Advanced Wireless Settings 294 Station Information 296 Configuring the Password for Connecting to the Web-based Interface 296 Saving the Wireless LAN Configuration to a File 297 Loading a Wireless LAN Configuration File 297 Restoring the Default Configuration 297 Configuring WLAN Using the CLI-based Interface 297 WLAN CLI Interface 297 Displaying Command Information for WLAN CLI 298 Example : Displaying Command Information for WLAN CLI 298 Connecting to the WLAN CLI Interface 298 Example: Configuring a Loopback Interface 298 Example: Accessing WLAN CLI Using Telnet Through the Loopback Interface 299 Exiting from the WLAN CLI Interface 299 Setting the IP Address for the Web-based Interface 299 Enabling and Disabling WLAN 300

Configuring the Main SSID 300 Configuring Guest SSIDs 301 Enabling and Disabling Guest SSIDs 301 Hiding an Access Point 302 Enabling and Disabling Client Isolation 303 Enabling and Disabling WMM Advertise 304 Enabling and Disabling Wireless Multicast Forwarding (WMF) 305 Configuring the Global Maximum Number of Clients 305 Configuring the Maximum Number of Clients for an SSID 306 Configuring Authentication Options 307 Configuring Encryption Options 311 Configuring the MAC Address Filter Access List 313 Configuring the MAC Address Filter Mode 314 Configuring Radio Channel 315 Configuring 802.11n Options 316 Configuring the 54g Mode 318 Configuring the 54g Preamble Type **318** Configuring the 54g Rate 319 Configuring 54g Protection 320 Configuring the Multicast Rate 321 Configuring the Basic Rate 322 Configuring the Fragmentation Threshold 323 Configuring the RTS Threshold 323 Configuring the DTIM Interval 324 Configuring the Beacon Interval 324 Configuring the Radio Transmit Power **325** Configuring WMM Options 326 Displaying Current CLI Values and Keywords 326 Displaying Current Channel and Power Information 328 Displaying Current Associated Clients 330 Displaying the SSID to BSSID Mapping 330 Displaying the Tx/Rx Statistics 331 Displaying the BVI 1 Interface Details 332 Displaying Dot11Radio 0 Interface Information 332 Example: Displaying Dot11Radio 0 Interface Information 333

|            | Displaying Brief Details for All Interfaces <b>333</b>                             |
|------------|------------------------------------------------------------------------------------|
|            | Displaying CPU Statistics <b>334</b>                                               |
|            | Example: Displaying CPU Statistics <b>334</b>                                      |
|            | Showing a Summary of Memory Usage <b>334</b>                                       |
|            | Pinging an Address <b>335</b>                                                      |
|            | Changing the Administrator Password <b>335</b>                                     |
|            | Configuring the Number of Lines on Screen <b>336</b>                               |
|            | 4G LTE Support on Cisco 800 Series ISRs 336                                        |
|            | How to Configure Cisco 800 Series 4G LTE ISRs 337                                  |
|            | Configuration Examples for Cisco 800 Series 4G LTE ISRs 337                        |
|            | Example: Basic Cellular Configuration 337                                          |
|            | Example: Dialer-Watch Configuration without External Dialer Interface 338          |
|            | Example: Dialer-Persistent Configuration with External Dialer Interface <b>338</b> |
|            | Example: GRE Tunnel over Cellular Interface Configuration 338                      |
|            | Modem Firmware Upgrade 339                                                         |
|            | Troubleshooting 339                                                                |
|            | 3G Support on Cisco 880G series ISRs 339                                           |
| CHAPTER 12 | Configuring PPP over Ethernet with NAT 341                                         |
|            | Overview 342                                                                       |
|            | PPPoE 342                                                                          |
|            | NAT 343                                                                            |
|            | Configuration Tasks 343                                                            |
|            | Configure the Virtual Private Dialup Network Group Number 343                      |
|            | Configure Ethernet WAN Interfaces 344                                              |
|            | Configure the Dialer Interface <b>345</b>                                          |
|            | Configure Network Address Translation <b>347</b>                                   |
|            | Configuration Example <b>350</b>                                                   |
|            | Verifying Your Configuration 351                                                   |
| CHAPTER 13 | Configuring PPP over ATM with NAT 353                                              |
|            | Overview 353                                                                       |
|            | Configure the Dialer Interface <b>355</b>                                          |
|            | Configure the ATM WAN Interface <b>357</b>                                         |
|            | Configure DSL Signaling Protocol <b>358</b>                                        |
|            |                                                                                    |

|            | Configuring ADSL 358                                          |
|------------|---------------------------------------------------------------|
|            | Verifying the Configuration <b>359</b>                        |
|            | Configure Network Address Translation 360                     |
|            | Configuration Example <b>363</b>                              |
|            | Verifying Your Configuration with NAT <b>364</b>              |
| CHAPTER 14 | – Environmental and Power Management 365                      |
|            | Environmental and Power Management 365                        |
|            | Cisco EnergyWise Support <b>366</b>                           |
| CHAPTER 15 | -<br>Configuring a LAN with DHCP and VLANs 367                |
|            | Configuring a LAN with DHCP and VLANs 367                     |
|            | DHCP 368                                                      |
|            | VLANs 368                                                     |
|            | Configuring DHCP and VLANs 368                                |
|            | Configuring DHCP 368                                          |
|            | Configuration Example: DHCP <b>370</b>                        |
|            | Verifying Your DHCP Configuration 370                         |
|            | Configuring VLANs 371                                         |
|            | Assigning a Switch Port to a VLAN <b>372</b>                  |
|            | Verifying Your VLAN Configuration <b>372</b>                  |
| CHAPTER 16 | -<br>Configuring a VPN Using Easy VPN and an IPSec Tunnel 375 |
|            | Configuring a VPN Using Easy VPN and an IPSec Tunnel 375      |
|            | Configuring the IKE Policy <b>377</b>                         |
|            | Configuring Group Policy Information 379                      |
|            | Applying Mode Configuration to the Crypto Map <b>380</b>      |
|            | Enabling Policy Lookup <b>381</b>                             |
|            | Configuring IPSec Transforms and Protocols 382                |
|            | Configuring the IPSec Crypto Method and Parameters 383        |
|            | Applying the Crypto Map to the Physical Interface <b>384</b>  |
|            | Creating an Easy VPN Remote Configuration 385                 |
|            | Verifying Your Easy VPN Configuration 387                     |
|            | Configuration Examples for VPN and IPSec <b>387</b>           |

| CHAPTER 17 | Configuring Cisco Multimode G.SHDSL EFM/ATM 389                                |
|------------|--------------------------------------------------------------------------------|
| CHAPTER 18 | Configuring VDSL2 Bonding and Single-Wire Pair 391                             |
|            | Restrictions 391                                                               |
|            | Configuring Bonding in Auto Mode <b>392</b>                                    |
|            | Configuring Bonding in VDSL2 Mode <b>392</b>                                   |
|            | Configuring a Single-Wire Pair on Line 0 <b>393</b>                            |
|            | Configuring a Single-Wire Pair on Line 1 <b>394</b>                            |
|            | Configuration Examples <b>395</b>                                              |
| CHAPTER 19 | Configuring Cisco IOx 397                                                      |
|            | Configuring Cisco IOx <b>397</b>                                               |
|            | Configuration Examples <b>399</b>                                              |
|            | Developer Mode with Ethernet <b>399</b>                                        |
|            | Stationary with Ethernet 400                                                   |
|            | Mobile with Cellular 401                                                       |
|            | Cellular IP Address Type 402                                                   |
|            | Accessing the Web Interface of Local Manager 404                               |
|            | Configuring NTP Server 405                                                     |
|            | Configuring IOS NAT for Applications Installed using BRIDGE and NAT Networking |
|            | Modes 405                                                                      |
|            | Configuring Guest Serial 406                                                   |
|            | Upgrading Cisco IOx 407                                                        |
|            | Troubleshooting 407                                                            |
| CHAPTER 20 | Deployment Scenarios 417                                                       |
|            | About the Deployment Scenarios 417                                             |
|            | Enterprise Small Branch 418                                                    |
|            | Internet Service and IPSec VPN with 3G 419                                     |
|            | SMB Applications 420                                                           |
|            | Enterprise Wireless Deployments with LWAPP 421                                 |
|            | Enterprise Small Branch Office Deployment <b>422</b>                           |
| CHAPTER 21 | Troubleshooting Cisco 800 Series Routers 423                                   |

|            | Getting Started <b>423</b>                          |
|------------|-----------------------------------------------------|
|            | Before Contacting Cisco or Your Reseller <b>423</b> |
|            | ADSL Troubleshooting 424                            |
|            | SHDSL Troubleshooting <b>424</b>                    |
|            | VDSL2 Troubleshooting 425                           |
|            | show interfaces Troubleshooting Command 425         |
|            | ATM Troubleshooting Commands 427                    |
|            | ping atm interface Command 428                      |
|            | show atm interface Command 428                      |
|            | debug atm Commands 429                              |
|            | Guidelines for Using Debug Commands 429             |
|            | debug atm errors Command 429                        |
|            | debug atm events Command 430                        |
|            | debug atm packet Command 431                        |
|            | Software Upgrade Methods 432                        |
|            | Recovering a Lost Password <b>432</b>               |
|            | Change the Configuration Register <b>432</b>        |
|            | Reset the Router <b>434</b>                         |
|            | Reset the Password and Save Your Changes <b>435</b> |
|            | Reset the Configuration Register Value 436          |
|            | Enabling SIM Fast Switchover <b>437</b>             |
|            | Cisco Configuration Professional Express <b>438</b> |
| APPENDIX A | -<br>Cisco IOS Software Basic Skills 439            |
|            | Configuring the Router from a PC <b>439</b>         |
|            | Understanding Command Modes 440                     |
|            | Getting Help 442                                    |
|            | Enable Secret Passwords and Enable Passwords 443    |
|            | Entering Global Configuration Mode 444              |
|            | Using Commands 444                                  |
|            | Abbreviating Commands 445                           |
|            | Undoing Commands 445                                |
|            | Command-Line Error Messages 445                     |
|            | Saving Configuration Changes 446                    |
|            | Summary 446                                         |

APPENDIX B

Concepts 447 ADSL 447 SHDSL 448 Network Protocols 448 **IP** 448 Routing Protocol Options 448 **RIP** 449 Enhanced IGRP 449 PPP Authentication Protocols 449 PAP 450 **CHAP** 450 TACACS+ 451 Network Address Translation 451 Easy IP (Phase 1) 451 Easy IP (Phase 2) 452 Network Interfaces 452 Ethernet 452 ATM for DSL 453 **PVC 453** Dialer Interface 453 Dial Backup 454 Backup Interface 454 Floating Static Routes 454 Dialer Watch 454 QoS 454 **IP Precedence 455** PPP Fragmentation and Interleaving 455 CBWFQ 455 **RSVP** 456 Low Latency Queuing 456 Access Lists 456

APPENDIX C

**ROM Monitor 457** 

Entering the ROM Monitor 457

ROM Monitor Commands 458 ROM Monitor Commands for 860VAE ISRs 459 ROM Monitor Command Descriptions 459 TFTP support with Ethernet WAN interface 460 Disaster Recovery with TFTP Download 461 TFTP Download Command Variables 461 Required Variables 461 Optional Variables 462 Using the TFTP Download Command 462 Configuration Register 463 Changing the Configuration Register Manually 463 Changing the Configuration Register Using Prompts 464 Console Download 464 Error Reporting 465 ROM Monitor Debug Commands 466 Exiting the ROM Monitor 467

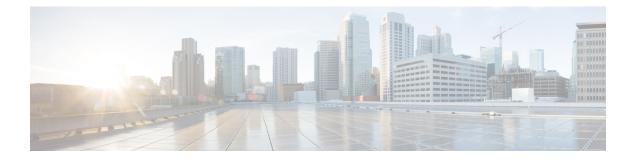

# **Preface**

This preface describes the audience, organization, and conventions of this guide, and describes related documents that have additional information. It contains the following sections:

- Audience, page xxv
- Document Organization, page xxv
- Document Conventions, page xxvii
- Related Documentation, page xxviii
- Obtaining Documentation and Submitting a Service Request, page xxix

## Audience

This guide provides an overview and explains how to configure the various features for the Cisco 810, Cisco 860, Cisco 880, and Cisco 890 series Integrated Services Routers (ISRs). Some information may not apply to your particular router model.

This guide is intended for Cisco equipment providers who are technically knowledgeable and familiar with Cisco routers and Cisco IOS software and features.

For warranty, service, and support information, see the "Cisco One-Year Limited Hardware Warranty Terms" section in the Readme First for the Cisco 800 Series Integrated Services Routers that was shipped with your router.

# **Document Organization**

This document is organized into the following chapters:

| Chapter                    | Description                                                                            |
|----------------------------|----------------------------------------------------------------------------------------|
| Product Overview           | Provides a brief description of the router models and the available software features. |
| Basic Router Configuration | Provides procedures for configuring the basic parameters of the router.                |

| Chapter                                                                                               | Description                                                                                                    |  |  |
|----------------------------------------------------------------------------------------------------|----------------------------------------------------------------------------------------------------|--|--|
| Configuring Ethernet CFM and<br>Y.1731 Performance Monitoring<br>on Layer 3 Interfaces, on page<br>83 | Provides procedures for configuring the network interface device<br>functionality, Ethernet data plane loopback, IEEE connectivity fault<br>management, and Y.1731 performance monitoring.                                                      |  |  |
| Configuring Power Management                                                                          | Provides the configuration of power management and<br>Power-over-Ethernet (PoE).                                                                                                    |  |  |
| Configuring Security Features                                                                         | Provides procedures for implementing the security features that can be configured on the router.                                                                                                    |  |  |
| Configuring Backup Data Lines<br>and Remote Management                                                | Provides procedures for configuring remote management functions and<br>a backup data line connection.                                                                                                    |  |  |
| Configuring Ethernet Switches                                                                         | Provides an overview of the configuration tasks for the 4-port Fast<br>Ethernet switch on the router.                                                                                                    |  |  |
| Configuring Voice Functionality                                                                       | Provides references to the procedures for voice configuration.                                                                                                    |  |  |
| Configuring the Serial Interface                                                                      | Provides information about WAN access and aggregation, Legacy protoco<br>transport, and Dial Access Server.                                                                                                    |  |  |
| Configuring Wireless Devices                                                                          | Provides procedures for initial configuration of the wireless device, rad settings, WLAN, and administration of the wireless device. Also provide information about 4G LTE and 3G cellular networks.                                            |  |  |
| Configuring PPP over Ethernet<br>with NAT                                                             | Provides an overview of Point-to-Point Protocol over Ethernet (PPPoE) clients and network address translation (NAT)s that can be configured on the Cisco 860 and Cisco 880 series Integrated Services Routers (ISRs).                           |  |  |
| Configuring PPP over ATM with NAT                                                                     | Provides an overview of Point-to-Point Protocol over Asynchronous<br>Transfer Mode (PPPoA) clients and network address translation (NAT)<br>that can be configured on the Cisco 860 and Cisco 880 series Integrated<br>Services Routers (ISRs). |  |  |
| Configuring a LAN with DHCP<br>and VLANs                                                              | Describes how the routers can use the Dynamic Host Configuration<br>Protocol (DHCP) to enable automatic assignment of IP configurations<br>for nodes on these networks.                                                                         |  |  |
| Configuring a VPN Using Easy<br>VPN and an IPSec Tunnel                                               | Provides an overview of the creation of Virtual Private Networks (VPN that can be configured on the Cisco 860 and Cisco 880 series Integrat Services Routers (ISRs).                                                                            |  |  |
| Configuring Cisco Multimode<br>G.SHDSL EFM/ATM                                                        | Describes the configuration of the Cisco Multimode 4-pair G.SHDSL.                                                                                                    |  |  |
| Deployment Scenarios                                                                                  | Shows some typical deployment scenarios for the Cisco 860, Cisco 880, and Cisco 890 series ISRs.                                                                                                    |  |  |

| Chapter                                     | Description                                                                                                    |
|---------------------------------------------|----------------------------------------------------------------------------------------------------|
| Troubleshooting Cisco 800 Series<br>Routers | Provides information to help isolate problems you might encounter.                                                                               |
| Cisco IOS Software Basic Skills             | Provides information for how to use Cisco IOS software to configure your router.                                                                 |
| Concepts                                    | Provides conceptual information that may be useful to Internet service<br>providers or network administrators when they configure Cisco routers. |
| ROM Monitor                                 | Provides information on how to use Cisco's ROM Monitor firmware.                                                                                 |

# **Document Conventions**

This document uses the following conventions:

| Convention        | Description                                                                                                    |  |  |  |
|-------------------|----------------------------------------------------------------------------------------------------|--|--|--|
| ^ or Ctrl         | Both the ^ symbol and Ctrl represent the Control (Ctrl) key on a keyboard.<br>For example, the key combination ^D or Ctrl-D means that you hold<br>down the Control key while you press the D key. (Keys are indicated in<br>capital letters but are not case sensitive.) |  |  |  |
| <b>bold</b> font  | Commands and keywords and user-entered text appear in <b>bold</b> font.                                                                                                    |  |  |  |
| Italic font       | Document titles, new or emphasized terms, and arguments for which you supply values are in <i>italic</i> font.                                                                                                    |  |  |  |
| Courier font      | Terminal sessions and information the system displays appear in courier font.                                                                                                    |  |  |  |
| Bold Courier font | Bold Courier font indicates text that the user must enter.                                                                                                    |  |  |  |
| [x]               | Elements in square brackets are optional.                                                                                                    |  |  |  |
|                   | An ellipsis (three consecutive nonbolded periods without spaces) after<br>a syntax element indicates that the element can be repeated.                                                                                                    |  |  |  |
|                   | A vertical line, called a pipe, indicates a choice within a set of keywords or arguments.                                                                                                    |  |  |  |
| [x   y]           | Optional alternative keywords are grouped in brackets and separated by vertical bars.                                                                                                    |  |  |  |
| $\{x\mid y\}$     | Required alternative keywords are grouped in braces and separated vertical bars.                                                                                                    |  |  |  |

| Convention  | Description                                                                                                    |  |  |
|-------------|----------------------------------------------------------------------------------------------------|--|--|
| [x {y   z}] | Nested set of square brackets or braces indicate optional or required<br>choices within optional or required elements. Braces and a vertical bar<br>within square brackets indicate a required choice within an optional<br>element. |  |  |
| string      | A nonquoted set of characters. Do not use quotation marks around the string or the string will include the quotation marks.                                                                                                    |  |  |
| <>          | Nonprinting characters such as passwords are in angle brackets.                                                                                                    |  |  |
| []          | Default responses to system prompts are in square brackets.                                                                                                    |  |  |
| !,#         | An exclamation point (!) or a pound sign (#) at the beginning of a line of code indicates a comment line.                                                                                                    |  |  |

#### **Reader Alert Conventions**

This document uses the following conventions for reader alerts:

Note

Means *reader take note*. Notes contain helpful suggestions or references to material not covered in the manual.

 $\mathcal{O}$ Tip

Means the following information will help you solve a problem.

Â Caution

Means *reader be careful*. In this situation, you might do something that could result in equipment damage or loss of data.

(I) Timesaver

Means *the described action saves time*. You can save time by performing the action described in the paragraph.

Warning

Means *reader be warned*. In this situation, you might perform an action that could result in bodily injury.

# **Related Documentation**

In addition to this document, the Cisco 810, Cisco 860, Cisco 880, and Cisco 890 series ISR documentation set includes the following documents:

- Readme First for the Cisco 800 Series Integrated Services Routers.
- Cisco 860, Cisco 880, and Cisco 890 Series Integrated Services Routers Hardware Installation Guide
- Regulatory Compliance and Safety Information for Cisco 800 Series and SOHO Series Routers
- Declarations of Conformity and Regulatory Information for Cisco Access Products with 802.11n Radios
- Software Activation on Cisco Integrated Services Routers and Cisco Integrated Service Routers G2

You might also need to refer to the following documents:

- Cisco System Manager Quick Start Guide
- Cisco IOS Release 12.4 Quality of Service Solutions Configuration Guide
- Cisco IOS Security Configuration Guide, Release 12.4
- Cisco IOS Security Configuration Guide, Release 12.4T
- Cisco IOS Security Command Reference, Release 12.4
- Cisco IOS Security Command Reference, Release 12.4T
- Cisco IOS Command Reference for Cisco Aironet Access Points and Bridges, versions 12.4(10b) JA and 12.3(8) JEC
- Cisco Aironet 1240AG Access Point Support Documentation
- Cisco 4400 Series Wireless LAN Controllers Support Documentation
- LWAPP Wireless LAN Controllers
- LWAPP Wireless LAN Access Points
- Cisco IOS Release 12.4 Voice Port Configuration Guide
- SCCP Controlled Analog (FXS) Ports with Supplementary Features in Cisco IOS Gateways
- Cisco Software Activation Conceptual Overview
- Cisco Software Activation Tasks and Commands

## **Obtaining Documentation and Submitting a Service Request**

For information on obtaining documentation, submitting a service request, and gathering additional information, see the monthly What's New in Cisco Product Documentation, which also lists all new and revised Cisco technical documentation, at:

http://www.cisco.com/en/US/docs/general/whatsnew/whatsnew.html

Subscribe to the What's New in Cisco Product Documentation as a Really Simple Syndication (RSS) feed and set content to be delivered directly to your desktop using a reader application. The RSS feeds are a free service and Cisco currently supports RSS version 2.0.

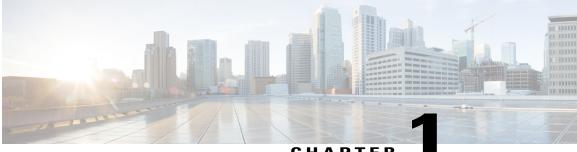

### CHAPTER

# **Product Overview**

This chapter provides an overview of the features available for the Cisco 810, Cisco 860, Cisco 880 and Cisco 890 series Integrated Services Routers (ISRs), and contains the following sections:

- Information About Cisco 800 Series ISRs, page 1
- Cisco 860 Series ISRs, page 1
- Cisco 880 Series ISRs, page 6
- Cisco 890 Series ISRs, page 10
- Cisco 810 Series ISRs, page 11
- Licensing for Cisco 800 Series ISRs, page 15

## **Information About Cisco 800 Series ISRs**

The Cisco 860, Cisco 880, and Cisco 890 series ISRs provide Internet, VPN, voice, data, and backup capability to corporate teleworkers and remote and small offices of fewer than 20 users. These routers are capable of bridging and multiprotocol routing between LAN and WAN ports, and provide advanced features such as antivirus protection. In addition, the Cisco 860W, Cisco 880W, and Cisco 890W series ISRs incorporate an 802.11n wireless LAN option that allows the ISR to act as a wireless access point.

The Cisco 810 series ISRs provide Internet, VPN, data, and backup capability to corporate teleworkers and remote and small offices of fewer than 20 users and provides machine to machine connectivity. Under Cisco 810 series ISRs, there are two different series of routers available - Cisco 812 series ISRs and Cisco 819 series ISRs. The Cisco 812 ISRs support Gigabit Ethernet (GE), WAN connections over Cellular (3G) interface, and WLAN. The Cisco 819 ISRs are fixed-configuration data routers that provide four 10/100 Fast Ethernet (FE), 1 Gigabit Ethernet (GE), WAN connections over Serial and Cellular (3G, 4G) interfaces and WLAN.

## **Cisco 860 Series ISRs**

The Cisco 860 series ISRs are fixed-configuration data routers that provide either a 10/100 Fast Ethernet (FE) or an ADSL2 over POTs WAN connection.

This section contains the following topics:

### Features of Cisco 860 Series ISRs

The following features are supported on all Cisco 860 series ISRs:

### 4-port 10/100 FE LAN Switch of Cisco 860 Series ISRs

The 4-port 10/100 FE LAN switch provides four ports for connecting to 10/100BASE-T (10/100 Mbps) Fast Ethernet (FE) LANs or access points.

### Security Features for Cisco 860 Series ISRs

The Cisco 860 Series ISRs provide the following security features:

- IPsec
- Firewall

### 802.11n Wireless LAN Option for Cisco 860 Series ISRs

The Cisco 861W ISR has an integrated 802.11b/g/n single radio module for wireless LAN connectivity. With this module, the router can then act as an access point in the local infrastructure.

## Features of Cisco 860VAE Series ISRs

The following sections describe the features of the Cisco 860VAE series ISRs:

### **General Features of Cisco 860 VAE Series Routers**

Table 1: General Features of Cisco 860VAE Series ISRs, on page 2 describes the general features of Cisco 860VAE series routers.

#### Table 1: General Features of Cisco 860VAE Series ISRs

| Feature               | Benefit                                                                                                    |  |
|-----------------------|----------------------------------------------------------------------------------------------------|--|
| Increased performance | • Performance enables customers to take<br>advantage of broadband network speeds while<br>running secure, concurrent data, voice, video,<br>and wireless services. |  |

ſ

| Feature                              | Benefit                                                                                                    |  |  |
|--------------------------------------|----------------------------------------------------------------------------------------------------|--|--|
| Security and QoS with secure routers | • IPSec & Easy VPN with 10 tunnels.                                                                                                    |  |  |
|                                      | • BGP.                                                                                                    |  |  |
|                                      | • MAC filtering and port security.                                                                                                    |  |  |
|                                      | • QoS features include LLQ and WFQ.                                                                                                    |  |  |
|                                      | • NBAR and DiffServ.                                                                                                    |  |  |
| State-of-the-art xDSL                | State-of-the-art xDSL features, including latest                                                                                       |  |  |
|                                      | ADSL2+/VDSL2 standards.                                                                                                    |  |  |
|                                      | • Improved interoperability vs. various DSLAMs deployed at WW SPs.                                                                     |  |  |
| ScanSafe web filtering               | Protects network and staff from undesirable web content                                                                                |  |  |
|                                      | <ul> <li>Increases productivity by limiting time spent on recreational surfing</li> </ul>                                              |  |  |
|                                      | <ul> <li>Optimizes network resources by reducing<br/>bandwidth congestion</li> </ul>                                                   |  |  |
|                                      | • Monitors online activity with comprehensive reporting                                                                                |  |  |
| IPv6 support                         | • Supports latest IP addressing standards                                                                                              |  |  |
| WAN Diversity                        | • GE + DSL multimode VDSL2 and ADSL 1, 2,<br>and 2+.                                                                                   |  |  |
|                                      | • Multiple WAN options within the same box allow consistent configuration across diverse deployments.                                  |  |  |
| Four-port 10/100-Mbps managed switch | Connection of multiple devices within a                                                                                                |  |  |
| 1 GE port for secure routers         | • Connection of multiple devices within a teleworker home or a small office, with the ability to designate a port as the network edge. |  |  |
|                                      | • VLANs allow for secure segmentation of network resources.                                                                            |  |  |

| Feature         | Benefit                                                                                                    |  |  |
|-----------------|----------------------------------------------------------------------------------------------------|--|--|
| CON/AUX port    | • A single dual-purpose port provides direct connection to a console or external modem for management or backup access points.                                   |  |  |
| Real-time clock | • A built-in real-time clock maintains an accurate date and time for applications that require an accurate time stamp, such as logging and digital certificates. |  |  |

### **Interfaces of Cisco 860 VAE Series ISRs**

Table 2: Interfaces of the Cisco 860VAE Series ISRs, on page 4 describes the interfaces of the Cisco 860VAE series routers.

| Table 2: Interfaces of the Cisco 860VAE Series ISRs |
|-----------------------------------------------------|
|-----------------------------------------------------|

| Interfaces                    | Models |        |           |           |
|-------------------------------|--------|--------|-----------|-----------|
|                               | 866VAE | 867VAE | 866VAE-K9 | 867VAE-K9 |
| 4 $FE^{1}$ switch ports       | X      | X      | X         | X         |
| $1 \text{ GE}^2$ switch port  | —      | —      | X         | X         |
| 1 GE WAN port                 | X      | Х      | X         | X         |
| 1 VDSL/ADSL over<br>POTS port |        | x      |           | x         |
| 1 VDSL/ADSL over<br>ISDN port | x      |        | x         |           |

1 FE = Fast Ethernet

2 GE = Gigabit Ethernet

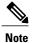

The Cisco 866VAE, 867VAE, 866VAE-K9, and 867VAE-K9 routers each have two WAN ports. Only one of the two ports can be active at any given time.

Table 3: Interfaces of the C860VAE Series ISRs, on page 5 describes the interfaces of the C860VAE series routers.

| Interfaces                                  | Models  |            |            |  |
|---------------------------------------------|---------|------------|------------|--|
|                                             | C867VAE | C866VAE-K9 | C867VAE-K9 |  |
| $3 \text{ FE}^{\underline{3}}$ switch ports | x       | x          | x          |  |
| $2 \text{ GE}^{4}$ switch port              | x       | x          | x          |  |
| 1 GE WAN port                               | x       | x          | X          |  |
| 1 VDSL/ADSL over<br>POTS port               | x       |            | X          |  |
| 1 VDSL/ADSL over<br>ISDN port               | —       | x          | _          |  |

#### Table 3: Interfaces of the C860VAE Series ISRs

3 FE = Fast Ethernet

4 GE = Gigabit Ethernet

Table 4: Interfaces of the C860VAE-W Series ISRs, on page 5 describes the interfaces of the C860VAE series routers.

#### Table 4: Interfaces of the C860VAE-W Series ISRs

| Interfaces                                 | Models         |                    |                    |                        |
|--------------------------------------------|----------------|--------------------|--------------------|------------------------|
|                                            | C866VAE-W-E-K9 | C867VAE<br>-W-E-K9 | C867VAE<br>-W-A-K9 | C867VAE<br>-POE-W-A-K9 |
| $3 \text{ FE}^{\frac{5}{2}}$ switch ports  | X              | X                  | X                  | x                      |
| $2 \text{ GE}^{\underline{6}}$ switch port | X              | X                  | X                  | x                      |
| 1 GE WAN port                              | X              | X                  | X                  | x                      |
| 1 VDSL/ADSL<br>over POTS port              | —              | X                  | x                  | x                      |
| 1 VDSL/ADSL<br>over ISDN port              | x              | —                  | _                  |                        |

5 FE = Fast Ethernet

I

<sup>6</sup> GE = Gigabit Ethernet

### **IOS Images for Cisco 860 VAE Series ISRs**

Table 5: IOS Images of the Cisco 860VAE Series ISRs, on page 6 describes the IOS images included in Cisco 860VAE series routers.

#### Table 5: IOS Images of the Cisco 860VAE Series ISRs

| IOS Image                    | Model        |              |                 |  |  |  |
|------------------------------|--------------|--------------|-----------------|--|--|--|
|                              | Cisco 866VAE | Cisco 867VAE | Cisco 867VAE-K9 |  |  |  |
| c860vae-ipbasek9-mz          | x            | x            | —               |  |  |  |
| c860vae-advsecurityk9-mz     | —            | —            | x               |  |  |  |
| c860vae-advsecurityk9_npe-mz |              |              | x               |  |  |  |

Table 6: IOS Images of the C860VAE Series ISRs, on page 6 describes the IOS images included in Cisco 860VAE series routers.

#### Table 6: IOS Images of the C860VAE Series ISRs

| IOS Image                    | Model   |            |            |  |  |  |
|------------------------------|---------|------------|------------|--|--|--|
|                              | C867VAE | C866VAE-K9 | C867VAE-K9 |  |  |  |
| c860vae-ipbasek9-mz          | x       | —          | —          |  |  |  |
| c860vae-advsecurityk9-mz     | —       | x          | x          |  |  |  |
| c860vae-advsecurityk9_npe-mz | —       | x          | x          |  |  |  |

Table 7: IOS Images of the C860VAE-W Series ISRs, on page 6 describes the IOS images included in Cisco 860VAE series routers.

#### Table 7: IOS Images of the C860VAE-W Series ISRs

| IOS Image                   | Model          |                    |                    |                        |  |  |
|-----------------------------|----------------|--------------------|--------------------|------------------------|--|--|
|                             | C866VAE-W-E-K9 | C867VAE<br>-W-E-K9 | C867VAE<br>-W-A-K9 | C867VAE<br>-POE-W-A-K9 |  |  |
| c860væw-advsecurityk9-mz    | X              | X                  | X                  | x                      |  |  |
| c800vævvædvsæurityk9_npernz | Х              | х                  | X                  | x                      |  |  |

# **Cisco 880 Series ISRs**

The Cisco 880 series ISRs are a family of fixed-configuration data and voice routers as described in the following sections:

I

# Models of Cisco 880 Series ISRs

The Cisco 880 series ISRs have data and voice capabilities. Each router has one WAN port. In addition, routers supporting voice have either FXS (Foreign Exchange Station) or BRI voice ports. Data or voice backup ports are also available on most of the routers. The Cisco 880G routers come with a commercial third-generation (3G) wireless interface card that provides cellular backup. 802.11b/g/n option is available on all models.

Table 8: Port Configurations of the Cisco 880 Series Data ISRs, on page 7 gives the port configurations of Cisco 880 series data ISRs.

| Model            | WAN Port         | Backup    | Backup  |  |  |
|------------------|------------------|-----------|---------|--|--|
|                  |                  | Data ISDN | Data 3G |  |  |
| 881 and 881W     | FE               | _         | —       |  |  |
| 881-V            | FE               | —         | —       |  |  |
| 881G and 881GW   | FE               | _         | x       |  |  |
| 886 and 886W     | ADSL20POTS       | x         | —       |  |  |
| 886G and 886GW   | ADSL20POTS       | —         | x       |  |  |
| 887 and 887W     | ADSL20POTS       | x         | —       |  |  |
| 887G and 887GW   | ADSL20POTS       | -         | X       |  |  |
| 887-VA-V         | VDSL20POTS       | x         | X       |  |  |
| 887V and 887VW   | VDSL20POTS       | X         | —       |  |  |
| 887VG and 887VGW | VDSL20POTS       | -         | X       |  |  |
| 888 and 888W     | G.SHDSL          | x         | —       |  |  |
| 888G and 888GW   | G.SHDSL          | -         | x       |  |  |
| 888E and 888EW   | EFM over G.SHDSL | X         | -       |  |  |
| C888EA-K9        | Multimode        | X         | -       |  |  |

Table 8: Port Configurations of the Cisco 880 Series Data ISRs

Table 9: Port Configurations of Cisco 880 Series Voice ISRs, on page 8 gives the port configurations of Cisco 880 series voice ISRs.

| Model                      | WAN Port            | FXS Voice Ports | Backup   |          |
|----------------------------|---------------------|-----------------|----------|----------|
|                            |                     |                 | PSTN FXO | PSTN BRI |
| C881SRST and<br>C881SRSTW  | FE                  | 4               | X        | _        |
| C888SRST and<br>C888SRSTW  | G.SHDSL             | 4               | -        | X        |
| C888ESRST and<br>C888ERSTW | EFM over<br>G.SHDSL | 4               | -        | 4        |

#### **Table 9: Port Configurations of Cisco 880 Series Voice ISRs**

Table 10: Port Configurations of Cisco 880 Series Data and Voice ISRs, on page 8 gives the port configurations of Cisco 881-V, Cisco887VA-V, and Cisco 887VA-V-W series ISRs.

| Model      | WAN Port    | FXS Voice<br>Ports | PSTN BRI | WLAN | Backup   |             |
|------------|-------------|--------------------|----------|------|----------|-------------|
|            |             |                    |          |      | PSTN FXO | Data (ISDN) |
| C881-V     | FE          | 4                  | 2        | —    | 1        | —           |
| C887VA-V   | VDSL2/ADSL2 | 4                  | 2        | —    | _        | х           |
| C887VA-V-W | VDSL2/ADSL2 | 4                  | 2        | х    | _        | X           |

The Cisco 887 VA-V and Cisco 881-V routers give you the flexibility to use the FXS or BRI voice ports (The Cisco 881-V router also supports a backup FX0 port), but the number of concurrent calls that the router supports is limited by the codec complexity configuration. The router supports less calls when the codec complexity setting is configured for high complexity. Table 11: Number of Concurrent Calls Supported on Cisco 880 Series Data and Voice ISRs, on page 8 shows the number of concurrent calls that is supported on the router for each codec complexity setting. Configuring the codec complexity setting to support secure calls does not affect the numbers below.

Table 11: Number of Concurrent Calls Supported on Cisco 880 Series Data and Voice ISRs

| Model      | Flexible Complexity | Medium Complexity | High Complexity |
|------------|---------------------|-------------------|-----------------|
| C881-V     | 9                   | 8                 | 6               |
| C887VA-V   | 8                   | 8                 | 6               |
| C887VA-V-W | 8                   | 8                 | 6               |

# **Common Features of Cisco 880 Series ISRs**

Cisco 880 series ISRs support the following features:

# 4-port 10/100 FE LAN Switch of Cisco 880 Series ISRs

This switch provides four ports for connecting to 10/100BASE-T FE LANs, access points, or IP phones. In addition, an upgrade is available that gives Power over Ethernet (PoE) on two of the ports to provide power to access points or phones.

# 802.11n Wireless LAN Option of Cisco 880 Series ISRs

The Cisco 880W series ISRs have an integrated 802.11b/g/n single radio module for wireless LAN connectivity. With this module, the router can act as an access point in the local infrastructure.

# **Real-Time Clock of Cisco 880 Series ISRs**

A real-time clock (RTC) provides date and time when the system is powered on. The RTC is used to verify the validity of the Certification Authority stored on the router.

Note

Cisco 881V Series Routers do not support BRI2 as a clock source. It supports only BRI1 as a clock source. If you configure BRI2 as a clock source, the router will show a LINK DOWN message.

### Security Features of Cisco 880 Series ISRs

The Cisco 880 Series ISRs provide the following security features:

- Intrusion Prevention System (IPS)
- Dynamic Multipoint VPN (DMVPN)
- IPsec
- Quality of service (QoS)
- Firewall
- URL filtering

# **Voice Features of Cisco 880 Series ISRs**

The Cisco 880 voice and data platforms (C880SRST, C880SRSTW, C881-V, C887 VA-V, and C887VA-V-W) support the following voice features:

• Signaling protocols: Session Initiation Protocol (SIP), Media Gateway Control Protocol (MGCP), and H323

- Real-time transfer protocol (RTP), Cisco RTP (cRTP), and secure RTP (SRTP) for these signaling protocols
- Fax passthrough, Cisco fax relay, T37 fax store-and-forward, and T.38 fax relay (including T.38 gateway-controlled MGCP fax relay)
- Dual tone multifrequency (DTMF) Relay-OOB and RFC2833
- Silence suppression/comfort noise
- G.711 (a-law and u-law), G.729A, G.729AB, G.729, G.729B, G.726
- Support of SRST failover to a Foreign Exchange Office (FXO) or BRI backup port connected to PSTN in case of WAN failure on C880SRST and C880SRSTW.
- Support for SRST and CME requires user license, but only a 5-user license is supported on C881-V, C887VA-V, and C887VA-V-W routers.
- Direct inward dialing (DID) on FXS

# **Cisco 890 Series ISRs**

The Cisco 890 series ISRs are fixed-configuration data routers. These routers have a Gigabit Ethernet WAN port and data backup ports.

Table 12: Port Configurations of the Cisco 890 Series ISRs, on page 10 gives the port configurations for the Cisco 890 Series ISRs.

| Model           | WAN Port                            | Data Backup | Data Backup |      |  |
|-----------------|-------------------------------------|-------------|-------------|------|--|
|                 |                                     | FE          | V.92        | ISDN |  |
| 891 and 891W    | GE                                  | X           | X           | —    |  |
| 892 and 892W    | GE                                  | x           | —           | X    |  |
| 892F and 892F-W | GE <sup>7</sup> or SFP <sup>8</sup> | X           | —           | x    |  |

#### Table 12: Port Configurations of the Cisco 890 Series ISRs

<sup>7</sup> GE copper port.

<sup>8</sup> SFP port supports GE with fiber. For a complete list of SFPs supported, see the Cisco 892F ISR data sheet on Cisco.com.

Some of the features supported on Cisco 890 series ISRs are given as follows:

# 8-port 10/100 FE LAN Switch of Cisco 890 Series ISRs

The 8-port 10/100 FE LAN switch provides eight ports for connecting to 10/100BASE-T FE LANs, access points, or IP phones. In addition, an upgrade is available that gives PoE on four of the ports to provide power to access points or phones.

# 802.11n Wireless LAN Option of Cisco 890 Series ISRs

The Cisco 890W series ISRs have integrated 802.11b/g/n and 802.11a/n dual radio modules for wireless LAN connectivity. With these modules, the router can act as an access point in the local infrastructure.

# **Real-Time Clock of Cisco 890 Series ISRs**

A real-time clock (RTC) provides date and time when the system is powered on. The RTC is used to verify the validity of the Certification Authority stored on the router.

# Security Features of Cisco 890 Series ISRs

Cisco 890 Series ISRs provide the following security features:

- Intrusion Prevention System (IPS)
- Dynamic Multipoint VPN (DMVPN)
- IPsec
- Quality of service (QoS)
- Firewall
- URL filtering

# **Cisco 810 Series ISRs**

This section provides information about the features supported by Cisco 810 series ISRs. In Cisco 810 series ISRs, there are two different series of routers available - Cisco 812 series ISRs and Cisco 819 series ISRs.

This section contains the following topics:

# Features of Cisco 812 Series ISRs

This section lists the software, platform, and security features supported by the Cisco 812 Series ISRs.

The WAAS Express feature is not supported. This feature will be supported for 3G and 4G interfaces with later IOS releases.

### **3G Features of Cisco 812 Series ISR**

The 3rd Generation (3G) is a generation of standards for mobile technology that facilitates growth, increased in bandwidth, and supports more diverse applications. The following 3G features are supported in Cisco 812 series ISR.

- Modem control and management
- Asynchronous transport (AT) command set
- Wireless Host Interface Protocol (WHIP)
- · Control and Status (CNS) for out-of-band modem control and status
- Diagnostic Monitor (DM) logging
- Account provisioning
- Modem firmware upgrade
- SIM locking and unlocking
- MEP unlocking
- OMA-DM activation, voice-initiated data callback
- Dual SIM card slots
- Link persistence
- SMS Services
- Global Positioning System (GPS) Services
- 3G MIB

# WLAN Features of Cisco 812 Series ISR

A Wireless Local Area Network (WLAN) implements a flexible data communication system frequently augmenting rather than replacing a wired LAN within a building or campus. WLANs use radio frequency to transmit and receive data over the air, minimizing the need for wired connections.

Cisco 812 ISR supports the following WLAN features:

## **Dual Radio of Cisco 812 Series ISR**

The Cisco 802 Access Points (AP802) is an integrated access point on Cisco 812 ISRs. The access point is a wireless LAN transceiver that acts as the connection point between wireless and wired networks or as the center point of a standalone wireless network. In large installations, the roaming functionality provided by multiple access points enables wireless users to move freely throughout the facility while maintaining uninterrupted access to the network.

AP802 Dual Radio contains two different types of wirelesss radio that can support connections on both 2.4 Ghz used by 802.11b, 802.11g, and 802.11n and 5 Ghz used by 802.11a and 802.11n.

All the WLAN traffic for Cisco 812 ISR passes through the Ethernet WAN or 3G interface. The AP802 Dual Radio is supported on the following SKUs:

- C812G-CIFI+7-E-K9
- C812G-CIFI+7-N-K9
- C812G-CIFI-V-A-K9
- C812G-CIFI-S-A-K9

# **Cleanair Technology of Cisco 812 Series ISR**

The CleanAir is a new wireless technology that intelligently avoids Radio Frequency (RF) to protect 802.11n performance. For more information, see Cisco CleanAir Technology. This feature is supported in all SKUs that has WLAN support.

## **Dynamic Frequency Selection of Cisco 812 Series ISR**

The Dynamic Frequency Selection (DFS) is the process of detecting radar signals that must be protected against 802.11a interference and upon detection switching the 802.11a operating frequency to one that is not interfering with the radar systems. Transmit Power Control (TPC) is used to adapt the transmission power based on regulatory requirements and range information.

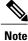

The DFS functionality is disabled for FCC SKUs pending FCC certification. For more information, see Dynamic Frequency Selection and IEEE 802.11h Transmit Power Control.

### Platform Features of Cisco 812 Series ISR

For the complete list of Cisco 812 ISR platform features, see Platform Features.

### **TFTP with Ethernet WAN Interface Feature of Cisco 812 Series ISR**

For more information on TFTP download, see Disaster Recovery with TFTP Download .

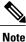

The Cisco 812 ISR has a GE interface as the only Ethernet interface. Hence, the port number is automatically set at Rommon for TFTP connectivity.

# **SKU Information for Cisco 812 Series ISR**

See the following link for SKUs available for Cisco 812 series ISR router:

http://www.cisco.com/en/US/docs/routers/access/800/812/hardware/install/guide/overview.html#wp1057240 SKU information for Cisco 812 series

# Features of Cisco 819 Series ISRs

This section lists the software, platform, and security features supported by the Cisco 819 Series ISRs.

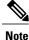

The WAAS Express feature is not supported. This feature will be supported for 3G and 4G interfaces with later IOS releases.

## **3G Features of Cisco 819 Series ISRs**

The following 3G features are supported by Cisco 819 series ISR routeres .

- Modem control and management
- Asynchronous transport (AT) command set
- Wireless Host Interface Protocol (WHIP)
- · Control and Status (CNS) for out-of-band modem control and status
- Diagnostic Monitor (DM) logging
- Account provisioning
- Modem firmware upgrade
- SIM locking and unlocking
- MEP unlocking
- OMA-DM activation
- Dual SIM card slots
- Link persistence
- SMS Services
- Global Positioning System (GPS) Services
- 3G MIB

# WLAN Features of Cisco 819 Series ISRs

Cisco 819 series ISRs support the following WLAN features:

- Dual Radio
- CleanAir Technology
- Dynamic Frequency Selection

### 4G LTE Features of Cisco 819 Series ISRs

Cisco 819 series ISRs supports the following 4G LTE features:

- IPv4 bearer
- MIPv4, NEMOv4, RFC 3025
- IPv4 subnet behind LTE UE interface
- Evolved High-Rate Packet Data (EHRPD), which allows seamless handoff between 4G LTE and 3G services (C819(H)G-4G-V-K9 only)
- Seamless hand-off between LTE and EHRPD network (C819(H)G-4G-V-K9 only)

- Support for UMTS service as a fallback option from LTE service (C819(H)G-4G-A-K9 and C819(H)G-4G-G-K9 only)
- Seamless handoff between LTE and UMTS service (C819(H)G-4G-A-K9 and C819(H)G-4G-G-K9 only)
- · Remote access to Qualcomm diagnostic monitor port
- OTA-DM including wireless configuration FOTA (C819(HG-4G-V-K9 only)
- Mini USB type 2 connector for modem provisioning

### Platform Features of Cisco 819 Series ISRs

For the complete list of Cisco 819 Series ISRs platform features, see Platform Features for Cisco 819 ISRs.

### Security Features of Cisco 819 Series ISRs

The Cisco 819 Series ISRs provide the following security features:

- Intrusion Prevention System (IPS)
- Dynamic Multipoint VPN (DMVPN)
- IPsec
- Quality of service (QoS)
- Firewall
- URL filtering

### SKU Information for Cisco 819 Series ISRs

See the following link for SKUs available for Cisco 819 series ISRs:

http://www.cisco.com/c/en/us/td/docs/routers/access/800/hardware/installation/guide/800HIG/prodoverview.html#pgfId-1146483

# **Licensing for Cisco 800 Series ISRs**

The Cisco 810, 860, Cisco 880, and Cisco 890 ISRs ship with licensed software installed. Software features may be upgraded and the software licenses may be managed through *Cisco Licensing Manager*. See Software Activation On Cisco Integrated Services Routers and Cisco Integrated Service Routers G2 for details.

When you order a new router, you specify the software image and feature set that you want. The image and feature set are installed on your router before you receive it, so you do not need to purchase a software license. The router stores the software license file on the flash memory.

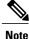

The Cisco 860VAE does not require licenses.

# **Selecting Feature Sets for Cisco 800 Series ISRs**

Some feature sets are bundled and offered with a software license that is installed on the hardware platforms. For a list of features available with a software license on the Cisco 810, Cisco 860, Cisco 880, and Cisco 890 platforms, see Cisco 812 Data Sheet Cisco 819 Data Sheet, Cisco 860 Data Sheet, Cisco 880 Data Sheet, and Cisco 890 Data Sheet. See Cisco IOS Software Activation Tasks and Commands for details about how to activate and manage the software licenses.

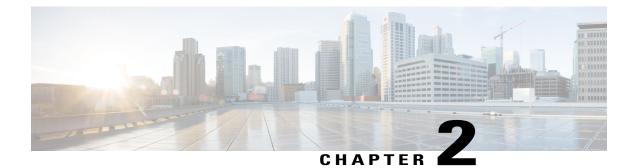

# **Basic Router Configuration**

This chapter provides procedures for configuring the basic parameters of your Cisco router, including global parameter settings, routing protocols, interfaces, and command-line access. It also describes the default configuration on startup.

Note

Individual router models may not support every feature described in this guide. Features that are not supported by a particular router are indicated whenever possible.

This chapter includes configuration examples and verification steps, as available.

For complete information on how to access global configuration mode, see the Entering Global Configuration Mode section.

• Basic Router Configuration, page 17

# **Basic Router Configuration**

This chapter provides procedures for configuring the basic parameters of your Cisco router, including global parameter settings, routing protocols, interfaces, and command-line access. It also describes the default configuration on startup.

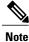

Individual router models may not support every feature described in this guide. Features that are not supported by a particular router are indicated whenever possible.

This chapter includes configuration examples and verification steps, as available.

For complete information on how to access global configuration mode see Entering Global Configuration Mode, page A-5.

# **Interface Ports**

Table 13: Supported Interfaces and Associated Port Labels for Cisco 860, 880 and 890 Series Router, on page 18 lists the interfaces that are supported for Cisco 860, 880 and 890 series routers and their associated port labels on the equipment.

1

| Router                                             | Interface            | Port Label          |
|----------------------------------------------------|----------------------|---------------------|
| LAN Ports                                          |                      |                     |
| Cisco 860, Cisco 880, and Cisco<br>890 series      | Fast Ethernet LAN    | LAN, FE0–FE3        |
| 670 Series                                         | Wireless LAN         | (no label)          |
| Cisco 866VAE, 867VAE                               | Ethernet LAN         | LAN, FE0-FE3        |
| Cisco 866VAE-K9, 867VAE-K9                         | Ethernet LAN         | LAN, GE0, FE0-FE3   |
| WAN Ports                                          |                      |                     |
| Cisco 861, 861W, 881, 881W,<br>881G, 881GW, 881-V  | Fast Ethernet WAN    | WAN, FE4            |
| Cisco 867, 867W                                    | ADSL20POTS WAN       | ADSLoPOTS           |
| Cisco 886, 886W, 886G, 886GW                       | ADSL20ISDN WAN       | ADSLoPOTS           |
| Cisco 887, 887W                                    | ADSL20POTS WAN       | ADSLoPOTS           |
| Cisco 887V, Cisco887VW,<br>887VG, 887VGW           | VDSL20POTS WAN       | VDSLoPOTS           |
| Cisco 867VA, 887VA, 887VA-M,<br>887VA-V, 887VA-V-W | VDSL/ADSLoPOTS WAN   | VDSL/ADSLoPOTS      |
| Cisco 888, 888W                                    | G.SHDSL WAN          | G.SHDSL             |
| Cisco 891, 892                                     | Fast Ethernet WAN    | FE8                 |
|                                                    | Gigabit Ethernet WAN | WAN GE 0            |
| Cisco 866VAE, 867VAE                               | Gigabit Ethernet WAN | WAN GE0             |
| Cisco 866VAE-K9, 867VAE-K9                         | Gigabit Ethernet WAN | WAN GE1             |
| Cisco 866VAE, 866VAE-K9                            | VDSL/ADSLoISDN WAN   | VDSL/ADSL OVER ISDN |
| Cisco 867VAE, 867VAE-K9                            | VDSL/ADSLoPOTS WAN   | VDSL/ADSL OVER POTS |

Table 13: Supported Interfaces and Associated Port Labels for Cisco 860, 880 and 890 Series Router

| Router                  | Interface                         | Port Label   |
|-------------------------|-----------------------------------|--------------|
| Cisco 819 Series Router | 4-port Fast Ethernet LAN          | LAN, FE0–FE3 |
|                         | Gigabit Ethernet WAN              | GE WAN 0     |
|                         | Serial                            | Serial       |
|                         | Mini USB for 3G port Provisioning | 3G RSVD      |
|                         | Console/Aux port                  | CON/AUX      |
| Cisco 812 Series Router | Gigabit Ethernet WAN              | GE WAN 0     |
|                         | Mini USB for 3G port Provisioning | 3G RSVD      |
|                         | Console/Aux port                  | CON/AUX      |

Table 14: Supported Interfaces and Port Labels for Cisco 810 Series ISR

# **Default Configuration**

When you first boot up your Cisco router, some basic configuration has already been performed. All of the LAN and WAN interfaces have been created, console and vty ports are configured, and the inside interface for Network Address Translation (NAT) has been assigned. Use the **show running-config** command to view the initial configuration, as shown in the following example, for a Cisco 881W.

```
Router# show running-config
User Access Verification
Password:
Router> en
Password:
Router# show running-config
Building configuration...
Current configuration : 986 bytes
version 12.4
no service pad
service timestamps debug datetime msec
service timestamps log datetime msec
no service password-encryption
hostname Router
1
boot-start-marker
boot-end-marker
1
enable secret 5 $1$g4y5$NxDeM.0hON6YA51bcfGvN1
enable password ciscocisco
no aaa new-model
!
no ip routing
no ip cef
1
```

I

1 ! multilink bundle-name authe archive log config hidekeys interface FastEthernet0 interface FastEthernet1 shutdown Т interface FastEthernet2 shutdown I. interface FastEthernet3 shutdown T. interface FastEthernet4 ip address 10.1.1.1 255.255.255.0 no ip route-cache duplex auto speed auto interface Vlan1 no ip address no ip route-cache shutdown interface wlan-ap0 description Service Module interface to manage the embedded AP ip unnumbered Vlan1 no cdp enable arp timeout 0 ı. ip route 0.0.0.0 0.0.0.0 10.1.1.1 no ip http server no ip http secure-server control-plane line con 0 no modem enable line aux 0 line vty 0 4 password cisco login transport input telnet ssh ! scheduler max-task-time 5000 ! webvpn cef end Router#

# Information Needed for Configuration

Gather the following information, depending on your planned network scenario, before configuring your network:

- If you are setting up an Internet connection, gather the following information:
  - PPP client name that is assigned as your login name
  - PPP authentication type: Challenge Handshake Authentication Protocol (CHAP) or Password Authentication Protocol (PAP)
  - PPP password to access your ISP account
  - ° DNS server IP address and default gateways
- If you are setting up a connection to a corporate network, you and the network administrator must generate and share the following information for the WAN interfaces of the routers:
  - PPP authentication type: CHAP or PAP
  - ° PPP client name to access the router
  - PPP password to access the router
- If you are setting up IP routing:
  - ° Generate the addressing scheme for your IP network.
  - Determine the IP routing parameter information, including IP address and ATM permanent virtual circuits (PVCs). These PVC parameters are typically virtual path identifier (VPI), virtual circuit identifier (VCI), and traffic-shaping parameters.
  - Determine the number of PVCs that your service provider has given you, along with their VPIs and VCIs.
  - For each PVC, determine the type of AAL5 encapsulation supported. It can be one of the following:

AAL5SNAP—This can be either routed RFC 1483 or bridged RFC 1483. For routed RFC 1483, the service provider must provide you with a static IP address. For bridged RFC 1483, you may use DHCP to obtain your IP address, or you may obtain a static IP address from your service provider.

AAL5MUX PPP—With this type of encapsulation, you need to determine the PPP-related configuration items.

- If you plan to connect over an ADSL or G.SHDSL line:
  - Order the appropriate line from your public telephone service provider.

For ADSL lines—Ensure that the ADSL signaling type is DMT (also known as ANSI T1.413) or DMT Issue 2.

For G.SHDSL lines—Verify that the G.SHDSL line conforms to the ITU G.991.2 standard and supports Annex A (North America) or Annex B (Europe).

• If you are setting up 3G:

- You must have service availability on the Cisco 819 ISR from a carrier, and you must have network coverage where your router will be physically placed. For a complete list of supported carriers, see the data sheet at Cisco 3G Wireless Connectivity Solutions.
- You must subscribe to a service plan with a wireless service provider and obtain a SIM card.
- You must install the SIM card before configuring the 3G Cisco 819 ISR. For instructions on how to install the SIM card, see Cisco 800 Series see Configuring Cisco EHWIC and 880G for 3.7G (HSPA+)/3.5G (HSPA)
- You must install the required antennas before you configure the 3G for Cisco 819 ISR. See Table 15: Instructions for Installing Antenna, on page 22 for instructions on how to install the antennas:

Table 15: Instructions for Installing Antenna

| Antenna                        | Instructions for Installig Antenna                                                                                                    |
|--------------------------------|----------------------------------------------------------------------------------------------------|
| 3G-ANTM1919D                   | See Cisco Multiband Swivel-Mount Dipole Antenna (3G-ANTM1919D).                                                                                                    |
| 3G-ANTM1916-CM                 | See Cisco Multiband Omnidirectional Ceiling Mount<br>Antenna (3G-ANTM1916-CM)                                                                                                    |
| 3G-AE015-R (Antenna Extension) | See Cisco Single-Port Antenna Stand for Multiband<br>TNC Male-Terminated Portable Antenna (Cisco<br>3G-AE015-R).                                                                                                    |
| 3G-AE010-R (Antenna Extension) | See Cisco Single-Port Antenna Stand for Multiband<br>TNC Male-Terminated Portable Antenna (Cisco<br>3G-AE015-R). This document applies to both<br>3G-AE015-R and 3G-AE010-R. The only difference<br>between these two products is the length of the cable. |
| 3G-ANTM-OUT-OM                 | See Cisco 3G Omnidirectional Outdoor Antenna (3G-ANTM-OUT-OM).                                                                                                    |
| 3G-ANTM-OUT-LP                 | See Cisco Multiband Omnidirectional Panel-Mount<br>Antenna (3G-ANTM-OUT-LP).                                                                                                    |
| 3G-ACC-OUT-LA                  | See Cisco 3G Lightning Arrestor<br>(3G-ACC-OUT-LA).                                                                                                    |
| 4G-ANTM-OM-CM                  | See Cisco 4G Indoor Ceiling-Mount Omnidirectional<br>Antenna (4G-ANTM-OM-CM)                                                                                                    |

- You must check your LEDs for signal reception as described in Table 2-1.
  - $^\circ$  You should be familiar with the Cisco IOS software. See the Cisco IOS documentation beginning with Release 12.4(15)T or later for Cisco 3G support .

• To configure your 3G data profile, you will need the username, password, and access point name (APN) from your service provider:

After collecting the appropriate information, perform a full configuration on your router beginning with the tasks in Configuring Command-Line Access, on page 23.

- If you plan to connect voice equipment, see Cisco IOS Voice Port Configuration Guide .
- If you need to obtain or change software licenses, see Software Activation on Cisco Integrated Services Routers and Cisco Integrated Service Routers G2.

# **Configuring Command-Line Access**

To configure parameters to control access to the router, perform the following steps, beginning in global configuration mode:

### **SUMMARY STEPS**

- 1. line [aux | console | tty | vty] line-number
- 2. password password
- 3. login
- 4. exec-timeout minutes [seconds]
- 5. line [aux | console | tty | vty] line-number
- 6. password password
- 7. login
- 8. end

### **DETAILED STEPS**

I

|        | Command or Action                            | Purpose                                                        |
|--------|----------------------------------------------|----------------------------------------------------------------|
| Step 1 | line [aux   console   tty   vty] line-number | Enters line configuration mode and specifies the type of line. |
|        | Example:                                     | This example specifies a console terminal for access.          |
|        | Router(config)# line console 0               |                                                                |
| Step 2 | password password                            | Specifies a unique password for the console terminal line.     |
|        | Example:                                     |                                                                |
|        | Router(config-line)# password 5dr4Hepw3      |                                                                |
| Step 3 | login                                        | Enables password checking at terminal session login.           |
|        | Example:                                     |                                                                |
|        | Router(config-line)# login                   |                                                                |

| Command or Action                            | Purpose                                                                                                    |
|----------------------------------------------|----------------------------------------------------------------------------------------------------|
| exec-timeout minutes [seconds]               | Sets the time interval that the EXEC command interpreter waits<br>until user input is detected. The default is 10 minutes. Optionally,<br>add seconds to the interval value.                                                                                                    |
| Example:                                     |                                                                                                    |
| Router(config-line)# exec-timeout 5 30       | This example shows a timeout of 5 minutes and 30 seconds.<br>Entering a timeout of 0 0 specifies never to time out.                                                                                                    |
| line [aux   console   tty   vty] line-number | Specifies a virtual terminal for remote console access.                                                                                                    |
| Example:                                     |                                                                                                    |
| Router(config-line)# line vty 0 4            |                                                                                                    |
| password password                            | Specifies a unique password for the virtual terminal line.                                                                                                    |
| Example:                                     |                                                                                                    |
| Router(config-line)# password aldf2ad1       |                                                                                                    |
| login                                        | Enables password checking at the virtual terminal session login.                                                                                                    |
| Example:                                     |                                                                                                    |
| Router(config-line)# login                   |                                                                                                    |
| end                                          | Exits line configuration mode, and returns to privileged EXEC mode.                                                                                                    |
| Example:                                     |                                                                                                    |
| Router(config-line)# end                     |                                                                                                    |
|                                              | <pre>exec-timeout minutes [seconds] Example: Router (config-line) # exec-timeout 5 30 line [aux   console   tty   vty] line-number Example: Router (config-line) # line vty 0 4 password password Example: Router (config-line) # password aldf2ad1 login Example: Router (config-line) # login end Example:</pre> |

# **Configuring Global Parameters**

To configure selected global parameters for your router, perform these steps:

### **SUMMARY STEPS**

- 1. configure terminal
- 2. hostname name
- **3.** enable secret *password*
- 4. no ip domain-lookup

### **DETAILED STEPS**

|        | Command or Action  | Purpose                                                       |
|--------|--------------------|---------------------------------------------------------------|
| Step 1 | configure terminal | Enters global configuration mode when using the console port. |

|        | Command or Action                                         | Purpose                                                                          |
|--------|-----------------------------------------------------------|----------------------------------------------------------------------------------|
|        | Example:                                                  | If you are connecting to the router using a remote terminal, use the following:  |
|        | <b>Example:</b><br>Router# configure terminal             | telnet router name or address<br>Login: login id<br>Password: *******            |
| Step 2 | hostname name                                             | Router> enable         Specifies the name for the router.                        |
|        | Example:                                                  |                                                                                  |
|        | Example:                                                  |                                                                                  |
|        | Router(config)# hostname Router                           |                                                                                  |
| Step 3 | enable secret <i>password</i><br>Example:                 | Specifies an encrypted password to prevent unauthorized access to the router.    |
|        | <b>Example:</b><br>Router(config)# enable secret cr1ny5ho |                                                                                  |
| Step 4 | no ip domain-lookup                                       | Disables the router from translating unfamiliar words (typos) into IP addresses. |
|        | Example:                                                  |                                                                                  |
|        | Example:                                                  |                                                                                  |
|        | Router(config) # no ip domain-lookup                      |                                                                                  |

# **Configuring WAN Interfaces**

I

Configure the WAN interface for your router using one of the following as appropriate:

# **Configuring a Fast Ethernet WAN Interface**

To configure the Fast Ethernet interface on a Cisco 861 or 881 ISR, perform these steps, beginning in global configuration mode:

#### **SUMMARY STEPS**

- 1. interface type number
- 2. ip address ip-address mask
- 3. no shutdown
- 4. exit

### **DETAILED STEPS**

|        | Command or Action                                           | Purpose                                                                                               |
|--------|-------------------------------------------------------------|----------------------------------------------------------------------------------------------------|
| Step 1 | interface type number                                       | Enters the configuration mode for a Fast Ethernet WAN interface on the router.                        |
|        | Example:                                                    |                                                                                                    |
|        | Router(config)# interface fastethernet 4                    |                                                                                                    |
| Step 2 | ip address ip-address mask                                  | Sets the IP address and subnet mask for the specified Fast<br>Ethernet interface.                     |
|        | Example:                                                    |                                                                                                    |
|        | Router(config-if)# ip address 192.168.12.2<br>255.255.255.0 |                                                                                                    |
| Step 3 | no shutdown                                                 | Enables the Ethernet interface, changing its state from administratively down to administratively up. |
|        | Example:                                                    |                                                                                                    |
|        | Router(config-if)# no shutdown                              |                                                                                                    |
| Step 4 | exit                                                        | Exits configuration mode for the Fast Ethernet interface and returns to global configuration mode.    |
|        | Example:                                                    |                                                                                                    |
|        | Router(config-if)# exit                                     |                                                                                                    |

#### What to Do Next

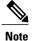

Cisco IOS Release 15.1 (3) T introduces the batch command under the interface mode. You may notice a reduced CPU utilization when interface batching is enabled because packets are processed in batches resulting in more efficient cache usage.

# **Configuring the Media Type**

Before configuring the Gigabit Ethernet interface on the Cisco 892F ISRs, you must first select the media type as either SFP or RJ45.

To configure the media type, perform the following steps, begining in global configuration mode:

#### **SUMMARY STEPS**

- 1. interface type number
- 2. media-type {sfp | rj45}
- 3. exit

### **DETAILED STEPS**

|        | Command or Action                           | Purpose                                                                                               |
|--------|---------------------------------------------|----------------------------------------------------------------------------------------------------|
| Step 1 | interface type number                       | Enters the configuration mode for a Gigabit Ethernet WAN interface on the router.                     |
|        | Example:                                    |                                                                                                    |
|        | Router(config)# interface gigabitethernet 0 |                                                                                                    |
| Step 2 | media-type {sfp   rj45}                     | Specifies an SFP physical connection.                                                                 |
|        |                                             | OR                                                                                                    |
|        | Example:                                    | Specifies an RJ-45 physical connection.                                                               |
|        | Router(config-if)# media-type sfp           |                                                                                                    |
|        | Example:                                    |                                                                                                    |
|        | OR                                          |                                                                                                    |
|        | Example:                                    |                                                                                                    |
|        | Router(config-if)# media-type rj45          |                                                                                                    |
| Step 3 | exit                                        | Exits configuration mode for the Gigabit Ethernet interface and returns to global configuration mode. |
|        | Example:                                    |                                                                                                    |
|        | Router(config-if)# exit                     |                                                                                                    |

# **Configuring a Gigabit Ethernet WAN Interface**

To configure the Gigabit Ethernet (GE) WAN interface on a Cisco 891, 892, or 860VAE ISR, perform these steps, beginning in global configuration mode:

### **SUMMARY STEPS**

I

- 1. interface type number
- 2. ip address ip-address mask
- 3. no shutdown
- 4. exit

#### **DETAILED STEPS**

|        | Command or Action                                           | Purpose                                                                                                  |
|--------|-------------------------------------------------------------|----------------------------------------------------------------------------------------------------|
| Step 1 | interface type number                                       | Enters the configuration mode for a Gigabit Ethernet WAN interface on the router.                        |
|        | Example:                                                    |                                                                                                    |
|        | Router(config)# interface gigabitethernet 1                 |                                                                                                    |
| Step 2 | ip address ip-address mask                                  | Sets the IP address and subnet mask for the specified Gigabit Ethernet interface.                        |
|        | Example:                                                    |                                                                                                    |
|        | Router(config-if)# ip address 192.168.12.2<br>255.255.255.0 |                                                                                                    |
| Step 3 | no shutdown                                                 | Enables the Ethernet interface, changing its state from administratively down to administratively up.    |
|        | Example:                                                    |                                                                                                    |
|        | Router(config-if)# no shutdown                              |                                                                                                    |
| Step 4 | exit                                                        | Exits configuration mode for the Gigabit Ethernet interface<br>and returns to global configuration mode. |
|        | Example:                                                    |                                                                                                    |
|        | Router(config-if)# exit                                     |                                                                                                    |
|        | Example:                                                    |                                                                                                    |
|        | Router(config)#                                             |                                                                                                    |

# **Configuring a V.92 Modem Interface**

The Cisco 891 ISR has a V.92 modem backup interface. To configure this interface, perform these steps, beginning in global configuration mode:

### **SUMMARY STEPS**

- 1. interface type number
- 2. ip address ip-address mask
- 3. encapsulation ppp
- 4. dialer in-band
- 5. dialer string dial-string
- 6. dialer-group group-number
- 7. async mode dedicated
- 8. exit

### **DETAILED STEPS**

ſ

| Command or Action                                           | Purpose                                                                                                    |
|-------------------------------------------------------------|----------------------------------------------------------------------------------------------------|
| interface type number                                       | Enters the configuration mode for a V.92 WAN interface (serial interface) on the router.                                                                                                    |
| Example:                                                    |                                                                                                    |
| Example:                                                    |                                                                                                    |
| Router(config)# interface async 1                           |                                                                                                    |
| ip address ip-address mask                                  | Sets the IP address and subnet mask for the specified V.92 interface.                                                                                                    |
| Example:                                                    |                                                                                                    |
| Example:                                                    |                                                                                                    |
| Router(config-if)# ip address 192.168.12.2<br>255.255.255.0 |                                                                                                    |
| encapsulation ppp                                           | Sets the encapsulation method to point-to-point protocol (PPP) for the serial interface.                                                                                                    |
| Example:                                                    |                                                                                                    |
| Example:                                                    |                                                                                                    |
| Router(config-if)# encapsulation ppp                        |                                                                                                    |
| dialer in-band                                              | Specifies that dial-on-demand routing (DDR) is supported                                                                                                    |
| Example:                                                    |                                                                                                    |
| Example:                                                    |                                                                                                    |
| Router(config-if)# dialer in-band                           |                                                                                                    |
| dialer string dial-string                                   | Specifies the string (telephone number) to be used when placing a call from the interface.                                                                                                    |
| Example:                                                    |                                                                                                    |
| Example:                                                    |                                                                                                    |
| Router(config-if)# dialer string 102                        |                                                                                                    |
| dialer-group group-number                                   | Configures the interface to belong to a specific dialing access group.                                                                                                    |
| Example:                                                    |                                                                                                    |
|                                                             | <pre>interface type number Example: Example: Router (config) # interface async 1 ip address ip-address mask Example: Example: Router (config-if) # ip address 192.168.12.2 255.255.0 encapsulation ppp Example: Example: Router (config-if) # encapsulation ppp dialer in-band Example: Router (config-if) # dialer in-band dialer string dial-string Example: Router (config-if) # dialer string 102 dialer-group group-number</pre> |

|        | Command or Action                                               | Purpose                                                                                                    |
|--------|-----------------------------------------------------------------|----------------------------------------------------------------------------------------------------|
|        | Example:                                                        |                                                                                                    |
| Step 7 | Router(config-if)# dialer-group 1 async mode dedicated Example: | Places the line into dedicated asynchronous mode using<br>Serial Line Internet Protocol (SLIP) or PPP encapsulation. |
|        | <b>Example:</b><br>Router(config-if)# async mode dedicated      |                                                                                                    |
| Step 8 | exit<br>Example:                                                | Exits configuration mode for the V.92 interface and returns to global configuration mode.                            |
|        | <b>Example:</b><br>Router(config-if)# exit                      |                                                                                                    |
|        | Example:                                                        |                                                                                                    |
|        | Router(config)#                                                 |                                                                                                    |

# **Configuring a VDSL2 WAN Interface**

The VDSL2 WAN interface is used on the Cisco 887V ISR platforms. Note that the VDSL2 WAN interface uses Ethernet as the Layer 2 transport mechanism.

To configure VDSL2 on the Cisco 887V ISR, perform these steps, beginning in global configuration mode:

### **SUMMARY STEPS**

- **1.** controller vdsl 0
- 2. interface type number
- 3. ip address ip-address mask
- 4. shutdown
- 5. no shutdown
- 6. exit

### **DETAILED STEPS**

ſ

|          | Command or Action                                           | Purpose                                                                                                    |  |
|----------|-------------------------------------------------------------|----------------------------------------------------------------------------------------------------|--|
| Step 1   | controller vdsl 0                                           | Enters controller configuration mode and the controller number.                                                                            |  |
|          | Example:                                                    | <b>Note</b> There is no need to configure any VDSL2 parameters from CPE side. Any specific VDSL2 settings should be set on the DSLAM side. |  |
|          | Example:                                                    |                                                                                                    |  |
|          | Router(config)# controller vdsl 0                           |                                                                                                    |  |
| Step 2   | interface type number                                       | Enters the configuration mode for Ethernet Layer 2 transport on the VDSL WAN interface on the router.                                      |  |
|          | Example:                                                    | the VDSL WAIN interface on the router.                                                                                                    |  |
|          | Example:                                                    |                                                                                                    |  |
|          | Router(config)# interface ethernet 0                        |                                                                                                    |  |
| Step 3   | ip address ip-address mask                                  | Sets the IP address and subnet mask for the interface.                                                                                     |  |
|          | Example:                                                    |                                                                                                    |  |
|          | Example:                                                    |                                                                                                    |  |
|          | Router(config-if)# ip address 192.168.12.2<br>255.255.255.0 |                                                                                                    |  |
| Step 4   | shutdown                                                    | Disables the interface, changing its state from administratively up to administratively down.                                              |  |
|          | Example:                                                    |                                                                                                    |  |
|          | Example:                                                    |                                                                                                    |  |
| <u> </u> | Router(config-if)# shutdown                                 |                                                                                                    |  |
| Step 5   | no shutdown                                                 | Enables the interface, changing its state from administratively down to administratively up.                                               |  |
|          | Example:                                                    |                                                                                                    |  |
|          | Example:                                                    |                                                                                                    |  |
|          | Router(config-if)# no shutdown                              |                                                                                                    |  |
| Step 6   | exit                                                        | Exits configuration mode and returns to global configuration mode.                                                                         |  |
|          | Example:                                                    |                                                                                                    |  |

| Command or Action           | Purpose |
|-----------------------------|---------|
| Example:                    |         |
| <br>Router(config-if)# exit |         |

# **Configuring ADSL or VDSL on Cisco 860VAE and 880VA Multimode ISRs**

This section contains the following topics:

# Overview of Cisco 860VAE, 886VA, and 887VA Multimode ISRs

The Cisco customer premise equipment (CPE) Cisco 866VAE, 867VAE, 866VAE-K9, 867VAE-K9, 886VA and 887VA integrated services routers (ISRs) support asymmetric digital subscriber line (ADSL) 1/2/2+ and very high speed digital subscriber line 2 (VDSL2) transmission modes, also called multimode.

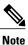

The 866VAE and 886VA support xDSL over ISDN. The 867VAE and 887VA support xDSL over a plain old telephone system (POTS).

The default CPE operating mode is auto. Auto mode means that the CPE trains up to the mode configured on the digital subscriber line access multiplexer (DSLAM), ADSL1/2/2+, or VDSL2.

The following examples assume the DSLAM is configured in either ADSL2+ mode or VDSL2 mode, and the CPE is configured in auto mode.

Figure 1: Example Topology, on page 32 shows an ATM WAN or Ethernet WAN network topography.

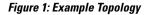

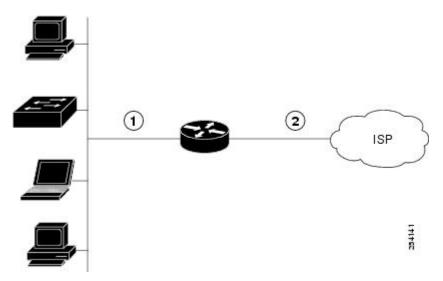

| 1 | Fast Ethernet LAN<br>interface or<br>Gigabit Ethernet LAN | 2 | ATM WAN<br>interface—ADSL 1/2/2+<br>mode or |
|---|-----------------------------------------------------------|---|---------------------------------------------|
|   | interface                                                 |   | Ethernet WAN<br>Interface—VDSL2 mode        |

Note

A DSLAM in Layer 1 mode may be configured for auto mode. A DSLAM in Layer 2 mode must be configured for ATM mode or packet transfer mode (PTM).

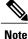

Cisco 886VA and 887VA allow a maximum of four permanent virtual circuits (PVCs).

Note Cisco 866VAE, Cisco 867VAE, Cisco 866VAE-K9, and Cisco 867VAE-K9 ISRs allow a maximum of two PVCs.

# ADSL2/2+ Annex M Mode on Over POTS VDSL2/ADSL Multimode Annex A SKUs

Annex M is an enhancement of the G.992.3 standard that doubles the upstream bandwidth by "borrowing" 32 additional tones from the downstream frequency range. This feature enables service providers to provision symmetric data rates for ADSL2 and ADSL2+ services with data rates up to 2 Mbps.

Cisco IOS Release 15.2(1)T adds support for enabling Annex M data structures on Cisco 887VA platforms and Annex A data structures on Cisco 887VA-M platforms. This features allows both Annex A and Annex M structures to be run on the same platform with a performance tradeoff for the annex that is not optimized for the device. With this feature implementation, the modes supported on Annex A platforms are the same as the modes supported on Annex M platforms (887VA-M and EHWIC-1DSL-VA-M). When digital subscriber line access multiplexer (DSLAM) supports Annex M, Annex M mode takes precedence over Annex A mode.

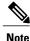

Cisco 867VAE and 867VAE-K9 require Cisco IOS Release 15.1(4)M2 or 15.2(2)T or later to use this feature.

For information on configuring Annex M data structures on Annex A platforms, see the, Enabling ADSL2/2+ Annex M Mode on Over POTS VDSL2/ADSL Multimode Annex A SKUs, on page 46.

# **Configuring Seamless Rate Adaption**

ADSL connections can be dropped due to a number of reasons, such as crosstalk, changes in noise margin, temperature changes, or interference. ADSL2 addresses these problems by adapting the data rate in real-time. Seamless rate adaptation (SRA) enables the ADSL2 system to change the data rate of the connection during operation without any service interruption or bit errors.

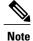

These features are not currently available on the 866VAE, 867VAE, 866VAE-K9, and 867VAE-K9.

For information on configuring SRA, see the Enabling Seamless Rate Adaption, on page 47.

# **Configuring UBR+**

UBR is typically used for data communications applications, such as file transfer and email. UBR is a best effort service and is the lowest class of service in the hierarchy. There are no guarantees to the actual bandwidth allowed. Therefore, UBR virtual circuits (VCs) are susceptible to a large number of cell drops or a high cell transfer delay as cells move from the source to the destination. UBR has no bounds on Cell Delay Variation Tolerance (CDVT) and is only a best effort service.

UBR+ is a special ATM service class developed by Cisco. UBR defines only peak cell rate (PCR); however, UBR+ defines a minimum guaranteed cell rate (MCR) and (on the switch) a cell delay variation tolerance (CDVT).

On Cisco IOS versions 15.2(1)T and later, UBR+ is compatable with Cisco Multimode 886VA and 887VA

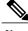

Note

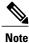

These features are not currently available on the 866VAE, 867VAE, 866VAE-K9, and 867VAE-K9.

For information on configuring UBR+, see the Configuring UBR+, on page 49.

# **Configuring ADSL Mode**

routers.

#### **Configuration tasks**

Perform the following tasks to configure ADSL mode:

#### **Configuring ADSL Auto Mode**

Perform these steps to configure the DSL controller to auto mode, starting in global configuration mode.

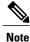

Configure the DSLAM in ADSL 1/2/2+ mode prior to configuring the router.

#### SUMMARY STEPS

- 1. enable
- 2. configure terminal
- 3. controller vdsl slot
- 4. operating mode {auto | adsl1 | adsl2 | adsl2+ | vdsl2 | ansi}
- 5. end

### **DETAILED STEPS**

|        | Command or Action                                                | Purpose                                                                                                    |
|--------|------------------------------------------------------------------|----------------------------------------------------------------------------------------------------|
| Step 1 | enable                                                           | Enables privileged EXEC mode.                                                                                                    |
|        | Example:                                                         | • Enter your password if prompted.                                                                                                    |
|        | Router> enable                                                   |                                                                                                    |
| Step 2 | configure terminal                                               | Enters global configuration mode.                                                                                                    |
|        | Example:                                                         |                                                                                                    |
|        | Router# configure terminal                                       |                                                                                                    |
| Step 3 | controller vdsl slot                                             | Enters config mode for the VDSL controller.                                                                                                    |
|        | Example:                                                         |                                                                                                    |
|        | Example:                                                         |                                                                                                    |
|        | Router(config)# controller vdsl 0                                |                                                                                                    |
| Step 4 | operating mode {auto   adsl1   adsl2   adsl2+   vdsl2<br>  ansi} | Configures the operating mode. The default is auto and is recommended.                                                                          |
|        | Example:                                                         | <b>Note</b> When configured in auto, the operating mode does not appear in the show running command.                                            |
|        | Example:                                                         |                                                                                                    |
|        | Router(config-controller)# operating mode auto                   |                                                                                                    |
| Step 5 | end                                                              | Exits the configuration mode and enters EXEC mode.                                                                                              |
|        | Example:                                                         | Note A reload is required after changing mode between adsl<br>and vdsl for Cisco 866VAE, Cisco 867VAE, Cisco<br>866VAE-K9, and Cisco 867VAE-K9. |
|        | Example:                                                         |                                                                                                    |
|        | Router(config-controller)# end                                   |                                                                                                    |
|        | Example:                                                         |                                                                                                    |
|        | Router#                                                          |                                                                                                    |

## **Configuring CPE and Peer for ADSL Mode**

I

When configuring for ADSL, the ATM main interface or ATM sub-interface must be configured with a PVC and an IP address, perform a no shutdown command on the interface if needed.

#### Configuring the ATM CPE side

Perform the following steps to configure the ATM CPE side, starting in global configuration mode.

#### **SUMMARY STEPS**

- **1.** interface type number
- **2.** no shutdown
- **3.** interface atm0.1 point-to-point
- **4.** ip address ip-address mask
- 5. pvc [name] vpi/vci
- 6. protocol protocol {protocol-address [virtual-template] | inarp} [[no] broadcast | disable-check-subnet | [no] enable-check-subnet]
- **7.** end

#### **DETAILED STEPS**

|        | Command or Action                                          | Purpose                                                                                          |
|--------|------------------------------------------------------------|--------------------------------------------------------------------------------------------------|
| Step 1 | interface type number                                      | Enters configuration mode for the ATM WAN interface (ATM0).                                      |
|        | Example:                                                   |                                                                                                  |
|        | Router(config) # interface atm0                            |                                                                                                  |
| Step 2 | no shutdown                                                | Enables the configuration changes to the ATM interface.                                          |
|        | Example:                                                   |                                                                                                  |
|        | Router(config-if) # no shutdown                            |                                                                                                  |
| Step 3 | interface atm0.1 point-to-point                            | Enables ATM0.1 point-to-point interface.                                                         |
|        | Example:                                                   |                                                                                                  |
|        | Router(config-if)# interface ATM0.1 point-to-point         |                                                                                                  |
|        | Example:                                                   |                                                                                                  |
|        | Router(config-subif)#                                      |                                                                                                  |
| Step 4 | ip address ip-address mask                                 | Enters IP address and subnet mask.                                                               |
|        | Example:                                                   |                                                                                                  |
|        | Router(config-subif)# ip address 30.0.0.1<br>255.255.255.0 |                                                                                                  |
| Step 5 | pvc [name] vpi/vci                                         | Creates or assigns a name to an ATM PVC and<br>enters the ATM virtual circuit configuration mode |
|        | Example:                                                   |                                                                                                  |
|        | Router(config-subif)# pvc 13/32                            |                                                                                                  |
|        |                                                            |                                                                                                  |

|        | Command or Action                                                                                                    | Purpose                                            |
|--------|----------------------------------------------------------------------------------------------------|----------------------------------------------------|
| Step 6 | protocol protocol {protocol-address [virtual-template]  <br>inarp} [[no] broadcast   disable-check-subnet   [no]<br>enable-check-subnet] | Configures a static map for an ATM PVC.            |
|        | Example:                                                                                                    |                                                    |
|        | Router(config-if-atm-vc)# protocol ip 30.0.0.2 broadcast                                                                                 |                                                    |
| Step 7 | end                                                                                                    | Exits the configuration mode and enters EXEC mode. |
|        | Example:                                                                                                    |                                                    |
|        | Router(config-if-atm-vc)# end<br>Router#                                                                                                 |                                                    |

### Configuring the ATM Peer side

Perform the following steps to configure the ATM peer side, starting in global configuration mode.

### **SUMMARY STEPS**

- **1.** interface type number
- 2. no shutdown
- **3.** interface atm0.1 point-to-point
- 4. ip address ip-address mask
- 5. pvc [name] vpi/vci
- 6. protocol protocol {protocol-address [virtual-template] | inarp} [[no] broadcast | disable-check-subnet | [no] enable-check-subnet]
- **7.** end

### **DETAILED STEPS**

|        | Command or Action              | Purpose                                                     |
|--------|--------------------------------|-------------------------------------------------------------|
| Step 1 | interface type number          | Enters configuration mode for the ATM WAN interface (ATM0). |
|        | Example:                       |                                                             |
|        | Router(config)# interface atm0 |                                                             |
| Step 2 | no shutdown                    | Enables the configuration changes to the ATM interface.     |
|        | Example:                       |                                                             |
|        | Router(config-if)# no shutdown |                                                             |

|        | Command or Action                                                                                                    | Purpose                                                                                        |
|--------|----------------------------------------------------------------------------------------------------|------------------------------------------------------------------------------------------------|
| Step 3 | interface atm0.1 point-to-point                                                                                                    | Enables the ATM0.1 point-to-point interface.                                                   |
|        | Example:                                                                                                    |                                                                                                |
|        | Router(config-if) # interface ATM0.1 point-to-point                                                                                      |                                                                                                |
| Step 4 | ip address ip-address mask                                                                                                    | Enters IP address and subnet mask.                                                             |
|        | Example:                                                                                                    |                                                                                                |
|        | Router(config-subif)# ip address 30.0.0.2<br>255.255.255.0                                                                               |                                                                                                |
| Step 5 | pvc [name] vpi/vci                                                                                                    | Creates or assigns a name to an ATM PVC and enters the ATM virtual circuit configuration mode. |
|        | Example:                                                                                                    |                                                                                                |
|        | Router(config-subif)# pvc 13/32                                                                                                    |                                                                                                |
| Step 6 | protocol protocol {protocol-address [virtual-template]  <br>inarp} [[no] broadcast   disable-check-subnet   [no]<br>enable-check-subnet] | Configures a static map for an ATM PVC.                                                        |
|        | Example:                                                                                                    |                                                                                                |
|        | Router(config-if-atm-vc)# protocol ip 30.0.0.1<br>broadcast                                                                              |                                                                                                |
| Step 7 | end                                                                                                    | Exits the configuration mode and enters EXEC mode.                                             |
|        | Example:                                                                                                    |                                                                                                |
|        | Router(config-if-atm-vc)# end                                                                                                    |                                                                                                |

#### **ADSL Configuration Example**

The following example shows a typical ADSL2+ configuration set to auto mode. Outputs in bold are critical.

```
Router# show running
Building configuration...
Current configuration : 1250 bytes
!
! Last configuration change at 02:07:09 UTC Tue Mar 16 2010
!
version 15.1
no service pad
service timestamps debug datetime msec
service timestamps log datetime msec
no service password-encryption
!
hostname Router
!
boot-start-marker
boot-end-marker
!
```

```
no aaa new-model
memory-size iomem 10
ip source-route
1
ip cef
no ipv6 cef
1
license udi pid CISCO887-V2-K9 sn FHK1313227E
license boot module c880-data level advipservices
vtp domain cisco
vtp mode transparent
1
1
controller VDSL 0
vlan 2-4
interface Ethernet0
no ip address
shutdown
no fair-queue
I
interface BRI0
no ip address
encapsulation hdlc
 shutdown
isdn termination multidrop
interface ATM0
no ip address
no atm ilmi-keepalive
I.
interface ATM0.1 point-to-point
ip address 30.0.0.1 255.255.255.0
pvc 15/32
 protocol ip 30.0.0.2 broadcast
1
interface FastEthernet0
interface FastEthernet1
interface FastEthernet2
I
interface FastEthernet3
interface Vlan1
no ip address
1
ip forward-protocol nd
no ip http server
no ip http secure-server
control-plane
!
```

```
!
line con 0
no modem enable
line aux 0
line vty 0 4
login
transport input all
!
exception data-corruption buffer truncate
end
```

## Verifying ADSL Configuration

Verify that the configuration is set properly by using the show controller vdsl 0 command from the privileged EXEC mode. Outputs in bold are critical.

| Router# show controlle:                  |                |                 |               |             |
|------------------------------------------|----------------|-----------------|---------------|-------------|
| Controller VDSL 0 is U<br>Daemon Status: | Up             |                 |               |             |
|                                          | XTU-R (D       | 3)              | XTU-C (US)    |             |
| Chip Vendor ID:                          | 'BDCM'         |                 | 'BDCM'        |             |
| Chip Vendor Specific:                    |                |                 | 0x6110        |             |
| Chip Vendor Country:                     | 0xB500         |                 | 0xB500        |             |
| Modem Vendor ID:                         |                |                 | 'BDCM'        |             |
| Modem Vendor Specific:                   |                |                 | 0x6110        |             |
| Modem Vendor Country:                    | 0xB500         |                 | 0xB500        |             |
| Serial Number Near:                      | FHK131322      | 7E 887-V2-K 15. | 1 (20100      |             |
| Serial Number Far:                       |                |                 |               |             |
|                                          |                | 0426:193435) [c | hangahn       |             |
|                                          | 0x6110         |                 |               |             |
| Modem Status:                            | -              | (Showtime!)     |               |             |
| DSL Config Mode:                         | AUTO           | (ADGIQL) Annor  | 7             |             |
| Trained Mode:<br>TC Mode:                | G.992.5<br>ATM | (ADSL2+) Annex  | A             |             |
| Selftest Result:                         | 0x00           |                 |               |             |
| DELT configuration:                      | disable        | 4               |               |             |
| DELT state:                              | not runi       |                 |               |             |
| Trellis:                                 | ON             | iiiig           | ON            |             |
| Line Attenuation:                        | 1.0 dB         |                 | 1.4 dB        |             |
| Signal Attenuation:                      | 1.0 dB         |                 | 0.0 dB        |             |
| Noise Margin:                            | 6.8 dB         |                 | 13.6 dB       |             |
| Attainable Rate:                         | 25036 kb:      | its/s           | 1253 kbits/s  |             |
| Actual Power:                            | 13.7 dBr       | n               | 12.3 dBm      |             |
| Total FECS:                              | 0              |                 | 0             |             |
| Total ES:                                | 0              |                 | 0             |             |
| Total SES:                               | 0              |                 | 0             |             |
| Total LOSS:                              | 0              |                 | 0             |             |
| Total UAS:                               | 0              |                 | 0             |             |
| Total LPRS:                              | 0              |                 | 0             |             |
| Total LOFS:                              | 0              |                 | 0             |             |
| Total LOLS:                              | 0              |                 | 0             |             |
| Bit swap:                                | 163            |                 | 7             |             |
| Full inits:                              | 32<br>0        |                 |               |             |
| Failed full inits:<br>Short inits:       | 0              |                 |               |             |
| Failed short inits:                      | 0              |                 |               |             |
| Firmware Source                          |                | File Name (vers | ion)          |             |
|                                          |                |                 | ,             |             |
| VDSL embedd                              | ed v           | /DSL LINUX DEV  | 01212008 (1)  |             |
| Modem FW Version:                        | 100426 10      | )53-4.02L.03.A2 | pv6C030f.d22j |             |
| Modem PHY Version:                       | A2pv6C03       | )f.d22j         |               |             |
| DS CI                                    | hannel1        | DS Channel0     | US Channell   | US Channel0 |
| Speed (kbps):                            | 0              | 24184           | 0             | 1047        |
| Previous Speed:                          | 0              | 24176           | 0             | 1047        |
| Total Cells:                             | 0              | 317070460       | 0             | 13723742    |
| User Cells:                              | 0              | 0               | 0             | 0           |
| Reed-Solomon EC:                         | 0              | 0               | 0             | 0           |
| CRC Errors:                              | 0              | 0               | 0             | 0           |
| Header Errors:                           | 0              | 0               | 0             | 12 50       |
| Interleave (ms):                         | 0.00           | 0.08            | 0.00          | 13.56       |

Actual INP: 0.00 0.00 0.00 1.80 Training Log : Stopped Training Log Filename : flash:vdsllog.bin

### **Verifying CPE to Peer Connection for ADSL**

Ping the peer to confirm that CPE to peer configuration is set up correctly.

# **Configuring VDSL Mode**

### **Configuration tasks**

Perform the following tasks to configure VDSL mode:

### **Configuring VDSL Auto Mode**

Perform the following steps to configure the DSL controller to auto mode, starting in global configuration mode.

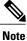

Configure the DSLAM in VDSL2 mode prior to configuring the router.

### **SUMMARY STEPS**

- 1. controller vdsl slot
- 2. operating mode {auto | adsl1 | adsl2 | adsl2+ | vdsl2 | ansi}
- **3.** end

#### **DETAILED STEPS**

|        | Command or Action                                                | Purpose                                                                                              |
|--------|------------------------------------------------------------------|----------------------------------------------------------------------------------------------------|
| Step 1 | controller vdsl slot                                             | Enters config mode for the VDSL controller.                                                          |
|        | Example:                                                         |                                                                                                    |
|        | Router(config)# controller vdsl 0                                |                                                                                                    |
| Step 2 | operating mode {auto   adsl1   adsl2   adsl2+  <br>vdsl2   ansi} | Configures the operating mode. The default is auto and is recommended.                               |
|        | Example:                                                         | <b>Note</b> When configured in auto, the operating mode does not appear in the show running command. |
|        | Router(config-controller)# operating mode auto                   |                                                                                                    |

|        | Command or Action                         | Purpos     | se                                                                                                    |  |
|--------|-------------------------------------------|------------|----------------------------------------------------------------------------------------------------|--|
| Step 3 | end                                       | Exits t    | Exits the configuration mode and enters EXEC mode.                                                         |  |
|        | Example:                                  | Note       | A reload is required after changing the mode on the Cisco 866VAE, Cisco 867VAE, Cisco 866VAE-K9, and Cisco |  |
|        | Router(config-controller)# end<br>Router# | 867VAE-K9. | 867VAE-K9.                                                                                                 |  |

### **Configuring CPE and Peer for VDSL Mode**

When configuring VDSL, configure the ethernet 0 interface and perform a no shutdown command on the interface if needed. Start in the global configuration mode.

### Configuring the VDSL CPE Side

Perform the following steps to configure the VDSL CPE side, starting in the global configuration mode.

### **SUMMARY STEPS**

- **1.** interface type number
- 2. ip address ip-address mask
- 3. no shutdown
- **4.** end

### **DETAILED STEPS**

|        | Command or Action                                       | Purpose                                                              |
|--------|---------------------------------------------------------|----------------------------------------------------------------------|
| Step 1 | interface type number                                   | Enters configuration mode for the Ethernet interface 0.              |
|        | Example:                                                |                                                                      |
|        | Router(config)# interface ethernet0                     |                                                                      |
| Step 2 | ip address ip-address mask                              | Enters the IP address and subnet mask.                               |
|        | Example:                                                |                                                                      |
|        | Router(config-if)# ip address 90.0.0.1<br>255.255.255.0 |                                                                      |
| Step 3 | no shutdown                                             | Enables the configuration changes to the ip address and subnet mask. |
|        | Example:                                                |                                                                      |
|        | Router(config-if)# no shutdown                          |                                                                      |

|        | Command or Action      | Purpose                                            |
|--------|------------------------|----------------------------------------------------|
| Step 4 | end                    | Exits the configuration mode and enters EXEC mode. |
|        | Example:               |                                                    |
|        | Router(config-if)# end |                                                    |

#### Configuring the VDSL Peer Side

Perform the following steps to configure the VDSL Peer side, starting in the global configuration mode.

### **SUMMARY STEPS**

- **1.** interface type number
- 2. ip address ip-address mask
- **3.** no shutdown
- 4. end

# **DETAILED STEPS**

I

|        | Command or Action                                       | Purpose                                                              |
|--------|---------------------------------------------------------|----------------------------------------------------------------------|
| Step 1 | interface type number                                   | Enters configuration mode for the Ethernet interface 0.              |
|        | Example:                                                |                                                                      |
|        | Router(config)# interface ethernet0                     |                                                                      |
| Step 2 | ip address ip-address mask                              | Configures the IP address and subnet mask.                           |
|        | Example:                                                |                                                                      |
|        | Router(config-if)# ip address 90.0.0.2<br>255.255.255.0 |                                                                      |
| Step 3 | no shutdown                                             | Enables the configuration changes to the IP address and subnet mask. |
|        | Example:                                                |                                                                      |
|        | Router(config-if)# no shutdown                          |                                                                      |
| Step 4 | end                                                     | Exits the configuration mode and enters EXEC mode.                   |
|        | Example:                                                |                                                                      |
|        | Router(config-if)# end                                  |                                                                      |

#### **VDSL Configuration Example**

The following example shows a typical output of a VDSL configuration. Outputs in bold are critical.

```
Router# show running
Building configuration..
Current configuration : 1250 bytes
! Last configuration change at 02:07:09 UTC Tue Mar 16 2010
1
version 15.1
no service pad
service timestamps debug datetime msec
service timestamps log datetime msec
no service password-encryption
hostname Router
boot-start-marker
boot-end-marker
no aaa new-model
memory-size iomem 10
ip source-route
ip cef
no ipv6 cef
license udi pid CISCO887-V2-K9 sn FHK1313227E
license boot module c880-data level advipservices
vtp domain cisco
vtp mode transparent
controller VDSL 0
vlan 2-4
interface Ethernet0
ip address 30.0.0.1 255.255.255.0
no fair-queue
!
interface BRI
no ip address
encapsulation hdlc
shutdown
isdn termination multidrop
L
interface ATM0
no ip address
shutdown
interface FastEthernet0
interface FastEthernet1
1
```

```
interface FastEthernet2
interface FastEthernet3
1
interface Vlan1
 no ip address
1
ip forward-protocol nd
no ip http server
no ip http secure-server
control-plane
line con O
no modem enable
line aux 0
line vty 0 4
 login
 transport input all
!
exception data-corruption buffer truncate
end
```

# **Verifying VDSL Configuration**

Verify the configuration is set properly by using the show controller vdsl 0 command from privileged EXEC mode. Outputs in bold are critical.

| Router# show controller<br>Controller VDSL 0 is UP |         | 0          |         |           |         |     |     |
|----------------------------------------------------|---------|------------|---------|-----------|---------|-----|-----|
| Daemon Status:                                     | Up      |            |         |           |         |     |     |
| Dacidon Deacus.                                    | XTU-R   | (DS)       |         | XTU-C     | (US)    |     |     |
| Chip Vendor ID:                                    | 'BDCM   | . ,        |         | 'BDCM     | . ,     |     |     |
| Chip Vendor Specific:                              | 0x0000  |            |         | 0x000     |         |     |     |
| Chip Vendor Country:                               | 0xB500  |            |         | 0xB50     |         |     |     |
| Modem Vendor ID:                                   | 'CSCO   |            |         | 'BDCM     |         |     |     |
| Modem Vendor Specific:                             | 0x4602  |            |         | 0x000     |         |     |     |
| Modem Vendor Country:                              |         |            |         | 0xB50     |         |     |     |
|                                                    |         | 3227E 887- | V2-K 1  | 5.1(20100 |         |     |     |
| Serial Number Far:                                 |         |            |         |           |         |     |     |
| Modem Version Near:                                | 15.1(20 | 0100426:19 | 3435)   | [changahn |         |     |     |
| Modem Version Far:                                 | 0x0000  |            |         |           |         |     |     |
| Modem Status:                                      | TC S'   | ync (Showt | ime!)   |           |         |     |     |
| DSL Config Mode:                                   | AUTO    | <b>-</b> · |         |           |         |     |     |
| Trained Mode:                                      | G.993   | 3.2 (VDSL2 | ) Prof: | ile 12a   |         |     |     |
| TC Mode:                                           | PTM     |            |         |           |         |     |     |
| Selftest Result:                                   | 0x00    |            |         |           |         |     |     |
| DELT configuration:                                | disal   | bled       |         |           |         |     |     |
| DELT state:                                        | not :   | running    |         |           |         |     |     |
| Trellis:                                           | ON      |            |         | OFF       |         |     |     |
| Line Attenuation:                                  | 1.0     | dB         |         | 0.0       |         |     |     |
| Signal Attenuation:                                | 1.0     | dB         |         | 0.0       | dB      |     |     |
| Noise Margin:                                      | 12.0    |            |         | 9.5       |         |     |     |
| Attainable Rate:                                   |         | kbits/s    |         |           | kbits/s |     |     |
| Actual Power:                                      | 13.5    |            |         | 8.9       |         |     |     |
| Per Band Status:                                   | D1      | D2         | D3      | U0        | U1      | U2  | U3  |
| Line Attenuation(dB):                              |         |            | N/A     | 7.2       | 2.9     |     | N/A |
| Signal Attenuation(dB):                            |         |            | N/A     | N/A       | 2.3     | 6.6 | N/A |
| Noise Margin(dB):                                  | 14.5    | 9.3        | N/A     | N/A       | N/A     | N/A | N/A |
| Total FECS:                                        | 0       |            |         | 0         |         |     |     |
| Total ES:                                          | 0       |            |         | 0         |         |     |     |
| Total SES:                                         | 0       |            |         | 0         |         |     |     |
| Total LOSS:                                        | 0       |            |         | 0         |         |     |     |

| Total UAS:0Total LPRS:0Total LOFS:0Total LOLS:0Bit swap:1Full inits:33Failed full inits:0Short inits:0Failed short inits:0FirmwareSourceVDSLembedded |           | File Name (vers    | 0<br>0<br>0<br>0 |               |
|----------------------------------------------------------------------------------------------------|-----------|--------------------|------------------|---------------|
|                                                                                                    | on: 10042 | 6_1053-4.02L.03.A2 | _ ``             |               |
|                                                                                                    |           | DS Channel0        | US Channell      | US ChannelO   |
| Speed (kbps):<br>Previous Speed:                                                                                                    | 0         | 84999<br>24184     | 0                | 48968<br>1047 |
| Reed-Solomon EC                                                                                                    | : 0       | 0                  | 0                | 0             |
| CRC Errors:                                                                                                    | 0         | 0                  | 0                | 0             |
| Header Errors:                                                                                                    |           | 0                  | 0                | 0             |
| Interleave (ms)                                                                                                    |           | 6.00               | 0.00             | 0.00          |
| Actual INP:                                                                                                    |           | 0.00               | 0.00             | 0.00          |
| Training Log :<br>Training Log Fi<br>Router#                                                                                                    |           | :vdsllog.bin       |                  |               |

# **Verifying CPE to Peer Connection for VDSL**

Ping the peer to confirm that CPE to peer configuration is setup correctly.

```
Router# ping 30.0.0.2 rep 20
Type escape sequence to abort.
Sending 20, 100-byte ICMP Echos to 30.0.0.2, timeout is 2 seconds:
Success rate is 100 percent (20/20), round-trip min/avg/max = 20/22/28 ms
Router#
```

# Enabling ADSL2/2+ Annex M Mode on Over POTS VDSL2/ADSL Multimode Annex A SKUs

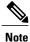

This feature requires Cisco IOS Release 15.2(1)T or a later.

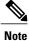

Cisco 867VAE and 867VAE-K9 require Cisco IOS Release 15.1(4)M2 or 15.2(2)T or later to use this feature.

Configuring ADSL2/2+ Annex M mode on Over POTS VDSL2/ADSL Multimode Annex A SKUs.

### SUMMARY STEPS

- 1. enable
- 2. configure terminal
- 3. controller vdsl 0
- 4. operating mode {adsl1 | adsl2 annex a | annex m | adsl2+ annex a | annex m] | ansi | auto| vdsl2}

# **DETAILED STEPS**

|                                                                                                    | Command or Action                                           | Purpose                                                                                                    |
|----------------------------------------------------------------------------------------------------|-------------------------------------------------------------|----------------------------------------------------------------------------------------------------|
| Step 1                                                                                                    | enable                                                      | Enables privileged EXEC mode.                                                                                                    |
|                                                                                                    | Example:                                                    | • Enter your password if prompted.                                                                                                    |
|                                                                                                    | Router> enable                                              |                                                                                                    |
| Step 2                                                                                                    | configure terminal                                          | Enters global configuration mode.                                                                                                    |
|                                                                                                    | Example:                                                    |                                                                                                    |
|                                                                                                    | Router# configure terminal                                  |                                                                                                    |
| Step 3                                                                                                    | controller vdsl 0                                           | Enters configuration mode for the VDSL controller.                                                                                                    |
| Step 4       operating mode {adsl1   adsl2 annex         a   annex m   adsl2+ annex a   annex         m]   ansi   auto  vdsl2}         Example: |                                                             | asdl1—Configures operation in ITU G.992.1 Annex A full-rate mode.<br>adsl2—Configures operation in ADSL2 operating mode-ITU G.992.3 Annex A,<br>Annex L, and Annex M. If an Annex operating mode is not chosen, Annex A,<br>Annex L, and Annex M are enabled. The final mode is decided by negotiation with<br>the DSL access multiplexer (DSLAM). |
|                                                                                                    | Router(config-controller)#<br>operating mode adsl2+ annex m | adsl2+—Configures operation in ADSL2+ mode-ITU G.992.5 Annex A and AnnexM. If an Annex A operating mode is not chosen, both Annex and Annex M is enabled. The final mode is decided by negotiation with DSLAM.                                                                                                    |
|                                                                                                    |                                                             | ansi—Configures a router to operate in ANSI full-rate mode-ANSI T1.413.                                                                                                    |
|                                                                                                    |                                                             | auto—Default setting. Configures the router so that the DSLAM automatically picks the DSL operating mode, in the sequence described in the "Usage Guidelines" section. All supported modes are enabled.                                                                                                    |
|                                                                                                    |                                                             | vdsl2—Configures operation in ITU G.993.2 mode.                                                                                                    |
|                                                                                                    |                                                             | annex a, m—(Optional) If the annex option is not specified, both Annex A and Annex M are enabled. The final mode is decided by negotiation with the Digital Synchronous Line Access Multiplexer (DSLAM).                                                                                                    |

# **Enabling Seamless Rate Adaption**

I

To enable SRA, perform the following steps.

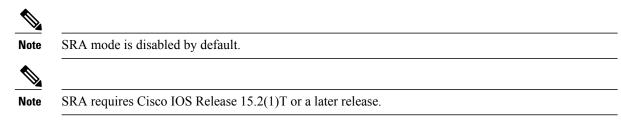

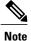

These features are not currently available on the Cisco 866VAE, 867VAE, 866VAE-K9, or 867VAE-K9.

### **SUMMARY STEPS**

- 1. enable
- 2. configure terminal
- **3.** controller vdsl x/y/z
- 4. sra

#### **DETAILED STEPS**

|        | Command or Action                          | Purpose                                                                                                    |
|--------|--------------------------------------------|----------------------------------------------------------------------------------------------------|
| Step 1 | enable                                     | Enables privileged EXEC mode.                                                                                                    |
|        | Example:                                   | • Enter your password if prompted.                                                                                                    |
|        | Router# enable                             |                                                                                                    |
| Step 2 | configure terminal                         | Enters global configuration mode.                                                                                                    |
|        | Example:                                   |                                                                                                    |
|        | Router# configure terminal                 |                                                                                                    |
| Step 3 | controller vdsl x/y/z<br>Example:          | Enters controller configuration mode. Use the controller vdsl command in global configuration mode. This command does not have a no form. |
|        | •<br>Router(config)# controller vdsl 0/0/0 | x—Defines the network module.                                                                                                    |
|        |                                            | y—Defines the slot number.                                                                                                    |
|        |                                            | z—Defines the port number.                                                                                                    |
| Step 4 | sra                                        | Enables SRA mode.                                                                                                    |
|        | Example:                                   | Use the no form of the command to disable SRA.                                                                                            |
|        | router(config-controller)# sra             |                                                                                                    |

# **Example Configuration: Seamless Rate Adaption**

The following example enables SRA on a VDSL line:

```
!
!
rotuer>enable
router# configure terminal
```

```
Enter configuration commands, one per line. End with CNTL/Z
router(config) # controller vdsl 0
router(config-controller) # sra
router(config-controller) # end
router#
!
!
!
```

# **Configuring UBR+**

Perform the following steps to configure UBR+.

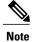

Cisco IOS Release 15.2(1)T or a later release is required to run UBR+ on Cisco 886VA, 887VA, and 887VA-M routers.

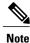

These features are not currently available on the Cisco 866VAE, 867VAE, 866VAE-K9, or 867VAE-K9.

### **SUMMARY STEPS**

- 1. enable
- 2. configure terminal
- 3. ubr+ output-pcr output-mcr [input-pcr] [input-mcr]

| DETAILED | STEPS |
|----------|-------|
|----------|-------|

I

|                 | Command or Action                                             | Purpose                                                                                                    |
|-----------------|---------------------------------------------------------------|----------------------------------------------------------------------------------------------------|
| Step 1 enable E |                                                               | Enables privileged EXEC mode.                                                                                                    |
|                 | Example:                                                      | • Enter your password if prompted.                                                                                                    |
|                 | Router> enable                                                |                                                                                                    |
| Step 2          | configure terminal                                            | Enters global configuration mode.                                                                                                    |
|                 | Example:                                                      |                                                                                                    |
|                 | Router# configure terminal                                    |                                                                                                    |
| Step 3          | <pre>ubr+ output-per output-mer [input-per] [input-mer]</pre> | Configures unspecified bit rate (UBR) quality of service (QoS) and specifies the output peak cell rate and output minimum guaranteed cell rate for an ATM permanent virtual circuit (PVC), PVC range, switched virtual circuit (SVC), |
|                 | Example:                                                      | virtual circuit (VC) class, or VC bundle member.                                                                                                    |
|                 | Router(config-if-vc)# ubr+ 10000                              | To remove the UBR+ parameters, use the no form of this command.                                                                                                    |
|                 | 3000 9000 1000                                                | output-pcr—The output peak cell rate (PCR) in kbps.                                                                                                    |
|                 |                                                               | output-mcr—The output minimum guaranteed cell rate in kbps.                                                                                                    |
|                 |                                                               | input-per—(Optional for SVCs only) The input PCR in kbps. If this value is omitted, the input-per equals the output-per.                                                                                                    |

| Command or Action Purpose |                                                                                                    |
|---------------------------|----------------------------------------------------------------------------------------------------|
|                           | input-mcr—(Optional for SVCs only) The input minimum guaranteed cell rate<br>in kbps. If this value is omitted, the input-mcr equals the output-mcr. |

#### **UBR+ Example**

The following example configures UBR+ PVC on a DSL line:

```
interface atm 0/0
pvc 4/100
ubr+ 2304 2304
```

The following example specifies the output-pcr argument for an ATM PVC to be 100000 kbps and the output-mcr to be 3000 kbps:

```
pvc 1/32
ubr+ 100000 3000
```

The following example specifies the output-pcr, output-mcr, input-pcr, and input-mcr arguments for an ATM SVC to be 10000 kbps, 3000 kbps, 9000 kbps, and 1000 kbps, respectively:

svc lion nsap 47.0091.81.000000.0040.0B0A.2501.ABC1.3333.3333.05
ubr+ 10000 3000 9000 1000

#### Troubleshooting

There are no new commands for checking traffic on the Cisco 886VA and 887VA. Some helpful commands include the following **show** commands:

- show interface Ethernet0
- show interface ATM0
- show interface summary
- show controller vdsl 0
- show controller atm0
- show controller vdsl 0 datapath
- show atm pvc

The "Cisco 860, Cisco 880, and Cisco 890 Series Integrated Services Routers Software Configuration Guide, Troubleshooting" section may also be helpful.

# **Configuring the Training Log Using the CLI**

When you initiate the training log capture using the **debug vdsl 0 training log** on the Cisco 866VAE, Cisco 867VAE, Cisco 866VAE-K9, and Cisco 867VAE-K9 ISRs, the training log file opens. Any messages that are generated are buffered locally and are written to the training log file at 5k bytes per interval. The messages are not written all at one time, as in previous software versions that supported the training log capture feature.

```
Note
```

A maximum log capacity of 8MB (approximately 1 hour of capture) exists on the Cisco 866VAE, Cisco 867VAE, Cisco 866VAE-K9, and Cisco 867VAE-K9 ISRs. Because of this capacity limitation, when the entire log collection exceeds 8MB, the log capture is automatically terminated.

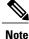

Cisco 866VAE, Cisco 867VAE, Cisco 866VAE-K9, and Cisco 867VAE-K9 ISRs do not support the continuous training log autostop feature.

#### **Capturing the Training Log**

By default the training log is saved to flash:vdsllog.bin.

To start the training log capture, use the debug vdsl 0 training log command.

Router# debug vdsl 0 training log Router# The following confirmation is displayed:

Training log generation started for VDSL 0

#### Halting the Training Log Capture

To stop the training log capture, use the no debug vdsl 0 training log command.

Router# no debug vdsl 0 training log Router# The following confirmation is displayed:

Training Log file for VDSL written to flash:vdsllog.bin

#### **Displaying the Training Log Status and File Location**

To display the training log status and file location, use the show controller vdsl 0 command.

Router# show controller vdsl 0 Router# The following confirmation is displayed: Controller VDSL 0 is UP Daemon Status: NA Chip Vendor ID: 'BDCM'

XTU-C (US) 'BDCM'

| Chip Vendor Specific:<br>Chip Vendor Country:<br>Modem Vendor ID:<br>Modem Vendor Specific:<br>Modem Vendor Country:<br>Serial Number Near:<br>Serial Number Far:<br>Modem Version Near:<br>Modem Version Far:                                                                                                    | 0x4602<br>0xB500                                                                                                    | D1M 867VAE-K 15<br>10422:230431)                                            | 0x938C<br>0xB500<br>'BDCM'<br>0x938C<br>0xB500<br>5.1(20110<br>[suguraja |                                                                    |
|----------------------------------------------------------------------------------------------------|----------------------------------------------------------------------------------------------------|-----------------------------------------------------------------------------|--------------------------------------------------------------------------|--------------------------------------------------------------------|
| Modem Status:<br>DSL Config Mode:<br>Trained Mode:<br>TC Mode:<br>Selftest Result:<br>DELT configuration:<br>DELT state:<br>Trellis:<br>Line Attenuation:<br>Signal Attenuation:<br>Noise Margin:<br>Attainable Rate:<br>Actual Power:<br>Total FECS:<br>Total FECS:<br>Total SES:<br>Total SES:<br>Total LOSS:<br>Total LOSS:<br>Total LOFS:<br>Total LOSS:<br>Bit swap: | G.992.<br>ATM<br>0x00<br>disable<br>not run<br>ON<br>0.0 dH<br>0.0 dH<br>16.0 dH<br>28516 kH<br>7.0 dH<br>3<br>0<br>0<br>147<br>0<br>0<br>0<br>0<br>0 | 5 (ADSL2+) Anne<br>ed<br>nning                                              |                                                                          |                                                                    |
| Full inits:<br>Failed full inits:<br>Short inits:<br>Failed short inits:                                                                                                    | 0                                                                                                    |                                                                             |                                                                          |                                                                    |
| Firmware Source                                                                                                    |                                                                                                    | File Name (ver                                                              | rsion)                                                                   |                                                                    |
|                                                                                                    | ed                                                                                                    | (0)                                                                         |                                                                          |                                                                    |
| Modem FW Version:<br>Modem PHY Version:                                                                                                    | 23a<br>A2pv6C03                                                                                                    | 32b.d23a                                                                    |                                                                          |                                                                    |
| Speed (kbps):<br>Previous Speed:<br>Total Cells:<br>User Cells:<br>Reed-Solomon EC:<br>CRC Errors:<br>Header Errors:                                                                                                    | 0<br>0<br>0<br>0<br>0<br>0<br>0<br>0<br>0.00                                                                                                    | DS Channel0<br>24543<br>0<br>87837567<br>0<br>3<br>0<br>0<br>15.00<br>57.00 | US Channel1<br>0<br>0<br>0<br>0<br>0<br>0<br>0<br>0.00<br>0.00           | US Channel0<br>1020<br>0<br>3652502<br>0<br>0<br>0<br>3.76<br>0.50 |

Training Log Filename : flash:vdsllog.bin

# **Configuring a G.SHDSL WAN Interface in ATM mode**

Perform the following steps to configure G.SHDSL on the Cisco 888 ISR perform these steps, beginning in global configuration mode.

#### **SUMMARY STEPS**

- **1. controller dsl** *slot/port*
- 2. mode atm
- 3. line-term cpe
- 4. line-mode 4 wire standard
- **5.** line-rate {auto | *rate*}
- 6. interface atm interface-number
- 7. ip-address ip-address
- 8. load-interval seconds
- 9. no atm ilmi-keepalive [seconds]
- **10. pvc** [*name*] *vpi/vci*
- **11. protocol** protocol protocol-address **broadcast**
- **12.** encapsulation [encapsulation-type]

# **DETAILED STEPS**

I

|        | Command or Action                              | Purpose                                                                                                    |
|--------|------------------------------------------------|----------------------------------------------------------------------------------------------------|
| Step 1 | controller dsl slot/port                       | Enters controller configuration mode and the controller number.                                                                   |
|        | Example:                                       |                                                                                                    |
|        | Router(config)# controller dsl 0               |                                                                                                    |
| Step 2 | mode atm                                       | Enables ATM encapsulation and creates logical ATM interface 0.                                                                    |
|        | Example:                                       |                                                                                                    |
|        | Router(config-ctrl)# mode atm                  |                                                                                                    |
| Step 3 | line-term cpe                                  | Enables CPE.                                                                                                    |
|        | Example:                                       |                                                                                                    |
|        | Router(config-ctrl)# line-term cpe             |                                                                                                    |
| Step 4 | line-mode 4 wire standard                      | Enables 4 wire operation.                                                                                                    |
|        | Example:                                       |                                                                                                    |
|        | Router(config-ctrl)# line-mode 4 wire standard |                                                                                                    |
| Step 5 | line-rate {auto   rate}                        | Specifies the DSL line rate for the SHDSL port. The range is 192 to 2312 kbps. The default is auto (negotiated between the SHDSL  |
|        | Example:                                       | port and the DSLAM).                                                                                                    |
|        | Router(config-ctrl)# line-rate 4608            | <b>Note</b> If different DSL line rates are configured at opposite ends of the DSL uplink, the actual DSL line rate is always the |
|        |                                                | <b>Note</b> lower rate.<br>The maximum peak cell rate is 8 kbps less than the line rate.                                          |

٦

|         | Command or Action                                                           | Purpose                                                                                                    |
|---------|-----------------------------------------------------------------------------|----------------------------------------------------------------------------------------------------|
| Step 6  | interface atm interface-number                                              | Enters ATM configuration mode for interface ATM 0.                                                                               |
|         | Example:                                                                    |                                                                                                    |
|         | Router(config-ctrl)# interface atm0                                         |                                                                                                    |
| Step 7  | ip-address ip-address                                                       | Assigns an IP address to the DSL ATM interface.                                                                                  |
|         | Example:                                                                    |                                                                                                    |
|         | Router(config-ctrl)# ip-address IP-address                                  |                                                                                                    |
| Step 8  | load-interval seconds                                                       | Assigns a load interval value.                                                                                                   |
|         | Example:                                                                    |                                                                                                    |
|         | Router(config-ctrl)# load-interval 3                                        |                                                                                                    |
| Step 9  | no atm ilmi-keepalive [seconds]                                             | Disables Integrated Local Management Interface (ILMI) keepalives.                                                                |
|         | Example:                                                                    | If you enable ILMI keepalives without specifying the number of seconds, the default time interval is 3 seconds.                  |
|         | Router(config-ctrl)# no atm<br>ilmi-keepalive0                              |                                                                                                    |
| Step 10 | pvc [name] vpi/vci                                                          | Enters atm-virtual-circuit (interface-atm-vc) configuration mode,<br>and configures a new ATM PVC by assigning a name (optional) |
|         | Example:                                                                    | and VPI/VCI numbers.                                                                                                    |
|         | Router(config-ctrl)# pvc 0/35                                               | The default traffic shaping is UBR; the default encapsulation is AAL5+LLC/SNAP.                                                  |
| Step 11 | protocol protocol protocol-address broadcast                                | Enables IP connectivity and creates a point-to-point IP address for<br>the VC.                                                   |
|         | <b>Example:</b><br>Router(config-ctrl)# protocol ip<br>10.10.10.2 broadcast |                                                                                                    |
| Step 12 | encapsulation [encapsulation-type]                                          | Configures the ATM adaptation layer (AAL) and encapsulation type.                                                                |
|         | Example:                                                                    | • Use the aal2 keyword for AAL2                                                                                                  |
|         | Router(config-ctrl)# encapsulation<br>aal5snap                              | • Use the aal5ciscoppp keyword for Cisco PPP over AAL5                                                                           |
|         |                                                                             | • Use the aal5mux keyword for AAL5+MUX                                                                                           |
|         |                                                                             | • Use the aal5nlpid keyword for AAL5+NLPID                                                                                       |
|         |                                                                             | • Use the aal5snap keyword for AAL5+LLC/SNAP (the default)                                                                       |

#### **Configuration Example: Configuring a G.SHDSL WAN Interface**

The following configuration example shows a 4-wire standard G.SHDSL configuration.

```
1
controller DSL 0
mode atm
 line-term cpe
line-mode 4-wire standard
 dsl-mode shdsl symmetric annex B
line-rate 4608
interface BRI0
no ip address
 encapsulation hdlc
 shutdown
isdn termination multidrop
1
I
interface ATM0
 ip address 10.10.10.1 255.255.255.0
no atm ilmi-keepalive
pvc 0/35
  protocol ip 10.10.10.2 broadcast
  encapsulation aal5snap
 Т
interface FastEthernet0
interface FastEthernet1
interface FastEthernet2
interface FastEthernet3
shutdown
interface Vlan1
 ip address 2.15.15.26 255.255.255.0
1
ip forward-protocol nd
ip route 223.255.254.254 255.255.255.255 Vlan1
no ip http server
no ip http secure-server
```

#### **Verifying G.SHDSL WAN Interface Configuration**

To verify that you have properly configured the router, enter the show running command and look for controller DSL and interface ATM0 parameters.

```
Router# show running
Building configuration...
Current configuration : 1298 bytes
!
.....
!
controller DSL 0
mode atm
line-term cpe
line-mode 4-wire standard
dsl-mode shdsl symmetric annex B
line-rate 4608
!
!
interface ATM0
```

```
ip address 10.10.10.1 255.255.255.0
no atm ilmi-keepalive
pvc 0/31
protocol ip 10.10.10.5 broadcast
encapsulation aal5snap
'
```

# Configuring a G.SHDSL WAN Interface in EFM mode

To configure G.SHDSL on the Cisco 888E ISR, perform Configuring Cisco G.SHDSL EFM HWICs in Cisco Routers at:

http://www.cisco.com/en/US/docs/routers/access/interfaces/software/feature/guide/GSHDSL\_EFM\_HWICS.html

# Configuring the Cellular Wireless WAN Interface

The Cisco 880 series and Cisco 810 series ISRs provide a third generation (3G) wireless interface for use over Global System for Mobile Communications (GSM) and code division multiple access (CDMA) networks. The interface is a 34-mm PCMCIA slot for Cisco 880 series.

Its primary application is WAN connectivity as a backup data link for critical data applications. However, the 3G wireless interface can also function as the primary WAN connection for the router.

To configure the 3G cellular wireless interface, follow these guidelines and procedures:

#### Prerequisites for Configuring the 3G Wireless Interface

The following are prerequisites to configuring the 3G wireless interface:

• You must have wireless service from a carrier, and you must have network coverage where your router will be physically placed. For a complete list of supported carriers, see the data sheet at:

http://www.cisco.com/en/US/prod/routers/networking\_solutions\_products\_genericcontent0900aecd80601f7e.html

- You must subscribe to a service plan with a wireless service provider and obtain a SIM card (GSM modem only) from the service provider.
- You must check your LEDs for signal strength, as described in Table 16: Front Panel LED Signal Strength Indications, on page 57.
- You should be familiar with the Cisco IOS software, beginning with Cisco NX-OS Release 4.1 or later. For Cisco 3G Wireless support, see the Cisco IOS documentation.
- To configure your GSM data profile, you need the following information from your service provider:
  - ° Username
  - ° Password
  - Access point name (APN)
- To configure your CDMA data profile for manual activation, you need the following information from your service provider:

- ° Master Subsidy Lock (MSL) number
- Mobile Directory number (MDN)
- Mobile Station Identifier (MSID)
- Electronic Serial Number (ESN)

**Table 16: Front Panel LED Signal Strength Indications** 

| LED                   | LED Color                   | Signal Strength                                                              |
|-----------------------|-----------------------------|------------------------------------------------------------------------------|
| P3G RSSI <sup>9</sup> | Amber                       | No service available and no RSSI detected                                    |
|                       | Solid green                 | High RSSI (-69 dBm or higher)                                                |
|                       | Fast (16 Hz) blinking green | Medium RSSI (-89 to -70 dBm)                                                 |
|                       | Slow (1 Hz) blinking green  | Low to medium RSSI (–99 to –90 dBm), minimum level for a reliable connection |
|                       | Off                         | Low RSSI (less than -100 dBm)                                                |

<sup>9</sup> 3G RSSI = 3G receive signal strength indication.

#### **Restrictions for Configuring the Cellular Wireless Interface**

The following restrictions apply to configuring the Cisco 3G wireless interface:

- A data connection can be originated only by the 3G wireless interface. Remote dial-in is not supported.
- Because of the shared nature of wireless communications, the experienced throughput varies depending on the number of active users or the amount of congestion in a given network.
- Cellular networks have higher latency than wired networks. Latency rates depend on the technology and carrier. Latency may be higher when there is network congestion.
- VoIP is not currently supported.
- Any restrictions that are part of the terms of service from your carrier also apply to the Cisco 3G wireless interface.
- Cisco 880G ISR does not support online insertion and removal (OIR) of 3G modems. To replace a modem with another modem of the same type, use the Cisco CLI to enter the shutdown command on the cellular interface before you replace the modems. =
- When a 3G modem is removed, the show interface cellular 0, show run, and show version command outputs still display cellular interface related information. The show interface command displays the following message, all other show commands have empty outputs.

3G Modem not inserted

• You can configure the cellular interface when the 3G modem is removed. However, the configuration is not effective until the 3G modem is inserted. The following message is shown when trying to configure the cellular interface while the modem is absent.

Router(config)# interface cellular 0
Warning: 3G Modem is not inserted
Configuration will not be effective until modem is inserted =

 Inserting a different type of modem than was previously removed requires configuration changes and you must reload the system.

# **Data Account Provisioning**

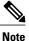

To provision your modem, you must have an active wireless account with a service provider. A SIM card must be installed in a GSM 3G wireless card.

To provision your data account, follow these procedures:

#### Verifying Signal Strength and Service Availability

To verify the signal strength and service availability on your modem, use the following commands in privileged EXEC mode.

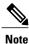

This feature requires Cisco IOS Release 15.2(1)T or a later.

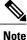

Cisco 867VAE and 867VAE-K9 require Cisco IOS Release 15.1(4)M2 or 15.2(2)T or later to use this feature.

#### **SUMMARY STEPS**

- 1. show cellular 0 network
- **2.** show cellular 0 hardware
- **3.** show cellular 0 connection
- 4. show cellular 0 radio
- 5. show cellular 0 profile
- 6. show cellular 0 security
- 7. show cellular 0 all

### **DETAILED STEPS**

|        | Command or Action                  | Purpose                                                                                                    |
|--------|------------------------------------|----------------------------------------------------------------------------------------------------|
| Step 1 | show cellular 0 network            | Displays information about the carrier network, cell site, and available service.                                      |
|        | Example:                           |                                                                                                    |
|        | Router# show cellular 0 network    |                                                                                                    |
| Step 2 | show cellular 0 hardware           | Displays the cellular modem hardware information.                                                                      |
|        | Example:                           |                                                                                                    |
|        | Router# show cellular 0 hardware   |                                                                                                    |
| Step 3 | show cellular 0 connection         | Displays the current active connection state and data statistics.                                                      |
|        | Example:                           |                                                                                                    |
|        | Router# show cellular 0 connection |                                                                                                    |
| Step 4 | show cellular 0 radio              | Shows the radio signal strength.                                                                                       |
|        | Example:                           | <b>Note</b> The RSSI should be better than –90 dBm for steady and reliable connection.                                 |
|        | Router# show cellular 0 radio      |                                                                                                    |
| Step 5 | show cellular 0 profile            | Shows information about the modem data profiles created.                                                               |
|        | Example:                           |                                                                                                    |
|        | Router# show cellular 0 profile    |                                                                                                    |
| Step 6 | show cellular 0 security           | Shows the security information for the modem, such as SIM and modem lock status.                                       |
|        | Example:                           |                                                                                                    |
|        | Router# show cellular 0 security   |                                                                                                    |
| Step 7 | show cellular 0 all                | Shows consolidated information about the modem. The profiles that were created, the radio signal strength, the network |
|        | Example:                           | security, and so on.                                                                                                   |
|        | Router# show cellular 0 all        |                                                                                                    |
| -      |                                    |                                                                                                    |

# Configuring a GSM Modem Data Profile

To configure or create a new modem data profile, enter the **cellular 0 gsm profile create <profile number>** <apn> <authentication> <username> command in privileged EXEC mode. See Table 17: Modem Data Profile Parameters , on page 60 for details about the command parameters.

#### Example

I

Router# cellular 0 gsm profile create 3 apn.com chap GSM GSMPassword

Table 17: Modem Data Profile Parameters, on page 60 lists the modem data profile parameters.

| Table 1 | 7: Modem | Data | Profile | Parameters |
|---------|----------|------|---------|------------|
|---------|----------|------|---------|------------|

| profile number | Number for the profile that you are creating. You can create up to 16 profiles. |
|----------------|---------------------------------------------------------------------------------|
| apn            | Access point name. You must get this information from your service provider.    |
| authentication | Type of authentication, for example, CHAP, PAP.                                 |
| username       | Username provided by your service provider.                                     |
| password       | Password provided by your service provider.                                     |

#### CDMA Modem Activation and Provisioning

Activation procedures may differ, depending upon your carrier. Consult your carrier, and perform one of the following procedures as appropriate:

- Manual activation
- Activation using over the air service provisioning

Table 18: CDMA Modem Activation and Provisioning, on page 60 lists the activation and provisioning processes supported by different wireless carriers.

#### Table 18: CDMA Modem Activation and Provisioning

| Activation and Provisioning Process         | Carrier          |
|---------------------------------------------|------------------|
| Manual Activation using MDN, MSID, MSL      | Sprint           |
| OTASP <sup>10</sup> Activation              | Verizon Wireless |
| IOTA <sup>11</sup> for Data Profile refresh | Sprint           |

- <sup>10</sup> OTASP = Over the Air Service Provisioning.
- 11 IOTA = Internet Over the Air.

#### **Manual Activation**

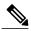

Note

You must have valid mobile directory number (MDN), mobile subsidy lock (MSL), and mobile station identifier (MSID) information from your carrier before you start this procedure.

To configure a modem profile manually, use the following command, beginning in EXEC mode: cellular 0 cdma activate manual mdn msid sid nid msl

Besides being activated, the modem data profile is provisioned through the Internet Over the Air (IOTA) process. The IOTA process is initiated automatically when you use the cellular cdma activate manual command.

The following is a sample output from this command:

```
router# cellular 0 cdma activate manual 1234567890 1234567890 1234 12 12345
NAM 0 will be configured and will become Active
Modem will be activated with following Parameters
MDN :1234567890; MSID :1234567890; SID :1234; NID 12:
Checking Current Activation Status
Modem activation status: Not Activated
Begin Activation
Account activation - Step 1 of 5
Account activation - Step 2 of 5
Account activation - Step 3 of 5
Account activation - Step 4 of 5
Account activation - Step 5 of
                                5
Secure Commit Result: Succeed
Done Configuring - Resetting the modem
The activation of the account is Complete
Waiting for modem to be ready to start IOTA
Beginning IOTA
router#
*Feb 6 23:29:08.459: IOTA Status Message Received. Event: IOTA Start, Result: SUCCESS
*Feb 6 23:29:08.459: Please wait till IOTA END message is received
*Feb
     6 23:29:08.459: It can take up to 5 minutes
*Feb
      6 23:29:27.951: OTA State = SPL unlock, Result = Success
      6 23:29:32.319: OTA State = Parameters committed to NVRAM, Result = Success
*Feb
*Feb
      6 23:29:40.999: Over the air provisioning complete; Result:Success
*Feb
      6 23:29:41.679: IOTA Status Message Received. Event: IOTA End, Result: SUCCESS
```

The IOTA start and end must have "success" as the resulting output. If you receive an error message, you can run IOTA independently by using the cellular cdma activate iota command.

Your carrier may require periodic refreshes of the data profile. Use the following command to refresh the data profile:

#### cellular cdma activate iota

#### Activating with Over-the-Air Service Provisioning

To provision and activate your modem using Over-the-Air Service Provisioning (OTASP), use the following command, beginning in EXEC mode.

router # cellular 0 cdma activate otasp phone\_number

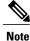

You need to obtain the phone number for use with this command from your carrier. The standard OTASP calling number is \*22899.

The following is a sample output from this command:

```
router# cellular 0 cdma activate otasp *22899
Beginning OTASP activation
OTASP number is *22899
steelers_c881G#
OTA State = SPL unlock, Result = Success
router#
OTA State = PRL downloaded, Result = Success
OTA State = Profile downloaded, Result = Success
OTA State = MDN downloaded, Result = Success
OTA State = Parameters committed to NVRAM, Result = Success
Over the air provisioning complete; Result:Success
```

#### **Configuring a Cellular Interface**

To configure the cellular interface, enter the following commands, beginning in privileged EXEC mode.

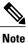

The PPP Challenge Handshake Authentication Protocol (CHAP) authentication parameters that you use in this procedure must be the same as the username and password provided by your carrier and configured only under the GSM profile. CDMA does not require a username or password.

#### **SUMMARY STEPS**

- 1. configure terminal
- 2. interface cellular 0
- 3. encapsulation ppp
- 4. ppp chap hostname host
- 5. ppp chap password 0 password
- 6. asynchronous mode interactive
- 7. ip address negotiated

#### **DETAILED STEPS**

|        | Command or Action                                      | Purpose                                                                                                    |
|--------|--------------------------------------------------------|----------------------------------------------------------------------------------------------------|
| Step 1 | configure terminal                                     | Enters global configuration mode from the terminal.                                                                     |
|        | Example:                                               |                                                                                                    |
|        | Router# configure terminal                             |                                                                                                    |
| Step 2 | interface cellular 0                                   | Specifies the cellular interface.                                                                                       |
|        | Example:                                               |                                                                                                    |
|        | Router (config)# interface cellular 0                  |                                                                                                    |
| Step 3 | encapsulation ppp                                      | Specifies PPP encapsulation for an interface configured for dedicated asynchronous mode or dial-on-demand routing (DDR) |
|        | Example:                                               |                                                                                                    |
|        | Router (config-if)# encapsulation ppp                  |                                                                                                    |
| Step 4 | ppp chap hostname host                                 | Defines an interface-specific Challenge Handshake<br>Authentication Protocol (CHAP) hostname. This must match           |
|        | Example:                                               | the username given by the carrier. Applies to GSM only.                                                                 |
|        | Router (config-if)# ppp chap hostname<br>host@wwan.ccs |                                                                                                    |

|        | Command or Action                                 | Purpose                                                                                                    |
|--------|---------------------------------------------------|----------------------------------------------------------------------------------------------------|
| Step 5 | ppp chap password 0 password                      | Defines an interface-specific CHAP password. This must match the password given by the carrier.            |
|        | Example:                                          |                                                                                                    |
|        | Router (config-if)# ppp chap password 0<br>cisco  |                                                                                                    |
| Step 6 | asynchronous mode interactive                     | Returns a line from dedicated asynchronous network mode to                                                 |
|        | Example:                                          | interactive mode, enabling the slip and ppp commands in privileged EXEC mode.                              |
|        | Router (config-if)# asynchronous mode interactive |                                                                                                    |
| Step 7 | ip address negotiated                             | Specifies that the IP address for a particular interface is obtained via PPP and IPCP address negotiation. |
|        | Example:                                          |                                                                                                    |
|        | Router (config-if)# ip address negotiated         |                                                                                                    |

#### What to Do Next

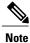

When the cellular interface requires a static IP address, the address may be configured as ip address negotiated. Through IP Control Protocol (IPCP), the network ensures that the correct static IP address is allocated to the device. If a tunnel interface is configured with the ip address unnumbered cellular interface command, the actual static IP address must be configured under the cellular interface, in place of ip address negotiated. For a sample cellular interface configuration, see the Basic Cellular Interface Configuration, on page 66.

#### **Configuring DDR**

Perform these steps to configure dial-on-demand routing (DDR) for the cellular interface.

#### **SUMMARY STEPS**

- 1. configure terminal
- 2. interface cellular 0
- 3. dialer in-band
- 4. dialer idle-timeout seconds
- 5. dialer string string
- 6. dialer-group number
- 7. exit
- 8. dialer-list dialer-group protocol protocol-name {permit | deny | list *access-list-number* | access-group}
- 9. ip access-list access list number permit ip source address
- **10.** line 3
- **11.** script dialer regexp
- 12. exit
- 13. For GSM:
- 14. interface cellular 0
- 15. dialer string string

# **DETAILED STEPS**

|        | Command or Action                          | Purpose                                                                              |
|--------|--------------------------------------------|--------------------------------------------------------------------------------------|
| Step 1 | configure terminal                         | Enters global configuration mode.                                                    |
|        | Example:                                   |                                                                                      |
|        | Router# configure terminal                 |                                                                                      |
| Step 2 | interface cellular 0                       | Specifies the cellular interface.                                                    |
|        | Example:                                   |                                                                                      |
|        | Router (config)# interface cellular 0      |                                                                                      |
| Step 3 | dialer in-band                             | Enables DDR and configures the specified serial interface for in-band dialing.       |
|        | Example:                                   |                                                                                      |
|        | Router (config-if)# dialer in-band         |                                                                                      |
| Step 4 | dialer idle-timeout seconds                | Specifies the duration of idle time, in seconds, after which a line is disconnected. |
|        | Example:                                   |                                                                                      |
|        | Router (config-if)# dialer idle-timeout 30 |                                                                                      |

I

|         | Command or Action                                                                                                  | Purpose                                                                                 |
|---------|----------------------------------------------------------------------------------------------------|-----------------------------------------------------------------------------------------|
| Step 5  | dialer string string                                                                                               | Specifies the number or string to dial. Use the name of the chat script here.           |
|         | Example:                                                                                                    |                                                                                         |
|         | Router (config-if)# dialer string gsm                                                                              |                                                                                         |
| Step 6  | dialer-group number                                                                                                | Specifies the number of the dialer access group to which a specific interface belongs.  |
|         | Example:                                                                                                    |                                                                                         |
|         | Router (config-if)# dialer-group 1                                                                                 |                                                                                         |
| Step 7  | exit                                                                                                    | Enters the global configuration mode.                                                   |
|         | Example:                                                                                                    |                                                                                         |
|         | Router (config-if)# exit                                                                                           |                                                                                         |
| Step 8  | dialer-list dialer-group protocol protocol-name {permit  <br>deny   list <i>access-list-number</i>   access-group} | Creates a dialer list for traffic of interest and permits access to an entire protocol. |
|         | Example:                                                                                                    |                                                                                         |
|         | Router (config)# dialer-list 1 protocol ip list 1                                                                  |                                                                                         |
| Step 9  | ip access-list access list number permit ip source address                                                         | Defines traffic of interest.                                                            |
|         | Example:                                                                                                    |                                                                                         |
|         | Router (config)# ip access list 1 permit any                                                                       |                                                                                         |
| Step 10 | line 3                                                                                                    | Specifies the line configuration mode. It is always 3.                                  |
|         | Example:                                                                                                    |                                                                                         |
|         | Router (config-line)# line 3                                                                                       |                                                                                         |
| Step 11 | script dialer regexp                                                                                               | Specifies a default modem chat script.                                                  |
|         | Example:                                                                                                    |                                                                                         |
|         | Router (config-line)# script-dialer gsm                                                                            |                                                                                         |
| Step 12 | exit                                                                                                    | Exits line configuration mode.                                                          |
|         | Example:                                                                                                    |                                                                                         |
|         | Router (config-line) # exit                                                                                        |                                                                                         |
| Step 13 | For GSM:                                                                                                    | Configures the line for GSM.                                                            |
|         | Example:                                                                                                    | Configures the line for CDMA.                                                           |
|         | Example:<br>chat-script script name "" "ATDT*99* profile number#"<br>TIMEOUT timeout value CONNECT                 | Defines the Attention Dial Tone (ATDT) commands when the dialer is initiated.           |

|         | Command or Action                                                                                          | Purpose                                                              |
|---------|----------------------------------------------------------------------------------------------------|----------------------------------------------------------------------|
|         |                                                                                                    |                                                                      |
|         | Example:                                                                                                   |                                                                      |
|         | For CDMA:                                                                                                  |                                                                      |
|         | Example:                                                                                                   |                                                                      |
|         | chat-script <i>script name</i> "" "ATDT*777* <i>profile number</i> #" TIMEOUT <i>timeout value</i> CONNECT |                                                                      |
|         | Example:                                                                                                   |                                                                      |
|         | Router (config)# chat-script gsm "" "ATDT*98*2#"<br>TIMEOUT 60 "CONNECT"                                   |                                                                      |
| Step 14 | interface cellular 0                                                                                       | Specifies the cellular interface.                                    |
|         | Example:                                                                                                   |                                                                      |
|         | Router (config) # interface cellular 0                                                                     |                                                                      |
| Step 15 | dialer string string                                                                                       | Specifies the dialer script (defined using the chat script command). |
|         | Example:                                                                                                   |                                                                      |
|         | Router (config)# dialer string gsm                                                                         |                                                                      |

#### **Configuring Data Dedicated Transmission Mode (DDTM)**

On CDMA modems, data transmission is disrupted by incoming voice calls if data dedicated transmission mode (DDTM) is disabled. You can enable DDTM mode so the modem ignores incoming voice calls.

To enable DDTM on a CDMA modem, use the **cdma ddtm** command in configuration mode.

This command is enabled by default. You can disable this feature by using the no cdma ddtm command.

Note

When DDTM is enabled, only voice calls are blocked for the MC5728v modems. On the AC597E and MC5725 and MC 5727, incoming SMS messages are also blocked.

#### **Examples for Configuring Cellular Wireless Interfaces**

This section provides the following configuration examples:

#### Basic Cellular Interface Configuration

The following example shows how to configure a gsm cellular interface to be used as a primary WAN connection. It is configured as the default route.

chat-script gsm "" "ATDT\*98\*2#" TIMEOUT 60 "CONNECT"

```
interface Cellular0
ip address negotiated
 encapsulation ppp
dialer in-band
dialer string gsm
dialer-group 1
async mode interactive
ppp chap hostname cisco@wwan.ccs
ppp chap password 0 cisco
ppp ipcp dns request
ip route 0.0.0.0 0.0.0.0 Cellular0
access-list 1 permit any
dialer-list 1 protocol ip list 1
line 3
exec-timeout 0 0
 script dialer gsm
login
modem InOut
```

The following example shows how to configure a cdma cellular interface to be used as a primary. It is configured as the default route.

```
chat-script cdma "" "ATDT#777" TIMEOUT 60 "CONNECT"
interface Cellular0
 ip address negotiated
 encapsulation ppp
 dialer in-band
 dialer string cdma
 dialer-group 1
 async mode interactive
ppp chap password 0 cisco
ip route 0.0.0.0 0.0.0.0 Cellular0
access-list 1 permit any
dialer-list 1 protocol ip list 1
line 3
 exec-timeout 0 0
 script dialer cdma
 login
modem InOut
```

#### Tunnel over Cellular Interface Configuration

The following example shows how to configure the static IP address when a tunnel interface is configured with the ip address unnumbered *<cellular interface >* command:

```
interface Tunnel2
ip unnumbered Cellular0
 tunnel source Cellular0
 tunnel destination 128.107.248.254
interface Cellular0
bandwidth receive 1400000
 ip address 23.23.0.1 255.255.0.0
 ip nat outside
ip virtual-reassembly
encapsulation ppp
no ip mroute-cache
 dialer in-band
dialer idle-timeout 0
dialer string dial<carrier>
dialer-group 1
 async mode interactive
```

# Configuring Dual SIM for Cellular Networks on Cisco 819 Series ISR

The Dual SIM feature implements auto-switch and failover between two cellular networks on a Cisco 819 ISR. This feature is enabled by default with SIM slot 0 being the primary slot and slot 1 being the secondary (failover) slot.

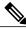

Note

For instructions on how to configure the Dual SIM feature for 4G LTE cellular networks, see the Cisco 4G LTE Software Installation Guide .

| Command              | Syntax                                                     | Description                                                                |
|----------------------|------------------------------------------------------------|----------------------------------------------------------------------------|
| gsm failovertimer    | gsm failovertimer <1-7>                                    | Sets the failover timer in minutes.                                        |
| gsm sim authenticate | gsm sim authenticate <0,7><br><pin> slot &lt;0-1&gt;</pin> | Verifies the SIM CHV1 code.                                                |
| gsm sim max-retry    | gsm sim max-retry <0-65535>                                | Specifies the maximum number of failover retries. The default value is 10. |
| gsm sim primary slot | gsm sim primary slot <0-1>                                 | Modifies the primary slot assignment.                                      |
| gsm sim profile      | gsm sim profile <1-16> slot<br><0-1>                       | Configures the SIM profile.                                                |

You can configure the Dual SIM feature using the following commands:

Note the following:

- For auto-switch and failover to work, configure the SIM profile for slots 0 and 1 using the **gsm sim profile** command.
- For auto-switch and failover to work, configure the chat script without a specific profile number.
- If no SIM profile is configured, profile #1 is used by default.
- If no GSM failover timer is configured, the default failover timeout is 2 minutes.
- If no GSM SIM primary slot is configured, the default primary SIM is slot 0.

The following example shows you how to set the SIM switchover timeout period to 3 minutes:

router(config-controller)# gsm failovertimer 3

The following example shows you how to authenticate using an unencrypted pin:

router(config-controller)# gsm sim authenticate 0 1234 slot 0

The following example shows you how to set the maximum number of SIM switchover retries to 20:

router(config-controller)# gsm sim max-retry 20

The following example shows you how to set SIM slot 1 as the primary slot:

router(config-controller) # gsm sim primary slot 1

The following example shows you how to configure the SIM card in slot 0 to use profile 10:

router(config-controller)# gsm sim profile 10 slot 0

Perform the following commands to manually switch the SIM:

| Command               | Syntax                                                                            | Description                   |
|-----------------------|-----------------------------------------------------------------------------------|-------------------------------|
| cellular GSM SIM      | cellular GSM SIM {lock  <br>unlock}                                               | Locks or unlocks the SIM.     |
| gsm sim               | cellular <unit> gsm sim [lock<br/>  unlock] <pin></pin></unit>                    | Locks or unlocks the gsm SIM. |
| gsm sim unblock       | cellular <unit> gsm sim<br/>unblock <puk> <newpin></newpin></puk></unit>          | Unblocks the gsm SIM.         |
| gsm sim change-pin    | cellular <unit> gsm sim<br/>change-pin <oldpin> <newpin></newpin></oldpin></unit> | Changes the PIN of the SIM.   |
| gsm sim activate slot | cellular <unit> gsm sim<br/>activate slot <slot_no></slot_no></unit>              | Activates the GSM SIM.        |

The following command forces the modem to connect to SIM1:

```
Router# cellular
0
gsm sim activate
slot 1
```

# Configuring Router for Image and Config Recovery Using Push Button for Cisco 819 Series ISR Router

A push button feature is available on the Cisco 819 ISR. The reset button on the front panel of the router enables this feature.

Perform the following steps to use this feature:

# **SUMMARY STEPS**

- 1. Unplug power.
- 2. Press the reset button on the front panel of the router.
- 3. Power up the sytem while holding down the reset button.

#### **DETAILED STEPS**

- Step 1 Unplug power.
- **Step 2** Press the reset button on the front panel of the router.
- Step 3Power up the sytem while holding down the reset button.The system LED blinks four times indicating that the router has accepted the button push.

#### What to Do Next

Using this button takes effect only during ROMMON initialization. During a warm reboot, pressing this button has no impact on performance. Table 19: Push Button Functionality during ROMMON Initialization, on page 70 shows the high level functionality when the button is pushed during ROMMON initialization.

#### Table 19: Push Button Functionality during ROMMON Initialization

| ROMMON Behavior                                                                                                    | IOS Behavior                                                                                                    |
|----------------------------------------------------------------------------------------------------|----------------------------------------------------------------------------------------------------|
| <ul> <li>Boots using default baud rate.</li> <li>Performs auto-boot.</li> <li>Loads the *.default image if available on compact flash</li> <li>Note If no *.default image is available, the ROMMON will boot up with the first Cisco IOS image on flash.</li> <li>Examples of names for default images:</li> <li>c800-universalk9-mz.SPA.default,</li> <li>c-800-universalk9_npe-mz.151T.default,</li> <li>image.default</li> <li>Note You can only have one configuration file with *.cfg option. Having more than one file will result in uncertain operational behavior.</li> </ul> | If the configuration named *.cfg is available in nvram<br>storage or flash storage, IOS will perform a backup<br>of the original configuration and will boot up using<br>this configuration.<br><b>Note</b> You can only have one configuration file<br>with *.cfg option. Having more than one file<br>will result in uncertain operational behavior. |

Use the show platform command to display the current bootup mode for the router. The following sections show sample outputs when the button is not pushed and when the button is pushed.

#### **Output When Button Is Not Pushed: Example**

Golden config file at location: No Recovery DetectedConfig Recovery Status: No Status

#### **Output When Button Is Pushed: Example**

router# show platform boot-record

Platform Config Boot Record : \_\_\_\_\_\_Configuration Register at boot time : 0x0 Reset Button Status at Boot Time : Pressed Startup-config Backup Status at Boot: Ok Startup-config (backup file)location : flash:/startup.backup.19000716-225840-UTC Golden config file at location : flash:/golden.cfg Config Recovery Status : Ok

#### **Push Button in WLAN AP**

When the push button on the front panel is pressed, WLAN AP will perform both image and configuration recovery.

To perform image recovery, WLAN will go into the boot loader so that the user can download the image from the bootloader prompt.

To perform configuration recovery, WLAN AP will overwrite the contents of flash:/config.txt with the contents of flash:/cpconfig-ap802.cfg file if available in flash drive. Otherwise, flash:/config.txt will be deleted.

# Configuring WAN Mode on Cisco 860VAE ISRs

The Cisco 866VAE, Cisco 867VAE, Cisco 866VAE-K9, and Cisco 867VAE-K9 routers can be configured to use either a GE interface or a DSL interface as a WAN link. DSL is the default WAN interface when the Cisco 866VAE, Cisco 867VAE, Cisco 866VAE-K9, and Cisco 867VAE-K9 routers boot.

After the router boots up, the desired WAN interface can be selected using the wan mode command. When WAN mode is configured as Ethernet, both ATM0 and Ethernet0 interfaces will be forced into shutdown state. Entering the **no shutdown** command on either of the DSL interfaces will be rejected with a message *WAN interface is Ethernet*. Similarly, when the WAN mode is DSL, the GE WAN interface will be put in shutdown state and the **no shutdown** command will be rejected with the message *WAN interface is DSL*.

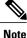

The routers do not support enabling both GE and DSL interfaces simultaneously.

Use the wan mode dsl | ethernet command to switch from DSL to Ethernet interfaces or vice versa.

This section contains the following information:

#### **Enabling WAN Mode**

Perform the following steps to select and enable WAN mode.

#### **SUMMARY STEPS**

- 1. enable
- 2. show running-configuration
- 3. wan mode {dsl | ethernet}
- 4. exit

### **DETAILED STEPS**

|        | Command or Action                  | Purpose                                                                                        |
|--------|------------------------------------|------------------------------------------------------------------------------------------------|
| Step 1 | enable                             | Enables privileged EXEC mode.                                                                  |
|        | Example:                           | • Enter your password if prompted.                                                             |
|        | Router> enable                     |                                                                                                |
| Step 2 | show running-configuration         | Displays the default entries on boot up.                                                       |
|        | Example:                           |                                                                                                |
|        | Router# show running-configuration |                                                                                                |
| Step 3 | wan mode {dsl   ethernet}          | Selects the desired WAN mode.                                                                  |
|        | Example:                           |                                                                                                |
|        | Router(config)# wan mode dsl       |                                                                                                |
| Step 4 | exit                               | Exits configuration mode and returns to it would take the router back to privileged EXEC mode. |
|        | Example:                           |                                                                                                |
|        | Router(config)# exit               |                                                                                                |
|        | Example:                           |                                                                                                |
|        | Router#                            |                                                                                                |

# **Displaying WAN Mode Configuration**

Use the **show running-config** command to view the initial configuration, as shown in the following example for a Cisco 866VAE router.

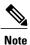

Your Cisco router displays the WAN mode during the boot sequence after the initial configuration is complete.

```
Router#show running-config
Building configuration...
Current configuration : 1195 bytes
```

! Last configuration change at 13:27:25 UTC Wed Feb 24 2010 version 15.2 no service pad service timestamps debug datetime msec localtime show-timezone service timestamps log datetime msec localtime show-timezone no service password-encryption hostname Router 1 boot-start-marker boot-end-marker 1 1 enable password lab no aaa new-model wan mode ethernet no ipv6 cef 1 T ip cef crypto pki token default removal timeout 0 controller VDSL 0 shutdown interface ATM0 no ip address shutdown no atm ilmi-keepalive . interface ATM0.1 point-to-point ip address 202.0.0.1 255.255.255.0 pvc 0/202 1 ļ interface Ethernet0 no ip address shutdown interface FastEthernet0 no ip address 1 interface FastEthernet1 no ip address interface FastEthernet2 no ip address I interface FastEthernet3 no ip address 1 interface GigabitEthernet0 ip address 1.0.0.1 255.255.255.0 duplex auto speed auto 1 interface Vlan1 no ip address

```
!
ip forward-protocol nd
no ip http server
no ip http secure-server
!
!
control-plane
!
!
line con 0
exec-timeout 0 0
no modem enable
line aux 0
line vty 0 4
login
transport input all
!
scheduler allocate 60000 1000
!
end
Router#
```

# **Configuring the Fast Ethernet LAN Interfaces**

The Fast Ethernet LAN interfaces on your router are automatically configured as part of the default VLAN and are not configured with individual addresses. Access is provided through the VLAN. You can also assign the interfaces to other VLANs. For more information about creating VLANs, see Configuring Ethernet Switches, on page 169

# **Configuring the Wireless LAN Interface**

The Cisco 860, Cisco 880, and Cisco 890 series wireless routers have an integrated 802.11n module for wireless LAN connectivity. The router can then act as an access point in the local infrastructure. For more information about configuring a wireless connection, see Configuring Wireless Devices

# **Configuring a Loopback Interface**

The loopback interface acts as a placeholder for the static IP address and provides default routing information. Perform these steps to configure a loopback interface, beginning in global configuration mode:

# SUMMARY STEPS

- 1. interface loopback number
- 2. ip address ip-address mask
- 3. exit

#### **DETAILED STEPS**

| _      | Command or Action         | Purpose                                               |
|--------|---------------------------|-------------------------------------------------------|
| Step 1 | interface loopback number | Enters configuration mode for the loopback interface. |

|        | Command or Action                                         | Purpose                                                                                       |
|--------|-----------------------------------------------------------|-----------------------------------------------------------------------------------------------|
|        |                                                           | number—number of the loopback interface.                                                      |
|        | Example:                                                  |                                                                                               |
|        | Router(config)# interface Loopback 0                      |                                                                                               |
| Step 2 | ip address ip-address mask                                | Sets the IP address and subnet mask for the loopback interface.                               |
|        | Example:                                                  |                                                                                               |
|        | Router(config-if)# ip address 10.108.1.1<br>255.255.255.0 |                                                                                               |
| Step 3 | exit                                                      | Exits configuration mode for the loopback interface and returns to global configuration mode. |
|        | Example:                                                  |                                                                                               |
|        | Router(config-if)# exit                                   |                                                                                               |
|        | Example:                                                  |                                                                                               |
|        | Router(config)#                                           |                                                                                               |

# **Configuration Example: Configuring a Loopback Interface**

The loopback interface in this sample configuration is used to support Network Address Translation (NAT) on the virtual-template interface. This configuration example shows the loopback interface configured on the Fast Ethernet interface with an IP address of 200.200.100.1/24, which acts as a static IP address. The loopback interface points back to virtual-template1, which has a negotiated IP address.

```
!
interface loopback 0
ip address 200.200.100.1 255.255.255.0 (static IP address)
ip nat outside
!
interface Virtual-Template1
ip unnumbered loopback0
no ip directed-broadcast
ip nat outside
!
```

# **Verifying Configuration**

To verify that you have properly configured the loopback interface, enter the show interface loopback command. You should see verification output similar to the following example.

```
Router# show interface loopback 0
Loopback 0 is up, line protocol is up
Hardware is Loopback
Internet address is 200.200.100.1/24
MTU 1514 bytes, BW 8000000 Kbit, DLY 5000 usec,
reliability 255/255, txload 1/255, rxload 1/255
Encapsulation LOOPBACK, loopback not set
Last input never, output never, output hang never
```

```
Last clearing of "show interface" counters never

Queueing strategy: fifo

Output queue 0/0, 0 drops; input queue 0/75, 0 drops

5 minute input rate 0 bits/sec, 0 packets/sec

5 minute output rate 0 bits/sec, 0 packets/sec

0 packets input, 0 bytes, 0 no buffer

Received 0 broadcasts, 0 runts, 0 giants, 0 throttles

0 input errors, 0 CRC, 0 frame, 0 overrun, 0 ignored, 0 abort

0 packets output, 0 bytes, 0 underruns

0 output errors, 0 collisions, 0 interface resets

0 output buffer failures, 0 output buffers swapped out

Another way to verify the loopback interface is to ping it:
```

```
Router# ping 200.200.100.1
Type escape sequence to abort.
Sending 5, 100-byte ICMP Echos to 200.200.100.1, timeout is 2 seconds:
!!!!!
Success rate is 100 percent (5/5), round-trip min/avg/max = 1/2/4 ms
```

# **Configuring Static Routes**

Static routes provide fixed routing paths through the network. They are manually configured on the router. If the network topology changes, the static route must be updated with a new route. Static routes are private routes unless they are redistributed by a routing protocol.

Follow these steps to configure static routes, beginning in global configuration mode.

#### SUMMARY STEPS

- **1.** *ip route prefix mask* {*ip-address* | *interface-type interface-number* [*ip-address*]}
- **2**. end

#### **DETAILED STEPS**

|        | Command or Action                                                                                        | Purpose                                                                                                    |
|--------|----------------------------------------------------------------------------------------------------|----------------------------------------------------------------------------------------------------|
| Step 1 | <pre>ip route prefix mask {ip-address   interface-type<br/>interface-number [ip-address]} Example:</pre> | Specifies the static route for the IP packets.<br>For details about this command and about additional parameters<br>that can be set, see the Cisco IOS IP Routing Protocols<br>Command Reference . |
|        | Router(config)# ip route 192.168.1.0<br>255.255.0.0 10.10.10.2                                           |                                                                                                    |
| Step 2 | end                                                                                                    | Exits router configuration mode, and enters privileged EXEC mode.                                                                                                    |
|        | Example:                                                                                                 |                                                                                                    |
|        | Router(config)# end                                                                                      |                                                                                                    |

# What to Do Next

For general information on static routing, see the "Concepts" section on page B-1

# Example

In the following configuration example, the static route sends out all IP packets with a destination IP address of 192.168.1.0 and a subnet mask of 255.255.255.0 on the Fast Ethernet interface to another device with an IP address of 10.10.10.2. Specifically, the packets are sent to the configured PVC.

You do not need to enter the command marked "(default)." This command appears automatically in the configuration file generated when you use the **show running-config** command.

```
.
ip classless (default)
ip route 192.168.1.0 255.255.255.0 10.10.10.2!
```

# Verifying Static Routing Configuration

To verify that you have properly configured static routing, enter the show ip route command and look for static routes signified by the "S."

You should see verification output similar to the following:

```
Router# show ip route
Codes: C - connected, S - static, R - RIP, M - mobile, B - BGP
D - EIGRP, EX - EIGRP external, O - OSPF, IA - OSPF inter area
N1 - OSPF NSA external type 1, N2 - OSPF NSA external type 2
E1 - OSPF external type 1, E2 - OSPF external type 2
i - IS-IS, su - IS-IS summary, L1 - IS-IS level-1, L2 - IS-IS level-2
ia - IS-IS inter area, * - candidate default, U - per-user static route
o - ODR, P - periodic downloaded static route
Gateway of last resort is not set
10.0.0.0/24 is subnetted, 1 subnets
C 10.108.1.0 is directly connected, Loopback0
S* 0.0.0.0/0 is directly connected, FastEthernet0
```

# **Configuring Dynamic Routes**

In dynamic routing, the network protocol adjusts the path automatically, based on network traffic or topology. Changes in dynamic routes are shared with other routers in the network.

The Cisco routers can use IP routing protocols, such as Routing Information Protocol (RIP) or Enhanced Interior Gateway Routing Protocol (EIGRP), to learn routes dynamically. You can configure either of these routing protocols on your router.

# **Configuring Routing Information Protocol**

To configure the RIP routing protocol on the router, perform these steps, beginning in global configuration mode:

1

### **SUMMARY STEPS**

- 1. configure terminal
- 2. router rip
- **3.** version {1 | 2}
- 4. network *ip-address*
- 5. no auto-summary
- 6. end

# **DETAILED STEPS**

|        | Command or Action                          | Purpose                                                                                                    |
|--------|--------------------------------------------|----------------------------------------------------------------------------------------------------|
| Step 1 | configure terminal                         | Enters global configuration mode.                                                                                                |
|        | Example:                                   |                                                                                                    |
|        | Router# configure terminal                 |                                                                                                    |
| Step 2 | router rip                                 | Enters router configuration mode, and enables RIP on the router.                                                                 |
|        | Example:                                   |                                                                                                    |
|        | Router(config)# router rip                 |                                                                                                    |
| Step 3 | version {1   2}                            | Specifies use of RIP version 1 or 2.                                                                                             |
|        | Example:                                   |                                                                                                    |
|        | Router(config-router)# version 2           |                                                                                                    |
| Step 4 | network ip-address                         | Specifies a list of networks on which RIP is to be applied, using the address of the network of each directly connected network. |
|        | Example:                                   |                                                                                                    |
|        | Router(config-router)# network 192.168.1.1 |                                                                                                    |
| Step 5 | no auto-summary                            | Disables automatic summarization of subnet routes into<br>network-level routes. This allows subprefix routing information        |
|        | Example:                                   | to pass across classfull network boundaries.                                                                                     |
|        | Router(config-router)# no auto-summary     |                                                                                                    |
| Step 6 | end                                        | Exits router configuration mode, and enters privileged EXEC mode.                                                                |
|        | Example:                                   |                                                                                                    |
|        | Router(config-router)# end                 |                                                                                                    |

# What to Do Next

For general information on RIP, see the "RIP" section on page B-3

#### **Example Configuration: Configuring Dynamic Routing Protocol**

The following configuration example shows RIP version 2 enabled in IP network 10.0.0.0 and 192.168.1.0.

To see this configuration, use the **show running-config** command from privileged EXEC mode.

```
Router# show running-config
router rip
version 2
network 10.0.0.0
network 192.168.1.0
no auto-summary
```

## **Verifying RIP Configuration**

To verify that you have properly configured RIP, enter the show ip route command and look for RIP routes signified by "R." You should see a verification output like the following example.

```
Router# show ip route
Codes: C - connected, S - static, R - RIP, M - mobile, B - BGP
D - EIGRP, EX - EIGRP external, O - OSPF, IA - OSPF inter area
N1 - OSPF NSSA external type 1, N2 - OSPF NSSA external type 2
E1 - OSPF external type 1, E2 - OSPF external type 2
i - IS-IS, su - IS-IS summary, L1 - IS-IS level-1, L2 - IS-IS level-2
ia - IS-IS inter area, * - candidate default, U - per-user static route
o - ODR, P - periodic downloaded static route
Gateway of last resort is not set
10.0.0.0/24 is subnetted, 1 subnets
C 10.108.1.0 is directly connected, Loopback0
R 3.0.0.0/8 [120/1] via 2.2.2.1, 00:00:02, Ethernet0/0
```

# **Configuring Enhanced Interior Gateway Routing Protocol**

To configure Enhanced Interior Gateway Routing Protocol (EIGRP), perform these steps, beginning in global configuration mode:

#### **SUMMARY STEPS**

- 1. router eigrp as-number
- **2. network** *ip-address*
- 3. end

#### **DETAILED STEPS**

|        | Command or Action                         | Purpose                                                                                                    |
|--------|-------------------------------------------|----------------------------------------------------------------------------------------------------|
| Step 1 | router eigrp <i>as-number</i><br>Example: | Enters router configuration mode and enables EIGRP on the<br>router. The autonomous-system number identifies the route to<br>other EIGRP routers and is used to tag the EIGRP information. |

|        | Command or Action                     | Purpose                                                                                                    |
|--------|---------------------------------------|----------------------------------------------------------------------------------------------------|
|        | Example:                              |                                                                                                    |
|        | Router(config)# router eigrp 109      |                                                                                                    |
| Step 2 | network <i>ip-address</i>             | Specifies a list of networks on which EIGRP is to be applied,<br>using the IP address of the network of directly connected<br>networks. |
|        | Example:                              | networks.                                                                                                    |
|        | Example:                              |                                                                                                    |
|        | Router(config)# network 192.145.1.0   |                                                                                                    |
|        | Example:                              |                                                                                                    |
|        | Router(config) # network 10.10.12.115 |                                                                                                    |
| Step 3 | end                                   | Exits router configuration mode and enters privileged EXEC                                                                              |
|        | Example:                              | mode.                                                                                                    |
|        | Example:                              |                                                                                                    |
|        | Router(config-router)# end            |                                                                                                    |
|        | Example:                              |                                                                                                    |
|        | Router#                               |                                                                                                    |

#### What to Do Next

For general information on EIGRP concepts, see the "Enhanced IGRP" section on page B-3

## **Example Configuration: EIGRP**

The following configuration example shows the EIGRP routing protocol enabled in IP networks 192.145.1.0 and 10.10.12.115. The EIGRP autonomous system number is 109.

To see this configuration, use the show running-config command, beginning in privileged EXEC mode.

```
!
router eigrp 109
network 192.145.1.0
network 10.10.12.115
!
```

I

## **Verifying EIGRP Configuration**

To verify that you have properly configured IP EIGRP, enter the show ip route command and look for EIGRP routes indicated by "D." You should see verification output similar to the following:

Router# show ip route Codes: C - connected, S - static, R - RIP, M - mobile, B - BGP D - EIGRP, EX - EIGRP external, O - OSPF, IA - OSPF inter area N1 - OSPF NSSA external type 1, N2 - OSPF NSSA external type 2 E1 - OSPF external type 1, E2 - OSPF external type 2 i - IS-IS, su - IS-IS summary, L1 - IS-IS level-1, L2 - IS-IS level-2 ia - IS-IS inter area, \* - candidate default, U - per-user static route o - ODR, P - periodic downloaded static route Gateway of last resort is not set 10.0.0.0/24 is subnetted, 1 subnets C 10.108.1.0 is directly connected, Loopback0 D 3.0.0.0/8 [90/409600] via 2.2.2.1, 00:00:02, Ethernet0/0

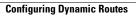

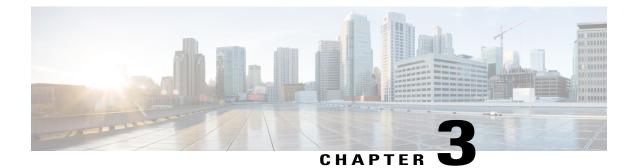

# Configuring Ethernet CFM and Y.1731 Performance Monitoring on Layer 3 Interfaces

This chapter provides procedures for configuring the network interface device functionality, Ethernet data plane loopback, IEEE connectivity fault management, and Y.1731 performance monitoring.

For configuring EVC Bridge Domain (BD) and the features it supports, see Configuring Ethernet Virtual Connection Bridge Domain.

This chapter contains the following sections:

- Configuring a Network Interface Device on the L3 Interface, page 83
- Ethernet Data Plane Loopback, page 86
- CFM Support on Routed Port and Port MEP, page 92
- Support for Y.1731 Performance Monitoring on Routed Port (L3 Subinterface), page 107

# **Configuring a Network Interface Device on the L3 Interface**

Configuring a Network Interface Device (NID) enables support for the NID functionality on the router without including a NID hardware in the network. This feature combines the Customer-Premises Equipment (CPE) and the NID functionality into a physical device. The following are the advantages of configuring the NID functionality:

- Eliminates a physical device.
- Supports both the managed CPE feature set and the NID requirements.

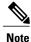

This feature is supported only if you have purchased the *advipservices* licensing module. For more information about managing software activation licenses on the Cisco ISR and Cisco ISR G2 platforms, see http://www.cisco.com/en/US/docs/routers/access/sw\_activation/SA\_on\_ISR.html.

# **Configuring the NID**

The following steps describe how to configure the NID:

## **SUMMARY STEPS**

- 1. enable
- 2. configure terminal
- 3. interface gigabitethernet *slot/port*
- 4. port-tagging
- 5. encapsulation dot1q vlan-id
- 6. set cos cos-value
- 7. end

# **DETAILED STEPS**

|        | Command or Action                                        | Purpose                                                                                                    |
|--------|----------------------------------------------------------|----------------------------------------------------------------------------------------------------|
| Step 1 | enable                                                   | Enables the privileged EXEC mode.                                                                                      |
|        | Example:                                                 | Enter your password when prompted.                                                                                     |
|        | Router>enable                                            |                                                                                                    |
| Step 2 | configure terminal                                       | Enters the global configuration mode.                                                                                  |
|        | Example:                                                 |                                                                                                    |
|        | Router#configure terminal                                |                                                                                                    |
| Step 3 | interface gigabitethernet slot/port                      | Specifies an interface and enters the interface configuration mode.                                                    |
|        | Example:                                                 |                                                                                                    |
|        | Router(config)#interface gigabitethernet 0/2             |                                                                                                    |
| Step 4 | port-tagging                                             | Inserts the VLAN ID into a packet header to identify which<br>Virtual Local Area Network (VLAN) the packet belongs to. |
|        | Example:                                                 |                                                                                                    |
|        | Router(config-if)#port-tagging                           |                                                                                                    |
| Step 5 | encapsulation dot1q vlan-id                              | Defines the encapsulation format as IEEE 802.1Q (dot1q), and specifies the VLAN identifier.                            |
|        | Example:                                                 |                                                                                                    |
|        | Router(config-if-port-tagging)#encapsulation<br>dot1q 10 |                                                                                                    |

|        | Command or Action                        | Purpose                                                                 |  |
|--------|------------------------------------------|-------------------------------------------------------------------------|--|
| Step 6 | set cos cos-value                        | Sets the Layer 2 class of service (CoS) value to an outgoin packet end. |  |
|        | Example:                                 |                                                                         |  |
|        | Router(config-if-port-tagging)#set cos 6 |                                                                         |  |
| Step 7 | end                                      | Exits the interface configuration mode.                                 |  |
|        | Example:                                 |                                                                         |  |
|        | Example.                                 |                                                                         |  |
|        | Router(config-if-port-tagging)#end       |                                                                         |  |

# **Configuration Example**

This configuration example shows how to configure the NID:

```
Router>enable
Router#configure terminal
Router(config)#interface gigabitethernet 0/2
Router(config-if)#port-tagging
Router(config-if-port-tagging)#encapsulation dotlq 10
Router(config-if-port-tagging)#set cos 6
Router(config-if-port-tagging)#end
```

# **Verifying the NID Configuration**

Use the following commands to verify the port tagging sessions:

- show run int
- ping

Use the **show run int** command to display the port tagging sessions:

```
Router#show run int gi0/2
Building configuration..
Current configuration : 10585 bytes
interface GigabitEthernet0/2
 no ip address
 duplex auto
 speed auto
 port-tagging
  encapsulation dot1q 10
  set cos 6
  exit
end
interface GigabitEthernet0/2.1101
encapsulation dot1Q 100
ip address 132.1.101.4 255.255.255.0
interface GigabitEthernet0/2.1102
encapsulation dot1Q 100
```

ip address 132.1.102.4 255.255.255.0

Use the **ping** command to verify the connectivity with port tagging configured:

```
Router#ping

132.1.101.3

Type escape sequence to abort.

Sending 5, 100-byte ICMP Echos to 132.1.101.3, timeout is 2 seconds:

!!!!!

Success rate is 100 percent (5/5), round-trip min/avg/max = 1/1/4 ms

router#
```

# Troubleshooting the NID Configuration

Table 20: debug Commands for NID Configuration, on page 86 lists the debug commands to troubleshoot the issues pertaining to the NID functionality.

The Cisco IOS Master Command List at

http://www.cisco.com/en/US/docs/ios/mcl/allreleasemcl/all\_book.html http://www.cisco.com/en/US/docs/ios/mcl/allreleasemcl/all\_book.html provides more information about these commands.

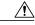

Caution

Because debugging output is assigned high priority in the CPU process, it can diminish the performance of the router or even render it unusable. For this reason, use debug commands only to troubleshoot specific problems or during troubleshooting sessions with Cisco technical support staff.

S. Note

Before you run any of the debug commands listed in the following table, ensure that you run the **logging buffered debugging** command, and then turn off console debug logging using the **no logging console** command.

| Table 20: debug Commands for NID Configuration | Table 20: debug | Commands | for NID | Configuration |
|------------------------------------------------|-----------------|----------|---------|---------------|
|------------------------------------------------|-----------------|----------|---------|---------------|

| debug Command                     | Purpose                                                                    |  |
|-----------------------------------|----------------------------------------------------------------------------|--|
| debug ethernet nid configuration  | Enables debugging of configuration-related issues.                         |  |
| debug ethernet nid packet egress  | Enables debugging of packet processing (VLAN tag push) on the egress side. |  |
| debug ethernet nid packet ingress | Enables debugging of packet processing (VLAN tag pop) on the ingress side. |  |

# **Ethernet Data Plane Loopback**

The Ethernet Data Plane Loopback feature provides a means for remotely testing the throughput of an Ethernet port. You can verify the maximum rate of frame transmission with no frame loss.

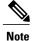

This feature is supported only if you have purchased the *advipservices* licensing module. For more information about managing software activation licenses on the Cisco ISR and Cisco ISR G2 platforms, see http://www.cisco.com/en/US/docs/routers/access/sw activation/SA on ISR.html.

Note

Internal Ethernet data plane loopback is not supported.

Figure 4-1 represents a sample topology to configure Ethernet data plane loopback.

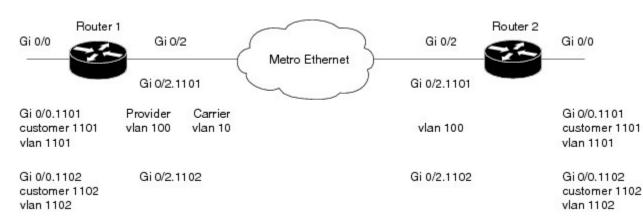

# **Restrictions for Configuring Ethernet Data Plane Loopback**

Follow the guidelines and take note of the restrictions listed here when configuring Ethernet data plane loopback on a Layer 3 interface:

- Only external loopback (packets coming from the wire side) on the L3 dot1q subinterface and (untagged) main interface are supported.
- To perform a MAC swap, the destination address and source address must be swapped for the packets that are looped back. If the destination address is broadcast or multicast, the MAC address is used as the source address for the packets that are looped back.
- · Loopback operations are supported at line rate.
- Untagged frames are not supported on a subinterface. However, the frames for *dot1q* and *qinq* are supported on a subinterface.
- dot1ad is not supported on the main interface. However, untagged frames are supported on the main interface.
- Single VLAN is supported as a filtering option for a subinterface, but VLAN list and VLAN range are not supported.
- Only MAC address is supported as a filtering option for the main interface.
- For the filtering option, the destination MAC cannot be combined with inner VLAN or outer VLAN.
- There is no support for L3 and L4 loopback. Source and destination IP address or source and destination ports will not be swapped.

- Connectivity Fault Management (CFM) packets are transparent to the data plane loopback configuration and cannot be looped back.
- Packets coming from the other side of the wire where loopback is configured and having the same destination MAC address are dropped.
- The broadcast and multicast IP addresses of the broadcast and multicast IP frames that are received cannot be used as the source IP address of the frame when it is sent back to the initiator. In such a case, the IP address of the subinterface is used as the source IP address of the frame when it is sent back to the initiator.

# **Configuring External Ethernet Data Plane Loopback**

Configuring external Ethernet data plane loopback is permitted on a Layer 3 main interface and subinterfaces.

The following steps show how to configure external Ethernet data plane loopback on a subinterface using single and double tagging. (The procedure to configure external Ethernet data plane loopback on the main interface is similar to this procedure.)

## SUMMARY STEPS

- 1. enable
- 2. configure terminal
- 3. interface gigabitethernet slot/port.sub-port
- 4. Do one of the following:
  - encapsulation dot1q vlan-id
  - encapsulation dot1q vlan-id second-dot1q inner vlan-id
- 5. ethernet loopback permit external
- 6. end
- 7. ethernet loopback start local interface gigabitethernet slot/port.sub-port external timeout none

- 8. ethernet loopback stop local interface gigabitethernet slot/port.sub-port id session-id
- 9. show ethernet loopback active

## **DETAILED STEPS**

|        | Command or Action | Purpose                            |
|--------|-------------------|------------------------------------|
| Step 1 | enable            | Enables the privileged EXEC mode.  |
|        | Example:          | Enter your password when prompted. |
|        | Router>enable     |                                    |

I

|        | Command or Action                                                                             | Purpose                                                                                                    |
|--------|-----------------------------------------------------------------------------------------------|----------------------------------------------------------------------------------------------------|
| Step 2 | configure terminal                                                                            | Enters the global configuration mode.                                                                                  |
|        | Example:                                                                                      |                                                                                                    |
|        | Router#configure terminal                                                                     |                                                                                                    |
| Step 3 | interface gigabitethernet <i>slot/port.sub-port</i>                                           | Specifies the subinterface and enters the subinterface configuration mode.                                             |
|        | Example:                                                                                      |                                                                                                    |
|        | Router(config)#interface gigabitethernet 0/2.1101                                             |                                                                                                    |
| Step 4 | Do one of the following:                                                                      | Defines the encapsulation format as IEEE 802.1Q                                                                        |
|        | • encapsulation dot1q vlan-id                                                                 | (dot1q), and specifies the VLAN identifier.                                                                            |
|        | • encapsulation dot1q vlan-id second-dot1q inner vlan-id                                      | For double tagging, use the <b>second-dot1q</b> keyword and the <i>inner vlan-id</i> argument to specify the VLAN tag. |
|        | Example:                                                                                      |                                                                                                    |
|        | Router(config-subif)#encapsulation dot1q 100<br>Or                                            |                                                                                                    |
|        | Example:                                                                                      |                                                                                                    |
|        | Router(config-subif)#encapsulation dot1q 100<br>second-dot1q 1101                             |                                                                                                    |
| Step 5 | ethernet loopback permit external                                                             | Configures Ethernet external loopback on the subinterface.                                                             |
|        | Example:                                                                                      |                                                                                                    |
|        | Router(config-subif)#ethernet loopback permit<br>external                                     |                                                                                                    |
| Step 6 | end                                                                                           | Exits the subinterface configuration mode.                                                                             |
|        | Example:                                                                                      |                                                                                                    |
|        | Router(config-subif)#end                                                                      |                                                                                                    |
| Step 7 | ethernet loopback start local interface gigabitethernet                                       | Starts Ethernet external loopback on a subinterface.                                                                   |
|        | slot/port.sub-port external timeout none                                                      | Enter timeout as <i>none</i> to have no time out period for the                                                        |
|        | Example:                                                                                      | loopback.                                                                                                    |
|        | Router#ethernet loopback start local interface gigabitethernet 0/2.1101 external timeout none |                                                                                                    |
| Step 8 | ethernet loopback stop local interface gigabitethernet                                        | Stops Ethernet external loopback on a sub-interface.                                                                   |
|        | slot/port.sub-port id session-id                                                              | Enter the value of the loopback session ID to specify the loopback session that you want to stop.                      |

|        | Command or Action                                                           | Purpose                                                           |
|--------|-----------------------------------------------------------------------------|-------------------------------------------------------------------|
|        |                                                                             |                                                                   |
|        | Example:                                                                    |                                                                   |
|        | Router#ethernet loopback stop local interface gigabitethernet 0/2.1101 id 1 |                                                                   |
| Step 9 | show ethernet loopback active                                               | Displays information to verify if the loopback session has ended. |
|        | Example:                                                                    |                                                                   |
|        | Router#show ethernet loopback active                                        |                                                                   |

# **Configuration Examples for Ethernet Data Plane Loopback**

This example shows how to configure Ethernet data plane loopback using single tagging:

```
Router>enable
Router#configure terminal
Router(config) #interface gigabitethernet 0/2.1101
Router(config-subif) #encapsulation dot1q 100
Router(config-subif) #ethernet loopback permit external
Router (config-subif) #end
```

This example shows how to configure Ethernet data plane loopback using double tagging:

```
Router>enable
Router#configure terminal
Router(config)#interface gigabitethernet 0/2.1101
Router (config-subif) #encapsulation dot1q 100 second-dot1q 1101
Router (config-subif) #ethernet loopback permit external
Router (config-subif) #end
```

This example shows how to start an Ethernet data plane loopback:

```
Router#ethernet loopback start local interface gigabitethernet 0/2.1101 external timeout
none
This is an intrusive loopback and the packets matched with the service will not be able to
pass through. Continue? (yes/[no]):
Enter yes to continue.
```

This example shows how to stop an Ethernet data plane loopback:

```
Router#ethernet loopback stop local interface gigabitethernet 0/2.1101 id 1
Router#*Oct 21 10:16:17.887: %E DLB-6-DATAPLANE LOOPBACK STOP: Ethernet Dataplane Loopback
Stop on interface GigabitEthernet0/2 with session id 1
Router#show ethernet loopback active
Total Active Session(s): 0
Total Internal Session(s): 0
Total External Session(s): 0
```

# Verifying the Ethernet Data Plane Loopback Configuration

Use the following commands to verify the Ethernet data plane loopback configuration:

- show ethernet loopback permitted
- show ethernet loopback active

Use the **show ethernet loopback permitted** command to view the loopback capabilities per interface:

Router#show ethernet loopback permitted

| Interface<br>Dotlq/Dotlad(s) | SrvcInst<br>Second-D | Direction<br>otlq(s) |
|------------------------------|----------------------|----------------------|
| Gi0/2.1101<br>100            | N/A<br>1101          | External             |

Use the **show ethernet loopback active** command to display the summary of the active loopback sessions on a subinterface:

```
Router#show ethernet loopback active
                        : 1
Loopback Session ID
Interface
                        : GigabitEthernet0/2.1101
                        : N/Ā
Service Instance
Direction
                        : External
Time out(sec)
                        : none
Status
                        : on
                        : *10:17:46.930 UTC Mon Oct 21 2013
Start time
Time left
                        : N/A
Dot1q/Dot1ad(s)
                        : 100
Second-dot1q(s)
                        : 1101
Source Mac Address
                        : Any
Destination Mac Address : Any
Ether Type
                        : Any
Class of service
                        : Any
Llc-oui
                         : Any
Total Active Session(s): 1
Total Internal Session(s): 0
Total External Session(s): 1
```

Use the **show ethernet loopback active** command to display the summary of the active loopback sessions on the main interface:

| Router#show ethernet loopback permitted |                                   |  |  |  |  |
|-----------------------------------------|-----------------------------------|--|--|--|--|
| Loopback Session ID :                   | 1                                 |  |  |  |  |
| Interface                               | GigabitEthernet0/2                |  |  |  |  |
| Service Instance                        | N/A                               |  |  |  |  |
| Direction                               | External                          |  |  |  |  |
| Time out(sec)                           | none                              |  |  |  |  |
| Status                                  | on                                |  |  |  |  |
| Start time :                            | *10:14:23.507 UTC Mon Oct 21 2013 |  |  |  |  |
| Time left :                             | N/A                               |  |  |  |  |
| Dot1q/Dot1ad(s) :                       | 1-100                             |  |  |  |  |
| Second-dot1q(s)                         | 1-1101                            |  |  |  |  |
| Source Mac Address                      | Any                               |  |  |  |  |
| Destination Mac Address :               | Any                               |  |  |  |  |
| Ether Type :                            | Any                               |  |  |  |  |
| Class of service                        | Any                               |  |  |  |  |
| Llc-oui :                               | Any                               |  |  |  |  |
| Total Active Session(s):                | 1                                 |  |  |  |  |
| Total Internal Session(s): 0            |                                   |  |  |  |  |
| Total External Session(s)               | : 1                               |  |  |  |  |

# Troubleshooting the Ethernet Data Plane Loopback Configuration

Table 21: debug Commands for Ethernet Data Plane Loopback Configuration, on page 92 lists the debug commands to troubleshoot issues pertaining to the Ethernet Data Plane Loopback feature. The Cisco IOS Master Command List at

#### http://www.cisco.com/en/US/docs/ios/mcl/allreleasemcl/all book.html

http://www.cisco.com/en/US/docs/ios/mcl/allreleasemcl/all\_book.html provides more information about these commands.

Caution

Because debugging output is assigned high priority in the CPU process, it can diminish the performance of the router or even render it unusable. For this reason, use debug commands only to troubleshoot specific problems or during troubleshooting sessions with Cisco technical support staff.

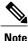

Before you run any of the debug commands listed in the following table, ensure that you run the **logging buffered debugging** command, and then turn off console debug logging using the **no logging console** command.

| Table 21: debug | Commands fo | or Ethernet Data Pla | ane Loopback ( | Configuration |
|-----------------|-------------|----------------------|----------------|---------------|
|-----------------|-------------|----------------------|----------------|---------------|

| debug Command          | Purpose                                                                                      |
|------------------------|----------------------------------------------------------------------------------------------|
| debug elb-pal-pd all   | Displays all the debugging information about the Ethernet data plane loopback configuration. |
| debug elb-pal-pd error | Displays debugging information about Ethernet data plane loopback configuration errors.      |
| debug elb-pal-pd event | Displays debugging information about Ethernet data plane loopback configuration changes.     |

# **CFM Support on Routed Port and Port MEP**

IEEE Connectivity Fault Management (CFM) is an end-to-end per-service Ethernet-layer Operations, Administration, and Maintenance (OAM) protocol. CFM includes proactive connectivity monitoring, fault verification, and fault isolation for large Ethernet metropolitan-area networks (MANs) and WANs.

Note

This feature is supported only if you have purchased the *advipservices* licensing module. For more information about managing software activation licenses on the Cisco ISR and Cisco ISR G2 platforms, see http://www.cisco.com/en/US/docs/routers/access/sw\_activation/SA\_on\_ISR.html.

# **Restrictions for Configuring Ethernet CFM**

- A specific domain must be configured. If it is not, an error message is displayed.
- Multiple domains (different domain names) having the same maintenance level can be configured. However, associating a single domain name with multiple maintenance levels is not permitted.

# **Configuring Ethernet CFM (Port MEP)**

Complete these steps to configure and enable Ethernet CFM on a port Maintenance End Point (MEP):

## **SUMMARY STEPS**

- 1. enable
- 2. configure terminal
- 3. ethernet cfm ieee
- 4. ethernet cfm global
- 5. ethernet cfm domain domain-name level value
- 6. service service-name port
- 7. continuity-check interval value
- 8. end
- 9. configure terminal
- **10. interface gigabitethernet** *slot/port*
- 11. ethernet cfm mep domain domain-name mpid mpid-value service service-name
- 12. end

|        | Command or Action                  | Purpose                                       |
|--------|------------------------------------|-----------------------------------------------|
| Step 1 | enable                             | Enables the privileged EXEC mode.             |
|        | Example:                           | Enter your password when prompted.            |
|        | Router>enable                      |                                               |
| Step 2 | configure terminal                 | Enters the global configuration mode.         |
|        | Example:                           |                                               |
|        | Router#configure terminal          |                                               |
| Step 3 | ethernet cfm ieee                  | Enables the IEEE version of CFM.              |
|        | Example:                           |                                               |
|        | Router(config)#ethernet cfm ieee   |                                               |
| Step 4 | ethernet cfm global                | Enables CFM processing globally on the router |
|        | Example:                           |                                               |
|        | Router(config)#ethernet cfm global |                                               |

# **DETAILED STEPS**

I

|         | Command or Action                                                           | Purpose                                                                                                    |
|---------|-----------------------------------------------------------------------------|----------------------------------------------------------------------------------------------------|
| Step 5  | ethernet cfm domain domain-name level value                                 | Defines a CFM maintenance domain at a specified level,<br>and enters the Ethernet CFM configuration mode.      |
|         | Example:                                                                    | level can be any value from 0 to 7.                                                                            |
|         | Router(config-ecfm)#ethernet cfm domain carrie:<br>level 2                  | r.                                                                                                    |
| Step 6  | service service-name port                                                   | Creates a service on the interface and sets the <i>config-ecfm-srv</i> submode.                                |
|         | Example:                                                                    |                                                                                                    |
|         | Router(config-ecfm)#service carrier port                                    |                                                                                                    |
| Step 7  | continuity-check interval value                                             | Enables sending continuity check messages at the set interval.                                                 |
|         | Example:                                                                    |                                                                                                    |
|         | Router(config-ecfm-srv)#continuity-check<br>interval 100m                   |                                                                                                    |
| Step 8  | end                                                                         | Returns the router to the privileged EXEC mode.                                                                |
|         | Example:                                                                    |                                                                                                    |
|         | Router(config-ecfm-srv)#end                                                 |                                                                                                    |
| Step 9  | configure terminal                                                          | Enters the global configuration mode.                                                                          |
|         | Example:                                                                    |                                                                                                    |
|         | Router#configure terminal                                                   |                                                                                                    |
| Step 10 | interface gigabitethernet slot/port                                         | Specifies an interface and enters the interface configuration mode.                                            |
|         | Example:                                                                    |                                                                                                    |
|         | Router(config)#interface gigabitethernet 0/2                                |                                                                                                    |
| Step 11 | ethernet cfm mep domain domain-name mpid<br>mpid-value service service-name | Sets a port to a maintenance domain and defines it as an MEP.                                                  |
|         | Example:                                                                    | <b>Note</b> The values for <b>domain</b> and <b>service</b> must be the same as the values configured for CFM. |
|         | Router(config-if)#ethernet cfm mep domain carrier mpid 44 service carrier   |                                                                                                    |
| Step 12 | end                                                                         | Returns the router to the privileged EXEC mode.                                                                |
|         | Example:                                                                    |                                                                                                    |
|         | Router(config-if-ecfm-mep)#end                                              |                                                                                                    |

# Configuration Example for Ethernet CFM (Port MEP)

This example shows how to configure Ethernet CFM on a port MEP:

```
Router>enable
Router#configure terminal
Router(config) #ethernet cfm ieee
Router(config) #ethernet cfm global
Router(config-ecfm) #ethernet cfm domain carrier level 2
Router (config-ecfm) #service carrier port
Router(config-ecfm-srv) #continuity-check interval 100m
Router (config-ecfm-srv) #end
Router#configure terminal
Router (config) #interface gigabitethernet
 0/2
Router(config-if) #ethernet cfm mep domain
carrier
mpid 44 service
carrier
Router (config-if-ecfm-mep) #end
```

# Verifying the Ethernet CFM Configuration on a Port MEP

Use the following commands to verify Ethernet CFM configured on a port MEP:

- show ethernet cfm domain
- show ethernet cfm maintenance-points local
- · show ethernet cfm maintenance-points remote
- ping ethernet mpid mpid-value domain domain-name service service-name cos value
- traceroute ethernet mpid mpid-value domain domain-name service service-name
- show ethernet cfm error configuration

Use the show ethernet cfm domain command to view details about CFM maintenance domains:

```
Router#show ethernet cfm domain carrier
Domain Name: carrier
Level: 2
Total Services: 1
Services:
Type Id Dir CC CC-int Static-rmep Crosscheck MaxMEP Source MA-Name
Port none Dwn Y 100ms Disabled Disabled 100 Static carrier
Router#
```

Use the **show ethernet cfm maintenance-points local** command to view the MEPs that are configured locally on a router. The following is a sample output of the **show ethernet cfm maintenance-points local** command:

Router#show ethernet cfm maintenance-points local

| Loca     | l MEPs:                                         |            |                                |                          |
|----------|-------------------------------------------------|------------|--------------------------------|--------------------------|
|          | Domain Name<br>Domain Id<br>MA Name<br>EVC name | Lvl<br>Dir | MacAddress<br>Port<br>SrvcInst | Type CC<br>Id<br>Source  |
| 44<br>No | carrier<br>carrier<br>carrier                   | 2<br>Down  | 5657.a844.04fa<br>Gi0/2<br>N/A | Port Y<br>none<br>Static |

#### N/A Total Local MEPs: 1 Local MIPs: None

Use the **show ethernet cfm maintenance-points remote** command to display information about remote maintenance point domains or levels. In the following example, carrier, Provider, and customer are the maintenance point domains that are configured:

#### On router 1: Router1#show ethernet cfm maintenance-points remote

| MPID<br>Lvl | Domain Name<br>Domain ID                                            | MacAddress                         | IfSt            | PtSt |
|-------------|---------------------------------------------------------------------|------------------------------------|-----------------|------|
|             | MA Name<br>EVC Name<br>Local MEP Info                               | Ingress<br>Type Id                 | SrvcInst<br>Age |      |
| 43<br>2     | carrier<br>carrier                                                  | 5657.a86c.fa92<br>Gi0/2            | Up              | N/A  |
| -           | carrier<br>N/A                                                      | Port none                          | N/A<br>Os       |      |
|             | MPID: 44 Domain: carrier MA: carrier<br>Provider<br>Provider        | 5657.a86c.fa92<br>Gi0/2.100        | Up              | Up   |
| -           | Provider<br>N/A                                                     | Vlan 100                           | N/A<br>Os       |      |
|             | MPID: 34 Domain: Provider MA: Provider<br>customer<br>customer      | 5657.a86c.fa92<br>Gi0/2.1101       | Up              | Up   |
| -           | customer1101<br>N/A                                                 | s,C 100,1101                       | N/A<br>Os       |      |
|             | MPID: 4101 Domain: customer MA: customer11(<br>customer<br>customer | )1<br>5657.a86c.fa92<br>Gi0/2.1102 | Up              | Up   |
| -           | customer1102<br>N/A                                                 | s,c 100,1102                       | N/A<br>Os       |      |
| Total       | MPID: 4102 Domain: customer MA: customer110<br>Remote MEPs: 4       | )2                                 |                 |      |

Use the **show ethernet cfm maintenance-points remote** command to view the details of a remote maintenance point domain:

| On router 1:<br>Router1# <b>show ethernet cfm maintenance-points</b> | remote domain carrier s | service carrier |
|----------------------------------------------------------------------|-------------------------|-----------------|
| MPID Domain Name                                                     | MacAddress              | IfSt PtSt       |
| Lvl Domain ID                                                        | Ingress                 |                 |
| RDI MA Name                                                          | Type Id                 | SrvcInst        |
| EVC Name                                                             |                         | Age             |
| Local MEP Info                                                       |                         |                 |
| 43 carrier                                                           | 5657.a86c.fa92          | <br>עp עp       |
| 2 carrier                                                            | Gi0/2                   | •r •r           |
| - carrier                                                            | S,C 100,1101            | N/A             |
| N/A                                                                  |                         | 0s              |
| MPID: 44 Domain: carrier MA: carrier                                 |                         |                 |
| Total Remote MEPs: 1                                                 |                         |                 |
| On router 2:                                                         |                         |                 |

| Route | er2#show ethernet cfm maintenance-point. | s remote domain carrier | service carrier |
|-------|------------------------------------------|-------------------------|-----------------|
| MPID  | Domain Name                              | MacAddress              | IfSt PtSt       |
| Lvl   | Domain ID                                | Ingress                 |                 |
| RDI   | MA Name<br>EVC Name<br>Local MEP Info    | Type Id                 | SrvcInst<br>Age |
| 44    | carrier                                  | 5657.g945.04fa          | Up Up           |
| 2     | carrier                                  | Gi0/2                   |                 |

| carrier                              | S,C | 100,1101 | N/A |
|--------------------------------------|-----|----------|-----|
| N/A                                  |     |          | 0s  |
| MPID: 43 Domain: carrier MA: carrier |     |          |     |

Use the **ping** command to verify if Loopback Messages (LBM) and Loopback Replies (LBR) are successfully sent and received between the routers:

Router1#ping ethernet mpid 44 domain carrier service carrier cos 5

```
Type escape sequence to abort.
Sending 5 Ethernet CFM loopback messages to 5657.a86c.fa92, timeout is 5 seconds:!!!!!
Success rate is 100 percent (5/5), round-trip min/avg/max = 1/1/1 ms
Router1#
```

Use the traceroute command to send the Ethernet CFM traceroute messages:

| Router#traceroute ethernet mpid 44 domain carrier service carrier<br>Type escape sequence to abort. TTL 64. Linktrace Timeout is 5 seconds<br>Tracing the route to 5657.a86c.fa92 on Domain carrier, Level 2, service carrier<br>Traceroute sent via Gi0/2<br>B = Intermediary Bridge<br>! = Target Destination<br>* = Per hop Timeout |      |                                 |                   |            |                                |
|----------------------------------------------------------------------------------------------------|------|---------------------------------|-------------------|------------|--------------------------------|
| Hops                                                                                                    | Host | MAC<br>Forwarded                | Ingress<br>Egress | 2          | Relay Action<br>Previous Hop   |
| ! 1                                                                                                    |      | 5657.a86c.fa92<br>Not Forwarded | Gi0/2             | IngOk      | RlyHit:MEP<br>5657.g945.04fa   |
|                                                                                                    | Host | Forwarded<br>5657.a86c.fa92     | Egress            | Egr Action | Previous Hop<br><br>RlyHit:MEP |

# Configuring Ethernet CFM (Single-Tagged Packets)

Complete these steps to configure and enable Ethernet CFM for single-tagged packets:

## **SUMMARY STEPS**

- 1. enable
- 2. configure terminal
- 3. ethernet cfm ieee
- 4. ethernet cfm global
- 5. ethernet cfm domain domain-name level value
- 6. service service-name vlan vlan-id direction down
- 7. continuity-check
- 8. interface gigabitethernet *slot/port*
- 9. ethernet cfm mep domain domain-name mpid mpid-value service service-name
- **10. interface gigabitethernet** *slot/port.subinterface*
- 11. encapsulation dot1q vlan-id
- 12. end

1

## **DETAILED STEPS**

|        | Command or Action                                                           | Purpose                                                                                                  |
|--------|-----------------------------------------------------------------------------|----------------------------------------------------------------------------------------------------|
| Step 1 | enable                                                                      | Enables the privileged EXEC mode.                                                                        |
|        | Formula                                                                     | Enter your password when prompted.                                                                       |
|        | Example:                                                                    |                                                                                                    |
|        | Router>enable                                                               |                                                                                                    |
| Step 2 | configure terminal                                                          | Enters the global configuration mode.                                                                    |
|        | Example:                                                                    |                                                                                                    |
|        | Router#configure terminal                                                   |                                                                                                    |
| Step 3 | ethernet cfm ieee                                                           | Enables the IEEE version of CFM.                                                                         |
|        | Example:                                                                    |                                                                                                    |
|        | Router(config)#ethernet cfm ieee                                            |                                                                                                    |
| Step 4 | ethernet cfm global                                                         | Enables CFM processing globally on the router.                                                           |
|        | Example:                                                                    |                                                                                                    |
|        | Router(config)#ethernet cfm global                                          |                                                                                                    |
| Step 5 | ethernet cfm domain domain-name level value                                 | Defines a CFM maintenance domain at a specified level<br>and enters the Ethernet CFM configuration mode. |
|        | Example:                                                                    | <b>level</b> can be any value from 0 to 7.                                                               |
|        | Router(config)#ethernet cfm domain customer level 7                         |                                                                                                    |
| Step 6 | service service-name vlan vlan-id direction down                            | Enters the CFM service configuration mode.                                                               |
|        | Example:                                                                    | vlan—Specifies the VLAN.                                                                                 |
|        | Router(config-ecfm)#service customer1101 vlan 100 direction down            |                                                                                                    |
| Step 7 | continuity-check                                                            | Enables sending continuity check messages.                                                               |
|        | Example:                                                                    |                                                                                                    |
|        | Router(config-ecfm-srv)#continuity-check                                    |                                                                                                    |
| Step 8 | interface gigabitethernet <i>slot/port</i>                                  | Specifies an interface and enters the interface configuration mode.                                      |
|        | Example:                                                                    |                                                                                                    |
|        | Router(config-ecfm-srv)#interface gigabitethernet 0/2                       |                                                                                                    |
| Step 9 | ethernet cfm mep domain domain-name mpid<br>mpid-value service service-name | Sets a port to a maintenance domain and defines it as an MEP.                                            |

|         | Command or Action                                                                   | Purpose                                                                                                    |
|---------|-------------------------------------------------------------------------------------|----------------------------------------------------------------------------------------------------|
|         | Example:                                                                            | <b>Note</b> The values for <b>domain</b> and <b>service</b> must be the same as the values that were configured for CFM. |
|         | Router(config-if)#ethernet cfm mep domain<br>customer mpid 100 service customer1101 |                                                                                                    |
| Step 10 | interface gigabitethernet slot/port.subinterface                                    | Specifies a subinterface and enters the subinterface configuration mode.                                                 |
|         | Example:                                                                            |                                                                                                    |
|         | Router(config-if-ecfm-mep)#interface<br>gigabitethernet 0/2.1                       |                                                                                                    |
| Step 11 | encapsulation dot1q vlan-id                                                         | Defines the encapsulation format as IEEE 802.1Q (dot1q), and specifies the VLAN identifier.                              |
|         | Example:                                                                            |                                                                                                    |
|         | Router(config-subif)#encapsulation dot1q 100                                        |                                                                                                    |
| Step 12 | end                                                                                 | Returns the router to the privileged EXEC mode.                                                                          |
|         | Example:                                                                            |                                                                                                    |
|         | Router(config-subif)#end                                                            |                                                                                                    |

# Configuration Example for Ethernet CFM (Single-Tagged Packets)

This example shows how to configure Ethernet CFM for single-tagged packets:

```
Router>enable
Router#configure terminal
Router(config)#ethernet cfm ieee
Router(config)#ethernet cfm global
Router(config)#ethernet cfm domain customer level 7
Router(config-ecfm)#service customer1101 vlan 100 direction down
Router(config-ecfm-srv)#continuity-check
Router(config)#interface gigabitethernet
0/2
Router(config-if)#ethernet cfm mep domain customer mpid 100 service
customer1101
Router(config-if)#ethernet cfm mep domain customer mpid 100 service
customer1101
Router(config-if)#ethernet dot1q 100
Router(config-subif)#end
```

# Verifying the Ethernet CFM Configuration for Single-Tagged Packets

Use the following commands to verify Ethernet CFM configured for single-tagged packets:

• show ethernet cfm domain

I

- show ethernet cfm maintenance-points local
- show ethernet cfm maintenance-points remote

#### show ethernet cfm error configuration

Use the **show ethernet cfm domain** command to display the maintenance point domains configured in the network. In the following example, the customer, enterprise, and carrier maintenance point domains are configured.

```
Router#show ethernet cfm domain
Domain Name: customer
Level: 7
Total Services: 1
 Services:
 Type Id
           Dir CC CC-int Static-rmep Crosscheck MaxMEP Source MA-Name
 Vlan 100 Dwn Y 10s
                         Disabled
                                    Disabled 100
                                                     Static customer1101
Domain Name: enterprise
Level: 6
Total Services: 1
  Services:
  Type Id Dir CC CC-int Static-rmep Crosscheck MaxMEP Source MA-Name
  Vlan 110 Dwn Y 10s
                        Disabled
                                    Disabled
                                               100
                                                      Static custservice
Domain Name: carrier
Level: 2
Total Services: 1
 Services:
 Tvpe Id
           Dir CC CC-int Static-rmep Crosscheck MaxMEP Source MA-Name
 Vlan 200 Dwn Y 10s
                                    Disabled
                         Disabled
                                               100
                                                      Static carrier
Router#
```

Use the **show ethernet cfm maintenance-points local** command to view the local MEPs. The following is a sample output of the **show ethernet cfm maintenance-points local** command:

Router#show ethernet cfm maintenance-points local

|       | Domain Name<br>Domain Id<br>MA Name<br>EVC name | Lvl<br>Dir | MacAddress<br>Port<br>SrvcInst | Type C<br>Id<br>Source | С |
|-------|-------------------------------------------------|------------|--------------------------------|------------------------|---|
| 100   | customer                                        | 7          | 70ca.9b4d.a400                 | Vlan Y                 |   |
| No    | customer<br>customer1101<br>N/A                 | Down       |                                | 100<br>Static          |   |
| 400   | enterprise                                      | 6          | 70ca.9b4d.a400                 | Vlan I                 |   |
| No    | enterprise<br>custservice                       | Down       | Gi0/1<br>N/A                   | 110<br>Static          |   |
|       | N/A                                             |            |                                |                        |   |
| 44    | carrier                                         | 2          | 70ca.9b4d.a400                 |                        |   |
| No    | carrier<br>carrier<br>N/A                       | Down       | Gi0/2<br>N/A                   | 200<br>Static          |   |
| Tota  | l Local MEPs: 3                                 |            |                                |                        |   |
| Loca  | l MIPs: None                                    |            |                                |                        |   |
| Route | er#                                             |            |                                |                        |   |

Use the **show ethernet cfm maintenance-points remote** command to display information about remote maintenance point domains or levels.

The following example displays the continuity check messages exchanged between remote MEPs: On router 1:

```
Router1#show ethernet cfm maintenance-points remote
```

| Lvl           | Domain Name<br>Domain                | MacAddress<br>Ingress               | IfSt            | PtSt |
|---------------|--------------------------------------|-------------------------------------|-----------------|------|
| RDI           | MA<br>EVC Name<br>Local MEP Info     | Type Id                             | SrvcInst<br>Age |      |
| 110<br>7<br>- | customer<br>customer<br>customer1101 | 70ca.9b4d.a400<br>Gi0/2<br>Vlan 100 | Up<br>N/A       | Up   |

| 410<br>6<br>-                                                              | enterprise<br>enterprise<br>custservice<br>N/A                                                                                                    | stomer MA: customer1101<br>70ca.9b4d.a400<br>Gi0/1<br>Vlan 110                                                                                               | 12s<br>Up<br>N/A<br>12s                                | Up       |
|----------------------------------------------------------------------------|----------------------------------------------------------------------------------------------------|----------------------------------------------------------------------------------------------------|--------------------------------------------------------|----------|
| 43<br>2                                                                    | carrier<br>carrier                                                                                                    | terprise MA: custservice<br>70ca.9b4d.a400<br>Gi0/2                                                                                                    | Up                                                     | Up       |
| -                                                                          | carrier<br>N/A                                                                                                    | Vlan 200                                                                                                    | N/A<br>12s                                             |          |
|                                                                            | MPID: 44 Domain: ca                                                                                                    | rrier MA: carrier                                                                                                    | 128                                                    |          |
|                                                                            | l Remote MEPs: 3                                                                                                    |                                                                                                    |                                                        |          |
|                                                                            | er1#<br>outer 2:                                                                                                    |                                                                                                    |                                                        |          |
| UIII                                                                       | outer 2.                                                                                                    |                                                                                                    |                                                        |          |
| Dout                                                                       | or the state of the set of the set of the se | maintenance nainte nome                                                                                                    | + -                                                    |          |
|                                                                            |                                                                                                    | maintenance-points remo                                                                                                    |                                                        |          |
|                                                                            | Domain Name                                                                                                    | MacAddress                                                                                                    | IfSt                                                   | PtSt     |
| LVТ                                                                        | Domain                                                                                                    | Ingress                                                                                                    |                                                        |          |
| RDI                                                                        | MA                                                                                                    | Tvpe Id                                                                                                    | SrvcInst                                               |          |
| RDI                                                                        | EVC Name                                                                                                    | Type Id                                                                                                    | SrvcInst<br>Age                                        |          |
|                                                                            | EVC Name<br>Local MEP Info                                                                                                    |                                                                                                    | Age                                                    |          |
| 100                                                                        | EVC Name<br>Local MEP Info<br>                                                                                                    | 0026.99f7.0b41                                                                                                    | Age                                                    | Up       |
|                                                                            | EVC Name<br>Local MEP Info                                                                                                    |                                                                                                    | Age                                                    |          |
| 100                                                                        | EVC Name<br>Local MEP Info<br>customer<br>customer<br>customer1101<br>N/A                                                                                                    | 0026.99f7.0b41<br>Gi0/2<br>Vlan 100                                                                                                    | Age<br><br>Up                                          |          |
| 100<br>7<br>-                                                              | EVC Name<br>Local MEP Info<br>                                                                                                    | 0026.99f7.0b41<br>Gi0/2<br>Vlan 100<br>stomer MA: customer1101                                                                                               | Age<br>Up<br>N/A<br>2s                                 | Up       |
| 100<br>7<br>-<br>400                                                       | EVC Name<br>Local MEP Info<br>                                                                                                    | 0026.99f7.0b41<br>Gi0/2<br>Vlan 100<br>stomer MA: customer1101<br>0026.99f7.0b41                                                                             | Age<br><br>Up<br>N/A                                   |          |
| 100<br>7<br>-                                                              | EVC Name<br>Local MEP Info<br>                                                                                                    | 0026.99f7.0b41<br>Gi0/2<br>Vlan 100<br>stomer MA: customer1101                                                                                               | Age<br>Up<br>N/A<br>2s                                 | Up       |
| 100<br>7<br>-<br>400<br>6                                                  | EVC Name<br>Local MEP Info<br>customer<br>customer<br>customer1101<br>N/A<br>MPID: 110 Domain: cus<br>enterprise<br>enterprise<br>custservice<br>N/A                                                                                                    | 0026.99f7.0b41<br>Gi0/2<br>Vlan 100<br>stomer MA: customer1101<br>0026.99f7.0b41<br>Gi0/1<br>Vlan 110                                                        | Age<br>Up<br>N/A<br>2s<br>Up<br>N/A<br>2s              | Up       |
| 100<br>7<br>-<br>400<br>6<br>-                                             | EVC Name<br>Local MEP Info<br>customer<br>customer<br>customer1101<br>N/A<br>MPID: 110 Domain: cus<br>enterprise<br>enterprise<br>custservice<br>N/A<br>MPID: 410 Domain: en                                                                                                    | 0026.99f7.0b41<br>Gi0/2<br>Vlan 100<br>stomer MA: customer1101<br>0026.99f7.0b41<br>Gi0/1<br>Vlan 110<br>terprise MA: custservice                            | Age<br>Up<br>N/A<br>2s<br>Up<br>N/A<br>2s              | Up<br>Up |
| 100<br>7<br>-<br>400<br>6<br>-<br>44                                       | EVC Name<br>Local MEP Info<br>                                                                                                    | 0026.99f7.0b41<br>Gi0/2<br>Vlan 100<br>stomer MA: customer1101<br>0026.99f7.0b41<br>Gi0/1<br>Vlan 110<br>terprise MA: custservice<br>0026.99f7.0b41          | Age<br>Up<br>N/A<br>2s<br>Up<br>N/A<br>2s              | Up       |
| 100<br>7<br>-<br>400<br>6<br>-                                             | EVC Name<br>Local MEP Info<br>                                                                                                    | 0026.99f7.0b41<br>Gi0/2<br>Vlan 100<br>stomer MA: customer1101<br>0026.99f7.0b41<br>Gi0/1<br>Vlan 110<br>terprise MA: custservice<br>0026.99f7.0b41<br>Gi0/2 | Age<br>Up<br>N/A<br>2s<br>Up<br>N/A<br>2s<br>Up        | Up<br>Up |
| 100<br>7<br>-<br>400<br>6<br>-<br>44                                       | EVC Name<br>Local MEP Info<br>                                                                                                    | 0026.99f7.0b41<br>Gi0/2<br>Vlan 100<br>stomer MA: customer1101<br>0026.99f7.0b41<br>Gi0/1<br>Vlan 110<br>terprise MA: custservice<br>0026.99f7.0b41          | Age<br>Up<br>N/A<br>2s<br>Up<br>N/A<br>2s              | Up<br>Up |
| 100<br>7<br>-<br>400<br>6<br>-<br>44<br>2<br>-                             | EVC Name<br>Local MEP Info<br>customer<br>customer<br>customer1101<br>N/A<br>MPID: 110 Domain: cus<br>enterprise<br>enterprise<br>custservice<br>N/A<br>MPID: 410 Domain: en<br>carrier<br>carrier<br>carrier<br>N/A<br>MPID: 43 Domain: cas                                                                                                    | 0026.99f7.0b41<br>Gi0/2<br>Vlan 100<br>stomer MA: customer1101<br>Gi0/1<br>Vlan 110<br>terprise MA: custservice<br>0026.99f7.0b41<br>Gi0/2<br>Vlan 200       | Age<br>Up<br>N/A<br>2s<br>Up<br>N/A<br>2s<br>Up<br>N/A | Up<br>Up |
| <br>100<br>7<br>-<br>400<br>6<br>-<br>44<br>2<br>-<br>44<br>2<br>-<br>Tota | EVC Name<br>Local MEP Info<br>                                                                                                    | 0026.99f7.0b41<br>Gi0/2<br>Vlan 100<br>stomer MA: customer1101<br>Gi0/1<br>Vlan 110<br>terprise MA: custservice<br>0026.99f7.0b41<br>Gi0/2<br>Vlan 200       | Age<br>Up<br>N/A<br>2s<br>Up<br>N/A<br>2s<br>Up<br>N/A | Up<br>Up |

Use the **show ethernet cfm error configuration** command to view Ethernet CFM configuration errors (if any). The following is a sample output of the **show ethernet cfm error configuration** command:

| Router#show ethern | et cfm | error co | nfigurati | .on        |
|--------------------|--------|----------|-----------|------------|
| CFM Interface      | Туре   | Id       | Level     | Error type |
| Gi0/2              | s,c    | 100      | 5         | CFMLeak    |

# **Configuring Ethernet CFM (Double-Tagged Packets)**

I

Complete these steps to configure and enable Ethernet CFM for double-tagged packets:

#### **SUMMARY STEPS**

- 1. enable
- 2. configure terminal
- 3. ethernet cfm ieee
- 4. ethernet cfm global
- 5. ethernet cfm domain domain-name level 0 to 7
- 6. service service-name vlan vlan-id inner-vlan inner vlan-id direction down
- 7. continuity-check
- 8. interface gigabitethernet *slot/port*
- 9. ethernet cfm mep domain domain-name mpid mpid-value service service-name
- **10. interface gigabitethernet** *slot/port.subinterface*
- 11. encapsulation dot1q vlan-id second-dot1q inner vlan-id
- 12. end

## **DETAILED STEPS**

|        | Command or Action                                           | Purpose                                                                                               |
|--------|-------------------------------------------------------------|----------------------------------------------------------------------------------------------------|
| Step 1 | enable                                                      | Enables the privileged EXEC mode.                                                                     |
|        | Example:                                                    | Enter your password when prompted.                                                                    |
|        | Router>enable                                               |                                                                                                    |
| Step 2 | configure terminal                                          | Enters the global configuration mode.                                                                 |
|        | Example:                                                    |                                                                                                    |
|        | Router#configure terminal                                   |                                                                                                    |
| Step 3 | ethernet cfm ieee                                           | Enables the IEEE version of CFM.                                                                      |
|        | Example:                                                    |                                                                                                    |
|        | Router(config)#ethernet cfm ieee                            |                                                                                                    |
| Step 4 | ethernet cfm global                                         | Enables CFM processing globally on the router.                                                        |
|        | Example:                                                    |                                                                                                    |
|        | Router(config)#ethernet cfm global                          |                                                                                                    |
| Step 5 | ethernet cfm domain domain-name level 0 to 7                | Defines a CFM maintenance domain at a specified level, and<br>enters Ethernet CFM configuration mode. |
|        | Example:                                                    | level can be any value from 0 to 7.                                                                   |
|        | Router(config-ecfm)#ethernet cfm domain<br>customer level 7 |                                                                                                    |
| Step 6 | service service-name vlan vlan-id inner-vlan inner          | Enters the CFM service configuration mode.                                                            |
|        | vlan-id direction down                                      | The following are the parameters:                                                                     |

I

I

|         | Command or Action                                                                             | Purpose                                                                                                    |
|---------|-----------------------------------------------------------------------------------------------|----------------------------------------------------------------------------------------------------|
|         |                                                                                               | • vlan—Specifies the VLAN.                                                                                                    |
|         | Example:<br>Router(config-ecfm)#service customer1101 vlan<br>100 inner-vlan 30 direction down | • <b>inner-vlan</b> —The <b>inner-vlan</b> keyword and the <i>inner vlan-id</i> argument specify the VLAN tag for double-tagged packets.                                   |
| Step 7  | continuity-check                                                                              | Enables sending continuity check messages.                                                                                                    |
|         | Example:                                                                                      |                                                                                                    |
|         | Router(config-ecfm-srv)#continuity-check                                                      |                                                                                                    |
| Step 8  | interface gigabitethernet <i>slot/port</i>                                                    | Specifies an interface and enters the interface configuration mode.                                                                                                    |
|         | Example:                                                                                      |                                                                                                    |
|         | Router(config-ecfm-srv)#interface<br>gigabitethernet 0/2                                      |                                                                                                    |
| Step 9  | ethernet cfm mep domain domain-name mpid<br>mpid-value service service-name                   | Sets a port to a maintenance domain and defines it as an MEP.                                                                                                    |
|         | Example:                                                                                      | <b>Note</b> The values for <b>domain</b> and <b>service</b> must be the same as the values configured for CFM. <b>MPID</b> —Specifies the maintenance endpoint identifier. |
|         | Router(config-if)#ethernet cfm mep domain<br>customer mpid 100 service customer1101           |                                                                                                    |
| Step 10 | interface gigabitethernet slot/port.subinterface                                              | Specifies a subinterface and enters the subinterface configuration mode.                                                                                                   |
|         | Example:                                                                                      |                                                                                                    |
|         | Router(config-if-ecfm-mep)#interface<br>gigabitethernet 0/2.1101                              |                                                                                                    |
| Step 11 | encapsulation dot1q vlan-id second-dot1q inner vlan-id                                        | Defines the encapsulation format as IEEE 802.1Q (dot1q), and specifies the VLAN identifier.                                                                                |
|         | Example:                                                                                      | Use the <b>second-dot1q</b> keyword and the <i>inner vlan-id</i> argument to specify the VLAN tag.                                                                         |
|         | Router(config-subif)#encapsulation dotlq 100 second-dotlq 30                                  |                                                                                                    |
| Step 12 | end                                                                                           | Returns the router to the privileged EXEC mode.                                                                                                    |
|         | Example:                                                                                      |                                                                                                    |
|         | Router(config-subif)#end                                                                      |                                                                                                    |

# Configuration Example for Ethernet CFM (Double-Tagged Packets)

This example shows how to configure Ethernet CFM for double-tagged packets:

```
Router>enable
Router#configure terminal
Router(config) #ethernet cfm ieee
Router(config) #ethernet cfm global
Router(config-ecfm) #ethernet cfm domain customer level 7
Router(config-ecfm) #service customer1101 vlan 100 inner-vlan 30 direction down
Router(config-ecfm-srv) #continuity-check
Router(config-ecfm-srv) #interface gigabitethernet
0/2
Router(config-if) #ethernet cfm mep domain customer mpid 100 service customer1101
Router(config-if) #interface gigabitethernet 0/2.1101
Router(config-subif) #end
```

# Verififying the Ethernet CFM Configuration for Double-Tagged Packets

Use the following commands to verify Ethernet CFM configured for double-tagged packets:

- · show ethernet cfm maintenance-points local
- · show ethernet cfm maintenance-points remote
- ping ethernet mpid mpid-value domain domain-name service service-name cos value
- traceroute ethernet mpid mpid-value domain domain-name service service-name
- show ethernet cfm error configuration

Use the **show ethernet cfm maintenance-points local** command to view the local MEPs. The following is a sample output of the **show ethernet cfm maintenance-points local** command:

| Rout | er# <b>show ethernet cfr</b> | n maintenance-points loc | cal      |        |
|------|------------------------------|--------------------------|----------|--------|
|      | Domain Name<br>Domain ID     | MacAddress<br>Ingress    | IfSt     | PtSt   |
|      | MA Name                      | Type Id                  | SrvcInst |        |
|      | EVC Name                     | Age                      |          |        |
|      | Local MEP Info               |                          |          |        |
| 100  | customer                     | 8843.e154.6f01           | <br>Up   | <br>Up |
| 7    | customer                     | Gi0/2.1101               | -        | -      |
| -    | customer1101                 | S, C 100, 30             | N/A      |        |
|      | N/A                          | 58s                      |          |        |
|      | MPID: 100 Domain: o          | customer MA: customer110 | )1       |        |
| Rout | er#                          |                          |          |        |

Use the **show ethernet cfm maintenance-points remote** command to display the remote maintenance point domains. In the following example, customer, carrier, and enterprise are the maintenance point domains that are configured:

On router 1:

Router1#show ethernet cfm maintenance-points remote

| Domain Name    | MacAddress                       | IfSt                                             | PtSt                                                                                |
|----------------|----------------------------------|--------------------------------------------------|-------------------------------------------------------------------------------------|
| Domain ID      | Ingress                          |                                                  |                                                                                     |
| MA Name        | Type Id                          | SrvcInst                                         |                                                                                     |
| EVC Name       |                                  | Age                                              |                                                                                     |
| Local MEP Info |                                  |                                                  |                                                                                     |
|                | Domain ID<br>MA Name<br>EVC Name | Domain ID Ingress<br>MA Name Type Id<br>EVC Name | Domain ID     Ingress       MA Name     Type Id     SrvcInst       EVC Name     Age |

| 110  | customer           | 8843.e154.6f01             | Up  | Up |
|------|--------------------|----------------------------|-----|----|
| 7    | customer           | Gi0/2.1101                 |     |    |
| -    | customer1101       | S, C 100, 30               | N/A |    |
|      | N/A                |                            | 58s |    |
|      | MPID: 100 Domain:  | customer MA: customer1101  |     |    |
| 43   | carrier            | 8843.e154.6f01             | Up  | Up |
| 2    | carrier            | Gi0/2.2                    |     |    |
| -    | carrier            | S, C 50, 20                | N/A |    |
|      | N/A                |                            | 58s |    |
|      | MPID: 44 Domain: o | carrier MA: carrier        |     |    |
| 410  | enterprise         | 8843.e154.6f01             | Up  | Up |
| 6    | enterprise         | Gi0/1.1                    |     |    |
| -    | custservice        | S, C 200, 70               | N/A |    |
|      | N/A                |                            | 58s |    |
|      | MPID: 400 Domain:  | enterprise MA: custservice |     |    |
| Rout | er1#               | -                          |     |    |
| ~    | -                  |                            |     |    |

On router 2:

Router2#show ethernet cfm maintenance-points remote

| MPID | Domain Name                | MacAddress                | IfSt     | PtSt   |
|------|----------------------------|---------------------------|----------|--------|
| Lvl  | Domain ID                  | Ingress                   |          |        |
| RDI  | MA Name                    | Type Id                   | SrvcInst |        |
|      | EVC Name                   |                           | Age      |        |
|      | Local MEP Info             |                           |          |        |
| 100  | customer                   | 0026.99£7.0b41            | <br>Up   | <br>qU |
|      | customer                   | Gi0/2.1101                | 0p       | бЪ     |
| /    | customer1101               | S, C 100, 30              | N/A      |        |
|      | N/A                        | S, C 100, 50              | 40s      |        |
|      |                            | ustomer MA: customer1101  | 405      |        |
| 44   | carrier                    | 0026.99f7.0b41            | IIn      | Um     |
|      |                            | Gi0/2.2                   | Up       | Up     |
| 2    |                            |                           | N/A      |        |
| -    |                            | S, C 50, 20               |          |        |
|      | N/A<br>MDID: 42 Demoins on | union Mar consign         | 40s      |        |
|      | MPID: 43 Domain: ca        |                           |          |        |
|      | enterprise                 |                           | Up       | Up     |
| 6    | enterprise                 |                           |          |        |
| -    | custservice                | S, C 200, 70              | N/A      |        |
|      | N/A                        |                           | 40s      |        |
|      | MPID: 410 Domain: e        | nterprise MA: custservice |          |        |

Router2#

Use the **ping** command to verify if Ethernet CFM loopback messages are successfully sent and received between the routers:

Router#ping ethernet mpid 100 domain customer service customer1101 cos 5

Type escape sequence to abort. Sending 5 Ethernet CFM loopback messages to 8843.e154.6f01, timeout is 5 seconds:!!!!! Success rate is 100 percent (5/5), round-trip min/avg/max = 1/1/1 ms Router# Use the traceroute command to send the Ethernet CFM traceroute messages: Router#traceroute ethernet mpid 100 domain customer service customer1101 Type escape sequence to abort. TTL 64. Linktrace Timeout is 5 seconds Tracing the route to 8843.e154.6f01 on Domain customer, Level 7, service customer1101, vlan 100 inner-vlan 30 Traceroute sent via Gi0/2.1101 B = Intermediary Bridge ! = Target Destination \* = Per hop Timeout \_\_\_\_ \_\_\_\_\_ MAC Ingress Ingr Action Relay Action Forwarded Egress Egr Action Previous Hop Hops Host \_\_\_\_\_ ! 1 8843.e154.6f01 Gi0/2.1101 IngOk RlyHit:MEP 5657.a86c.fa92 Not Forwarded

Use the **show ethernet cfm error configuration** command to view Ethernet CFM configuration errors (if any). The following is a sample output of the **show ethernet cfm error configuration** command:

| Router#show ethernet cfm error configuration | Router# <b>show</b> | ethernet | cfm | error | configuration |
|----------------------------------------------|---------------------|----------|-----|-------|---------------|
|----------------------------------------------|---------------------|----------|-----|-------|---------------|

| CFM Interface | Туре | Id     | Level | Error type |
|---------------|------|--------|-------|------------|
| Gi0/2         |      | 100,30 | 5     | CFMLeak    |
| Gi0/2         |      | 100,30 | 1     | CFMLeak    |

# **Troubleshooting Ethernet CFM Configuration**

Table 22: debug Commands for Ethernet CFM Configuration, on page 106 lists the debug commands to troubleshoot issues pertaining to the Ethernet CFM configuration.

The Cisco IOS Master Command List at

http://www.cisco.com/en/US/docs/ios/mcl/allreleasemcl/all book.html

http://www.cisco.com/en/US/docs/ios/mcl/allreleasemcl/all\_book.html provides more information about these commands.

∕!∖

Caution

Because debugging output is assigned high priority in the CPU process, it can diminish the performance of the router or even render it unusable. For this reason, use debug commands only to troubleshoot specific problems or during troubleshooting sessions with Cisco technical support staff.

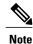

Before you run any of the debug commands listed in the following table, ensure that you run the **logging buffered debugging** command, and then turn off console debug logging using the **no logging console** command.

#### Table 22: debug Commands for Ethernet CFM Configuration

| debug Command                 | Purpose                                                                                            |
|-------------------------------|----------------------------------------------------------------------------------------------------|
| debug ethernet cfm all        | Enables all Ethernet CFM debug messages.                                                           |
| debug ethernet cfm diagnostic | Enables low-level diagnostic debugging of Ethernet<br>CFM general events or packet-related events. |
| debug ethernet cfm error      | Enables debugging of Ethernet CFM errors.                                                          |
| debug ethernet cfm packets    | Enables debugging of Ethernet CFM message packets.                                                 |
| debug ecfmpal all             | Enables debug messages for all Ethernet CFM platform events.                                       |
| debug ecfmpal api             | Displays debug messages for all Ethernet CFM platform API events.                                  |

| debug Command         | Purpose                                                                                |
|-----------------------|----------------------------------------------------------------------------------------|
| debug ecfmpal common  | Displays debug messages for all Ethernet CFM platform common events.                   |
| debug ecfmpal ecfmpal | Enables debugging of all Ethernet CFM platform events.                                 |
| debug ecfmpal epl     | Enables debugging of all Ethernet CFM platform endpoint list (EPL) events.             |
| debug ecfmpal isr     | Enables debugging of all Ethernet CFM platform interrupt service request (ISR) events. |

# Support for Y.1731 Performance Monitoring on Routed Port (L3 Subinterface)

Y.1731 Performance Monitoring (PM) provides a standard Ethernet PM function that includes measurement of Ethernet frame delay, frame delay variation, frame loss, and frame throughput measurements specified by the ITU-T Y-1731 standard and interpreted by the Metro Ethernet Forum (MEF) standards group.

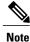

This feature is supported only if you have purchased the *advipservices* licensing module. For more information about managing software activation licenses on the Cisco ISR and Cisco ISR G2 platforms, see http://www.cisco.com/en/US/docs/routers/access/sw\_activation/SA\_on\_ISR.html.

# **Frame Delay**

Ethernet frame delay measurement is used to measure frame delay and frame delay variations. Ethernet frame delay is measured using the Delay Measurement Message (DMM) method.

# **Restrictions for Configuring Two-Way Delay Measurement**

Follow the guidelines and restrictions listed here when you configure two-way delay measurement:

- Y.1731 PM measurement works only for a point-to-point network topology.
- The granularity of the clock for delay measurement is in seconds and nanoseconds.
- CFM Y.1731 packets work with a maximum of two VLAN tags. The expected behavior is not observed with more VLAN tags. Also, CFM Y.1731 packets do not work with untagged cases.

# **Configuring Two-Way Delay Measurement**

The following steps show how to configure two-way delay measurement. Both single and double tagging methods are included in the steps listed below.

#### SUMMARY STEPS

- 1. enable
- 2. configure terminal
- 3. ip sla operation number
- 4. Do one of the following:
  - ethernet y1731 delay DMM domain value vlan vlan-id mpid value cos value source mpid value
  - ethernet y1731 delay DMM domain value vlan vlan-id inner-vlan inner vlan-id mpid value cos value source mpid value
- 5. aggregate interval seconds
- 6. exit
- 7. ip sla schedule operation number life value forever start-time value
- 8. end

|        | Command or Action                                      | Purpose                                                           |  |
|--------|--------------------------------------------------------|-------------------------------------------------------------------|--|
| Step 1 | enable                                                 | Enables the privileged EXEC mode.                                 |  |
|        | Example:                                               | Enter your password when prompted.                                |  |
|        | Router> enable                                         |                                                                   |  |
| Step 2 | configure terminal                                     | Enters the global configuration mode.                             |  |
|        | Example:                                               |                                                                   |  |
|        | Router# configure terminal                             |                                                                   |  |
| Step 3 | ip sla operation number                                | Enables the IP SLA configuration.                                 |  |
|        | Example:                                               | operation-number — The IP SLA operation you want to configure     |  |
|        | Router(config)# ip sla 1101                            |                                                                   |  |
| Step 4 | Do one of the following:                               | Configures a two-way delay measurement.                           |  |
|        | • ethernet y1731 delay DMM domain value                | <b>Note</b> Both single tagging and double tagging are supported. |  |
|        | vlan vlan-id mpid value cos value source<br>mpid value | The following are the parameters:                                 |  |
|        |                                                        | • delay—Specifies the delay distribution parameter.               |  |

## **DETAILED STEPS**

|        | Command or Action                                                                                                    | Purpose                                                                                                    |
|--------|----------------------------------------------------------------------------------------------------|----------------------------------------------------------------------------------------------------|
|        | <ul> <li>ethernet y1731 delay DMM domain value<br/>vlan vlan-id inner-vlan inner vlan-id mpid<br/>value cos value source mpid value</li> <li>Example:<br/>Router (config-ip-sla) # ethernet y1731 delay<br/>DMM domain customer vlan 100 mpid 3101 cos<br/>1 source mpid 4101<br/>Or</li> <li>Example:<br/>Router (config-ip-sla) # ethernet y1731 delay<br/>DMM domain customer vlan 100 inner-vlan<br/>1101 mpid 3101 cos 1 source mpid 4101</li> </ul> | <ul> <li>Note DMM is the only supported delay distribution parameter.</li> <li>vlan—Specifies the VLAN.</li> <li>inner-vlan—The inner-vlan keyword and the <i>inner vlan-ia</i> argument specify the VLAN tag for double-tagged packets.</li> <li>cos—Specifies the CoS. The value can be any number between 0 and 7.</li> <li>Note For double-tagged packets, the cos value corresponds to the value specified for the outer tag.</li> <li>mpid—Specifies the destination MPID.</li> <li>source—Specifies the source MPID.</li> </ul> |
| Step 5 | 1101 mpid 3101 cos 1 source mpid 4101         aggregate interval seconds         Example:                                                                                                    | Configures the Y.1731 aggregation parameter, where <b>aggregate</b><br><b>interval</b> refers to the interval at which the packets are sent.<br><i>seconds</i> —Specifies the length of time, in seconds.                                                                                                    |
|        | Router(config-sla-y1731-delay)# aggregate<br>interval 30                                                                                                    |                                                                                                    |
| Step 6 | exit                                                                                                    | Exits the router configuration mode.                                                                                                    |
|        | <pre>Example:<br/>Router(config-sla-y1731-delay)# exit</pre>                                                                                                    |                                                                                                    |
| Step 7 | <pre>ip sla schedule operation number life value forever start-time value Example: Router(config)#ip sla schedule 1101 life forever start-time now</pre>                                                                                                    | <ul> <li>Schedules the two-way delay measurement.</li> <li>life—Specifies a period of time (in seconds) to execute. The value can also be set as <i>forever</i>.</li> <li>start-time—Specifies the time at which to start the entry. The options available are <i>after</i>; <i>hh:mm</i>, <i>hh:mm:ss</i>, <i>now</i>, and <i>pending</i>.</li> </ul>                                                                                                    |
| Step 8 | end                                                                                                    | Exits the router configuration mode and returns to the privileged EXEC mode.                                                                                                    |
|        | Example:                                                                                                    |                                                                                                    |
|        | Router(config)#end                                                                                                    |                                                                                                    |

# **Configuration Examples for Two-Way Delay Measurement**

This example shows how to configure two-way delay measurement using single tagging:

router>enable

I

```
router#configure terminal
router(config)#ip sla
1101
router(config-ip-sla)#ethernet y1731 delay DMM domain customer vlan 100 mpid 3101 cos 1
router(config-sla-y1731-delay)#aggregate interval 30
router(config-sla-y1731-delay)#exit
router(config)#ip sla schedule 1102 life forever start-time now
router(config)#end
This example shows how to configure two-way delay measurement using double tagging:
```

```
router>enable
router#configure terminal
router(config)#ip sla
1101
router(config-ip-sla)#ethernet y1731 delay DMM domain customer vlan 100 inner-vlan 1101
mpid 3101 cos 1 source mpid 4101
router(config-sla-y1731-delay)#aggregate interval 30
router(config-sla-y1731-delay)#exit
router(config)#ip sla
schedule 1101 life forever start-time now
router(config)#end
```

# **Verifying Two-Way Delay Measurement Configuration**

Use the following commands to verify the performance-monitoring sessions:

- show run | sec ip sla
- show ip sla summary
- show ip sla statistics entry-number
- show ip sla configuration entry-number
- show ethernet cfm pm session summary
- show ethernet cfm pm session detail session-id
- show ethernet cfm pm session db session-id

The following are the sample outputs of the commands listed above:

```
Router#show run | sec ip sla
ip sla auto discovery
ip sla 1101
ethernet y1731 delay DMM domain customer vlan 100 inner-vlan 1101 mpid 3101 cos
1 source mpid 4101
ip sla schedule 1101 life forever start-time now
Router#show ip sla summary
IPSLAs Latest Operation Summary
Codes: * active, ^ inactive, ~ pending
ТD
             Туре
                        Destination
                                           Stats
                                                       Return
                                                                   Last
                                           (ms)
                                                       Code
                                                                   Run
*1101
           y1731-delay Domain:customer V -
                                                       OK
                                                                   27 seconds aq
                         lan:100 CVlan:110
                                                                   0
                         1 Mpid:3101
Router#show ip sla statistics
IPSLAs Latest Operation Statistics
IPSLA operation id: 1101
Delay Statistics for Y1731 Operation 1101
Type of operation: Y1731 Delay Measurement
Latest operation start time: *10:43:12.930 UTC Mon Oct 21 2013
Latest operation return code: OK
```

```
Distribution Statistics:
Interval
 Start time: *10:43:12.930 UTC Mon Oct 21 2013
 Elapsed time: 15 seconds
Number of measurements initiated: 7
Number of measurements completed: 7
 Flag: OK
Router#show ip sla configuration 1101
IP SLAs Infrastructure Engine-III
Entry number: 1101
Owner:
Tag:
Operation timeout (milliseconds): 5000
Ethernet Y1731 Delay Operation
Frame Type: DMM
Domain: customer
Vlan: 100
CVlan: 1101
Target Mpid: 3101
Source Mpid: 4101
CoS: 1
   Max Delay: 5000
   Request size (Padding portion): 64
   Frame Interval: 1000
   Clock: Not In Sync
Threshold (milliseconds): 5000
Schedule:
   Operation frequency (seconds): 30 (not considered if randomly scheduled)
   Next Scheduled Start Time: Start Time already passed
   Group Scheduled : FALSE
   Randomly Scheduled : FALSE
   Life (seconds): Forever
   Entry Ageout (seconds): never
   Recurring (Starting Everyday): FALSE
   Status of entry (SNMP RowStatus): Active
Statistics Parameters
  Frame offset: 1
  Distribution Delay Two-Way:
   Number of Bins 10
   Bin Boundaries: 5000,10000,15000,20000,25000,30000,35000,40000,45000,-1
  Distribution Delay-Variation Two-Way:
   Number of Bins 10
   Bin Boundaries: 5000,10000,15000,20000,25000,30000,35000,40000,45000,-1
  Aggregation Period: 30
History
 Number of intervals: 2
Router#show ethernet cfm pm session summary
Number of Configured Session : 150
Number of Active Session: 2
Number of Inactive Session: 148
Router#
Router(config) #show ethernet cfm pm session detail 0
Session ID: 0
Sla Session ID: 1101
Level: 7
Service Type: S,C
Service Id: 100,1101
Direction: Down
Source Mac: 5352.a824.04fr
Destination Mac: 5067.a87c.fa92
Session Version: 0
Session Operation: Proactive
Session Status: Active
MPID: 4101
Tx active: yes
Rx active: yes
RP monitor Tx active: yes
RP monitor Rx active: yes
Timeout timer: stopped
Last clearing of counters: *00:00:00.000 UTC Mon Jan 1 1900
DMMs:
   Transmitted: 117
DMRs:
```

| Rcvd: 117<br>1DMs:<br>Transmitted: 0<br>Rcvd: 0<br>LMMs: |                                                              |                                        |
|----------------------------------------------------------|--------------------------------------------------------------|----------------------------------------|
| Transmitted: 0<br>LMRs:<br>Rcvd: 0                       |                                                              |                                        |
| VSMs:<br>Transmitted: 0                                  |                                                              |                                        |
| VSRs:<br>Rcvd: 0                                         |                                                              |                                        |
| SLMs:<br>Transmitted: 0                                  |                                                              |                                        |
| SLRs:<br>Rcvd: 0                                         |                                                              |                                        |
| Test ID 0<br>Router1#                                    |                                                              |                                        |
| Router#show ethernet cfm pm se                           |                                                              |                                        |
| TX Time FWD<br>TX Time BWD<br>Sec:nSec                   | RX Time FWD<br>RX Time BWD<br>Sec:nSec                       | Frame Delay<br>Sec:nSec                |
| Session ID: 0                                            | ****                                                         | * * * * * * * * * * * * * * * *        |
| 3591340722:930326034<br>3591340663:866898528             | 3591340663:866791722<br>3591340722:930707484<br>**********   | 0:274644                               |
| 3591340723:927640626<br>3591340664:864182604<br>******   | 3591340664:864091056<br>3591340723:927976302<br>******       |                                        |
| 3591340724:927640626<br>3591340665:864167346<br>******** | 3591340665:864091056<br>3591340724:927961044<br>*******      |                                        |
| 3591340725:927671142<br>3591340666:864213120<br>******   | 3591340666:864121572<br>3591340725:928006818<br>*******      | 0:244128<br>******                     |
| 3591340726:927655884<br>3591340667:864197862             | 3591340667:864106314                                         |                                        |
|                                                          | 3591340726:927991560<br>************************************ | 0:244128                               |
| **************************************                   | 3591340726:927991560                                         | ************************************** |
| **************************************                   | 3591340726:927991560<br>************************************ | ************************************** |

# **Troubleshooting Two-Way Delay Measurement Configuration**

Table 23: debug Commands for Two-Way Delay Measurement Configuration, on page 113 lists the debug commands to troubleshoot issues pertaining to the two-way delay measurement configuration.

The Cisco IOS Master Command List at

http://www.cisco.com/en/US/docs/ios/mcl/allreleasemcl/all\_book.html http://www.cisco.com/en/US/docs/ios/mcl/allreleasemcl/all\_book.html provides more information about these commands.

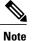

Because debugging output is assigned high priority in the CPU process, it can diminish the performance of the router or even render it unusable. For this reason, use debug commands only to troubleshoot specific problems or during troubleshooting sessions with Cisco technical support staff.

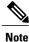

Before you run any of the debug commands listed in the following table, ensure that you run the **logging buffered debugging** command, and then turn off console debug logging using the **no logging console** command.

#### Table 23: debug Commands for Two-Way Delay Measurement Configuration

| debug Command    | Purpose                                                               |
|------------------|-----------------------------------------------------------------------|
| debug epmpal all | Enables debugging of all Ethernet performance monitoring (PM) events. |
| debug epmpal api | Enables debugging of Ethernet PM API events.                          |
| debug epmpal rx  | Enables debugging of Ethernet PM packet-receive events.               |
| debug epmpal tx  | Enables debugging of Ethernet PM packet-transmit events.              |

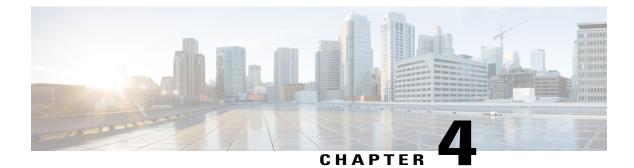

# **Configuring Power Management**

This chapter provides information about configuring power management and Power-over-Ethernet (PoE) for router models that support these features. See specific router model documentation for information about supported features:

- Monitoring Power Usage with EnergyWise, page 115
- Configuring Power-over-Ethernet, page 115

## Monitoring Power Usage with EnergyWise

Cisco EnergyWise monitors and manages the power usage of network devices and devices connected to the network. For information about using EnergyWise technology, see the configuration guides at the following site:

Cisco EnergyWise Configuration Guides

## **Configuring Power-over-Ethernet**

Use the **power inline** command to enable/disable or the **show power inline** command to verify Power-over-Ethernet (PoE).

Note

Power-over-Ethernet is available for the C867VAE-POE-W-A-K9 model, using port FE0, with a 60-W power supply.

### **Enabling/Disabling Power-over-Ethernet**

Use the **power inline** command to enable/disable Power-over-Ethernet (PoE) on the Fast Ethernet (FE) port 0. Beginning in privileged EXEC mode, perform these steps.

#### SUMMARY STEPS

1 configure terminal

- 2 interface fastethernet 0
- **3** power inline {auto | never}
- 4 end

**DETAILED STEPS** 

#### **SUMMARY STEPS**

- 1. Router# configure terminal
- 2. Router(config)# interface fastethernet 0
- 3. Router(config-if)# power inline {auto | never}
- 4. Router(config-if)# end

#### **DETAILED STEPS**

|        | Command or Action                              | Purpose                                                                                                    |
|--------|------------------------------------------------|----------------------------------------------------------------------------------------------------|
| Step 1 | Router# configure terminal                     | Enters global configuration mode.                                                                                             |
| Step 2 | Router(config)# interface fastethernet 0       | The Fast Ethernet (FE) 0 interface.<br>Note The C867VAE-POE-W-A-K9 supports<br>Power-over-Ethernet on the FE0 interface only. |
| Step 3 | Router(config-if)# power inline {auto   never} | · · · · · · · · · · · · · · · · · · ·                                                                                         |
| Step 4 | Router(config-if)# end                         | Exits configuration mode.                                                                                                    |
|        | Example:                                       |                                                                                                    |
|        | Router#                                        |                                                                                                    |

### Verifying the Power-over-Ethernet Configuration on the Interface

Use the show power inline command to verify the power configuration on the FE0 port.

| Router# show | w power in | nline    |         |           |         |
|--------------|------------|----------|---------|-----------|---------|
| PowerSupply  | SlotNur    | n. Maxir | num Al. | located   | Status  |
|              |            |          |         |           |         |
| INT-PS       | 0          | 18.0     | 000     | 6.300     | PS GOOD |
| Interface    | Config     | Device   | Powered | PowerAllo | cated   |
|              |            |          |         |           |         |
| Fa0          | auto       | Cisco    | On      | 6.300 Wat | ts      |

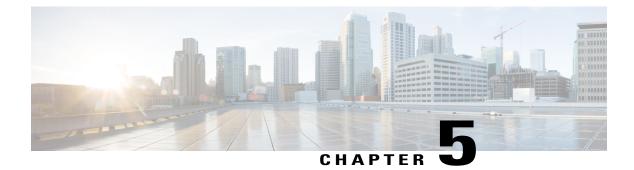

# **Configuring Security Features**

This chapter provides an overview of authentication, authorization, and accounting (AAA), which is the primary Cisco framework for implementing selected security features that can be configured on the Cisco 860 and Cisco 880 series Integrated Services Routers (ISRs).

This chapter contains the following sections:

- Authentication, Authorization, and Accounting, page 117
- Configuring AutoSecure, page 118
- Configuring Access Lists, page 118
- Configuring Cisco IOS Firewall, page 119
- Configuring Cisco IOS IPS, page 120
- URL Filtering, page 120
- Configuring VPN, page 121
- Cisco ScanSafe, page 136

## Authentication, Authorization, and Accounting

AAA network security services provide the primary framework through which you set up access control on your router. Authentication provides the method of identifying users, including login and password dialog, challenge and response, messaging support, and depending on the security protocol you choose, encryption. Authorization provides the method for remote access control, including one-time authorization or authorization for each service; per-user account list and profile; user group support; and support of IP, Internetwork Packet Exchange (IPX), AppleTalk Remote Access (ARA), and Telnet. Accounting provides the method for collecting and sending security server information used for billing, auditing, and reporting, such as user identities, start and stop times, executed commands (such as PPP), number of packets, and number of bytes.

AAA uses protocols such as RADIUS, TACACS+, or Kerberos to administer its security functions. If your router is acting as a network access server, AAA is the means through which you establish communication between your network access server and your RADIUS, TACACS+, or Kerberos security server.

For information about configuring AAA services and supported security protocols, see the following sections of http://www.cisco.com/en/US/docs/ios/sec\_user\_services/configuration/guide/12\_4T/sec\_securing\_user\_

services\_12.4t\_book.html Cisco IOS Security Configuration Guide: Securing User Services, Release 12.4T

- Configuring Authentication
- Configuring Authorization
- Configuring Accounting
- RADIUS and TACACS + Attributes
- Configuring Kerberos

## **Configuring AutoSecure**

The AutoSecure feature disables common IP services that can be exploited for network attacks and enables IP services and features that can aid in the defense of a network when under attack. These IP services are all disabled and enabled simultaneously with a single command, which simplifies security configuration on your router. For a complete description of the AutoSecure feature, see AutoSecure .

## **Configuring Access Lists**

Access lists permit or deny network traffic over an interface based on source IP address, destination IP address, or protocol. Access lists are configured as standard or extended. A standard access list either permits or denies passage of packets from a designated source. An extended access list allows designation of both the destination and the source, and it allows designation of individual protocols to be permitted or denied passage.

For more complete information on creating access lists, see the "Access Control Lists (ACLs)" section in http://www.cisco.com/en/US/docs/ios/sec\_data\_plane/configuration/guide/12\_4t/sec\_data\_plane\_12\_4t\_book.html Cisco IOS Security Configuration Guide: Securing the Data Plane, Release 12.4T.

An access list is a series of commands with a common tag to bind them together. The tag is either a number or a name. Table below lists the commands used to configure access lists.

| ACL Type | Configuration Commands                                                                                            |
|----------|----------------------------------------------------------------------------------------------------|
| Numbered |                                                                                                    |
| Standard | <b>access-list 1-99</b> } { <b>permit</b>   <b>deny</b> } <i>source-addr</i> [ <i>source-mask</i> ]               |
| Extended | access-list 100-199} {permit   deny} protocol<br>source-addr [source-mask] destination-addr<br>[destination-mask] |
| Named    |                                                                                                    |
| Standard | <pre>ip access-list standard name deny {source   source-wildcard   any}</pre>                                     |

Table 24: Access List Configuration Commands

| АСL Туре | Configuration Commands                                                                                                    |
|----------|----------------------------------------------------------------------------------------------------|
| Extended | <b>ip access-list extended</b> <i>name</i> { <b>permit</b>   <b>deny</b> }<br><i>protocol</i> { <i>source-addr</i> [ <i>source-mask</i> ]  <br><b>any</b> } { <i>destination-addr</i> [ <i>destination-mask</i> ]   <b>any</b> } |

To create, refine, and manage access lists, see the "Access Control Lists (ACLs)" section in http:// www.cisco.com/en/US/docs/ios/sec\_data\_plane/configuration/guide/12\_4t/sec\_data\_plane\_12\_4t\_book.html Cisco IOS Security Configuration Guide: Securing the Data Plane, Release 12.4T :

- Creating an IP Access List and Applying It to an Interface
- Creating an IP Access List to Filter IP Options, TCP Flags, Noncontiguous Ports, or TTL Values
- Refining an IP Access List
- Displaying and Clearing IP Access List Data Using ACL Manageability

### **Access Groups**

An access group is a sequence of access list definitions bound together with a common name or number. This group is enabled for an interface during interface configuration. Use the following guidelines when creating access groups.

- The order of access list definitions is significant. A packet is compared against the first access list in the sequence. If there is no match (that is, if neither a permit nor a deny occurs), the packet is compared with the next access list, and so on.
- All parameters must match the access list before the packet is permitted or denied.
- There is an implicit "deny all" at the end of all sequences.

For information on configuring and managing access groups, see http://www.cisco.com/en/US/docs/ios/ sec\_data\_plane/configuration/guide/12\_4t/sec\_data\_plane\_12\_4t\_book.html Cisco IOS Security Configuration Guide: Securing the Data Plane, Release 12.4T.

## **Configuring Cisco IOS Firewall**

The Cisco IOS Firewall lets you configure a stateful firewall in which packets are inspected internally and the state of network connections is monitored. A stateful firewall is superior to static access lists because access lists can only permit or deny traffic based on individual packets, not based on streams of packets. Also, because Cisco IOS Firewall inspects the packets, decisions to permit or deny traffic can be made by examining application layer data, which static access lists cannot examine.

To configure a Cisco IOS Firewall, specify which protocols to examine by using the following command in interface configuration mode:

ip inspect name inspection-name protocol timeout seconds

When inspection detects that the specified protocol is passing through the firewall, a dynamic access list is created to allow the passage of return traffic. The timeout parameter specifies the length of time the dynamic

access list remains active without return traffic passing through the router. When the timeout value is reached, the dynamic access list is removed, and subsequent packets (possibly valid ones) are not permitted.

Use the same inspection name in multiple statements to group them into one set of rules. This set of rules can be activated elsewhere in the configuration by using the **ip inspect inspection-name {in | out}** command when you configure an interface at the firewall.

For additional information about configuring a Cisco IOS Firewall, see http://www.cisco.com/en/US/docs/ ios/sec\_data\_plane/configuration/guide/12\_4t/sec\_data\_plane\_12\_4t\_book.html Cisco IOS Security Configuration Guide: Securing the Data Plane, Release 12.4T.

The Cisco IOS Firewall may also be configured to provide voice security in Session Initiated Protocol (SIP) applications. SIP inspection provides basic inspect functionality (SIP packet inspection and detection of pin-hole openings), as well protocol conformance and application security. For more information, see Cisco IOS Firewall: SIP Enhancements: ALG and AIC.

## **Configuring Cisco IOS IPS**

Cisco IOS Intrusion Prevention System (IPS) technology is available on Cisco 880 series ISRs and enhances perimeter firewall protection by taking appropriate action on packets and flows that violate the security policy or represent malicious network activity.

Cisco IOS IPS identifies attacks using "signatures" to detect patterns of misuse in network traffic. Cisco IOS IPS acts as an in-line intrusion detection sensor, watching packets and sessions as they flow through the router, scanning each to match known IPS signatures. When Cisco IOS IPS detects suspicious activity, it responds before network security can be compromised, it logs the event, and, depending on configuration, it does one of the following:

- Sends an alarm
- Drops suspicious packets
- Resets the connection
- Denies traffic from the source IP address of the attacker for a specified amount of time
- Denies traffic on the connection for which the signature was seen for a specified amount of time

For additional information about configuring Cisco IOS IPS, see http://www.cisco.com/en/US/docs/ios/ sec\_data\_plane/configuration/guide/12\_4t/sec\_data\_plane\_12\_4t\_book.html Cisco IOS Security Configuration Guide: Securing the Data Plane, Release 12.4T.

## **URL** Filtering

Cisco 860 series and Cisco 880 series ISRs provide category based URL filtering. The user provisions URL filtering on the ISR by selecting categories of websites to be permitted or blocked. An external server, maintained by a third party, is used to check for URLs in each category. Permit and deny policies are maintained on the ISR. The service is subscription based, and the URLs in each category are maintained by the third-party vendor.

For additional information about configuring URL filtering, see http://www.cisco.com/en/US/docs/ios/ sec\_data\_plane/configuration/guide/sec\_url\_filtering.html Subscription-based Cisco IOS Content Filtering guide .

# **Configuring VPN**

I

A VPN connection provides a secure connection between two networks over a public network such as the Internet. Cisco 860 and Cisco 880 series ISRs support two types of VPNs; site-to-site and remote access. Site-to-site VPNs are used to connect branch offices to corporate offices, for example. Remote access VPNs are used by remote clients to log into a corporate network. Two examples are given in this section: remote access VPN and site-to-site VPN.

#### **Remote Access VPN**

The configuration of a remote access VPN uses Cisco Easy VPN and an IP Security (IPSec) tunnel to configure and secure the connection between the remote client and the corporate network. Figure below shows a typical deployment scenario.

#### Figure 2: Remote Access VPN Using IPSec Tunnel

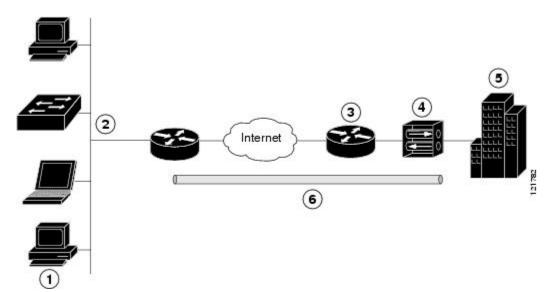

| 1 | Remote networked users                                                                                                    |
|---|----------------------------------------------------------------------------------------------------|
| 2 | VPN client—Cisco 880 series access router                                                                                 |
| 3 | Router—Providing the corporate office network access                                                                      |
| 4 | VPN server—Easy VPN server; for example, a Cisco<br>VPN 3000 concentrator with outside interface address<br>210.110.101.1 |
| 5 | Corporate office with a network address of 10.1.1.1                                                                       |
| 6 | IPSec tunnel                                                                                                    |

The Cisco Easy VPN client feature eliminates much of the tedious configuration work by implementing the Cisco Unity Client protocol. This protocol allows most VPN parameters, such as internal IP addresses, internal subnet masks, DHCP server addresses, Windows Internet Naming Service (WINS) server addresses, and split-tunneling flags to be defined at a VPN server, such as a Cisco VPN 3000 series concentrator that is acting as an IPSec server.

A Cisco Easy VPN server-enabled device can terminate VPN tunnels initiated by mobile and remote workers who are running Cisco Easy VPN Remote software on PCs. Cisco Easy VPN server-enabled devices allow remote routers to act as Cisco Easy VPN Remote nodes.

The Cisco Easy VPN client feature can be configured in one of two modes: client mode or network extension mode. Client mode is the default configuration and allows only devices at the client site to access resources at the central site. Resources at the client site are unavailable to the central site. Network extension mode allows users at the central site (where the VPN 3000 series concentrator is located) to access network resources on the client site.

After the IPSec server has been configured, a VPN connection can be created with minimal configuration on an IPSec client, such as a supported Cisco 880 series ISR. When the IPSec client initiates the VPN tunnel connection, the IPSec server pushes the IPSec policies to the IPSec client and creates the corresponding VPN tunnel connection.

Note

The Cisco Easy VPN client feature supports configuration of only one destination peer. If your application requires creation of multiple VPN tunnels, you must manually configure the IPSec VPN and Network Address Translation/Peer Address Translation (NAT/PAT) parameters on both the client and the server.

Cisco 860 and Cisco 880 series ISRs can also be configured to act as Cisco Easy VPN servers, letting authorized Cisco Easy VPN clients establish dynamic VPN tunnels to the connected network. For information on the configuration of Cisco Easy VPN servers see http://www.cisco.com/c/en/us/support/docs/ cloud-systems-management/configuration-professional/112037-easyvpn-router-config-ccp-00.html.

#### Site-to-Site VPN

The configuration of a site-to-site VPN uses IPSec and the generic routing encapsulation (GRE) protocol to secure the connection between the branch office and the corporate network. Figure below shows a typical deployment scenario.

#### Figure 3: Site-to-Site VPN Using an IPSec Tunnel and GRE

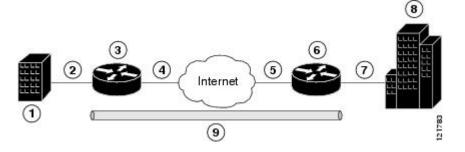

| 1 | Branch office containing multiple LANs and VLANs                                            |
|---|---------------------------------------------------------------------------------------------|
| 2 | Fast Ethernet LAN interface—With address 192.165.0.0/16 (also the inside interface for NAT) |

| 3 | VPN client—Cisco 860 or Cisco 880 series ISR                                               |
|---|--------------------------------------------------------------------------------------------|
| 4 | Fast Ethernet or ATM interface—With address 200.1.1.1 (also the outside interface for NAT) |
| 5 | LAN interface—Connects to the Internet; with outside interface address of 210.110.101.1    |
| 6 | VPN client—Another router, which controls access to the corporate network                  |
| 7 | LAN interface—Connects to the corporate network, with inside interface address of 10.1.1.1 |
| 8 | Corporate office network                                                                   |
| 9 | IPSec tunnel with GRE                                                                      |

For more information about IPSec and GRE configuration, see http://www.cisco.com/c/en/us/td/docs/ios-xml/ ios/security/config\_library/12-4t/secon-12-4t-library.html Cisco IOS Security Configuration Guide: Secure Connectivity, Release 12.4T.

#### **Configuration Examples**

Each example configures a VPN over an IPSec tunnel, using the procedure given in the Configuring a VPN over an IPSec Tunnel, on page 123. The specific procedure for a remote access configuration is given, followed by the specific procedure for a site-to-site configuration.

The examples shown in this chapter apply only to the endpoint configuration on the Cisco 860 and Cisco 880 ISRs. Any VPN connection requires both endpoints be configured properly to function. See the software configuration documentation as needed to configure the VPN for other router models.

VPN configuration information must be configured on both endpoints. You must specify parameters, such as internal IP addresses, internal subnet masks, DHCP server addresses, and Network Address Translation (NAT).

### **Configuring a VPN over an IPSec Tunnel**

Perform the following tasks to configure a VPN over an IPSec tunnel:

### **Configuring the IKE Policy**

To configure the Internet Key Exchange (IKE) policy, perform these steps, beginning in global configuration mode:

#### **SUMMARY STEPS**

- 1. crypto isakmp policy priority
- 2. encryption {des | 3des | aes | aes 192 | aes 256}
- 3. hash {md5 | sha}
- 4. authentication {rsa-sig | rsa-encr | pre-share}
- 5. group  $\{1 \mid 2 \mid 5\}$
- 6. lifetime seconds
- **7.** exit

#### **DETAILED STEPS**

|        | Command or Action                                                     | Purpose                                                                                                    |
|--------|-----------------------------------------------------------------------|----------------------------------------------------------------------------------------------------|
| Step 1 | crypto isakmp policy priority                                         | Creates an IKE policy that is used during IKE negotiation. The priority is a number from 1 to 10000, with 1 being the highest. |
|        | <b>Example:</b><br>Router(config)# crypto isakmp policy 1             | Also enters the Internet Security Association Key and Management<br>Protocol (ISAKMP) policy configuration mode.               |
| Step 2 | encryption {des   3des   aes   aes 192   aes 256}                     | Specifies the encryption algorithm used in the IKE policy.                                                                     |
|        | <b>Example:</b><br>Router(config-isakmp)# encryption 3des             | The example specifies 168-bit data encryption standard (DES).                                                                  |
| Step 3 | hash {md5   sha}                                                      | Specifies the hash algorithm used in the IKE policy.                                                                           |
|        | <b>Example:</b><br>Router(config-isakmp)# hash md5                    | The example specifies the Message Digest 5 (MD5) algorithm. The default is Secure Hash standard (SHA-1).                       |
| Step 4 | authentication {rsa-sig   rsa-encr   pre-share}                       | Specifies the authentication method used in the IKE policy.                                                                    |
|        | <b>Example:</b><br>Router(config-isakmp)# authentication<br>pre-share | The example specifies a pre-shared key.                                                                                        |
| Step 5 | group {1   2   5}                                                     | Specifies the Diffie-Hellman group to be used in an IKE policy.                                                                |
|        | <b>Example:</b><br>Router(config-isakmp)# group 2                     |                                                                                                    |
| Step 6 | lifetime seconds                                                      | Specifies the lifetime, in seconds, for an IKE security association (SA).                                                      |
|        | <b>Example:</b><br>Router(config-isakmp)# lifetime 480                | Acceptable values are from 60 to 86400.                                                                                        |
| Step 7 | exit                                                                  | Exits ISAKMP policy configuration mode and returns to global configuration mode.                                               |
|        | <b>Example:</b><br>Router(config-isakmp)# exit                        |                                                                                                    |

### **Configuring Group Policy Information**

To configure the group policy, perform these steps, beginning in global configuration mode:

#### **SUMMARY STEPS**

- 1. crypto isakmp client configuration group {group-name | default}
- 2. key name
- 3. dns primary-server
- 4. domain name
- 5. exit
- 6. ip local pool {default | poolname} [low-ip-address [high-ip-address]]

#### **DETAILED STEPS**

|        | Command or Action                                                                                             | Purpose                                                                                                    |
|--------|----------------------------------------------------------------------------------------------------|----------------------------------------------------------------------------------------------------|
| Step 1 | crypto isakmp client configuration group<br>{group-name   default}                                            | Creates an IKE policy group containing attributes to be<br>downloaded to the remote client.                               |
|        | <b>Example:</b><br>Router(config) # crypto isakmp client<br>configuration group rtr-remote                    | Also enters the Internet Security Association Key and<br>Management Protocol (ISAKMP) group policy configuration<br>mode. |
| Step 2 | key name                                                                                                    | Specifies the IKE pre-shared key for the group policy.                                                                    |
|        | <b>Example:</b><br>Router(config-isakmp-group)# key<br>secret-password                                        |                                                                                                    |
| Step 3 | dns primary-server                                                                                            | Specifies the primary Domain Name System (DNS) server for the group.                                                      |
|        | Example:<br>Router(config-isakmp-group)# dns 10.50.10.1                                                       | <b>Note</b> To specify Windows Internet Naming Service (WINS) servers for the group, use the <b>wins</b> command.         |
| Step 4 | domain name                                                                                                   | Specifies group domain membership.                                                                                        |
|        | Example:                                                                                                    |                                                                                                    |
|        | Router(config-isakmp-group)# domain<br>company.com                                                            |                                                                                                    |
| Step 5 | exit                                                                                                    | Exits ISAKMP group policy configuration mode and returns to global configuration mode.                                    |
|        | Example:                                                                                                    |                                                                                                    |
|        | Router(config-isakmp-group)# exit<br>Router(config)#                                                          |                                                                                                    |
| Step 6 | <b>ip local pool</b> { <b>default</b>   <i>poolname</i> } [ <i>low-ip-address</i> [ <i>high-ip-address</i> ]] | Specifies a local address pool for the group.                                                                             |

| Command or Action                                                | Purpose                                                                                                    |
|------------------------------------------------------------------|----------------------------------------------------------------------------------------------------|
|                                                                  | For details about this command and additional parameters that<br>can be set, see Cisco IOS Dial Technologies Command Reference |
| Router(config)# ip local pool dynpool<br>30.30.30.20 30.30.30.30 |                                                                                                    |

### Applying Mode Configuration to the Crypto Map

To apply mode configuration to the crypto map, perform these steps, beginning in global configuration mode:

#### **SUMMARY STEPS**

- 1. crypto map map-name isakmp authorization list list-name
- 2. crypto map tag client configuration address [initiate | respond]

#### **DETAILED STEPS**

|        | Command or Action                                                         | Purpose                                                                                                    |
|--------|---------------------------------------------------------------------------|----------------------------------------------------------------------------------------------------|
| Step 1 | crypto map map-name isakmp authorization list list-name                   | Applies mode configuration to the crypto map and enables<br>key lookup (IKE queries) for the group policy from an<br>authentication, authorization, and accounting (AAA) server. |
|        | Example:                                                                  | autionitication, autionization, and accounting (1111) server.                                                                                                    |
|        | Router(config)# crypto map dynmap isakmp<br>authorization list rtr-remote |                                                                                                    |
| Step 2 | crypto map <i>tag</i> client configuration address [initiate   respond]   | Configures the router to reply to mode configuration requests from remote clients.                                                                                               |
|        | Example:                                                                  |                                                                                                    |
|        | Router(config)# crypto map dynmap client<br>configuration address respond |                                                                                                    |

### **Enabling Policy Lookup**

To enable policy lookup through AAA, perform these steps, beginning in global configuration mode:

#### **SUMMARY STEPS**

- 1. aaa new-model
- 2. aaa authentication login {default | *list-name*} method1 [method2...]
- **3.** aaa authorization {network | exec | commands *level* | reverse-access | configuration} {default | *list-name*} [method1 [method2...]]
- 4. username name {nopassword | password password | password encryption-type encrypted-password}

#### **DETAILED STEPS**

I

|        | Command or Action                                                                                                    | Purpose                                                                                                    |
|--------|----------------------------------------------------------------------------------------------------|----------------------------------------------------------------------------------------------------|
| Step 1 | aaa new-model                                                                                                    | Enables the AAA access control model.                                                                                                    |
|        | Example:                                                                                                    |                                                                                                    |
|        | Router(config)# aaa new-model                                                                                                    |                                                                                                    |
| Step 2 | aaa authentication login {default   list-name}<br>method1 [method2]                                                                  | Specifies AAA authentication of selected users at login, and specifies the method used.                                                                                                    |
|        | Example:                                                                                                    | • This example uses a local authentication database.                                                                                                    |
|        | Router(config)# aaa authentication login<br>rtr-remote local                                                                         | Note You could also use a RADIUS server. For details, see<br>Cisco IOS Security Configuration Guide: Securing User<br>Services, Release 12.4T and Cisco IOS Security<br>Command Reference.                 |
| Step 3 | aaa authorization {network   exec   commands level<br>  reverse-access   configuration} {default   list-name}<br>[method1 [method2]] | <ul><li>Specifies AAA authorization of all network-related service requests, including PPP, and specifies the method of authorization.</li><li>This example uses a local authorization database.</li></ul> |
|        | Example:                                                                                                    | <b>Note</b> You could also use a RADIUS server. For details, see                                                                                                    |
|        | Router(config)# aaa authorization network<br>rtr-remote local                                                                        | Cisco IOS Security Configuration Guide: Securing User<br>Services, Release 12.4T and Cisco IOS Security<br>Command Reference.                                                                              |
| Step 4 | <b>username</b> name { <b>nopassword</b>   <b>password</b> password<br>  <b>password</b> encryption-type encrypted-password}         |                                                                                                    |
|        | Example:                                                                                                    |                                                                                                    |
|        | Router(config)# username username1 password<br>0 password1                                                                           |                                                                                                    |

### **Configuring IPSec Transforms and Protocols**

A transform set represents a certain combination of security protocols and algorithms. During IKE negotiation, the peers agree to use a particular transform set for protecting data flow.

During IKE negotiations, the peers search in multiple transform sets for a transform that is the same at both peers. When a transform set is found that contains such a transform, it is selected and applied to the protected traffic as a part of both configurations.

To specify the IPSec transform set and protocols, perform these steps, beginning in global configuration mode:

#### SUMMARY STEPS

- 1. crypto ipsec profile profile-name
- 2. crypto ipsec transform-set transform-set-name transform1 [transform2] [transform3] [transform4]
- 3. crypto ipsec security-association lifetime {seconds seconds | kilobytes kilobytes}

#### **DETAILED STEPS**

|        | Command or Action                                                                                         | Purpose                                                                                                    |
|--------|----------------------------------------------------------------------------------------------------|----------------------------------------------------------------------------------------------------|
| Step 1 | crypto ipsec profile profile-name                                                                         | Configures IPSec profile to apply protection on the tunnel for encryption.                                    |
|        | Example:                                                                                                  |                                                                                                    |
|        | Router(config)# crypto ipsec profile pro1                                                                 |                                                                                                    |
| Step 2 | <b>crypto ipsec transform-set</b> transform-set-name transform1<br>[transform2] [transform3] [transform4] | Defines a transform set—an acceptable combination of IPSec security protocols and algorithms.                 |
|        | Example:                                                                                                  | See Cisco IOS Security Configuration Guide: Secure<br>Connectivity, Release 12.4T for details about the valid |
|        | Router(config)# crypto ipsec transform-set vpn1<br>esp-3des esp-sha-hmac                                  | transforms and combinations.                                                                                  |
| Step 3 | crypto ipsec security-association lifetime {seconds seconds<br>  kilobytes kilobytes}                     | Specifies global lifetime values used when IPSec security associations are negotiated.                        |
|        | Example:                                                                                                  |                                                                                                    |
|        | Router(config)# crypto ipsec security-association<br>lifetime seconds 86400                               |                                                                                                    |

### **Configuring the IPSec Crypto Method and Parameters**

A dynamic crypto map policy processes negotiation requests for new security associations from remote IPSec peers, even if the router does not know all the crypto map parameters (for example, IP address).

To configure the IPSec crypto method, perform these steps, beginning in global configuration mode:

#### **SUMMARY STEPS**

- 1. crypto dynamic-map dynamic-map-name dynamic-seq-num
- 2. set transform-set transform-set-name [transform-set-name2...transform-set-name6]
- 3. reverse-route
- 4. exit
- **5. crypto map** *map-name seq-num* [**ipsec-isakmp**] [**dynamic** *dynamic-map-name*] [**discover**] [**profile** *profile-name*]

#### **DETAILED STEPS**

I

|        | Command or Action                                                                                                    | Purpose                                                                       |
|--------|----------------------------------------------------------------------------------------------------|-------------------------------------------------------------------------------|
| Step 1 | crypto dynamic-map dynamic-map-name dynamic-seq-num                                                                        | Creates a dynamic crypto map entry and enters crypto map configuration mode.  |
|        | Example:                                                                                                    | See Cisco IOS Security Command Reference for more                             |
|        | Router(config)# crypto dynamic-map dynmap 1                                                                                | details about this command.                                                   |
| Step 2 | set transform-set transform-set-name<br>[transform-set-name2transform-set-name6]                                           | Specifies which transform sets can be used with the crypto map entry.         |
|        | Example:                                                                                                    |                                                                               |
|        | Router(config-crypto-map)# set transform-set vpn1                                                                          |                                                                               |
| Step 3 | reverse-route                                                                                                    | Creates source proxy information for the crypto map entry.                    |
|        | Example:                                                                                                    | See Cisco IOS Security Command Reference for details                          |
|        | Router(config-crypto-map)# reverse-route                                                                                   |                                                                               |
| Step 4 | exit                                                                                                    | Exits crypto map configuration mode and returns to global configuration mode. |
|        | Example:                                                                                                    |                                                                               |
|        | Router(config-crypto-map)# exit                                                                                            |                                                                               |
| Step 5 | <b>crypto map</b> map-name seq-num [ <b>ipsec-isakmp</b> ] [dynamic<br>dynamic-map-name] [discover] [profile profile-name] | Creates a crypto map profile.                                                 |
|        | Example:                                                                                                    |                                                                               |
|        | Router(config)# crypto map static-map 1<br>ipsec-isakmp dynamic dynmap                                                     |                                                                               |

### Applying the Crypto Map to the Physical Interface

The crypto maps must be applied to each interface through which IPSec traffic flows. Applying the crypto map to the physical interface instructs the router to evaluate all the traffic against the security associations database. With the default configurations, the router provides secure connectivity by encrypting the traffic

sent between remote sites. However, the public interface still allows the rest of the traffic to pass and provides connectivity to the Internet.

To apply a crypto map to an interface, perform these steps, beginning in global configuration mode:

#### **SUMMARY STEPS**

- 1. interface type number
- 2. crypto map map-name
- 3. exit

#### **DETAILED STEPS**

|        | Command or Action                                  | Purpose                                                                                            |
|--------|----------------------------------------------------|----------------------------------------------------------------------------------------------------|
| Step 1 | interface type number                              | Enters the interface configuration mode for the interface to which the crypto map will be applied. |
|        | Example:                                           |                                                                                                    |
|        | Router(config)# interface fastethernet 4           |                                                                                                    |
| Step 2 | crypto map map-name                                | Applies the crypto map to the interface.                                                           |
|        | Example:                                           | • See Cisco IOS Security Command Reference for more details about this command.                    |
|        | Router(config-if)# crypto map static-map           |                                                                                                    |
| Step 3 | exit                                               | Exits interface configuration mode and returns to global configuration mode.                       |
|        | Example:                                           |                                                                                                    |
|        | Router(config-crypto-map)# exit<br>Router(config)# |                                                                                                    |

#### What to Do Next

#### Where to Go Next

If you are creating a Cisco Easy VPN remote configuration, go to the Creating a Cisco Easy VPN Remote Configuration, on page 130.

If you are creating a site-to-site VPN using IPSec tunnels and GRE, go to the Configuring a Site-to-Site GRE Tunnel, on page 133.

### **Creating a Cisco Easy VPN Remote Configuration**

The router acting as the Cisco Easy VPN client must create a Cisco Easy VPN remote configuration and assign it to the outgoing interface.

To create the remote configuration, perform these steps, beginning in global configuration mode:

#### **SUMMARY STEPS**

- 1. crypto ipsec client ezvpn name
- 2. group group-name key group-key
- **3. peer** {*ipaddress* | *hostname*}
- 4. mode {client | network-extension | network extension plus}
- 5. exit
- 6. crypto isakmp keepalive seconds
- 7. interface type number
- 8. crypto ipsec client ezvpn name [outside | inside]
- 9. exit

#### **DETAILED STEPS**

| Command or Action                                                     | Purpose                                                                                                    |
|-----------------------------------------------------------------------|----------------------------------------------------------------------------------------------------|
| crypto ipsec client ezvpn name                                        | Creates a Cisco Easy VPN remote configuration, and enters Cisco Easy VPN remote configuration mode.                                                                                                    |
| Example:                                                              |                                                                                                    |
| Router(config)# crypto ipsec client ezvpn<br>ezvpnclient              |                                                                                                    |
| group group-name key group-key                                        | Specifies the IPSec group and IPSec key value for the VPN connection.                                                                                                    |
| Example:                                                              |                                                                                                    |
| Router(config-crypto-ezvpn)# group<br>ezvpnclient key secret-password |                                                                                                    |
| <b>peer</b> { <i>ipaddress</i>   <i>hostname</i> }                    | Specifies the peer IP address or hostname for the VPN connection.                                                                                                    |
| Example:                                                              | • A hostname can be specified only when the router has a DNS server available for hostname resolution.                                                                                                    |
| Router(config-crypto-ezvpn)# peer<br>192.168.100.1                    | <b>Note</b> Use this command to configure multiple peers for use as backup. If one peer goes down, the Easy VPN tunnel is established with the second available peer. When the primary peer comes up again, the tunnel is reestablished with the primary peer.                                                                                                    |
| mode {client   network-extension   network<br>extension plus}         | Specifies the VPN mode of operation.                                                                                                    |
| Example:                                                              |                                                                                                    |
| Router(config-crypto-ezvpn)# mode client                              |                                                                                                    |
| exit                                                                  | Exits Cisco Easy VPN remote configuration mode and returns to global configuration mode.                                                                                                    |
| Example:                                                              |                                                                                                    |
| Router(config-crypto-ezvpn)# exit                                     |                                                                                                    |
|                                                                       | <pre>crypto ipsec client ezvpn name Example: Router (config) # crypto ipsec client ezvpn ezvpnclient group group-name key group-key Example: Router (config-crypto-ezvpn) # group ezvpnclient key secret-password peer {ipaddress   hostname} Example: Router (config-crypto-ezvpn) # peer 192.168.100.1 mode {client   network-extension   network extension plus} Example: Router (config-crypto-ezvpn) # mode client exit Example: Router (config-crypto-ezvpn) # mode client</pre> |

|        | Command or Action                                                   | Purpose                                                                                                    |
|--------|---------------------------------------------------------------------|----------------------------------------------------------------------------------------------------|
| Step 6 | crypto isakmp keepalive seconds                                     | Enables dead peer detection messages.                                                                                          |
|        | Example:                                                            | • <i>seconds</i> —Sets the time between messages. The range is from 10 to 3600.                                                |
|        | Router(config) # crypto isakmp keepalive 10                         |                                                                                                    |
| Step 7 | interface type number                                               | Enters the interface configuration mode for the interface to which<br>the Cisco Easy VPN remote configuration will be applied. |
|        | Example:                                                            | <b>Note</b> For routers with an ATM WAN interface, this command                                                                |
|        | Router(config)# interface fastethernet 4                            | would be <b>interface atm 0</b> .                                                                                              |
| Step 8 | crypto ipsec client ezvpn name [outside   inside]                   | Assigns the Cisco Easy VPN remote configuration to the WAN interface.                                                          |
|        | Example:                                                            | • This command causes the router to automatically create the                                                                   |
|        | Router(config-if)# crypto ipsec client<br>ezvpn ezvpnclient outside | NAT or port address translation (PAT) and access list configuration needed for the VPN connection.                             |
| Step 9 | exit                                                                | Exits interface configuration mode and returns to global configuration mode.                                                   |
|        | Example:                                                            |                                                                                                    |
|        | Router(config-crypto-ezvpn)# exit                                   |                                                                                                    |

#### What to Do Next

#### **Configuration Example**

The following configuration example shows a portion of the configuration file for the VPN and IPSec tunnel described in this chapter.

```
!
aaa new-model
aaa authentication login rtr-remote local
aaa authorization network rtr-remote local
aaa session-id common
Т
username Cisco password 0 Cisco
.
crypto isakmp policy 1
encryption 3des
 authentication pre-share
 group 2
 lifetime 480
!
crypto isakmp client configuration group rtr-remote
 key secret-password
 dns 10.50.10.1 10.60.10.1
 domain company.com
pool dynpool
!
crypto ipsec transform-set vpn1 esp-3des esp-sha-hmac
crypto ipsec security-association lifetime seconds 86400
```

```
crypto dynamic-map dynmap 1
set transform-set vpn1
reverse-route
1
crypto map static-map 1 ipsec-isakmp dynamic dynmap
crypto map dynmap isakmp authorization list rtr-remote
crypto map dynmap client configuration address respond
crypto ipsec client ezvpn ezvpnclient
 connect auto
 group 2 key secret-password
mode client
peer 192.168.100.1
interface fastethernet 4
 crypto ipsec client ezvpn ezvpnclient outside
 crypto map static-map
interface vlan 1
 crypto ipsec client ezvpn ezvpnclient inside
I.
```

### **Configuring a Site-to-Site GRE Tunnel**

To configure a GRE tunnel, perform these steps, beginning in global configuration mode:

#### **SUMMARY STEPS**

- **1.** interface type number
- 2. ip address ip-address mask
- 3. tunnel source interface-type number
- 4. tunnel destination default-gateway-ip-address
- 5. crypto map map-name
- 6. exit
- 7. ip access-list {standard | extended}access-list-name
- 8. permit protocol source source-wildcard destination destination-wildcard
- 9. exit

#### **DETAILED STEPS**

|        | Command or Action                              | Purpose                                                             |
|--------|------------------------------------------------|---------------------------------------------------------------------|
| Step 1 | interface type number                          | Creates a tunnel interface and enters interface configuration mode. |
|        | Example:                                       |                                                                     |
|        | Router(config)# interface tunnel 1             |                                                                     |
| Step 2 | ip address ip-address mask                     | Assigns an address to the tunnel.                                   |
|        | Example:                                       |                                                                     |
|        | Router(config-if)# 10.62.1.193 255.255.255.252 |                                                                     |

٦

|        | Command or Action                                                              | Purpose                                                                                              |
|--------|--------------------------------------------------------------------------------|----------------------------------------------------------------------------------------------------|
| Step 3 | tunnel source interface-type number                                            | Specifies the source endpoint of the router for the GRE tunnel.                                      |
|        | Example:                                                                       |                                                                                                    |
|        | Router(config-if)# tunnel source fastethernet 0                                |                                                                                                    |
| Step 4 | tunnel destination default-gateway-ip-address                                  | Specifies the destination endpoint of the router for the GRE tunnel.                                 |
|        | Example:                                                                       |                                                                                                    |
|        | Router(config-if)# tunnel destination 192.168.101.1                            |                                                                                                    |
| Step 5 | crypto map map-name                                                            | Assigns a crypto map to the tunnel.                                                                  |
|        | Example:                                                                       | <b>Note</b> Dynamic routing or static routes to the tunnel interface must be configured to establish |
|        | Router(config-if)# crypto map static-map                                       | connectivity between the sites.                                                                      |
| Step 6 | exit                                                                           | Exits interface configuration mode, and returns to global configuration mode.                        |
|        | Example:                                                                       |                                                                                                    |
|        | Router(config-if)# exit                                                        |                                                                                                    |
| Step 7 | ip access-list {standard   extended}access-list-name                           | Enters ACL configuration mode for the named ACL that is used by the crypto map.                      |
|        | Example:                                                                       |                                                                                                    |
|        | Router(config)# ip access-list extended vpnstatic1                             |                                                                                                    |
| Step 8 | <b>permit</b> protocol source source-wildcard destination destination-wildcard | Specifies that only GRE traffic is permitted on the outbound interface.                              |
|        | Example:                                                                       |                                                                                                    |
|        | Router(config-acl)# permit gre host 192.168.100.1<br>host 192.168.101.1        |                                                                                                    |
| Step 9 | exit                                                                           | Exits ACL configuration mode and returns to global configuration mode.                               |
|        | Example:                                                                       |                                                                                                    |
|        | Router(config-acl)# exit<br>Router(config)#                                    |                                                                                                    |

What to Do Next

**Configuration Example** 

The following configuration example shows a portion of the configuration file for a VPN using a GRE tunnel scenario described in the preceding sections.

```
aaa new-model
aaa authentication login rtr-remote local
aaa authorization network rtr-remote local
aaa session-id common
username cisco password 0 cisco
interface tunnel 1
 ip address 10.62.1.193 255.255.255.252
tunnel source fastethernet 0
tunnel destination interface 192.168.101.1
ip route 20.20.20.0 255.255.255.0 tunnel 1
crypto isakmp policy 1
encryption 3des
 authentication pre-share
 group 2
1
crypto isakmp client configuration group rtr-remote
key secret-password
dns 10.50.10.1 10.60.10.1
 domain company.com
pool dynpool
I
crypto ipsec transform-set vpn1 esp-3des esp-sha-hmac
crypto ipsec security-association lifetime seconds 86400
crypto dynamic-map dynmap 1
 set transform-set vpn1
reverse-route
1
crypto map static-map 1 ipsec-isakmp dynamic dynmap
crypto map dynmap isakmp authorization list rtr-remote
crypto map dynmap client configuration address respond
! Defines the key association and authentication for IPsec tunnel.
crypto isakmp policy 1
hash md5
authentication pre-share
crypto isakmp key cisco123 address 200.1.1.1
! Defines encryption and transform set for the IPsec tunnel.
crypto ipsec transform-set set1 esp-3des esp-md5-hmac
! Associates all crypto values and peering address for the IPsec tunnel.
crypto map to corporate 1 ipsec-isakmp
 set peer 200.1.1.1
 set transform-set set1
 match address 105
! VLAN 1 is the internal home network.
interface vlan 1
 ip address 10.1.1.1 255.255.255.0
 ip nat inside
ip inspect firewall in ! Inspection examines outbound traffic.
 crypto map static-map
no cdp enable
! FE4 is the outside or Internet-exposed interface
interface fastethernet 4
 ip address 210.110.101.21 255.255.255.0
 ! acl 103 permits IPsec traffic from the corp. router as well as
 ! denies Internet-initiated traffic inbound.
 ip access-group 103 in
```

```
ip nat outside
 no cdp enable
 crypto map to corporate ! Applies the IPsec tunnel to the outside interface.
! Utilize NAT overload in order to make best use of the
! single address provided by the ISP.
ip nat inside source list 102 interface Ethernet1 overload
ip classless
ip route 0.0.0.0 0.0.0.0 210.110.101.1
no ip http server
! acl 102 associated addresses used for NAT.
access-list 102 permit ip 10.1.1.0 0.0.0.255 any
! acl 103 defines traffic allowed from the peer for the IPsec tunnel.
access-list 103 permit udp host 200.1.1.1 any eq isakmp
access-list 103 permit udp host 200.1.1.1 eq isakmp any
access-list 103 permit esp host 200.1.1.1 any
! Allow ICMP for debugging but should be disabled because of security implications.
access-list 103 permit icmp any any
access-list 103 deny ip any any
                                 ! Prevents Internet-initiated traffic inbound.
! acl 105 matches addresses for the IPsec tunnel to or from the corporate network.
access-list 105 permit ip 10.1.1.0 0.0.0.255 192.168.0.0 0.0.255.255
no cdp run
```

### **Cisco ScanSafe**

The Cisco Integrated Services Router G2 (ISR G2) family delivers numerous security services, including firewall, intrusion prevention, and VPN. These security capabilities have been extended with Cisco ISR Web Security with Cisco ScanSafe for a web security and web filtering solution that requires no additional hardware or client software.

Cisco ISR Web Security with Cisco ScanSafe enables branch offices to intelligently redirect web traffic to the cloud to enforce granular security and acceptable use policies over user web traffic. With this solution, you can deploy market-leading web security quickly and can easily protect branch office users from web-based threats, such as viruses, while saving bandwidth, money, and resources.

For more information, see Cisco ISR Web Security with Cisco ScanSafe Solution Guide.

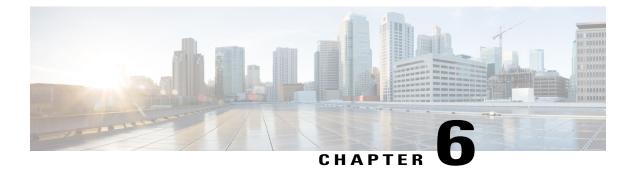

# **Configuring Secure Storage**

This chapter contains the following sections:

- Information About Secure Storage, page 137
- Supported Platforms, page 137
- Enabling Secure Storage, page 138
- Disabling Secure Storage, page 139
- Verifying the Status of Encryption, page 140
- Verifying the Platform Identity, page 140
- Downgrading the Platform Image to an Older Version, page 141

# **Information About Secure Storage**

Secure Storage feature allows you to secure critical configuration information by encrypting it. It encrypts VPN, IPSec, and other asymmetric key-pairs, pre-shared secrets, the type 6 password encryption key and certain credentials. An instance-unique encryption key is stored in the hardware trust anchor to prevent it from being compromised.

By default, this feature is enabled on platforms that come with a hardware trust anchor. This feature is not supported on platforms that do not have hardware trust anchor.

## **Supported Platforms**

Starting from Cisco IOS Release 15.6(3) M1, the following platforms support Secure Storage:

Table 25: Secure Storage Supported Platforms

| PID       |  |
|-----------|--|
| С881-К9   |  |
| C886VA-K9 |  |

| PID         |  |
|-------------|--|
| C886VAJ-K9  |  |
| C887VA-K9   |  |
| C887VAM-K9  |  |
| С888-К9     |  |
| C891F-K9    |  |
| C891FW-A-K9 |  |
| C891FW-E-K9 |  |
| C841M-4X/K9 |  |
| C841M-8X/K9 |  |
| C897VAB-K9  |  |
| С891-24Х-К9 |  |

# **Enabling Secure Storage**

#### **Before You Begin**

By default, this feature is enabled on a platform. Use this procedure on a platform where it is disabled.

#### **SUMMARY STEPS**

- 1. Config terminal
- 2. service private-config-encryption
- **3.** do write memory

#### **DETAILED STEPS**

|        | Command or Action                          | Purpose                        |
|--------|--------------------------------------------|--------------------------------|
| Step 1 | Config terminal                            | Enters the configuration mode. |
|        | <pre>Example: router#config terminal</pre> |                                |

|        | Command or Action                                                         | Purpose                                                                     |
|--------|---------------------------------------------------------------------------|-----------------------------------------------------------------------------|
| Step 2 | service private-config-encryption                                         | Enables the Secure Storage feature on your platform.                        |
|        | <pre>Example:     router(config)# service private-config-encryption</pre> |                                                                             |
| Step 3 | do write memory                                                           | Encrypts the private-config file and saves the file in an encrypted format. |
|        | <pre>Example: router(config)# do write memory</pre>                       |                                                                             |

The following example shows how to enable Secure Storage:

```
router#config terminal
router(config)# service private-config-encryption
router(config)# do write memory
```

# **Disabling Secure Storage**

#### **Before You Begin**

To disable Secure Storage feature on a platform, perform this task:

#### **SUMMARY STEPS**

- 1. Config terminal
- 2. no service private-config-encryption
- **3.** do write memory

#### **DETAILED STEPS**

I

|        | Command or Action                                                        | Purpose                                                              |
|--------|--------------------------------------------------------------------------|----------------------------------------------------------------------|
| Step 1 | Config terminal                                                          | Enters the configuration mode.                                       |
|        | <b>Example:</b><br>router#config terminal                                |                                                                      |
| Step 2 | no service private-config-encryption                                     | Disables the Secure Storage feature on your platform.                |
|        | <pre>Example: router(config)# no service private-config-encryption</pre> |                                                                      |
| Step 3 | do write memory                                                          | Decrypts the private-config file and saves the file in plane format. |
|        | <pre>Example:   router(config)# do write memory</pre>                    |                                                                      |

The following example shows how to disable Secure Storage:

```
router#config terminal
router(config)# no service private-config-encryption
router(config)# do write memory
```

## Verifying the Status of Encryption

Use the **show parser encrypt file status** command to verify the status of encryption. The following command output indicates that the feature is available but the file is not encrypted. The file is in 'plain text' format.

```
router#show parser encrypt file status
Feature: Enabled
File Format: Plain Text
Encryption Version: Ver1
```

The following command output indicates that the feature is enabled and the file is encrypted. The file is in 'cipher text' format.

```
router#show parser encrypt file status
Feature: Enabled
File Format: Cipher Text
Encryption Version: Ver1
```

### Verifying the Platform Identity

Use the **show platform sudi certificate** command to display the SUDI certificate in standard PEM format. The command output helps you verify the platform identity.

In the command output, the first certificate is the Cisco Root CA 2048 and the second is the Cisco subordinate CA (ACT2 SUDI CA). The third is the SUDI certificate.

```
router#show platform sudi certificate sign nonce 123
   --BEGIN CERTIFICATE---
MIIDQzCCAiuqAwIBAqIQX/h7KCtU3I1CoxW1aMmt/zANBqkqhkiG9w0BAQUFADA1
MRYwFAYDVQQKEw1DaXNjbyBTeXN0ZW1zMRswGQYDVQQDExJDaXNjbyBSb290IENB
IDIwNDgwHhcNMDQwNTE0MjAxNzEyWhcNMjkwNTE0MjAyNTQyWjA1MRYwFAYDVQQK
Ew1DaXNjbyBTeXN0ZW1zMRswGQYDVQQDExJDaXNjbyBSb290IENBIDIwNDgwggEg
MA0GCSqGSIb3DQEBAQUAA4IBDQAwggEIAoIBAQCwmrmrp68Kd6ficba0ZmKUeIhH
xmJVhEAyv8CrLqUccda8bnuoqrpu0hWISEWdovyD0My5j0AmaHBKeN8hF570YQXJ
FcjPfto1YYmUQ6iEqDGYeJu5Tm8sUxJszR2tKyS7McQr/4NEb7Y9JHcJ6r8qqB9q
VvYqDxFUl4F1pyXOWWqCZe+36ufijXWLbvLdT6ZeYpzPEApk0E5tzivMW/VqpSdH
jWn0f84bcN5wGyDWbs2mAag8EtKpP6BrXruOIIt6keO1aO6g58QBdKhTCytKmg91
Eq6CTY5j/e/rmxrbU6YTYK/CfdfHbBcl1HP7R2RQgYCUTOG/rksc35LtLgXfAgED
o1EwTzALBgNVHQ8EBAMCAYYwDwYDVR0TAQH/BAUwAwEB/zAdBgNVHQ4EFgQUJ/PI
FR5umgIJFq0roIlgX9p7L6owEAYJKwYBBAGCNxUBBAMCAQAwDQYJKoZIhvcNAQEF
BQADggEBAJ2dhISjQal8dwy3U8pORFBi71R803UXHOjgxkhLtv5MOhmBVrBW7hmW
Yqpao2TB9k5UM8Z3/sUcuuVdJcr18JOaqxEu5sv4dEX+5wW4q+ffy0vhN4TauYuX
cB7w4ovXsNgOnbFp1iqRe6lJT37mjpXYgyc81WhJDtSd9i7rp77rMKSsH0T8lasz
Bvt9YAretIpjsJyp8qS5UwGH0GikJ3+r/+n6yUA4iGe00caEb1fJU9u6ju7AQ7L4
CYNu/2bPPu8Xs1gYJQk0XuPL1hS27PKSb3TkL4Eq1ZKR4OCXPDJoBYVL0fdX4lId
kxpUnwVwwEpxYB5DC2Ae/qPOgRnhCzU=
----END CERTIFICATE----
----BEGIN CERTIFICATE----
MIIEPDCCAySqAwIBAqIKYQlufQAAAAAADDANBqkqhkiG9w0BAQUFADA1MRYwFAYD
VQQKEw1DaXNjbyBTeXN0ZW1zMRswGQYDVQQDExJDaXNjbyBSb290IENBIDIwNDgw
HhcNMTEwNjMwMTc1NjU3WhcNMjkwNTE0MjAyNTQyWjAnMQ4wDAYDVQQKEwVDaXNj
bzEVMBMGA1UEAxMMQUNUMiBTVURJIENBMIIBIjANBgkqhkiG9w0BAQEFAAOCAQ8A
```

```
5XAtUs5oxDYVt/zEbslZq3+LR6qrqKKQVu6JYvH05UYLBqCj38s76NLk53905Wzp
9pRcmRCPuX+a6tHF/qRuOiJ44mdeDYZo3qPCpxzprWJDPclM4iYKHumMQMqmgmg+
xghHIooWS80BOcdiynEbeP5rZ7qRuewKMpl1TiI3WdBNjZjnpfjg66F+P4SaDkGb
BXdGj13oVeF+EyFWLrFjj97fL2+8oauV43Qrvnf3d/GfqXj7ew+z/sX1XtEOjSXJ
URsyMEj53Rdd9tJwHky8neapszS+r+kdVQIDAQABo4IBWjCCAVYwCwYDVR0PBAQD
AgHGMB0GA1UdDgQWBBRI2PHxwnDVW7t8cwmTr7i4MAP4fzAfBgNVHSMEGDAWgBQn
88gVHm6aAgkWrSugiWBf2nsvqjBDBgNVHR8EPDA6MDigNqA0hjJodHRwOi8vd3d3
LmNpc2NvLmNvbS9zZWN1cml0eS9wa2kvY3JsL2NyY2EyMDQ4LmNybDBQBqgrBqEF
BQcBAQREMEIwQAYIKwYBBQUHMAKGNGh0dHA6Ly93d3cuY21zY28uY29tL3N1Y3Vy
aXR5L3BraS9jZXJ0cy9jcmNhMjA00C5jZXIwXAYDVR0gBFUwUzBRBgorBgEEAQkV
AQwAMEMwQQYIKwYBBQUHAqEWNWh0dHA6Ly93d3cuY21zY28uY29tL3N1Y3VyaXR5
L3BraS9wb2xpY2llcy9pbmRleC5odG1sMBIGA1UdEwEB/wQIMAYBAf8CAQAwDQYJ
KoZIhvcNAQEFBQADqqEBAGh1qclr9tx4hzWqDERm371yeuEmqcIfi9b9+GbMSJbi
ZHc/CcCl0IJu0a9zTXA9w47H9/t6leduGxb4WeLxcwCiUgvFtCa511klt8nNbcKY
/4dw1ex+7amATUQ04QggIE67wVIPu6bgAE3Ja/nRS3xKYSnj8H5TehimBSv6TECi
i5jUhOWryAK4dVo8hCjkjEkzu3ufBTJapnv89g90E+H3VKM4L+/KdkUO+52djFKn
hy147d7cZR4DY4LIuFM2P1As8YyjzoNpK/urSRI14WdIlplR1nH7KND15618yfVP
0IFJZBGrooCRBjOSwFv8cpWCbmWdPaCQT2nwIjTfY8c=
----END CERTIFICATE----
----BEGIN CERTIFICATE----
MIIDhzCCAm+gAwIBAgIEAJT3DDANBgkqhkiG9w0BAQsFADAnMQ4wDAYDVQQKEwVD
aXNjbzEVMBMGA1UEAxMMQUNUMiBTVURJIENBMB4XDTE1MTExNDA5MzMzN1oXDTI1
MTExNDA5MzMzN1owczEsMCoGA1UEBRMjUE1EOldTLUMzNjUwLTEyWDQ4VVEgU046
RkRPMTk0NkJHMDUxDjAMBgNVBAoTBUNpc2NvMRgwFgYDVQQLEw9BQ1QtMiBMaXRl
IFNVREkxGTAXBgNVBAMTEFdTLUMzNjUwLTEyWDQ4VVEwggEiMA0GCSqGSIb3DQEB
AQUAA4IBDwAwggEKAoIBAQC6SARWyImWrRV/x7XQogAE+02WmzKki+4arMVBv19o
GqvJfkoJDdaHOROSUkEE3qXtd8N3lfKy3TZ+jtHD85m2aGz6+IRx/e/lLsQzi6dl
WIB+N94pgecFBONPR9wJriox1IGD3B43b0hMLkmro4R5Zrs8XFkDo9k1tBU7F207
GEzb/WkO5NLexznef2Niglx9fCDL0HC27BbsR5+03p8jhG0+mvrp8M9du1HKiGin
ZIV4XgTMp1/k/TVaIepEGZuWM3hxdUZjkNGG1c1m+oB8vLX3U1SL76sDBBoiaprD
rjXBgBIozyFW8tTjh50jMDG84hKD5s31ifOe4KpqEcnVAgMBAAGjbzBtMA4GA1Ud
DwEB/wQEAwIF4DAMBqNVHRMBAf8EAjAAME0GA1UdEQRGMESqQqYJKwYBBAEJFQID
oDUTM0NoaXBJRD1VWUpOT1ZJMENBUkhVM1Z1SUVSbF15QX1PQ0F4TXpvek5Ub31N
U0EwS0NnPTANBgkqhkiG9w0BAQsFAAOCAQEADjtM8vdlf+p1WKSKX1C1qQ4aEnD5
p8T5e4iTer7Y1fbCrHIEEm3mnip+568j299z0H8V7PDp11juLHyMFTC+945F9RfA
eAuVWVb5A9dnGL8MssBJe21VSnZwrWkT1EIdxLYrTiPAQHt116CN77S4u/f71oYE
tzPE5AGfyGw7ro1MEPVGffaQmYUDAwKFNBH1uI7c2S1qlwk4WWZ6xxci+lhaQnIG
pWzapaiAYL1XrcBz4KwFc1ZZpQT6hHw24jzYaYimvCo+/kSKuA9xNdtSu18ycox0
zKnXQ17s6aChMMt7Y8Nh4iz9BDejoOF6/b3sM0wRi+2/4j+6/GhcMRs0Og=
    -- END CERTIFICTAE
Signature version: 1
Signature:
405C70D802B73947EDBF8D0D2C8180F10D4B3EF9694514219C579D2ED52F7D583E0F40813FC4E9F549B2EB1C21725F7C
B1C79F98271E47E780E703E67472380FB52D4963E1D1FB9787B38E28B8E696570A180B7A2F131B1F174EA79F5DB4765DF67386126D8
9E07EDF6C26E0A81272EA1437D03F2692937082756AE1F1BFAFBFACD6BE9CF9C84C961FACE9FA0FE64D85AE4FA086969D0702C536ABD
B8FBFDC47C14C17D02FEBF4F7F5B24D2932FA876F56B4C07816270A0B4195C53D975C85AEAE3A74F2DBF293F52423ECB7B853967080A
9C57DA3E4B08B2B2CA623B2CBAF7080A0AEB09B2E5B756970A3A27E0F1D17C8A243
```

## Downgrading the Platform Image to an Older Version

Before you downgrade the platform image to an older version where the Secure Storage is not supported, you have to disable the feature in the version where it is supported. To disable Secure Storage, see Disabling Secure Storage, on page 139.

If you do not disable this feature before downgrading to an older image, the private-config file will be in encrypted format. The following Syslog message will be generated to indicate that the file is in encrypted format:

%PARSER-4-BADCFG: Unexpected end of configuration file.

If the file is in 'plain text', no Syslog message will be generated.

٦

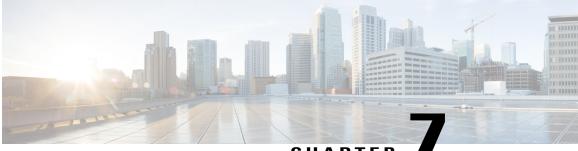

### CHAPTER

# **Configuring Backup Data Lines and Remote Management**

The Cisco 819 series and Cisco 880 Series Integrated Services Routers (ISRs) support backup data connectivity with a backup data line that enables them to mitigate WAN downtime.

Note

Voice backup is available on router models C881SRST and C888SRST. For information on configuring voice backup, see Configuring Voice Functionality, on page 183

Cisco 880 ISRs also support remote management functions as follows:

- Through the auxiliary port on Cisco 880 series ISRs
- Through the ISDN S/T port on the Cisco 880 series ISRs

Cisco 819 ISRs a support remote management functions through the auxiliary port on any Cisco 819 series ISRs.

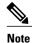

On Cisco 819 sries and Cisco880 series ISRs, the console port and the auxiliary port are on the same physical RJ-45 port; therefore, the two ports cannot be activated simultaneously. You must use the CLI to enable the desired function.

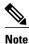

Cisco 892F ISRs have a Gigabit Ethernet (GE) port that supports copper connections or a small-form-factor pluggable (SFP) port that supports fiber connections and can be configured for failover redundancy when the network goes down.

This chapter describes configuring backup data lines and remote management in the following sections:

- Configuring Backup Interfaces, page 144
- Configuring Cellular Dial-on-Demand Routing Backup, page 145
- Configuring Dial Backup and Remote Management Through the Console or Auxiliary Port, page 151
- Configuring Data Line Backup and Remote Management Through the ISDN S/T Port, page 157

- Configuring Gigabit Ethernet Failover Media, page 163
- Configuring Third-Party SFPs, page 165

# **Configuring Backup Interfaces**

When the router receives an indication that the primary interface is down, the backup interface becomes enabled. After the primary connection has been restored for a specified period, the backup interface is disabled.

Even if the backup interface comes out of standby mode, the router does not enable the backup interface unless the router receives the traffic specified for that backup interface.

Table below shows the backup interfaces for Cisco 810, Cisco 880 and Cisco 890 series ISRs, along with their port designations. Basic configurations for these interfaces are given in the Configuring WAN Interfaces, on page 25

| Router Model Number                 | ISDN | 3G  | V.92 |
|-------------------------------------|------|-----|------|
| 881G, 886G, 887G,<br>887VG, 888G    |      | Yes | _    |
| 886, 886VA, 887, 887V,<br>888, 888E | Yes  |     | _    |
| 891                                 | —    | —   | Yes  |
| 892, 892F                           | Yes  | —   | —    |
| 819                                 |      | Yes |      |

Table 26: Model Numbers and Data Line Backup Capabilities

To configure your router with a backup interface, perform these steps, beginning in global configuration mode:

#### **SUMMARY STEPS**

- 1. interface type number
- 2. backup interface interface-type interface-number
- 3. exit

#### **DETAILED STEPS**

|        | Command or Action               | Purpose                                                                                           |
|--------|---------------------------------|---------------------------------------------------------------------------------------------------|
| Step 1 | interface type number           | Enters interface configuration mode for the interface for which you want to configure the backup. |
|        | Example:                        | This interface can be a serial, ISDN, or asynchronous.                                            |
|        | Router(config)# interface atm 0 |                                                                                                   |

|        | Command or Action                                                                                              | Purpose                                                                                                    |
|--------|----------------------------------------------------------------------------------------------------|----------------------------------------------------------------------------------------------------|
|        |                                                                                                    | The example shows the configuration of a backup interface for an ATM WAN connection.                                                                                                    |
| Step 2 | <pre>backup interface interface-type interface-number Example: Router(config-if)# backup interface bri 0</pre> | Assigns an interface as the secondary, or backup interface.<br>This can be a serial interface or asynchronous interface. For example, a<br>serial 1 interface could be configured to back up a serial 0 interface.<br>The example shows a BRI interface configured as the backup interface<br>for the ATM 0 interface. |
| Step 3 | <pre>exit Example: Router(config-if)# exit Router(config)#</pre>                                               | Exits the configuration interface mode.                                                                                                    |

# **Configuring Cellular Dial-on-Demand Routing Backup**

To monitor the primary connection and initiate the backup connection over the cellular interface when needed, the router can use one of the following methods:

- Backup Interface—Backup interface that stays in standby mode until the primary interface line protocol is detected as down and then is brought up. See the Configuring Backup Interfaces, on page 144.
- Dialer Watch—Backup feature that integrates dial backup with routing capabilities. See the Configuring DDR Backup Using Dialer Watch, on page 145.
- Floating Static Route—Route through the backup interface has an administrative distance that is greater than the administrative distance of the primary connection route and therefore would not be in the routing table until the primary interface goes down. When the primary interaface goes down, the floating static route is used. See the Configuring DDR Backup Using Floating Static Route, on page 147.

Note

You cannot configure a backup interface for the cellular interface and any other asynchronous serial interface.

### **Configuring DDR Backup Using Dialer Watch**

To initiate dialer watch, you must configure the interface to perform dial-on-demand routing (DDR) and backup. Use traditional DDR configuration commands, such as dialer maps, for DDR capabilities. To enable dialer watch on the backup interface and create a dialer list, use the following commands in interface configuration mode.

or

dialer group dialer group number

#### **SUMMARY STEPS**

- 1. configure terminal
- **2. interface** *type number*
- 3. dialer watch-group group-number
- 4. dialer watch-list group-number ip ip-address address-mask
- 5. dialer-list *dialer-group* protocol *protocol-name* {permit | deny | list *access-list-number* | access-group}
- 6. ip access-list access-list-number permit ip source address
- 7. interface cellular 0
- **8.** Do one of the following:
  - dialer string string
  - or
  - dialer group dialer group number

#### **DETAILED STEPS**

|        | Command or Action                                                   | Purpose                                          |
|--------|---------------------------------------------------------------------|--------------------------------------------------|
| Step 1 | configure terminal                                                  | Enters global configuration mode.                |
|        | Example:                                                            |                                                  |
|        | Router# configure terminal                                          |                                                  |
| Step 2 | interface type number                                               | Specifies the interface.                         |
|        | Example:                                                            |                                                  |
|        | Router (config)# interface ATMO                                     |                                                  |
| Step 3 | dialer watch-group group-number                                     | Enables dialer watch on the backup interface.    |
|        | Example:                                                            |                                                  |
|        | Router(config-if)# dialer watch-group 2                             |                                                  |
| Step 4 | dialer watch-list group-number ip ip-address address-mask           | Defines a list of all IP addresses to be watched |
|        | Example:                                                            |                                                  |
|        | Router(config-if)# dialer watch-list 2 ip 10.4.0.254<br>255.255.0.0 |                                                  |

|        | Command or Action                                                                                           | Purpose                                                                                                    |
|--------|----------------------------------------------------------------------------------------------------|----------------------------------------------------------------------------------------------------|
| Step 5 | dialer-list dialer-group protocol protocol-name {permit   deny<br>  list access-list-number   access-group} | Creates a dialer list for traffic of interest and permits access to an entire protocol.                                              |
|        | Example:                                                                                                    |                                                                                                    |
|        | Router(config)# dialer-list 2 protocol ip permit                                                            |                                                                                                    |
| Step 6 | ip access-list access-list-number permit ip source address                                                  | Defines traffic of interest.                                                                                                    |
|        | <b>Example:</b><br>Router(config)# access list 2 permit 10.4.0.0                                            | Do not use the access list permit all command to<br>avoid sending traffic to the IP network. This may<br>result in call termination. |
| Step 7 | interface cellular 0                                                                                        | Specifies the cellular interface.                                                                                                    |
|        | Example:                                                                                                    |                                                                                                    |
|        | Router (config)# interface cellular 0                                                                       |                                                                                                    |
| Step 8 | Do one of the following:                                                                                    | CDMA only. Specifies the dialer script (defined                                                                                      |
|        | dialer string                                                                                               | using the chat script command).                                                                                                    |
|        | • or                                                                                                    | GSM only. Maps a dialer list to the dialer interface.                                                                                |
|        | • dialer group dialer group number                                                                          |                                                                                                    |
|        | Example:                                                                                                    |                                                                                                    |
|        | Router (config-if)# dialer string cdma *** cdma ***<br>Or                                                   |                                                                                                    |
|        | Router (config-if)# dialer group 2 *** gsm ***                                                              |                                                                                                    |

## **Configuring DDR Backup Using Floating Static Route**

To configure a floating static default route on the secondary interface, use the following commands, beginning in the global configuration mode.

Note

Make sure you have ip classless enabled on your router.

#### **SUMMARY STEPS**

- 1. configure terminal
- 2. ip route network-number network-mask {ip address | interface} [administrative distance] [name name]

#### **DETAILED STEPS**

|        | Command or Action                                                                                                    | Purpose                                                                                                    |
|--------|----------------------------------------------------------------------------------------------------|----------------------------------------------------------------------------------------------------|
| Step 1 | configure terminal                                                                                                    | Enters global configuration mode from the terminal.                                                                               |
|        | Example:                                                                                                    |                                                                                                    |
|        | Router# configure terminal                                                                                                    |                                                                                                    |
| Step 2 | <b>ip route</b> <i>network-number network-mask {ip address   interface} [administrative distance]</i> [ <b>name</b> <i>name</i> ] | Establishes a floating static route with the configured administrative distance through the specified interface.                  |
|        | Example:                                                                                                    | A higher administrative distance should be configured for the route through the backup interface, so that the backup interface is |
|        | Router (config)# ip route 0.0.0.0 Dialer 2<br>track 234                                                                           | used only when the primary interface is down.                                                                                     |

### **Cellular Wireless Modem as Backup with NAT and IPsec Configuration**

The following example shows how to configure the 3G wireless modem as backup with NAT and IPsec on either GSM or CDMA networks.

s. Note

The receive and transmit speeds cannot be configured. The actual throughput depends on the cellular network service.

```
Current configuration : 3433 bytes
version 12.4
no service pad
service timestamps debug datetime msec
service timestamps log datetime msec
no service password-encryption
hostname Router
boot-start-marker
boot-end-marker
no aaa new-model
crypto isakmp policy 1
encr 3des
authentication pre-share
crypto isakmp key gsm address 128.107.241.234
                                                            *** or cdma ***
crypto ipsec transform-set gsm ah-sha-hmac esp-3des
                                                            *** or cdma ***
crypto map gsml 10 ipsec-isakmp
                                                            *** or cdma1 ***
set peer 128.107.241.234
                                                            *** or cdma ***
set transform-set gsm
```

```
match address 103
1
!
no ip dhcp use vrf connected
ip dhcp excluded-address 10.4.0.254
                                                             *** or cdmapool ***
ip dhcp pool gsmpool
   network 10.4.0.0 255.255.0.0
   dns-server 66.209.10.201 66.102.163.231
   default-router 10.4.0.254
1
1
ip cef
1
no ipv6 cef
multilink bundle-name authenticated
chat-script gsm "" "atdt*98*1#" TIMEOUT 30 "CONNECT"
                                                             *** or cdma ***
archive
log config
 hidekeys
T
controller DSL 0
mode atm
 line-term cpe
 line-mode 4-wire standard
line-rate 4608
I
interface ATM0
no ip address
 ip virtual-reassembly
load-interval 30
no atm ilmi-keepalive
interface ATM0.1 point-to-point
backup interface Cellular0
 ip nat outside
 ip virtual-reassembly
pvc 0/35
 pppoe-client dial-pool-number 2
 Т
1
interface FastEthernet0
interface FastEthernet1
interface FastEthernet2
interface FastEthernet3
interface Cellular0
 ip address negotiated
 ip nat outside
ip virtual-reassembly
 encapsulation ppp
no ip mroute-cache
 dialer in-band
 dialer idle-timeout 0
 dialer string gsm
                                                         *** or cdma ***
dialer-group 1
 async mode interactive
no ppp lcp fast-start
ppp chap hostname chunahayev@wwan.ccs
ppp chap password 0 B7uhestacr
ppp ipcp dns request
                                                        *** or cdma1 ***
 crypto map gsml
!
```

```
interface Vlan1
 description used as default gateway address for DHCP clients
 ip address 10.4.0.254 255.255.0.0
 ip nat inside
ip virtual-reassembly
interface Dialer2
ip address negotiated
ip mtu 1492
ip nat outside
ip virtual-reassembly
encapsulation ppp
load-interval 30
dialer pool 2
dialer-group 2
ppp authentication chap callin
ppp chap hostname cisco@dsl.com
ppp chap password 0 cisco
ppp ipcp dns request
                                                        *** or cdma1 ***
crypto map gsml
ip local policy route-map track-primary-if
ip forward-protocol nd
ip route 0.0.0.0 0.0.0.0 Dialer2 track 234
ip route 0.0.0.0 0.0.0.0 Cellular0 254
no ip http server
no ip http secure-server
ip nat inside source route-map nat2cell interface Cellular0 overload
ip nat inside source route-map nat2dsl interface Dialer2 overload
ip sla 1
 icmp-echo 209.131.36.158 source-interface Dialer2
 timeout 1000
frequency 2
ip sla schedule 1 life forever start-time now
access-list 1 permit any
access-list 2 permit 10.4.0.0 0.0.255.255
access-list 3 permit any
access-list 101 permit ip 10.4.0.0 0.0.255.255 any
access-list 102 permit icmp any host 209.131.36.158
access-list 103 permit ip host 166.136.225.89 128.107.0.0 0.0.255.255
access-list 103 permit ip host 75.40.113.246 128.107.0.0 0.0.255.255
dialer-list 1 protocol ip list 1
dialer-list 2 protocol ip permit
route-map track-primary-if permit 10
match ip address 102
set interface Dialer2
T.
route-map nat2dsl permit 10
match ip address 101
match interface Dialer2
1
route-map nat2cell permit 10
match ip address 101
match interface Cellular0
1
control-plane
line con 0
no modem enable
line aux 0
line 3
exec-timeout 0 0
                                                       *** or cdma ***
 script dialer gsm
login
modem InOut
```

```
no exec
line vty 0 4
login
!
scheduler max-task-time 5000
!
webvpn cef
end
```

## Configuring Dial Backup and Remote Management Through the Console or Auxiliary Port

When customer premises equipment, such as a Cisco 880 series ISR or Cisco 819 series ISR, is connected to an ISP, an IP address is dynamically assigned to the router, or the IP address may be assigned by the router peer through the centrally managed function. The dial backup feature can be added to provide a failover route in case the primary line fails. The Cisco 880 series ISRs can use the auxiliary port for dial backup and remote management.

Figure below shows the network configuration used for remote management access and for providing backup to the primary WAN line.

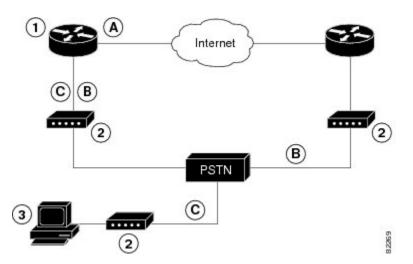

Figure 4: Dial Backup and Remote Management Through the Auxiliary Port

| 1 | Cisco 880 series router | Α | Main WAN link; primary<br>connection to Internet<br>service provider                                  |
|---|-------------------------|---|----------------------------------------------------------------------------------------------------|
| 2 | Modem                   | В | Dial backup; serves as a<br>failover link for Cisco<br>880 routers when the<br>primary line goes down |

| 3 | PC | С | Remote management;          |
|---|----|---|-----------------------------|
|   |    |   | serves as dial-in access to |
|   |    |   | allow changes or updates    |
|   |    |   | to Cisco IOS                |
|   |    |   | configurations              |
|   |    |   | C                           |

To configure dial backup and remote management for these routers, perform these steps, beginning in global configuration mode:

#### SUMMARY STEPS

- 1. ip name-server server-address
- **2.** ip dhcp pool *name*
- 3. exit
- 4. chat-script script-name expect-send
- 5. interface type number
- 6. exit
- 7. interface type number
- 8. dialer watch-group group-number
- 9. exit
- **10.** ip nat inside source {list access-list-number} {interface type number | pool name} [overload]
- **11.** ip route *prefix mask {ip-address | interface-type interface-number [ip-address]*
- **12.** access-list access-list-number {deny | permit} source [source-wildcard]
- 13. dialerwatch-list group-number {ipip-address address-mask | delay route-check initial seconds
- **14. line** [**aux** | **console** | **tty** | **vty**] *line-number* [*ending-line-number*]
- 15. modem enable
- 16. exit
- **17.** line [aux | console | tty | vty] line-number [ending-line-number]
- **18.** flowcontrol {none | software [lock] [in | out] | hardware [in | out]}

#### **DETAILED STEPS**

|                        | Command or Action                            | Purpose                                                                                                    |  |
|------------------------|----------------------------------------------|----------------------------------------------------------------------------------------------------|--|
| Step 1                 | ip name-server server-address                | Enters your ISP DNS IP address.                                                                                             |  |
|                        | Example:                                     | <b>Tip</b> You may add multiple server addresses if available.                                                              |  |
|                        | Router(config)# ip name-server 192.168.28.12 |                                                                                                    |  |
| Step 2                 | ip dhcp pool name                            | Creates a DHCP address pool on the router and enters DHCP pool configuration mode. The <i>name</i> argument can be a string |  |
| Example: or an integer |                                              | or an integer.                                                                                                    |  |
|                        | Router(config)# ip dhcp pool 1               | Configure the DHCP address pool. For sample commands that you can use in DHCP pool configuration mode, see the              |  |

I

I

|        | Command or Action                                                                                                  | Purpose                                                                                                    |
|--------|----------------------------------------------------------------------------------------------------|----------------------------------------------------------------------------------------------------|
|        |                                                                                                    | Example for specifying an IP address for the ATM interface<br>through PPP and IPCP address negotiation and dial backup,<br>on page 155.                                                                           |
| Step 3 | exit                                                                                                    | Exits config-dhcp mode and enters global configuration mode                                                                                                    |
|        | Example:                                                                                                    |                                                                                                    |
|        | Router (config-dhcp) #exit                                                                                         |                                                                                                    |
| Step 4 | chat-script script-name expect-send                                                                                | Configures a chat script used in dial-on-demand routing (DDR) to give commands for dialing a modem and for                                                                                                    |
|        | Example:                                                                                                    | logging in to remote systems. The defined script is used to place a call over a modem connected to the PSTN.                                                                                                    |
|        | Router(config)#<br>chat-script Dialout ABORT ERROR ABORT BUSY ""<br>"AT" OK "ATDT 5555102 T" TIMEOUT 45 CONNECT \c |                                                                                                    |
| Step 5 | interface type number                                                                                              | Creates and enters configuration mode for the asynchronous interface.                                                                                                    |
|        | Example:                                                                                                    | Configure the asynchronous interface. For sample commands                                                                                                    |
|        | Router(config)#<br>interface Async 1                                                                               | that you can use in asynchronous interface configuration<br>mode, see the Example for specifying an IP address for the<br>ATM interface through PPP and IPCP address negotiation<br>and dial backup, on page 155. |
| Step 6 | exit                                                                                                    | Enters global configuration mode.                                                                                                    |
|        | Example:                                                                                                    |                                                                                                    |
|        | Router(config-if)# exit                                                                                            |                                                                                                    |
| Step 7 | interface type number                                                                                              | Creates and enters configuration mode for the dilaer interface.                                                                                                    |
|        | Example:                                                                                                    |                                                                                                    |
|        | Router(config)#<br>interface Dialer 3                                                                              |                                                                                                    |
| Step 8 | dialer watch-group group-number                                                                                    | Specifies the group number for the watch list.                                                                                                    |
|        | Example:                                                                                                    |                                                                                                    |
|        | Router(config-if)# dialer watch-group 1                                                                            |                                                                                                    |
| Step 9 | exit                                                                                                    | Exits the interface configuration mode.                                                                                                    |
|        | Example:                                                                                                    |                                                                                                    |
|        | Router(config-if)#<br>exit                                                                                         |                                                                                                    |

٦

|         | Command or Action                                                                                                    | Purpose                                                                                                    |
|---------|----------------------------------------------------------------------------------------------------|----------------------------------------------------------------------------------------------------|
| Step 10 | <b>ip nat inside source {list</b> <i>access-list-number</i> }<br>{ <b>interface</b> <i>type number</i>   <b>pool</b> <i>name</i> } [ <b>overload</b> ] | Enables dynamic translation of addresses on the inside interface.                                                                               |
|         | Example:                                                                                                    |                                                                                                    |
|         | Router(config)#<br>ip nat inside source list 101 interface Dialer<br>3 overload                                                                        |                                                                                                    |
| Step 11 | <b>ip route</b> prefix mask {ip-address   interface-type interface-number [ip-address]                                                                 | Sets the IP route to point to the dialer interface as a default gateway.                                                                        |
|         | Example:                                                                                                    |                                                                                                    |
|         | Router(config)# ip route 0.0.0.0 0.0.0.0<br>22.0.0.2                                                                                                   |                                                                                                    |
| Step 12 | <b>access-list</b> access-list-number { <b>deny</b>   <b>permit</b> } source [source-wildcard]                                                         | Defines an extended access list that indicates which addresses need translation.                                                                |
|         | Example:                                                                                                    |                                                                                                    |
|         | Router(config)# access-list 1 permit<br>192.168.0.0 0.0.255.255 any                                                                                    |                                                                                                    |
| Step 13 | <b>dialerwatch-list</b> group-number { <b>ip</b> <i>i</i> p-address<br>address-mask   <b>delay route-check initial</b> seconds                         | Evaluates the status of the primary link, based on the existence of routes to the peer. The address 22.0.0.2 is the peer IP address of the ISP. |
|         | Example:                                                                                                    |                                                                                                    |
|         | Router(config)# dialer watch-list 1 ip 22.0.0.2 255.255.255.255                                                                                        |                                                                                                    |
| Step 14 | <b>line</b> [ <b>aux</b>   <b>console</b>   <b>tty</b>   <b>vty</b> ] <i>line-number</i><br>[ <i>ending-line-number</i> ]                              | Enters configuration mode for the line interface.                                                                                               |
|         | Example:                                                                                                    |                                                                                                    |
|         | Router(config)# line console 0                                                                                                    |                                                                                                    |
| Step 15 | modem enable                                                                                                    | Switches the port from console to auxiliary port function.                                                                                      |
|         | Example:                                                                                                    |                                                                                                    |
|         | Router(config-line)# modem enable                                                                                                    |                                                                                                    |
| Step 16 | exit                                                                                                    | Exits the configure interface mode.                                                                                                    |
|         | Example:                                                                                                    |                                                                                                    |
|         | Router(config-line)# exit                                                                                                    |                                                                                                    |
| Step 17 | <b>line</b> [aux   console   tty   vty] line-number<br>[ending-line-number]                                                                            | Enters configuration mode for the auxiliary interface.                                                                                          |

|         | Command or Action                                                        | Purpose                               |
|---------|--------------------------------------------------------------------------|---------------------------------------|
|         | Example:                                                                 |                                       |
|         | Router(config)# line aux 0                                               |                                       |
| Step 18 | flowcontrol {none   software [lock] [in   out]  <br>hardware [in   out]} | Enables hardware signal flow control. |
|         | Example:                                                                 |                                       |
|         | Router(config)# flowcontrol hardware                                     |                                       |

# Example for specifying an IP address for the ATM interface through PPP and IPCP address negotiation and dial backup

The following configuration example specifies an IP address for the ATM interface through PPP and IPCP address negotiation and dial backup over the console port.

```
ip name-server 192.168.28.12
ip dhcp excluded-address 192.168.1.1
ip dhcp pool 1
 import all
 network 192.168.1.0 255.255.255.0
 default-router 192.168.1.1
! Need to use your own correct ISP phone number.
modemcap entry MY-USER MODEM:MSC=&F1S0=1
chat-script Dialout ABORT ERROR ABORT BUSY "" "AT" OK "ATDT 5555102\T"
TIMEOUT 45 CONNECT \c
interface vlan 1
 ip address 192.168.1.1 255.255.255.0
 ip nat inside
 ip tcp adjust-mss 1452
hold-queue 100 out
1
! Dial backup and remote management physical interface.
interface Async1
no ip address
 encapsulation ppp
 dialer in-band
 dialer pool-member 3
async default routing
 async dynamic routing
 async mode dedicated
ppp authentication pap callin
interface ATM0
mtu 1492
 no ip address
no atm ilmi-keepalive
pvc 0/35
```

```
pppoe-client dial-pool-number 1
dsl operating-mode auto
! Primary WAN link.
interface Dialer1
ip address negotiated
ip nat outside
encapsulation ppp
dialer pool 1
ppp authentication pap callin
ppp pap sent-username account password 7 pass
ppp ipcp dns request
ppp ipcp wins request
ppp ipcp mask request
! Dialer backup logical interface.
interface Dialer3
ip address negotiated
ip nat outside
encapsulation ppp
no ip route-cache
no ip mroute-cache
dialer pool 3
 dialer idle-timeout 60
 dialer string 5555102 modem-script Dialout
dialer watch-group 1
! Remote management PC IP address.
peer default ip address 192.168.2.2
no cdp enable
! Need to use your own ISP account and password.
ppp pap sent-username account password 7 pass
ppp ipcp dns request
ppp ipcp wins request
ppp ipcp mask request
! IP NAT over Dialer interface using route-map.
ip nat inside source route-map main interface Dialer1 overload
ip nat inside source route-map secondary interface Dialer3 overload
ip classless
! When primary link is up again, distance 50 will override 80 if dial backup
! has not timed out. Use multiple routes because peer IP addresses are alternated
! among them when the CPE is connected.
ip route 0.0.0.0 0.0.0.0 64.161.31.254 50
ip route 0.0.0.0 0.0.0.0 66.125.91.254 50
ip route 0.0.0.0 0.0.0.0 64.174.91.254 50
ip route 0.0.0.0 0.0.0.0 63.203.35.136 80
ip route 0.0.0.0 0.0.0.0 63.203.35.137 80
ip route 0.0.0.0 0.0.0.0 63.203.35.138 80
ip route 0.0.0.0 0.0.0.0 63.203.35.139 80
ip route 0.0.0.0 0.0.0.0 63.203.35.140 80
ip route 0.0.0.0 0.0.0.0 63.203.35.141 80
ip route 0.0.0.0 0.0.0.0 Dialer1 150
no ip http server
ip pim bidir-enable
! PC IP address behind CPE.
access-list 101 permit ip 192.168.0.0 0.0.255.255 any
access-list 103 permit ip 192.168.0.0 0.0.255.255 any
! Watch multiple IP addresses because peers are alternated
! among them when the CPE is connected.
dialer watch-list 1 ip 64.161.31.254 255.255.255.255
dialer watch-list 1 ip 64.174.91.254 255.255.255.255
dialer watch-list 1 ip 64.125.91.254 255.255.255.255
! Dial backup will kick in if primary link is not available
! 5 minutes after CPE starts up.
dialer watch-list 1 delay route-check initial 300
dialer-list 1 protocol ip permit
```

```
! Direct traffic to an interface only if the dialer is assigned an IP address.
route-map main permit 10
match ip address 101
match interface Dialer1
route-map secondary permit 10
match ip address 103
match interface Dialer3
I
! Change console to aux function.
line con 0
exec-timedout 0 0
modem enable
 stopbits 1
line aux 0
 exec-timeout 0 0
 ! To enable and communicate with the external modem properly.
 script dialer Dialout
modem InOut
 modem autoconfigure discovery
 transport input all
 stopbits 1
 speed 115200
 flowcontrol hardware
line vty 0 4
 exec-timeout 0 0
 password cisco
 login
1
scheduler max-task-time 5000
end
```

## ConfiguringDataLineBackupandRemoteManagementThrough the ISDN S/T Port

Cisco 880 series routers can use the ISDN S/T port for remote management. Figure 5: Data Line Backup Through CPE Splitter, DSLAM, and CO Splitter, on page 158 and Figure 6: Data Line Backup Directly from Router to ISDN Switch, on page 159 show two typical network configurations that provide remote management access and backup for the primary WAN line. In Figure 5: Data Line Backup Through CPE Splitter, DSLAM, and CO Splitter, on page 158, the dial backup link goes through a customer premises equipment (CPE) splitter, a digital subscriber line access multiplexer (DSLAM), and a central office (CO) splitter before connecting to

1

the ISDN switch. In Figure 6: Data Line Backup Directly from Router to ISDN Switch, on page 159, the dial backup link goes directly from the router to the ISDN switch.

#### Figure 5: Data Line Backup Through CPE Splitter, DSLAM, and CO Splitter

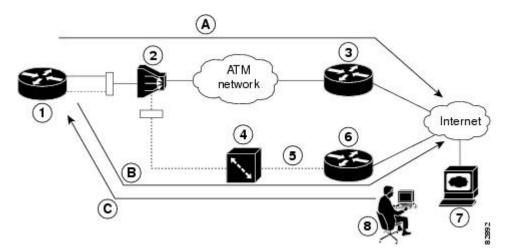

| 1 | Cisco 880 series router | A | Primary DSL interface,<br>FE interface (Cisco 881<br>router)                                                          |
|---|-------------------------|---|----------------------------------------------------------------------------------------------------|
| 2 | DSLAM                   | В | Dial backup and remote<br>management through the                                                                      |
| 3 | ATM aggregator          |   | ISDN interface (ISDN<br>S/T port); serves as a                                                                        |
| 4 | ISDN switch             |   | failover link when the<br>primary line goes down                                                                      |
| 5 | ISDN                    | С | Provides administrator<br>with remote management<br>capability through the<br>ISDN interface when the                 |
| 6 | ISDN peer router        |   |                                                                                                    |
| 7 | Web server              |   | primary DSL link is<br>down; serves as dial-in<br>access to allow changes<br>or updates to Cisco IOS<br>configuration |
| 8 | Administrator           | — | —                                                                                                    |

E.

I

| Cisco MPLS Tunnel Builder Pro                                                                        | Cisco Sistems<br>Ibroadhan                                                                                                    |
|----------------------------------------------------------------------------------------------------|----------------------------------------------------------------------------------------------------|
| Setup Links Nodes Tunnels DelayJitter Views Backup tunnels Seed Routers: New Seed Router:            | Image: Show router IPs         Home         +         <         ▲         ▶         ▶         Help           Image: Show link IPs         Show link IPs         Show link IPs |
| dir2_0_10_240       0.0.0         172.27.232.186       0.0.0         Layout Style:       © Symmetric | Selected Node: tagsw3640-07<br>tagsw3640-07<br>tagsw3640-07<br>tagsw3640-09<br>tagsw2640-10                                                                                                    |
|                                                                                                    | Selected Link: 14.0.0.1<->14.0.0.2<br>Generated MPLS TE based topology map for seed router 2_0_10_240<br>Current map fetched from the network at Fri Jul 12 15:54:14 EDT 2002<br>Select a seed router in the Setup tab and press one of the fetch but:<br>Version:                                                                                                    |
|                                                                                                    | Tunnel Builder Status BRG Status                                                                                                    |

#### Figure 6: Data Line Backup Directly from Router to ISDN Switch

| 1 | РС                   | А | Primary DSL interface                            |
|---|----------------------|---|--------------------------------------------------|
| 2 | Cisco 880 series ISR | В | Dial backup and remote management through the    |
| 3 | DSLAM                |   | ISDN interface (ISDN S/T port); serves as a      |
| 4 | Aggregator           |   | failover link when the<br>primary line goes down |

| 5 | ISDN switch   | С | Provides administrator<br>with remote management                                                                      |
|---|---------------|---|----------------------------------------------------------------------------------------------------|
| 6 | Web server    |   | capability through the<br>ISDN interface when the                                                                     |
| 7 | Administrator |   | primary DSL link is<br>down; serves as dial-in<br>access to allow changes<br>or updates to Cisco IOS<br>configuration |

To configure dial backup and remote management through the ISDN S/T port of your router, perform the following procedures:

- Configuring ISDN Settings, on page 160
- Configuring Aggregator and ISDN Peer Router, on page 162

### **Configuring ISDN Settings**

Note

Traffic of interest must be present to activate the backup ISDN line by means of the backup interface and floating static routes methods. Traffic of interest is not needed for the dialer watch to activate the backup ISDN line.

To configure your router ISDN interface for use as a backup interface, perform these steps, beginning in global configuration mode:

#### SUMMARY STEPS

- 1. isdn switch-type switch-type
- 2. interface type number
- 3. encapsulation encapsulation-type
- 4. dialer pool-member number
- 5. isdn switch-type switch-type
- 6. exit
- 7. interface dialer dialer-rotary-group-number
- 8. ip address negotiated
- 9. encapsulation encapsulation-type
- **10.** dialer pool number
- **11. dialer string** *dial-string*#[:isdn-subaddress]
- 12. dialer-group group-number
- 13. exit
- **14.** dialer-list dialer-group protocol protocol-name {permit | deny | list access-list-number | access-group}

#### **DETAILED STEPS**

I

|        | Command or Action                                              | Purpose                                                                                                    |
|--------|----------------------------------------------------------------|----------------------------------------------------------------------------------------------------|
| Step 1 | isdn switch-type switch-type                                   | Specifies the ISDN switch type.                                                                                                    |
|        | <b>Example:</b><br>Router(config)# isdn switch-type basic-net3 | The example specifies a switch type used in Australia, Europe<br>and the United Kingdom. For details on other supported switch<br>types, see the Cisco IOS Dial Technologies Command<br>Reference . |
| Step 2 | interface type number                                          | Enters configuration mode for the ISDN BRI.                                                                                                    |
|        | Example:                                                       |                                                                                                    |
|        | Router(config)# interface bri 0                                |                                                                                                    |
| Step 3 | encapsulation encapsulation-type                               | Sets the BRI0 interface encapsulation type.                                                                                                    |
|        | Example:                                                       |                                                                                                    |
|        | Router(config-if)# encapsulation ppp                           |                                                                                                    |
| Step 4 | dialer pool-member number                                      | Specifies the dialer pool membership.                                                                                                    |
|        | Example:                                                       |                                                                                                    |
|        | Router(config-if)# dialer pool-member 1                        |                                                                                                    |
| Step 5 | isdn switch-type switch-type                                   | Specifies the ISDN switch type.                                                                                                    |
|        | Example:                                                       |                                                                                                    |
|        | Router(config-if)# isdn switch-type<br>basic-net3              |                                                                                                    |
| Step 6 | exit                                                           | Exits configuration interface mode and enters global configuration mode.                                                                                                    |
|        | Example:                                                       |                                                                                                    |
|        | Router(config-if)# exit                                        |                                                                                                    |
| Step 7 | interface dialer dialer-rotary-group-number                    | Creates a dialer interface (numbered 0 to 255) and enters interface configuration mode.                                                                                                    |
|        | Example:                                                       |                                                                                                    |
|        | Router(config)# interface dialer 0                             |                                                                                                    |
| Step 8 | ip address negotiated                                          | Specifies that the IP address for the interface is obtained through PPP/IPCP (IP Control Protocol) address negotiation.                                                                             |
|        | Example:                                                       | The IP address is obtained from the peer.                                                                                                    |
|        | Router(config-if)# ip address negotiated                       |                                                                                                    |

|         | Command or Action                                                                           | Purpose                                                                                                    |
|---------|---------------------------------------------------------------------------------------------|----------------------------------------------------------------------------------------------------|
| Step 9  | encapsulation encapsulation-type                                                            | Sets the encapsulation type to PPP for the interface.                                                                                                    |
|         | Example:                                                                                    |                                                                                                    |
|         | Router(config-if)# encapsulation ppp                                                        |                                                                                                    |
| Step 10 | dialer pool number                                                                          | Specifies the dialer pool to be used.                                                                                                    |
|         | Example:                                                                                    | In the example, the dialer pool 1 setting associates the dialer<br>0 interface with the BRI0 interface because the BRI0 dialer<br>pool-member value is 1. |
| Step 11 | Router(config-if)# dialer pool 1 dialer string dial-string#[:isdn-subaddress]               | Specifies the telephone number to be dialed.                                                                                                    |
|         | Example:                                                                                    |                                                                                                    |
|         | Router(config-if)# dialer string 384040                                                     |                                                                                                    |
| Step 12 | dialer-group group-number                                                                   | Assigns the dialer interface to a dialer group (1–10).                                                                                                    |
|         | Example:                                                                                    |                                                                                                    |
|         | Router(config-if)# dialer group 1                                                           |                                                                                                    |
| Step 13 | exit                                                                                        | Exits dialer 0 interface configuration mode, and enters global configuration mode.                                                                        |
|         | Example:                                                                                    |                                                                                                    |
|         | Router(config-if) # exit                                                                    |                                                                                                    |
| Step 14 | dialer-list dialer-group protocol protocol-name<br>{permit   deny   list access-list-number | Creates a dialer list for packets of interest to be forwarded through the specified interface dialer group.                                               |
|         | access-group}                                                                               | In the example, dialer-list 1 corresponds to dialer-group 1.                                                                                              |
|         | Example:                                                                                    | For details about this command and additional parameters that<br>can be set, see Cisco IOS Dial Technologies Command                                      |
|         | Router(config)# dialer-list 1 protocol ip permit                                            | Reference .                                                                                                    |

### **Configuring Aggregator and ISDN Peer Router**

The ISDN peer router is any router that has an ISDN interface and can communicate through a public ISDN network to reach your Cisco router ISDN interface. The ISDN peer router provides Internet access for your Cisco router during the ATM network downtime.

1

The aggregator is typically a concentrator router where your Cisco router ATM PVC terminates. In the following configuration example, the aggregator is configured as a PPPoE server.

```
! This portion of the example configures the aggregator.
vpdn enable
no vpdn logging
!
```

vpdn-group 1 accept-dialin protocol pppoe virtual-template 1 interface Ethernet3 description "4700ref-1" ip address 40.1.1.1 255.255.255.0 media-type 10BaseT interface Ethernet4 ip address 30.1.1.1 255.255.255.0 media-type 10BaseT interface Virtual-Template1 ip address 22.0.0.2 255.255.255.0 ip mtu 1492 peer default ip address pool adsl interface ATM0 no ip address pvc 1/40 encapsulation aal5snap protocol pppoe no atm limi-keepalive ip local pool adsl 22.0.0.1 ip classless ip route 0.0.0.0 0.0.0.0 22.0.0.1 50 ip route 0.0.0.0 0.0.0.0 30.1.1.2.80 ! This portion of the example configures the ISDN peer. isdn switch-type basic-net3 interface Ethernet0 ip address 30.1.1.2 255.0.0.0 interface BRI0 description "to 836-dialbackup" no ip address encapsulation ppp dialer pool-member 1 isdn switch-type basic-net3 interface Dialer0 ip address 192.168.2.2 255.255.255.0 encapsulation ppp dialer pool 1 dialer string 384020 dialer-group 1 peer default ip address pool isdn ip local pool isdn 192.168.2.1 ip http server ip classless ip route 0.0.0.0 0.0.0.0 192.168.2.1 ip route 40.0.0.0 255.0.0.0 30.1.1.1

## **Configuring Gigabit Ethernet Failover Media**

dialer-list 1 protocol ip permit!

Cisco 892F routers have a Gigabit Ethernet (GE) port that supports copper connections or a small-form-factor pluggable (SFP) port that supports fiber connections. Media can be configured for failover redundancy when the network goes down.

To assign primary and secondary failover media on the GE-SFP port, perform these steps, beginning in global configuration mode.

#### **SUMMARY STEPS**

- 1. hostname name
- 2. enable secret password
- 3. interface gigabitethernet *slot/port*
- 4. media-type {sfp | rj45} auto-failover
- 5. exit

#### **DETAILED STEPS**

|        | Command or Action                                     | Purpose                                                                                       |
|--------|-------------------------------------------------------|-----------------------------------------------------------------------------------------------|
| Step 1 | hostname name                                         | Specifies the name for the router.                                                            |
|        | Example:                                              |                                                                                               |
|        | Router(config)# hostname Router                       |                                                                                               |
| Step 2 | enable secret password                                | Specifies an encrypted password to prevent unauthorized access to the router.                 |
|        | Example:                                              |                                                                                               |
|        | Router(config)# enable secret cr1ny5ho                |                                                                                               |
| Step 3 | interface gigabitethernet slot/port                   | Enters interface configuration mode.                                                          |
|        | Example:                                              |                                                                                               |
|        | Router(config)# interface gigabitethernet 0/1         |                                                                                               |
| Step 4 | media-type {sfp   rj45} auto-failover                 | Configures the port with SFP as the primary media for automatic failover from SFP to RJ-45.   |
|        | Example:                                              | Or                                                                                            |
|        | Router(config-if)# media-type sfp auto-failover<br>Or | Configures the port with RJ-45 as the primary media for automatic failover from RJ-45 to SFP. |
|        | Router(config-if)# media-type rj45 auto-failover      |                                                                                               |
| Step 5 | exit                                                  | Exits interface configuration mode and returns to global configuration mode.                  |
|        | Example:                                              |                                                                                               |
|        | Router(config-if)# exit<br>Or                         |                                                                                               |
|        | Router(config)#                                       |                                                                                               |

## **Configuring Auto-Detect**

The Auto-Detect feature is enabled if media-type is not configured. This feature automatically detects which media is connected and links up. If both media are connected, whichever media comes up first is linked up.

1

Note

The Auto-Detect feature only works with 1000 Base SFPs. This feature does not detect 100 Base SFPs.

To configure the Auto-Detect feature, perform the following steps, starting in global configuration mode:

#### **SUMMARY STEPS**

- 1. interface gigabitethernet slot/port
- 2. no media-type
- 3. exit

#### **DETAILED STEPS**

I

|                                                    | Command or Action                                                        | Purpose                                                                                                    |  |
|----------------------------------------------------|--------------------------------------------------------------------------|----------------------------------------------------------------------------------------------------|--|
| Step 1                                             | interface gigabitethernet slot/port                                      | Enters interface configuration mode.                                                                                             |  |
|                                                    | Example:                                                                 |                                                                                                    |  |
|                                                    | Router(config)# interface gigabitethernet 0/1                            |                                                                                                    |  |
| Step 2                                             | no media-type                                                            | Enables Auto-Detect. If a 1000Base SFP is plugged in, the spe<br>and duplex are set automatically to 1000 and full. Speed and du |  |
| Example: options are not avail speed as 1000 and o | options are not available. An RJ45 connection will only work with        |                                                                                                    |  |
|                                                    | Router(config-if)# no media-type                                         | speed as 1000 and duplex as full. If an SFP is not plugged in, all speeds and duplexes are available for the RJ45 media.         |  |
|                                                    | GigabitEthernet0/1: Changing media to                                    | <b>Note</b> The Auto-Detect feature only works with 1000Base SFPs.                                                               |  |
|                                                    | You may need to update the speed and duplex settings for this interface. | This feature does not detect 100Base SFPs.                                                                                       |  |
| Step 3                                             | exit                                                                     | Exits interface configuration mode and returns to global configuration mode.                                                     |  |
|                                                    | Example:                                                                 |                                                                                                    |  |
|                                                    | Router(config-if)# exit                                                  |                                                                                                    |  |
|                                                    | Router(config)#                                                          |                                                                                                    |  |

## **Configuring Third-Party SFPs**

Small Form-Factor Pluggables (SFPs) that are not Cisco certified are called third-party SFPs. Cisco approved means the SFPs have undergone rigorous testing with Cisco products and the SFPs are guaranteed to have 100% compatibility.

Third-party SFPs are manufactured by companies that are not on the Cisco-approved Vendor List (AVL). Currently, Cisco ISR G2 routers support only Cisco-approved SFPs. From Release 15.3(2)T, Cisco ISR G2 routers recognize third-party SFPs.

Note

Cisco does not provide any kind of support for the third-party SFPs because they are not validated by Cisco.

Note

- Supports only 100BASE SFPs and 1000BASE SFPs under two speed configurations:
- 100 Mbps speed for 100BASE SFPs
- 1000 Mbps speed for 1000BASE SFPs
- Only the following routers and modules support third-party SFPs:
- Cisco 2921 Integrated Services Router
- Cisco 2951 Integrated Services Router
- Cisco 3900 Integrated Services Router
- Cisco 3900E Series Integrated Services Routers
- Cisco 892-F Gigabit Ethernet Security Router
- Cisco 898-EA Gigabit Ethernet Security Router
- EHWIC-1GE-SFP

#### **SUMMARY STEPS**

- 1. enable
- 2. configure terminal
- 3. service unsupported-transceiver
- 4. interface type *slot/subslot/port number*
- 5. media-type sfp
- 6. speed value
- 7. shutdown
- 8. no shutdown
- 9. exit

#### **DETAILED STEPS**

|               | Command or Action | Purpose                           |  |
|---------------|-------------------|-----------------------------------|--|
| Step 1 enable |                   | Enables the privileged EXEC mode. |  |
|               | Example:          | Enter your password if prompted.  |  |
|               | Router> enable    |                                   |  |

I

I

|        | Command or Action                                  | Purpose                                                                                       |
|--------|----------------------------------------------------|-----------------------------------------------------------------------------------------------|
| Step 2 | configure terminal                                 | Enters the global configuration mode.                                                         |
|        | Example:                                           |                                                                                               |
|        | Router# configure terminal                         |                                                                                               |
| Step 3 | service unsupported-transceiver                    | Enables third-party SFP support.                                                              |
|        | Example:                                           |                                                                                               |
|        | Router(config)# service<br>unsupported-transceiver |                                                                                               |
| Step 4 | interface type slot/subslot/port number            | Selects an interface to configure.                                                            |
|        | Example:                                           |                                                                                               |
|        | Router(config)# interface ethernet 0/3/0           |                                                                                               |
| Step 5 | media-type sfp                                     | Changes media type to SFP.                                                                    |
|        | Example:                                           |                                                                                               |
|        | Router(config-if)# media-type sfp                  |                                                                                               |
| Step 6 | speed value                                        | Configures the speed of the interface.                                                        |
|        | Example:                                           | Note For 100BASE SFPs, configure the speed to 100<br>Mbps only. Similarly, for 1000BASE SFPs, |
|        | Router(config-if) # speed 100                      | configure the speed to 1000 Mbps only.                                                        |
| Step 7 | shutdown                                           | Disables the interface, changing its state from administratively UP to administratively DOWN. |
|        | Example:                                           |                                                                                               |
|        | Router(config-if)# shutdown                        |                                                                                               |
| Step 8 | no shutdown                                        | Enables the interface, changing its state from administratively DOWN to administratively UP.  |
|        | Example:                                           |                                                                                               |
|        | Router(config-if) # no shutdown                    |                                                                                               |
| Step 9 | exit                                               | Exits the configuration mode and returns the global configuration mode.                       |
|        | Example:                                           |                                                                                               |
|        | Router(config-if)# exit                            |                                                                                               |
|        | Router(config)#                                    |                                                                                               |

### **Example for Configuring Third-Party SFPs**

This example shows how to configure a third-party SFP on a Cisco ISR G2 Series Router:

Router# configure terminal Router(config-if)# service unsupported-transceiver Router(config)# interface ethernet 0/3/0 Router(config-if)# media-type sfp Router(config-if)# speed 100 Router(config-if)# shutdown Router(config-if)# no shutdown Router(config-if)# no shutdown Router(config-if)# exit Router(config)# exit

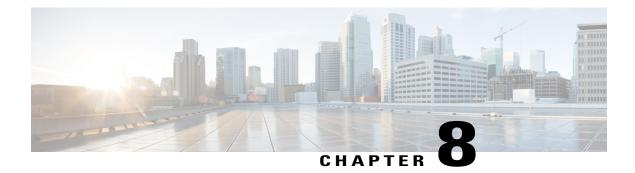

## **Configuring Ethernet Switches**

This chapter gives an overview of configuration tasks for the following:

- 4-port Fast Ethernet (FE) switch on the Cisco 860, 880, and 890 integrated service routers (ISRs)
- Gigabit Ethernet (GE) switch on the Cisco 860VAE-K9
- Gigabit Ethernet (GE) switch that services the embedded wireless access point on the Cisco 860 and Cisco 880 series ISRs.

The FE switches are 10/100Base T Layer 2 Fast Ethernet switches. The GE switch is a 1000Base T Layer 2 Gigabit Ethernet switch. Traffic between different VLANs on a switch is routed through the router platform with the switched virtual interface (SVI).

Any switch port may be configured as a trunking port to connect to other Cisco Ethernet switches. An optional power module can be added to Cisco 880 series ISRs to provide inline power to two of the FE ports for IP telephones or external access points.

This chapter contains the following sections:

- Switch Port Numbering and Naming, page 169
- Switch Port Mode, page 170
- Restrictions for the FE Switch, page 170
- Ethernet Switches, page 170
- Overview of SNMP MIBs, page 174
- Configuring Ethernet Switches, page 176

## **Switch Port Numbering and Naming**

The ports for Cisco 860, 880, and 890 ISRs are numbered as follows:

- The ports on the FE switch for the Cisco 860, 880, and 890 ISRs are numbered FE0 through FE3.
- The port on the GE switch for the 860VAE-K9 is numbered GE0.
- The port on the GE switch that services the embedded wireless access point on the Cisco 860 and Cisco 880 series ISRs is named and numbered Wlan-GigabitEthernet0.

## **Switch Port Mode**

Prior to release 15.7(3)M, the default mode for the switch ports on Cisco 800 series routers was access. The command for the default switch port mode (access) is: switchport mode access

From release 15.7(3)M, dynamic truncking is the default switch port mode. The dynamic trunking mode on a switch port allows the switch to dynamically shift between the trunk or access mode based on the type of link that the communicating switch on the other side is trying to establish. The command for the default switch port mode (dynamic truncking) is: switchport mode dynamic auto

From release 15.7(3)M, you can also configure the switch ports of Cisco 800 series routers using the following CLI: switchport mode dynamic desirable

## **Restrictions for the FE Switch**

The following restrictions apply to the FE switch:

- Ports of an FE switch must not be connected to any Fast Ethernet onboard port of the router.
- On Cisco 880 series ISRs, inline power is supported only on FE switch ports FE0 and FE1. Inline power is not supported on Cisco 860 series ISRs.
- VTP pruning is not supported.
- FE switch can support up to 200 secure MAC addresses.

## **Ethernet Switches**

To configure Ethernet switches, you should understand the following concepts:

## **VLANs and VLAN Trunk Protocol**

For information on the concepts of VLANs and VLAN Trunk Protocol (VTP), see:

http://www.cisco.com/en/US/docs/ios/12\_3t/12\_3t4/feature/guide/gt1636nm.html#wp1047027

### **Inline Power**

Inline power is not supported on the Cisco 860 series ISRs. On the Cisco 880 series ISRs, inline power can be supplied to Cisco IP phones or external access points on FE switch ports FE0 and FE1.

A detection mechanism on the FE switch determines whether it is connected to a Cisco device. If the switch senses that there is no power on the circuit, the switch supplies the power. If there is power on the circuit, the switch does not supply it.

You can configure the switch to never supply power to the Cisco device and to disable the detection mechanism.

The FE switch also provides support for powered devices compliant with IEEE 802.3af.

### **Configuring 802.1x Authentication**

IEEE 802.1x port-based authentication defines a client-server-based access control and authentication protocol to prevent unauthorized clients from connecting to a LAN through publicly accessible ports. The authentication server authenticates each client connected to a switch port before allowing access to any switch or LAN services. Until the client is authenticated, IEEE 802.1x access control allows only Extensible Authentication Protocol over LAN (EAPOL), Cisco Discovery Protocol (CDP), and Spanning Tree Protocol (STP) traffic through the port to which the client is connected. After authentication, normal traffic passes through the port.

With IEEE 802.1x authentication, the devices in the network have specific roles:

- Supplicant—Device (workstation) that requests access to the LAN and switch services and responds to requests from the router. The workstation must be running IEEE 802.1x-compliant client software such as that offered in the Microsoft Windows XP operating system. (The supplicant is sometimes called the client.)
- Supplicant—Device (workstation) that requests access to the LAN and switch services and responds to requests from the router. The workstation must be running IEEE 802.1x-compliant client software such as that offered in the Microsoft Windows XP operating system. (The supplicant is sometimes called the client.)
- Authentication server—Device that performs the actual authentication of the supplicant. The authentication
  server validates the identity of the supplicant and notifies the router whether or not the supplicant is
  authorized to access the LAN and switch services. The Network Access Device (or Cisco ISR router in
  this instance) transparently passes the authentication messages between the supplicant and the
  authentication server, and the authentication process is carried out between the supplicant and the
  authentication server. The particular EAP method used will be decided between the supplicant and the
  authentication server (RADIUS server). The RADIUS security system with EAP extensions is available
  in Cisco Secure Access Control Server Version 3.0 or later. RADIUS operates in a client and server
  model in which secure authentication information is exchanged between the RADIUS server and one
  or more RADIUS clients.
- Authenticator—Router that controls the physical access to the network based on the authentication status of the supplicant. The router acts as an intermediary between the supplicant and the authentication server, requesting identity information from the supplicant, verifying that information with the authentication server, and relaying a response to the supplicant. The router includes the RADIUS client, which is responsible for encapsulating and decapsulating the EAP frames and interacting with the authentication server.

For detailed information on how to configure 802.1x port-based authentication, see the following link:

http://www.cisco.com/c/en/us/td/docs/ios-xml/ios/sec\_usr\_8021x/configuration/15-mt/sec-user-8021x-15-mt-book/config-ieee-802x-pba.html

### **Configuring Spanning Tree Protocol**

Spanning Tree Protocol (STP) is a Layer 2 link management protocol that provides path redundancy while preventing loops in the network. For a Layer 2 Ethernet network to function properly, only one active path can exist between any two stations. Multiple active paths among end stations cause loops in the network. If a loop exists in the network, end stations might receive duplicate messages. Switches might also learn end-station MAC addresses on multiple Layer 2 interfaces. These conditions result in an unstable network.

Spanning-tree operation is transparent to end stations, which cannot detect whether they are connected to a single LAN segment or a switched LAN of multiple segments.

The STP uses a spanning-tree algorithm to select one switch of a redundantly connected network as the root of the spanning tree. The algorithm calculates the best loop-free path through a switched Layer 2 network by assigning a role to each port based on the role of the port in the active topology:

- Root—A forwarding port elected for the spanning-tree topology
- Designated-A forwarding port elected for every switched LAN segment
- Alternate—A blocked port providing an alternate path to the root bridge in the spanning tree
- · Backup—A blocked port in a loopback configuration

The switch that has all of its ports as the designated role or as the backup role is the root switch. The switch that has at least one of its ports in the designated role is called the designated switch. Spanning tree forces redundant data paths into a standby (blocked) state. If a network segment in the spanning tree fails and a redundant path exists, the spanning-tree algorithm recalculates the spanning-tree topology and activates the standby path. Switches send and receive spanning-tree frames, called bridge protocol data units (BPDUs), at regular intervals. The switches do not forward these frames but use them to construct a loop-free path. BPDUs contain information about the sending switch and its ports, including switch and MAC addresses, switch priority, port priority, and path cost. Spanning tree uses this information to elect the root switch and root port for the switched network and the root port and designated port for each switched segment.

When two ports on a switch are part of a loop, the spanning-tree port priority and path cost settings control which port is put in the forwarding state and which is put in the blocking state. The spanning-tree port priority value represents the location of a port in the network topology and how well it is located to pass traffic. The path cost value represents the media speed.

For detailed configuration information on STP see the following link:

## http://www.cisco.com/c/en/us/td/docs/switches/lan/catalyst3750/software/release/15-0\_2\_se/configuration/guide/scg3750/swstp.html

#### Example: Spanning Tree Protocol Configuration

The following example shows configuring spanning-tree port priority of a Gigabit Ethernet interface. If a loop occurs, spanning tree uses the port priority when selecting an interface to put in the forwarding state.

```
Router# configure terminal
Router(config)# interface gigabitethernet 0/2
Router(config-if)# spanning-tree vlan 1 port-priority 64
Router(config-if)# end
```

The following example shows how to change the spanning-tree port cost of a Gigabit Ethernet interface. If a loop occurs, spanning tree uses cost when selecting an interface to put in the forwarding state.

```
Router#configure terminal
Router(config)# interface gigabitethernet 0/2
Router(config-if)# spanning-tree cost 18
Router(config-if)# end
```

The following example shows configuring the bridge priority of VLAN 10 to 33792:

```
Router# configure terminal
Router(config)# spanning-tree vlan 10 priority 33792
Router(config)# end
```

The following example shows configuring the hello time for VLAN 10 being configured to 7 seconds. The hello time is the interval between the generation of configuration messages by the root switch.

```
Router# configure terminal
Router(config)# spanning-tree vlan 10 hello-time 4
Router(config)# end
```

The following example shows configuring forward delay time. The forward delay is the number of seconds an interface waits before changing from its spanning-tree learning and listening states to the forwarding state.

```
Router# configure terminal
Router(config)# spanning-tree vlan 10 forward-time 21
Router(config)# end
```

The following example shows configuring maximum age interval for the spanning tree. The maximum-aging time is the number of seconds a switch waits without receiving spanning-tree configuration messages before attempting a reconfiguration.

```
Router# configure terminal
Router(config)# spanning-tree vlan 20 max-age 36
Router(config)# end
The following example shows the switch being configured as the root bridge for VLAN 10, with a network
diameter of 4.
```

```
Router# configure terminal
Router(config)# spanning-tree vlan 10 root primary diameter 4
Router(config)# exit
```

#### **Spanning Tree Protocol**

For information on Spanning Tree Protocol, see:

http://www.cisco.com/en/US/docs/ios/12\_3t/12\_3t4/feature/guide/gt1636nm.html#wp1048458

#### **Cisco Discovery Protocol**

Cisco Discovery Protocol (CDP) runs over Layer 2 (the data link layer) on all Cisco routers, bridges, access servers, and switches. CDP allows network management applications to discover Cisco devices that are neighbors of already known devices, in particular, neighbors running lower-layer, transparent protocols. With CDP, network management applications can learn the device type and the SNMP agent address of neighboring devices. This feature enables applications to send SNMP queries to neighboring devices.

CDP runs on all LAN and WAN media that support Subnetwork Access Protocol (SNAP). Each CDP-configured device sends periodic messages to a multicast address. Each device advertises at least one address at which it can receive SNMP messages. The advertisements also contain the time-to-live, or hold-time information, which indicates the length of time a receiving device should hold CDP information before discarding it.

#### Switched Port Analyzer

For information on Switched Port Analyzer, see:

http://www.cisco.com/en/US/docs/ios/12\_3t/12\_3t4/feature/guide/gt1636nm.html#wp1053663

#### **IGMP** Snooping

For information on IGMP Snooping, see:

http://www.cisco.com/en/US/docs/ios/12\_3t/12\_3t4/feature/guide/gt1636nm.html#wp1053727

#### **IGMP Version 3**

The Cisco 880 series ISRs support Version 3 of IGMP snooping.

IGMPv3 provides support for source filtering, which enables a multicast receiver host to signal to a router from which groups the receiver host is to receive multicast traffic, and from which sources this traffic is expected. Enabling the IGMPv3 feature with IGMP snooping on Cisco ISRs provides Basic IGMPv3 Snooping Support (BISS). BISS provides constrained flooding of multicast traffic in the presence of IGMPv3 hosts. This support constrains traffic to approximately the same set of ports as IGMPv2 snooping does with IGMPv2 hosts. The constrained flooding only considers the destination multicast address.

### **Storm Control**

For information on storm control, see:

http://www.cisco.com/en/US/docs/ios/12\_3t/12\_3t4/feature/guide/gt1636nm.html#wp1051018

## **Overview of SNMP MIBs**

Simple Management Network Protocol (SNMP) development and use is centered around the MIB. An SNMP MIB is an abstract database and it is a conceptual specification for information that a management application may read and modify in a certain form. This does not imply that the information is kept in the managed system in that same form. The SNMP agent translates between the internal data structures and formats of the managed system and the external data structures and formats defined for the MIB.

The SNMP MIB is conceptually a tree structure with conceptual tables. Cisco Layer 2 Switching Interface MIB is discussed in more detail in BRIDGE-MIB for Layer 2 Ethernet Switching, on page 174. Relative to this tree structure, the term MIB is used in two ways. One definitions of MIB is, it is actually a MIB branch, usually containing information for a single aspect of technology, such as a transmission medium or a routing protocol. A MIB used in this sense is more accurately called a MIB module, and is usually defined in a single document. The other definition of a MIB is a collection of such branches. Such a collection might comprise, for example, all the MIB modules implemented by a given agent, or the entire collection of MIB modules defined for SNMP.

A MIB is a tree where the leaves are individual items of data called objects. An object may be, for example, a counter or a protocol status. MIB objects are also sometimes called variables.

### **BRIDGE-MIB for Layer 2 Ethernet Switching**

The Layer 2 Ethernet Switching Interface BRIDGE-MIB is supported in the Cisco 887, 880, and 890 platforms. The BRIDGE-MIB enables the user to know the Media Access Control (MAC) addresses and spanning tree information of the Ethernet switch modules. The user can query the MIB agent using the SNMP protocol and get the details of Ethernet switch modules, such as MAC addresses, of each interface and spanning protocol information.

The Bridge-MIB uses the following approaches to get the Layer 2 BRIDGE-MIB information:

- Community-string-based approach
- Context-based approach

In the community string based approach, one community string is created for each VLAN. Based on the query, the respective VLAN MIB is displayed.

To get the BRIDGE-MIB details, use the snmp-server community public RW command in the configuration mode.

Router(config)# snmp-server community public RW

Use the following syntax to query the SNMP BRIDGE-MIB details:

snmpwalk -v2c <ip address of the ISR, ...> public .1.3.6.1.2.1.17
snmpwalk -v2c <ip address of the ISR, ...> public@2 .1.3.6.1.2.1.17
snmpwalk -v2c <ip address of the ISR, ...> public@3 .1.3.6.1.2.1.17

```
Note
```

When you create a VLAN 'x', the logical entity public@x is added. If you query with public community, the Layer 3 MIB is displayed. When you query with public@x, the Layer 2 MIB for VLAN 'x' is displayed.

In the context based approach, the SNMP context mapping commands are used to display the values for Layer 2 interfaces. Each VLAN is mapped to a context. When the user queries with a context, the MIB displays the data for that specific VLAN, which is mapped to the context. In this approach, each VLAN is manually mapped to a context.

To get the BRIDGE-MIB details, use the following commands in the configuration mode:

```
Router(config)# Routersnmp-server group public v2c context bridge-group
Router(config)# snmp-server community public RW
Router(config)# snmp-server community private RW
Router(config)# snmp-server context bridge-group
Router(config)# snmp mib community-map public context bridge-group
```

Use the following syntax to query the SNMP BRIDGE-MIB details.

snmpwalk -v2c <ip address of the ISR, ...> public@1 .1.3.6.1.2.1.17 ?L2-MIB
snmpwalk -v2c <ip address of the ISR, ...> private .1.3.6.1.2.1.17?L3-MIB

Note

When you query with the public community, the Layer 2 MIB is displayed. Use a private group for Layer 3 MIB.

For more details to configure and retrieve the BRIDGE-MIB details, see:

http://www.cisco.com/en/US/tech/tk648/tk362/technologies\_tech\_note09186a0080094a9b. shtml#brgmib

### MAC Address Notification

MAC address notification enables you to track users on a network by storing the MAC address activity on the switch. Whenever the switch learns or removes a MAC address, an SNMP notification can be generated and sent to the NMS. If you have many users coming and going from the network, you can set a trap interval time to bundle the notification traps and reduce network traffic. The MAC notification history table stores the MAC address activity for each hardware port for which the trap is enabled. MAC address notifications are generated for dynamic and secure MAC addresses; events are not generated for self addresses, multicast addresses, or other static addresses.

For more details to configure MAC address notification, see:

http://www1.cisco.com/en/US/docs/switches/lan/catalyst3550/software/release/12.2\_25\_see/ configuration/ guide/swadmin.html#wp1102213

## **Configuring Ethernet Switches**

See the following sections for configuration tasks for Ethernet switches:

### **Configuring VLANs**

This section provides information on how to configure VLANs. The Cisco 860 series ISRs support two VLANs and the 860VAE series ISRs support five VLANs. The Cisco 880 series ISRs support eight VLANs.

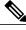

Note

Cisco 866VAE-K9 and 867VAE-K9 routers have four Fast Ethernet (FE) switching ports and one Gigabit Ethernet (GE) switching port.

#### **VLANs on the FE and GE Switch Ports**

To configure VLANs, perform these steps, beginning in configuration mode.

#### **SUMMARY STEPS**

- 1. interface type number
- 2. shutdown
- 3. switchport access vlan vlan\_id
- 4. no shutdown
- 5. end

#### **DETAILED STEPS**

|        | Command or Action                         | Purpose                                                                                      |  |
|--------|-------------------------------------------|----------------------------------------------------------------------------------------------|--|
| Step 1 | interface type number                     | Selects the Fast Ethernet port to configure.                                                 |  |
|        | Example:                                  |                                                                                              |  |
|        | Router(config)# Interface fastethernet0   |                                                                                              |  |
| Step 2 | shutdown                                  | (Optional) Shuts down the interface to prevent traffic flow until configuration is complete. |  |
|        | Example:                                  |                                                                                              |  |
|        | Router(config-if)# shutdown               |                                                                                              |  |
| Step 3 | switchport access vlan <i>vlan_id</i>     | Creates instances of additional VLANs. Allowable values of                                   |  |
|        | Example:                                  | <i>vlan_id</i> are 2 to 4094, except for reserved values of 1002 to 1005.                    |  |
|        | Router(config-if)# switchport access vlan | 2                                                                                            |  |

|        | Command or Action              | Purpose                                                                                      |
|--------|--------------------------------|----------------------------------------------------------------------------------------------|
| Step 4 | no shutdown                    | Enables the interface, changing its state from administratively down to administratively up. |
|        | Example:                       |                                                                                              |
|        | Router(config-if)# no shutdown |                                                                                              |
| Step 5 | end                            | Exits configuration mode.                                                                    |
|        | Example:                       |                                                                                              |
|        | •<br>Router(config-if)# end    |                                                                                              |

#### What to Do Next

For additional information, see the information at the following URL:

http://www.cisco.com/en/US/docs/switches/lan/catalyst6500/ios/12.2SX/configuration/guide/ layer2.html

#### VLANs on the GE Port and GE ESW Port of Wireless APs

Because the GE port is an internal interface that services only the embedded access point of the router, it cannot be configured only with the **switchport access vlan X** command, where X is other than 1. It may, however, be configured in trunk mode. This may be done by performing the following steps, beginning in global configuration mode.

#### **SUMMARY STEPS**

- **1.** interface type number
- 2. switchport mode trunk
- 3. switchport access vlan vlan id

#### **DETAILED STEPS**

I

|        | Command or Action                          | Purpose                                         |
|--------|--------------------------------------------|-------------------------------------------------|
| Step 1 | interface type number                      | Selects the Gigabit Ethernet port to configure. |
|        | Example:                                   |                                                 |
|        | Router(config)# Interface gigabitethernet0 |                                                 |
| Step 2 | switchport mode trunk                      | Places the port in trunk mode.                  |
|        | Example:                                   |                                                 |
|        | Router(config-if)# switchport mode trunk   |                                                 |

|        | Command or Action                           | Purpose                                                                                   |
|--------|---------------------------------------------|-------------------------------------------------------------------------------------------|
| Step 3 | switchport access vlan vlan_id              | (Optional) Once the port is in trunk mode, it may be assigned a VLAN number other than 1. |
|        | Example:                                    |                                                                                           |
|        | Router(config-if)# switchport access vlan 2 |                                                                                           |

### **Configuring Layer 2 Interfaces**

For information on how to configure Layer 2 interfaces, see the following URL:

http://www.cisco.com/en/US/docs/ios/12 3t/12 3t8/feature/guide/esw cfg.html#wp1047041

The URL contains information on the following topics:

- Configuring a range of interfaces
- Defining a range macro
- · Configuring Layer 2 optional interface features

### **Configuring 802.1x Authentication**

For information on how to configure 802.1x port-based authentication, see: http://www.cisco.com/en/US/docs/ios/12\_4t/12\_4t11/ht\_8021x.html

The document contains information on the following topics:

- Understanding the default 802.1x configuration
- Enabling 802.1x authentication
- Configuring the switch-to-RADIUS-server comunication
- · Enabling periodic reauthentication
- Changing the quiet period
- · Changing the switch-to-client retransmission time
- · Setting the switch-to-client frame-retransmission number
- · Enabling multiple hosts
- Resetting the 802.1x configuration to default values
- Displaying 802.1x statistics and status

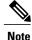

When the ethernet switch port is configured with local session time out using the authentication timer reauthenticate *seconds* command, only the port will be reauthenticated for the authorized user. The user will not be prompted to a login page for central web authentication (CWA). If the user needs to be re-authenticated for central web authentication (CWA), use the authentication timer reauthenticate server *seconds* command.

### **Configuring Spanning Tree Protocol**

For information on how to configure Spanning Tree Protocol, see:

http://www.cisco.com/en/US/docs/ios/12\_3t/12\_3t8/feature/guide/esw\_cfg.html#wp1047906

The document contains information on the following topics:

- Enabling spanning tree
- · Configuring spanning tree port priority
- · Configuring spanning tree port cost
- · Configuring the bridge priority of a VLAN
- · Configuring the Hello Time
- · Configuring the forward-delay time for a VLAN
- Configuring the maximum aging time for a VLAN
- Disabling spanning tree

### **Configuring MAC Table Manipulation**

For information on how to configure MAC table manipulation, see:

http://www.cisco.com/en/US/docs/ios/12\_3t/12\_3t8/feature/guide/esw\_cfg.html#wp1048223

The document contains information on the following topics:

- · Enabling known MAC address traffic
- Creating a static entry in the MAC address table
- Configuring the aging timer
- Verifying the aging time

#### **Port Security**

The topic of enabling known MAC address traffic deals with port security. Port security can be either static or dynamic.

Static port security allows the user to specify which devices are allowed access through a given switch port. The specification is done manually by placing allowed device MAC addresses in the MAC address table. Static port security is also known as MAC address filtering.

I

Dynamic port security is similar. However, instead of specifying the MAC address of the devices, the user specifies the maximum number of devices that is allowed on the port. If the maximum number specified is more than the number of MAC addresses specified manually, the switch learns the MAC address automatically, up to the maximum specified. If the maximum number specified is less than the number of MAC addresses already specified statically, an error message is produced.

The following command is used to specify static or dynamic port security.

| Command                                                                                                    | Purpose                                                                                                    |
|----------------------------------------------------------------------------------------------------|----------------------------------------------------------------------------------------------------|
| Router(config)# mac-address-table secure<br>[mac-address   maximum maximum addresses]<br>fastethernet interface-id [vlan vlan id] | <i>mac-address</i> enables static port security. The <b>maximum</b> keyword enables dynamic port security. |

### **Configuring Cisco Discovery Protocol**

For information on how to configure Cisco Discovery Protocol (CDP), see:

http://www.cisco.com/en/US/docs/ios/12 3t/12 3t8/feature/guide/esw cfg.html#wp1048365

The document contains information on the following topics:

- Enabling CDP
- · Enabling CDP on an interface
- Monitoring and maintaining CDP

### **Configuring the Switched Port Analyzer**

For information on how to configure a switched port analyzer (SPAN) session, see:

http://www.cisco.com/en/US/docs/ios/12 3t/12 3t8/feature/guide/esw cfg.html#wp1048473

The document contains information on the following topics:

- · Configuring the SPAN sources
- Configuring SPAN destinations
- Verifying SPAN sessions
- · Removing sources or destinations from a SPAN session

#### **Configuring Power Management on the Interface**

For information on how to configure inline power for access points or Cisco IP phones, see: http://www.cisco.com/en/US/docs/ios/12\_3t/12\_3t8/feature/guide/esw\_cfg.html#wp1048551

### **Configuring IP Multicast Layer 3 Switching**

For information on how to configure IP multicast Layer 3 switching, see: http://www.cisco.com/en/US/docs/ios/12\_3t/12\_3t8/feature/guide/esw\_cfg.html#wp1048610

The document contains information on the following topics:

- Enabling IP multicast routing globally
- · Enabling IP protocol-independent multicast (PIM) on Layer 3 interfaces
- · Verifying IP multicast Layer 3 hardware switching summary
- Verifying the IP multicast routing table

### **Configuring IGMP Snooping**

For information on how to configure IGMP snooping, see:

http://www.cisco.com/en/US/docs/ios/12 3t/12 3t/8/feature/guide/esw cfg.html#wp1048777

The document contains information on the following topics:

- Enabling or disabling IGMP snooping
- Enabling IGMP immediate-leave processing
- · Statically configuring an interface to join a group
- Configuring a multicast router port

#### **IGMP Version 3**

In support of the IGMPv3 feature in Cisco IOS Release 12.4(15)T, the **groups** and **count** keywords were added to the **show ip igmp snooping** command, and the output of the **show ip igmp snooping** command was modified to include global information about IGMP snooping groups. Use the **show ip igmp snooping** command with the **groups** keyword to display the multicast table learned by IGMP snooping for all VLANs, or the **show ip igmp snooping** command with the **groups** keyword, **vlan-id** keyword, and *vlan-id* argument to display the multicast table learned by IGMP snooping command with the **groups** and **count** keywords to display the number of multicast groups learned by IGMP snooping.

#### **Configuring Per-Port Storm Control**

For information on how to configure per-port storm control, see:

http://www.cisco.com/en/US/docs/ios/12\_3t/12\_3t8/feature/guide/esw\_cfg.html#wp1049009

The document contains information on the following topics:

- Enabling per-port storm-control
- · Disabling per-port storm-control

#### **Configuring Separate Voice and Data Subnets**

For information on how to configure separate voice and data subnets, see: http://www.cisco.com/en/US/docs/ios/12\_3t/12\_3t8/feature/guide/esw\_cfg.html#wp1049866

### **Managing the Switch**

For information on management of the switch, see:

http://www.cisco.com/en/US/docs/ios/12\_3t/12\_3t8/feature/guide/esw\_cfg.html#wp1049978 The document contains information on the following topics:

- Adding Trap Managers
- Configuring IP Information
- Enabling Switch Port Analyzer
- Managing the ARP Table
- Managing the MAC Address Tables
- Removing Dynamic Addresses
- Adding Secure Addresses
- Configuring Static Addresses
- Clearing all MAC Address Tables

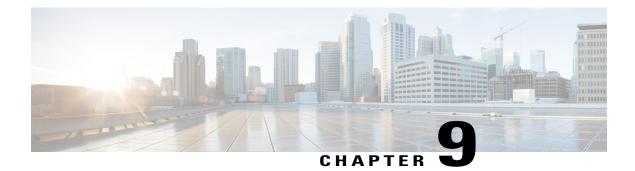

## **Configuring Voice Functionality**

This chapter provides information about configuring voice functionality on the Cisco 880 Series Integrated Services Routers (ISRs). The following ISRs have voice gateway capability:

- C881SRST and C888SRST: 4 FXS ports and 1 voice backup port
  - The C881SRST ISR has an FXO voice backup port.
  - The C888SRST ISR has a BRI voice backup port.
- C881-V has 4FXS ports, 2 BRI ports, and 1 backup FXO port
- C887VA-V and C887VA-V-W has 4FXS ports and 2 BRI ports.
- Voice Ports, page 183
- Call Control Protocols, page 184
- Dial Peer Configuration, page 185
- Other Voice Features, page 185
- Fax Services, page 187
- Unified Survival Remote Site Telephony, page 187
- Verification of Voice Configuration, page 188

## **Voice Ports**

Analog voice ports (Foreign Exchange Station (FXS) ports) connect routers in packet-based networks to 2-wire or 4-wire analog circuits in telephony networks. Two-wire circuits connect to analog telephone or fax devices, and four-wire circuits connect to PBXs.

Digital voice ports are ISDN basic rate interface (BRI) ports.

### **Analog and Digital Voice Port Assignments**

Analog and digital voice port assignments vary by model number. Table 27: Voice Port Assignments for Cisco 880 series ISRs, on page 184 lists the Cisco 880 series ISRs and their voice port assignments.

| Model Number | Digital (BRI) Port<br>Numbers | Analog (FXS) Port<br>Numbers | Voice Backup Port<br>Number |
|--------------|-------------------------------|------------------------------|-----------------------------|
| C881SRST     | —                             | 0–3                          | 4 (FXO port)                |
| C888SRST     | —                             | 0–3                          | 4 (BRI port)                |
| C881-V       | 2                             | 4                            | 1 (FXO port)                |
| C887VA-V     | 2                             | 4                            | —                           |
| C887VA-V-W   | 2                             | 4                            | —                           |

#### **Voice Port Configuration**

To configure analog and digital voice ports, see the following documents:

- Configuring Analog Voice Ports
- Basic ISDN Voice Interface Configuration

## **Call Control Protocols**

### SIP

Session Initiation Protocol (SIP) is a peer-to-peer, multimedia signaling protocol developed in the IETF (IETF RFC 2543). Session Initiation Protocol is ASCII-based. It resembles HTTP, and it reuses existing IP protocols (such as DNS and SDP) to provide media setup and teardown. See the Cisco IOS SIP Configuration Guide for more information.

For router configuration information under SIP, see the Basic SIP Configuration chapter of the Cisco IOS SIP Configuration Guide, Release 12.4T.

Cisco 880 Series ISR voice gateways provide voice security through SIP enhancements within the Cisco IOS Firewall. SIP inspect functionality (SIP packet inspection and detection of pin-hole openings) is provided, as well as protocol conformance and application security. The user is given more granular control on the policies and security checks applied to SIP traffic, and capability to filter out unwanted messages. For more information, see "Cisco IOS Firewall: SIP Enhancements: ALG and AIC".

#### MGCP

Media Gateway Control Protocol (MGCP) RFC 2705 defines a centralized architecture for creating multimedia applications, including Voice over IP (VoIP). See the Cisco IOS MGCP and Related Protocols Configuration Guide for more information.

Cisco 880 series voice gateway ISRs are configured primarily as residential gateways (RGWs) under MGCP. For residential gateway configuration information, see the Configuring an RGW section of the Basic MGCP Configuration chapter of the Cisco IOS MGCP and Related Protocols Configuration Guide.

### **H.323**

International Telecommunications Union Recommendation H.323 defines a distributed architecture for creating multimedia applications, including Voice over IP.

For router configuration information, see the Configuring H.323 Gateways chapter of the Cisco IOS H.323 Configuration Guide, Release 12.4T.

## **Dial Peer Configuration**

Configuring dial peers is the key to implementing dial plans and providing voice services over an IP packet network. Dial peers are used to identify call source and destination endpoints and to define the characteristics applied to each call leg in the call connection. For router configuration information, see Dial Peer Configuration on Voice Gateway Routers.

## **Other Voice Features**

#### **Real-Time Transport Protocols**

Real-Time Transport Protocol (RTP) provides end-to-end network transport functions for applications that transmit real-time data.

Cisco Real-Time Transport Protocol (cRTP) uses the RTP protocol to forward Cisco-proprietary payload types.

Secure Real-Time Transport Protocol (SRTP) defines an RTP profile providing encryption, authentication, and replay protection.

RTP is used primarily with DTMF relay and is configured under dial peer configuration. For information on configuring RTP payload types, see the Dual-Tone Multifrequency Relay section of Dial Peer Configuration on Voice Gateway Routers.

For information on configuring SRTP on SIP-controlled platforms, see the Configuring SIP Support for SRTP chapter of the Cisco IOS SIP Configuration Guide, Release 4T.

For configuring RTP on MGCP-controlled platforms, see the Configuring an RGW section of the Basic MGCP Configuration chapter of the Cisco IOS MGCP and Related Protocols Configuration Guide.

### **Dual Tone Multi Frequency Relay**

Using Dial Tone Multi Frequency (DTMF) Relay the local VoIP gateway listens for DTMF digits and sends the digits uncompressed as either RTP packets or H.245 packets to the remote VoIP gateway. The remote VoIP gateway regenerates the DTMF digits. This methodology prevents digit loss due to compression. For information on configuring DTMF Relay, see the Dual-Tone Multifrequency Relay section of Dial Peer Configuration on Voice Gateway Routers.

For information on configuring DTMF that is specific to call control protocols, see the following:

- Configuring SIP DTMF Features
- Configuring DTMF Relay (H.323)
- Configuring Global MGCP Parameters

### **CODECs**

The following CODECs are supported by the Cisco 880 series voice gateway routers.

- G.711 (a-law and mu-law)
- G.726
- G.729, G.729A, G.729B, G.729AB

For information on CODECs, see the following:

- Dial Peer Configuration Examples appendix of Dial Peer Configuration on Voice Gateway Routers.
- Cisco IOS SIP Configuration Guide, Release 4T
- Cisco IOS H.323 Configuration Guide

#### SCCP-Controlled Analog Ports with Supplementary Features

Cisco 880 series voice gateway ISRs support the Cisco Skinny Client Control Protocol (SCCP) that supplies supplementary features on analog voice ports that are controlled by Cisco Unified Communications Manager or by a Cisco Unified Communications Manager Express system. Supported features include:

- · Audible message waiting indication
- Call forwarding options
- · Call park/pickup options
- Call transfer
- Call waiting
- Caller ID
- 3-party conference calls
- · Redial

· Speed dial options

For more information on the features supported and their configuration, see SCCP Controlled Analog (FXS) Ports with Supplementary Features in Cisco IOS Gateways.

# **Fax Services**

The Cisco 880 series voice gateway ISRs support the following fax services:

# **Fax Pass-Through**

Fax Pass-Through is the simplest way of transmitting faxes over IP, although it is not as reliable as Cisco Fax Relay. See the Configuring Fax Pass-Through chapter of the Cisco IOS Fax, Modem, and Text Services over IP Configuration Guide for more information.

# **Cisco Fax Relay**

Cisco Fax Relay is a Cisco proprietary fax method that is turned on by default. Cisco Fax Relay allows the relay of a T.30 modulated signal across IP gateways in real-time on H.323 or SIP networks. See the Configuring Cisco Fax Relay chapter of the Cisco IOS Fax, Modem, and Text Services over IP Configuration Guide for more information.

# T.37 Store-and-Forward Fax

The T.37 Store-and-Forward Fax mechanism allows a gateway to store and forward fax messages on H.323 or SIP networks. See the Configuring T.37 Store-and-Forward Fax chapter of the Cisco IOS Fax, Modem, and Text Services over IP Configuration Guide for more information.

# T.38 Fax Relay

The T.38 Fax Relay provides an ITU-standard mechanism for real-time relay of fax signals. Gateway-controlled T.38 Fax Relay is available on MGCP networks. See the Configuring T.38 Fax Relay chapter of the Cisco IOS Fax, Modem, and Text Services over IP Configuration Guide for more information.

# Unified Survival Remote Site Telephony

Cisco 880 Series voice gateway ISRs with Unified Survival Remote Site Telephony (SRST) include the following:

- Cisco C881SRST
- Cisco C888SRST

Unified SRST automatically detects a failure in the network and initializes the process of auto configuring the router. Unified SRST provides redundancy for the IP and FXS phones to ensure that the telephone system remains operational.

All the IP phones and analog phones connected to a telecommuter site are controlled by the headquarters office call control system, which uses Cisco Unified Communications Manager. During a WAN failure, the telecommuter router allows all the phones to reregister to the headquarter in SRST mode, allowing all inbound and outbound dialing to be routed off to the PSTN (on a backup Foreign Exchange Office (FXO) or BRI port). Upon restoration of WAN connectivity, the system automatically returns communication to the primary Cisco Unified Communications Manager cluster.

Direct Inward Dialing (DID) is supported on the Cisco 880 series SRST voice gateway ISRs.

For general Unified SRST information, see the Cisco Unified SRST System Administrator Guide. Cisco Unified SRST is described in the Overview chapter.

 For information on how the H.323 and MGCP call control protocols relate to SRST, see the following sections of the Overview chapter in the Cisco Unified SRST System Administrator Guide.

For SIP-specific SRST information, see the Cisco Unified SRST System Administrator Guide. To configure SIP SRST features, see the 4.1 Features chapter.

# **Verification of Voice Configuration**

Use the following procedures to verify voice port configurations:

- Verifying Analog and Digital Voice-Port Configurations
- Cisco IOS Voice Port Configuration Guide, Verify BRI Interfaces

To verify, monitor, and maintain SRST, see Monitoring and Maintaining Cisco Unified SRST.

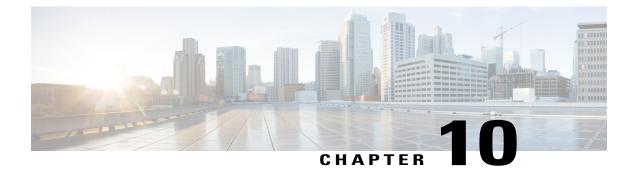

# **Configuring the Serial Interface**

This chapter describes configuring serial interface management.

- Configuring the Serial Interface, page 189
- Legacy Protocol Transport, page 190
- Configuring Serial Interfaces, page 191
- Configuring Serial Interfaces, page 194

# **Configuring the Serial Interface**

The Cisco 819 Integrated Services Router (ISR) supports synchronous by default and asynchronous serial interface protocols.

Configuring the serial interface in the Cisco 819 ISR allows you to enable applications such as WAN access, legacy protocol transport, console server, and dial access server. It also allows remote network management, external dial-modem access, low-density WAN aggregation, legacy protocol transport, and high port-density support.

Serial interfaces enables the following features:

- WAN access and aggregation
- Legacy protocol transport
- Dial access server

Serial interfaces can be used to provide WAN access for remote sites. With support for serial speeds up to 8 Mbps, it is ideal for low- and medium-density WAN aggregation.

#### Figure 7: WAN Concentration

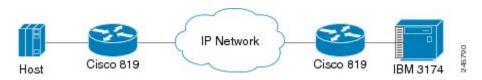

# **Legacy Protocol Transport**

Serial and synchronous/asynchronous ports are ideally suited to transport legacy traffic across a TCP/IP network, facilitating network convergence. Legacy protocols supported by Cisco IOSR Software include:

- Synchronous Data Link Control (SDLC) Protocol
- Binary Synchronous Communications Protocol (Bisync)
- X.25 Protocol

#### Figure 8: Network Convergence

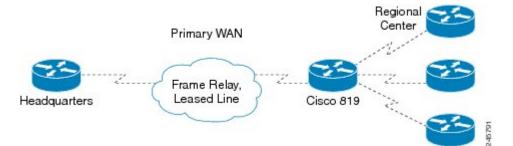

The Cisco 819 series ISRs use Cisco Smart Serial connectors. The supported cables are noted in the table below.

| Product Number                    | Cable Type      | Length     | Connector Type |
|-----------------------------------|-----------------|------------|----------------|
| CAB-SS-V35MT                      | V.35 DTE        | 10 ft (3m) | Male           |
| CAB-SS-V35FC 10 ft<br>(3m) Female | V.35 DCE        | 10 ft (3m) | Female         |
| CAB-SS-232MT                      | EIA/TIA-232 DTE | 10 ft (3m) | Male           |
| CAB-SS-232FC                      | EIA/TIA-232 DTE | 10 ft (3m) | Female         |
| CAB-SS-449MT                      | EIA/TIA-449 DTE | 10 ft (3m) | Male           |
| CAB-SS-449FC                      | EIA/TIA-449 DTE | 10 ft (3m) | Female         |
| CAB-SS-X21MT                      | X.21 DTE        | 10 ft (3m) | Male           |
| CAB-SS-X21FC                      | X.21 DTE        | 10 ft (3m) | Female         |
| CAB-SS-530MT                      | EIA/TIA-530 DTE | 10 ft (3m) | Male           |
| CAB-SS-530AMT                     | EIA/TIA-232 DTE | 10 ft (3m) | Male           |

# **Configuring Serial Interfaces**

When the router receives an indication that the primary interface is down, the backup interface becomes enabled. After the primary connection has been restored for a specified period, the backup interface is disabled.

Even if the backup interface comes out of standby mode, the router does not enable the backup interface unless the router receives the traffic specified for that backup interface.

To configure serial interfaces, you must understand the following concept:

# **Cisco HDLC Encapsulation**

Cisco High-Level Data Link Controller (HDLC) is the Cisco proprietary protocol for sending data over synchronous serial links using HDLC. Cisco HDLC also provides a simple control protocol called Serial Line Address Resolution Protocol (SLARP) to maintain serial link keepalives. Cisco HDLC is the default for data encapsulation at Layer 2 (data link) of the Open System Interconnection (OSI) stack for efficient packet delineation and error control.

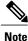

Cisco HDLC is the default encapsulation type for the serial interfaces.

When the encapsulation on a serial interface is changed from HDLC to any other encapsulation type, the configured serial subinterfaces on the main interface inherit the newly changed encapsulation and they do not get deleted.

Cisco HDLC uses keepalives to monitor the link state, as described in the Keepalive Timer, on page 193.

# **PPP Encapsulation**

PPP is a standard protocol used to send data over synchronous serial links. PPP also provides a Link Control Protocol (LCP) for negotiating properties of the link. LCP uses echo requests and responses to monitor the continuing availability of the link.

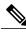

Note

When an interface is configured with PPP encapsulation, a link is declared down and full LCP negotiation is re-initiated after five echo request (ECHOREQ) packets are sent without receiving an echo response (ECHOREP).

PPP provides the following Network Control Protocols (NCPs) for negotiating properties of data protocols that will run on the link:

- IP Control Protocol (IPCP) to negotiate IP properties
- Multiprotocol Label Switching control processor (MPLSCP) to negotiate MPLS properties
- · Cisco Discovery Protocol control processor (CDPCP) to negotiate CDP properties
- IPv6CP to negotiate IP Version 6 (IPv6) properties
- Open Systems Interconnection control processor (OSICP) to negotiate OSI properties

PPP uses keepalives to monitor the link state, as described in the Keepalive Timer, on page 193.

PPP supports the following authentication protocols, which require a remote device to prove its identity before allowing data traffic to flow over a connection:

- Challenge Handshake Authentication Protocol (CHAP)—CHAP authentication sends a challenge message to the remote device. The remote device encrypts the challenge value with a shared secret and returns the encrypted value and its name to the local router in a response message. The local router attempts to match the remote device's name with an associated secret stored in the local username or remote security server database; it uses the stored secret to encrypt the original challenge and verify that the encrypted values match.
- Microsoft Challenge Handshake Authentication Protocol (MS-CHAP)—MS-CHAP is the Microsoft version of CHAP. Like the standard version of CHAP, MS-CHAP is used for PPP authentication; in this case, authentication occurs between a personal computer using Microsoft Windows NT or Microsoft Windows 95 and a Cisco router or access server acting as a network access server.
- Password Authentication Protocol (PAP)—PAP authentication requires the remote device to send a name and a password, which are checked against a matching entry in the local username database or in the remote security server database.

Use the **ppp authentication** command in interface configuration mode to enable CHAP, MS-CHAP, and PAP on a serial interface.

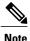

Enabling or disabling PPP authentication does not effect the local router's willingness to authenticate itself to the remote device.

### Multilink PPP

Multilink Point-to-Point Protocol (MLPPP) is supported on the Cisco 819 ISR serial interface. MLPPP provides a method for combining multiple physical links into one logical link. The implementation of MLPPP combines multiple PPP serial interfaces into one multilink interface. MLPPP performs the fragmenting, reassembling, and sequencing of datagrams across multiple PPP links.

MLPPP provides the same features that are supported on PPP Serial interfaces with the exception of QoS. It also provides the following additional features:

- Fragment sizes of 128, 256, and 512 bytes
- Long sequence numbers (24-bit)
- Lost fragment detection timeout period of 80 ms
- · Minimum-active-links configuration option
- · LCP echo request/reply support over multilink interface
- Full T1 and E1 framed and unframed links

# **Keepalive Timer**

Cisco keepalives are useful for monitoring the link state. Periodic keepalives are sent to and received from the peer at a frequency determined by the value of the keepalive timer. If an acceptable keepalive response is not received from the peer, the link makes the transition to the down state. As soon as an acceptable keepalive response is obtained from the peer or if keepalives are disabled, the link makes the transition to the up state.

Note

The **keepalive** command applies to serial interfaces using HDLC or PPP encapsulation. It does not apply to serial interfaces using Frame Relay encapsulation.

For each encapsulation type, a certain number of keepalives ignored by a peer triggers the serial interface to transition to the down state. For HDLC encapsulation, three ignored keepalives causes the interface to be brought down. For PPP encapsulation, five ignored keepalives causes the interface to be brought down. ECHOREQ packets are sent out only when LCP negotiation is complete (for example, when LCP is open).

Use the **keepalive** command in interface configuration mode to set the frequency at which LCP sends ECHOREQ packets to its peer. To restore the system to the default keepalive interval of 10 seconds, use the **keepalive** command with the **no** keyword. To disable keepalives, use the **keepalive** disable command. For both PPP and Cisco HDLC, a keepalive of 0 disables keepalives and is reported in the **show running-config** command output as **keepalive disable**.

When LCP is running on the peer and receives an ECHOREQ packet, it responds with an ECHOREP packet, regardless of whether keepalives are enabled on the peer.

Keepalives are independent between the two peers. One peer end can have keepalives enabled; the other end can have them disabled. Even if keepalives are disabled locally, LCP still responds with ECHOREP packets to the ECHOREQ packets it receives. Similarly, LCP also works if the period of keepalives at each end is different.

# Frame Relay Encapsulation

When Frame Relay encapsulation is enabled on a serial interface, the interface configuration is hierarchical and comprises the following elements:

- The serial main interface comprises the physical interface and port. If you are not using the serial interface to support Cisco HDLC and PPP encapsulated connections, then you must configure subinterfaces with permanent virtual circuits (PVCs) under the serial main interface. Frame Relay connections are supported on PVCs only.
- Serial subinterfaces are configured under the serial main interface. A serial subinterface does not actively carry traffic until you configure a PVC under the serial subinterface. Layer 3 configuration typically takes place on the subinterface.
- When the encapsulation on a serial interface is changed from HDLC to any other encapsulation type, the configured serial subinterfaces on the main interface inherit the newly changed encapsulation and they do not get deleted.
- Point-to-point PVCs are configured under a serial subinterface. You cannot configure a PVC directly
  under a main interface. A single point-to-point PVC is allowed per subinterface. PVCs use a predefined
  circuit path and fail if the path is interrupted. PVCs remain active until the circuit is removed from either
  configuration. Connections on the serial PVC support Frame Relay encapsulation only.

I

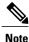

The administrative state of a parent interface drives the state of the subinterface and its PVC. When the administrative state of a parent interface or subinterface changes, so does the administrative state of any child PVC configured under that parent interface or subinterface.

To configure Frame Relay encapsulation on serial interfaces, use the **encapsulation (Frame Relay VC-bundle)** command.

Frame Relay interfaces support two types of encapsulated frames:

- Cisco (default)
- IETF

Use the **encap** command in PVC configuration mode to configure Cisco or IETF encapsulation on a PVC. If the encapsulation type is not configured explicitly for a PVC, then that PVC inherits the encapsulation type from the main serial interface.

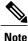

Cisco encapsulation is required on serial main interfaces that are configured for MPLS. IETF encapsulation is not supported for MPLS.

Before you configure Frame Relay encapsulation on an interface, you must verify that all prior Layer 3 configuration is removed from that interface. For example, you must ensure that there is no IP address configured directly under the main interface; otherwise, any Frame Relay configuration done under the main interface will not be viable.

## LMI on Frame Relay Interfaces

The Local Management Interface (LMI) protocol monitors the addition, deletion, and status of PVCs. LMI also verifies the integrity of the link that forms a Frame Relay UNI interface. By default, **cisco** LMI is enabled on all PVCs.

If the LMI type is **cisco** (the default LMI type), the maximum number of PVCs that can be supported under a single interface is related to the MTU size of the main interface. Use the following formula to calculate the maximum number of PVCs supported on a card or SPA:

(MTU - 13)/8 = maximum number of PVCs

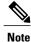

The default setting of the **mtu** command for a serial interface is 1504 bytes. Therefore, the default numbers of PVCs supported on a serial interface configured with **cisco** LMI is 186.

# **Configuring Serial Interfaces**

This section contains the following tasks:

# **Configuring a Synchronous Serial Interface**

Synchronous serial interfaces are supported on various serial network interface cards or systems. This interface supports full-duplex operation at T1 (1.544 Mbps) and E1 (2.048 Mbps) speeds.

To configure a synchronous serial interface, perform the tasks in the following sections. Each task in the list is identified as either required or optional.

See the Examples for Interface Enablement Configuration, on page 208 for examples of configuration tasks described in this chapter.

## Specifying a Synchronous Serial Interface

To specify a synchronous serial interface and enter interface configuration mode, use one of the following commands in global configuration mode.

| Command                            | Purpose                              |
|------------------------------------|--------------------------------------|
| Router(config)# interface serial 0 | Enters interface configuration mode. |

## **Specifying Synchronous Serial Encapsulation**

By default, synchronous serial lines use the High-Level Data Link Control (HDLC) serial encapsulation method, which provides the synchronous framing and error detection functions of HDLC without windowing or retransmission. The synchronous serial interfaces support the following serial encapsulation methods:

- HDLC
- Frame Relay
- PPP
- Synchronous Data Link Control (SDLC)
- SMDS
- Cisco Serial Tunnel (STUN)
- Cisco Bisync Serial Tunnel (BSTUN)
- X.25-based encapsulations

To define the encapsulation method, use the following command in interface configuration mode.

| Command                                                                                                    | Purpose                                      |
|----------------------------------------------------------------------------------------------------|----------------------------------------------|
| Router(config-if)# encapsulation {hdlc  <br>frame-relay   ppp   sdlc-primary  <br>sdlc-secondary   smds   stun   x25   bstun} | Configures synchronous serial encapsulation. |

| Note |  |
|------|--|

You cannot use the physical-layer async command for frame-relay encapsulation.

Encapsulation methods are set according to the type of protocol or application you configure in the Cisco IOS software.

- PPP is described in Configuring Media-Independent PPP and Multilink PPP.
- The remaining encapsulation methods are defined in their respective books and chapters describing the
  protocols or applications. Serial encapsulation methods are also discussed in the Cisco IOS Interface
  and Hardware Component Command Referenceencapsulation command.

By default, synchronous interfaces operate in full-duplex mode. To configure an SDLC interface for half-duplex mode, use the following command in interface configuration mode.

| Command                               | Purpose                                            |
|---------------------------------------|----------------------------------------------------|
| Router(config-if)# <b>half-duplex</b> | Configures an SDLC interface for half-duplex mode. |

Binary synchronous communication (Bisync) is a half-duplex protocol. Each block of transmission is acknowledged explicitly. To avoid the problem associated with simultaneous transmission, there is an implicit role of primary and secondary stations. The primary sends the last block again if there is no response from the secondary within the period of block receive timeout.

To configure the serial interface for full-duplex mode, use the following command in interface configuration mode.

| Command                               | Purpose                                                                 |
|---------------------------------------|-------------------------------------------------------------------------|
| Router(config-if)# <b>full-duplex</b> | Specifies that the interface can run Bisync using switched RTS signals. |

### **Configuring PPP**

To configure PPP, refer to the Configuring Media-Independent PPP and Multilink PPP.

## **Configuring Bisync**

To configure the Bisync feature on the synchronous serial port adapters on Cisco 819 ISRs, refer to the Block Serial Tunneling (BSTUN) Overview. All commands listed in this section apply to the synchronous serial port adapters on Cisco 891 ISRs. Any command syntax that specifies an interface*number* supports the Cisco 891 ISRs **slot/port** syntax.

### **Configuring Compression of HDLC Data**

You can configure point-to-point software compression on serial interfaces that use HDLC encapsulation. Compression reduces the size of a HDLC frame via lossless data compression. The compression algorithm used is a Stacker (LZS) algorithm.

Compression is performed in software and might significantly affect system performance. We recommend that you disable compression if CPU load exceeds 65 percent. To display the CPU load, use the **show process cpu** EXEC command.

If the majority of your traffic is already compressed files, you should not use compression.

To configure compression over HDLC, use the following commands in interface configuration mode.

#### **SUMMARY STEPS**

- 1. encapsulation hdlc
- 2. compress stac

#### **DETAILED STEPS**

|        | Command or Action                     | Purpose                                                        |
|--------|---------------------------------------|----------------------------------------------------------------|
| Step 1 | encapsulation hdlc                    | Enables encapsulation of a single protocol on the serial line. |
|        | Example:                              |                                                                |
|        | Router(config-if)# encapsulation hdlc |                                                                |
| Step 2 | compress stac                         | Enables compression.                                           |
|        | Example:                              |                                                                |
|        | Router(config-if)# compress stac      |                                                                |

### Using the NRZI Line-Coding Format

The nonreturn-to-zero (NRZ) and nonreturn-to-zero inverted (NRZI) formats are supported on the Cisco 819 serial ports.

NRZ and NRZI are line-coding formats that are required for serial connections in some environments. NRZ encoding is most common. NRZI encoding is used primarily with EIA/TIA-232 connections in IBM environments.

The default configuration for all serial interfaces is NRZ format. The default is no nrzi-encoding.

To enable NRZI format, use one of the following commands in interface configuration mode.

#### **SUMMARY STEPS**

- **1.** Do one of the following:
  - nrzi-encoding

#### **DETAILED STEPS**

|        | Command or Action                       | Purpose                                  |
|--------|-----------------------------------------|------------------------------------------|
| Step 1 | Do one of the following:                | Enables NRZI encoding format.            |
|        | • nrzi-encoding                         | Enables NRZI encoding format for router. |
|        |                                         |                                          |
|        | Example:                                |                                          |
|        | Router(config-if)# nrzi-encoding        |                                          |
|        | Router(config-if)# nrzi-encoding [mark] |                                          |

## **Enabling the Internal Clock**

When a DTE does not return a transmit clock, use the following interface configuration command on the router to enable the internally generated clock on a serial interface:

#### **SUMMARY STEPS**

1. transmit-clock-internal

#### **DETAILED STEPS**

|        | Command or Action                           | Purpose                                                       |
|--------|---------------------------------------------|---------------------------------------------------------------|
| Step 1 | transmit-clock-internal                     | Enables the internally generated clock on a serial interface. |
|        | Example:                                    |                                                               |
|        | Router(config-if) # transmit-clock-internal |                                                               |

# **Inverting the Transmit Clock Signal**

Systems that use long cables or cables that are not transmitting the TxC signal (transmit echoed clock line, also known as TXCE or SCTE clock) can experience high error rates when operating at the higher transmission speeds. For example, if the interface on the PA-8T and PA-4T+ synchronous serial port adapters is reporting a high number of error packets, a phase shift might be the problem. Inverting the clock signal can correct this shift. To invert the clock signal, use the following commands in interface configuration mode.

### **SUMMARY STEPS**

- 1. invert txclock
- 2. invert rxclock

#### **DETAILED STEPS**

|        | Command or Action                 | Purpose                                                                                                |
|--------|-----------------------------------|----------------------------------------------------------------------------------------------------|
| Step 1 | invert txclock                    | Inverts the clock signal on an interface.                                                              |
|        | Example:                          |                                                                                                    |
|        | Router(config-if)# invert txclock |                                                                                                    |
| Step 2 | invert rxclock                    | Inverts the phase of the RX clock on the UIO serial interface, which does not use the T1/E1 interface. |
|        | Example:                          |                                                                                                    |
|        | Router(config-if)# invert rxclock |                                                                                                    |

# **Setting Transmit Delay**

It is possible to send back-to-back data packets over serial interfaces faster than some hosts can receive them. You can specify a minimum dead time after transmitting a packet to remove this condition. This setting is available for serial interfaces on the MCI and SCI interface cards and for the HSSI or MIP. Use one of the following commands, as appropriate for your system, in interface configuration mode.

| Command                                                     | Purpose                                                                   |
|-------------------------------------------------------------|---------------------------------------------------------------------------|
| Router(config-if)# <b>transmitter-delay</b><br>microseconds | Sets the transmit delay on the MCI and SCI synchronous serial interfaces. |
| Router(config-if)# <b>transmitter-delay</b> hdlc-flags      | Sets the transmit delay on the HSSI or MIP.                               |

# **Configuring DTR Signal Pulsing**

You can configure pulsing Data Terminal Ready (DTR) signals on all serial interfaces. When the serial line protocol goes down (for example, because of loss of synchronization), the interface hardware is reset and the DTR signal is held inactive for at least the specified interval. This function is useful for handling encrypting or other similar devices that use the toggling of the DTR signal to reset synchronization. To configure DTR signal pulsing, use the following command in interface configuration mode.

| Command                                      | Purpose                        |
|----------------------------------------------|--------------------------------|
| Router(config-if)# <b>pulse-time</b> seconds | Configures DTR signal pulsing. |

# Ignoring DCD and Monitoring DSR as Line Up/Down Indicator

By default, when the serial interface is operating in DTE mode, it monitors the Data Carrier Detect (DCD) signal as the line up/down indicator. By default, the attached DCE device sends the DCD signal. When the DTE interface detects the DCD signal, it changes the state of the interface to up.

In some configurations, such as an SDLC multidrop environment, the DCE device sends the Data Set Ready (DSR) signal instead of the DCD signal, which prevents the interface from coming up. To tell the interface to monitor the DSR signal instead of the DCD signal as the line up/down indicator, use the following command in interface configuration mode.

#### **SUMMARY STEPS**

1. ignore-dcd

#### **DETAILED STEPS**

|        | Command or Action             | Purpose                                                                                  |
|--------|-------------------------------|------------------------------------------------------------------------------------------|
| Step 1 | ignore-dcd                    | Configures the serial interface to monitor the DSR signal as the line up/down indicator. |
|        | Example:                      |                                                                                          |
|        | Router(config-if)# ignore-dcd |                                                                                          |

#### What to Do Next

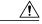

**Caution** Unless you know for certain that you really need this feature, be very careful using this command. It will hide the real status of the interface. The interface could actually be down and you will not know just by looking at show displays.

## Specifying the Serial Network Interface Module Timing

On Cisco 819 series ISRs, you can specify the serial Network Interface Module timing signal configuration. When the board is operating as a DCE and the DTE provides terminal timing (SCTE or TT), you can configure the DCE to use SCTE from the DTE. When running the line at high speeds and long distances, this strategy prevents phase shifting of the data with respect to the clock.

To configure the DCE to use SCTE from the DTE, use the following command in interface configuration mode.

#### **SUMMARY STEPS**

1. dce-terminal-timing enable

#### **DETAILED STEPS**

|        | Command or Action                             | Purpose                                      |
|--------|-----------------------------------------------|----------------------------------------------|
| Step 1 | dce-terminal-timing enable                    | Configures the DCE to use SCTE from the DTE. |
|        | Example:                                      |                                              |
|        | Router(config-if)# dce-terminal-timing enable |                                              |

### Specifying the Serial Network Interface Module Timing

When the board is operating as a DTE, you can invert the TXC clock signal it gets from the DCE that the DTE uses to transmit data. Invert the clock signal if the DCE cannot receive SCTE from the DTE, the data is running at high speeds, and the transmission line is long. Again, this prevents phase shifting of the data with respect to the clock.

To configure the interface so that the router inverts the TXC clock signal, use the following command in interface configuration mode.

#### **SUMMARY STEPS**

### 1. dte-invert-txc

#### **DETAILED STEPS**

|        | Command or Action                 | Purpose                                                    |
|--------|-----------------------------------|------------------------------------------------------------|
| Step 1 | dte-invert-txc                    | Specifies timing configuration to invert TXC clock signal. |
|        | Example:                          |                                                            |
|        | Router(config-if)# dte-invert-txc |                                                            |

# **Configuring Low-Speed Serial Interfaces**

This section describes how to configure low-speed serial interfaces and contains the following sections: For configuration examples, see the Examples for Low-Speed Serial Interface, on page 208.

## Half-Duplex DTE and DCE State Machines

The following sections describe the communication between half-duplex DTE transmit and receive state machines and half-duplex DCE transmit and receive state machines.

I

#### Half-Duplex DTE State Machines

As shown in the figure below, the half-duplex DTE transmit state machine for low-speed interfaces remains in the ready state when it is quiescent. When a frame is available for transmission, the state machine enters the transmit delay state and waits for a time period, which is defined by the **half-duplex timer transmit-delay** command. The default is 0 milliseconds. Transmission delays are used for debugging half-duplex links and assisting lower-speed receivers that cannot process back-to-back frames.

#### Figure 9: Half-Duplex DTE Transmit State Machine

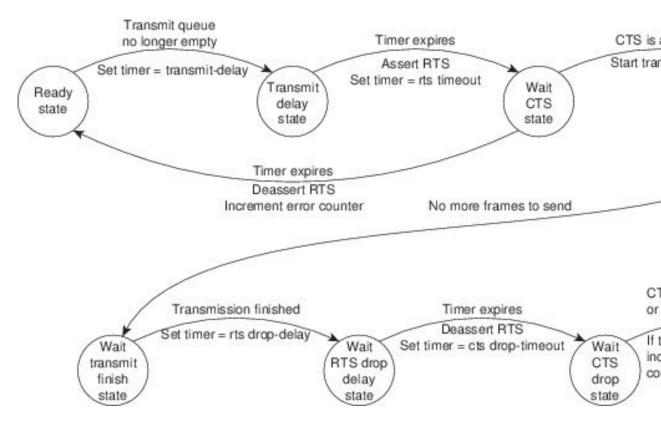

After idling for a defined number of milliseconds (ms), the state machine asserts a request to send (RTS) signal and changes to the wait-clear-to-send (CTS) state for the DCE to assert CTS. A timeout timer with a value set by the **half-duplex timer rts-timeout** command starts. The default is 3 ms. If the timeout timer expires before CTS is asserted, the state machine returns to the ready state and deasserts RTS. If CTS is asserted before the timer expires, the state machine enters the transmit state and sends the frames.

Once there are no more frames to transmit, the state machine transitions to the wait transmit finish state. The machine waits for the transmit FIFO in the serial controller to empty, starts a delay timer with a value defined by the **half-duplex timer rts-drop-delay** interface command, and transitions to the wait RTS drop delay state.

When the timer in the wait RTS drop delay state expires, the state machine deasserts RTS and transitions to the wait CTS drop state. A timeout timer with a value set by the **half-duplex timer cts-drop-timeout** interface command starts, and the state machine waits for the CTS to deassert. The default is 250 ms. Once the CTS

signal is deasserted or the timeout timer expires, the state machine transitions back to the ready state. If the timer expires before CTS is deasserted, an error counter is incremented, which can be displayed by issuing the **show controllers** command for the serial interface in question.

As shown in the figure below, a half-duplex DTE receive state machine for low-speed interfaces idles and receives frames in the ready state. A giant frame is any frame whose size exceeds the maximum transmission unit (MTU). If the beginning of a giant frame is received, the state machine transitions to the in giant state and discards frame fragments until it receives the end of the giant frame. At this point, the state machine transitions back to the ready state and waits for the next frame to arrive.

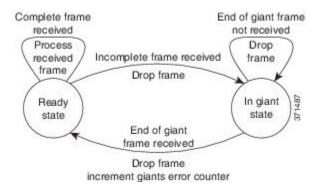

#### Figure 10: Half-Duplex DTE Receive State Machine

An error counter is incremented upon receipt of the giant frames. To view the error counter, use the **show interfaces** command for the serial interface in question.

#### **Half-Duplex DCE State Machines**

As shown in the figure below, for a low-speed serial interface in DCE mode, the half-duplex DCE transmit state machine idles in the ready state when it is quiescent. When a frame is available for transmission on the serial interface, such as when the output queues are no longer empty, the state machine starts a timer (based on the value of the **half-duplex timer transmit-delay** command, in milliseconds) and transitions to the transmit delay state. Similar to the DTE transmit state machine, the transmit delay state gives you the option of setting a delay between the transmission of frames; for example, this feature lets you compensate for a slow receiver that loses data when multiple frames are received in quick succession. The default **transmit-delay** 

value is 0 ms; use the **half-duplex timer transmit-delay** interface configuration command to specify a delay value not equal to 0.

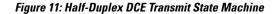

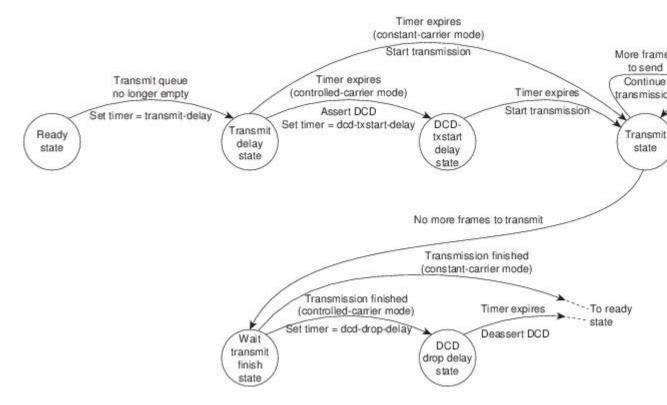

After the transmit delay state, the next state depends on whether the interface is in constant-carrier mode (the default) or controlled-carrier mode.

If the interface is in constant-carrier mode, it passes through the following states:

- 1 The state machine passes to the transmit state when the **transmit-delay** timer expires. The state machine stays in the transmit state until there are no more frames to transmit.
- 2 When there are no more frames to transmit, the state machine passes to the wait transmit finish state, where it waits for the transmit FIFO to empty.
- **3** Once the FIFO empties, the DCE passes back to the ready state and waits for the next frame to appear in the output queue.

If the interface is in controlled-carrier mode, the interface performs a handshake using the data carrier detect (DCD) signal. In this mode, DCD is deasserted when the interface is idle and has nothing to transmit. The transmit state machine transitions through the states as follows:

- 1 After the transmit-delay timer expires, the DCE asserts DCD and transitions to the DCD-txstart delay state to ensure a time delay between the assertion of DCD and the start of transmission. A timer is started based on the value specified using the dcd-txstart-delay command. (This timer has a default value of 100 ms; use the half-duplex timer dcd-txstart-delay interface configuration command to specify a delay value.)
- 2 When this delay timer expires, the state machine transitions to the transmit state and transmits frames until there are no more frames to transmit.

- 3 After the DCE transmits the last frame, it transitions to the wait transmit finish state, where it waits for transmit FIFO to empty and the last frame to transmit to the wire. Then DCE starts a delay timer by specifying the value using the dcd-drop-delay command. (This timer has the default value of 100 ms; use the half-duplex timer dcd-drop-delay interface configuration command to specify a delay value.)
- 4 The DCE transitions to the wait DCD drop delay state. This state causes a time delay between the transmission of the last frame and the deassertion of DCD in the controlled-carrier mode for DCE transmits.
- 5 When the timer expires, the DCE deasserts DCD and transitions back to the ready state and stays there until there is a frame to transmit on that interface.

As shown in the figure below, the half-duplex DCE receive state machine idles in the ready state when it is quiescent. It transitions out of this state when the DTE asserts RTS. In response, the DCE starts a timer based on the value specified using the **cts-delay** command. This timer delays the assertion of CTS because some DTE interfaces expect this delay. (The default value of this timer is 0 ms; use the **half-duplex timer cts-delay** interface configuration command to specify a delay value.)

#### Figure 12: Half-Duplex DCE Receive State Machine

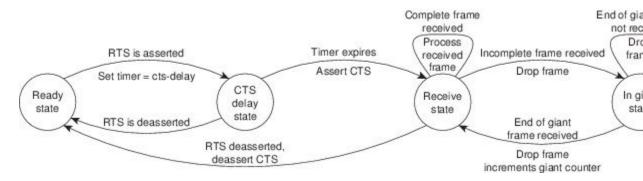

When the timer expires, the DCE state machine asserts CTS and transitions to the receive state. It stays in the receive state until there is a frame to receive. If the beginning of a giant frame is received, it transitions to the in giant state and keeps discarding all the fragments of the giant frame and transitions back to the receive state.

Transitions back to the ready state occur when RTS is deasserted by the DTE. The response of the DCE to the deassertion of RTS is to deassert CTS and go back to the ready state.

#### Placing a Low-Speed Serial Interface in Constant-Carrier Mode

To return a low-speed serial interface to constant-carrier mode from controlled-carrier mode, use the following command in interface configuration mode.

#### SUMMARY STEPS

1. no half-duplex controlled-carrier

#### **DETAILED STEPS**

|        | Command or Action                                    | Purpose                                                       |
|--------|------------------------------------------------------|---------------------------------------------------------------|
| Step 1 | no half-duplex controlled-carrier                    | Places a low-speed serial interface in constant-carrier mode. |
|        | Example:                                             |                                                               |
|        | Router(config-if)# no half-duplex controlled-carrier |                                                               |

#### **Tuning Half-Duplex Timers**

To optimize the performance of half-duplex timers, use the following command in interface configuration mode.

| Command                                                                                                    | Purpose                   |
|----------------------------------------------------------------------------------------------------|---------------------------|
| Router(config-if)# half-duplex timer {cts-delay<br>value   cts-drop-timeout value<br> <br>dcd-drop-delay value   dcd-txstart-delay value<br> <br>rts-drop-delay value<br>  rts-timeout value  <br>transmit-delay value<br>} | Tunes half-duplex timers. |

The timer tuning commands permit you to adjust the timing of the half-duplex state machines to suit the particular needs of their half-duplex installation.

Note that the **half-duplex timer** command and its options replaces the following two timer tuning commands that are available only on high-speed serial interfaces:

- sdlc cts-delay
- sdlc rts-timeout

# **Changing Between Synchronous and Asynchronous Modes**

To specify the mode of a low-speed serial interface as either synchronous or asynchronous, use the following command in interface configuration mode.

#### **SUMMARY STEPS**

1. physical-layer {sync | async}

#### **DETAILED STEPS**

|        | Command or Action                      | Purpose                                                                            |
|--------|----------------------------------------|------------------------------------------------------------------------------------|
| Step 1 | physical-layer {sync   async}          | Specifies the mode of a low-speed interface as either synchronous or asynchronous. |
|        | Example:                               |                                                                                    |
|        | Router(config-if)# physical-layer sync |                                                                                    |

### **Changing Between Synchronous and Asynchronous Modes**

This command applies only to low-speed serial interfaces available on Cisco 2520 through Cisco 2523 routers.

Note

When you make a transition from asynchronous mode to synchronous mode in serial interfaces, the interface state becomes down by default. You should then use the **no shutdown** option to bring the interface up.

In synchronous mode, low-speed serial interfaces support all interface configuration commands available for high-speed serial interfaces, except the following two commands:

- sdlc cts-delay
- sdlc rts-timeout

When placed in asynchronous mode, low-speed serial interfaces support all commands available for standard asynchronous interfaces. The default is synchronous mode.

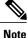

When you use this command, it does not appear in the output of the **show running-config** and **show startup-config** commands because the command is a physical-layer command.

To return to the default mode (synchronous) of a low-speed serial interface on a Cisco 2520 through Cisco 2523 router, use the following command in interface configuration mode.

#### **SUMMARY STEPS**

1. no physical-layer

#### **DETAILED STEPS**

|        | Command or Action                    | Purpose                                                          |
|--------|--------------------------------------|------------------------------------------------------------------|
| Step 1 | no physical-layer                    | Returns the interface to its default mode, which is synchronous. |
|        | Example:                             |                                                                  |
|        | Router(config-if)# no physical-layer |                                                                  |

# **Examples for Interface Enablement Configuration**

The following example illustrates how to begin interface configuration on a serial interface. It assigns PPP encapsulation to serial interface 0.

```
interface serial 0
encapsulation ppp
The same example on the router, assigning PPP encapsulation to port 0 in slot 1, requires the following
commands:
```

```
interface serial 1/0
encapsulation ppp
```

The following example shows how to configure the access server so that it will use the default address pool on all interfaces except interface 7, on which it will use an address pool called lass:

```
ip address-pool local
ip local-pool lass 172.30.0.1
async interface
interface 7
peer default ip address lass
```

# **Examples for Low-Speed Serial Interface**

The section includes the following configuration examples for low-speed serial interfaces:

### Examples for Synchronous or Asynchronous Mode

The following example shows how to change a low-speed serial interface from synchronous to asynchronous mode:

```
interface serial 2
physical-layer async
The following examples show how to change a low-speed serial interface from asynchronous mode back to
its default synchronous mode:
```

```
interface serial 2
  physical-layer sync
  Or
```

interface serial 2 no physical-layer The following example shows some typical asynchronous interface configuration commands:

```
interface serial 2
physical-layer async
ip address 10.0.0.2 255.0.0.0
async default ip address 10.0.0.1
async mode dedicated
async default routing
```

The following example shows some typical synchronous serial interface configuration commands available when the interface is in synchronous mode:

```
interface serial 2
physical-layer sync
ip address 10.0.0.2 255.0.0.0
no keepalive
ignore-dcd
nrzi-encoding
no shutdown
```

# **Example for Half-Duplex Timers**

The following example shows how to set the cts-delay timer to 1234 ms and the transmit-delay timer to 50 ms:

```
interface serial 2
half-duplex timer cts-delay 1234
half-duplex timer transmit-delay 50
```

٦

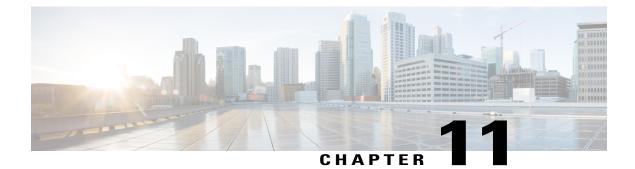

# **Configuring Wireless Devices**

This chapter describes the procedures for initial configuration of the wireless device, radio settings, WLAN, and administration of the wireless devices. This chapter contains the following sub-sections:

- Embedded IOS Wireless Access Points (for AP801/AP802/AP803), page 211
- Embedded AP860VAE Wireless Access Points (for 860VAE series routers), page 290
- 4G LTE Support on Cisco 800 Series ISRs, page 336

# EmbeddedIOSWirelessAccessPoints(forAP801/AP802/AP803)

This section describes how to configure wireless devices for the embedded IOS Wireless Access Points (for AP801/AP802/AP803).

# **Wireless LAN Overview**

Wireless devices (commonly configured as access points ) provide a secure, affordable, and easy-to-use wireless LAN solution that combines mobility and flexibility with the enterprise-class features required by networking professionals. When configured as an access point, the wireless device serves as the connection point between wireless and wired networks or as the center point of a stand-alone wireless network. In large installations, wireless users within radio range of an access point can roam throughout a facility while maintaining seamless, uninterrupted access to the network.

With a management system based on Cisco IOS software, wireless devices are Wi-Fi CERTIFIED<sup>™</sup>, 802.11a-compliant, 802.11b-compliant, 802.11g-compliant, and 802.11n-compliant wireless LAN transceivers.

## **Software Modes for Wireless Devices**

The access point is shipped with an autonomous image and recovery image on the access point's flash. The default mode is autonomous; however, the access point can be upgraded to operate in Cisco Unified Wireless mode.

Each mode is described below:

- Autonomous mode—supports standalone network configurations, where all configuration settings are maintained locally on the wireless device. Each autonomous device can load its starting configuration independently, and still operate in a cohesive fashion on the network.
- Cisco Unified Wireless mode—operates in conjunction with a Cisco Unified Wireless LAN controller, where all configuration information is maintained within the controller. In the Cisco Unified Wireless LAN architecture, wireless devices operate in the lightweight mode using Leightweight Access Point Protocol (LWAPP), (as opposed to autonomous mode). The lightweight access point, or wireless device, has no configuration until it associates to a controller. The configuration on the wireless device can be modified by the controller only when the networking is up and running. The controller manages the wireless device configuration, firmware, and control transactions such as 802.1x authentication. All wireless traffic is tunneled through the controller.

For more information about Cisco Unified Wireless mode, see http://www.cisco.com/en/US/prod/collateral/ wireless/ps5679/ps6548/prod\_white\_paper0900aecd804f19e3\_ps6305\_Products\_White\_Paper.html .

### Management Options for Wireless Device

The wireless device runs its own version of Cisco IOS software that is separate from the Cisco IOS software operating on the router. You can configure and monitor the access point with several different tools:

- Cisco IOS software CLI
- Simple Network Management Protocol (SNMP)
- Web-browser Interface

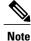

Avoid using the CLI and the web-browser tools concurrently. If you configure the wireless device using the CLI, the web-browser interface may display an inaccurate interpretation of the configuration.

Use the **interface dot11radio** command from **global** configuration mode to place the wireless device into the radio configuration mode. Network Configuration Examples

Set up the access point role in any of these common wireless network configurations. The access point default configuration is as a root unit connected to a wired LAN or as the central unit in an all-wireless network. Access points can also be configured as bridges and workgroup bridges. These roles require specific configurations, as defined in the following examples.

#### **Root Access Point**

An access point connected directly to a wired LAN provides a connection point for wireless users. If more than one access point is connected to the LAN, users can roam from one area of a facility to another without losing their connection to the network. As users move out of range of one access point, they automatically connect to the network (associate) through another access point. The roaming process is seamless and transparent

to the user. Figure 13: Access Points as Root Units on a Wired LAN, on page 213 shows access points acting as root units on a wired LAN.

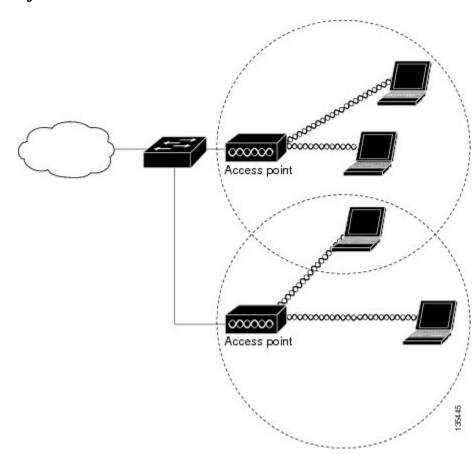

Figure 13: Access Points as Root Units on a Wired LAN

#### **Central Unit in an All-Wireless Network**

ſ

In an all-wireless network, an access point acts as a stand-alone root unit. The access point is not attached to a wired LAN; it functions as a hub linking all stations together. The access point serves as the focal point for

communications, increasing the communication range of wireless users. Figure 14: Access Point as Central Unit in All-Wireless Network, on page 214 shows an access point in an all-wireless network.

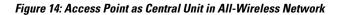

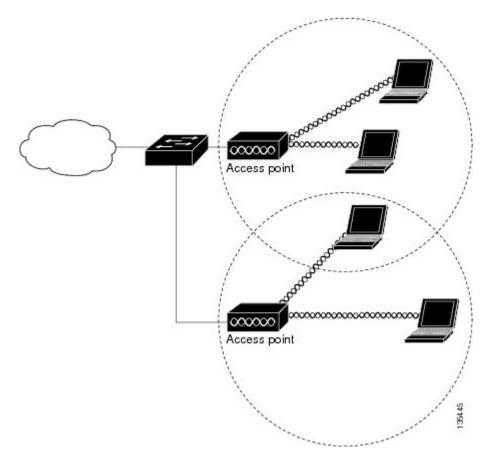

# **Basic Wireless Configuration for Cisco 800 Series ISR**

This module describes how to configure the autonomous wireless device on the following Cisco Integrated Services Routers (ISRs):

- Cisco 860 Series
- Cisco 880 Series
- Cisco 890 Series
- Cisco 810 Series

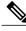

**Note** To upgrade the autonomous software to Cisco Unified software on the embedded wireless device, see the Upgrading to Cisco Unified Software, on page 222 for instructions.

The wireless device is embedded and does not have an external console port for connections. To configure the wireless device, use a console cable to connect a personal computer to the host router's console port, and perform these procedures to establish connectivity and configure the wireless settings.

# **Starting a Wireless Configuration Session**

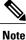

Before you configure the wireless settings in the router's **setup**, you must follow step 1 and 2 to open a session between the router and the access point.

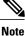

Step 1 and 2 are not required in releases prior to Release 15.5(03)M06.

Enter the following commands in global configuration mode on the router's Cisco IOS command-line interface (CLI).

#### **SUMMARY STEPS**

- **1**. **line** *line number*
- 2. transport input all
- 3. interface wlan-ap0
- 4. ip address *subnet mask*
- 5. no shut
- 6. interface vlan1
- 7. ip address subnet mask
- 8. exit
- 9. exit
- 10. service-module wlan-ap 0 session

#### **DETAILED STEPS**

|        | Command or Action                   | Purpose                                                                                         |
|--------|-------------------------------------|-------------------------------------------------------------------------------------------------|
| Step 1 | line line number                    | Identifies a specific line for configuration and enters the line configuration collection mode. |
|        | Example:                            | <b>Note</b> This step is not required in releases prior to Release                              |
|        | Router(config)# line 2              | 15.5(03)M06.                                                                                    |
| Step 2 | transport input all                 | Assigns the device or interface as the designated-gateway for the domain.                       |
|        | Example:                            | <b>Note</b> This step is not required in releases prior to Release                              |
|        | Router(config)# transport input all | 15.5(03)M06.                                                                                    |

٦

|                                                                                           | Command or Action                                                                                           | Purpose                                                                                                    |  |
|-------------------------------------------------------------------------------------------|----------------------------------------------------------------------------------------------------|----------------------------------------------------------------------------------------------------|--|
| Step 3       interface wlan-ap0         Example:       Router(config)# interface wlan-ap0 |                                                                                                    | <ul> <li>Defines the router's console interface to the wireless device.</li> <li>The interface is used for communication between the router's console and the wireless device.</li> <li>Note Always use port <ol> <li>The Always use port</li> <li>The following message appears:</li> </ol> </li> </ul> The wlan-ap 0 interface is used for managing the embedded AP. Please use the service-module wlan-ap 0 session command to console into the embedded AP. |  |
| Step 4                                                                                    | ip address subnet mask                                                                                      | Specifies the interface IP address and subnet mask.                                                                                                    |  |
|                                                                                           | Example:<br>Router(config-if)# ip address 10.21.0.20<br>255.255.255.0                                       | <b>Note</b> The IP address can be shared with the IP address assigned to the Cisco Integrated Services Router by using the ip unnumbered vlan1 command.                                                                                                    |  |
| Step 5                                                                                    | no shut                                                                                                    | Specifies that the internal interface connection will remain open.                                                                                                    |  |
| Step 6                                                                                    | Example:<br>Router(config-if)# no shut<br>interface vlan1<br>Example:<br>Router(config-if)# interface vlan1 | <ul> <li>Specifies the virtual LAN interface for data communication on the internal Gigabit Ethernet 0 (GE0) port to other interfaces.</li> <li>All the switch ports inherit the default vlan1 interface on the Cisco 860 Series, Cisco 880 Series, and Cisco 890 Series ISRs.</li> </ul>                                                                                                    |  |
| Step 7                                                                                    | ip address subnet mask                                                                                      | Specifies the interface IP address and subnet mask.                                                                                                    |  |
|                                                                                           | <b>Example:</b><br>Router(config-if)# ip address 10.10.0.30<br>255.255.255.0                                |                                                                                                    |  |
| Step 8                                                                                    | exit                                                                                                    | Exits interface configuration mode and returns to global configuration mode.                                                                                                    |  |
|                                                                                           | <pre>Example:<br/>Router(config-if)# exit<br/>Example:</pre>                                                |                                                                                                    |  |
|                                                                                           | Router (config) #                                                                                           |                                                                                                    |  |

|         | Command or Action                                                              | Purpose                                                                    |
|---------|--------------------------------------------------------------------------------|----------------------------------------------------------------------------|
| Step 9  | exit                                                                           | Exits the global configuration mode.                                       |
|         | Example:                                                                       |                                                                            |
|         | Router(config)# exit                                                           |                                                                            |
|         | Example:                                                                       |                                                                            |
|         | Router#                                                                        |                                                                            |
| Step 10 | service-module wlan-ap 0 session                                               | Opens the connection between the wireless device and the router's console. |
|         | Example:                                                                       |                                                                            |
|         | Router# service-module wlan-ap0 session<br>Trying 10.21.0.20, 2002 Open<br>ap> |                                                                            |

#### What to Do Next

Tip To create a Cisco IOS software alias for the console to session into the wireless device, enter the alias exec dot11radio service-module wlan-ap 0 session command at the EXEC prompt. After entering this command, you utomatically skip to the dot11 radio level in the Cisco IOS software.

#### **Closing the Session**

To close the session between the wireless device and the router's console, use control+shift+6 and x on the wireless device and enter **disconnect** command on the router and then press enter two times on the router.

# **Configuring Wireless Settings**

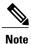

If you are configuring the wireless device for the first time, you must start a configuration session between the access point and the router before you attempt to configure the basic wireless settings. See the Starting a Wireless Configuration Session, on page 215.

Configure the wireless device with either of the following tools, depending on the software you are using:

- Cisco IOS Command Line Interface, on page 218-Autonomous software
- Cisco Express Setup, on page 218—Unified Software

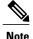

To upgrade to Unified mode from the Autonomous mode, see Upgrading to Cisco Unified Software, on page 222 for upgrade instructions. After upgrading to Cisco Unified Wireless software, use the web-browser tool to configure the device:

http://cisco.com/en/US/docs/wireless/access\_point/12.4\_10b\_JA/configuration/guide/ scg12410b-chap2-gui.html

### **Cisco Express Setup**

To configure the Unified wireless device, use the web-browser tool and perform these steps

- 1 Establish a console connection to the wireless device and get the Bridge-Group Virtual Interface (BVI) IP address by entering the **show interface bvi1 Cisco IOS** command.
- 2 Open a browser window, and enter the BVI IP address in the browser-window address line. Press Enter. An Enter Network Password window appears.
- **3** Enter your username. *Cisco* is the default user name.
- 4 Enter the wireless device password. *Cisco* is the default password. The Summary Status page appears. For details about using the web-browser configuration page, see the following URL:

http://cisco.com/en/US/docs/wireless/access\_point/12.4\_10b\_JA/configuration/guide/scg12410b-chap4-first.html#wp1103336

### **Cisco IOS Command Line Interface**

To configure the Autonomous wireless device, use the Cisco IOS CLI tool and perform these tasks:

#### **Configuring the Radio**

Configure the radio parameters on the wireless device to transmit signals in autonomous or Cisco Unified mode. For specific configuration procedures, see Configuring Radio Settings, on page 227.

#### **Configuring Wireless Security Settings**

This section includes the following configuration tasks:

#### Configuring Authentication

Authentication types are tied to the Service Set Identifiers (SSIDs) that are configured for the access point. To serve different types of client devices with the same access point, configure multiple SSIDs.

Before a wireless client device can communicate on your network through the access point, the client device must authenticate to the access point by using open or shared-key authentication. For maximum security, client devices should also authenticate to your network using MAC address or Extensible Authentication Protocol (EAP) authentication. Both authentication types rely on an authentication server on your network.

To select an authentication type, see Authentication Types for Wireless Devices at:

http://www.cisco.com/en/US/docs/routers/access/wireless/software/guide/SecurityAuthentication Types.html.

To set up a maximum security environment, see *RADIUS and TACACS+ Servers in a Wireless Environment* at:

#### http://www.cisco.com/en/US/docs/routers/access/wireless/software/guide/SecurityRadiusTacacs\_1.html

To provide local authentication service or backup authentication service for a WAN link failure or a server failure, you can configure an access point to act as a local authentication server. The access point can authenticate up to 50 wireless client devices using Lightweight Extensible Authentication Protocol (LEAP), Extensible Authentication Protocol-Flexible Authentication via Secure Tunneling (EAP-FAST), or MAC-based authentication. The access point performs up to five authentications per second.

Configure the local authenticator access point manually with client usernames and passwords because it does not synchronize its database with RADIUS servers. You can specify a VLAN and a list of SSIDs that a client is allowed to use.

For details about setting up the wireless device in this role, see *Using the Access Point as a Local Authenticator* at:

http://www.cisco.com/en/US/docs/routers/access/wireless/software/guide/SecurityLocalAuthent.html

#### Configuring WEP and Cipher Suites

Wired Equivalent Privacy (WEP) encryption scrambles the data transmitted between wireless devices to keep the communication private. Wireless devices and their wireless client devices use the same WEP key to encrypt and decrypt data. WEP keys encrypt both unicast and multicast messages. Unicast messages are addressed to one device on the network. Multicast messages are addressed to multiple devices on the network.

Cipher suites are sets of encryption and integrity algorithms designed to protect radio communication on your wireless LAN. You must use a cipher suite to enable Wi-Fi Protected Access (WPA) or Cisco Centralized Key Management (CCKM).

Cipher suites that contain Temporal Key Integrity Protocol (TKIP) provide the greatest security for your wireless LAN. Cipher suites that contain only WEP are the least secure.

For encryption procedures, see Configuring WEP and Cipher Suites at:

http://www.cisco.com/en/US/docs/routers/access/wireless/software/guide/SecurityCipherSuitesWEP.html

#### Configuring Wireless VLANs and Assigning SSIDs

If you use VLANs on your wireless LAN and assign SSIDs to VLANs, you can create multiple SSIDs by using any of the four security settings defined in the Table 29: Types of SSID Security, on page 220. A VLAN can be thought of as a broadcast domain that exists within a defined set of switches. A VLAN consists of a number of end systems, either hosts or network equipment (such as bridges and routers), that are connected by a single bridging domain. The bridging domain is supported on various pieces of network equipment, such as LAN switches that operate bridging protocols between them with a separate group of protocols for each VLAN.

For more information about wireless VLAN architecture, see Configuring Wireless VLANs at:

http://www.cisco.com/en/US/docs/routers/access/wireless/software/guide/wireless\_vlans.html

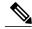

Note

If you do not use VLANs on your wireless LAN, the security options that you can assign to SSIDs are limited because the encryption settings and authentication types are linked on the Express Security page.

You can configure up to 16 SSIDs on a wireless device in the role of an access point, and you can configure a unique set of parameters for each SSID. For example, you might use one SSID to allow guests limited access to the network and another SSID to allow authorized users access to secure data.

For more about creating multiple SSIDs, see Service Set Identifiers at:

http://www.cisco.com/en/US/docs/routers/access/wireless/software/guide/ServiceSetID.html .

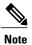

Without VLANs, encryption settings (WEP and ciphers) apply to an interface, such as the 2.4-GHz radio, and you cannot use more than one encryption setting on an interface. For example, when you create an SSID with static WEP with VLANs disabled, you cannot create additional SSIDs with WPA authentication because the SSIDs use different encryption settings. If the security setting for an SSID conflicts with the settings for another SSID, delete one or more SSIDs to eliminate the conflict.

#### **Security Types**

Table 29: Types of SSID Security, on page 220 describes the four security types that you can assign to an SSID.

| Security Type  | Description                                                                                                    | Security Features Enabled                                                                                                    |
|----------------|----------------------------------------------------------------------------------------------------|----------------------------------------------------------------------------------------------------|
| No security    | This is the least secure option. You should<br>use this option only for SSIDs in a public<br>space, and you should assign it to a VLAN<br>that restricts access to your network.                                                                                                    | None.                                                                                                    |
| Static WEP key | This option is more secure than no security.<br>However, static WEP keys are vulnerable<br>to attack. If you configure this setting, you<br>should consider limiting association to the<br>wireless device based on MAC address,<br>see <i>Cipher Suites and WEP</i> at: http://<br>www.cisco.com/en/US/docs/routers/access/<br>wireless/software/guide/<br>SecurityCipherSuitesWEP.html. Or | Mandatory WEP. Client devices cannot<br>associate using this SSID without a WEP<br>key that matches the wireless device key. |
|                | If your network does not have a RADIUS<br>server, consider using an access point as a<br>local authentication server. See <i>Using the</i><br><i>Access Point as a Local Authenticator</i> for<br>instructions: http://www.cisco.com/en/US/<br>docs/routers/access/wireless/software/<br>guide/SecurityLocalAuthent.html.                                                                    |                                                                                                    |

#### Table 29: Types of SSID Security

| Security Type                    | Description                                                                                                    | Security Features Enabled                                                                                                    |
|----------------------------------|----------------------------------------------------------------------------------------------------|----------------------------------------------------------------------------------------------------|
| EAP <sup>12</sup> authentication | This option enables 802.1X authentication<br>(such as LEAP <sup>13</sup> , PEAP <sup>14</sup> , EAP-TLS <sup>15</sup> ,<br>EAP-FAST <sup>16</sup> , EAP-TTLS <sup>17</sup> , EAP-GTC <sup>18</sup> ,<br>EAP-SIM <sup>19</sup> , and other 802.1X/EAP-based<br>products)<br>This setting uses mandatory encryption,<br>WEP, open authentication plus EAP,<br>network EAP authentication, no key<br>management, and RADIUS server<br>authentication port 1645.<br>You are required to enter the IP address<br>and shared secret for an authentication<br>server on your network (server<br>authentication port 1645). Because 802.1X<br>authentication provides dynamic encryption<br>keys, you do not need to enter a WEP key. | Mandatory 802.1X authentication. Client<br>devices that associate using this SSID must<br>perform 802.1X authentication.<br>If radio clients are configured to<br>authenticate using EAP-FAST, open<br>authentication with EAP should also be<br>configured. If you do not configure open<br>authentication with EAP, the following<br>warning message appears:<br>SSID CONFIG WARNING: [SSID]: If<br>radio clients are using EAP-FAST,<br>AUTH OPEN with EAP should also be<br>configured. |
| WPA <sup>20</sup>                | This option permits wireless access to users<br>who are authenticated against a database.<br>Access is through the services of an<br>authentication server. User IP traffic is then<br>encrypted with stronger algorithms than<br>those used in WEP.<br>This setting uses encryption ciphers,<br>TKIP <sup>21</sup> , open authentication plus EAP,<br>network EAP authentication, key<br>management WPA mandatory, and<br>RADIUS server authentication port 1645.<br>As with EAP authentication, you must enter<br>the IP address and shared secret for an<br>authentication server on your network<br>(server authentication port 1645).                                                                                    | Mandatory WPA authentication. Client<br>devices that associate using this SSID must<br>be WPA capable.<br>If radio clients are configured to<br>authenticate using EAP-FAST, open<br>authentication with EAP should also be<br>configured. If you do not configure open<br>authentication with EAP, the following<br>warning message appears:<br>SSID CONFIG WARNING: [SSID]: If<br>radio clients are using EAP-FAST,<br>AUTH OPEN with EAP should also be<br>configured.                   |

- <sup>12</sup> EAP = Extensible Authentication Protocol.
- <sup>13</sup> LEAP = Lightweight Extensible Authentication Protocol.
- <sup>14</sup> PEAP = Protected Extensible Authentication Protocol.
- <sup>15</sup> EAP-TLS = Extensible Authentication Protocol—Transport Layer Security.
- <sup>16</sup> EAP-FAST = Extensible Authentication Protocol—Flexible Authentication via Secure Tunneling.
- <sup>17</sup> EAP-TTLS = Extensible Authentication Protocol—Tunneled Transport Layer Security.
- 18 EAP-GTC = Extensible Authentication Protocol—Generic Token Card.
- <sup>19</sup> EAP-SIM = Extensible Authentication Protocol—Subscriber Identity Module.
- <sup>20</sup> WPA = Wi-Fi Protected Access.

ſ

<sup>21</sup> TKIP = Temporal Key Integrity Protocol.

#### **Configuring Wireless Quality of Service**

Configuring Quality of Service (QoS) can provide preferential treatment to certain traffic at the expense of other traffic. Without QoS, the device offers best-effort service to each packet, regardless of the packet contents or size. It sends the packets without any assurance of reliability, delay bounds, or throughput. To configure QoS for your wireless device, see *Quality of Service in a Wireless Environment* at:

http://www.cisco.com/en/US/docs/routers/access/wireless/software/guide/QualityOfService.html.

### Configuring the Access Point in Hot Standby Mode

In hot standby mode, an access point is designated as a backup for another access point. The standby access point is placed near the access point that it monitors and is configured exactly like the monitored access point. The standby access point associates with the monitored access point as a client and sends Internet Access Point Protocol (IAPP) queries to the monitored access point through the Ethernet and radio ports. If the monitored access point fails to respond, the standby access point comes online and takes the monitored access point's place in the network.

Except for the IP address, the standby access point's settings should be identical to the settings on the monitored access point. If the monitored access point goes off line and the standby access point takes its place in the network, matching settings ensure that client devices can switch easily to the standby access point. For more information, see *Hot Standby Access Points* at:

http://www.cisco.com/en/US/docs/routers/access/wireless/software/guide/RolesHotStandby.html.

### Upgrading to Cisco Unified Software

To run the access point in Cisco Unified mode, upgrade the software by performing the following procedures:

#### **Software Prerequisites**

- Cisco 890 Series ISRs with embedded access points can be upgraded from autonomous software to Cisco Unified software, if the router is running the IP Base feature set and Cisco IOS 12.4(22)YB software.
- Cisco 880 Series ISRs with embedded access points can be upgraded from autonomous software to Cisco Unified software, if the router is running the advipservices feature set and Cisco IOS 12.4(20)T software.
- To use the embedded access point in a Cisco Unified Architecture, the Cisco Wireless LAN Configuration (WLC) must be running version 5.1 or later.

## Preparing for the Upgrade

Perform the tasks in the following sections to prepare for the upgrade:

#### Secure an IP Address on the Access Point

Secure an IP address on the access point so it that can communicate with the WLC and download the Unified image upon boot up. The host router provides the access point DHCP server functionality through the DHCP

pool. The access point then communicates with the WLC and setup option 43 for the controller IP address in the DHCP pool configuration.

Example Configuration: Secure an IP Address on the Access Point

The following example shows a sample configuration:

```
ip dhcp pool embedded-ap-pool
network 60.0.0.0 255.255.255.0
dns-server 171.70.168.183
default-router 60.0.0.1
option 43 hex f104.0a0a.0a0f (single WLC IP address(10.10.10.15) in hex format)
int vlan1
ip address 60.0.0.1 255.255.255.0
For more information about the WLC discovery process, see Cisco Wireless LAN Configuration Guide at:
http://www.cisco.com/en/US/docs/wireless/controller/4.0/configuration/guide/ccfig40.html
```

#### Confirm that the Mode Setting is Enabled

To confirm that the mode setting is enabled, perform the following steps.

- 1 Ping the WLC from the router to confirm IP connectivity.
- 2 Enter the service-module wlan-ap 0 session command to establish a session into the access point.
- 3 Confirm that the access point is running an autonomous boot image.
- 4 Enter the show boot command on the access point to confirm that the mode setting is enabled.

```
Autonomous-AP# show boot

BOOT path-list: flash:ap801-k9w7-mx.124-10b.JA3/ap801-k9w7-mx.124-10b.JA3

Config file: flash:/config.txt

Private Config file: flash:/private-config

Enable Break: yes

Manual Boot: yes

HELPER path-list:

NVRAM/Config file

buffer size: 32768

Mode Button: on
```

## Performing the Upgrade

To upgrade the autonomous software to Cisco Unified software, follow these steps:

1 To change the access point boot image to a Cisco Unified upgrade image (also known as a *recovery image*), use the **service-module wlan-ap 0 bootimage unified** command, in global configuration mode.

```
Router# conf terminal
Router(config)# service-module wlan-ap 0 bootimage unified
Router(config)# end
```

```
Note
```

If the **service-module wlan-ap 0 bootimage unified** command does not work successfully, check whether the software license is still eligible.

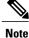

To identify the access point's boot image path, use the **show boot** command in privileged EXEC mode on the access point console.

2 To perform a graceful shutdown and reboot of the access point to complete the upgrade process, use the **service-module wlan-ap 0 reload** command in global configuration mode. Establish a session into the access point, and monitor the upgrade process.

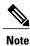

See the Cisco Express Setup, on page 218 for details about using the GUI configuration page to set up the wireless device settings.

## Troubleshooting an Upgrade or Reverting the AP to Autonomous Mode

If the access point fails to upgrade from autonomous to Unified software, perform the following actions:

- Check to ensure the autonomous access point does not have the static IP address configured on the BVI interface before you boot the recovery image.
- Ping between the router/access point and the WLC to confirm communication.
- Check that the access point and WLC clock (time and date) are set correctly.

The access point may attempt to boot and fail or may become stuck in the recovery mode and fail to upgrade to the Unified software. If either one of this occurs, use the **service-module wlan-ap0 reset bootloader** command to return the access point to the bootloader for manual image recovery.

## Downgrading the Software on the Access Point

To reset the access point boot to the last autonomous image, use the **service-module wlan-ap0 bootimage autonomous** command in global configuration mode. To reload the access point with the autonomous software image, use the **service-module wlan-ap 0 reload** command.

## **Recovering Software on the Access Point**

To recover the image on the access point, use the **service-module wlan-ap0 reset bootloader** command in global configuration mode. This command returns the access point to the bootloader for manual image recovery.

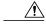

**Caution** Use this command with caution. It does not provide an orderly shutdown and consequently may impact file operations that are in progress. Use this command only to recover from a shutdown or a failed state.

## **Related Documentation**

See the following documentation for additional autonomous and unified configuration procedures:

#### Table 30: Autonomous Cisco Documentation

| Торіс             | Links                              |  |
|-------------------|------------------------------------|--|
| Wireless Overview | Wireless LAN Overview, on page 211 |  |

I

| Торіс                                                | Links                                                                                                    |  |  |
|------------------------------------------------------|----------------------------------------------------------------------------------------------------|--|--|
| Configuring the Radio                                | Configuring Radio Settings, on page 227                                                                                                    |  |  |
| Authentication Types for Wireless Devices            | This document describes the authentication types that are configured on the access point.                                                                                                    |  |  |
|                                                      | http://www.cisco.com/en/US/docs/routers/access/wireless/<br>software/guide/SecurityAuthenticationTypes.html                                                                                                    |  |  |
| RADIUS and TACACS+ Servers in a Wireless Environment | This document describes how to enable and configure the RADIUS and TACACS+ and provides detailed accounting information and flexible administrative control over authentication and authorization processes. RADIUS and TACACS+ are facilitated through $AAA^{22}$ and can be enabled only through AAA commands.                                                       |  |  |
|                                                      | http://www.cisco.com/en/US/docs/routers/access/wireless/<br>software/guide/SecurityRadiusTacacs_1.html                                                                                                    |  |  |
| Using the Access Point as a Local Authenticator      | This document describes how to use a wireless device in the role<br>of an access point as a local authenticator, serving as a standalone<br>authenticator for a small wireless LAN, or providing backup<br>authentication service. As a local authenticator, the access point<br>performs LEAP, EAP-FAST, and MAC-based authentication for<br>up to 50 client devices. |  |  |
|                                                      | http://www.cisco.com/en/US/docs/routers/access/wireless/<br>software/guide/SecurityLocalAuthent.html                                                                                                    |  |  |
| Cipher Suites and WEP                                | This document describes how to configure the cipher suites required for using WPA and CCKM <sup>23</sup> ; WEP; and WEP features including $AES^{24}$ , MIC <sup>25</sup> , TKIP, and broadcast key rotation.                                                                                                    |  |  |
|                                                      | http://www.cisco.com/en/US/docs/routers/access/wireless/<br>software/guide/SecurityCipherSuitesWEP.html                                                                                                    |  |  |
| Hot Standby Access Points                            | This document describes how to configure your wireless device<br>as a hot standby unit.                                                                                                    |  |  |
|                                                      | http://www.cisco.com/en/US/docs/routers/access/wireless/<br>software/guide/RolesHotStandby.html                                                                                                    |  |  |
| Configuring Wireless VLANs                           | This document describes how to configure an access point to operate with the VLANs set up on a wired LAN.                                                                                                    |  |  |
|                                                      | http://www.cisco.com/en/US/docs/routers/access/wireless/<br>software/guide/wireless_vlans.html                                                                                                    |  |  |

| Торіс                           | Links                                                                                                    |
|---------------------------------|----------------------------------------------------------------------------------------------------|
| Service Set Identifiers         | In the role of an access point, a wireless device can support up to 16 SSIDs. This document describes how to configure and manage SSIDs on the wireless device.                                                                                                    |
|                                 | http://www.cisco.com/en/US/docs/routers/access/wireless/<br>software/guide/ServiceSetID.html                                                                                                    |
| Administering the Access Point  | Administering the Wireless Device, on page 252                                                                                                    |
| Quality of Service              | This document describes how to configure QoS on your Cisco<br>wireless interface. With this feature, you can provide preferential<br>treatment to certain traffic at the expense of other traffic. Without<br>QoS, the device offers best-effort service to each packet,<br>regardless of the packet contents or size. It sends the packets<br>without any assurance of reliability, delay bounds, or throughput.<br>http://www.cisco.com/en/US/docs/routers/access/wireless/<br>software/guide/QualityOfService.html |
| Regulatory Domains and Channels | This document lists the radio channels supported by Cisco access products in the regulatory domains of the world.                                                                                                    |
|                                 | http://www.cisco.com/en/US/customer/docs/routers/access/<br>wireless/software/guide/RadioChannelFrequencies.html                                                                                                    |
| System Message Logging          | This document describes how to configure system message logging on your wireless device.                                                                                                    |
|                                 | http://www.cisco.com/en/US/docs/routers/access/wireless/<br>software/guide/SysMsgLogging.html                                                                                                    |

<sup>22</sup> AAA = Authentication, Authorization, and Accounting.

<sup>23</sup> CCKM = Cisco Centralized Key Management.

<sup>24</sup> AES = Advanced Encryption Standard.

25 MIC = Message Integrity Check.

## Table 31: Cisco Unified Documentation

| Network Design                                                                                                    | Links                                                                                                    |
|----------------------------------------------------------------------------------------------------|----------------------------------------------------------------------------------------------------|
| Why Migrate to the Cisco Unified Wireless Network?                                                                | http://www.cisco.com/en/US/solutions/ns175/networking_<br>solutions_products_genericcontent0900aecd805299ff.html |
| Wireless LAN Controller (WLC) FAQ                                                                                 | http://www.cisco.com/en/US/products/ps6366/products_qanda_<br>item09186a008064a991.shtml                         |
| Cisco IOS Command Reference for Cisco Aironet Access Points<br>and Bridges, versions 12.4(10b) JA and 12.3(8) JEC | http://www.cisco.com/en/US/docs/wireless/access_point/<br>12.4_10b_JA/command/reference/cr2410b.html             |

| Network Design                                                      | Links                                                                                    |  |
|---------------------------------------------------------------------|------------------------------------------------------------------------------------------|--|
| Cisco Aironet 1240AG Access Point Support Documentation             | http://www.cisco.com/en/US/docs/wireless/access_point/1240/<br>quick/guide/ap1240qs.html |  |
| Cisco 4400 Series Wireless LAN Controllers Support<br>Documentation | http://www.cisco.com/en/US/products/ps6366/tsd_products_<br>support_series_home.html     |  |

# **Configuring Radio Settings**

This section describes how to configure radio settings for the wireless device and includes the following sub sections:

## **Enabling the Radio Interface**

The wireless device radios are disabled by default.

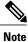

You must create a service set identifier (SSID) before you can enable the radio interface.

To enable the access point radio, follow these steps, beginning in privileged EXEC mode:

## **SUMMARY STEPS**

- 1. configure terminal
- 2. dot11 ssid ssid
- **3.** interface dot11radio {0}
- 4. ssid ssid
- 5. no shutdown
- 6. end
- 7. copy running-config startup-config

## **DETAILED STEPS**

I

|        | <b>Command or Action</b> | Purpose                                                                                      |  |  |
|--------|--------------------------|----------------------------------------------------------------------------------------------|--|--|
| Step 1 | configure terminal       | Enters global configuration mode.                                                            |  |  |
| Step 2 | dot11 ssid ssid          | Enters the SSID.                                                                             |  |  |
|        |                          | <b>Note</b> The SSID consists of up to 32 alphanumeric characters. SSIDs are case sensitive. |  |  |
| Step 3 | interface dot11radio {0} | Enters interface configuration mode for the radio interface.                                 |  |  |
|        |                          | The 2.4-GHz and 802.11g/n 2.4-GHz radios are radio 0.                                        |  |  |

|        | <b>Command or Action</b>    | Purpose                                                                         |  |
|--------|-----------------------------|---------------------------------------------------------------------------------|--|
| Step 4 | ssid ssid                   | Assigns the SSID that you created in Step 2 to the appropriate radio interface. |  |
| Step 5 | no shutdown                 | Enables the radio port.                                                         |  |
|        |                             | <b>Note</b> Use the shutdown command to disable the radio port.                 |  |
| Step 6 | end                         | Returns to privileged EXEC mode.                                                |  |
| Step 7 | copy running-config startup | g (Optional) Saves your entries in the configuration file.                      |  |

## **Wireless Device Roles in a Radio Network**

The wirless device radio performs the following roles in the wireless network:

- · Access point
- Access point (fallback to radioP shutdown)
- Root bridge
- Non-root bridge
- · Root bridge with wireless clients
- · Non-root bridge without wireless clients

You can also configure a fallback role for root access points. The wireless device automatically assumes the fallback role when its Ethernet port is disabled or disconnected from the wired LAN. The default fallback role for Cisco ISR wireless devices is shutdown, that is the wireless device shuts down its radio and disassociates all client devices.

#### **Configuring the Wireless Device Roles in a Radio Network**

To set the wireless device's radio network role and fallback role, follow these steps, beginning in privileged EXEC mode:

## **SUMMARY STEPS**

- 1. configure terminal
- **2**. interface dot11radio {0}
- **3.** station-role non-root {bridge | wireless-clients} root {access-point | ap-only | [bridge | wireless-clients] | [fallback | repeater | shutdown]} workgroup-bridge {multicast | mode { client | infrastructure} | universal *Ethernet-client-MAC-address* }
- 4. end
- 5. copy running-config startup-config

## **DETAILED STEPS**

|        | Command or Action                                                            | Purpose                                                                                                    |  |  |
|--------|------------------------------------------------------------------------------|----------------------------------------------------------------------------------------------------|--|--|
| Step 1 | configure terminal                                                           | Enters global configuration mode.                                                                                                    |  |  |
| Step 2 | interface dot11radio {0}                                                     | Enters interface configuration mode for the radio interface.                                                                                                    |  |  |
|        |                                                                              | The 2.4-GHz and 802.11g/n 2.4-GHz radios are radio 0                                                                                                    |  |  |
| Step 3 | station-role non-root {bridge  <br>wireless-clients} root {access-point      | Sets the wireless device role.<br>• Sets the role to non-root bridge with or without wireless clients, to                                                                                                    |  |  |
|        | ap-only   [bridge   wireless-clients]  <br>[fallback   repeater   shutdown]} | root access point or bridge, or to workgroup bridge.                                                                                                    |  |  |
|        | workgroup-bridge {multicast   mode {<br>client   infrastructure}   universal | <b>Note</b> The bridge mode radio supports point-to-point configuration only.                                                                                                    |  |  |
|        | <pre>Ethernet-client-MAC-address }</pre>                                     | Note The repeater and wireless-clients commands are not supported on                                                                                                    |  |  |
|        |                                                                              | Note Cisco 860 Series, Cisco 880 Series Integrated Services Routers.<br>The scanner command is not supported on Cisco 860 SeriesCisco<br>880 Series Integrated Services Routers.                                                                                                    |  |  |
|        |                                                                              | • The Ethernet port is shut down when any one of the radios is<br>configured as a repeater. Only one radio per access point may be<br>configured as a workgroup bridge or repeater. A workgroup bridge<br>can have a maximum of 25 clients, presuming that no other wireless<br>clients are associated to the root bridge or access point. |  |  |
| Step 4 | end                                                                          | Returns to privileged EXEC mode.                                                                                                    |  |  |
| Step 5 | copy running-config startup-config                                           | (Optional) Saves your entries in the configuration file.                                                                                                    |  |  |

#### What to Do Next

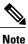

When you enable the role of a device in the radio network as a bridge or workgroup bridge and enable the interface using the no shut command, the physical status and the software status of the interface will be up (ready) only if the device on the other end (access point or bridge) is up. Otherwise, only the physical status of the device will be up. The software status will be up when the device on the other end is configured and ready.

# **Configuring Dual-Radio Fallback**

The dual-radio fallback features allows you to configure access points so that if the non-root bridge link connecting the access point to the network infrastructure goes down, the root access point link through which a client connects to the access point shut down. Shutting down the root access point link causes the client to roam to another access point. Without this feature, the client remains connected to the access point, but won't be able to send or receive data from the network.

You can configure dual-radio fallback in three ways:

#### **Radio Tracking**

You can configure the access point to track or monitor the status of one of its radios. If the tracked radio goes down or is disabled, the access point shuts down the other radio. If the tracked radio comes up, the access point enables the other radio.

To track radio 0, enter the following command:

# station-role root access-point fallback track d0 shutdown

### **Fast Ethernet Tracking**

You can configure the access point for fallback when its Ethernet port is disabled or disconnected from the wired LAN. For guidance on configuring the access point for Fast Ethernet tracking, see the Wireless Device Roles in a Radio Network, on page 228.

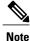

Fast Ethernet tracking does not support the repeater mode.

To configure the access point for Fast Ethernet tracking, enter the following command:

# station-role root access-point fallback track fa 0

#### **MAC-Address Tracking**

You can configure the radio whose role is root access point to come up or go down by tracking a client access point, using its MAC address, on another radio. If the client disassociates from the access point, the root access point radio goes down. If the client reassociates to the access point, the root access point radio comes back up.

MAC-address tracking is most useful when the client is a non-root bridge access point connected to an upstream wired network.

For example, to track a client whose MAC address is 12:12:12:12:12:12; enter the following command:

```
# station-role root access-point fallback track mac-address 12:12:12:12:12:12 shutdown
```

## **Overview of Radio Data Rates**

You use the data rate settings to choose the data rates that the wireless device uses for data transmission. The rates are expressed in megabits per second (Mb/s). The wireless device always attempts to transmit at the highest data rate set to **basic**, also known as **required** on the browser-based interface. If there are obstacles or interference, the wireless device steps down to the highest rate that allows data transmission. You can set each data rate to one of three states:

- Basic (the GUI labels Basic rates as Required)—Allows transmission at this rate for all packets, both unicast and multicast. At least one of the data rates of the wireless device must be set to basic.
- Enabled—The wireless device transmits only unicast packets at this rate; multicast packets are sent at one of the data rates set to basic.
- Disabled—The wireless device does not transmit data at this rate.

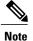

At least one data rate must be set to **basic**.

You can use the data rate settings to set an access point to serve client devices operating at specific data rates. For example, to set the 2.4-GHz radio for 11 Mb/s service only, set the 11-Mb/s rate to **basic**, and set the other data rates to **disabled**. To set the wireless device to serve only client devices operating at 1 and 2 Mb/s, set 1 and 2 to **basic**, and set the rest of the data rates to **disabled**. To set the 2.4-GHz, 802.11g radio to serve only 802.11g client devices, set any orthogonal frequency division multiplexing (OFDM) data rate (6, 9, 12, 18, 24, 36, 48, 54) to **basic**. To set the 5-GHz radio for 54-Mb/s service only, set the 54-Mb/s rate to **basic**, and set the other data rates to **disabled**.

You can configure the wireless device to set the data rates automatically to optimize either the range or the throughput. When you enter **range** for the data rate setting, the wireless device sets the 1-Mb/s rate to **basic** and sets the other rates to **enabled**. The range setting allows the access point to extend the coverage area by compromising on the data rate. Therefore, if you have a client that cannot connect to the access point although other clients can, the client might not be within the coverage area of the access point. In such a case, using the range option will help extend the coverage area, and the client may be able to connect to the access point.

Typically, the trade-off is between throughput and range. When the signal degrades (possibly due to distance from the access point), the rates renegotiate in order to maintain the link (but at a lower data rate). A link that is configured for a higher throughput simply drops when the signal degrades enough that it no longer sustains a configured high data rate, or the link roams to another access point with sufficient coverage, if one is available. The balance between the two (throughput vs. range) is a design decision that must be made based on resources available to the wireless project, the type of traffic the users will be passing, the service level desired, and as always, the quality of the RF environment. When you enter **throughput** for the data rate setting, the wireless device sets all four data rates to **basic**.

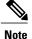

When a wireless network has a mixed environment of 802.11b clients and 802.11g clients, make sure that data rates 1, 2, 5.5, and 11 Mb/s are set to **required (basic)** and that all other data rates are set to **enable**. The 802.11b adapters do not recognize the 54 Mb/s data rate and do not operate if data rates higher than 11 Mb/s are set to **required** on the connecting access point.

#### **Configuring Radio Data Rates**

To configure the radio data rates, follow these steps, beginning in privileged EXEC mode:

#### **SUMMARY STEPS**

- 1. configure terminal
- **2**. interface dot11radio {0}
- 3. speed
  - 802.11b, 2.4-GHz radio:

{[1.0] [11.0] [2.0] [5.5] [basic-1.0] [basic-11.0] [basic-2.0] [basic-5.5] | range | throughput}

• 802.11g, 2.4-GHz radio:

{[1.0] [2.0] [5.5] [6.0] [9.0] [11.0] [12.0] [18.0] [24.0] [36.0] [48.0] [54.0] [basic-1.0] [basic-2.0] [basic-5.5] [basic-6.0] [basic-9.0] [basic-11.0] [basic-12.0] [basic-18.0] [basic-24.0] [basic-36.0] [basic-48.0] [basic-54.0] | range | throughput [ofdm] | default}

• 802.11a 5-GHz radio:

{[6.0] [9.0] [12.0] [18.0] [24.0] [36.0] [48.0] [54.0] [basic-6.0] [basic-9.0] [basic-12.0] [basic-18.0] [basic-24.0] [basic-36.0] [basic-48.0] [basic-54.0] | range | throughput | ofdm-throughput | default}

• 802.11n 2.4-GHz radio:

{[1.0] [11.0] [12.0] [18.0] [2.0] [24.0] [36.0] [48.0] [5.5] [54.0] [6.0] [9.0] [basic-1.0] [basic-11.0] [basic-12.0] [basic-18.0] [basic-24.0] [basic-36.0] [basic-48.0] [basic-5.5] [basic-54.0] [basic-6.0] [basic-9.0] [default] [m0-7] [m0.] [m1.] [m10.] [m11.] [m12.] [m13.] [m14.] [m15.] [m2.] [m3.] [m4.] [m5.] [m6.] [m7.] [m8-15] [m8.] [m9.] [ofdm] [only-ofdm] | range | throughput}

- 4. end
- 5. copy running-config startup-config

|        | Command or Action                                                                                                    | Purpose                                                                                                    |  |  |
|--------|----------------------------------------------------------------------------------------------------|----------------------------------------------------------------------------------------------------|--|--|
| Step 1 | configure terminal                                                                                                    | Enters global configuration mode.                                                                                                    |  |  |
| Step 2 | interface dot11radio {0}                                                                                                    | Enters interface configuration mode for the radio interface.<br>The 2.4-GHz and the 802.11g/n 2.4-GHz radios are radio 0.                                                                                                    |  |  |
| Step 3 | <pre>speed      * 802.11b, 2.4-GHz radio:      {[1.0] [11.0] [2.0] [5.5] [basic-1.0]      [basic-11.0] [basic-2.0] [basic-5.5]        range   throughput}      * 802.11g, 2.4-GHz radio:      {[1.0] [2.0] [5.5] [6.0] [9.0] [11.0] [12.0]      [18.0] [24.0] [36.0] [48.0] [54.0]      [basic-1.0] [basic-2.0] [basic-5.5]</pre> | <ul> <li>Sets each data rate to basic or enabled, or enters range to optimize range or enters throughput to optimize throughput.</li> <li>(Optional) Enter 1.0, 2.0, 5.5, and 11.0 to set these data rates to enabled on the 802.11b, 2.4-GHz radio.</li> <li>Enter 1.0, 2.0, 5.5, 6.0, 9.0, 11.0, 12.0, 18.0, 24.0, 36.0, 48.0, and 54.0 to set these data rates to enabled on the 802.11g, 2.4-GHz radio.</li> <li>Enter 6.0, 9.0, 12.0, 18.0, 24.0, 36.0, 48.0, and 54.0 to set these data rates to enabled on the 5-GHz radio.</li> </ul> |  |  |

I

|        | Command or Action                                                                                                    | Purpose                                                                                                    |  |  |
|--------|----------------------------------------------------------------------------------------------------|----------------------------------------------------------------------------------------------------|--|--|
|        | [basic-6.0] [basic-9.0] [basic-11.0]<br>[basic-12.0] [basic-18.0] [basic-24.0]<br>[basic-36.0] [basic-48.0] [basic-54.0]  <br>range   throughput [ofdm]   default}<br>• 802.11a 5-GHz radio:<br>{[6.0] [9.0] [12.0] [18.0] [24.0] [36.0]<br>[48.0] [54.0] [basic-6.0] [basic-9.0]<br>[basic-12.0] [basic-6.0] [basic-24.0]<br>[basic-36.0] [basic-48.0] [basic-24.0]<br>[basic-36.0] [basic-48.0] [basic-54.0]  <br>range   throughput   ofdm-throughput<br>  default}<br>• 802.11n 2.4-GHz radio:<br>{[1.0] [11.0] [12.0] [18.0] [2.0] [24.0]<br>[36.0] [48.0] [5.5] [54.0] [6.0] [9.0]<br>[basic-1.0] [basic-11.0] [basic-12.0]<br>[basic-1.0] [basic-24.0] [basic-36.0]<br>[basic-48.0] [basic-5.5] [basic-54.0]<br>[basic-6.0] [ basic-9.0] [default] [m0-7]<br>[m0.] [m1.] [m10.] [m11.] [m12.] [m13.]<br>[m14.] [m15.] [m2.] [m3.] [m4.] [m5.]<br>[m6.] [m7.] [m8-15] [m8.] [m9.] [ofdm]<br>[only-ofdm]   range   throughput} | <ul> <li>(Optional) Enter basic-1.0, basic-2.0, basic-5.5, and basic-11.0 to set these data rates to basic on the 802.11b, 2.4-GHz radio.</li> <li>Enter basic-1.0, basic-2.0, basic-5.5, basic-6.0, basic-9.0, basic-11.0, basic-12.0, basic-18.0, basic-24.0, basic-36.0, basic-9.0, basic-54.0 to set these data rates to basic on the 802.11g, 2.4-GHz radio.</li> <li>Note If the client must support the basic rate that you select, it cannot associate to the wireless device. If you select 12-Mb/s or higher for the basic data rate on the 802.11g radio, 802.11b client devices cannot associate to the wireless device 802.11g radio.</li> <li>Note If the client must support the basic rate that you select, it cannot associate to the wireless device 802.11g radio.</li> <li>Enter basic-0.0, basic-5.0, basic-12.0, basic-18.0, basic-24.0, basic-36.0, basic-48.0, and basic-54.0 to set these data rates to basic on the 5-GHz radio.</li> <li>(Optional) Enter range or throughput or {[1.0] [11.0] [2.0] [5.5] [basic-1.0] [basic-11.0] [basic-11.0] [basic-35.1] range   throughput.0] of throughput (no ERP protection) to automatically optimize radio range or throughput. When you enter range, the wireless device sets all data rates to basic.</li> <li>(Optional) On the 802.11g radio, enter speed throughput of the set all OFDM rates (6, 9, 12, 18, 24, 36, and 48) to basic (required) and to set all OFDM rates (6, 9, 12, 18, 24, 36, and 48) to basic (required) and to set all the CCK rates (1, 2, 5.5, and 11) to disabled. This setting disables 802.11g clients. However, it prevents 802.11b clients from associating to the access point.</li> <li>(Optional) Enter default option sets rates 1, 2, 5.5, and 11 to basic, and stes rates 6, 9, 12, 18, 24, 36, 48, and 54 to enabled. These rate settings (not supported on 802.11g client devices to associate to the wireless device 802.11g radio.</li> <li>On the 802.11g radio, the default option sets rates 6.0, 12.0, and 24.0 to basic, and stes rates 6, 9, 12.18, 24, 36, 48, and 54 to enabled.</li> <li>On the 802</li></ul> |  |  |
|        | end                                                                                                    | Returns to privileged EXEC mode.                                                                                                    |  |  |
| Step 5 | copy running-config startup-config                                                                                                    | (Optional) Saves your entries in the configuration file.                                                                                                    |  |  |

#### Configuration Example: Configuring Radio Data Rates

This example shows how to configure data rates **basic-2.0** and **basic-5.5** from the configuration:

```
ap1200# configure terminal
ap1200(config)# interface dot11radio 0
ap1200(config-if)# speed basic-2.0 basic-5.5
ap1200(config-if)# end
```

## **Configuring MCS Rates**

Modulation coding scheme (MCS) is a specification of PHY parameters consisting of modulation order (binary phase shift keying [BPSK], quaternary phase shift keying [QPSK], 16-quadrature amplitude modulation [16-QAM], 64-QAM) and forward error correction (FEC) code rate (1/2, 2/3, 3/4, 5/6). MCS is used in the wireless device 802.11n radios, which define 32 symmetrical settings (8 per spatial stream):

- MCS 0-7
- MCS 8-15
- MCS 16-23
- MCS 24–31

The wireless device supports MCS 0-15. High-throughput clients support at least MCS 0-7.

MCS is an important setting because it provides for potentially greater throughput. High-throughput data rates are a function of MCS, bandwidth, and guard interval. The 802.11a, b, and g radios use 20-MHz channel widths. Table 32: Data Rates Based on MCS Settings, Guard Interval, and Channel Width, on page 234 shows potential data rated based on MCS, guard interval, and channel width.

| MCS Index | Guard Interval = 800<br>ns                  | Guard Interval = 400<br>ns                  |                                             |                                             |
|-----------|---------------------------------------------|---------------------------------------------|---------------------------------------------|---------------------------------------------|
|           | 20-MHz Channel<br>Width Data Rate<br>(Mb/s) | 40-MHz Channel<br>Width Data Rate<br>(Mb/s) | 20-MHz Channel<br>Width Data Rate<br>(Mb/s) | 40-MHz Channel<br>Width Data Rate<br>(Mb/s) |
| 0         | 6.5                                         | 13.5                                        | 7 2/9                                       | 15                                          |
| 1         | 13                                          | 27                                          | 14 4/9                                      | 30                                          |
| 2         | 19.5                                        | 40.5                                        | 21 2/3                                      | 45                                          |
| 3         | 26                                          | 54                                          | 28 8/9                                      | 60                                          |
| 4         | 39                                          | 81                                          | 43 1/3                                      | 90                                          |
| 5         | 52                                          | 109                                         | 57 5/9                                      | 120                                         |
| 6         | 58.5                                        | 121.5                                       | 65                                          | 135                                         |
| 7         | 65                                          | 135                                         | 72 2/9                                      | 152.5                                       |

| MCS Index                                                           | Guard Interval = 800<br>ns | Guard Interval = 400<br>ns |         |     |
|---------------------------------------------------------------------|----------------------------|----------------------------|---------|-----|
| 8                                                                   | 13                         | 27                         | 14 4/9  | 30  |
| 9                                                                   | 26                         | 54                         | 28 8/9  | 60  |
| 10                                                                  | 39                         | 81                         | 43 1/3  | 90  |
| 11                                                                  | 52                         | 108                        | 57 7/9  | 120 |
| 12                                                                  | 78                         | 162                        | 86 2/3  | 180 |
| 13                                                                  | 104                        | 216                        | 115 5/9 | 240 |
| 14                                                                  | 117                        | 243                        | 130     | 270 |
| 15                                                                  | 130                        | 270                        | 144 4/9 | 300 |
| The legacy rates are as follows:                                    |                            | 1                          | 1       |     |
| 5 GHz: 6, 9, 12, 18, 24, 36, 48, and 54 Mb/s                        |                            |                            |         |     |
| 2.4 GHz: 1, 2, 5.5,<br>6, 9, 11, 12, 18, 24,<br>36, 48, and 54 Mb/s |                            |                            |         |     |

### **Configuration Example: MCS Rates**

MCS rates are configured using the speed command.

The following example shows configuring speed setting for an 802.11g/n 2.4-GHz radio:

```
interface Dot11Radio0
no ip address
no ip route-cache
!
ssid 800test
!
speed basic-1.0 2.0 5.5 11.0 6.0 9.0 12.0 18.0 24.0 36.0 48.0 54.0 m0. m1. m2. m3. m4. m8.
m9. m10. m11. m12. m13. m14. m15.
```

## **Configuring Radio Transmit Power**

I

Radio transmit power is based on the type of radio or radios installed in your access point and the regulatory domain in which it operates.

To set the transmit power on access point radios, follow these steps, beginning in privileged EXEC mode:

### **SUMMARY STEPS**

- 1. configure terminal
- **2**. interface dot11radio {0}
- 3. power local
- 4. end
- 5. copy running-config startup-config

#### **DETAILED STEPS**

|        | Command or Action                                                   | Purpose                                                                                                    |
|--------|---------------------------------------------------------------------|----------------------------------------------------------------------------------------------------|
| Step 1 | configure terminal                                                  | Enters global configuration mode.                                                                          |
|        | Example:                                                            |                                                                                                    |
|        | Router# configure terminal                                          |                                                                                                    |
| Step 2 | interface dot11radio {0}                                            | Enters interface configuration mode for the radio interface.                                               |
|        |                                                                     | The 2.4-GHz and the 802.11g/n 2.4-GHz radios are radio 0.                                                  |
| Step 3 | power local                                                         | Sets the transmit power for the 2.4-GHz radioso that the power level is allowed in your regulatory domain. |
|        | Example:                                                            | Note Use the no form of the <b>power local</b> command to return                                           |
|        | These options are available for the 2.4-GHz 802.11n radio (in dBm): | the power setting to maximum, the default setting.                                                         |
|        | Example:                                                            |                                                                                                    |
|        | {8   9  11   14   15   17   maximum}                                |                                                                                                    |
| Step 4 | end                                                                 | Returns to privileged EXEC mode.                                                                           |
| Step 5 | copy running-config startup-config                                  | (Optional) Saves your entries in the configuration file.                                                   |

## Limiting the Power Level for Associated Client Devices

You can also limit the power level on client devices that associate to the wireless device. When a client device associates to the wireless device, the wireless device sends the maximum power level setting to the client.

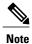

Cisco AVVID documentation uses the term Dynamic Power Control (DPC) to refer to limiting the power level on associated client devices.

To specify a maximum allowed power setting on all client devices that associate to the wireless device, follow these steps, beginning in privileged EXEC mode:

## **SUMMARY STEPS**

- 1. configure terminal
- **2**. interface dot11radio {0}
- 3. power client
- 4. end
- 5. copy running-config startup-config

#### **DETAILED STEPS**

|        | Command or Action                                                                                                    | Purpose                                                                                                    |
|--------|----------------------------------------------------------------------------------------------------|----------------------------------------------------------------------------------------------------|
| Step 1 | configure terminal                                                                                                    | Enters global configuration mode.                                                                                                    |
| Step 2 | interface dot11radio {0}                                                                                                    | Enters interface configuration mode for the radio interface.<br>The 2.4-GHz and 802.11g/n 2.4-GHz radios are radio 0.                                                                                                    |
| Step 3 | <pre>power client Example: These options are available for 802.11n 2.4-GHz clients (in dBm): {local   8   9   11   14   15   17   maximum}</pre> | <ul> <li>Sets the maximum power level allowed on client devices that associate to the wireless device.</li> <li>Setting the power level to local sets the client power level to that of the access point.</li> <li>Setting the power level to maximum sets the client power to the allowed maximum.</li> <li>Note The settings allowed in your regulatory domain might differ from the settings listed here.</li> </ul> |
| Step 4 | end                                                                                                    | Returns to privileged EXEC mode.                                                                                                    |
| Step 5 | copy running-config startup-config                                                                                                    | (Optional) Saves your entries in the configuration file.                                                                                                    |

### What to Do Next

Use the no form of the power client command to disable the maximum power level for associated clients.

Note

Aironet extensions must be enabled to limit the power level on associated client devices. Aironet extensions are enabled by default.

## **Configuring Radio Channel Settings**

The default channel setting for the wireless device radios is least congested. At startup, the wireless device scans for and selects the least-congested channel. For the most consistent performance after a site survey, however, we recommend that you assign a static channel setting for each access point. The channel settings on the wireless device correspond to the frequencies available in your regulatory domain. See the access point hardware installation guide for the frequencies allowed in your domain.

Each 2.4-GHz channel covers 22 MHz. Because the bands for channels 1, 6, and 11 do not overlap, you can set up multiple access points in the same vicinity without causing interference. The 802.11b and 802.11g 2.4-GHz radios use the same channels and frequencies.

The 5-GHz radio operates on 8 channels from 5180 to 5320 MHz, up to 27 channels from 5170 to 5850 MHz depending on regulatory domain. Each channel covers 20 MHz, and the bands for the channels overlap slightly. For best performance, use channels that are not adjacent (use channels 44 and 46, for example) for radios that are close to each other.

Note

The presence of too many access points in the same vicinity can create radio congestion that can reduce throughput. A careful site survey can determine the best placement of access points for maximum radio coverage and throughput.

The 802.11n standard allows both 20-MHz and 40-Mhz channel widths consisting of two contiguous non-overlapping channels (for example, 2.4-GHz channels 1 and 6)

One of the 20-MHz channels is called the control channel. Legacy clients and 20-MHz high-throughput clients use the control channel. Only beacons can be sent on this channel. The other 20-MHz channel is called the extension channel. The 40-MHz stations may use this channel and the control channel simultaneously.

A 40-MHz channel is specified as a channel and extension, such as 1,1. In this example, the control channel is channel 1 and the extension channel is above it.

### **Configuring Wireless Channel Width**

To set the wireless device channel width, follow these steps, beginning in privileged EXEC mode:

### **SUMMARY STEPS**

- 1. configure terminal
- **2**. interface dot11radio {0 }
- 3. channel {frequency | least-congested | width [20 | 40-above | 40-below] | dfs}
- 4. end
- 5. copy running-config startup-config

|                           | Command or Action                                                                    | Purpose                                                                                                    |  |
|---------------------------|--------------------------------------------------------------------------------------|----------------------------------------------------------------------------------------------------|--|
| Step 1 configure terminal |                                                                                      | Enters global configuration mode.                                                                                                    |  |
| Step 2                    | interface dot11radio {0 }                                                            | Enters interface configuration mode for the radio interface.<br>The 802.11g/n 2.4-GHz radio is radio 0                                                                                                    |  |
| Step 3                    | channel {frequency  <br>least-congested   width [20  <br>40-above   40-below]   dfs} | <ul> <li>Sets the default channel for the wireless device radio. To search for the least-congested channel on startup, enter least-congested.</li> <li>Use the width option to specify a bandwidth to use. This option is available for the Cisco 800 series ISR wireless devices and consists of three available settings: 20, 40-above, and 40-below:</li> </ul> |  |

|        | <b>Command or Action</b>              | Purpose                                                                                                    |
|--------|---------------------------------------|----------------------------------------------------------------------------------------------------|
|        |                                       | • Choosing <b>20</b> sets the channel width to 20 MHz.                                                                                                    |
|        |                                       | ° Choosing <b>40-above</b> sets the channel width to 40 MHz with the extension channel above the control channel.                                                                                                    |
|        |                                       | • Choosing <b>40-below</b> sets the channel width to 40 MHz with the extension channel below the control channel.                                                                                                    |
|        |                                       | <b>Note</b> The channel command is disabled for 5-GHz radios that comply with European Union regulations on dynamic frequency selection (DFS). See the Enabling and Disabling World Mode, on page 239 for more information. |
| Step 4 | end                                   | Returns to privileged EXEC mode.                                                                                                    |
| Step 5 | copy running-config<br>startup-config | (Optional) Saves your entries in the configuration file.                                                                                                    |

## **Enabling and Disabling World Mode**

You can configure the wireless device to support 802.11d world mode, Cisco legacy world mode, or world mode roaming. When you enable world mode, the wireless device adds channel carrier set information to its beacon. Client devices with world mode enabled receive the carrier set information and adjust their settings automatically. For example, a client device used primarily in Japan could rely on world mode to adjust its channel and power settings automatically when it travels to Italy and joins a network there. Cisco client devices detect whether the wireless device is using 802.11d or Cisco legacy world mode and automatically use the world mode that matches the mode used by the wireless device.

You can also configure world mode to be always on. In this configuration, the access point essentially roams between countries and changes its settings as required. World mode is disabled by default.

### **Enabling World Mode**

To enable world mode, follow these steps, beginning in privileged EXEC mode:

### SUMMARY STEPS

- 1. configure terminal
- **2**. interface dot11radio {0}
- 3. world-mode {dot11d country\_code code {both | indoor | outdoor} | world-mode roaming | legacy}
- 4. end
- 5. copy running-config startup-config

#### **DETAILED STEPS**

|        | <b>Command or Action</b>                                                                            | Purpose                                                                                                    |
|--------|----------------------------------------------------------------------------------------------------|----------------------------------------------------------------------------------------------------|
| Step 1 | configure terminal                                                                                  | Enters global configuration mode.                                                                                                    |
| Step 2 | <pre>interface dot11radio {0 }</pre>                                                                | Enters interface configuration mode for the radio interface.                                                                                                    |
| Step 3 | world-mode {dot11d country_code<br>code {both   indoor   outdoor}  <br>world-mode roaming   legacy} | <ul> <li>Enables world mode.</li> <li>Enter the dot11d option to enable 802.11d world mode.</li> <li><sup>o</sup> When you enter the dot11d option, you must enter a two-character ISO country code (for example, the ISO country code for the United States is US). You can find a list of ISO country codes at the ISO website.</li> <li><sup>o</sup> After the country code, you must enter indoor, outdoor, or both to indicate the placement of the wireless device.</li> <li>Enter the legacy option to enable Cisco legacy world mode.</li> <li>Enter the world-mode roaming option to place the access point in a continuous world mode configuration.</li> </ul> |
|        |                                                                                                    | but Aironet extensions are not required for 802.11d world mode. Aironet extensions are enabled by default.                                                                                                    |
| Step 4 | end                                                                                                 | Returns to privileged EXEC mode.                                                                                                    |
| Step 5 | copy running-config startup-config                                                                  | (Optional) Saves your entries in the configuration file.                                                                                                    |

## What to Do Next

Use the no form of the world-mode command to disable world mode.

## **Disabling and Enabling Short Radio Preambles**

The radio preamble (sometimes called a header) is a section of data at the head of a packet that contains information that the wireless device and client devices need when sending and receiving packets. You can set the radio preamble to long or short:

- Short—A short preamble improves throughput performance.
- Long—A long preamble ensures compatibility between the wireless device and all early models of Cisco Aironet Wireless LAN Adapters. If these client devices do not associate to the wireless devices, you should use short preambles.

You cannot configure short or long radio preambles on the 5-GHz radio.

#### **Disabling Short Radio Preambles**

To disable short radio preambles, follow these steps, beginning in privileged EXEC mode:

#### **SUMMARY STEPS**

- 1. configure terminal
- **2.** interface dot11radio {0}
- 3. no preamble-short
- 4. end
- 5. copy running-config startup-config

## **DETAILED STEPS**

|        | Command or Action                    | Purpose                                                                                                    |
|--------|--------------------------------------|----------------------------------------------------------------------------------------------------|
| Step 1 | configure terminal                   | Enters global configuration mode.                                                                                                  |
| Step 2 | <pre>interface dot11radio {0 }</pre> | Enters interface configuration mode for the 2.4-GHz radio interface.                                                               |
| Step 3 | no preamble-short                    | Disables short preambles and enables long preambles.                                                                               |
|        |                                      | <b>Note</b> Short preambles are enabled by default. Use the preamble-short command to enable short preambles if they are disabled. |
| Step 4 | end                                  | Returns to privileged EXEC mode.                                                                                                   |
| Step 5 | copy running-config startup-config   | (Optional) Saves your entries in the configuration file.                                                                           |

### What to Do Next

## **Transmit and Receive Antennas**

You can select the antenna that the wireless device uses to receive and transmit data. There are four options for both the receive antenna and the transmit antenna:

- Gain—Sets the resultant antenna gain in decibels (dB).
- Diversity—This default setting tells the wireless device to use the antenna that receives the best signal. If the wireless device has two fixed (non-removable) antennas, you should use this setting for both receive and transmit.
- Right—If the wireless device has removable antennas and you install a high-gain antenna on the wireless device's right connector, you should use this setting for both receive and transmit. When you look at the wireless device's back panel, the right antenna is on the right.
- Left—If the wireless device has removable antennas and you install a high-gain antenna on the wireless device's left connector, you should use this setting for both receive and transmit. When you look at the wireless device's back panel, the left antenna is on the left.

See the following section for information on configuring transmit and receive antennas:

#### **Configuring Transmit and Recieve Antennas**

To select the antennas that the wireless device uses to receive and transmit data, follow these steps, beginning in privileged EXEC mode:

### **SUMMARY STEPS**

- 1. configure terminal
- **2**. interface dot11radio {0}
- 3. gain dB
- 4. antenna receive {diversity | left | right}
- 5. end
- 6. copy running-config startup-config

### **DETAILED STEPS**

|        | Command or Action                             | Purpose                                                                                                    |  |
|--------|-----------------------------------------------|----------------------------------------------------------------------------------------------------|--|
| Step 1 | configure terminal                            | Enters global configuration mode.                                                                                                    |  |
| Step 2 | <pre>interface dot11radio {0 }</pre>          | Enters interface configuration mode for the radio interface.<br>The 802.11g/n 2.4-GHz radio is radio 0                                                                                                    |  |
| Step 3 | gain dB                                       | <ul> <li>Specifies the resultant gain of the antenna attached to the device.</li> <li>Enter a value from -128 to 128 dB. If necessary, you can use a decimal in the value, such as 1.5.</li> <li>Note The Cisco 860 and Cisco 880 ISRs are shipped with a fixed antenna that cannot be removed. The antenna gain cannot be configured on these models</li> </ul> |  |
| Step 4 | antenna receive {diversity   left  <br>right} |                                                                                                    |  |
| Step 5 | end                                           | Returns to privileged EXEC mode.                                                                                                    |  |
| Step 6 | copy running-config<br>startup-config         | (Optional) Saves your entries in the configuration file.                                                                                                    |  |

## **Disabling and Enabling Aironet Extensions**

By default, the wireless device uses Cisco Aironet 802.11 extensions to detect the capabilities of Cisco Aironet client devices and to support features that require specific interaction between the wireless device and associated client devices. Aironet extensions must be enabled to support these features:

- Load balancing—The wireless device uses Aironet extensions to direct client devices to an access point that provides the best connection to the network on the basis of such factors as number of users, bit error rates, and signal strength.
- Message Integrity Check (MIC)—MIC is an additional WEP security feature that prevents attacks on encrypted packets called bit-flip attacks. The MIC, implemented on the wireless device and all associated client devices, adds a few bytes to each packet to make the packets tamper-proof.
- Load balancing—The wireless device uses Aironet extensions to direct client devices to an access point that provides the best connection to the network on the basis of such factors as number of users, bit error rates, and signal strength.
- Cisco Key Integrity Protocol (CKIP)—Cisco's WEP key permutation technique is based on an early algorithm presented by the IEEE 802.11i security task group. The standards-based algorithm, Temporal Key Integrity Protocol (TKIP), does not require Aironet extensions to be enabled.
- World mode (legacy only)—Client devices with legacy world mode enabled receive carrier set information from the wireless device and adjust their settings automatically. Aironet extensions are not required for 802.11d world mode operation.
- Limiting the power level on associated client devices—When a client device associates to the wireless device, the wireless device sends the maximum allowed power level setting to the client.

Disabling Aironet extensions disables the features listed above, but it sometimes improves the ability of non-Cisco client devices to associate to the wireless device.

#### **Disabling Aironet Extensions**

Aironet extensions are enabled by default. To disable Aironet extensions, follow these steps, beginning in privileged EXEC mode:

#### SUMMARY STEPS

- 1. configure terminal
- **2**. interface dot11radio {0 }
- 3. no dot11 extension aironet
- 4. end
- 5. copy running-config startup-config

|        | Command or Action          | Purpose                                                                                                 |
|--------|----------------------------|----------------------------------------------------------------------------------------------------|
| Step 1 | configure terminal         | Enters global configuration mode.                                                                       |
| Step 2 | interface dot11radio {0 }  | Enters interface configuration mode for the radio interface.<br>The 802.11g/n 2.4-GHz radio is radio 0. |
| Step 3 | no dot11 extension aironet | Disables Aironet extensions.                                                                            |

|        | Command or Action                  | Purpose                                                  |
|--------|------------------------------------|----------------------------------------------------------|
| Step 4 | end                                | Returns to privileged EXEC mode.                         |
| Step 5 | copy running-config startup-config | (Optional) Saves your entries in the configuration file. |

### What to Do Next

Use the dot11 extension aironet command to enable Aironet extensions if they are disabled.

## **Ethernet Encapsulation Transformation Method**

When the wireless device receives data packets that are not 802.3 packets, the wireless device must format the packets to 802.3 by using an encapsulation transformation method. These are the two transformation methods:

- 802.1H—This method provides optimum performance for Cisco wireless products.
- RFC 1042—Use this setting to ensure interoperability with non-Cisco wireless equipment. RFC1042 does not provide the interoperability advantages of 802.1H but is used by other manufacturers of wireless equipment.

For information on how to configure the ethernet encapsulation transformation method, see the following section:

#### **Configuring the Ethernet Encapsulation Transformation Method**

To configure the encapsulation transformation method, follow these steps, beginning in privileged EXEC mode:

## **SUMMARY STEPS**

- 1. configure terminal
- **2**. interface dot11radio {0 }
- 3. payload-encapsulation {snap | dot1h}
- 4. end
- 5. copy running-config startup-config

|        | Command or Action         | Purpose                                                      |
|--------|---------------------------|--------------------------------------------------------------|
| Step 1 | configure terminal        | Enters global configuration mode.                            |
| Step 2 | interface dot11radio {0 } | Enters interface configuration mode for the radio interface. |
|        |                           | The 802.11g/n 2.4-GHz radio is radio 0.                      |

|        | Command or Action                    | Purpose                                                                                                 |
|--------|--------------------------------------|----------------------------------------------------------------------------------------------------|
| Step 3 | payload-encapsulation {snap   dot1h} | Sets the encapsulation transformation method to RFC 1042 (snap) or 802.1h (dot1h, the default setting). |
| Step 4 | end                                  | Returns to privileged EXEC mode.                                                                        |
| Step 5 | copy running-config startup-config   | (Optional) Saves your entries in the configuration file.                                                |

## **Enabling and Disabling Public Secure Packet Forwarding**

Public Secure Packet Forwarding (PSPF) prevents client devices that are associated to an access point from inadvertently sharing files or communicating with other client devices that are associated to the access point. PSPF provides Internet access to client devices without providing other capabilities of a LAN. This feature is useful for public wireless networks like those installed in airports or on college campuses.

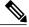

Note

To prevent communication between clients associated to different access points, you must set up protected ports on the switch to which the wireless devices are connected. See the Related Documentation, on page 224 for instructions on setting up protected ports.

To enable and disable PSPF using CLI commands on the wireless device, you use bridge groups. For a detailed explanation of bridge groups and instructions for implementing them, see the following link:

http://www.cisco.com/en/US/docs/ios/12\_2/ibm/configuration/guide/bcftb\_ps1835\_TSD\_Products\_Configuration\_Guide\_Chapter.html

### **Configuring Public Secure Packet Forwarding**

PSPF is disabled by default. To enable PSPF, follow these steps, beginning in privileged EXEC mode:

#### SUMMARY STEPS

- 1. configure terminal
- **2**. interface dot11radio {0}
- 3. bridge-group group port-protected
- 4. end
- 5. copy running-config startup-config

|        | Command or Action        | Purpose                                                      |
|--------|--------------------------|--------------------------------------------------------------|
| Step 1 | configure terminal       | Enters global configuration mode.                            |
| Step 2 | interface dot11radio {0} | Enters interface configuration mode for the radio interface. |

|        | Command or Action                  | Purpose                                                  |
|--------|------------------------------------|----------------------------------------------------------|
|        |                                    | The 802.11g/n 2.4-GHz radio is radio 0.                  |
| Step 3 | bridge-group group port-protected  | Enables PSPF.                                            |
| Step 4 | end                                | Returns to privileged EXEC mode.                         |
| Step 5 | copy running-config startup-config | (Optional) Saves your entries in the configuration file. |

#### What to Do Next

Use the no form of the bridge group command to disable PSPF.

## **Configuring Protected Ports**

To prevent communication between client devices that are associated to different access points on your wireless LAN, you must set up protected ports on the switch to which the wireless devices are connected.

To define a port on your switch as a protected port, follow these steps, beginning in privileged EXEC mode:

## **SUMMARY STEPS**

- 1. configure terminal
- 2. interface interface-id
- 3. switchport protected
- 4. end
- 5. show interfaces interface-id switchport
- 6. copy running-config startup-config

|        | Command or Action                       | Purpose                                                                                                    |
|--------|-----------------------------------------|----------------------------------------------------------------------------------------------------|
| Step 1 | configure terminal                      | Enters global configuration mode.                                                                             |
| Step 2 | interface interface-id                  | Enters interface configuration mode.                                                                          |
|        |                                         | • Enter the type and number of the switch port interface to configure, such as <i>wlan-gigabitethernet0</i> . |
| Step 3 | switchport protected                    | Configures the interface to be a protected port.                                                              |
| Step 4 | end                                     | Returns to privileged EXEC mode.                                                                              |
| Step 5 | show interfaces interface-id switchport | Verifies your entries.                                                                                        |

|        | Command or Action                  | Purpose                                                  |
|--------|------------------------------------|----------------------------------------------------------|
| Step 6 | copy running-config startup-config | (Optional) Saves your entries in the configuration file. |

### What to Do Next

To disable protected port, use the **no switchport protected** command.

For detailed information on protected ports and port blocking, see the "Configuring Port-Based Traffic Control" chapter in Catalyst 3550 Multilayer Switch Software Configuration Guide, 12.1(12c)EA1. Click this link to browse to that guide:

 $http://www.cisco.com/en/US/docs/switches/lan/catalyst3550/software/release/12.1\_12c\_ea1/\ configuration/guide/3550scg.html$ 

## **Beacon Period and the DTIM**

The beacon period is the amount of time between access point beacons in kilomicroseconds (Kmicrosecs). One Kmicrosec equals 1,024 microseconds. The data beacon rate, always a multiple of the beacon period, determines how often the beacon contains a delivery traffic indication message (DTIM). The DTIM tells power-save client devices that a packet is waiting for them.

For example, if the beacon period is set at 100, its default setting, and if the data beacon rate is set at 2, its default setting, then the wireless device sends a beacon containing a DTIM every 200 Kmicrosecs.

The default beacon period is 100, and the default DTIM is 2.

See the following section for information on configuring beacon period and DTIM:

## **Configuring the Beacon Period and the DTIM**

To configure the beacon period and the DTIM, follow these steps, beginning in privileged EXEC mode:

## **SUMMARY STEPS**

- 1. configure terminal
- **2**. interface dot11radio {0}
- 3. beacon period value
- 4. beacon dtim-period value
- 5. end
- 6. copy running-config startup-config

|        | Command or Action  | Purpose                           |
|--------|--------------------|-----------------------------------|
| Step 1 | configure terminal | Enters global configuration mode. |

|        | Command or Action                  | Purpose                                                      |
|--------|------------------------------------|--------------------------------------------------------------|
| Step 2 | interface dot11radio {0}           | Enters interface configuration mode for the radio interface. |
|        |                                    | The 802.11g/n 2.4-GHz radio is radio 0                       |
| Step 3 | beacon period value                | Sets the beacon period.                                      |
|        |                                    | • Enter a value in kilomicroseconds.                         |
| Step 4 | beacon dtim-period value           | Sets the DTIM.                                               |
|        |                                    | • Enter a value in kilomicroseconds.                         |
| Step 5 | end                                | Returns to privileged EXEC mode.                             |
| Step 6 | copy running-config startup-config | (Optional) Saves your entries in the configuration file.     |

## **RTS Threshold and Retries**

The request to send (RTS) threshold determines the packet size at which the wireless device issues an RTS before sending the packet. A low RTS threshold setting can be useful in areas where many client devices are associating with the wireless device, or in areas where the clients are far apart and can detect only the wireless device and not detect each other. You can enter a setting ranging from 0 to 2347 bytes.

The maximum RTS retries is the maximum number of times the wireless device issues an RTS before stopping the attempt to send the packet over the radio. Enter a value from 1 to 128.

The default RTS threshold is 2347 for all access points and bridges, and the default maximum RTS retries setting is 32.

## **Configuring RTS Threshold and Retries**

To configure the RTS threshold and maximum RTS retries, follow these steps, beginning in privileged EXEC mode:

## **SUMMARY STEPS**

- 1. configure terminal
- **2**. interface dot11radio {0}
- 3. rts threshold value
- 4. rts retries value
- 5. end
- 6. copy running-config startup-config

### **DETAILED STEPS**

|        | <b>Command or Action</b>         | Purpose                                                                                                    |
|--------|----------------------------------|----------------------------------------------------------------------------------------------------|
| Step 1 | configure terminal               | Enters global configuration mode.                                                                                        |
| Step 2 | interface dot11radio {0}         | Enters interface configuration mode for the radio interface.<br>The 2.4-GHz and the 802.11g/n 2.4-GHz radios are radio 0 |
| Step 3 | rts threshold value              | Sets the RTS threshold.<br>• Enter an RTS threshold from 0 to 2347.                                                      |
| Step 4 | rts retries value                | Sets the maximum RTS retries.<br>• Enter a setting from 1 to 128.                                                        |
| Step 5 | end                              | Returns to privileged EXEC mode.                                                                                         |
| Step 6 | copy running-config startup-conf | ig (Optional) Saves your entries in the configuration file.                                                              |

## What to Do Next

Use the no form of the rts command to reset the RTS settings to defaults.

## **Maximum Data Retries**

The maximum data retries setting determines the number of attempts that the wireless device makes to send a packet before it drops the packet. The default setting is 32.

### **Configuring the Maximum Data Retries**

To configure the maximum data retries, follow these steps, beginning in privileged EXEC mode:

## **SUMMARY STEPS**

I

- 1. configure terminal
- **2**. interface dot11radio {0}
- 3. packet retries value
- 4. end
- 5. copy running-config startup-config

### **DETAILED STEPS**

|        | Command or Action                  | Purpose                                                                                                 |
|--------|------------------------------------|----------------------------------------------------------------------------------------------------|
| Step 1 | configure terminal                 | Enters global configuration mode.                                                                       |
| Step 2 | interface dot11radio {0}           | Enters interface configuration mode for the radio interface.<br>The 802.11g/n 2.4-GHz radio is radio 0. |
| Step 3 | packet retries value               | Sets the maximum data retries.<br>• Enter a setting from 1 to 128.                                      |
|        |                                    | <b>Note</b> Use the no form of the <b>packet retries</b> command to reset the setting to the default.   |
| Step 4 | end                                | Returns to privileged EXEC mode.                                                                        |
| Step 5 | copy running-config startup-config | (Optional) Saves your entries in the configuration file.                                                |

## What to Do Next

## **Configuring the Fragmentation Threshold**

The fragmentation threshold determines the size at which packets are fragmented (sent as several pieces instead of as one block). Use a low setting in areas where communication is poor or where there is a great deal of radio interference. The default setting is 2346 bytes.

#### **Configuring the Fragment Threshold**

To configure the fragmentation threshold, follow these steps, beginning in privileged EXEC mode:

## **SUMMARY STEPS**

- 1. configure terminal
- **2**. interface dot11radio {0}
- 3. fragment-threshold value
- 4. end
- 5. copy running-config startup-config

|        | Command or Action        | Purpose                                                      |
|--------|--------------------------|--------------------------------------------------------------|
| Step 1 | configure terminal       | Enters global configuration mode.                            |
| Step 2 | interface dot11radio {0} | Enters interface configuration mode for the radio interface. |

|        | <b>Command or Action</b>          | Purpose                                                                                                   |  |
|--------|-----------------------------------|----------------------------------------------------------------------------------------------------|--|
|        |                                   | The 802.11g/n 2.4-GHz and 5-GHz radios are radio 0.                                                       |  |
| Step 3 | fragment-threshold value          | Sets the fragmentation threshold.                                                                         |  |
|        |                                   | • Enter a setting from 256 to 2346 bytes for the 2.4-GHz radio.                                           |  |
|        |                                   | • Enter a setting from 256 to 2346 bytes for the 5-GHz radio.                                             |  |
|        |                                   | <b>Note</b> Use the no form of the <b>fragment-threshold</b> command to reset the setting to the default. |  |
| Step 4 | end                               | Returns to privileged EXEC mode.                                                                          |  |
| Step 5 | copy running-config startup-confi | g (Optional) Saves your entries in the configuration file.                                                |  |

#### What to Do Next

## **Enabling Short Slot Time for 802.11g Radios**

You can increase throughput on the 802.11g 2.4-GHz radio by enabling short slot time. Reducing the slot time from the standard 20 microseconds to the 9-microsecond short slot time decreases the overall backoff, which increases throughput. Backoff, which is a multiple of the slot time, is the random length of time that a station waits before sending a packet on the LAN.

Many 802.11g radios support short slot time, but some do not. When you enable short slot time, the wireless device uses the short slot time only when all clients associated to the 802.11g 2.4-GHz radio support short slot time.

Short slot time is supported only on the 802.11g 2.4-GHz radio. Short slot time is disabled by default.

In radio interface mode, enter the short-slot-time command to enable short slot time:

ap(config-if) # short-slot-time Use the no form of the short-slot-time command to disable short slot time.

## **Performing a Carrier Busy Test**

You can perform a carrier busy test to check the radio activity on wireless channels. During the carrier busy test, the wireless device drops all associations with wireless networking devices for 4 seconds while it conducts the carrier test and then displays the test results.

In privileged EXEC mode, enter this command to perform a carrier busy test:

dot11 interface-number carrier busy For interface-number, enter dot11radio 0 to run the test on the 2.4-GHz radio

Use the show dot11 carrier busy command to redisplay the carrier busy test results.

## **Configuring VoIP Packet Handling**

You can improve the quality of VoIP packet handling per radio on access points by enhancing 802.11 MAC behavior for lower latency for the class of service (CoS) 5 (Video) and CoS 6 (Voice) user priorities.

To configure VoIP packet handling on an access point, follow these steps:

- 1 Using a browser, log in to the access point.
- 2 Click Services in the task menu on the left side of the web-browser interface.
- **3** When the list of Services expands, click **Stream**. The Stream page appears.
- 4 Click the tab for the radio to configure.
- 5 For both CoS 5 (Video) and CoS 6 (Voice) user priorities, choose Low Latency from the Packet Handling drop-down menu, and enter a value for maximum retries for packet discard in the corresponding field. The default value for maximum retries is 3 for the Low Latency setting. This value indicates how many times the access point will try to retrieve a lost packet before discarding it.

#### Figure 15: Packet Handling Configuration

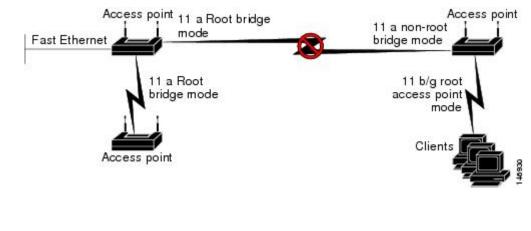

Note

You may also configure the CoS 4 (Controlled Load) user priority and its maximum retries value.

6 Click Apply.

# **Administering the Wireless Device**

This module describes the following wireless device administration tasks:

## Securing Access to the Wireless Device

This section provides information about performing the following tasks to secure access to the wireless device:

#### **Disabling the Mode Button Function**

| Â       |                                                                                                    |
|---------|----------------------------------------------------------------------------------------------------|
| Caution | This command disables password recovery. If you lose the privileged EXEC mode password for the access point after entering this command, you must contact the Cisco Technical Assistance Center (TAC) to |
|         | regain access to the access point CLI.                                                                                                    |

```
Note
```

To reboot the wireless device, use the service-module wlan-ap reset command from the router's Cisco IOS CLI. See the Rebooting the Wireless Device, on page 269 for information about this command.

The mode button is enabled by default. To disable the access point's mode button, follow these steps, beginning in privileged EXEC mode:

## **SUMMARY STEPS**

- 1. configure terminal
- 2. no boot mode-button
- **3**. end

## **DETAILED STEPS**

|        | Command or Action   | Purpose                                             |
|--------|---------------------|-----------------------------------------------------|
| Step 1 | configure terminal  | Enters global configuration mode.                   |
| Step 2 | no boot mode-button | Disables the access point's mode button.            |
| Step 3 | end                 | Returns to privileged EXEC mode.                    |
|        |                     | Note It is not necessary to save the configuration. |

#### Dispaying the mode-button status

You can check the status of the mode button by executing the show boot or show boot mode-button command in privileged EXEC mode. The status does not appear in the running configuration. The following example shows typical responses to the show boot and show boot mode-button commands:

```
ap# show boot
BOOT path-list: flash:/c1200-k9w7-mx-v123 7 ja.20050430/c1200-k9w7-mx.v123 7 ja.20050430
Config file: flash:/config.txt
Private Config file: flash:/private-config
Enable Break:
              no
Manual boot: no
Mode button: on
Enable IOS break:
                   no
HELPER path-list:
NVRAM/Config file
buffer size: 32768
ap# show boot mode-button
on
ap#
```

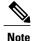

As long as the privileged EXEC password is known, you can use the boot mode-button command to restore the mode button to normal operation.

#### **Preventing Unauthorized Access to Your Access Point**

You can prevent unauthorized users from reconfiguring the wireless device and viewing configuration information. Typically, you want the network administrators to have access to the wireless device while restricting access to users who connect through a terminal or workstation from within the local network.

To prevent unauthorized access to the wireless device, configure one of these security features:

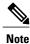

The characters TAB, ?, \$, +, and [ are invalid characters for passwords.

#### Protecting Access to Privileged EXEC Commands

A simple way of providing terminal access control in your network is to use passwords and assign privilege levels. Password protection restricts access to a network or network device. Privilege levels define what commands users can issue after they have logged in to a network device.

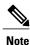

For complete syntax and usage information for the commands used in this section, see *Cisco IOS Security Command Reference for Release 12.4* 

This section describes how to control access to the configuration file and privileged EXEC commands. It contains the following configuration information:

#### Configuring Default Password and Privilege Level

Table 33: Default Passwords and Privilege Levels, on page 254 shows the default password and privilege level configuration.

#### Table 33: Default Passwords and Privilege Levels

| Privilege Level                            | Default Setting                                                                                                    |
|--------------------------------------------|----------------------------------------------------------------------------------------------------|
| Username and password                      | Default username is Cisco, and the default password is Cisco.                                                                                                    |
| Enable password and privilege level        | Default password is Cisco. The default is level 15 (privileged EXEC level). The password is encrypted in the configuration file.                                   |
| Enable secret password and privilege level | Default enable password is Cisco. The default is level 15<br>(privileged EXEC level). The password is encrypted before it is<br>written to the configuration file. |
| Line password                              | Default password is Cisco. The password is encrypted in the configuration file.                                                                                    |

#### Setting or Changing a Static Enable Password

The enable password controls access to the privileged EXEC mode.

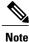

The **no enable password** command, in global configuration mode, removes the enable password, but you should use extreme care when using this command. If you remove the enable password, you are locked out of the privileged EXEC mode.

To set or change a static enable password, follow these steps, beginning in privileged EXEC mode:

## **SUMMARY STEPS**

- 1. configure terminal
- 2. enable password password
- 3. end
- 4. show running-config
- 5. copy running-config startup-config

#### **DETAILED STEPS**

|        | Command or Action                  | Purpose                                                                                                    |
|--------|------------------------------------|----------------------------------------------------------------------------------------------------|
| Step 1 | configure terminal                 | Enters global configuration mode.                                                                                                    |
| Step 2 | enable password password           | <ul> <li>Defines a new password or changes an existing password for access to privileged EXEC mode.</li> <li>The default password is Cisco.</li> <li><i>password</i>—A string from 1 to 25 alphanumeric characters. The string cannot start with a number, is case sensitive, and allows spaces but ignores leading spaces. The characters TAB, ?, \$, +, and [ are invalid characters for passwords.</li> </ul> |
| Step 3 | end                                | Returns to privileged EXEC mode.                                                                                                    |
| Step 4 | show running-config                | Verifies your entries.                                                                                                    |
| Step 5 | copy running-config startup-config | (Optional) Saves your entries in the configuration file.                                                                                                    |

#### What to Do Next

The enable password is not encrypted and can be read in the wireless device configuration file.

Configuration Example: Changing a Static Enable Password

The following example shows how to change the enable password to l1u2c3k4y5. The password is not encrypted and provides access to level 15 (standard privileged EXEC mode access):

AP(config) # enable password l1u2c3k4y5

### Protecting Enable and Enable Secret Passwords with Encryption

To configure encryption for enable and enable secret passwords, follow these steps, beginning in privileged EXEC mode:

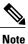

It is recommend that you use the **enable secret** command because it uses an improved encryption algorithm. If you configure the **enable secret** command, it takes precedence over the **enable password** command; the two commands cannot be in effect simultaneously.

## **SUMMARY STEPS**

- 1. configure terminal
- 2. enable password [level level] {password | encryption-type encrypted-password or
  - enable secret [level level] {password | encryption-type encrypted-password
- 3. service password-encryption
- 4. end
- 5. copy running-config startup-config

|        | Command or Action                                                                        | Purpose                                                                                                    |
|--------|------------------------------------------------------------------------------------------|----------------------------------------------------------------------------------------------------|
| Step 1 | configure terminal                                                                       | Enters global configuration mode.                                                                                                    |
| Step 2 | • enable password [level level]<br>{password   encryption-type<br>encrypted-password     | Defines a new password or changes an existing password for access to privileged<br>EXEC mode.<br>or                                                                                                    |
|        | or<br>• enable secret [level level]<br>{password   encryption-type<br>encrypted-password | Defines a secret password, which is saved using a nonreversible encryption method                                                                                                    |
|        |                                                                                          | • <i>level</i> —(Optional) Range is from 0 to 15. Level 1 is normal user EXEC mode privileges. The default level is 15 (privileged EXEC mode privileges).                                                                                                    |
|        |                                                                                          | • <i>password</i> —A string from 1 to 25 alphanumeric characters. The string cannot start with a number, is case sensitive, and allows spaces but ignores leading spaces. By default, no password is defined.                                                            |
|        |                                                                                          | • <i>encryption-type</i> —(Optional) Only type 5. Cisco proprietary encryption algorithm, is available. If you specify an encryption type, you must provide an encrypted password—an encrypted password you copy from anotheraccess point wireless device configuration. |
|        |                                                                                          | <b>Note</b> If you specify an encryption type and then enter a clear text password, you cannot reenter privileged EXEC mode. You cannot recover a lost encrypted password by any method.                                                                                 |
| Step 3 | service password-encryption                                                              | (Optional) Encrypts the password when the password is defined or when the configuration is written.                                                                                                    |
|        |                                                                                          | Encryption prevents the password from being readable in the configuration file.                                                                                                    |

|        | Command or Action                  | Purpose                                                  |
|--------|------------------------------------|----------------------------------------------------------|
| Step 4 | end                                | Returns to privileged EXEC mode.                         |
| Step 5 | copy running-config startup-config | (Optional) Saves your entries in the configuration file. |

### Configuration Example: Enable Secret Passwords

This example shows how to configure the encrypted password *\$1\$FaD0\$Xyti5Rkls3LoyxzS8* for privilege level 2:

#### AP(config) # enable secret level 2 5 \$1\$FaD0\$Xyti5Rkls3LoyxzS8

#### Configuring Username and Password Pairs

Configure username and password pairs, which are locally stored on the wireless device. These pairs are assigned to lines or interfaces, and they authenticate each user before the user can access the wireless device. If you have defined privilege levels, assign a specific privilege level (with associated rights and privileges) to each username and password pair.

To establish a username-based authentication system that requests a login username and a password, follow these steps, beginning in privileged EXEC mode:

## **SUMMARY STEPS**

- 1. configure terminal
- 2. username name [privilege level] {password encryption-type password }
- 3. login local
- 4. end
- 5. show running-config
- 6. copy running-config startup-config

|        | Command or Action                                                          | Purpose                                                                                                    |
|--------|----------------------------------------------------------------------------|----------------------------------------------------------------------------------------------------|
| Step 1 | configure terminal                                                         | Enters global configuration mode.                                                                                                    |
| Step 2 | username name [privilege level]<br>{password encryption-type<br>password } | <ul> <li>Enters the username, privilege level, and password for each user.</li> <li><i>name</i>—Specifies the user ID as one word. Spaces and quotation marks are not allowed.</li> <li><i>level</i>—(Optional) Specifies the privilege level the user has after gaining access. The range is 0 to 15. Level 15 gives privileged EXEC mode access. Level 1 gives user EXEC mode access.</li> <li><i>encryption-type</i>—Enter 0 to specify that an unencrypted password will follow. Enter 7 to specify that a hidden password will follow.</li> </ul> |

|        | <b>Command or Action</b>              | Purpose                                                                                                    |
|--------|---------------------------------------|----------------------------------------------------------------------------------------------------|
|        |                                       | • <i>password</i> — The password the user must enter to gain access to the wireless device. The password must be from 1 to 25 characters, can contain embedded spaces, and must be the last option specified in the <b>username</b> command. |
| Step 3 | login local                           | Enables local password checking at login time. Authentication is based on the username specified in Step 2.                                                                                                    |
| Step 4 | end                                   | Returns to privileged EXEC mode.                                                                                                    |
| Step 5 | show running-config                   | Verifies your entries.                                                                                                    |
| Step 6 | copy running-config<br>startup-config | (Optional) Saves your entries in the configuration file.                                                                                                    |

#### What to Do Next

**Note** You must have at least one username configured and you must have login local set to open a Telnet session to the wireless device. If you enter no username for the only username, you can be locked out of the wireless device.

#### Configuring Multiple Privilege Levels

By default, Cisco IOS software has two modes of password security: user EXEC and privileged EXEC. You can configure up to 16 hierarchical levels of commands for each mode. By configuring multiple passwords, you can allow different sets of users to have access to specified commands.

For example, for many users to have access to the **clear line** command, you can assign it level 2 security and distribute the level 2 password fairly widely. For more restricted access to the **configure** command, you can assign it level 3 security and distribute that password to a more restricted group of users.

This section includes this configuration information:

#### Setting the Privilege Level for a Command

To set the privilege level for a command mode, follow these steps, beginning in privileged EXEC mode:

## **SUMMARY STEPS**

- 1. configure terminal
- 2. privilege mode level level command
- 3. enable password level level password
- 4. end
- 5. show running-config
  - or
  - show privilege
- 6. copy running-config startup-config

## **DETAILED STEPS**

I

|        | <b>Command or Action</b>                                               | Purpose                                                                                                    |  |
|--------|------------------------------------------------------------------------|----------------------------------------------------------------------------------------------------|--|
| Step 1 | configure terminal                                                     | Enters global configuration mode.                                                                                                    |  |
| Step 2 | <b>privilege</b> mode <b>level</b> level<br>command                    | <ul> <li>Sets the privilege level for a command.</li> <li><i>mode</i> —Enter configure for global configuration mode, exec for EXEC mode, interface for interface configuration mode, or line for line configuration mode.</li> <li><i>level</i> —Range is from 0 to 15. Level 1 is for normal user EXEC mode privileges. Level 15 is the level of access permitted by the enable password.</li> <li><i>command</i> —Specifies the command to which access is restricted.</li> </ul>   |  |
| Step 3 | enable password level level<br>password                                | <ul> <li>Specifies the enable password for the privilege level.</li> <li><i>level</i> —Range is from 0 to 15. Level 1 is for normal user EXEC mode privileges.</li> <li><i>password</i> —A string from 1 to 25 alphanumeric characters. The string cannot start with a number, is case sensitive, and allows spaces but ignores leading spaces. By default, no password is defined.</li> <li>Note The characters TAB, ?, \$, +, and [ are invalid characters for passwords.</li> </ul> |  |
| Step 4 | end                                                                    | Returns to privileged EXEC mode.                                                                                                    |  |
| Step 5 | <ul> <li>show running-config<br/>or</li> <li>show privilege</li> </ul> | Verifies your entries.         The show running-config command displays the password and access level configuration.         The show privilege command displays the privilege level configuration.                                                                                                    |  |
| Step 6 | copy running-config<br>startup-config                                  | (Optional) Saves your entries in the configuration file.                                                                                                    |  |

#### Configuring Multiple Privilege Levels

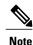

When you set a command to a privilege level, all commands whose syntax is a subset of that command are also set to that level. For example, if you set the **show ip route** command to level 15, the **show** commands and **show ip** commands are automatically set to privilege level 15 unless you set them individually to different levels. To return to the default privilege for a given command, use the **no privilege** *mode* **level** *level command* command in global configuration mode.

#### Logging Into and Exiting a Privilege Level

To log in to a specified privilege level or to exit to a specified privilege level, follow these steps, beginning in privileged EXEC mode:

#### **SUMMARY STEPS**

- 1. enable level
- 2. disable level

#### DETAILED STEPS

|        | Command or Action | Purpose                                             |
|--------|-------------------|-----------------------------------------------------|
| Step 1 | enable level      | Logs in to a specified privilege level.             |
|        |                   | <i>level</i> — The privilege range is from 0 to 15. |
| Step 2 | disable level     | Exits to a specified privilege level.               |

#### **Controlling Access Point Access with RADIUS**

This section describes how to control administrator access to the wireless device by using Remote Authentication Dial-In User Service (RADIUS). For complete instructions on configuring the wireless device to support RADIUS, see the Cisco IOS Software Configuration Guide for Cisco Aironet Access Points.

RADIUS provides detailed accounting information and flexible administrative control over authentication and authorization processes. RADIUS is facilitated through authentication, authorization, and accounting (AAA) and can be enabled only through AAA commands.

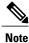

For complete syntax and usage information for the commands used in this section, see "Cisco IOS Security Command Reference".

RADIUS configuration tasks are described in the following sections:

#### **RADIUS** Configuration

RADIUS and AAA are disabled by default. To prevent a lapse in security, you cannot configure RADIUS through a network management application. When enabled, RADIUS can authenticate users who are accessing the wireless device through the CLI.

To configure AAA authentication, define a named list of authentication methods and then apply the list to various interfaces. The method list defines the types of authentication to be performed and the sequence in which they are performed; it must be applied to a specific interface before any defined authentication methods are performed. The only exception is the default method list (which is named default). The default method list is automatically applied to all interfaces except those that have a named method list explicitly defined.

A method list describes the sequence and authentication methods to be used to authenticate a user. You can designate one or more security protocols for authentication, thus ensuring a backup system for authentication in case the initial method fails. The software uses the first method listed to authenticate users. If that method fails to respond, the software selects the next authentication method in the method list. This process continues until there is successful communication with a listed authentication method or until all defined methods are exhausted. If authentication fails at any point in this cycle—that is, the security server or local username database responds by denying the user access—the authentication process stops, and no other authentication methods are attempted.

#### Configuring RADIUS Login Authentication

To configure login authentication, follow these steps, beginning in privileged EXEC mode. This procedure is required.

## SUMMARY STEPS

- 1. configure terminal
- 2. aaa new-model
- 3. aaa authentication login {default |list-name } method1 [ method2...
- 4. line [console | tty | vty] line-number [ending-line-number
- 5. login authentication {default | *list-name*
- 6. end
- 7. show running-config
- 8. copy running-config startup-config

## **DETAILED STEPS**

|        | Command or Action                                                                                | Purpose                                                                                                    |
|--------|--------------------------------------------------------------------------------------------------|----------------------------------------------------------------------------------------------------|
| Step 1 | configure terminal                                                                               | Enters global configuration mode.                                                                                                    |
| Step 2 | aaa new-model                                                                                    | Enables AAA.                                                                                                    |
| Step 3 | <b>aaa authentication login {default</b><br>  <i>list-name</i> } <i>method1</i> [ <i>method2</i> | <ul> <li>Creates a login authentication method list.</li> <li>To create a default list that is used when a named list is <i>not</i> specified in the login authentication command, use the default keyword followed by the methods that are to be used in default situations. The default method list is automatically applied to all interfaces.</li> <li><i>list-name</i>—A character string to name the list you are creating.</li> </ul> |

|        | <b>Command or Action</b>                                      | Purpose                                                                                                    |
|--------|---------------------------------------------------------------|----------------------------------------------------------------------------------------------------|
|        |                                                               | • <i>method1</i> —Specifies the actual method the authentication algorithm tries.<br>The additional methods of authentication are used only if the previous method returns an error, not if it fails.                                                                                                    |
|        |                                                               | Select one of these methods:                                                                                                    |
|        |                                                               | • <b>local</b> —Use the local username database for authentication. You must enter username information in the database. Use the <b>username</b> <i>password</i> global configuration command.                                                                                                    |
|        |                                                               | • <b>radius</b> —Use RADIUS authentication. You must configure the RADIUS server before you can use this authentication method. For more information, see the "Identifying the RADIUS Server Host" section of the "Configuring Radius and TACACS+ Servers" chapter in Cisco IOS Software Configuration Guide for Cisco Aironet Access Points. |
| Step 4 | line [console   tty   vty]<br>line-number [ending-line-number | Enters line configuration mode, and configures the lines to which the authentication list applies.                                                                                                    |
| Step 5 | login authentication {default  <br>list-name                  | <ul> <li>Applies the authentication list to a line or set of lines.</li> <li>If you specify default, use the default list that you created with the aaa authentication login command.</li> <li><i>list-name</i> — Specifies the list that you created with the aaa authentication login command.</li> </ul>                                   |
| Step 6 | end                                                           | Returns to privileged EXEC mode.                                                                                                    |
| Step 7 | show running-config                                           | Verifies your entries.                                                                                                    |
| Step 8 | copy running-config<br>startup-config                         | (Optional) Saves your entries in the configuration file.                                                                                                    |

#### What to Do Next

#### Defining AAA Server Groups

You can configure the wireless device to use AAA server groups to group existing server hosts for authentication. Select a subset of the configured server hosts and use them for a particular service. The server group is used with a global server-host list, which lists the IP addresses of the selected server hosts.

Server groups can also include multiple host entries for the same server if each entry has a unique identifier (the combination of the IP address and UDP port number), allowing different ports to be individually defined as RADIUS hosts providing a specific AAA service. If you configure two different host entries on the same RADIUS server for the same service (such as accounting), the second configured host entry acts as a failover backup to the first one.

You use the **server** group server configuration command to associate a particular server with a defined group server. You can either identify the server by its IP address or identify multiple host instances or entries by using the optional **auth-port** and **acct-port** keywords.

#### **Configuring AAA Server Group**

To define the AAA server group and associate a particular RADIUS server with it, follow these steps, beginning in privileged EXEC mode:

## **SUMMARY STEPS**

- 1. configure terminal
- 2. aaa new-model
- **3.** radius-server host {hostname | ip-address } [auth-port port-number ] [acct-port port-number ] [timeout seconds ] [retransmit retries ] [key string ]
- 4. aaa group server radius group-name
- 5. server *ip-address*
- 6. end
- 7. show running-config
- 8. copy running-config startup-config

## **DETAILED STEPS**

I

|        | <b>Command or Action</b>                                                                                                    | Purpose                                                                                                    |
|--------|----------------------------------------------------------------------------------------------------|----------------------------------------------------------------------------------------------------|
| Step 1 | configure terminal                                                                                                    | Enters global configuration mode.                                                                                                    |
| Step 2 | aaa new-model                                                                                                    | Enables AAA.                                                                                                    |
| Step 3 | <pre>radius-server host {hostname<br/>  ip-address } [auth-port<br/>port-number ] [acct-port<br/>port-number ] [timeout<br/>seconds ] [retransmit retries ]<br/>[key string ]</pre> | • <b>auth-port</b> <i>port-number</i> —(Optional) Specifies the user datagram protocol (UDP) destination port for authentication requests. |

|        | <b>Command or Action</b>              | Purpose                                                                                                    |
|--------|---------------------------------------|----------------------------------------------------------------------------------------------------|
|        |                                       | NoteThe key is a text string that must match the encryption key that is used on the<br>RADIUS server. Always configure the key as the last item in the radius-server<br>host command. Leading spaces are ignored, but spaces within and at the end<br>of the key are used. If you use spaces in your key, do not enclose the key in<br>quotation marks unless the quotation marks are part of the key.<br>To configure the wireless device to recognize more than one host entry that is associated<br>with a single IP address, enter this command as many times as necessary, making sure<br>that each UDP port number is different. The wireless device software searches for hosts<br>in the order in which you specify them. Set the timeout, retransmit, and encryption key<br>values to use with the specific RADIUS host. |
| Step 4 | aaa group server radius<br>group-name | Defines the AAA server-group with a group name.This command puts the wireless device in a server group configuration mode.                                                                                                    |
| Step 5 | server ip-address                     | <ul> <li>Associates a particular RADIUS server with the defined server group.</li> <li>Repeat this step for each RADIUS server in the AAA server group.</li> <li>Each server in the group must be previously defined in Step 2.</li> </ul>                                                                                                    |
| Step 6 | end                                   | Returns to privileged EXEC mode.                                                                                                    |
| Step 7 | show running-config                   | Verifies your entries.                                                                                                    |
| Step 8 | copy running-config<br>startup-config | (Optional) Saves your entries in the configuration file.                                                                                                    |

#### What to Do Next

Enable RADIUS login authentication: See the "Configuring RADIUS Login Authentication" section of the "Configuring Radius and TACACS+ Servers" chapter in *Cisco IOS Software Configuration Guide for Cisco Aironet Access Points* for information to enable RADIUS login authentication.

#### Configuration Example: AAA Group

In the following is example, the wireless device is configured to recognize two different RADIUS group servers (group1 and group2). Group1 has two different host entries on the same RADIUS server, which are configured for the same services. The second host entry acts as a failover backup to the first entry.

```
AP(config)# aaa new-model
AP(config)# radius-server host 172.20.0.1 auth-port 1000 acct-port 1001
AP(config)# radius-server host 172.10.0.1 auth-port 1645 acct-port 1646
AP(config)# aaa group server radius group1
AP(config-sg-radius)# server 172.20.0.1 auth-port 1000 acct-port 1001
AP(config-sg-radius)# exit
AP(config)# aaa group server radius group2
AP(config-sg-radius)# server 172.20.0.1 auth-port 2000 acct-port 2001
AP(config-sg-radius)# exit
```

#### Configuring RADIUS Authorization for User Privileged Access and Network Services

AAA authorization limits the services that are available to a user. When AAA authorization is enabled, the wireless device uses information retrieved from the user's profile, which is in the local user database or on

the security server, to configure the user session. The user is granted access to a requested service only if the user profile allows it.

You can use the **aaa authorization** command in global configuration mode with the **radius** keyword to set parameters that restrict a user's network access to privileged EXEC mode.

The aaa authorization exec radius command sets these authorization parameters:

- Use RADIUS for privileged EXEC access authorization if authentication was performed by using RADIUS.
- Use the local database if authentication was not performed by using RADIUS.

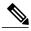

Note

Authorization is bypassed for authenticated users who log in through the CLI, even if authorization has been configured.

#### Configuring RADIUS Authorization for User Privileged Access and Network Services

To specify RADIUS authorization for privileged EXEC access and network services, follow these steps, beginning in privileged EXEC mode:

#### **SUMMARY STEPS**

- 1. configure terminal
- 2. aaa authorization network radius
- 3. aaa authorization exec radius
- 4. end
- 5. show running-config
- 6. copy running-config startup-config

#### **DETAILED STEPS**

|        | Command or Action                  | Purpose                                                                                                    |
|--------|------------------------------------|----------------------------------------------------------------------------------------------------|
| Step 1 | configure terminal                 | Enters global configuration mode.                                                                                                    |
| Step 2 | aaa authorization network radius   | Configures the wireless device for user RADIUS authorization for all network-related service requests.                                                                                                    |
| Step 3 | aaa authorization exec radius      | Configures the wireless device for user RADIUS authorization to determine whether the user has privileged EXEC access.<br>The <b>exec</b> keyword might return user profile information (such as <b>autocommand</b> information). |
| Step 4 | end                                | Returns to privileged EXEC mode.                                                                                                    |
| Step 5 | show running-config                | Verifies your entries.                                                                                                    |
| Step 6 | copy running-config startup-config | (Optional) Saves your entries in the configuration file.                                                                                                    |

#### What to Do Next

To disable authorization, use the **no aaa authorization** {**network** | **exec**} *method1* command in global configuration mode.

#### Displaying the RADIUS Configuration

To display the RADIUS configuration, use the **show running-config** command in privileged EXEC mode.

#### **Controlling Access Point Access with TACACS+**

This section describes how to control administrator access to the wireless device using Terminal Access Controller Access Control System Plus (TACACS+). For complete instructions on configuring the wireless device to support TACACS+, see *Cisco IOS Software Configuration Guide for Cisco Aironet Access Points* 

TACACS+ provides detailed accounting information and flexible administrative control over authentication and authorization processes. TACACS+ is facilitated through AAA and can be enabled only through AAA commands.

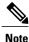

For complete syntax and usage information for the commands used in this section, see Cisco IOS Security Command Reference.

These sections describe TACACS+ configuration information.

#### Default TACACS+ Configuration

TACACS+ and AAA are disabled by default.

To prevent a lapse in security, you cannot configure TACACS+ through a network management application. When enabled, TACACS+ can authenticate administrators who are accessing the wireless device through the CLI.

To configure AAA authentication, you define a named list of authentication methods and then apply the list to various interfaces. The method list defines the types of authentication to be performed and the sequence in which they are performed; it must be applied to a specific interface before any defined authentication methods are performed. The only exception is the default method list (which is named *default*). The default method list is automatically applied to all interfaces, except those that have a named method list explicitly defined.

A method list describes the sequence and authentication methods to be used to authenticate a user. You can designate one or more security protocols for authentication, thus ensuring a backup system for authentication in case the initial method fails. The software uses the first method listed to authenticate users. If that method fails to respond, the software selects the next authentication method in the method list. This process continues until there is successful communication with a listed authentication method or until all defined methods are exhausted. If authentication fails at any point in this cycle—that is, the security server or local username database responds by denying the user access—the authentication process stops, and no other authentication methods are attempted.

#### Configuring TACACS+ Login Authentication

To configure login authentication, follow these steps, beginning in privileged EXEC mode. This procedure is required.

## **SUMMARY STEPS**

- 1. configure terminal
- 2. aaa new-model
- **3.** aaa authentication login {default | *list-name* } *method1* [ *method2*...
- 4. line [console | tty | vty] line-number [ending-line-number
- 5. login authentication {default | *list-name*
- 6. end
- 7. show running-config
- 8. copy running-config startup-config

## **DETAILED STEPS**

I

|        | <b>Command or Action</b>                                             | Purpose                                                                                                    |
|--------|----------------------------------------------------------------------|----------------------------------------------------------------------------------------------------|
| Step 1 | configure terminal                                                   | Enters global configuration mode.                                                                                                    |
| Step 2 | aaa new-model                                                        | Enables AAA.                                                                                                    |
| Step 3 | aaa authentication login {default<br>  list-name } method1 [ method2 | <ul> <li>Creates a login authentication method list.</li> <li>To create a default list that is used when a named list is <i>not</i> specified in the login authentication command, use the default keyword followed by the methods that are to be used in default situations. The default method list is automatically applied to all interfaces.</li> <li><i>list-name</i> —A character string to name the list you are creating.</li> <li><i>method1</i> —Specifies the actual method the authentication algorithm tries. The additional methods of authentication are used only if the previous method returns an error, not if it fails.</li> <li>Select one of these methods:</li> <li>local—Use the local username database for authentication. You must enter username information into the database. Use the username password command in global configuration mode.</li> <li>tacacs+—Use TACACS+ authentication. You must configure the TACACS+ server before you can use this authentication method.</li> </ul> |
| Step 4 | line [console   tty   vty]<br>line-number [ending-line-number        | Enters line configuration mode, and configures the lines to which the authentication list applies.                                                                                                    |
| Step 5 | login authentication {default  <br>list-name                         | <ul> <li>Applies the authentication list to a line or set of lines.</li> <li>If you specify default, use the default list created with the aaa authentication login command.</li> <li><i>list-name</i> —Specifies the list created with the aaa authentication login command.</li> </ul>                                                                                                    |

|        | Command or Action                     | Purpose                                                  |
|--------|---------------------------------------|----------------------------------------------------------|
| Step 6 | end                                   | Returns to privileged EXEC mode.                         |
| Step 7 | show running-config                   | Verifies your entries.                                   |
| Step 8 | copy running-config<br>startup-config | (Optional) Saves your entries in the configuration file. |

#### What to Do Next

To disable AAA, use the **no aaa new-model** command in global configuration mode. To disable AAA authentication, use the **no aaa authentication login** {default | *list-name* } *method1* [*method2*... ] command in global configuration mode. To either disable TACACS+ authentication for logins or to return to the default value, use the **no login authentication** {default | *list-name* } command in line configuration mode.

#### Configuring TACACS+ Authorization for Privileged EXEC Access and Network Services

AAA authorization limits the services available to a user. When AAA authorization is enabled, the wireless device uses information retrieved from the user profile, which is located either in the local user database or on the security server, to configure the user session. The user is granted access to a requested service only if the information in the user profile allows it.

You can use the **aaa authorization** command in global configuration mode with the **tacacs**+ keyword to set parameters that restrict a user network access to privileged EXEC mode.

The aaa authorization exec tacacs+ local command sets these authorization parameters:

- Use TACACS+ for privileged EXEC access authorization if authentication was performed by using TACACS+.
- Use the local database if authentication was not performed by using TACACS+.

Note

Authorization is bypassed for authenticated users who log in through the CLI even if authorization has been configured.

To specify TACACS+ authorization for privileged EXEC access and network services, follow these steps, beginning in privileged EXEC mode:

#### SUMMARY STEPS

- 1. configure terminal
- 2. aaa authorization network tacacs+
- 3. aaa authorization exec tacacs+
- 4. end
- 5. show running-config
- 6. copy running-config startup-config

#### **DETAILED STEPS**

|        | Command or Action                  | Purpose                                                                                                    |
|--------|------------------------------------|----------------------------------------------------------------------------------------------------|
| Step 1 | configure terminal                 | Enters global configuration mode.                                                                                       |
| Step 2 | aaa authorization network tacacs+  | Configures the wireless device for user TACACS+ authorization for all network-related service requests.                 |
| Step 3 | aaa authorization exec tacacs+     | Configures the wireless device for user TACACS+ authorization to determine whether the user has privileged EXEC access. |
|        |                                    | The <b>exec</b> keyword might return user profile information (such as <b>autocommand</b> information).                 |
| Step 4 | end                                | Returns to privileged EXEC mode.                                                                                        |
| Step 5 | show running-config                | Verifies your entries.                                                                                                  |
| Step 6 | copy running-config startup-config | (Optional) Saves your entries in the configuration file.                                                                |

## What to Do Next

#### Displaying the TACACS+ Configuration To display TACACS+ server statistics, use the **show tacacs** command in privileged EXEC mode.

## Administering the Access Point Hardware and Software

This section contains information on performing the following tasks:

#### Administering the Wireless Hardware and Software

This section provides instructions for performing the following tasks:

Resetting the Wireless Device to the Factory Default Configuration

To reset the wireless device hardware and software to its factory default configuration, use the **service-module wlan-ap0 reset default-config** command in the router's Cisco IOS privileged EXEC mode.

∕!∖ Caution

Because you may lose data, use only the **service-module wlan-ap0 reset** command to recover from a shutdown or failed state.

#### Rebooting the Wireless Device

To perform a graceful shutdown and reboot the wireless device, use the **service-module wlan-ap0 reload** command in the router's Cisco IOS privileged EXEC mode. At the confirmation prompt, press **Enter** to confirm the action, or enter **n** to cancel.

I

When running in autonomous mode, the reload command saves the configuration before rebooting. If the attempt is unsuccessful, the following message displays:

Failed to save service module configuration.

When running in Lightweight Access Point Protocol (LWAPP) mode, the reload function is typically handled by the wireless LAN controller (WLC). If you enter the service-module wlan-ap0 reload command, you will be prompted with the following message:

The AP is in LWAPP mode. Reload is normally handled by WLC controller. Still want to proceed? [yes]

#### Monitoring the Wireless Device

This section provides commands for monitoring hardware on the router for displaying wireless device statistics and wireless device status.

Use the **service-module wlan-ap0 statistics** command in privileged EXEC mode to display wireless device statistics. The following is sample output for the command:

```
CLI reset count = 0
CLI reload count = 1
Registration request timeout reset count = 0
Error recovery timeout reset count = 0
Module registration count = 10
```

The last IOS initiated event was a cli reload at \*04:27:32.041 UTC Fri Mar 8 2007

Use the **service-module wlan-ap0 status** command in privileged EXEC mode to display the status of the wireless device and its configuration information. The following is sample output for the command:

```
Service Module is Cisco wlan-ap0
Service Module supports session via TTY line 2
Service Module is in Steady state
Service Module reset on error is disabled
Getting status from the Service Module, please wait..
Image path = flash:c8xx_19xx_ap-k9w7-mx.acregr/c8xx_19xx_ap-k9w7-mx.acre
gr
System uptime = 0 days, 4 hours, 28 minutes, 5 seconds
Router#d was introduced for embedded wireless LAN access points on Integrated Services
Routers.
```

#### Managing the System Time and Date

You can manage the system time and date on the wireless device automatically, by using the Simple Network Time Protocol (SNTP), or manually, by setting the time and date on the wireless device.

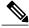

Note

For complete syntax and usage information for the commands used in this section, see *Cisco IOS Configuration Fundamentals Command Reference for Release 12.4*.

This section provides the following configuration information:

#### Understanding Simple Network Time Protocol

Simple Network Time Protocol (SNTP) is a simplified, client-only version of NTP. SNTP can only receive the time from NTP servers; it cannot provide time services to other systems. SNTP typically provides time within 100 milliseconds of the accurate time, but it does not provide the complex filtering and statistical mechanisms of NTP.

You can configure SNTP to request and accept packets from configured servers or to accept NTP broadcast packets from any source. When multiple sources are sending NTP packets, the server with the best stratum is selected. Click this URL for more information on NTP and strata:

http://www.cisco.com/en/US/docs/ios/12\_1/configfun/configuration/guide/fcd303.html#wp1001075 http://www.cisco.com/en/US/docs/ios/12\_1/configfun/configuration/guide/fcd303.html#wp1001075

If multiple servers are at the same stratum, a configured server is preferred over a broadcast server. If multiple servers pass both tests, the first one to send a time packet is selected. SNTP chooses a new server only if the client stops receiving packets from the currently selected server, or if (according to the above criteria) SNTP discovers a better server.

#### Configuring SNTP

SNTP is disabled by default. To enable SNTP on the access point, use one or both of the commands listed in Table 34: SNTP Commands, on page 271 in global configuration mode.

#### Table 34: SNTP Commands

| Command                                                      | Purpose                                                              |
|--------------------------------------------------------------|----------------------------------------------------------------------|
| <pre>sntp server {address   hostname} [version number]</pre> | Configures SNTP to request NTP packets from an NTP server.           |
| sntp broadcast client                                        | Configures SNTP to accept NTP packets from any NTP broadcast server. |

Enter the sntp server command once for each NTP server. The NTP servers must be configured to respond to the SNTP messages from the access point.

If you enter both the sntp server command and the sntp broadcast client command, the access point accepts time from a broadcast server but prefers time from a configured server, if the strata are equal. To display information about SNTP, use the show sntp EXEC command.

#### Time and Date Manual Configuration

If no other source of time is available, you can manually configure the time and date after restsarting the system. The time remains accurate until the next system restart. We recommend that you use manual configuration only as a last resort. If you have an outside source to which the wireless device can synchronize, you do not need to manually set the system clock.

You have the options to configure the system clock, time zone and summer time.

#### **Conffiguring Time and Date**

To set the system clock manually, follow these steps, beginning in privileged EXEC mode:

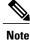

If you have an outside source on the network that provides time services, such as an NTP server, you do not need to manually set the system clock.

#### **SUMMARY STEPS**

- 1. clock set hh:mm:ss day month year
- 2. clock timezone zone hours-offset minutes-offset
- 3. clock summer-time zone recurring [ week day month hh:mm week day month hh:mm [ offset ]]
- 4. clock summer-time zone date [ month date year hh:mm month date year hh:mm [ offset ]] or
  - clock summer-time zone date [ date month year hh:mm date month year hh:mm [ offset ]]
- 5. end
- 6. show running-config
- 7. copy running-config startup-config

## **DETAILED STEPS**

|        | <b>Command or Action</b>                                                                                        | Purpose                                                                                                    |
|--------|----------------------------------------------------------------------------------------------------|----------------------------------------------------------------------------------------------------|
| Step 1 | <pre>clock set hh:mm:ss day month year Example: clock set hh:mm:ss month day year</pre>                         | <ul> <li>Manually sets the system clock by using one of these formats:</li> <li><i>hh:mm:ss</i> —Specifies the time in hours (24-hour format), minutes, and seconds. The time specified is relative to the configured time zone.</li> <li><i>day</i>—Specifies the day by date in the month.</li> <li><i>month</i>—Specifies the month by its full name.</li> <li><i>year</i>—Specifies the year in four digits (no abbreviation).</li> </ul>                                                                                                    |
| Step 2 | clock timezone zone hours-offset<br>minutes-offset                                                              | <ul> <li>Sets the time zone.</li> <li>Note The wireless device keeps internal time in universal time coordinated (UTC). Use this command only for display purposes and when the time is manually set.</li> <li><i>zone</i>—Enter the name of the time zone to be displayed when standard time is in effect. The default is UTC.</li> <li><i>hours-offset</i>—Enter the hours offset from UTC.</li> <li><i>minutes-offset</i>—(Optional) Enter the minutes offset from UTC. The <i>minutes-offset</i> variable in the clock timezone command in global configuration mode is available for situations where a local time zone is a percentage of an hour different from UTC.</li> </ul> |
| Step 3 | <b>clock summer-time</b> zone<br><b>recurring</b> [ week day month<br>hh:mm week day month hh:mm [<br>offset ]] | (Optional) Configures summer time to start and end on the specified days every year.<br>The first part of the <b>clock summer-time</b> global configuration command specifies when<br>summer time begins, and the second part specifies when it ends. All times are relative<br>to the local time zone. The start time is relative to standard time. The end time is relative<br>to summer time. If the starting month is after the ending month, the system assumes that<br>you are in the southern hemisphere.                                                                                                    |

ſ

|        | Command or Action                                                                                                    | Purpose                                                                                                    |
|--------|----------------------------------------------------------------------------------------------------|----------------------------------------------------------------------------------------------------|
|        |                                                                                                    | Summer time is disabled by default. If you specify <b>clock summer-time</b> <i>zone</i> <b>recurring</b> without parameters, the summer time rules default to the United States rules.                                                                                                    |
|        |                                                                                                    | • <i>zone</i> —Specifies the name of the time zone (for example, PDT) to be displayed when summer time is in effect.                                                                                                    |
|        |                                                                                                    | • week —(Optional) Specifies the week of the month (1 to 5 or last).                                                                                                    |
|        |                                                                                                    | • day —(Optional) Specifies the day of the week (for example, Sunday).                                                                                                    |
|        |                                                                                                    | • month —(Optional) Specifies the month (for example, January).                                                                                                    |
|        |                                                                                                    | • <i>hh:mm</i> —(Optional) Specifies the time (24-hour format) in hours and minutes.                                                                                                    |
|        |                                                                                                    | • <i>offset</i> —(Optional) Specifies the number of minutes to add during summer time.<br>The default is 60.                                                                                                    |
| Step 4 | <ul> <li>clock summer-time zone<br/>date [ month date year<br/>hh:mm month date year<br/>hh:mm [ offset ]]<br/>or</li> <li>clock summer-time zone<br/>date [ date month year<br/>hh:mm date month year<br/>hh:mm [ offset ]]</li> </ul> | (Optional) Sets summer time if there is no recurring pattern. Configures summer time to start on the first date and end on the second date. The first part of the <b>clock summer-time</b> global configuration command specifies when summer time begins, and the second part specifies when it ends. All times are relative to the local time zone. The start time is relative to standard time. The end time is relative to summer time. If the starting month is after the ending month, the system assumes that you are in the southern hemisphere. |
|        |                                                                                                    | Summer time is disabled by default.                                                                                                    |
|        |                                                                                                    | • <i>zone</i> —Specifies the name of the time zone (for example, PDT) to be displayed when summer time is in effect.                                                                                                    |
|        |                                                                                                    | • week —(Optional) Specifies the week of the month (1 to 5 or <b>last</b> ).                                                                                                    |
|        |                                                                                                    | • day —(Optional) Specifies the day of the week (for example, Sunday).                                                                                                    |
|        |                                                                                                    | • month —(Optional) Specifies the month (for example, January).                                                                                                    |
|        |                                                                                                    | • <i>hh:mm</i> —(Optional) Specifies the time (24-hour format) in hours and minutes.                                                                                                    |
|        |                                                                                                    | • <i>offset</i> —(Optional) Specifies the number of minutes to add during summer time. The default is 60.                                                                                                    |
| Step 5 | end                                                                                                    | Returns to privileged EXEC mode.                                                                                                    |
| Step 6 | show running-config                                                                                                    | Verifies your entries.                                                                                                    |
| Step 7 | copy running-config<br>startup-config                                                                                                    | (Optional) Saves your entries in the configuration file.                                                                                                    |

#### What to Do Next

| Note |
|------|

To display the time and date configuration, use the **show clock** [**detail**] command in privileged EXEC mode. The system clock keeps an *authoritative* flag that shows whether the time is authoritative (believed to be accurate). If the system clock has been set by a timing source such as NTP, the flag is set. If the time is not authoritative, it is used only for display purposes. Until the clock is authoritative and the *authoritative* flag is set, the flag prevents peers from synchronizing to the clock when the peers' time is invalid. The symbol that precedes the **show clock** display has this meaning:

#### Example Configuration : Time and Date

This example shows how to specify that summer time starts on the first Sunday in April at 02:00 and ends on the last Sunday in October at 02:00:

AP(config) # clock summer-time PDT recurring 1 Sunday April 2:00 last Sunday October 2:00 This example shows how to set summer time to start on October 12, 2000, at 02:00, and end on April 26, 2001, at 02:00:

AP(config)# clock summer-time pdt date 12 October 2000 2:00 26 April 2001 2:00

#### **Configuring a System Name and Prompt**

Configure the system name on the wireless device to identify it. By default, the system name and prompt are *ap*.

If you have not configured a system prompt, the first 20 characters of the system name are used as the system prompt. A greater-than symbol (>) is appended. The prompt is updated whenever the system name changes, unless you manually configure the prompt by using the **prompt** command in global configuration mode.

Note

For complete syntax and usage information for the commands used in this section, see Cisco IOS Configuration Fundamentals Command Reference and Cisco IOS IP Addressing Services Command Reference .

This section contains the following configuration information:

#### Configuring a System Name

To manually configure a system name, follow these steps, beginning in privileged EXEC mode:

#### **SUMMARY STEPS**

- 1. configure terminal
- 2. hostname name
- 3. end
- 4. show running-config
- 5. copy running-config startup-config

#### **DETAILED STEPS**

|        | <b>Command or Action</b>              | Purpose                                                                                                    |  |
|--------|---------------------------------------|----------------------------------------------------------------------------------------------------|--|
| Step 1 | configure terminal                    | Enters global configuration mode.                                                                                                    |  |
| Step 2 | hostname name                         | Manually configures a system name.                                                                                                    |  |
|        |                                       | The default setting is <i>ap</i> .                                                                                                    |  |
|        |                                       | <ul> <li>Note When you change the system name, the wireless device radios are reset, and associated client devices disassociate and quickly re-associate.</li> <li>Note You can enter up to 63 characters for the system name. However, when the wireless device identifies itself to client devices, it uses only the first 15 characters in the system name. If it is important for client users to distinguish between devices, make sure that a unique portion of the system name appears in the first 15 characters.</li> </ul> |  |
| Step 3 | end                                   | Returns to privileged EXEC mode.                                                                                                    |  |
| Step 4 | show running-config                   | Verifies your entries.                                                                                                    |  |
| Step 5 | copy running-config<br>startup-config | (Optional) Saves your entries in the configuration file.                                                                                                    |  |

#### Understanding DNS

The DNS protocol controls the Domain Name System (DNS), a distributed database with which you can map hostnames to IP addresses. When you configure DNS on the wireless device, you can substitute the hostname for the IP address with all IP commands, such as **ping**, **telnet**, **connect**, and related Telnet support operations.

IP defines a hierarchical naming scheme that allows a device to be identified by its location or domain. Domain names are pieced together with periods (.) as the delimiting characters. For example, Cisco Systems, Inc. is a commercial organization that IP identifies by a *com* domain name, so its domain name is *cisco.com*. A specific device in this domain, such as the File Transfer Protocol (FTP) system, is identified as *ftp.cisco.com* 

To keep track of domain names, IP has defined the concept of a domain name server, which holds a cache (or database) of names mapped to IP addresses. To map domain names to IP addresses, you must first identify the hostnames, specify the name server that is present on your network, and enable the DNS.

This section contains the following configuration information:

#### **Default DNS Configuration**

Table 35: Default DNS Configuration, on page 275 describes the default DNS configuration.

#### Table 35: Default DNS Configuration

| Feature                 | Default Setting  |
|-------------------------|------------------|
| DNS enable state        | Disabled.        |
| DNS default domain name | None configured. |

| Feature     | Default Setting                          |
|-------------|------------------------------------------|
| DNS servers | No name server addresses are configured. |

## Setting Up DNS

To set up the wireless device to use the DNS, follow these steps, beginning in privileged EXEC mode:

## **SUMMARY STEPS**

- 1. configure terminal
- 2. ip domain-name name
- 3. ip name-server server-address1 [server-address2 ... server-address6
- 4. ip domain-lookup
- 5. end
- 6. show running-config
- 7. copy running-config startup-config

## **DETAILED STEPS**

|        | <b>Command or Action</b>                                   | Purpose                                                                                                    |
|--------|------------------------------------------------------------|----------------------------------------------------------------------------------------------------|
| Step 1 | configure terminal                                         | Enters global configuration mode.                                                                                                    |
| Step 2 | ip domain-name name                                        | Defines a default domain name that the software uses to complete unqualified hostnames (names without a dotted-decimal domain name).                                                                                                    |
|        |                                                            | Do not include the initial period that separates an unqualified name from the domain name.                                                                                                    |
|        |                                                            | At boot time, no domain name is configured. However, if the wireless device configuration comes from a BOOTP or DHCP server, then the default domain name might be set by the BOOTP or DHCP server (if the servers were configured with this information). |
| Step 3 | <b>ip name-server</b> server-address1<br>[ server-address2 | Specifies the address of one or more name servers to use for name and address resolution.                                                                                                    |
|        | server-address6                                            | You can specify up to six name servers. Separate server addresses with a space. The first server specified is the primary server. The wireless device sends DNS queries to the primary server first. If that query fails, the backup servers are queried.  |
| Step 4 | ip domain-lookup                                           | (Optional) Enables DNS-based hostname-to-address translation on the wireless device. This feature is enabled by default.                                                                                                    |
|        |                                                            | If your network devices require connectivity with devices in networks for which<br>you do not control name assignment, you can dynamically assign device names that<br>uniquely identify your devices by using the global Internet naming scheme (DNS).    |
| Step 5 | end                                                        | Returns to privileged EXEC mode.                                                                                                    |

|        | Command or Action                     | Purpose                                                  |
|--------|---------------------------------------|----------------------------------------------------------|
| Step 6 | show running-config                   | Verifies your entries.                                   |
| Step 7 | copy running-config<br>startup-config | (Optional) Saves your entries in the configuration file. |

#### What to Do Next

If you use the wireless device IP address as its hostname, the IP address is used and no DNS query occurs. If you configure a hostname that contains no periods (.), a period followed by the default domain name is appended to the hostname before the DNS query is made to map the name to an IP address. The default domain name is the value set by the **ip domain-name** command in global configuration mode. If there is a period (.) in the hostname, Cisco IOS software looks up the IP address without appending any default domain name to the hostname.

To remove a domain name, use the **no ip domain-name** *name* command in global configuration mode. To remove a name server address, use the **no ip name-server** *server-address* command in global configuration mode. To disable DNS on the wireless device, use the **no ip domain-lookup** command in global configuration mode.

#### **Displaying the DNS Configuration**

To display the DNS configuration information, use the **show running-config** command in privileged EXEC mode.

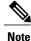

When DNS is configured on the wireless device, the show running-config command sometimes displays a server IP address instead of its name.

#### **Creating a Banner**

You can configure a message-of-the-day (MOTD) and a login banner. By default the MOTD and login banners are not configured. The MOTD banner appears on all connected terminals at login and is useful for sending messages that affect all network users (such as impending system shutdowns).

The login banner also appears on all connected terminals. It appears after the MOTD banner and appears before the login prompts appear.

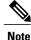

For complete syntax and usage information for the commands used in this section, see Cisco IOS Configuration Fundamentals Command Reference.

This section contains the following configuration information:

#### Configuring a Message-of-the-Day Login Banner

You can create a single-line or multiline message banner that appears on the screen when someone logs into the wireless device.

To configure an MOTD login banner, follow these steps, beginning in privileged EXEC mode:

#### **SUMMARY STEPS**

- 1. configure terminal
- **2. banner motd** *c message c*
- 3. end
- 4. show running-config
- 5. copy running-config startup-config

#### **DETAILED STEPS**

|        | <b>Command or Action</b>           | Purpose                                                                                                    |
|--------|------------------------------------|----------------------------------------------------------------------------------------------------|
| Step 1 | configure terminal                 | Enters global configuration mode.                                                                                                    |
| Step 2 | banner motd c message c            | <ul> <li>Specifies the message of the day.</li> <li><i>c</i> —Enter the delimiting character of your choice, such as a pound sign (#), and press the <b>Return</b> key. The delimiting character signifies the beginning and end of the banner text. Characters after the ending delimiter are discarded.</li> <li><i>message</i> —Enter a banner message up to 255 characters. You cannot use the delimiting character in the message.</li> </ul> |
| Step 3 | end                                | Returns to privileged EXEC mode.                                                                                                    |
| Step 4 | show running-config                | Verifies your entries.                                                                                                    |
| Step 5 | copy running-config startup-config | (Optional) Saves your entries in the configuration file.                                                                                                    |

#### Example: Configuring a MOTD Banner

The following example shows how to configure a MOTD banner for the wireless device. The pound sign (#) is used as the beginning and ending delimiter:

```
AP(config)# banner motd
#
This is a secure site. Only authorized users are allowed.
For access, contact technical support.
#
AP(config)#
This example shows the banner that results from the previous configuration:
```

```
Unix> telnet 172.2.5.4
Trying 172.2.5.4...
Connected to 172.2.5.4.
Escape character is '^]'.
This is a secure site. Only authorized users are allowed.
For access, contact technical support.
User Access Verification
Password:
```

#### Configuring a Login Banner

You can configure a login banner to appear on all connected terminals. This banner appears after the MOTD banner and appears before the login prompt appears.

To configure a login banner, follow these steps, beginning in privileged EXEC mode:

## **SUMMARY STEPS**

- 1. configure terminal
- **2**. **banner** login *c* message *c*
- 3. end
- 4. show running-config
- 5. copy running-config startup-config

#### **DETAILED STEPS**

|        | Command or Action                  | Purpose                                                                                                    |
|--------|------------------------------------|----------------------------------------------------------------------------------------------------|
| Step 1 | configure terminal                 | Enters global configuration mode.                                                                                                    |
| Step 2 | banner login c message c           | <ul> <li>Specifies the login message.</li> <li><i>c</i> —Enter the delimiting character of your choice, such as a pound sign (#), and press the <b>Return</b> key. The delimiting character signifies the beginning and end of the banner text. Characters after the ending delimiter are discarded.</li> <li><i>message</i> —Enter a login message up to 255 characters. You cannot use the delimiting character in the message.</li> </ul> |
| Step 3 | end                                | Returns to privileged EXEC mode.                                                                                                    |
| Step 4 | show running-config                | Verifies your entries.                                                                                                    |
| Step 5 | copy running-config startup-config | (Optional) Saves your entries in the configuration file.                                                                                                    |

#### Example Configuration: Login Banner

The following example shows how to configure a login banner for the wireless device using the dollar sign (\$) as the beginning and ending delimiter:

```
AP(config)# banner login
$
Access for authorized users only. Please enter your username and password.
$
AP(config)#
```

## **Administering Wireless Device Communication**

This section provides information about performing the following tasks:

#### **Configuring Ethernet Speed and Duplex Settings**

The Ethernet speed and duplex are set to auto by default. To configure Ethernet speed and duplex, follow these steps, beginning in privileged EXEC mode:

Note

The speed and duplex settings on the wireless device Ethernet port must match the Ethernet settings on the port to which the wireless device is connected. If you change the settings on the port to which the wireless device is connected, change the settings on the wireless device Ethernet port to match.

## **SUMMARY STEPS**

- 1. configure terminal
- 2. interface fastethernet0
- **3.** speed {10 | 100 | auto}
- 4. duplex {auto | full | half}
- 5. end
- 6. show running-config
- 7. copy running-config startup-config

## **DETAILED STEPS**

|        | Command or Action                  | Purpose                                                          |
|--------|------------------------------------|------------------------------------------------------------------|
| Step 1 | configure terminal                 | Enters global configuration mode.                                |
| Step 2 | interface fastethernet0            | Enters configuration interface mode.                             |
| Step 3 | speed {10   100   auto}            | Configures the Ethernet speed.                                   |
|        |                                    | <b>Note</b> We recommend that you use auto, the default setting. |
| Step 4 | duplex {auto   full   half}        | Configures the duplex setting.                                   |
|        |                                    | <b>Note</b> We recommend that you use auto, the default setting. |
| Step 5 | end                                | Returns to privileged EXEC mode.                                 |
| Step 6 | show running-config                | Verifies your entries.                                           |
| Step 7 | copy running-config startup-config | (Optional) Saves your entries in the configuration file.         |

#### **Configuring the Access Point for Wireless Network Management**

You can enable the wireless device for wireless network management. The wireless network manager (WNM) manages the devices on your wireless LAN.

Enter the following command to configure the wireless device to interact with the WNM:

AP(config) # wlccp wnm ip address ip-address Enter the following command to check the authentication status between the WDS access point and the WNM:

AP# show wlccp wnm status

Possible statuses are not authenticated, authentication in progress, authentication fail, authenticated, and security keys setup.

#### **Configuring the Access Point for Local Authentication and Authorization**

You can configure AAA to operate without a server by configuring the wireless device to implement AAA in local mode. The wireless device then handles authentication and authorization. No accounting is available in this configuration.

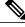

Note

You can configure the wireless device as a local authenticator for 802.1x-enabled client devices to provide a backup for your main server or to provide authentication service on a network without a RADIUS server. See the *Using the Access Point as a Local Authenticator* document on Cisco.com for detailed instructions on configuring the wireless device as a local authenticator. http://www.cisco.com/en/US/docs/routers/access/wireless/software/guide/SecurityLocalAuthent.html

To configure the wireless device for local AAA, follow these steps, beginning in privileged EXEC mode:

#### **SUMMARY STEPS**

- 1. configure terminal
- 2. aaa new-model
- 3. aaa authentication login default local
- 4. aaa authorization exec local
- 5. aaa authorization network local
- 6. username name [privilege level] {password encryption-type password
- 7. end
- 8. show running-config
- 9. copy running-config startup-config

#### **DETAILED STEPS**

|        | Command or Action                         | Purpose                                                                                                    |
|--------|-------------------------------------------|----------------------------------------------------------------------------------------------------|
| Step 1 | configure terminal                        | Enters global configuration mode.                                                                                                    |
| Step 2 | aaa new-model                             | Enables AAA.                                                                                                    |
| Step 3 | aaa authentication login default<br>local | Sets the login authentication to use the local username database. The <b>default</b> keyword applies the local user database authentication to all interfaces. |

|        | <b>Command or Action</b>                                                 | Purpose                                                                                                    |
|--------|--------------------------------------------------------------------------|----------------------------------------------------------------------------------------------------|
| Step 4 | aaa authorization exec local                                             | Configures user AAA authorization to determine whether the user is allowed to run an EXEC shell by checking the local database.                                                                                                    |
| Step 5 | aaa authorization network local                                          | Configures user AAA authorization for all network-related service requests.                                                                                                    |
| Step 6 | username name [privilege level]<br>{password encryption-type<br>password | Enters the local database, and establishes a username-based authentication system.                                                                                                    |
|        |                                                                          | <ul> <li>Repeat this command for each user.</li> <li><i>name</i>—Specifies the user ID as one word. Spaces and quotation marks are not allowed.</li> </ul>                                                                                                    |
|        |                                                                          | • <i>level</i> —(Optional) Specifies the privilege level that the user has after gaining access. The range is 0 to 15. Level 15 gives privileged EXEC mode access. Level 0 gives user EXEC mode access.                                                         |
|        |                                                                          | • <i>encryption-type</i> —Enter 0 to specify that an unencrypted password follows.<br>Enter 7 to specify that a hidden password follows.                                                                                                    |
|        |                                                                          | • <i>password</i> —Specifies the password that the user must enter to gain access to the wireless device. The password must be from 1 to 25 characters long, can contain embedded spaces, and must be the last option specified in the <b>username</b> command. |
|        |                                                                          | <b>Note</b> The characters TAB, ?, \$, +, and [ are invalid characters for passwords.                                                                                                    |
| Step 7 | end                                                                      | Returns to privileged EXEC mode.                                                                                                    |
| Step 8 | show running-config                                                      | Verifies your entries.                                                                                                    |
| Step 9 | copy running-config<br>startup-config                                    | (Optional) Saves your entries in the configuration file.                                                                                                    |

#### What to Do Next

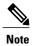

To disable AAA, use the **no aaa new-model** command in global configuration mode. To disable authorization, use the **no aaa authorization** {**network** | **exec**} *method1* command in global configuration mode.

## **Configuring the Authentication Cache and Profile**

The authentication cache and profile feature allows the access point to cache the authentication and authorization responses for a user so that subsequent authentication and authorization requests do not need to be sent to the AAA server.

Note

On the access point, this feature is supported only for Admin authentication.

The following commands that support this feature are included in Cisco IOS Release 12.3(7):

- cache expiry
- cache authorization profile
- cache authentication profile
- aaa cache profile

Note

See Cisco IOS Command Reference for Cisco Aironet Access Points and Bridges, Versions 12.4(10b)JA and 12.3(8)JEC for information about these commands.

#### Example Configuration: Authentication Cache and Profile

The following is a configuration example for an access point configured for Admin authentication using TACACS+ with the authorization cache enabled. Although this example is based on a TACACS server, the access point could be configured for Admin authentication using RADIUS:

```
version 12.3
no service pad
service timestamps debug datetime msec
service timestamps log datetime msec
service password-encryption
hostname ap
username Cisco password 7 123A0C041104
username admin privilege 15 password 7 01030717481C091D25
ip subnet-zero
aaa new-model
aaa group server radius rad eap
server 192.168.134.229 auth-port 1645 acct-port 1646
aaa group server radius rad mac
server 192.168.134.229 auth-port 1645 acct-port 1646
aaa group server radius rad_acct
server 192.168.134.229 auth-port 1645 acct-port 1646
aaa group server radius rad admin
server 192.168.134.229 auth-port 1645 acct-port 1646
cache expiry 1
cache authorization profile admin cache
cache authentication profile admin cache
aaa group server tacacs+ tac admin
server 192.168.133.231
cache expiry 1
cache authorization profile admin cache
cache authentication profile admin_cache
aaa group server radius rad pmip
aaa group server radius dummy
```

aaa authentication login default local cache tac admin group tac admin aaa authentication login eap methods group rad eap aaa authentication login mac methods local aaa authorization exec default local cache tac admin group tac admin aaa accounting network acct\_methods start-stop group rad\_acct aaa cache profile admin cache all aaa session-id common bridge irb interface Dot11Radio0 no ip address no ip route-cache shutdown speed basic-1.0 basic-2.0 basic-5.5 6.0 9.0 basic-11.0 12.0 18.0 24.0 36.0 48.0 54.0 station-role root bridge-group 1 bridge-group 1 subscriber-loop-control bridge-group 1 block-unknown-source no bridge-group 1 source-learning no bridge-group 1 unicast-flooding bridge-group 1 spanning-disabled interface Dot11Radio1 no ip address no ip route-cache shutdown speed basic-6.0 9.0 basic-12.0 18.0 basic-24.0 36.0 48.0 54.0 station-role root bridge-group 1 bridge-group 1 subscriber-loop-control bridge-group 1 block-unknown-source no bridge-group 1 source-learning no bridge-group 1 unicast-flooding bridge-group 1 spanning-disabled interface FastEthernet0 no ip address no ip route-cache duplex auto speed auto bridge-group 1 no bridge-group 1 source-learning bridge-group 1 spanning-disabled interface BVI1 ip address 192.168.133.207 255.255.255.0 no ip route-cache ip http server ip http authentication aaa no ip http secure-server ip http help-path http://www.cisco.com/warp/public/779/smbiz/prodconfig/help/eag ip radius source-interface BVI1 tacacs-server host 192.168.133.231 key 7 105E080A16001D1908 tacacs-server directed-request radius-server attribute 32 include-in-access-req format %h radius-server host 192.168.134.229 auth-port 1645 acct-port 1646 key 7 111918160405041E00 radius-server vsa send accounting control-plane bridge 1 route ip !

```
line con 0
transport preferred all
transport output all
line vty 0 4
transport preferred all
transport input all
line vty 5 15
transport preferred all
transport input all
transport output all
!
end
```

#### **Configuring the Access Point to Provide DHCP Service**

By default, access points are configured to receive IP settings from a DHCP server on your network. You can also configure an access point to act as a DHCP server to assign IP settings to devices on both wired and wireless LANs.

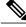

```
Note
```

When you configure the access point as a DHCP server, it assigns IP addresses to devices on its subnet. The devices communicate with other devices on the subnet but not beyond it. If data needs to be passed beyond the subnet, you must assign a default router. The IP address of the default router should be on the same subnet as the access point configured as the DHCP server.

For detailed information on DHCP-related commands and options, see the DHCP part in Cisco IOS IP Addressing Services Configuration Guide, Release 12.4 at:

http://www.cisco.com/en/US/docs/ios/ipaddr/configuration/guide/iad\_dhcp\_rdmp\_ps6350\_TSD\_Products\_ Configuration\_Guide\_Chapter.html

http://www.cisco.com/en/US/docs/ios/ipaddr/configuration/guide/iad\_dhcp\_rdmp\_ps6350\_TSD\_Products\_Configuration\_Guide\_Chapter.html

The following sections describe how to configure the wireless device to act as a DHCP server:

#### Setting up the DHCP Server

To configure an access point to provide DHCP service and to specify a default router, follow these steps, beginning in privileged EXEC mode:

#### SUMMARY STEPS

- 1. configure terminal
- 2. ip dhcp excluded-address low\_address [high\_address]
- **3.** ip dhcp pool *pool\_name*
- 4. network subnet\_number [mask | prefix-length]
- 5. lease {days [hours] [minutes] | infinite}
- 6. default-router address [address2 ... address 8]
- 7. end
- 8. show running-config
- 9. copy running-config startup-config

1

## **DETAILED STEPS**

|        | Command or Action                                             | Purpose                                                                                                    |  |
|--------|---------------------------------------------------------------|----------------------------------------------------------------------------------------------------|--|
| Step 1 | configure terminal                                            | Enters global configuration mode.                                                                                                    |  |
|        | Example:                                                      |                                                                                                    |  |
|        | AP# configure terminal                                        |                                                                                                    |  |
| Step 2 | <b>ip dhcp excluded-address</b><br>low_address [high_address] | Excludes the wireless device IP address from the range of addresses that the wireless device assigns.                                                                                                    |  |
|        |                                                               | • Enter the IP address in four groups of characters, such as 10.91.6.158.                                                                                                    |  |
|        |                                                               | • The wireless device assumes that all IP addresses in a DHCP address pool subnet are available for assigning to DHCP clients. You must specify the IP addresses that the DHCP server should not assign to clients.                                |  |
|        |                                                               | • (Optional) To enter a range of excluded addresses, enter the address at the low end of the range, followed by the address at the high end of the range.                                                                                          |  |
| Step 3 | ip dhcp pool pool_name                                        | Creates a name for the pool of IP addresses that the wireless device assigns in response to DHCP requests, and enters DHCP configuration mode.                                                                                                    |  |
| Step 4 | <b>network</b> subnet_number [mask   prefix-length]           | Assigns the subnet number for the address pool. The wireless device assigns IP addresses within this subnet.                                                                                                    |  |
|        |                                                               | (Optional) Assigns a subnet mask for the address pool, or specifies the number of bits that compose the address prefix. The prefix is an alternative way of assigning the network mask. The prefix length must be preceded by a forward slash (/). |  |
| Step 5 | lease {days [hours] [minutes]  <br>infinite}                  | Configures the duration of the lease for IP addresses assigned by the wireless device.                                                                                                    |  |
|        |                                                               | • <i>days</i> —Lease duration in number of days.                                                                                                    |  |
|        |                                                               | • <i>hours</i> —(Optional) Lease duration in number of hours.                                                                                                    |  |
|        |                                                               | • <i>minutes</i> —(Optional) Lease duration in number of minutes.                                                                                                    |  |
|        |                                                               | • infinite—Sets the lease duration to infinite.                                                                                                    |  |
| Step 6 | default-router address [address2<br>address 8]                | Specifies the IP address of the default router for DHCP clients on the subnet.                                                                                                    |  |
|        |                                                               | <b>Note</b> One IP address is required; however, you can specify up to eight addresses in one command line.                                                                                                    |  |
| Step 7 | end                                                           | Returns to privileged EXEC mode.                                                                                                    |  |
| Step 8 | show running-config                                           | Verifies your entries.                                                                                                    |  |
| Step 9 | copy running-config<br>startup-config                         | (Optional) Saves your entries in the configuration file.                                                                                                    |  |

#### What to Do Next

#### **Example Configuration: Setting up the DHCP Sever**

The following example shows how to configure the wireless device as a DHCP server, how to exclude a range of IP address, and how to assign a default router:

AP# configure terminal AP(config)# ip dhcp excluded-address 172.16.1.1 172.16.1.20 AP(config)# ip dhcp pool wishbone AP(dhcp-config)# network 172.16.1.0 255.255.255.0 AP(dhcp-config)# lease 10 AP(dhcp-config)# default-router 172.16.1.1 AP(dhcp-config)# end

#### Monitoring and Maintaining the DHCP Server Access Point

The following sections describe commands you can use to monitor and maintain the DHCP server access point:

#### show Commands

To display information about the wireless device as DHCP server, enter the commands in Table 36: Show Commands for DHCP Server, on page 287, in privileged EXEC mode.

| Command                         | Purpose                                                                                                    |
|---------------------------------|----------------------------------------------------------------------------------------------------|
| show ip dhcp conflict [address] | Displays a list of all address conflicts recorded by a specific DHCP Server. Enter the wireless device IP address to show conflicts recorded by the wireless device. |
| show ip dhcp database [url]     | Displays recent activity on the DHCP database.                                                                                                    |
|                                 | <b>Note</b> Use this command in privileged EXEC mode.                                                                                                    |
| show ip dhcp server statistics  | Displays count information about server statistics and messages sent and received.                                                                                   |

#### Table 36: Show Commands for DHCP Server

#### clear Commands

To clear DHCP server variables, use the commands in Table 37: Clear Commands for DHCP Server, on page 287, in privileged EXEC mode.

#### Table 37: Clear Commands for DHCP Server

| Command                             | Purpose                                                                                                    |
|-------------------------------------|----------------------------------------------------------------------------------------------------|
| clear ip dhcp binding {address   *} | Deletes an automatic address binding from the DHCP<br>database. Specifying the address argument clears the<br>automatic binding for a specific (client) IP address.<br>Specifying an asterisk (*) clears all automatic<br>bindings. |

I

| Command                              | Purpose                                                                                                    |
|--------------------------------------|----------------------------------------------------------------------------------------------------|
| clear ip dhcp conflict {address   *} | Clears an address conflict from the DHCP database.<br>Specifying the address argument clears the conflict<br>for a specific IP address. Specifying an asterisk (*)<br>clears conflicts for all addresses. |
| clear ip dhcp server statistics      | Resets all DHCP server counters to 0.                                                                                                    |

#### debug Command

To enable DHCP server debugging, use the following command in privileged EXEC mode:

debug ip dhcp server {events | packets | linkage}

Use the no form of the command to disable debugging for the wireless device DHCP server.

#### **Configuring the Access Point for Secure Shell**

This section describes how to configure the Secure Shell (SSH) feature.

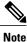

For complete syntax and usage information for the commands used in this section, see the "Secure Shell Commands" section in the Cisco IOS Security Command Reference for Release 12.4.

#### Understanding SSH

SSH is a protocol that provides a secure, remote connection to a Layer 2 or Layer 3 device. There are two versions of SSH: SSH version 1 and SSH version 2. This software release supports both SSH versions. If you do not specify the version number, the access point defaults to version 2.

SSH provides more security for remote connections than Telnet by providing strong encryption when a device is authenticated. The SSH feature has an SSH server and an SSH integrated client. The client supports the following user authentication methods:

For more information about SSH, see Part 5, "Other Security Features" in the Cisco IOS Security Configuration Guide for Release 12.4.

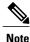

The SSH feature in this software release does not support IP Security (IPsec).

#### Configuring SSH

Before configuring SSH, download the cryptographic software image from Cisco.com. For more information, see release notes for this release.

For information about configuring SSH and displaying SSH settings, see Part 6, "*Other Security Features*" in *Cisco IOS Security Configuration Guide for Release 12.4*, which is available at:

http://www.cisco.com/en/US/docs/ios/security/configuration/guide/12\_4/sec\_12\_4\_book.html

#### **Client ARP Caching**

You can configure the wireless device to maintain an address resolution protocol (ARP) cache for associated client devices. Maintaining an ARP cache on the wireless device reduces the traffic load on your wireless LAN. ARP caching is disabled by default.

This section contains this information:

#### Understanding Client ARP Caching

ARP caching on the wireless device reduces the traffic on your wireless LAN by stopping ARP requests for client devices at the wireless device. Instead of forwarding ARP requests to client devices, the wireless device responds to requests on behalf of associated client devices.

When ARP caching is disabled, the wireless device forwards all ARP requests through the radio port to associated clients. The client that receives the ARP request responds. When ARP caching is enabled, the wireless device responds to ARP requests for associated clients and does not forward requests to clients. When the wireless device receives an ARP request for an IP address not in the cache, the wireless device drops the request and does not forward it. In its beacon, the wireless device includes an information element to alert client devices that they can safely ignore broadcast messages to increase battery life.

When a non-Cisco client device is associated to an access point and is not passing data, the wireless device might not know the client IP address. If this situation occurs frequently on your wireless LAN, you can enable optional ARP caching. When ARP caching is optional, the wireless device responds on behalf of clients with IP addresses known to the wireless device but forwards out of its radio port any ARP requests addressed to unknown clients. When the wireless device learns the IP addresses for all associated clients, it drops ARP requests not directed to its associated clients.

#### Configuring Client ARP Caching

To configure the wireless device to maintain an ARP cache for associated clients, follow these steps, beginning in privileged EXEC mode:

## **SUMMARY STEPS**

- 1. configure terminal
- **2**. dot11 arp-cache [optional]
- 3. end
- 4. show running-config
- 5. copy running-config startup-config

## **DETAILED STEPS**

|        | Command or Action          | Purpose                                                                                                    |
|--------|----------------------------|----------------------------------------------------------------------------------------------------|
| Step 1 | configure terminal         | Enters global configuration mode.                                                                                                    |
| Step 2 | dot11 arp-cache [optional] | Enables ARP caching on the wireless device.                                                                                                    |
|        |                            | (Optional) Use the optional keyword to enable ARP caching only for<br>the client devices whose IP addresses are known to the wireless<br>device. |

|        | Command or Action                  | Purpose                                                  |
|--------|------------------------------------|----------------------------------------------------------|
| Step 3 | end                                | Returns to privileged EXEC mode.                         |
| Step 4 | show running-config                | Verifies your entries.                                   |
| Step 5 | copy running-config startup-config | (Optional) Saves your entries in the configuration file. |

#### What to Do Next

#### **Example: Configure ARP Caching**

The following example shows how to configure ARP caching on an access point:

AP# configure terminal AP(config)# dotl1 arp-cache AP(config)# end

#### Configuring Multiple VLAN and Rate Limiting for Point-to-Multipoint Bridging

This feature modifies the way that point-to-multipoint bridging can be configured to operate on multiple VLANs with the ability to control traffic rates on each VLAN.

Note

A rate-limiting policy can be applied only to Fast Ethernet ingress ports on non-root bridges.

In a typical scenario, multiple-VLAN support permits users to set up point-to-multipoint bridge links with remote sites, with each remote site on a separate VLAN. This configuration provides the capability for separating and controlling traffic to each site. Rate limiting ensures that no remote site consumes more than a specified amount of the entire link bandwidth. Only uplink traffic can be controlled by using the Fast Ethernet ingress ports of non-root bridges.

Using the class-based policing feature, you can specify the rate limit and apply it to the ingress of the Ethernet interface of a non-root bridge. Applying the rate at the ingress of the Ethernet interface ensures that all incoming Ethernet packets conform to the configured rate.

# Embedded AP860VAE Wireless Access Points (for 860VAE series routers)

This section describes how to configure 860VAE series routers for the embedded AP860VAE Wireless Access Points.

## **Configuring WLAN (AP860VAE)**

This section describes the Wireless LAN (WLAN) configuration tasks for the AP860VAE access point that is embedded in 860VAE Series Routers (C866VAE-W and C867VAE-W models.)

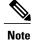

This section does not apply to the IOS access points (AP801, AP802, AP803) that are embedded in 810, IR829, 880, 890 and non-VAE 860 Series Routers.

## Configuring WLAN Using the Web-based Interface

Use the web-based interface to display wireless LAN (WLAN) information and configure settings. For information about the CLI-based WLAN interface, see Configuring WLAN Using the CLI-based Interface, on page 297.

#### **Connecting to the Web-based WLAN Interface**

To connect to the web-based WLAN interface, open the following address in a web browser: http://10.10.10.2

Log in using the default credentials:

User name: admin

Password: admin

Note

When using the default WLAN credentials, the user is prompted to change the password when logging in for the first time.

#### Address for Accessing Web-based Interface

You can change the address for accessing the web-based interface. See Configuring Access to the Web-based Interface, on page 291.

#### Subnet

Connect to the interface from a device within the LAN containing the router. The device must be within the subnet configured for accessing the router. The default subnet mask is 255.255.255.0.

#### **Displaying Device Information**

In the left pane, click **Device Info -> Summary** to open the Device Info page, displaying the following device information:

• Hardware and driver information for upgrading drivers or troubleshooting

#### **Displaying Connection Statistics**

In the left pane, click **Device Info -> Statistics** to open the Statistics - WLAN page, displaying statistics on packets received and packets transmitted. The page is automatically refreshed.

#### **Configuring Access to the Web-based Interface**

In the left pane, click **Device Info -> Network Interface** to open the Network Interface Setup page for configuring access to the web-based interface.

The page shows the IP address and subnet mask used to access the web-based interface. You can enter a new IP address and subnet mask for accessing the web-based interface. The default values are:

IP: 10.10.10.2

Subnet Mask: 255.255.255.248

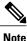

Enter IPv4 values only. IPv6 is not supported.

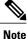

Changing the IP address to a different subnet requires changing VLAN 1 to be in the same subnet also.

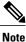

You can access the web-based interface only from a device within the same subnet.

#### **Configuring Basic Wireless Settings**

In the left pane, click **Wireless** -> **Basic** to open the Wireless - Basic page, providing configuration options for the wireless LAN (WLAN).

#### Main SSID

The options in the top portion of the Wireless - Basic page apply to the main service set identification (SSID):

- Enable Wireless—Enables/disables the WLAN feature.
- Hide Access Point—Hiding the SSID provides a small measure of security in helping to prevent unauthorized users from accessing the network. When this feature is enabled, the WLAN access point SSID is not broadcast, making wireless snooping more difficult.
- Clients Isolation—Prevents a wireless client connected to a specific SSID from communicating with other wireless clients connected to the same SSID.
- Disable WMM Advertise—Disables the WiFi Multimedia (WMM) feature. The WMM feature prioritizes
  media traffic to improve media transmission.
- Enable Wireless Multicast Forwarding (WMF)—Enables the Wireless Multicast Forwarding (WMF) feature.
- SSID—Main SSID used for accessing the WLAN. Devices connected to the WLAN using the same SSID operate within the same domain. The main SSID can be disabled only by disabling WLAN completely.
- BSSID-MAC address for the main SSID. Each enabled SSID has a separate BSSID.
- Max Clients—Configures the maximum number of clients that can connect to the main SSID. Default value: 16 Recommended maximum: 16 Theoretical maximum: 128

#### **Guest SSIDs**

A table at the bottom of the Wireless - Basic page shows the guest SSIDs for connecting guest devices to the WLAN. For each guest SSID, you can configure options similar to those for the main SSID.

#### **Default SSID Values**

The following are the default SSID values:

- Main SSID: Cisco860
- Guest SSID 1: Cisco860\_Guest1
- Guest SSID 2: Cisco860\_Guest2
- Guest SSID 3: Cisco860\_Guest3

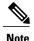

By default, the main SSID is enabled and guest SSIDs are disabled.

#### **Configuring Security**

In the left pane, click **Wireless** -> **Security** to open the Wireless - Security page, providing security settings for each access point.

Complete the following steps to configure security settings for an access point:

- 1 In the Select SSID drop-down list, select the SSID to configure.
- 2 Using the drop-down lists, select network authentication options for the SSID. Selecting an authentication type displays additional options specific to the authentication type.

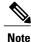

By default, the network authentication is open and WEP encryption is disabled for each SSID.

3 Click Apply/Save.

## **Configuring MAC Filtering**

In the left pane, click **Wireless** -> **MAC** Filter to open the Wireless - MAC Filter page, enabling you to restrict access to specific SSIDs according to device MAC addresses.

For each SSID, you can specify MAC addresses to allow or MAC addresses to deny. By default, the MAC restriction feature is disabled for all SSIDs.

Complete the following steps to configure MAC filtering for an SSID:

- 1 In the Select SSID drop-down list, select the SSID to configure.
- 2 To add a MAC address to the list, click Add and enter the address.
- 3 To remove a MAC address from the list, select the "Remove" check box for the address and click **Remove**.
- 4 Select a MAC restriction mode from these options:
  - Disabled—The feature is disabled.
  - Allow—Allow devices with the specified MAC addresses to connect.
  - Deny-Do not allow devices with the specified MAC addresses to connect.

## **Configuring Advanced Wireless Settings**

In the left pane, click **Wireless > Advanced** to open the Wireless - Advanced page for configuring the advanced wireless LAN (WLAN) features described in Table 38: Advanced WLAN, on page 294.

#### Table 38: Advanced WLAN

| Option                         | Description                                                                                                    |
|--------------------------------|----------------------------------------------------------------------------------------------------|
| Band                           | Frequency band. This is preset to 2.4 GHz.                                                                                                    |
| Channel                        | Radio channels. By default, the router sets the channel<br>automatically. You can select a specific channel. The<br>channel options depend on the geographic region. |
| Auto Channel Timer (min)       | (Enabled when Channel is set to Auto)                                                                                                    |
|                                | Minutes to wait before scanning again to determine the best channel.                                                                                                 |
|                                | Range: 1 to 35791394 minutes.                                                                                                    |
| 802.11n/EWC                    | Enables/disables 802.11n support.                                                                                                    |
| 802.11n Rate                   | (802.11n/EWC must be set to Auto)                                                                                                    |
|                                | Configures the rate for 802.11n.                                                                                                    |
| 802.11n Protection             | (802.11n/EWC must be set to Auto)                                                                                                    |
|                                | Configures RTS/CTS protection.                                                                                                    |
| Support 802.11n Client Only    | (802.11n/EWC must be set to Auto)                                                                                                    |
|                                | Restricts support to 802.11n only.                                                                                                    |
| RIFS Advertisement             | (802.11n/EWC must be set to Auto)                                                                                                    |
|                                | Enables/disables Reduced Inter-Frame Space (RIFS)<br>Advertisement.                                                                                                  |
| RX Chain Power Save            | (802.11n/EWC must be set to Auto)                                                                                                    |
|                                | Enables/disables the power save mode.                                                                                                    |
| RX Chain Power Save Quiet Time | (802.11n/EWC must be set to Auto and RX Chain<br>Power Save must be set to Enable)                                                                                   |
|                                | Time interval (seconds) to wait before going into the power save mode.                                                                                               |
|                                | Range: 0 to 2147483647 seconds.                                                                                                    |

| Option                  | Description                                                                                                    |
|-------------------------|----------------------------------------------------------------------------------------------------|
| RX Chain Power Save PPS | (802.11n/EWC must be set to Auto and RX Chain<br>Power Save must be set to Enable)                                                                                                    |
|                         | Packets per second (PPS) threshold. When the PPS<br>is below the threshold, the router enters power save<br>mode after the number of seconds configured in the<br>"RX Chain Power Save Quiet Time" field.                                                                                                    |
|                         | Range: 0 to 2147483647 packets per second.                                                                                                    |
| 54g Rate                | (802.11n/EWC must be set to Disabled or 802.11n<br>Rate must be set to "Use 54g Rate")                                                                                                    |
|                         | Configures the 54g rate.                                                                                                    |
| Multicast Rate          | Transmit/Receive rate for multicast packets.                                                                                                    |
|                         | Note If 802.11n/EWC is Disabled and "54g Mode"<br>is set to "802.11b Only," then the options<br>will change.                                                                                                    |
| Basic Rate              | Data rate that wireless clients should support.                                                                                                    |
| Fragmentation Threshold | Maximum packet size (bytes) before data is fragmented.                                                                                                    |
|                         | Range: 256 to 2346 bytes.                                                                                                    |
| RTS Threshold           | RTS threshold value that will trigger the CTS protection mechanism. If an access point transmits a packet larger than the threshold, this will trigger the CTS protection mode.                                                                                                    |
|                         | Range: 0 to 2347 bytes.                                                                                                    |
| DTIM Interval           | Delivery Traffic Indication Message (DTIM) interval<br>information is included in beacon frames to inform<br>clients of when next to expect buffered data from AP.<br>The interval is specified as number of beacons. For<br>example, if DTIM interval is set to 2, the client will<br>wake-up/check for buffered data on AP at every<br>second beacon. |
|                         | Range: 1 to 255 beacons.                                                                                                    |
| Beacon Interval         | Length of time between beacon transmissions.                                                                                                    |
|                         | Range: 1 to 65535 milliseconds.                                                                                                    |
| Global Max Clients      | Upper limit for the maximum number of clients that<br>can connect to an AP. The "Max Clients" setting for<br>each SSID cannot exceed this limit.                                                                                                    |
|                         | Range: 1 to 128 Default value: 16 Recommended maximum: 16 Theoretical maximum: 128                                                                                                    |

| Description                                                                                                    |
|----------------------------------------------------------------------------------------------------|
| Configures the transmit power level.                                                                                                    |
| Enables/disables the WMM feature, a quality of service (QoS) feature of 802.11.                                                                                                    |
| (WMM (Wi-Fi Multimedia) must be set to Enabled or Auto)                                                                                                    |
| Enables/disables the WMM No Acknowledgement feature.                                                                                                    |
| (WMM (Wi-Fi Multimedia) must be set to Enabled or Auto)                                                                                                    |
| Enables/disables the WMM Automatic Power Save Delivery feature.                                                                                                    |
| Note When WMM is in Auto mode, WMM APSD<br>must be set to Enabled to enable a client to<br>use Power Save Mode. When WMM is in<br>Enabled mode, the client can use Power Save<br>Mode regardless of whether WMM APSD<br>is Enabled or Disabled. |
| (802.11n/EWC must be set to Disabled)                                                                                                    |
| Configures 54g mode.                                                                                                    |
| (802.11n/EWC must be set to Disabled)                                                                                                    |
| Setting this field to Auto enables the RTS/CTS<br>Protection mechanism.                                                                                                    |
| (802.11n/EWC must be set to Disabled. 54g Mode must be set to either "54g Auto" or "802.11b only".)                                                                                                    |
| Defines the length of the cyclic redundancy code (CRC) block used for AP-to-WLAN client communication.                                                                                                    |
|                                                                                                    |

## **Station Information**

In the left pane, click **Wireless** -> **Station Info** to open the Wireless - Authenticated Stations page, displaying clients that have been authenticated for wireless LAN (WLAN) and the status of each client.

### Configuring the Password for Connecting to the Web-based Interface

In the left pane, click **Management** to open the Access Control - Passwords page for configuring the administrative password.

The user name must be **admin**. You can follow the instructions on this page to change the password. The default password is **admin**.

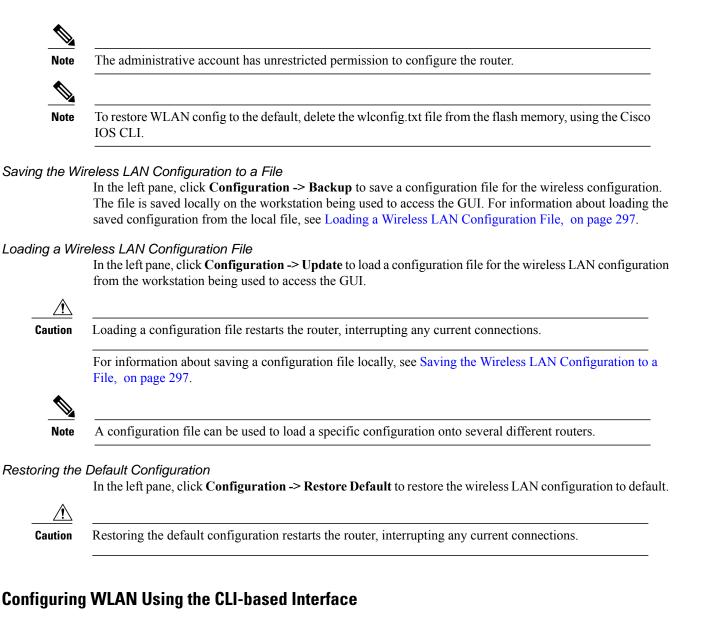

Use the CLI-based interface to display wireless LAN (WLAN) information and configure settings. For information about the web-based WLAN interface, see Configuring WLAN Using the Web-based Interface, on page 291.

See the following sections:

### **WLAN CLI Interface**

The WLAN CLI interface is similar to the CLI interface for IOS.

When you enter the CLI interface, the prompt appears as follows:

ap#

Similarly to Cisco IOS, the prompt indicates the command mode. For example, using the **configure terminal** command to enter global configuration mode changes the prompt to:

ap(config)#

To exit from a specific mode, use the exit command.

For example:

ap(config)# exit

ap#

#### **Displaying Command Information for WLAN CLI**

Entering a question mark (?) displays information about available command options. This feature provides a simple access to information about commands and relevant command options.

```
Example : Displaying Command Information for WLAN CLI
```

In interface configuration mode, entering ? at the prompt displays the commands available in that mode:

```
ap(config-if)# ?

exit Exit from config-if mode

ip Interface Internet Protocol config commands

no Negate a command or set its defaults

shutdown Shutdown the interface
```

In SSID configuration mode, entering **encryption mode wep**? displays the options available for configuring WEP encryption mode with the **encryption mode wep** command, as follows:

```
ap(config-ssid) # encryption mode wep ?
```

```
current-key Network Key to use
encryption-strength Encryption strength
key Set encryption keys
<cr>
```

Three arguments (*current-key*, *encryption-strength*, and *key*) may be entered for the command. The <cr> option indicates that **encryption mode wep** is valid by itself without additional options. In this example, entering the command without additional arguments enables WEP encryption.

### **Connecting to the WLAN CLI Interface**

To connect to the WLAN CLI interface, complete the following steps.

- 1 From the Cisco IOS command line, create a loopback interface, specifying any desired IP address. For information about creating a loopback interface in Cisco IOS, see the Cisco IOS Master Commands List : http://www.cisco.com/en/US/docs/ios/mcl/allreleasemcl/all book.html
- **2** Connect by Telnet to the IP address specified for the loopback interface and port 2002.
- 3 Log in when prompted. The router displays the WLAN CLI interface prompt.

```
Note
```

The default login credentials are: User name: **admin** Password: **admin** When logging in for the first time, the router prompts you to change the default password.

Example: Configuring a Loopback Interface

```
Router# configure terminal
Enter configuration commands, one per line. End with CNTL/Z.
Router(config)# interface loopback 0
Router(config-if)# ip address 1.1.1.1 255.255.255.0
Router(config-if)# end
```

Example: Accessing WLAN CLI Using Telnet Through the Loopback Interface

```
Router# telnet 1.1.1.1 2002
Trying 1.1.1.1, 2002 ... Open
Connecting to AP console, enter Ctrl-^ followed by x,
then "disconnect" to return to router prompt
ap#
```

## **Exiting from the WLAN CLI Interface**

To exit from the WLAN CLI and return to the Cisco IOS CLI prompt, press **CTRL-SHIFT-6**, followed by **x**, then "**disconnect**".

#### Setting the IP Address for the Web-based Interface

By default, the IP address used to access the web-based WLAN interface is 10.10.10.2.

To change the IP address of the bridge interface used to access the web-based interface, perform these steps.

## **SUMMARY STEPS**

- 1. configure terminal
- 2. interface BVI 1
- 3. ip address IP-address subnet-mask

## **DETAILED STEPS**

|        | Command or Action                                                          | Purpose                                                                                                    |
|--------|----------------------------------------------------------------------------|----------------------------------------------------------------------------------------------------|
| Step 1 | configure terminal                                                         | Enters configuration mode.                                                                                                    |
|        | Example:                                                                   |                                                                                                    |
|        | ap# configure terminal                                                     |                                                                                                    |
|        | Example:                                                                   |                                                                                                    |
|        | ap(config)#                                                                |                                                                                                    |
| Step 2 | interface BVI 1                                                            | The interface number.                                                                                                    |
|        | Example:                                                                   |                                                                                                    |
|        | ap(config)# interface BVI 1                                                |                                                                                                    |
| Step 3 | ip address IP-address subnet-mask                                          | Configures the new IP address and subnet mask.                                                                                                    |
|        | <b>Example:</b><br>ap(config-if)# ip address 10.10.10.2<br>255.255.255.248 | NoteUse IPv4 addresses<br>only.TipYou can display the configured IP address using the<br>show interfaces BVI 1 command (see Displaying the<br>BVI 1 Interface Details, on page 332). |

## **Enabling and Disabling WLAN**

By default, the WLAN feature is enabled.

To enable or disable WLAN, follow these steps from global configuration mode:

Use shutdown to disable WLAN and no shutdown to enable WLAN.

### **SUMMARY STEPS**

- 1. interface Dot11Radio 0
- 2. [no] shutdown

### **DETAILED STEPS**

|        | Command or Action                  | Purpose                              |
|--------|------------------------------------|--------------------------------------|
| Step 1 | interface Dot11Radio 0             | Enters interface configuration mode. |
|        | Example:                           |                                      |
|        | ap(config)# interface Dot11Radio 0 |                                      |
| Step 2 | [no] shutdown                      | shutdown—Disables WLAN.              |
|        | Example:                           | no shutdown—Enables WLAN.            |
|        | ap(config-if)# <b>no shutdown</b>  |                                      |

## **Configuring the Main SSID**

To change the name of the main SSID, perform these steps.

### **SUMMARY STEPS**

- 1. configure terminal
- 2. dot11 ssid SSID-name

### **DETAILED STEPS**

|        | Command or Action      | Purpose                    |
|--------|------------------------|----------------------------|
| Step 1 | configure terminal     | Enters configuration mode. |
|        | Example:               |                            |
|        | ap# configure terminal |                            |

|        | Command or Action               | Purpose                                                               |
|--------|---------------------------------|-----------------------------------------------------------------------|
|        | Example:                        |                                                                       |
|        | ap(config)#                     |                                                                       |
| Step 2 | dot11 ssid SSID-name            | <i>SSID-name</i> —The main SSID. The SSID may be up to 32 characters. |
|        | Example:                        | In the example, the new SSID is called mainssid.                      |
|        | ap(config)# dot11 ssid mainssid |                                                                       |

## **Configuring Guest SSIDs**

To change the name of a guest SSID, perform these steps.

## **SUMMARY STEPS**

- 1. configure terminal
- 2. dot11 guest-ssid guest-SSID-number SSID-name

## **DETAILED STEPS**

I

|        | Command or Action                            | Purpose                                                                               |
|--------|----------------------------------------------|---------------------------------------------------------------------------------------|
| Step 1 | configure terminal                           | Enters configuration mode.                                                            |
|        | Example:                                     |                                                                                       |
|        | ap# configure terminal                       |                                                                                       |
|        | Example:                                     |                                                                                       |
|        | ap(config)#                                  |                                                                                       |
| Step 2 | dot11 guest-ssid guest-SSID-number SSID-name | <i>guest-SSID-number</i> —Specify 1, 2, or 3 to identify the guest SSID to configure. |
|        | Example:                                     | SSID-name—The new SSID. The SSID may be up to 32                                      |
|        | ap(config)# dot11 guest-ssid 1 guest1        | characters.                                                                           |
|        |                                              | The example specifies a new SSID of <b>guest1</b> for guest SSID number 1.            |

## **Enabling and Disabling Guest SSIDs**

To enable or disable a guest SSID, follow these steps from global configuration mode:

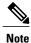

The main SSID cannot be disabled. However, guest SSIDs can be enabled/disabled. By default, guest SSIDs are disabled.

## **SUMMARY STEPS**

- 1. interface Dot11Radio 0
- 2. [no] guest-ssid guest-SSID-number SSID-name

### **DETAILED STEPS**

|        | Command or Action                                  | Purpose                                                                                            |
|--------|----------------------------------------------------|----------------------------------------------------------------------------------------------------|
| Step 1 | interface Dot11Radio 0                             | Enters interface configuration mode.                                                               |
|        | Example:                                           |                                                                                                    |
|        | <pre>ap(config)# interface Dot11Radio 0</pre>      |                                                                                                    |
| Step 2 | [no] guest-ssid guest-SSID-number SSID-name        | Enables the guest SSID specified by <i>guest-SSID-number</i> and <i>SSID-name</i> .                |
|        | Example:<br>ap(config-if)# guest-ssid 1 guestssid1 | • <i>guest-SSID-number</i> —Specify 1, 2, or 3 to identify the guest SSID to configure.            |
|        |                                                    | • <i>SSID-name</i> —The name of the guest SSID. Entering the wrong SSID displays an error message. |
|        |                                                    | Note The no form of the command disables the specified guest SSID.                                 |

#### **Hiding an Access Point**

To hide or unhide an SSID, follow these steps from global configuration mode:

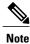

Hiding the SSID (access point) provides a small measure of security in helping to prevent unauthorized users from accessing the network. When you hide the SSID, the SSID is not broadcasted, making wireless snooping more difficult.

## **SUMMARY STEPS**

- 1. dot11 {ssid | guest-ssid} [guest-SSID-number] SSID-name
- 2. [no] hide-ap

### **DETAILED STEPS**

| Command or Action                                          | Purpose                                                                                                    |
|------------------------------------------------------------|----------------------------------------------------------------------------------------------------|
| dot11 {ssid   guest-ssid} [guest-SSID-number]<br>SSID-name | Enters SSID configuration mode for a specific SSID. The ap(config-ssid) prompt indicates SSID configuration mode.                                                                                       |
| Example:<br>ap(config)# dot11 guest-ssid 1 guestssid1      | <ul> <li>ssid—The main SSID.</li> <li>guest-ssid—A guest SSID.</li> <li>guest-SSID-number—The guest SSID number. Use this only with the guest-ssid option.</li> <li>SSID-name—The SSID name.</li> </ul> |
| [no] hide-ap<br>Example:                                   | Hides the SSID specified in the previous step.NoteThe no form of the command unhides the specified SSID.                                                                                                |
|                                                            | <b>mple:</b><br>config-ssid)# <b>hide-ap</b>                                                                                                    |

## **Enabling and Disabling Client Isolation**

To enable or disable client isolation for a specific SSID, follow these steps from global configuration mode:

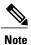

Client isolation prevents a wireless client connected to a specific SSID from communicating with other wireless clients connected to the same SSID.

## **SUMMARY STEPS**

- 1. dot11 {ssid | guest-ssid} [guest-SSID-number] SSID-name
- 2. [no] isolate-clients

### **DETAILED STEPS**

|        | Command or Action                                          | Purpose                                                                                                    |
|--------|------------------------------------------------------------|----------------------------------------------------------------------------------------------------|
| Step 1 | dot11 {ssid   guest-ssid} [guest-SSID-number]<br>SSID-name | Enters SSID configuration mode for a specific SSID. The ap(config-ssid) prompt indicates SSID configuration mode.                                                                                       |
|        | Example:<br>ap(config)# dot11 guest-ssid 1 guestssid1      | <ul> <li>ssid—The main SSID.</li> <li>guest-ssid—A guest SSID.</li> <li>guest-SSID-number—The guest SSID number. Use this only with the guest-ssid option.</li> <li>SSID-name—The SSID name.</li> </ul> |

|        | Command or Action                | Purpose                                                                             |
|--------|----------------------------------|-------------------------------------------------------------------------------------|
| Step 2 | [no] isolate-clients             | Enables client isolation for the SSID specified in the previous step.               |
|        | Example:                         | The <b>no</b> form of the command disables client isolation for the specified SSID. |
|        | ap(config-ssid)# isolate-clients |                                                                                     |

## **Enabling and Disabling WMM Advertise**

To enable or disable WiFi Multimedia (WMM) Advertise for a specific SSID, follow these steps from global configuration mode.

N. Note

The WiFi Multimedia (WMM) Advertise feature prioritizes media traffic to improve media transmission.
 WMM Advertise is enabled by default.

### **SUMMARY STEPS**

- 1. dot11 {ssid | guest-ssid} [guest-SSID-number] SSID-name
- 2. [no] disable-wmm

## **DETAILED STEPS**

|        | Command or Action                                          | Purpose                                                                                                    |
|--------|------------------------------------------------------------|----------------------------------------------------------------------------------------------------|
| Step 1 | dot11 {ssid   guest-ssid}<br>[guest-SSID-number] SSID-name | Enters SSID configuration mode for a specific SSID. The ap(config-ssid) prompt indicates SSID configuration mode.                                                                                       |
|        | Example:<br>ap(config)# dot11 guest-ssid 1<br>guestssid1   | <ul> <li>ssid—The main SSID.</li> <li>guest-ssid—A guest SSID.</li> <li>guest-SSID-number—The guest SSID number. Use this only with the guest-ssid option.</li> <li>SSID-name—The SSID name.</li> </ul> |
| Step 2 | [no] disable-wmm                                           | Disables the WMM Advertise feature for the SSID specified in the previous step.                                                                                                    |
|        | <pre>Example:     ap(config-ssid)# disable-wmm</pre>       | The <b>no</b> form of the command enables the WMM Advertise feature for the specified SSID.<br><b>Note</b> WMM Advertise is enabled by default.                                                         |

#### **Enabling and Disabling Wireless Multicast Forwarding (WMF)**

To enable or disable Wireless Multicast Forwarding(WMF) for a specific SSID, follow these steps from global configuration mode:

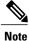

The WMF feature improves multicast traffic performance.

### **SUMMARY STEPS**

- 1. dot11 {ssid | guest-ssid} [guest-SSID-number] SSID-name
- **2**. [no] wmf

## **DETAILED STEPS**

|        | Command or Action                                          | Purpose                                                                                                    |
|--------|------------------------------------------------------------|----------------------------------------------------------------------------------------------------|
| Step 1 | dot11 {ssid   guest-ssid}<br>[guest-SSID-number] SSID-name | Enters SSID configuration mode for a specific SSID. The ap(config-ssid) prompt indicates SSID configuration mode.                                                                                       |
|        | Example:<br>ap(config)# dot11 guest-ssid 1<br>guestssid1   | <ul> <li>ssid—The main SSID.</li> <li>guest-ssid—A guest SSID.</li> <li>guest-SSID-number—The guest SSID number. Use this only with the guest-ssid option.</li> <li>SSID-name—The SSID name.</li> </ul> |
| Step 2 | [no] wmf                                                   | Enables the WMF feature for the SSID specified in the previous step.                                                                                                    |
|        | Example:                                                   | The <b>no</b> form of the command disables the WMF feature for the specified SSID.                                                                                                    |
|        | ap(config-ssid)# <b>wmf</b>                                |                                                                                                    |

## **Configuring the Global Maximum Number of Clients**

To set the global maximum number of clients that can connect to an AP, follow these steps from global configuration mode:

## **SUMMARY STEPS**

- 1. configure terminal
- 2. global-max-clients number-of-clients

## **DETAILED STEPS**

|        | Command or Action                    | Purpose                                                                                                    |
|--------|--------------------------------------|----------------------------------------------------------------------------------------------------|
| Step 1 | configure terminal                   | Enters configuration mode.                                                                                   |
|        | Example:                             | <b>Note</b> To exit a configuration mode after completing configuration tasks, use the <b>exit</b> command . |
|        | ap# configure terminal               |                                                                                                    |
|        | Example:                             |                                                                                                    |
|        | ap(config)#                          |                                                                                                    |
| Step 2 | global-max-clients number-of-clients | Configures the maximum number of clients that can connect to an AP.                                          |
|        | Example:                             | number-of-clients range: 1 to 128 clients                                                                    |
|        | ap(config)# global-max-clients 32    |                                                                                                    |

# **Configuring the Maximum Number of Clients for an SSID**

To configure the maximum number of clients, follow these steps from global configuration mode:

### **SUMMARY STEPS**

- 1. dot11 {ssid | guest-ssid} [guest-SSID-number] SSID-name
- 2. max-associations number-of-clients

## **DETAILED STEPS**

|        | Command or Action                                          | Purpose                                                                                                    |
|--------|------------------------------------------------------------|----------------------------------------------------------------------------------------------------|
| Step 1 | dot11 {ssid   guest-ssid} [guest-SSID-number]<br>SSID-name | Enters SSID configuration mode for a specific SSID. The ap(config-ssid) prompt indicates SSID configuration mode.                                                                                       |
|        | Example:<br>ap(config)# dot11 guest-ssid 1 guestssid1      | <ul> <li>ssid—The main SSID.</li> <li>guest-ssid—A guest SSID.</li> <li>guest-SSID-number—The guest SSID number. Use this only with the guest-ssid option.</li> <li>SSID-name—The SSID name.</li> </ul> |
| Step 2 | max-associations number-of-clients       Example:          | Configures the maximum number of clients for the SSID specified in the previous step.<br><i>number-of-clients</i> —Range is from 1 to 128 and the default value is 16.                                  |
|        | ap(config-ssid)# max-associations 24                       |                                                                                                    |

## **Configuring Authentication Options**

Use the **authentication** command to configure authentication options for a specific SSID. By default, network authentication is Open.

To configure the authentication options, follow these steps from global configuration mode:

### **SUMMARY STEPS**

- 1. dot11 {ssid | guest-ssid} [guest-SSID-number] SSID-name
- 2. authentication authentication-options

## **DETAILED STEPS**

|        | Command or Action                                                                                    | Purpose                                                                                                    |
|--------|----------------------------------------------------------------------------------------------------|----------------------------------------------------------------------------------------------------|
| Step 1 | <b>dot11 {ssid   guest-ssid}</b> [guest-SSID-number]<br>SSID-name                                    | Enters SSID configuration mode for a specific SSID. The ap(config-ssid) prompt indicates SSID configuration mode.                                                                                                    |
|        | Example:<br>ap(config)# dot11 guest-ssid 1 guestssid1                                                | <ul> <li>ssid—The main SSID.</li> <li>guest-ssid—A guest SSID.</li> <li>guest-SSID-number—The guest SSID number. Use this only with the guest-ssid option.</li> <li>SSID-name—The SSID name.</li> </ul>                                             |
| Step 2 | authentication authentication-options         Example:         ap(config-ssid) # authentication open | Configures authentication options for the SSID specified in the previous step. Table 39: Authentication Command Options, on page 307 describes options for the <b>authentication</b> command.<br>The default authentication option is <b>open</b> . |

## What to Do Next

Table 39: Authentication Command Options, on page 307 describes options for the authentication command:

#### **Table 39: Authentication Command Options**

| Option              | Syntax | Description                     |
|---------------------|--------|---------------------------------|
| Open authentication | open   | Configures open authentication. |

٦

| Option                     | Syntax                                                   | Description                                                |
|----------------------------|----------------------------------------------------------|------------------------------------------------------------|
| Shared authentication      | shared                                                   | Configures shared authentication.                          |
|                            | ap(config-ssid)# authentication shared                   |                                                            |
| 802.1x Options             |                                                          |                                                            |
| Authentication server port | 802.1x auth-port port-number                             | Defines the UDP port for the RADIUS authentication server. |
|                            | ap(config-ssid) # authentication 802.1x                  | Range: 0 to 65535                                          |
|                            | auth-port 2000                                           | Default: 1812                                              |
| RADIUS key                 | 802.1x key encryption-key                                | Defines the per-server encryption key.                     |
|                            | ap(config-ssid)# authentication 802.1x<br>key ABC123ABC1 | Enter the server key in an unencrypted (cleartext) form.   |
| RADIUS server address      | 802.1x server server-IP-address                          | Specifies a RADIUS server.                                 |
|                            | ap(config-ssid)# authentication 802.1x server 10.1.1.1   |                                                            |
| WPA Authentication         |                                                          |                                                            |
| Authentication server port | WPA auth-port port-number                                | Defines the UDP port for the RADIUS authentication server. |
|                            | ap(config-ssid) # authentication WPA                     | Range: 0 to 65535                                          |
|                            | auth-port 2000                                           | Default: 1812                                              |
| RADIUS key                 | WPA key encryption-key                                   | Defines the per-server encryption key.                     |
|                            | ap(config-ssid)# authentication WPA key ABC123ABC1       | Enter the server key in an unencrypted (cleartext) form.   |
| WPA Group Rekey Interval   | WPA rekey-interval seconds                               | Defines the authentication rekey interval in seconds.      |
|                            | ap(config-ssid)# authentication WPA                      | Range: 0 to 2147483647 (seconds)                           |
|                            | rekey-interval 604800                                    | The example configures the rekey interval                  |
|                            |                                                          | to one week (604800 seconds).                              |
| RADIUS server address      | WPA server server-IP-address                             | Specifies a RADIUS server.                                 |
|                            | ap(config-ssid)# authentication WPA server 10.1.1.1      |                                                            |
| WPA-PSK Authentication     |                                                          | 1                                                          |

| Option                           | Syntax                                                           | Description                                                                       |
|----------------------------------|------------------------------------------------------------------|-----------------------------------------------------------------------------------|
| WPA/WAPI passphrase              | WPA-PSK passphrase password                                      | The passphrase for WPA-PSK.                                                       |
|                                  | ap(config-ssid)# authentication<br>WPA-PSK passphrase MyPaSsWoRd | Enter a cleartext/unencrypted WPA passphrase.                                     |
|                                  |                                                                  | Range: 8 to 63 ASCII characters or 64 hexadecimal digits                          |
| WPA Group Rekey Interval         | WPA-PSK rekey-interval seconds                                   | Defines the authentication rekey interval in seconds.                             |
|                                  | ap(config-ssid)# authentication<br>WPA-PSK rekey-interval 604800 | Range: 0 to 2147483647 (seconds)                                                  |
|                                  | WIA-ISK TEREY-IIIEIVAI 004000                                    | The example configures the rekey interval to one week (604800 seconds).           |
| WPA2 Authentication              |                                                                  |                                                                                   |
| Authentication server port       | WPA2 auth-port port-number                                       | Defines the UDP port for the RADIUS authentication server.                        |
|                                  | ap(config-ssid)# authentication<br>WPA2 auth-port 2000           | Range: 0 to 65535                                                                 |
|                                  | WIA2 auti-port 2000                                              | Default: 1812                                                                     |
| RADIUS key                       | WPA2 key encryption-key                                          | Defines the per-server encryption key.                                            |
|                                  | ap(config-ssid)# authentication<br>WPA2 key ABC123ABC1           | Enter the server key in an unencrypted (cleartext) form.                          |
| WPA2 preauthentication           | WPA2 preauth                                                     | Enables WPA2 preauthentication.                                                   |
|                                  | ap(config-ssid)# authentication<br>WPA2 preauth                  | The <b>no</b> form of the command disables preauthentication.                     |
|                                  | ap(config-ssid)# no authentication<br>WPA2 preauth               |                                                                                   |
| Network reauthorization interval | WPA2 reauth-interval seconds                                     | Defines the WPA2 reauthorization interval in seconds.                             |
|                                  | ap(config-ssid)# authentication<br>WPA2 reauth-interval 604800   | Range: 0 to 2147483647 (seconds)                                                  |
|                                  | WIA2 Teautin-Interval 004000                                     | The example configures the reauthorization interval to one week (604800 seconds). |
| WPA Group Rekey Interval         | WPA2 rekey-interval seconds                                      | Defines the authentication rekey interval in seconds.                             |
|                                  | ap(config-ssid)# authentication<br>WPA2 rekey-interval 604800    | Range: 0 to 2147483647 (seconds)                                                  |
|                                  | WIA2 TEREY-INTELVAL 004000                                       | The example configures the rekey interval to one week (604800 seconds).           |

٦

| Option                           | Syntax                                                            | Description                                                                       |
|----------------------------------|-------------------------------------------------------------------|-----------------------------------------------------------------------------------|
| RADIUS server address            | WPA2 server server-IP-address                                     | Specifies a RADIUS server.                                                        |
|                                  | ap(config-ssid)# authentication WPA2 server 10.1.1.1              |                                                                                   |
| WPA2-PSK Authentication          |                                                                   |                                                                                   |
| WPA/WAPI passphrase              | WPA2-PSK passphrase password                                      | The passphrase for WPA2-PSK.                                                      |
|                                  | ap(config-ssid)# authentication<br>WPA2-PSK passphrase MyPaSsWoRd | Enter a cleartext/unencrypted WPA passphrase.                                     |
|                                  | ······                                                            | Range: 8 to 63 ASCII characters or 64 hexadecimal digits                          |
| WPA-PSK Group Rekey Interval     | WPA2-PSK rekey-interval seconds                                   | Defines the authentication rekey interval in seconds.                             |
|                                  | ap(config-ssid)# authentication<br>WPA2-PSK rekey-interval 604800 | Range: 0 to 2147483647 (seconds)                                                  |
|                                  |                                                                   | The example configures the rekey interval to one week (604800 seconds).           |
| Mixed WPA2/WPA Authentication    |                                                                   |                                                                                   |
| Authentication server port       | Mixed-WPA2-WPA auth-port port-number                              | Defines the UDP port for the RADIUS authentication server.                        |
|                                  | ap(config-ssid)# authentication                                   | Range: 0 to 65535                                                                 |
|                                  | Mixed-WPA2-WPA auth-port 2000                                     | Default: 1812                                                                     |
| RADIUS key                       | Mixed-WPA2-WPA key encryption-key                                 | Defines the per-server encryption key.                                            |
|                                  | ap(config-ssid)# authentication<br>Mixed-WPA2-WPA key ABC123ABC1  | Enter the server key in an unencrypted (cleartext) form.                          |
| WPA2 preauthentication           | Mixed-WPA2-WPA preauth                                            | Enables WPA2 preauthentication.                                                   |
|                                  | ap(config-ssid)# authentication<br>Mixed-WPA2-WPA preauth         | The <b>no</b> form of the command disables preauthentication.                     |
|                                  | ap(config-ssid)# no authentication<br>Mixed-WPA2-WPA preauth      |                                                                                   |
| Network reauthorization interval | Mixed-WPA2-WPA reauth-interval                                    | Defines the WPA2 reauthorization interval in seconds.                             |
|                                  | ap(config-ssid)# authentication<br>Mixed-WPA2-WPA reauth-interval | Range: 0 to 2147483647 (seconds)                                                  |
|                                  | 604800                                                            | The example configures the reauthorization interval to one week (604800 seconds). |

| Option                            | Syntax                                                               | Description                                                             |
|-----------------------------------|----------------------------------------------------------------------|-------------------------------------------------------------------------|
| WPA Group Rekey Interval          | Mixed-WPA2-WPA rekey-interval seconds                                | Defines the authentication rekey interval in seconds.                   |
|                                   | ap(config-ssid)# authentication                                      | Range: 0 to 2147483647 (seconds)                                        |
|                                   | Mixed-WPA2-WPA rekey-interval<br>604800                              | The example configures the rekey interval to one week (604800 seconds). |
| RADIUS server address             | Mixed-WPA2-WPA server<br>server-IP-address                           | Specifies a RADIUS server.                                              |
|                                   | ap(config-ssid)# authentication<br>Mixed-WPA2-WPA server 10.1.1.1    |                                                                         |
| Mixed WPA2/WPA-PSK Authentication |                                                                      |                                                                         |
| Passphrase                        | Mixed-WPA2-WPA-PSK passphrase password                               | The preshared passphrase for WiFi protected access.                     |
|                                   | ap(config-ssid)# <b>authentication</b>                               | Enter a clear WPA passphrase.                                           |
|                                   | Mixed-WPA2-WPA-PSK passphrase<br>MyPaSsWoRd                          | Range: 8 to 63 ASCII characters or 64 hexadecimal digits                |
| WPA Group Rekey Interval          | WPA2-PSK rekey-interval seconds                                      | Defines the authentication rekey interval in seconds.                   |
|                                   | ap(config-ssid)# authentication<br>Mixed-WPA2-WPA-PSK rekey-interval | Range: 0 to 2147483647 (seconds)                                        |
|                                   | 604800                                                               | The example configures the rekey interval to one week (604800 seconds). |

# **Configuring Encryption Options**

To configure the encryption options for a specific SSID, follow these steps from global configuration mode:

## **SUMMARY STEPS**

- 1. dot11 {ssid | guest-ssid} [guest-SSID-number] SSID-name
- 2. encryption mode encryption-options

## **DETAILED STEPS**

|        | Command or Action | Purpose                                                                                                    |
|--------|-------------------|----------------------------------------------------------------------------------------------------|
| Step 1 | 10 10 1           | Enters SSID configuration mode for a specific SSID. The ap(config-ssid) prompt indicates SSID configuration mode. |

1

|        | Command or Action                                    | Purpose                                                                                                    |
|--------|------------------------------------------------------|----------------------------------------------------------------------------------------------------|
|        |                                                      | • ssid—The main SSID.                                                                                                    |
|        | Example:                                             | • guest-ssid—A guest SSID.                                                                                                    |
|        | <pre>ap(config)# dot11 guest-ssid 1 guestssid1</pre> | • <i>guest-SSID-number</i> —The guest SSID number. Use this only with the <b>guest-ssid</b> option.                                    |
|        |                                                      | • SSID-name—The SSID name.                                                                                                    |
| Step 2 | encryption mode encryption-options                   | Configures encryption options for the SSID specified in the previous step. Table 40: Encryption Command Options, on page 312 describes |
|        | Example:                                             | options for the <b>encryption mode</b> command.                                                                                        |
|        | ap(config-ssid)# encryption mode wep                 |                                                                                                    |

# What to Do Next

Table 40: Encryption Command Options, on page 312 describes options for the encryption mode command:

## Table 40: Encryption Command Options

| Option                        | Syntax                                                            | Description                                                                                                    |
|-------------------------------|-------------------------------------------------------------------|----------------------------------------------------------------------------------------------------|
| WEP encryption options        |                                                                   |                                                                                                    |
| Enable/Disable WEP encryption | [no] encryption mode wep                                          | Enables WEP encryption. The <b>no</b> form of the command disables WEP encryption.                                                                                                    |
|                               | ap(config-ssid)# encryption mode<br>wep                           | <b>Note</b> The WEP encryption default setting depends on the                                                                                                    |
|                               | ap(config-ssid)# no encryption mode<br>wep                        | authentication option selected.<br>Open authentication—Default is<br>disabled. Shared—Default is<br>enabled; cannot disable.<br>802.1x—Default is enabled;<br>cannot disable. WPA, WPA-PSK,<br>WPA2, WPA2-PSK, Mixed<br>WPA2/WPA, Mixed<br>WPA2/WPA-PSK—Default is<br>disabled; cannot enable. |
| Encryption strength           | wep encryption-strength [64bit   128bit]                          | Configures the WEP encryption strength.                                                                                                    |
|                               | ap(config-ssid)# encryption mode<br>wep encryption-strength 64bit | <ul><li>64bit—Specifies a 64-bit key.</li><li>128bit—Specifies a 128-bit key.</li></ul>                                                                                                    |

| Option                      | Syntax                                                                              | Description                                                                                                    |  |
|-----------------------------|-------------------------------------------------------------------------------------|----------------------------------------------------------------------------------------------------|--|
| Current network key         | wep current-key key-number<br>ap(config-ssid)# encryption mode<br>wep current-key 1 | It is possible to configure four different<br>network keys. This command determines<br>which key to use currently.<br><i>key-number</i> range: 1 to 4                                      |  |
| Network key                 | wep key key-number key<br>ap(config-ssid)# encryption mode<br>wep key 1 54321       | <ul> <li><i>key</i>:</li> <li>For a 64-bit key:</li> <li>5 ASCII characters or 10 hexadecimal digits</li> <li>For a 128-bit key:</li> <li>13 ASCII characters or 26 hexadecimal</li> </ul> |  |
| WPA/WAPI Encryption Options |                                                                                     | digits                                                                                                    |  |
|                             |                                                                                     | Conference the converting on the test AEG                                                                                                    |  |
| AES                         | aes <pre>ap(config-ssid) # encryption mode aes</pre>                                | Configures the encryption mode to AES.<br>Note AES is supported only under<br>WPA, WPA-PSK, WPA2,<br>WPA2-PSK, Mixed WPA2/WPA,<br>or Mixed WPA2/WPA-PSK.                                   |  |
| TKIP+AES                    | tkip+aes                                                                            | Configures the encryption mode to TKIP+AES.                                                                                                    |  |
|                             | ap(config-ssid)# encryption mode<br>tkip+aes                                        | Note TKIP+AES is supported only<br>under WPA, WPA-PSK, WPA2,<br>WPA2-PSK, Mixed WPA2/WPA,<br>or Mixed WPA2/WPA-PSK.                                                                        |  |

# **Configuring the MAC Address Filter Access List**

To add a MAC address to the access-list or to remove a MAC address from the access-list, follow these steps from global configuration mode :

## **SUMMARY STEPS**

- 1. dot11 {ssid | guest-ssid} [guest-SSID-number] SSID-name
- 2. [no] access-list MAC-address

### **DETAILED STEPS**

|        | Command or Action                                                 | Purpose                                                                                                    |
|--------|-------------------------------------------------------------------|----------------------------------------------------------------------------------------------------|
| Step 1 | <b>dot11 {ssid   guest-ssid}</b> [guest-SSID-number]<br>SSID-name | Enters SSID configuration mode for a specific SSID. The ap(config-ssid) prompt indicates SSID configuration mode.                                                                                       |
|        | Example:<br>ap(config)# dot11 guest-ssid 1 guestssid1             | <ul> <li>ssid—The main SSID.</li> <li>guest-ssid—A guest SSID.</li> <li>guest-SSID-number—The guest SSID number. Use this only with the guest-ssid option.</li> <li>SSID-name—The SSID name.</li> </ul> |
| Step 2 | [no] access-list MAC-address                                      | Adds the MAC address to the access list for the SSID specified in the previous step.                                                                                                    |
|        | Example:<br>ap(config-ssid)# access-list<br>AB:12:CD:34:EF:56     | <i>MAC-address</i> —Hexadecimal characters in the following format:<br>HH:HH:HH:HH:HH:HH                                                                                                    |
|        |                                                                   | <b>Note</b> The <b>no</b> form of the command removes a MAC address from the access list.                                                                                                    |
|        | Example:                                                          |                                                                                                    |
|        | ap(config-ssid)# no access-list<br>AB:12:CD:34:EF:56              |                                                                                                    |

## **Configuring the MAC Address Filter Mode**

To select the MAC address access list mode, follow these steps from global configuration mode:

### **SUMMARY STEPS**

- 1. dot11 {ssid | guest-ssid} [guest-SSID-number] SSID-name
- 2. [no] mac-filter-mode [allow | deny]

## **DETAILED STEPS**

|        | Command or Action                                          | Purpose                                                                                                    |
|--------|------------------------------------------------------------|----------------------------------------------------------------------------------------------------|
| Step 1 | dot11 {ssid   guest-ssid} [guest-SSID-number]<br>SSID-name | Enters SSID configuration mode for a specific SSID. The ap(config-ssid) prompt indicates SSID configuration mode.                                                     |
|        | Example:<br>ap(config)# dot11 guest-ssid 1 guestssid1      | <ul> <li>ssid—The main SSID.</li> <li>guest-ssid—A guest SSID.</li> <li>guest-SSID-number—The guest SSID number. Use this only with the guest-ssid option.</li> </ul> |

|        | Command or Action                                                 | Purpose                                                                                                    |
|--------|-------------------------------------------------------------------|----------------------------------------------------------------------------------------------------|
|        |                                                                   | • SSID-name—The SSID name.                                                                                                    |
| Step 2 | [no] mac-filter-mode [allow   deny]                               | Configures the mode for the MAC address filter feature.                                                                                                 |
|        | <b>Example:</b> <pre>ap(config-ssid)# mac-filter-mode allow</pre> | <ul> <li>allow—To allow MAC addresses on the access list to connect:</li> <li>deny—To deny MAC addresses on the access list from connecting:</li> </ul> |
|        | Example:                                                          |                                                                                                    |

# **Configuring Radio Channel**

To configure channel options, follow these steps from global configuration mode:

## **SUMMARY STEPS**

## 1. interface Dot11Radio 0

2. channel {channel-number | least-congested} [timer minutes-before-next-scan]

## **DETAILED STEPS**

|        | Command or Action                                                                      | Purpose                                                                                                    |
|--------|----------------------------------------------------------------------------------------|----------------------------------------------------------------------------------------------------|
| Step 1 | interface Dot11Radio 0                                                                 | Enters radio interface mode, indicated by the ap(config-if) prompt.                                                                                                    |
|        | Example:                                                                               |                                                                                                    |
|        | ap(config)# interface Dot11Radio 0                                                     |                                                                                                    |
| Step 2 | <pre>channel {channel-number   least-congested} [timer minutes-before-next-scan]</pre> | Configures a specific radio channel manually or selects automatic scanning;<br>and configures the automatic scanning timer.                                                                                          |
|        | Example:                                                                               | • <i>channel-number</i> —Sets a specific channel. The channel-number range is 1 to11 for American models, or 1 to 13 for European models                                                                             |
|        | ap(config-if)# channel least-congested<br>timer 60                                     | • <b>least-congested</b> —Configures automatic scanning for the least congested channel, use the <b>least-congested</b> option and specify the number of minutes to wait before scanning again for the best channel. |
|        |                                                                                        | • <i>minutes-before-next-scan</i> —Sets the timer for automatic scanning.<br>Range varies from 1 to 35791394.                                                                                                    |

# **Configuring 802.11n Options**

To configure 802.11n options, follow these steps from global configuration mode:

## **SUMMARY STEPS**

- 1. interface Dot11Radio 0
- 2. [no] dot11n
- 3. dot11n rate
- 4. [no] dot11n protection
- 5. [no] dot11n n-client-only
- 6. [no] dot11n rifs
- 7. [no] dot11n [rx-pwr-save | rx-pwr-save quiet-time seconds| pps pps-value]

### **DETAILED STEPS**

|        | <b>Command or Action</b>                                                        | Purpose                                                                                                    |  |
|--------|---------------------------------------------------------------------------------|----------------------------------------------------------------------------------------------------|--|
| Step 1 | interface Dot11Radio 0                                                          | Enters radio interface mode, indicated by the ap(config-if) prompt.                                                                                                    |  |
|        | Example:                                                                        |                                                                                                    |  |
|        | ap(config)# interface Dot11Radic 0                                              |                                                                                                    |  |
| Step 2 | [no] dot11n                                                                     | Configures 802.11n radio options.                                                                                                    |  |
| Step 3 | dot11n rate                                                                     | Configures the 802.11n rate:                                                                                                    |  |
|        |                                                                                 | • <i>rate</i> range: 0 to 15. Table 41: Rate Options for 802.11n, on page 317 describes the 802.11n rates for each <i>rate</i> value.                                                                                                    |  |
|        |                                                                                 | • <b>54g</b> —Uses the 54g rate.                                                                                                    |  |
|        |                                                                                 | • auto—Selects a rate automatically.                                                                                                    |  |
| Step 4 | [no] dot11n protection                                                          | Enables 802.11n protection.                                                                                                    |  |
| Step 5 | [no] dot11n n-client-only                                                       | Enables the 802.11n client-only mode, which limits the WLAN to clients using 802.11n:                                                                                                    |  |
|        |                                                                                 | <b>Note</b> When the 802.11n client-only option is enabled, clients are unable to connect to SSIDs with a WEP security setting. To enable the client to connect to the SSID, change the SSID security setting so that WEP is not configured. Alternatively, the client can connect to an SSID with non-WEP security settings. |  |
| Step 6 | [no] dot11n rifs                                                                | Enables Reduced Inter-Frame Space (RIFS) advertisement.                                                                                                    |  |
| Step 7 | [no] dot11n [rx-pwr-save  <br>rx-pwr-save quiet-time seconds <br>pps pps-value] | Enables the RX Chain Power Save.                                                                                                    |  |

I

| Command or Action | Purpose                                                                                                    |
|-------------------|----------------------------------------------------------------------------------------------------|
|                   | • <i>seconds</i> —Sets the RX Chain Power Save quiet time (time interval to wait before going into power save mode): The range is from 0 to 2147483647. |
|                   | • <i>pps-value</i> — Sets the RX Chain Power Save packets per second (PPS) threshold. The range is from 0 to 2147483647 packets per second.             |

## What to Do Next

Table 41: Rate Options for 802.11n, on page 317 describes the rate options for 802.11n, as specified by rate in the **dot11n** *rate* command:

#### Table 41: Rate Options for 802.11n

| Value | Rate                   |
|-------|------------------------|
| 0     | MCS index 0, 6.5 Mbps  |
| 1     | MCS index 1, 13 Mbps   |
| 2     | MCS index 2, 19.5 Mbps |
| 3     | MCS index 3, 26 Mbps   |
| 4     | MCS index 4, 39 Mbps   |
| 5     | MCS index 5, 52 Mbps   |
| 6     | MCS index 6, 58.5 Mbps |
| 7     | MCS index 7, 65 Mbps   |
| 8     | MCS index 8, 13 Mbps   |
| 9     | MCS index 9, 26 Mbps   |
| 10    | MCS index 10, 39 Mbps  |
| 11    | MCS index 11, 52 Mbps  |
| 12    | MCS index 12, 78 Mbps  |
| 13    | MCS index 13, 104 Mbps |
| 14    | MCS index 14, 117 Mbps |

Cisco 800 Series Integrated Services Routers Software Configuration Guide

| Value | Rate                   |
|-------|------------------------|
| 15    | MCS index 15, 130 Mbps |

### **Configuring the 54g Mode**

To set the 54g mode, follow these steps from global configuration mode:

## **SUMMARY STEPS**

- 1. interface Dot11Radio 0
- 2. 54g-mode [auto | dot11b-only | lrs | performance]

## **DETAILED STEPS**

|        | Command or Action                                                                                | Purpose                                                                                                    |
|--------|--------------------------------------------------------------------------------------------------|----------------------------------------------------------------------------------------------------|
| Step 1 | interface Dot11Radio 0                                                                           | Enters radio interface mode, indicated by the ap(config-if) prompt.                                                                                                    |
|        | Example:                                                                                         |                                                                                                    |
|        | ap(config)# interface Dot11Radio 0                                                               |                                                                                                    |
| Step 2 | 54g-mode [auto   dot11b-only   lrs  <br>performance]<br>Example:<br>ap(config-if)# 54g-mode auto | <ul> <li>Configures the 54g mode.</li> <li>auto—54g auto mode. Accepts 802.11b, 802.11g, and 54g clients.<br/>This option provides the widest compatibility.</li> <li>dot11b-only—Accepts only 802.11b clients.</li> <li>lrs—54g Limited Rate Support (LRS). Intended for legacy 802.11b client support.</li> <li>performance—54g Performance mode. Accepts only 54g clients, provides the fastest performance with 54g certified equipment.</li> </ul> |

## **Configuring the 54g Preamble Type**

To set the 54g preamble type, follow these steps from global configuration mode:

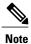

The preamble type can be set only when 802.11n is disabled (**no dot11n**) and 54g-mode is either **auto** or **dot11b-only**.

### **SUMMARY STEPS**

- 1. interface Dot11Radio 0
- 2. 54g-mode {auto | dot11b-only} preamble {short | long}

### **DETAILED STEPS**

|        | Command or Action                                              | Purpose                                                                                                    |
|--------|----------------------------------------------------------------|----------------------------------------------------------------------------------------------------|
| Step 1 | interface Dot11Radio 0                                         | Enters radio interface mode, indicated by the ap(config-if) prompt.                                               |
|        | Example:                                                       |                                                                                                    |
|        | <pre>ap(config)# interface Dot11Radio 0</pre>                  |                                                                                                    |
| Step 2 | 54g-mode {auto   dot11b-only} preamble {short                  | Configures 54g preamble type.                                                                                     |
|        | long}                                                          | • short—Short preamble. When there are no 802.11b clients,                                                        |
|        | Example:                                                       | setting preamble type to <b>short</b> improves performance.                                                       |
|        | ap(config-if)# 54g-mode auto preamble long                     | • <b>long</b> —Long preamble. When there are both 802.11g and 802.11b clients, set preamble type to <b>long</b> . |
|        | Example:                                                       | • 54g-mode must be either auto or dot11b-only.                                                                    |
|        | <pre>ap(config-if) # 54g-mode dot11b-only preamble short</pre> |                                                                                                    |

### **Configuring the 54g Rate**

To set the 54g transmission rate, follow these steps from global configuration mode:

Note

The 54g rate can be set only when the 802.11n rate is configured to use 54g rate (**dot11n rate 54g**) or when 802.11n is disabled (**no dot11n**).

## **SUMMARY STEPS**

- 1. interface Dot11Radio 0
- 2. 54g-rate {*Mbps-rate* |auto}

## **DETAILED STEPS**

|        | Command or Action                             | Purpose                                                                          |
|--------|-----------------------------------------------|----------------------------------------------------------------------------------|
| Step 1 | interface Dot11Radio 0                        | Enters radio interface mode, indicated by the ap(config-if) prompt               |
|        | Example:                                      |                                                                                  |
|        | <pre>ap(config)# interface Dot11Radio 0</pre> |                                                                                  |
| Step 2 | 54g-rate {Mbps-rate  auto}                    | Configures the rate for 54g mode.                                                |
|        | Example:                                      | • <i>Mbps-rate</i> —specifies a rate in Mbps. The following values are possible: |
|        | ap(config-if)# 54g-rate 54                    | • 1                                                                              |
|        | Example:                                      | • 2                                                                              |
|        |                                               | • 5.5                                                                            |
|        |                                               | • 6                                                                              |
|        |                                               | • 9                                                                              |
|        |                                               | • 11                                                                             |
|        |                                               | • 12                                                                             |
|        |                                               | • 18                                                                             |
|        |                                               | • 24                                                                             |
|        |                                               | • 36                                                                             |
|        |                                               | • 48                                                                             |
|        |                                               | • 54                                                                             |
|        |                                               | • <b>auto</b> —Sets the 54g rate automatically.                                  |

# **Configuring 54g Protection**

To set 54g protection, follow these steps from global configuration mode:

Note

54g protection can be set only when 802.11n is disabled.

## **SUMMARY STEPS**

- 1. interface Dot11Radio 0
- 2. 54g-protection

### **DETAILED STEPS**

| Command or Action                              | Purpose                                                                                                 |
|------------------------------------------------|----------------------------------------------------------------------------------------------------|
| interface Dot11Radio 0                         | Enters radio interface mode, indicated by the ap(config-if) prompt.                                     |
| Example:                                       |                                                                                                    |
| <pre>ap(config) # interface Dot11Radio 0</pre> |                                                                                                    |
| 54g-protection                                 | Enables 54g protection.                                                                                 |
| Example:                                       | • <b>54g-protection</b> —Enables the RTS/CTS protection mechanism.                                      |
| <pre>ap(config-if) # 54g-protection</pre>      | • no 54g-protection—Disables 54g protection.                                                            |
|                                                | interface Dot11Radio 0<br>Example:<br>ap(config) # interface Dot11Radio 0<br>54g-protection<br>Example: |

# **Configuring the Multicast Rate**

To set the multicast transmission rate, follow these steps from global configuration mode:

## **SUMMARY STEPS**

- 1. interface Dot11Radio 0
- 2. multicast-rate {*Mbps-rate* | auto}

## **DETAILED STEPS**

|        | Command or Action                             | Purpose                                                                                                    |
|--------|-----------------------------------------------|----------------------------------------------------------------------------------------------------|
| Step 1 | interface Dot11Radio 0                        | Enters radio interface mode, indicated by the ap(config-if) prompt.                                                    |
|        | Example:                                      |                                                                                                    |
|        | ap(config)# interface Dot11Radio 0            |                                                                                                    |
| Step 2 | <pre>multicast-rate {Mbps-rate   auto}</pre>  | Configures the multicast rate.                                                                                         |
|        | Example:<br>ap(config-if)# multicast-rate 54  | <ul> <li><i>Mbps-rate</i> specifies a rate in Mbps. The following values are possible</li> <li>1</li> <li>2</li> </ul> |
|        | Example:                                      | • 5.5                                                                                                    |
|        | <pre>ap(config-if)# multicast-rate auto</pre> | • 6                                                                                                    |
|        |                                               | • 9                                                                                                    |
|        |                                               | • 11                                                                                                    |

| Command or Action | Purpose                                                                                                    |
|-------------------|----------------------------------------------------------------------------------------------------|
|                   | • 12                                                                                                    |
|                   | • 18                                                                                                    |
|                   | • 24                                                                                                    |
|                   | • 36                                                                                                    |
|                   | • 48                                                                                                    |
|                   | • 54                                                                                                    |
|                   | auto—Sets the multicast rate automatically.                                                                                                    |
|                   | Note When 802.11n is disabled (no dot11n) and 54g-mode is configured to 802.11b only (54g-mode dot11b-only), the only accepted rates are auto, 1, 2, 5.5, or 11 Mbps. Attempting to configure any other rate displays a warning message: |

## **Configuring the Basic Rate**

To set the basic transmission rate, which is the data rate that wireless clients should support, follow these steps from global configuration mode:

## **SUMMARY STEPS**

- 1. interface Dot11Radio 0
- 2. basic-rate {1 | 2 | all | default}

## **DETAILED STEPS**

|        | Command or Action                             | Purpose                                                             |
|--------|-----------------------------------------------|---------------------------------------------------------------------|
| Step 1 | interface Dot11Radio 0                        | Enters radio interface mode, indicated by the ap(config-if) prompt. |
|        | Example:                                      |                                                                     |
|        | <pre>ap(config)# interface Dot11Radio 0</pre> |                                                                     |
| Step 2 | basic-rate {1   2   all   default}            | Configures the basic rate.                                          |
|        | Example:                                      | • 1—1 and 2 Mbps                                                    |
|        | •                                             | • 2—1, 2, 5.5, 6, 11, 12, and 24 Mbps                               |
|        | ap(config-if)# <b>basic-rate 2</b>            | • all—All rates                                                     |
|        | Example:                                      | • default—1, 2, 5.5, and 11 Mbps                                    |
|        | <pre>ap(config-if)# basic-rate all</pre>      |                                                                     |

### **Configuring the Fragmentation Threshold**

To set the fragmentation threshold, which is the maximum packet size (bytes) before data is fragmented, follow these steps from global configuration mode:

### **SUMMARY STEPS**

- 1. interface Dot11Radio 0
- 2. fragment-threshold threshold-in-bytes

### **DETAILED STEPS**

|        | Command or Action                                  | Purpose                                                             |
|--------|----------------------------------------------------|---------------------------------------------------------------------|
| Step 1 | interface Dot11Radio 0                             | Enters radio interface mode, indicated by the ap(config-if) prompt. |
|        | Example:                                           |                                                                     |
|        | <pre>ap(config)# interface Dot11Radio 0</pre>      |                                                                     |
| Step 2 | fragment-threshold threshold-in-bytes              | Configures the fragmentation threshold in bytes.                    |
|        |                                                    | threshold-in-bytes range: 256 to 2346 bytes                         |
|        | Example:                                           | Default value is 2346                                               |
|        | <pre>ap(config-if) # fragment-threshold 2346</pre> |                                                                     |

### **Configuring the RTS Threshold**

To set the request-to-send (RTS) threshold, follow these steps from global configuration mode:

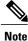

If an access point transmits a packet larger than the threshold, it will trigger CTS (clear-to-send) protection mode.

### **SUMMARY STEPS**

- 1. interface Dot11Radio 0
- 2. rts-threshold threshold-in-bytes

### **DETAILED STEPS**

|        | Command or Action                              | Purpose                                                                         |
|--------|------------------------------------------------|---------------------------------------------------------------------------------|
| Step 1 | interface Dot11Radio 0                         | Enters radio interface mode, indicated by the ap(config-if) prompt.             |
|        | Example:                                       |                                                                                 |
|        | <pre>ap(config) # interface Dot11Radio 0</pre> |                                                                                 |
| Step 2 | rts-threshold threshold-in-bytes               | Configures the RTS threshold in bytes.                                          |
|        | Example:                                       | <i>threshold-in-bytes</i> —Range is from 0 to 2347 bytes. Default value is 2347 |
| _      | <pre>ap(config-if) # rts-threshold 2347</pre>  |                                                                                 |

## **Configuring the DTIM Interval**

To set the Delivery Traffic Indication Message (DTIM) interval, follow these steps from global configuration mode:

## **SUMMARY STEPS**

- 1. interface Dot11Radio 0
- 2. dtim-interval number-of-beacons

### **DETAILED STEPS**

|        | Command or Action                             | Purpose                                                                                                    |
|--------|-----------------------------------------------|----------------------------------------------------------------------------------------------------|
| Step 1 | interface Dot11Radio 0                        | Enters radio interface mode, indicated by the ap(config-if) prompt.                                                               |
|        | Example:                                      |                                                                                                    |
|        | <pre>ap(config)# interface Dot11Radio 0</pre> |                                                                                                    |
| Step 2 | dtim-interval number-of-beacons               | Configures the DTIM interval that is included in beacon frames<br>to inform clients of when next to expect buffered data from the |
|        | Example:                                      | AP.                                                                                                    |
|        | ap(config-if)# dtim-interval 255              | number-of-beacons-Range is 1 to 255 beacons.                                                                                      |
|        |                                               | Default is 1                                                                                                    |

## **Configuring the Beacon Interval**

To set the beacon interval, follow these steps from global configuration mode:

## **SUMMARY STEPS**

- 1. interface Dot11Radio 0
- 2. beacon-interval number-of-milliseconds

### **DETAILED STEPS**

|        | Command or Action                               | Purpose                                                                                                    |
|--------|-------------------------------------------------|----------------------------------------------------------------------------------------------------|
| Step 1 | interface Dot11Radio 0                          | Enters radio interface mode, indicated by the ap(config-if) prompt.                                         |
|        | Example:                                        |                                                                                                    |
|        | <pre>ap(config)# interface Dot11Radio 0</pre>   |                                                                                                    |
| Step 2 | beacon-interval number-of-milliseconds          | Configures the beacon interval.                                                                             |
|        | Example:                                        | <i>number-of-milliseconds</i> —range is 1 to 65535 milliseconds (ms) and default value is 100 milliseconds. |
|        | <pre>ap(config-if)# beacon-interval 65535</pre> |                                                                                                    |

## **Configuring the Radio Transmit Power**

To set the radio transmit power for WLAN, follow these steps from global configuration mode:

## **SUMMARY STEPS**

## 1. interface Dot11Radio 0

2. tx-pwr power-percentage

## **DETAILED STEPS**

|                                     | Command or Action                                                                           | Purpose                                                              |
|-------------------------------------|---------------------------------------------------------------------------------------------|----------------------------------------------------------------------|
| Step 1                              | interface Dot11Radio 0                                                                      | Enters radio interface mode, indicated by the ap(config-if) prompt.  |
|                                     | Example:                                                                                    |                                                                      |
|                                     | ap(config)# interface Dot11Radio 0                                                          |                                                                      |
| Step 2                              | tx-pwr power-percentage                                                                     | Configures the transmit power, as a percentage of the maximum power. |
| ap(config-if)# tx-pwr 60 values • 2 | <i>power-percentage</i> —specifies the power percentage. The following values are possible: |                                                                      |
|                                     |                                                                                             | • 20<br>• 40                                                         |

| <br>Command or Action | Purpose |
|-----------------------|---------|
|                       | • 60    |
|                       | • 80    |
|                       | • 100   |
|                       |         |

## **Configuring WMM Options**

To configure WiFi Multimedia (WMM) options, follow these steps from global configuration mode :

### **SUMMARY STEPS**

- 1. interface Dot11Radio 0
- 2. [no] wmm [auto | no-ack | apsd]

## **DETAILED STEPS**

|        | Command or Action                          | Purpose                                                                                                    |  |
|--------|--------------------------------------------|----------------------------------------------------------------------------------------------------|--|
| Step 1 | interface Dot11Radio 0                     | Enters radio interface mode, indicated by the ap(config-if) prompt.                                                                                                    |  |
|        | Example:                                   |                                                                                                    |  |
|        | ap(config)# interface Dot11Radio 0         |                                                                                                    |  |
| Step 2 | [no] wmm [auto   no-ack   apsd]            | Enable or Disables WMM.                                                                                                    |  |
|        | <pre>Example:<br/>ap(config-if)# wmm</pre> | <ul> <li>auto—Configures WMM auto mode:</li> <li>no-ack—Configures no-acknowledgement for WMM</li> </ul>                                                                                                    |  |
|        |                                            | <ul> <li>apsd—Enables Automatic Power Save Delivery (APSD) mode for WMM.</li> <li>Note When WMM is in "Auto" mode, WMM APSD must be set to<br/>"Enabled" to enable a client to use Power Save Mode. When WMM<br/>is in "Enabled" mode, the client can use Power Save Mode regardless<br/>of whether WMM APSD is "Enabled" or "Disabled".</li> </ul> |  |

## **Displaying Current CLI Values and Keywords**

Use the show ap-config command to display the current CLI values and keywords.

## **SUMMARY STEPS**

1. show ap-config

### **DETAILED STEPS**

I

|        | Command or Action  | Purpose                                       |
|--------|--------------------|-----------------------------------------------|
| Step 1 | show ap-config     | Displays the current CLI values and keywords. |
|        | Example:           |                                               |
|        | ap# show ap-config |                                               |

#### What to Do Next

**Example Configuration: Displaying Current CLI Values and Keywords** 

This example displays current CLI values and keywords.

ap# show **ap-config** global-max-clients 16 dot11 ssid Cisco860 no isolate-clients no wmf max-associations 16 no hide-ap no disable-wmm no mac-filter-mode authentication open no encryption mode wep exit dot11 guest-ssid 1 Cisco860 Guest1 no isolate-clients no wmf max-associations 16 no hide-ap no disable-wmm no mac-filter-mode authentication open no encryption mode wep exit dot11 guest-ssid 2 Cisco860 Guest2 no isolate-clients no wmf max-associations 16 no hide-ap no disable-wmm no mac-filter-mode authentication open no encryption mode wep exit dot11 guest-ssid 3 Cisco860 Guest3 no isolate-clients no wmf max-associations 16 no hide-ap no disable-wmm no mac-filter-mode authentication open no encryption mode wep exit interface Dot11Radio 0 no shutdown ssid Cisco860 no guest-ssid 1 Cisco860 Guest1 no guest-ssid 2 Cisco860 Guest2

```
no guest-ssid 3 Cisco860 Guest3
dot11n
channel least-congested timer 15
dot11n rate auto
dot11n protection
no dot11n n-client-only
dot11n rifs
no dot11n rx-pwr-save
dot11n rx-pwr-save quiet-time 10
dot11n rx-pwr-save pps 10
54g-rate auto
multicast-rate auto
basic-rate default
fragment-threshold 2346
rts-threshold 2347
dtim-interval 1
beacon-interval 100
tx-pwr 100
wmm
no wmm no-ack
wmm apsd
exit
interface BVI 1
ip address 10.10.10.2 255.255.258.248
no shutdown
exit
```

#### **Displaying Current Channel and Power Information**

Use the **show controllers Dot11Radio 0** command to display the current channel and power information.

### **SUMMARY STEPS**

1. show controllers Dot11Radio 0

#### **DETAILED STEPS**

|        | Command or Action                 | Purpose                                             |
|--------|-----------------------------------|-----------------------------------------------------|
| Step 1 | show controllers Dot11Radio 0     | Displays the current channel and power information. |
|        | Example:                          |                                                     |
|        | ap# show controllers Dot11Radio 0 |                                                     |

#### What to Do Next

Example

```
ap# show controllers Dot11Radio 0
interface Dot11Radio0
                                    : 100
Beacon Interval(ms)
DTIM Interval (beacon)
                                    :
                                        1
Power Control:
                       On, HW
Current Channel:
                       11
BSS Channel:
                       11
                       30.0 dBm
BSS Local Max:
BSS Local Constraint: 0.0 dB
Channel Width:
                       20MHz
```

I

sgi

| User Target:                                | 31.75       | dBm                         |   |
|---------------------------------------------|-------------|-----------------------------|---|
| SROM Antgain 2G:                            | 2.0 dI      | 3                           |   |
| SROM Antgain 5G:                            | 2 0 4       | -                           |   |
|                                             |             | 2                           |   |
| SAR:                                        | -           |                             |   |
| Current rate:                               | [MCS15      | 5] ht mcs 15 Tx Exp 0 BW 20 | ) |
| Regulatory Limits:                          |             |                             |   |
| Rate                                        | Chains      | 20MH -                      |   |
|                                             |             |                             |   |
| DSSS                                        |             | 19.0                        |   |
| OFDM                                        | 1           | 13.50                       |   |
| MCS0 7                                      |             | 13.50                       |   |
| _                                           |             |                             |   |
| VHT8_9SS1                                   |             | -                           |   |
| DSSS_MULTI1                                 | 2           | -                           |   |
| OFDM CDD1                                   | 2           | 10.50                       |   |
| MCS0 7 CDD1                                 |             | 10.50                       |   |
|                                             |             |                             |   |
| VHT8_9SS1_CDD1                              | 2           | -                           |   |
| MCS0_7_STBC                                 | 2<br>2<br>2 | 10.50                       |   |
| VHT8 9SS1 STBC                              | 2           | -                           |   |
| MCS8_15                                     | 2           | 10 50                       |   |
|                                             | 2           | 10.00                       |   |
| VHT8_9SS2                                   |             | -                           |   |
| DSSS_MULTI2                                 | 3           | -                           |   |
| OFDM CDD2                                   | 3           | -                           |   |
| MCS0 <sup>7</sup> CDD2                      | 3<br>3      | -                           |   |
| VHT8 9SS1 CDD2                              | 2           | -                           |   |
| VUTO 2001 CDDS                              | 3           |                             |   |
| MCSU_7_STBC_SPEXP1                          | 3           | -                           |   |
| MCS0_7_STBC_SPEXP1<br>VHT8_9SS1_STBC_SPEXP1 | 3           | -                           |   |
| MCS8 15 SPEXP1                              | 3           | _                           |   |
| VHT8 9SS2 SPEXP1                            | 3           | -                           |   |
|                                             | 3           |                             |   |
| MCS16_23                                    | 3           | -                           |   |
| VHT8 9SS3                                   | 3           | -                           |   |
| Core Index:                                 | 0           |                             |   |
| Board Limits:                               |             |                             |   |
| Rate                                        | Chains      | 2 OMU -                     |   |
|                                             |             |                             |   |
| DSSS                                        | 1           |                             |   |
| OFDM                                        | 1           | 17.50                       |   |
| MCS0 7                                      | 1           | 17.50<br>17.50              |   |
| VHT8 9SS1                                   | 1           | -                           |   |
| DSSS MULTI1                                 | 2           | 17 50                       |   |
|                                             | 2           | 17.50<br>17.50              |   |
| OFDM_CDD1                                   | 2           | 17.50                       |   |
| MCS0_7_CDD1                                 |             | 17.50                       |   |
| VHT8 9SS1 CDD1                              | 2           | -                           |   |
| MCS0 7 STBC                                 | 2           | 17.50                       |   |
| VHT8 95S1 STBC                              | 2           | _                           |   |
| MCS8 15                                     |             | 17.50                       |   |
| MC30_13                                     |             |                             |   |
| VHT8_9SS2                                   | 2           | -                           |   |
| DSSS MULTI2                                 | 3           | -                           |   |
| OFDM CDD2                                   | 3           | -                           |   |
| MCS0 7 CDD2                                 | 3           | _                           |   |
|                                             | 3           |                             |   |
| VHT8_95S1_CDD2                              | 5           |                             |   |
| MCS0_7_STBC_SPEXP1                          | 3           | -                           |   |
| VHT8_9SS1_STBC_SPEXP1                       | 3           | -                           |   |
| MCS8 15 SPEXP1                              | 3           | -                           |   |
| VHT8 9SS2 SPEXP1                            | 3           | -                           |   |
| MCS16 23                                    | 3           | -                           |   |
|                                             |             |                             |   |
| VHT8_9SS3                                   | 3           | -                           |   |
| Power Targets:                              |             |                             |   |
| Rate                                        | Chains      | 20MHz                       |   |
| DSSS                                        |             | 16.0                        |   |
| OFDM                                        | 1           | 12.0                        |   |
|                                             | 1           |                             |   |
| MCS0_7                                      |             | 12.0                        |   |
| VHT8_9SS1                                   | 1           | 8.0                         |   |
| DSSS MULTI1                                 | 2           | 8.0                         |   |
| OFDM CDD1                                   | 2           | 9.0                         |   |
| MCS0 7 CDD1                                 | 2           | 9.0                         |   |
| VHT8 9SS1 CDD1                              | 2           | 8.0                         |   |
|                                             |             |                             |   |
| MCS0_7_STBC                                 | 2           | 9.0                         |   |
| VHT8_9SS1_STBC                              | 2           | 8.0                         |   |
| MCS8 15                                     | 2           | 9.0                         |   |
| VHT8 9SS2                                   | 2           | 8.0                         |   |
| _                                           | 3           | _                           |   |
| DSSS_MULTI2                                 | 5           |                             |   |
| OFDM_CDD2                                   | 3           | -                           |   |
| MCS0_7_CDD2                                 | 3           | -                           |   |
| VHT8 95S1 CDD2                              | 3           | -                           |   |
| MCS0 7 STBC SPEXP1                          | 3           | _                           |   |
|                                             | 0           |                             |   |
|                                             |             |                             |   |

```
VHT8 9SS1 STBC SPEXP1 3
                               -
MCS8_15_SPEXP1
VHT8_9SS2_SPEXP1
MCS16_23
                        3
                              _
                        3
                              _
                        3
                               _
VHT8_9SS3
                              _
                        3
Maximum Power Target among all rates:
                                         16.0 16.0
                                         0.0 15.75
Last est. power
                                    :
                                        16.0 16.0
0.0 15.75
Power Target for the current rate
                                     :
Last adjusted est. power
                                      :
Power Percentage
                                         100
                                      :
Channel Status:
No scan in progress.
current mac channel
                         11
target channel 11
```

### **Displaying Current Associated Clients**

Use the show dot11 associations command to display the current associated clients.

### **SUMMARY STEPS**

**1**. show dot11 associations

#### **DETAILED STEPS**

|        | Command or Action           | Purpose                                  |
|--------|-----------------------------|------------------------------------------|
| Step 1 | show dot11 associations     | Displays the current associated clients. |
|        | Example:                    |                                          |
|        | ap# show dot11 associations |                                          |

#### What to Do Next

**Example: Displaying Current Associated Clients** 

| ap# show dot11 associations |            |            |             |  |  |  |  |  |
|-----------------------------|------------|------------|-------------|--|--|--|--|--|
| Authenticated               | Associated | Authorized | Interface   |  |  |  |  |  |
| AA:BB:CC:11:22:33           | yes        | no         | Dot11Radio0 |  |  |  |  |  |

#### Displaying the SSID to BSSID Mapping

Each SSID has an associated BSSID. Use the **show dot11 bssid** command to display the SSID to BSSID mapping.

#### **SUMMARY STEPS**

1. show dot11 bssid

### **DETAILED STEPS**

|        | Command or Action    | Purpose                             |
|--------|----------------------|-------------------------------------|
| Step 1 | show dot11 bssid     | Displays the SSID to BSSID mapping. |
|        | Example:             |                                     |
|        | ap# show dot11 bssid |                                     |

### What to Do Next

### Example: Displaying the SSID to BSSID Mapping

| ap# show dot11 | bssid             |       |                 |
|----------------|-------------------|-------|-----------------|
| Interface      | BSSID             | Guest | SSID            |
| Dot11Radio0    | A4:93:4C:01:7A:9A | No    | Cisco860        |
| Dot11Radio0    | A4:93:4C:01:7A:9B | Yes   | Cisco860 Guest1 |
| Dot11Radio0    | A4:93:4C:01:7A:9C | Yes   | Cisco860 Guest2 |
| Dot11Radio0    | A4:93:4C:01:7A:9D | Yes   | Cisco860_Guest3 |

### **Displaying the Tx/Rx Statistics**

Use the **show dot11 statistics** command to display the current transmit/receive (tx/rx) statistics for Dot11Radio 0 interface.

### **SUMMARY STEPS**

### **1.** show dot11 statistics

### **DETAILED STEPS**

I

|        | Command or Action         | Purpose                                                           |
|--------|---------------------------|-------------------------------------------------------------------|
| Step 1 | show dot11 statistics     | Displays the current tx/rx statistics for Dot11Radio 0 interface. |
|        | Example:                  |                                                                   |
|        | ap# show dot11 statistics |                                                                   |

### What to Do Next

**Example: Displaying the Tx/Rx Statistics** 

| ap# <b>show do</b> | t11 | statis | tics |      |    |      |    |       |      |       |    |      |    |      |    |       |
|--------------------|-----|--------|------|------|----|------|----|-------|------|-------|----|------|----|------|----|-------|
|                    | rx  | bytes  | rx   | pkts | rx | errs | rx | drops | tx 1 | bytes | tx | pkts | tx | errs | tx | drops |
| Dot11Radio0        |     | 0      |      | 0    |    | 0    |    | 0     |      | 12824 |    | 94   |    | 0    |    | 0     |

#### **Displaying the BVI 1 Interface Details**

Use the **show interfaces BVI 1** command to display BVI 1 interface details. Details include the IP address of the router.

```
\rho
```

**Tip** After changing the IP address used for accessing the router, this command can be used to confirm the change. See Setting the IP Address for the Web-based Interface, on page 299.

### **SUMMARY STEPS**

1. show interfaces BVI 1

### **DETAILED STEPS**

|        | Command or Action         | Purpose                                       |
|--------|---------------------------|-----------------------------------------------|
| Step 1 | show interfaces BVI 1     | Displays the current BVI 1 interface details. |
|        | Example:                  |                                               |
|        | ap# show interfaces BVI 1 |                                               |

### What to Do Next

**Example: Displaying the BVI 1 Interface Details** 

```
This example displays BVI 1 interface details.

ap# show interfaces BVI 1

BVI1

Link encap:Ethernet HWaddr AA:11:BB:22:CC:33

inet addr:10.10.10.2 Bcast:10.10.10.7 Mask:255.255.255.248

UP BROADCAST RUNNING MULTICAST MTU:1500 Metric:1

RX packets:260 multicast:86 unicast:0 broadcast:174

RX errors:0 dropped:0 overruns:0 frame:0

TX packets:21 multicast:0 unicast:21 broadcast:0

TX errors:0 dropped:0 overruns:0 carrier:0 collisions:0

txqueuelen:0

RX bytes:46642 (45.5 KiB) TX bytes:1260 (1.2 KiB)

RX multicast bytes:32164 (31.4 KiB) TX multicast bytes:0 (0.0 B)
```

#### **Displaying Dot11Radio 0 Interface Information**

Use the **show interfaces Dot11Radio 0** command to display Dot11Radio 0 interface information.

#### SUMMARY STEPS

1. show interfaces Dot11Radio 0

### **DETAILED STEPS**

|        | Command or Action                | Purpose                                                  |
|--------|----------------------------------|----------------------------------------------------------|
| Step 1 | show interfaces Dot11Radio 0     | Displays the current Dot11Radio 0 interface information. |
|        | Example:                         |                                                          |
|        | ap# show interfaces Dot11Radio 0 |                                                          |

### Example: Displaying Dot11Radio 0 Interface Information

This example displays Dot11Radio 0 interface information.

```
ap# show interfaces Dot11Radio 0
Dot11Radio0
Link encap:Ethernet HWaddr AA:11:BB:22:CC:33
UP BROADCAST RUNNING MULTICAST MTU:1500 Metric:1
RX packets:0 multicast:0 unicast:0 broadcast:0
RX errors:0 dropped:0 overruns:0 frame:160876
TX packets:267 multicast:86 unicast:0 broadcast:181
TX errors:0 dropped:0 overruns:0 carrier:0 collisions:0
txqueuelen:1000
RX bytes:0 (0.0 B) TX bytes:52150 (50.9 KiB)
RX multicast bytes:0 (0.0 B) TX multicast bytes:0 (0.0 B)
Interrupt:15 Base address:0x4000
```

#### **Displaying Brief Details for All Interfaces**

Use the show ip interface brief command to display brief details for all interfaces.

#### **SUMMARY STEPS**

1. show ip interface brief

### **DETAILED STEPS**

I

|        | Command or Action           | Purpose                                    |
|--------|-----------------------------|--------------------------------------------|
| Step 1 | show ip interface brief     | Displays brief details for all interfaces. |
|        | Example:                    |                                            |
|        | ap# show ip interface brief |                                            |

### What to Do Next

**Example: Displaying Brief Details for All Interfaces** 

In the output, the Method column indicates whether the interface was user-configured or configured by DHCP.

| ap# show ip interface brid | ef         |                   |          |
|----------------------------|------------|-------------------|----------|
| Interface                  | IP-Address | OK? Method Status | Protocol |
| Dot11Radio0                | unassigned | YES NVRAM up      | up       |
| BVI1                       | 10.10.10.2 | YES NVRAM up      | up       |

### **Displaying CPU Statistics**

Use the show processes cpu command to display CPU utilization statistics.

### **SUMMARY STEPS**

1. show processes cpu

### **DETAILED STEPS**

|        | Command or Action      | Purpose                              |
|--------|------------------------|--------------------------------------|
| Step 1 | show processes cpu     | Displays CPU utilization statistics. |
|        | Example:               |                                      |
|        | ap# show processes cpu |                                      |

#### Example: Displaying CPU Statistics

ap# show processes cpu CPU: 0% usr 0% sys 0% nic 90% idle 0% io 0% irq 9% sirq

#### Showing a Summary of Memory Usage

Use the show memory summary command to display details of current memory usage.

### **SUMMARY STEPS**

1. show memory summary

### **DETAILED STEPS**

|        | Command or Action       | Purpose                                   |
|--------|-------------------------|-------------------------------------------|
| Step 1 | show memory summary     | Displays details of current memory usage. |
|        | Example:                |                                           |
|        | ap# show memory summary |                                           |

### What to Do Next

Example: Showing a Summary of Memory Usage

ap# show memory summary

Total(kB) Used(kB) Free(kB)

Processor 88052 44212 43840

### **Pinging an Address**

Use the **ping** command to test connectivity with a specific address.

### **SUMMARY STEPS**

1. ping {*IP-address* | *hostname*}

### **DETAILED STEPS**

|        | Command or Action                       | Purpose                                                                                                    |  |  |
|--------|-----------------------------------------|----------------------------------------------------------------------------------------------------|--|--|
| Step 1 | <pre>ping {IP-address   hostname}</pre> | Tests connectivity to the specified IP address or host name.                                                                                                    |  |  |
|        | Example:                                | Entering the <b>ping</b> command with an address specified indicates the round trip time in milliseconds for several transmissions of a small datagram.                                                    |  |  |
|        | ap# <b>ping 10.0.0.0</b>                | Entering the <b>ping</b> command without specifying an address starts the interactive mode of the command, enabling you to enter the target address, the transmission repeat count, and the datagram size. |  |  |

#### **Changing the Administrator Password**

Use the **password** command to change the administrator password.

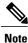

The default login credentials are: User name: **admin** Password: **admin** When logging in for the first time, the router prompts you to change the default password.

### **SUMMARY STEPS**

I

1. password old-password new-password confirm-password

#### **DETAILED STEPS**

|        | Command or Action                      | Purpose                                                                                                    |
|--------|----------------------------------------|----------------------------------------------------------------------------------------------------|
| Step 1 |                                        | Changes the administrator password. Note that the command<br>requires entering the new password twice to confirm the exact<br>text of the new password. |
|        | ap# password admin AbCdE123# AbCdE123# |                                                                                                    |

### **Configuring the Number of Lines on Screen**

Use the terminal length command to configure the number of lines displayed on the screen.

#### SUMMARY STEPS

1. terminal length number-of-lines

### **DETAILED STEPS**

|        | Command or Action               | Purpose                                                                                                    |
|--------|---------------------------------|----------------------------------------------------------------------------------------------------|
| Step 1 | terminal length number-of-lines | Sets the number of lines displayed on the screen.                                                               |
|        | Example:                        | <i>number-of-lines</i> range: 0 to 512<br>A value of 0 specifies that the display does not pause for scrolling. |
|        | ap# terminal length 40          |                                                                                                    |

# 4G LTE Support on Cisco 800 Series ISRs

Effective with Cisco IOS Release 15.2(4)M1, the multimode 4G LTE feature is supported on Cisco 819 Series 4G LTE ISRs. Cisco C880 Series 4G LTE ISRs, and Cisco C890 Series 4G LTE ISRs also support 4G LTE feature effective with Cisco IOS Release 15.4(3)T. Cisco 819 Series 4G LTE ISRs, Cisco C880 Series 4G LTE ISRs, and Cisco C890 Series 4G LTE ISRs, and Cisco C890 Series 4G LTE ISRs support the following modes:

- 4G LTE—4G LTE mobile specification provides multi-megabit bandwidth, more efficient radio network, latency reduction, and improved mobility. LTE solutions target new cellular networks. These networks initially support up to 100 Mb/s peak rates in the downlink and up to 50 Mb/s peak rates in the uplink. The throughput of these networks is higher than the existing 3G networks.
- 3G Evolution High-Speed Packet Access (HSPA/HSPA+) Mode—HSPA is a UMTS-based 3G network. It supports High-Speed Downlink Packet Access (HSDPA) and High-Speed Uplink Packet Access (HSUPA) data for improved download and upload speeds. Evolution High-Speed Packet Access (HSPA+) supports Multiple Input/Multiple Output (MIMO) antenna capability.

 3G Evolution-Data Optimized (EVDO or DOrA) Mode—EVDO is a 3G telecommunications standard for the wireless transmission of data through radio signals, typically for broadband Internet access. DOrA refers to EVDO Rev-A. EVDO uses multiplexing techniques including Code Division Multiple Access (CDMA), as well as Time Division Multiple Access (TDMA), to maximize both individual users' throughput and the overall system throughput.

## How to Configure Cisco 800 Series 4G LTE ISRs

For instructions on how to configure the 4G LTE features on Cisco 819 Series 4G LTE ISRs, Cisco C880 Series 4G LTE ISRs, and Cisco C890 Series 4G LTE ISRs, see Cisco 4G LTE Software Installation Guide.

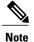

For Cisco 800 Series 4G LTE ISRs, use slot "0" for all commands.

## Configuration Examples for Cisco 800 Series 4G LTE ISRs

The following examples show how to configure the cellular interface for Cisco 800 Series 4G LTE ISRs:

## Example: Basic Cellular Configuration

The following example shows how to configure the cellular interface to be used as primary and is configured as the default route:

```
chat-script lte "" "AT!CALL1" TIMEOUT 20 "OK"
controller Cellular 0
interface Cellular0
in address negotiated
encapsulation slip
load-interval 30
dialer in-band
dialer idle-timeout 0
dialer string lte
dialer-group 1
no peer default ip address
async mode interactive
routing dynamic
dialer-list 1 protocol ip permit
line 3
script dialer lte
modem InOut
no exec
transport input all
transport output all
```

## Example: Dialer-Watch Configuration without External Dialer Interface

The following example shows how to configure the dialer-watch without external dialer interface. The bold text is used to indicate important commands that are specific to the dialer-watch:

```
chat-script lte "" "AT!CALL1" TIMEOUT 20 "OK"
interface Cellular0
ip address negotiated
encapsulation slip
dialer in-band
dialer string LTE
dialer watch-group 1
async mode interactive
dialer watch-list 1 ip 5.6.7.8 0.0.0.0
dialer watch-list 1 delay route-check initial 60
dialer watch-list 1 delay connect 1
ip route 0.0.0.0 0.0.0.0 cellular 0
line 3
script dialer LTE
modem InOut
no exec
transport input all
transport output all
```

## **Example: Dialer-Persistent Configuration with External Dialer Interface**

The following example shows how to configure the dialer-persistent with external dialer interface. The bold text is used to indicate important commands that are specific to the dialer-persistent:

```
interface Cellular0
ip address negotiated
encapsulation slip
dialer in-band
dialer pool-member 1
async mode interactive
routing dynamic
interface Dialer1
ip address negotiated
encapsulation slip
dialer pool 1
dialer idle-timeout 0
dialer string lte
dialer persistent
dialer-group 1
dialer-list 1 protocol ip permit
ip route 0.0.0.0 0.0.0.0 dialer 1
line 3
script dialer lte
modem InOut
no exec
transport input all
transport output all
```

## Example: GRE Tunnel over Cellular Interface Configuration

The following example shows how to configure the static IP address when a GRE tunnel interface is configured with ip address unnumbered cellular interface:

Note

The GRE tunnel configuration is supported only if the service providers provide a public IP address on the LTE interface.

```
Note
```

For service providers using a private IP address, the point-to-point static GRE tunnel cannot be set up with a private IP address at one end and a public IP address on the other end.

```
interface Tunnel2
ip unnumbered <internal LAN interface GE0/0 etc.>
tunnel source Cellular0
tunnel destination a.b.c.d
interface Cellular0
ip address negotiated
encapsulation slip
no ip mroute-cache
dialer in-band
dialer string lte
dialer-group 1
async mode interactive
 traffic of interest through the tunnel/cellular interface
ip route x.x.x.x 255.0.0.0 Tunnel2
route for the tunnel destination via cellular
ip route a.b.c.d 255.255.255.255 cellular 0
```

## Modem Firmware Upgrade

For instructions on how to upgrade the modem firmware for Cisco 800 Series 4G LTE ISRs, see the "Modem Firmware Upgrade" section in Cisco 4G LTE Software Installation Guide.

### Troubleshooting

For information on the troubleshooting procedures for Cisco 800 Series 4G LTE ISRs, see the "Troubleshooting" section in Cisco 4G LTE Software Installation Guide.

## **3G Support on Cisco 880G series ISRs**

The Cisco 880G series Integrated Services Routers (ISR) with embedded third-generation (3G) wireless WAN (WWAN) option provide collaborative business solutions for secure data communication to small businesses and enterprises.

The Cisco 880G series ISRS are available for the following 3G standards:

• GSM and UMTS models based on third-generation partner project (3GPP) that support HSPA+, HSPA, UMTS, EDGE, and GPRS.

For information on how to configure 3G HSPA or HSPA+ on Cisco 880G series ISRs, see the following links:

• http://www.cisco.com/en/US/docs/routers/access/1800/1861/software/feature/guide/mrwls\_hspa.html

• http://www.cisco.com/en/US/docs/routers/access/1800/1861/software/feature/guide/mrwlsgsm.html

• CDMA models based on 3GPP2, that support EVDO, EVDO Rev A modes. For information on how to configure EVDO on Cisco 880G series ISRs, see the following links:

- ° http://www.cisco.com/en/US/docs/routers/access/1800/1861/software/feature/guide/mrwls\_evdo.html
- ° http://www.cisco.com/en/US/docs/routers/access/1800/1861/software/feature/guide/mrwlcdma.html

For detailed information on supported Cisco 880G series models, see Cisco 880G series ISR data sheet at: http://www.cisco.com/en/US/prod/collateral/routers/ps380/ps10082/data\_sheet\_c78-682548.html

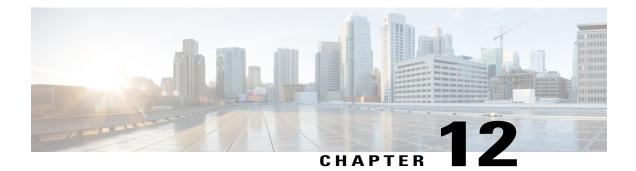

# **Configuring PPP over Ethernet with NAT**

This chapter provides an overview of Point-to-Point Protocol over Ethernet (PPPoE) clients and network address translation (NAT) that can be configured on the Cisco 819, Cisco 860, Cisco 880, and Cisco 890 series Integrated Services Routers (ISRs).

- Overview, page 342
- PPPoE, page 342
- NAT, page 343

- Configuration Tasks, page 343
- Configuration Example, page 350

## **Overview**

Multiple PCs can be connected to the LAN behind the router. Before the traffic from these PCs is sent to the PPPoE session, it can be encrypted, filtered, and so forth. Figure 16: PPP over Ethernet with NAT shows a typical deployment scenario with a PPPoE client and NAT configured on the Cisco router.

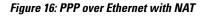

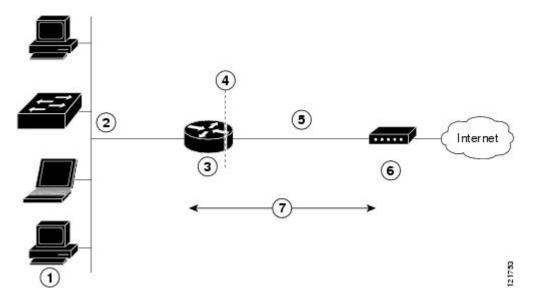

| 1 | Multiple networked devices—Desktops, laptop PCs, switches     |  |
|---|---------------------------------------------------------------|--|
| 2 | Fast Ethernet LAN interface (inside interface for NAT)        |  |
| 3 | PPPoE client—Cisco 860, Cisco 880, or Cisco 890 ISRs          |  |
| 4 | Point at which NAT occurs                                     |  |
| 5 | Fast Ethernet WAN interface (outside interface for NAT)       |  |
| 6 | Cable modem or other server that is connected to the Internet |  |
| 7 | PPPoE session between the client and a PPPoE server           |  |

# PPPoE

The PPPoE client feature on the router provides PPPoE client support on Ethernet interfaces. A dialer interface must be used for cloning virtual access. Multiple PPPoE client sessions can be configured on an Ethernet interface, but each session must use a separate dialer interface and a separate dialer pool.

- By entering the clear vpdn tunnel pppoe command. The PPPoE client session is terminated, and the PPPoE client immediately tries to reestablish the session. This also occurs if the session has a timeout.
- By entering the **no pppoe-client dial-pool** *number* command to clear the session. The PPPoE client does not attempt to reestablish the session.

# NAT

NAT (represented as the dashed line at the edge of the Cisco router) signifies two addressing domains and the inside source address. The source list defines how the packet travels through the network.

# **Configuration Tasks**

Perform the following tasks to configure this network scenario:

An example showing the results of these configuration tasks is shown in the Configuration Example, on page 350.

## **Configure the Virtual Private Dialup Network Group Number**

Configuring a virtual private dialup network (VPDN) enables multiple clients to communicate through the router by way of a single IP address.

To configure a VPDN, perform the following steps, starting in global configuration mode:

### SUMMARY STEPS

- 1. vpdn enable
- 2. vpdn-group name
- **3**. request-dialin
- 4. protocol {l2tp | pppoe}
- 5. exit
- 6. exit

### **DETAILED STEPS**

|        | Command or Action            | Purpose                     |
|--------|------------------------------|-----------------------------|
| Step 1 | vpdn enable                  | Enables VPDN on the router. |
|        | Example:                     |                             |
|        | Router(config) # vpdn enable |                             |

|        | Command or Action                          | Purpose                                                                                             |
|--------|--------------------------------------------|----------------------------------------------------------------------------------------------------|
| Step 2 | vpdn-group name                            | Creates and associates a VPDN group with a customer or VPDN profile.                                |
|        | Example:                                   |                                                                                                    |
|        | Router(config)# vpdn-group 1               |                                                                                                    |
| Step 3 | request-dialin                             | Creates a request-dialin VPDN subgroup, indicating the dialing direction, and initiates the tunnel. |
|        | Example:                                   |                                                                                                    |
|        | Router(config-vpdn)# request-dialin        |                                                                                                    |
| Step 4 | protocol {l2tp   pppoe}                    | Specifies the type of sessions the VPDN subgroup can establish.                                     |
|        | Example:                                   |                                                                                                    |
|        | Router(config-vpdn-req-in)# protocol pppoe |                                                                                                    |
| Step 5 | exit                                       | Exits request-dialin VPDN group configuration mode.                                                 |
|        | Example:                                   |                                                                                                    |
|        | Router(config-vpdn-req-in)# exit           |                                                                                                    |
| Step 6 | exit                                       | Exits VPDN configuration mode and returns to global configuration mode.                             |
|        | Example:                                   |                                                                                                    |
|        | Router(config-vpdn)# exit                  |                                                                                                    |

## **Configure Ethernet WAN Interfaces**

In this scenario, the PPPoE client (your Cisco router) communicates over a 10/100 Mbps-Ethernet interface on both the inside and the outside.

To configure the Fast Ethernet WAN interfaces, perform these steps, starting in global configuration mode:

## **SUMMARY STEPS**

- **1.** interface type number
- 2. pppoe-client dial-pool-number number
- 3. no shutdown
- 4. exit

### **DETAILED STEPS**

|        | Command or Action                                              | Purpose                                                                                            |
|--------|----------------------------------------------------------------|----------------------------------------------------------------------------------------------------|
| Step 1 | interface type number                                          | Enters interface configuration mode for WAN interface.                                             |
|        | Example:                                                       |                                                                                                    |
|        | Router(config)# interface fastethernet 4 or                    |                                                                                                    |
|        | <b>Example:</b><br>Router(config)# interface gigabitethernet 4 |                                                                                                    |
| Step 2 | pppoe-client dial-pool-number number                           | Configures the PPPoE client and specifies the dialer interface to use for cloning.                 |
|        | Example:                                                       |                                                                                                    |
|        | Router(config-if)# pppoe-client dial-pool-number               |                                                                                                    |
| Step 3 | no shutdown                                                    | Enables the Fast Ethernet interface and the configuration changes just made to it.                 |
|        | Example:                                                       |                                                                                                    |
|        | Router(config-if)# no shutdown                                 |                                                                                                    |
| Step 4 | exit                                                           | Exits configuration mode for the Fast Ethernet interface and returns to global configuration mode. |
|        | Example:                                                       |                                                                                                    |
|        | Router(config-if)# exit                                        |                                                                                                    |

#### What to Do Next

#### Ethernet Operations, Administration, and Maintenance

Ethernet Operations, Administration, and Maintenance (OAM) is a protocol for installing, monitoring, and troubleshooting Ethernet metropolitan-area networks (MANs) and Ethernet WANs. It relies on a new, optional sublayer in the data link layer of the Open Systems Interconnection (OSI) model. The OAM features covered by this protocol are Discovery, Link Monitoring, Remote Fault Detection, Remote Loopback, and Cisco Proprietary Extensions.

For setup and configuration information about Ethernet OAM, see Using Ethernet Operations, Administration, and Maintenance at: Carrier Ethernet Configuration Guide.

## **Configure the Dialer Interface**

The dialer interface indicates how to handle traffic from the clients, including, for example, default routing information, the encapsulation protocol, and the dialer pool to use. The dialer interface is also used for cloning virtual access. Multiple PPPoE client sessions can be configured on a Fast Ethernet interface, but each session must use a separate dialer interface and a separate dialer pool.

To configure a dialer interface for one of the Fast Ethernet LAN interfaces on the router, complete the following steps, starting in global configuration mode:

### **SUMMARY STEPS**

- 1. interface dialer dialer-rotary-group-number
- 2. ip address negotiated
- 3. ip mtu bytes
- 4. encapsulation encapsulation-type
- **5. ppp authentication** {*protocol1* [*protocol2*...]}
- 6. dialer pool number
- 7. dialer-group group-number
- 8. exit
- 9. dialer-list*dialer-group* protocol*protocol-name* {permit | deny | list *access-list-number* | access-group}
- **10.** ip routeprefix mask {interface-type interface-number}

### **DETAILED STEPS**

|        | Command or Action                                     | Purpose                                                                                                    |
|--------|-------------------------------------------------------|----------------------------------------------------------------------------------------------------|
| Step 1 | interface dialer dialer-rotary-group-number           | Creates a dialer interface and enters interface configuration mode.                                                     |
|        | Example:                                              | • Range is from 0 to 255.                                                                                               |
|        | Router(config)# interface dialer 0                    |                                                                                                    |
| Step 2 | ip address negotiated                                 | Specifies that the IP address for the interface is obtained through PPP/IPCP (IP Control Protocol) address negotiation. |
|        | Example:                                              |                                                                                                    |
|        | Router(config-if)# ip address negotiated              |                                                                                                    |
| Step 3 | ip mtu bytes                                          | Sets the size of the IP maximum transmission unit (MTU).                                                                |
|        | Example:                                              | • The default minimum is 128 bytes. The maximum for Ethernet is 1492 bytes.                                             |
|        | Router(config-if)# ip mtu 1492                        |                                                                                                    |
| Step 4 | encapsulation encapsulation-type                      | Sets the encapsulation type to PPP for the data packets being transmitted and received.                                 |
|        | Example:                                              |                                                                                                    |
|        | Router(config-if) # encapsulation ppp                 |                                                                                                    |
| Step 5 | <pre>ppp authentication {protocol1 [protocol2]}</pre> | Sets the PPP authentication method to Challenge Handshake<br>Authentication Protocol (CHAP).                            |
|        | Example:                                              | For details about this command and additional parameters that                                                           |
|        | Router(config-if) # ppp authentication chap           | can be set, see Cisco IOS Security Command Reference.                                                                   |

|         | Command or Action                                                                         | Purpose                                                                                                    |
|---------|-------------------------------------------------------------------------------------------|----------------------------------------------------------------------------------------------------|
| Step 6  | dialer pool number                                                                        | Specifies the dialer pool that is used to connect to a specific destination subnetwork.                                             |
|         | Example:                                                                                  |                                                                                                    |
|         | Router(config-if)# dialer pool 1                                                          |                                                                                                    |
| Step 7  | dialer-group group-number                                                                 | Assigns the dialer interface to a dialer group.                                                                                     |
|         | Example:                                                                                  | • Range is from 1 to 10.                                                                                                    |
|         | Router(config-if)# dialer-group 1                                                         | TipUsing a dialer group controls access to your<br>router.                                                                          |
| Step 8  | exit                                                                                      | Exits the dialer 0 interface configuration mode and returns to global configuration mode.                                           |
|         | Example:                                                                                  |                                                                                                    |
|         | Router(config-if)# exit                                                                   |                                                                                                    |
| Step 9  | dialer-listdialer-group protocolprotocol-name<br>{permit   deny   list access-list-number | Creates a dialer list and associates a dial group with it. Packets are then forwarded through the specified interface dialer group. |
|         | access-group}                                                                             | For details about this command and additional parameters that                                                                       |
|         | Example:                                                                                  | can be set, see Cisco IOS Dial Technologies Command Reference.                                                                      |
|         | Router(config)# dialer-list 1 protocol ip permit                                          |                                                                                                    |
| Step 10 | <b>ip route</b> prefix mask {interface-type interface-number}                             | Sets the IP route for the default gateway for the dialer 0 interface.                                                               |
|         | Example:                                                                                  |                                                                                                    |
|         | Router(config)# ip route 10.10.25.2<br>255.255.255 dialer 0                               |                                                                                                    |

## **Configure Network Address Translation**

I

Network Address Translation (NAT) translates packets from addresses that match a standard access list, using global addresses allocated by the dialer interface. Packets that enter the router through the inside interface, packets sourced from the router, or both are checked against the access list for possible address translation. You can configure NAT for either static or dynamic address translations.

To configure the outside Fast Ethernet WAN interface with dynamic NAT, perform these steps, beginning in global configuration mode:

#### **SUMMARY STEPS**

- **1.** ip nat pool name start-ip end-ip {netmask netmask | prefix-length prefix-length}
- **2.** Do one of the following:
  - ip nat inside source {list access-list-number} {interface type number | pool name} [overload]
  - Router(config) # ip nat inside source list 1 interface dialer 0 overload
  - Router(config) # ip nat inside source list acl1 pool pool1
- **3.** interface type number
- 4. ip nat {inside | outside}
- 5. no shutdown
- 6. exit
- 7. interface type number
- 8. ip nat {inside | outside}
- 9. no shutdown
- 10. exit
- **11.** access-list access-list-number {deny | permit} source [source-wildcard]

|        | Command or Action                                                                                                    | Purpose                                                                                                    |
|--------|----------------------------------------------------------------------------------------------------|----------------------------------------------------------------------------------------------------|
| Step 1 | <pre>ip nat pool name start-ip end-ip {netmask netmask   prefix-length prefix-length}</pre>                                                                                                    | Creates pool of global IP addresses for NAT.                                                                                                    |
|        | Example:                                                                                                    |                                                                                                    |
|        | Router(config)# ip nat pool pool1 192.168.1.0<br>192.168.2.0 netmask 255.255.252.0                                                                                                    |                                                                                                    |
| Step 2 | Do one of the following:                                                                                                    | Enables dynamic translation of addresses on the inside interface.                                                                                                    |
|        | <ul> <li>ip nat inside source {list access-list-number}<br/>{interface type number   pool name} [overload]</li> <li>Router(config) # ip nat inside source<br/>list 1 interface dialer<br/>0 overload</li> <li>Router(config) # ip nat inside source list<br/>acl1 pool pool1</li> </ul> | The first example shows the addresses permitted by the access list $I$ to be translated to one of the addresses specified in the dialer interface $0$ .<br>The second example shows the addresses permitted by access list <i>acl1</i> to be translated to one of the addresses specified in the NAT pool <i>pool1</i> . |
| Step 3 | interface type number Example:                                                                                                    | Enters configuration mode for the VLAN (on which the Fast<br>Ethernet LAN interfaces [FE0–FE3] reside) to be the inside<br>interface for NAT.                                                                                                    |
|        | Router(config)# interface vlan 1                                                                                                    |                                                                                                    |

### **DETAILED STEPS**

I

|         | Command or Action                                                             | Purpose                                                                                                  |
|---------|-------------------------------------------------------------------------------|----------------------------------------------------------------------------------------------------|
| Step 4  | ip nat {inside   outside}                                                     | Identifies the specified VLAN interface as the NAT inside interface.                                     |
|         | Example:                                                                      |                                                                                                    |
|         | Router(config-if) # ip nat inside                                             |                                                                                                    |
| Step 5  | no shutdown                                                                   | Enables the configuration changes just made to the Ethernet interface.                                   |
|         | Example:                                                                      |                                                                                                    |
|         | Router(config-if)# no shutdown                                                |                                                                                                    |
| Step 6  | exit                                                                          | Exits configuration mode for the Fast Ethernet interface and returns to global configuration mode.       |
|         | Example:                                                                      |                                                                                                    |
|         | Router(config-if)# exit                                                       |                                                                                                    |
| Step 7  | interface type number                                                         | Enters configuration mode for the Fast Ethernet WAN interface (FE4) to be the outside interface for NAT. |
|         | Example:                                                                      |                                                                                                    |
|         | Router(config) # interface fastethernet 4                                     |                                                                                                    |
| Step 8  | ip nat {inside   outside}                                                     | Identifies the specified WAN interface as the NAT outside interface.                                     |
|         | Example:                                                                      |                                                                                                    |
|         | Router(config-if)# ip nat outside                                             |                                                                                                    |
| Step 9  | no shutdown                                                                   | Enables the configuration changes just made to the Ethernet interface.                                   |
|         | Example:                                                                      |                                                                                                    |
|         | Router(config-if)# no shutdown                                                |                                                                                                    |
| Step 10 | exit                                                                          | Exits configuration mode for the Fast Ethernet interface and returns to global configuration mode.       |
|         | Example:                                                                      |                                                                                                    |
|         | Router(config-if)# exit                                                       |                                                                                                    |
| Step 11 | access-list access-list-number {deny   permit} source<br>[source-wildcard]    | Defines a standard access list indicating which addresses need translation.                              |
|         |                                                                               | <b>Note</b> All other addresses are implicitly                                                           |
|         | Example:<br>Router(config)# access-list 1 permit<br>192.168.1.0 255.255.255.0 | denied.                                                                                                  |
|         | I                                                                             | 1                                                                                                    |

#### What to Do Next

| Note |
|------|

To use NAT with a virtual-template interface, you must configure a loopback interface. See Basic Router Configuration for information on configuring a loopback interface.

For complete information on the NAT commands, see the Cisco NX-OS Release 4.1 documentation set. For more general information on NAT concepts, see Cisco IOS Software Basic Skills.

## **Configuration Example**

The following configuration example shows a portion of the configuration file for the PPPoE scenario described in this chapter.

The VLAN interface has an IP address of 192.168.1.1 with a subnet mask of 255.255.255.0. NAT is configured for inside and outside

Note

Commands marked by "(default)" are generated automatically when you run the **show running-config** command.

```
vpdn enable
vpdn-group 1
request-dialin
protocol pppoe
interface vlan 1
ip address 192.168.1.1 255.255.255.0
no ip directed-broadcast (default)
ip nat inside
interface FastEthernet 4
no ip address
no ip directed-broadcast (default)
ip nat outside
pppoe enable group global
pppoe-client dial-pool-number 1
no sh
interface dialer 0
ip address negotiated
ip mtu 1492
encapsulation ppp
ppp authentication chap
dialer pool 1
dialer-group 1
dialer-list 1 protocol ip permit
ip nat inside source list 1 interface dialer 0 overload
ip classless (default)
ip route 10.10.25.2 255.255.255.255 dialer 0
ip nat pool pool1 192.168.1.0 192.168.2.0 netmask 255.255.252.0
ip nat inside source list acl1 pool pool1
```

## **Verifying Your Configuration**

Use the show ip nat statistics command in privileged EXEC mode to verify the PPPoE with NAT configuration. You should see verification output similar to the following example:

```
Router# show ip nat statistics

Total active translations: 0 (0 static, 0 dynamic; 0 extended)

Outside interfaces:

FastEthernet4

Inside interfaces:

Vlan1

Hits: 0 Misses: 0

CEF Translated packets: 0, CEF Punted packets: 0

Expired translations: 0

Dynamic mappings:

-- Inside Source

[Id: 1] access-list 1 interface Dialer0 refcount 0

Queued Packets: 0
```

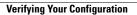

٦

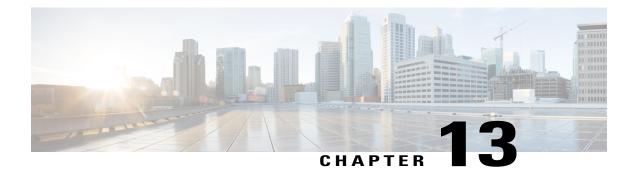

# **Configuring PPP over ATM with NAT**

This chapter provides an overview of Point-to-Point Protocol over Asynchronous Transfer Mode (PPPoA) clients and network address translation (NAT) that can be configured on the Cisco 860 and Cisco 880 series Integrated Services Routers (ISRs).

- Overview, page 353
- Configure the Dialer Interface, page 355
- Configure the ATM WAN Interface, page 357
- Configure DSL Signaling Protocol, page 358
- Configure Network Address Translation, page 360
- Configuration Example, page 363

## **Overview**

Multiple PCs can be connected to the LAN behind the router. Before traffic from the PCs is sent to the PPPoA session, it can be encrypted, filtered, and so forth. PPP over ATM provides a network solution with simplified address handling and straight user verification like a dial network. Figure 17: PPP over ATM with NAT, on

page 354 shows a typical deployment scenario with a PPPoA client and NAT configured on the Cisco router. This scenario uses a single static IP address for the ATM connection.

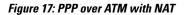

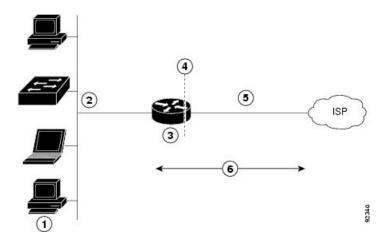

| 1 | Small business with multiple networked devices-desktops, laptop PCs, switches |
|---|-------------------------------------------------------------------------------|
| 2 | Fast Ethernet LAN interface (inside interface for NAT, 192.168.1.1/24)        |
| 3 | PPPoA Client                                                                  |
| 4 | Point at which NAT occurs                                                     |
| 5 | ATM WAN interface (outside interface for NAT)                                 |
| 6 | PPPoA session between the client and a PPPoA server at the ISP                |

In this scenario, the small business or remote user on the Fast Ethernet LAN can connect to an Internet service provider (ISP) using the integrated xDSL WAN interface on the Cisco 860 and Cisco 880 series ISRs.

The Fast Ethernet interface carries the data packet through the LAN and off-loads it to the PPP connection on the ATM interface. The ATM traffic is encapsulated and sent over the xDSL interface. The dialer interface is used to connect to the ISP.

### PPPoA

The PPPoA Client feature on the router provides PPPoA client support on ATM interfaces. A dialer interface must be used for cloning virtual access. Multiple PPPoA client sessions can be configured on an ATM interface, but each session must use a separate dialer interface and a separate dialer pool.

A PPPoA session is initiated on the client side by the Cisco 860 or Cisco 880 series router.

### NAT

NAT (represented as the dashed line at the edge of the Cisco router) signifies two addressing domains and the inside source address. The source list defines how the packet travels through the network.

### **Configuration Tasks**

Perform the following tasks to configure this network scenario:

- Configure the Dialer Interface, on page 355
- Configure the ATM WAN Interface, on page 357
- Configure DSL Signaling Protocol, on page 358
- Configure Network Address Translation, on page 360

An example showing the results of these configuration tasks is shown in the Configuration Example, on page 363.

# **Configure the Dialer Interface**

The dialer interface indicates how to handle traffic from the clients, including, for example, default routing information, the encapsulation protocol, and the dialer pool to use. It is also used for cloning virtual access. Multiple PPPoA client sessions can be configured on an ATM interface, but each session must use a separate dialer interface and a separate dialer pool.

Perform these steps to configure a dialer interface for the ATM interface on the router, starting in global configuration mode.

### **SUMMARY STEPS**

- 1. interface dialer dialer-rotary-group-number
- 2. ip address negotiated
- 3. ip mtu bytes
- 4. encapsulation encapsulation-type
- 5. ppp authentication {protocol1 [protocol2...]}
- 6. dialer pool number
- 7. dialer-group group-number
- 8. exit
- 9. dialer-list dialer-group protocol protocol-name {permit | deny | list access-list-number | access-group}
- **10.** ip route prefix mask {interface-type interface-number}

### **DETAILED STEPS**

|        | Command or Action                           | Purpose                                                                                    |
|--------|---------------------------------------------|--------------------------------------------------------------------------------------------|
| Step 1 | interface dialer dialer-rotary-group-number | Creates a dialer interface (numbered 0–255), and enters into interface configuration mode. |
|        | Example:                                    |                                                                                            |
|        | Router(config)# interface dialer 0          |                                                                                            |

٦

|         | Command or Action                                                                           | Purpose                                                                                                    |
|---------|---------------------------------------------------------------------------------------------|----------------------------------------------------------------------------------------------------|
| Step 2  | ip address negotiated                                                                       | Specifies that the IP address for the dialer interface is obtained through PPP/IPCP (IP Control Protocol) address negotiation.         |
|         | Example:                                                                                    |                                                                                                    |
|         | Router(config-if)# ip address negotiated                                                    |                                                                                                    |
| Step 3  | ip mtu bytes                                                                                | Sets the size of the IP maximum transmission unit (MTU). The default minimum is 128 bytes. The maximum for ATM is 4470                 |
|         | Example:                                                                                    | bytes.                                                                                                    |
|         | Router(config-if)# ip mtu 4470                                                              |                                                                                                    |
| Step 4  | encapsulation encapsulation-type                                                            | Sets the encapsulation type to PPP for the data packets being transmitted and received.                                                |
|         | Example:                                                                                    |                                                                                                    |
|         | Router(config-if)# encapsulation ppp                                                        |                                                                                                    |
| Step 5  | <pre>ppp authentication {protocol1 [protocol2]}</pre>                                       | Sets the PPP authentication method.                                                                                                    |
|         | Example:                                                                                    | The example applies the Challenge Handshake Authentication Protocol (CHAP).                                                            |
|         | Router(config-if) # ppp authentication chap                                                 | For details about this command and additional parameters that can<br>be set, see the Cisco IOS Security Command Reference.             |
| Step 6  | dialer pool number                                                                          | Specifies the dialer pool to use to connect to a specific destination subnetwork.                                                      |
|         | Example:                                                                                    |                                                                                                    |
|         | Router(config-if)# dialer pool 1                                                            |                                                                                                    |
| Step 7  | dialer-group group-number                                                                   | Assigns the dialer interface to a dialer group (1–10).                                                                                 |
|         | Example:                                                                                    | TipUsing a dialer group controls access to your<br>router.                                                                             |
|         | Router(config-if)# dialer-group 1                                                           |                                                                                                    |
| Step 8  | exit                                                                                        | Exits the dialer 0 interface configuration.                                                                                            |
|         | Example:                                                                                    |                                                                                                    |
|         | Router(config-if)# exit                                                                     |                                                                                                    |
| Step 9  | dialer-list dialer-group protocol protocol-name<br>{permit   deny   list access-list-number | Creates a dialer list and associates a dial group with it. Packets are<br>then forwarded through the specified interface dialer group. |
|         | access-group}                                                                               | For details about this command and additional parameters that can<br>be set, see the Cisco IOS Dial Technologies Command Reference.    |
|         | Example:<br>Router(config)# dialer-list 1 protocol ip<br>permit                             |                                                                                                    |
| Step 10 | <b>ip route</b> prefix mask {interface-type<br>interface-number}                            | Sets the IP route for the default gateway for the dialer 0 interface.                                                                  |

| Command or Action                                             | Purpose                                                                                                    |
|---------------------------------------------------------------|----------------------------------------------------------------------------------------------------|
| Example:                                                      | For details about this command and additional parameters that can<br>be set, see the Cisco IOS IP Command Reference, Volume 1 of 4:<br>Routing Protocols. |
| Router(config)# ip route 10.10.25.2<br>0.255.255.255 dialer 0 |                                                                                                    |

### What to Do Next

Repeat these steps for any additional dialer interfaces or dialer pools needed.

# **Configure the ATM WAN Interface**

Perform these steps to configure the ATM interface, beginning in global configuration mode.

### **SUMMARY STEPS**

- **1.** interface type number
- 2. pvc vpi/vci
- **3.** encapsulation {aal5auto | aal5autoppp virtual-template number [group group-name] | aal5ciscoppp virtual-template number | aal5mux protocol | aal5nlpid | aal5snap}
- 4. dialer pool-member number
- 5. no shutdown
- 6. exit

### **DETAILED STEPS**

I

|                             | Command or Action                                   | Purpose                                                                                                    |  |  |  |
|-----------------------------|-----------------------------------------------------|----------------------------------------------------------------------------------------------------|--|--|--|
| Step 1                      | interface type number                               | Enters interface configuration mode for the ATM interface (labeled ADSLoPOTS or G.SHDSL on the back of your router).                                                                 |  |  |  |
|                             | <pre>Example: Router(config)# interface atm 0</pre> | <b>Note</b> This interface was initially configured during basic router configuration. See the Configuring WAN Interfaces, on page 25.                                               |  |  |  |
| Step 2                      | pvc vpi/vci                                         | Creates an ATM PVC for each end node (up to ten) with which the route communicates. Enters ATM virtual circuit configuration mode.                                                   |  |  |  |
|                             | Example:                                            | When a PVC is defined, AAL5SNAP encapsulation is defined by default.                                                                                                    |  |  |  |
| Router(config-if)# pvc 8/35 |                                                     | Use the <b>encapsulation</b> command to change this, as shown in Step 3.<br>The VPI and VCI arguments cannot be simultaneously specified as zero if one is 0, the other cannot be 0. |  |  |  |
|                             |                                                     | For details about this command and additional parameters that can be<br>set, see the Cisco IOS Wide-Area Networking Command Reference.                                               |  |  |  |

|        | Command or Action                                                                   | Purpose                                                                                                    |  |  |  |  |
|--------|-------------------------------------------------------------------------------------|----------------------------------------------------------------------------------------------------|--|--|--|--|
| Step 3 | encapsulation {aal5auto   aal5autoppp<br>virtual-template number [group group-name] | Specifies the encapsulation type for the PVC and points back to the diale interface.                                                   |  |  |  |  |
|        | aal5ciscoppp virtual-template number  <br>aal5mux protocol   aal5nlpid   aal5snap}  | For details about this command and additional parameters that can be<br>set, see the Cisco IOS Wide-Area Networking Command Reference. |  |  |  |  |
|        | Example:                                                                            |                                                                                                    |  |  |  |  |
|        | Router(config-if-atm-vc)# encapsulation<br>aal5mux ppp dialer                       |                                                                                                    |  |  |  |  |
| Step 4 | dialer pool-member number                                                           | Specifies the ATM interface as a member of a dialer profile dialing pool.<br>The pool number must be in the range of 1–255.            |  |  |  |  |
|        | Example:                                                                            |                                                                                                    |  |  |  |  |
|        | Router(config-if-atm-vc)# dialer<br>pool-member 1                                   |                                                                                                    |  |  |  |  |
| Step 5 | no shutdown                                                                         | Enables interface and configuration changes just made to the ATM interface.                                                            |  |  |  |  |
|        | Example:                                                                            |                                                                                                    |  |  |  |  |
|        | Router(config-if-atm-vc)# no shutdown                                               |                                                                                                    |  |  |  |  |
| Step 6 | exit                                                                                | Exits configuration mode for the ATM interface.                                                                                        |  |  |  |  |
|        | Example:                                                                            |                                                                                                    |  |  |  |  |
|        | Router(config-if)# exit                                                             |                                                                                                    |  |  |  |  |
|        | Example:                                                                            |                                                                                                    |  |  |  |  |
|        | Router(config)#                                                                     |                                                                                                    |  |  |  |  |

# **Configure DSL Signaling Protocol**

DSL signaling must be configured on the ATM interface for connection to your ISP. The Cisco 887 and Cisco 867 ISRs support ADSL signaling over POTS and the Cisco 886 ISR supports ADSL signaling over ISDN. The Cisco 888 ISR supports G.SHDSL.

## **Configuring ADSL**

The default configuration for ADSL signaling is shown in Table 42: Default ADSL Configuration, on page 359.

| Attribute      | Description                                                                             | Default Value |
|----------------|-----------------------------------------------------------------------------------------|---------------|
| Operating mode | Specifies the operating mode of the digital subscriber line (DSL) for an ATM interface. | Auto          |
|                | • ADSL over POTS—ANSI or ITU full rate, or automatic selection.                         |               |
|                | • ADSL over ISDN—ITU full rate, ETSI, or automatic selection.                           |               |
| Loss of margin | Specifies the number of times a loss of margin may occur.                               |               |
| Training log   | Toggles between enabling the training log and disabling the training log.               | Disabled      |

#### Table 42: Default ADSL Configuration

If you wish to change any of these settings, use one of the following commands in global configuration mode.

- dsl operating-mode (from the ATM interface configuration mode)
- dsl lom integer
- dsl enable-training-log

See the Cisco IOS Wide-Area Networking Command Reference for details of these commands.

## **Verifying the Configuration**

You can verify that the configuration is set the way you want by using the **show dsl interface atm** command from privileged EXEC mode.

| Router# show dsl<br>ATM0 | interface atm 0              |            |
|--------------------------|------------------------------|------------|
| Alcatel 20190 ch         | ipset information            |            |
| 2                        | ATU-R (DS)                   | ATU-C (US) |
|                          | Showtime (DMTDSL_SHOWTIME)   |            |
|                          | ITU G.992.5 (ADSL2+) Annex A |            |
| ITU STD NUM:             | 0x03                         | 0x2        |
| Chip Vendor ID:          | 'STMI'                       | 'BDCM'     |
| Chip Vendor Spec:        | ific: 0x0000                 | 0x6193     |
| Chip Vendor Count        | try: 0x0F                    | 0xB5       |
| Modem Vendor ID:         |                              | ' '        |
| Modem Vendor Spec        | cific: 0x0000                | 0x0000     |
| Modem Vendor Cou         | ntry: 0xB5                   | 0x00       |
| Serial Number Nea        | ar:                          |            |
| Serial Number Fa         | r:                           |            |
|                          | : C196 (3)                   |            |
|                          | DFE3.0 Annex A (1)           |            |
| Capacity Used:           |                              | 99%        |
| Noise Margin:            |                              | 5.5 dB     |
| Output Power:            |                              | 12.0 dBm   |
| Attenuation:             |                              | 0.0 dB     |
| FEC ES Errors:           |                              | 0          |
| ES Errors:               | 1                            | 287        |
| SES Errors:              | 1                            | 0          |

| LED Off Time:<br>Init FW:<br>Operation FW:<br>FW Source:                                                                                                    | 0<br>0x00<br>4147 (0<br>0<br>3<br>ON<br>100<br>100<br>init_AMR<br>AMR-4.0.<br>embedded | R-4.0.015                                                                                   |               | Ν        | 0<br>276233<br>Jone                       |       |                                          |
|----------------------------------------------------------------------------------------------------|----------------------------------------------------------------------------------------|---------------------------------------------------------------------------------------------|---------------|----------|-------------------------------------------|-------|------------------------------------------|
| FW Version:                                                                                                    | 4.0.15<br>DS Chanr                                                                     | nel1                                                                                        | DS Chann      | nelo IIS | Channel                                   | 1 115 | Channel0                                 |
| Speed (kbps):<br>Cells:<br>Reed-Solomon EC:<br>CRC Errors:<br>Header Errors:<br>Total BER:<br>Leakage Average H<br>Interleave Delay:<br>Bitswap:<br>Bitswap success:<br>Bitswap failure:<br>LOM Monitoring :<br>DMT Bits Per Bin<br>000: 0 0 0 0 F F<br>010: 0 0 3 0 F F | BER:<br>er<br>Disablec<br>F F F F                                                      | 0<br>0<br>0<br>0<br>0<br>0<br>0<br>0<br>0<br>0<br>0<br>0<br>0<br>0<br>0<br>0<br>0<br>0<br>0 | 199<br>6<br>6 |          | 0<br>0<br>0<br>0<br>0<br>0<br>5<br>5<br>0 |       | 1192<br>1680867<br>0<br>326<br>131<br>11 |
| 020: F F F F F F F<br><br>DSL: Training log<br>Router#                                                                                                    |                                                                                        |                                                                                             |               | enabled  | 1                                         |       |                                          |
| TOUCCTH                                                                                                    |                                                                                        |                                                                                             |               |          |                                           |       |                                          |

# **Configure Network Address Translation**

Network Address Translation (NAT) translates packets from addresses that match a standard access list, using global addresses allocated by the dialer interface. Packets that enter the router through the inside interface, packets sourced from the router, or both are checked against the access list for possible address translation. You can configure NAT for either static or dynamic address translations.

Perform these steps to configure the outside ATM WAN interface with dynamic NAT, beginning in global configuration mode:

### **SUMMARY STEPS**

- 1. ip nat pool name start-ip end-ip {netmask netmask | prefix-length prefix-length}
- **2.** Do one of the following:
  - ip nat inside source {list access-list-number} {interface type number | pool name} [overload]
  - Example 1:

```
Router(config) # ip nat inside source list 1 interface dialer
    0 overload
```

• Example 2:

Router(config) # ip nat inside source list acl1 pool pool1

- **3.** interface type number
- 4. ip nat {inside | outside}
- 5. no shutdown
- 6. exit
- 7. interface type number
- 8. ip nat {inside | outside}
- 9. no shutdown
- 10. exit
- **11.** access-list access-list-number {deny | permit} source [source-wildcard]

### **DETAILED STEPS**

I

|        | Command or Action                                                                                                    | Purpose                                                                                                    |  |  |
|--------|----------------------------------------------------------------------------------------------------|----------------------------------------------------------------------------------------------------|--|--|
| Step 1 | <pre>ip nat pool name start-ip end-ip {netmask netmask   prefix-length prefix-length}</pre>                                                                                                    | Creates pool of global IP addresses for NAT.                                                                                                    |  |  |
|        | Example:                                                                                                    |                                                                                                    |  |  |
|        | Router(config)# ip nat pool pool1 192.168.1.0<br>192.168.2.0 netmask 255.255.255.0                                                                                                    |                                                                                                    |  |  |
| Step 2 | <pre>Do one of the following:     ip nat inside source {list access-list-number}     {interface type number   pool name} [overload]     Example 1:     Router(config) # ip nat inside source list         1 interface dialer         0 overload     Example 2:     Router(config) # ip nat inside source list         acll pool pool1</pre> | Enables dynamic translation of addresses on the inside<br>interface.<br>The first example shows the addresses permitted by the access<br>list $I$ to be translated to one of the addresses specified in the<br>dialer interface $0$ .<br>The second example shows the addresses permitted by access<br>list <i>acl1</i> to be translated to one of the addresses specified in<br>the NAT pool <i>pool1</i> . |  |  |

I

٦

|         | Command or Action                                                                                                    | Purpose                                                                                                    |
|---------|----------------------------------------------------------------------------------------------------|----------------------------------------------------------------------------------------------------|
| Step 3  | interface type number                                                                                                 | Enters configuration mode for the VLAN (on which the Fast<br>Ethernet LAN interfaces [FE0–FE3] reside) to be the inside |
|         | Example:                                                                                                    | interface for NAT.                                                                                                    |
|         | Router(config)# interface vlan 1                                                                                      |                                                                                                    |
| Step 4  | ip nat {inside   outside}                                                                                             | Applies NAT to the Fast Ethernet LAN interface as the inside interface.                                                 |
|         | Example:                                                                                                    |                                                                                                    |
|         | Router(config-if)# ip nat inside                                                                                      |                                                                                                    |
| Step 5  | no shutdown                                                                                                    | Enables the configuration changes just made to the Etherner interface.                                                  |
|         | Example:                                                                                                    |                                                                                                    |
|         | Router(config-if)# no shutdown                                                                                        |                                                                                                    |
| Step 6  | exit                                                                                                    | Exits configuration mode for the Fast Ethernet interface.                                                               |
|         | Example:                                                                                                    |                                                                                                    |
|         | Router(config-if)# exit                                                                                               |                                                                                                    |
| Step 7  | interface type number                                                                                                 | Enters configuration mode for the ATM WAN interface (ATM0) to be the outside interface for NAT.                         |
|         | Example:                                                                                                    |                                                                                                    |
|         | Router(config)# interface atm 0                                                                                       |                                                                                                    |
| Step 8  | ip nat {inside   outside}                                                                                             | Identifies the specified WAN interface as the NAT outside interface.                                                    |
|         | Example:                                                                                                    |                                                                                                    |
|         | Router(config-if)# ip nat outside                                                                                     |                                                                                                    |
| Step 9  | no shutdown                                                                                                    | Enables the configuration changes just made to the Etherne interface.                                                   |
|         | Example:                                                                                                    |                                                                                                    |
|         | Router(config-if)# no shutdown                                                                                        |                                                                                                    |
| Step 10 | exit                                                                                                    | Exits configuration mode for the ATM interface.                                                                         |
|         | Example:                                                                                                    |                                                                                                    |
|         | Router(config-if)# exit                                                                                               |                                                                                                    |
| Step 11 | <b>access-list</b> <i>access-list-number</i> { <b>deny</b>   <b>permit</b> } <i>source</i> [ <i>source-wildcard</i> ] | Defines a standard access list permitting addresses that need translation.                                              |
|         | Example:                                                                                                    | Note All other addresses are implicitly denied.                                                                         |
|         | Router(config)# access-list 1 permit 192.168.1.0 255.255.255.0                                                        |                                                                                                    |

### What to Do Next

Note

If you want to use NAT with a virtual-template interface, you must configure a loopback interface. See Basic Router Configuration for information on configuring the loopback interface.

For complete information on NAT commands, see the Cisco NX-OS Release 4.1 documentation set.

## **Configuration Example**

The following configuration example shows a portion of the configuration file for a client in the PPPoA scenario described in this chapter.

The VLAN interface has an IP address of 192.168.1.1 with a subnet mask of 255.255.255.0. NAT is configured for inside and outside.

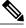

Note

Commands marked by "(default)" are generated automatically when you run the **show running-config** command.

```
interface Vlan1
 ip address 192.168.1.1 255.255.255.0
 ip nat inside
 ip virtual-reassembly (default)
T
interface ATM0
 no ip address
 ip nat outside
 ip virtual-reassembly
 no atm ilmi-keepalive
 pvc 8/35
  encapsulation aal5mux ppp dialer
  dialer pool-member 1
 1
 dsl operating-mode auto
interface Dialer0
 ip address negotiated
 ip mtu 1492
 encapsulation ppp
 dialer pool 1
 dialer-group 1
 ppp authentication chap
ip classless (default)
ip nat pool pool1 192.168.1.0 192.168.2.0 netmask 0.0.0.255
ip nat inside source list 1 interface Dialer0 overload
access-list 1 permit 192.168.1.0 0.0.0.255
dialer-list 1 protocol ip permit
ip route 10.10.25.2 0.255.255.255 dialer 0
1
```

## **Verifying Your Configuration with NAT**

Use the show ip nat statistics command in privileged EXEC mode to verify the PPPoA client with NAT configuration. You should see verification output similar to the following example:

```
Router# show ip nat statistics

Total active translations: 0 (0 static, 0 dynamic; 0 extended)

Outside interfaces:

ATMO

Inside interfaces:

Vlan1

Hits: 0 Misses: 0

CEF Translated packets: 0, CEF Punted packets: 0

Expired translations: 0

Dynamic mappings:

-- Inside Source

[Id: 1] access-list 1 interface Dialer0 refcount 0

Queued Packets: 0
```

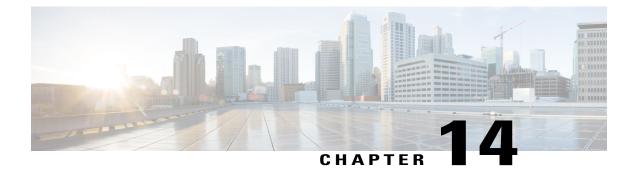

# **Environmental and Power Management**

This chapter explains the environmental and power Management features.

- Environmental and Power Management, page 365
- Cisco EnergyWise Support, page 366

# **Environmental and Power Management**

The Cisco 819 integrated services routers are equipped with sensors in the router body for monitoring the environment temperature and logging the temperature every 30 seconds. There are four sensors located on the four corners of the router chassis. There is an additional System Ambient sensor and a 3G sensor.

The corner sensors display the following message:

- Error message on the console—When the temperature ranges are outside the set temperature thresholds, the monitor displays an error message. Different temperature ranges are set for different SKUs of the router:
  - ° Cisco 819G (non-hardened): 0 to 60 degrees celcius
  - ° Cisco 819HG (hardened): -25 to 75 degrees celcius
- SNMP Traps—syslog messages are created when the temperature is outside the specified range.
- Server "call home" feature—The server callhome feature is already enabled to call Cisco TAC in the event of very high or low temperatures.

In addition to the corner sensors, the System Ambient and 3G sensors also log the temperature every 30 seconds onto bootflash memory.

Any time the temperature is above the high threshold, or lower than the low threshold, the temperature information will be saved in non-volatile memory region and is also displayed as part of this output.

Use the show environment command to check the temperature of the router. You can also use this command to display the power usage and the power consumption of the unit at the end.

The following is a sample output for the show environment command:

router# show environment

```
SYSTEM WATTAGE
Board Power consumption is: 4.851 W
Power Supply Loss: 1.149 \ensuremath{\mathbb{W}}
Total System Power consumption is: 6.000 W
REAL TIME CLOCK BATTERY STATUS
_____
Battery OK (checked at power up)
TEMPERATURE STATUS
_____
                                                   High/Low
 Sensor
                      Current
Name
                      Temperature
                                    Status
                                                   Threshold
 ____
                      -----
                                    _____
                                                   _____
                      36
                                                   60/0
 Sensor 1
                                    Normal
 Sensor 2
                      34
                                    Normal
                                                   60/0
 Sensor 3
                      40
                                    Normal
                                                   60/0
 Sensor 4
                      38
                                                   60/0
                                    Normal
                                                   60/0
 System Ambient Sensor 35
                                    Normal
 3G Modem Sensor
                    33
                                    Normal
                                                   85/0
 Environmental information last updated 00:00:26 ago
```

Note

If the modem temperature goes up to 85 degrees for non-hardened or 90 degrees for hardened version, a warning message appears. The router automatically shuts down if the temperature goes higher than 108 degrees.

# **Cisco EnergyWise Support**

The Cisco 819 ISRs have hardware and software features for reducing power consumption. The hardware features include high-efficiency AC power supplies and electrical components with built-in power saving features, such as RAM select and clock gating. For more information, see Cisco 819 Integrated Services Router Hardware Installation Guide.

The software features include Cisco EnergyWise, a power efficiency management feature that powers down unused modules and disable unused clocks to the modules and peripherals on the router.

The Cisco 819 ISRs must be running Cisco IOS Release 15.0(1)M or later to support EnergyWise. Detailed configuration procedures are included in

Cisco EnergyWise Configuration Guide, EnergyWise Phase 1 and Cisco EnergyWise Configuration Guide, EnergyWise Phase 2.

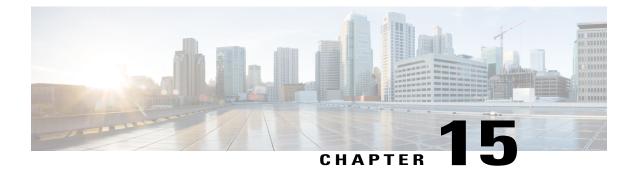

# **Configuring a LAN with DHCP and VLANs**

The Cisco 819, Cisco 860 and Cisco 880 Integrated Services Routers (ISRs) support clients on both physical LANs and virtual LANs (VLANs).

- Configuring a LAN with DHCP and VLANs, page 367
- Configuring DHCP and VLANs, page 368

### **Configuring a LAN with DHCP and VLANs**

The Cisco 819, Cisco 860 and Cisco 880 Integrated Services Routers (ISRs) support clients on both physical LANs and virtual LANs (VLANs). The routers can use the Dynamic Host Configuration Protocol (DHCP) to enable automatic assignment of IP configurations for nodes on these networks.

The figure below shows a typical deployment scenario with two physical LANs connected by the router and two VLANs.

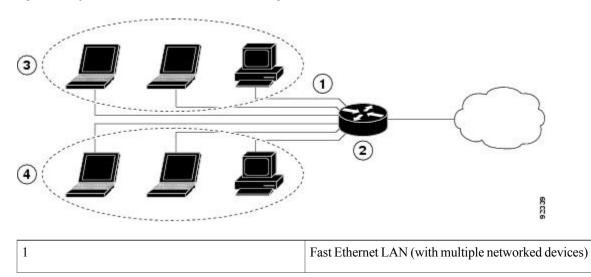

Figure 18: Physical and Virtual LANs with DHCP Configured on the Cisco Router

| 2 | Router and DHCP server—Cisco 819, Cisco 860, or<br>Cisco 880 ISR—connected to the Internet |
|---|--------------------------------------------------------------------------------------------|
| 3 | VLAN 1                                                                                     |
| 4 | VLAN 2                                                                                     |

### DHCP

DHCP, which is described in RFC 2131, uses a client/server model for address allocation. As an administrator, you can configure your Cisco 800 series router to act as a DHCP server, providing IP address assignment and other TCP/IP-oriented configuration information to your workstations. DHCP frees you from having to manually assign an IP address to each client.

When you configure a DHCP server, you must configure the server properties, policies, and DHCP options.

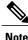

Whenever you change server properties, you must reload the server with the configuration data from the Network Registrar database.

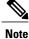

Cisco 800 Series Routers do not support DHCP snooping.

### **VLANs**

The Cisco 819, Cisco 860 and Cisco 880 routers support four Fast Ethernet ports on which you can configure VLANs.

VLANs enable networks to be segmented and formed into logical groups of users, regardless of the user's physical location or LAN connection.

### **Configuring DHCP and VLANs**

Note

The procedures in this chapter assume you have already configured basic router features, as well as PPPoE or PPPoA with NAT. If you have not performed these configurations tasks, see the Basic Router Configuration and Configuring a VPN Using Easy VPN and an IPSec Tunnel, on page 375 as appropriate for your router.

### **Configuring DHCP**

Perform these steps to configure your router for DHCP operation, beginning in global configuration mode:

#### **SUMMARY STEPS**

- **1.** ip domain name *name*
- 2. ip name-server server-address1 [server-address2...server-address6]
- 3. ip dhcp excluded-address low-address [high-address]
- 4. ip dhcp pool name
- 5. network network-number [mask | prefix-length]
- 6. import all
- 7. default-router address [address2...address8]
- 8. dns-server address [address2...address8]
- 9. domain-name domain
- 10. exit

### **DETAILED STEPS**

|        | Command or Action                                           | Purpose                                                                                                    |  |
|--------|-------------------------------------------------------------|----------------------------------------------------------------------------------------------------|--|
| Step 1 | ip domain name name                                         | Identifies the default domain that the router uses to comple<br>unqualified hostnames (names without a dotted-decimal       |  |
|        | Example:                                                    | domain name).                                                                                                    |  |
|        | Router(config)# ip domain smallbiz.com                      |                                                                                                    |  |
| Step 2 | ip name-server server-address1                              | Specifies the address of one or more Domain Name System                                                                     |  |
|        | [server-address2server-address6]                            | (DNS) servers to use for name and address resolution.                                                                       |  |
|        | Example:                                                    |                                                                                                    |  |
|        | Router(config)# ip name-server192.168.11.12                 |                                                                                                    |  |
| Step 3 | ip dhcp excluded-address low-address [high-address]         | Specifies IP addresses that the DHCP server should not assign to DHCP clients. In this example, we are excluding            |  |
|        | Example:                                                    | the router address.                                                                                                    |  |
|        | Router(config)# ip dhcp excluded-address 192.168.9.0        |                                                                                                    |  |
| Step 4 | ip dhcp pool name                                           | Creates a DHCP address pool on the router and enters DHCP pool configuration mode. The <i>name</i> argument can be a string |  |
|        | Example:                                                    | or an integer.                                                                                                    |  |
|        | Router(config)# ip dhcp pool dpool1<br>Router(config-dhcp)# |                                                                                                    |  |
| Step 5 | <b>network</b> network-number [mask   prefix-length]        | Defines subnet number (IP) address for the DHCP address pool, optionally including the mask.                                |  |
|        | Example:                                                    |                                                                                                    |  |
|        | Router(config-dhcp)#network 10.10.0.0<br>255.255.255.0      |                                                                                                    |  |

|         | Command or Action                              | Purpose                                                                      |  |
|---------|------------------------------------------------|------------------------------------------------------------------------------|--|
| Step 6  | import all                                     | Imports DHCP option parameters into the DHCP portion of the router database. |  |
|         | Example:                                       |                                                                              |  |
|         | Router(config-dhcp)# import all                |                                                                              |  |
| Step 7  | default-router address [address2address8]      | Specifies up to eight default routers for a DHCP client.                     |  |
|         | Example:                                       |                                                                              |  |
|         | Router(config-dhcp)#default-router 10.10.10.10 |                                                                              |  |
| Step 8  | dns-server address [address2address8]          | Specifies up to eight DNS servers available to a DHCP client.                |  |
|         | Example:                                       |                                                                              |  |
|         | Router(config-dhcp)# dns-server 192.168.35.2   |                                                                              |  |
| Step 9  | domain-name domain                             | Specifies the domain name for a DHCP client.                                 |  |
|         | Example:                                       |                                                                              |  |
|         | Router(config-dhcp)#domain-name cisco.com      |                                                                              |  |
| Step 10 | exit                                           | Exits DHCP configuration mode and enters global configuration mode.          |  |
|         | Example:                                       |                                                                              |  |
|         | Router(config-dhcp)# exit                      |                                                                              |  |

### **Configuration Example: DHCP**

The following configuration example shows a portion of the configuration file for the DCHP configuration described in this chapter:

```
ip dhcp excluded-address 192.168.9.0
!
ip dhcp pool dpool1
    import all
    network 10.10.0.0 255.255.255.0
    default-router 10.10.10.10
    dns-server 192.168.35.2
    domain-name cisco.com
!
ip domain name smallbiz.com
ip name-server 192.168.11.12
```

### **Verifying Your DHCP Configuration**

Use the following commands to view your DHCP configuration:

• show ip dhcp import—Displays the optional parameters imported into the DHCP server database.

- show ip dhcp pool—Displays information about the DHCP address pools.
- show ip dhcp server statistics—Displays the DHCP server statistics, such as the number of address pools, bindings, and so forth.

```
Router# show ip dhcp import
Address Pool Name: dpool1
Router# show ip dhcp pool
Pool dpool1 :
Utilization mark (high/low)
                                 : 100 / 0
 Subnet size (first/next)
                                 : 0 / 0
                                 : 254
Total addresses
                                 : 0
Leased addresses
Pending event
                                 : none
 1 subnet is currently in the pool :
 Current index IP address range 10.10.0.1 10.10.0.1
                                                            Leased addresses
10.10.0.1
                                      - 10.10.0.254
                                                             0
Router# show ip dhcp server statistics
                     15419
Memory usage
Address pools
                      1
Database agents
                      0
Automatic bindings
                     0
                      0
Manual bindings
                      0
Expired bindings
Malformed messages
                     0
Secure arp entries
                     0
Message
                     Received
BOOTREQUEST
                     0
DHCPDISCOVER
                     0
DHCPREQUEST
                      0
DHCPDECLINE
                      0
                     0
DHCPRELEASE
DHCPINFORM
                     0
Message
                     Sent
BOOTREPLY
                      0
                     0
DHCPOFFER
                     0
DHCPACK
                      0
DHCPNAK
Router#
```

### **Configuring VLANs**

Perform these steps to configure VLANs on your router, beginning in global configuration mode:

#### SUMMARY STEPS

**1.** vlan vlan\_id

2. exit

#### **DETAILED STEPS**

I

|        | Command or Action                         | Purpose                         |
|--------|-------------------------------------------|---------------------------------|
| Step 1 | vlan vlan_id                              | Enters VLAN configuration mode. |
|        | Example:                                  |                                 |
|        | Router# config t<br>Router(config)#vlan 2 |                                 |

|        | Command or Action            | Purpose                                                                                                    |
|--------|------------------------------|----------------------------------------------------------------------------------------------------|
| Step 2 | exit                         | Updates the VLAN database, propagates it throughout the administrative domain, and returns to global configuration mode. |
|        | Example:                     |                                                                                                    |
|        | Router(config-<br>vlan)#exit |                                                                                                    |

### Assigning a Switch Port to a VLAN

Perform these steps to assign a switch port to a VLAN, beginning in global configuration mode:

### **SUMMARY STEPS**

- 1. interface switch port id
- 2. switchport access vlan vlan-id
- 3. end

### **DETAILED STEPS**

|        | Command or Action                           | Purpose                                                       |  |  |
|--------|---------------------------------------------|---------------------------------------------------------------|--|--|
| Step 1 | interface switch port id                    | Specifies the switch port that you want to assign to th VLAN. |  |  |
|        | Example:                                    |                                                               |  |  |
|        | Router(config)#interface FastEthernet 2     |                                                               |  |  |
| Step 2 | switchport access vlan vlan-id              | Assigns a port to the VLAN.                                   |  |  |
|        | Example:                                    |                                                               |  |  |
|        | Router(config-if)# switchport access vlan 2 |                                                               |  |  |
| Step 3 | end                                         | Exits interface mode and returns to privileged EXEC mode.     |  |  |
|        | Example:                                    |                                                               |  |  |
|        | Router(config-if)#end                       |                                                               |  |  |

### **Verifying Your VLAN Configuration**

Use the following commands to view your VLAN configuration.

- show—Entered from VLAN database mode. Displays summary configuration information for all configured VLANs.
- show vlan-switch—Entered from privileged EXEC mode. Displays detailed configuration information for all configured VLANs.

Router# vlan database Router(vlan) # show VLAN ISL Id: 1 Name: default Media Type: Ethernet VLAN 802.10 Id: 100001 State: Operational MTU: 1500 Translational Bridged VLAN: 1002 Translational Bridged VLAN: 1003 VLAN ISL Id: 2 Name: VLAN0002 Media Type: Ethernet VLAN 802.10 Id: 100002 State: Operational MTU: 1500 VLAN ISL Id: 3 Name: red-vlan Media Type: Ethernet VLAN 802.10 Id: 100003 State: Operational MTU: 1500 VLAN ISL Id: 1002 Name: fddi-default Media Type: FDDI VLAN 802.10 Id: 101002 State: Operational MTU: 1500 Bridge Type: SRB Translational Bridged VLAN: 1 Translational Bridged VLAN: 1003 VLAN ISL Id: 1003 Name: token-ring-default Media Type: Token Ring VLAN 802.10 Id: 101003 State: Operational MTU: 1500 Bridge Type: SRB Ring Number: 0 Bridge Number: 1 Parent VLAN: 1005 Maximum ARE Hop Count: 7 Maximum STE Hop Count: 7 Backup CRF Mode: Disabled Translational Bridged VLAN: 1 Translational Bridged VLAN: 1002 VLAN ISL Id: 1004 Name: fddinet-default Media Type: FDDI Net VLAN 802.10 Id: 101004 State: Operational MTU: 1500 Bridge Type: SRB Bridge Number: 1 STP Type: IBM VLAN ISL Id: 1005 Name: trnet-default Media Type: Token Ring Net VLAN 802.10 Id: 101005 State: Operational MTU: 1500 Bridge Type: SRB Bridge Number: 1 STP Type: IBM

| Router# show vlan-swi<br>VLAN Name                                                                                  | tch                          |                | Sta                                          | tus Po                             | rts           |                    |                  |                        |
|----------------------------------------------------------------------------------------------------|------------------------------|----------------|----------------------------------------------|------------------------------------|---------------|--------------------|------------------|------------------------|
| 1 default<br>2 VLAN0002<br>1002 fddi-default<br>1003 token-ring-defau<br>1004 fddinet-default<br>1005 trnet-default |                              |                | act.<br>act.<br>act.<br>act.<br>act.<br>act. | ive Fa<br>ive<br>ive<br>ive<br>ive | .2            | 1, Fa3<br>BrdgMode |                  |                        |
| VLAN Type SAID<br><br>1 enet 100001<br>2 enet 100002                                                                | MTU<br>1500                  |                | <br>-                                        |                                    | <br>-         |                    | 1002             | 1003                   |
| 2 enet 100002<br>1002 fddi 101002<br>1003 tr 101003<br>1004 fdnet 101004                                            | 1500<br>1500<br>1500<br>1500 | -<br>1005<br>- | _<br>0<br>_                                  | -<br>-<br>1                        | -<br>-<br>ibm | -<br>srb<br>-      | 0<br>1<br>1<br>0 | 0<br>1003<br>1002<br>0 |
| 1005 trnet 101005                                                                                                   | 1500                         | -              | -                                            | 1                                  | ibm           | -                  | 0                | 0                      |

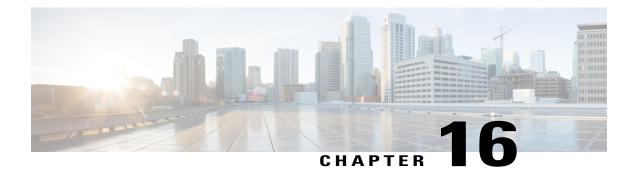

# Configuring a VPN Using Easy VPN and an IPSec Tunnel

This chapter provides an overview of the creation of Virtual Private Networks (VPNs) that can be configured on the Cisco 819, Cisco 860, and Cisco 880 series Integrated Services Routers (ISRs).

- Configuring a VPN Using Easy VPN and an IPSec Tunnel, page 375
- Configuring the IKE Policy, page 377
- Configuring Group Policy Information, page 379
- Applying Mode Configuration to the Crypto Map, page 380
- Enabling Policy Lookup, page 381
- Configuring IPSec Transforms and Protocols, page 382
- Configuring the IPSec Crypto Method and Parameters, page 383
- Applying the Crypto Map to the Physical Interface, page 384
- Creating an Easy VPN Remote Configuration, page 385
- Verifying Your Easy VPN Configuration, page 387
- Configuration Examples for VPN and IPSec, page 387

### **Configuring a VPN Using Easy VPN and an IPSec Tunnel**

Cisco routers and other broadband devices provide high-performance connections to the Internet, but many applications also require the security of VPN connections, which perform a high level of authentication and which encrypt the data between two particular endpoints.

Two types of VPNs are supported—site-to-site and remote access. Site-to-site VPNs are used to connect branch offices to corporate offices, for example. Remote access VPNs are used by remote clients to log in to a corporate network.

The example in this chapter illustrates the configuration of a remote access VPN that uses the Cisco Easy VPN and an IP Security (IPSec) tunnel to configure and secure the connection between the remote client and the corporate network. The figure below shows a typical deployment scenario.

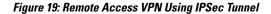

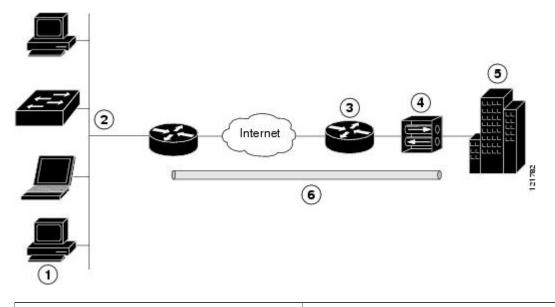

| 1 | Remote, networked users                              |
|---|------------------------------------------------------|
| 2 | VPN client—Cisco 860 and Cisco 880 series ISRs       |
| 3 | Router—Providing the corporate office network access |
| 4 | VPN server—Easy VPN server                           |
| 5 | Corporate office with a network address of 10.1.1.1  |
| 6 | IPSec tunnel                                         |

#### **Cisco Easy VPN**

The Cisco Easy VPN client feature eliminates much of the tedious configuration work by implementing the Cisco Unity Client protocol. This protocol allows most VPN parameters, such as internal IP addresses, internal subnet masks, DHCP server addresses, WINS server addresses, and split-tunneling flags, to be defined at a VPN server that is acting as an IPSec server.

An Easy VPN server-enabled device can terminate VPN tunnels initiated by mobile and remote workers who are running Cisco Easy VPN Remote software on PCs. Easy VPN server-enabled devices allow remote routers to act as Easy VPN Remote nodes.

The Cisco Easy VPN client feature can be configured in one of two modes—client mode or network extension mode. Client mode is the default configuration and allows only devices at the client site to access resources

at the central site. Resources at the client site are unavailable to the central site. Network extension mode allows users at the central site to access network resources on the client site.

After the IPSec server has been configured, a VPN connection can be created with minimal configuration on an IPSec client, such as a supported Cisco 819, Cisco 860, and Cisco 880 series ISRs. When the IPSec client initiates the VPN tunnel connection, the IPSec server pushes the IPSec policies to the IPSec client and creates the corresponding VPN tunnel connection.

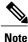

The Cisco Easy VPN client feature supports configuration of only one destination peer. If your application requires creation of multiple VPN tunnels, you must manually configure the IPSec VPN and Network Address Translation/Peer Address Translation (NAT/PAT) parameters on both the client and the server.

#### **Configuration Tasks**

Perform the following tasks to configure your router for this network scenario:

- Configuring the IKE Policy, on page 377
- Configuring Group Policy Information, on page 379
- Applying Mode Configuration to the Crypto Map, on page 380
- Enabling Policy Lookup, on page 381
- Configuring IPSec Transforms and Protocols, on page 382
- Configuring the IPSec Crypto Method and Parameters, on page 383
- Applying the Crypto Map to the Physical Interface, on page 384
- Creating an Easy VPN Remote Configuration, on page 385

An example showing the results of these configuration tasks is provided in the Configuration Examples for VPN and IPSec, on page 387.

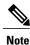

The procedures in this chapter assume that you have already configured basic router features as well as PPPoE or PPPoA with NAT, DCHP and VLANs. If you have not performed these configurations tasks, see Basic Router Configuration, Configuring PPP over Ethernet with NAT, Configuring PPP over ATM with NAT, and Configuring a LAN with DHCP and VLANs, on page 367 as appropriate for your router.

Note

The examples shown in this chapter refer only to the endpoint configuration on the Cisco 819, 860 and 880 series routers. Any VPN connection requires both endpoints to be configured properly to function. See the software configuration documentation as needed to configure the VPN for other router models.

### **Configuring the IKE Policy**

To configure the Internet Key Exchange (IKE) policy, perform these steps, beginning in global configuration mode:

1

### **SUMMARY STEPS**

- 1. crypto isakmp policy priority
- 2. encryption {des | 3des | aes | aes 192 | aes 256}
- 3. hash {md5 | sha}
- 4. authentication {rsa-sig | rsa-encr | pre-share}
- 5. group  $\{1 \mid 2 \mid 5\}$
- 6. lifetime seconds
- 7. exit

|        | Command or Action                                 | Purpose                                                                                                    |
|--------|---------------------------------------------------|----------------------------------------------------------------------------------------------------|
| Step 1 | crypto isakmp policy priority                     | Creates an IKE policy that is used during IKE negotiation. The priority is a number from 1 to 10000, with 1 being the highest. |
|        | Example:                                          | Also enters the Internet Security Association Key and Management                                                               |
|        | Router(config)# crypto isakmp policy 1            | Protocol (ISAKMP) policy configuration mode.                                                                                   |
| Step 2 | encryption {des   3des   aes   aes 192   aes 256} | Specifies the encryption algorithm used in the IKE policy.                                                                     |
|        | Example:                                          | The example specifies 168-bit data encryption standard (DES).                                                                  |
|        | Router(config-isakmp)# encryption 3des            |                                                                                                    |
| Step 3 | hash {md5   sha}                                  | Specifies the hash algorithm used in the IKE policy.                                                                           |
|        | Example:                                          | The example specifies the Message Digest 5 (MD5) algorithm. The default is Secure Hash standard (SHA-1).                       |
|        | Router(config-isakmp) # hash md5                  |                                                                                                    |
| Step 4 | authentication {rsa-sig   rsa-encr   pre-share}   | Specifies the authentication method used in the IKE policy.                                                                    |
|        | Example:                                          | The example specifies a pre-shared key.                                                                                        |
|        | Router(config-isakmp)# authentication pre-share   |                                                                                                    |
| Step 5 | group {1   2   5}                                 | Specifies the Diffie-Hellman group to be used in an IKE policy.                                                                |
|        | Example:                                          |                                                                                                    |
|        | Router(config-isakmp)#group 2                     |                                                                                                    |
| Step 6 | lifetime seconds                                  | Specifies the lifetime, in seconds, for an IKE security association (SA).                                                      |
|        | Example:                                          | • Acceptable values are from 60 to 86400.                                                                                      |
|        | Router(config-isakmp)# lifetime 480               |                                                                                                    |

|        | Command or Action           | Purpose                                                                          |
|--------|-----------------------------|----------------------------------------------------------------------------------|
| Step 7 | exit                        | Exits ISAKMP policy configuration mode and returns to global configuration mode. |
|        | Example:                    |                                                                                  |
|        | Router(config-isakmp)# exit |                                                                                  |

## **Configuring Group Policy Information**

To configure the group policy, perform these steps, beginning in global configuration mode:

#### **SUMMARY STEPS**

- 1. crypto isakmp client configuration group {group-name | default}
- 2. key name
- **3.** dns *primary-server*
- 4. domain name
- 5. exit
- 6. ip local pool {default | poolname} [low-ip-address [high-ip-address]]

### **DETAILED STEPS**

|        | Command or Action                                                                                                    | Purpose                                                                                                    |  |  |
|--------|----------------------------------------------------------------------------------------------------|----------------------------------------------------------------------------------------------------|--|--|
| Step 1 | crypto isakmp client configuration group<br>{group-name   default}                                                               | Creates an IKE policy group containing attributes to be downloaded to the remote client.                                  |  |  |
|        | <pre>Example:<br/>Router(config)# crypto isakmp client<br/>configuration group rtr-remote<br/>Router(config-isakmp-group)#</pre> | Also enters the Internet Security Association Key and<br>Management Protocol (ISAKMP) group policy configuration<br>mode. |  |  |
| Step 2 | key name                                                                                                    | Specifies the IKE pre-shared key for the group policy.                                                                    |  |  |
|        | Example:                                                                                                    |                                                                                                    |  |  |
|        | Router(config-isakmp-group)# key<br>secret-password                                                                              |                                                                                                    |  |  |
| Step 3 | dns primary-server                                                                                                    | Specifies the primary Domain Name System (DNS) server for the group.                                                      |  |  |
|        | Example:                                                                                                    | <b>Note</b> To specify Windows Internet Naming Service (WINS)                                                             |  |  |
|        | Router(config-isakmp-group)# dns 10.50.10.1                                                                                      | servers for the group, use the <b>wins</b> command.                                                                       |  |  |

|        | Command or Action                                                | Purpose                                                                          |
|--------|------------------------------------------------------------------|----------------------------------------------------------------------------------|
| Step 4 | domain name                                                      | Specifies group domain membership.                                               |
|        | Example:                                                         |                                                                                  |
|        | Router(config-isakmp-group)# domain<br>company.com               |                                                                                  |
| Step 5 | exit                                                             | Exits ISAKMP policy configuration mode and returns to global configuration mode. |
|        | Example:                                                         |                                                                                  |
|        | Router(config-isakmp-group)# exit                                |                                                                                  |
|        | Router(config)#                                                  |                                                                                  |
| Step 6 | ip local pool {default   poolname} [low-ip-address               | Specifies a local address pool for the group.                                    |
|        | [high-ip-address]]                                               | For details about this command and additional parameters that                    |
|        | Example:                                                         | can be set, see Cisco IOS Dial Technologies Command<br>Reference.                |
|        | Router(config)# ip local pool dynpool<br>30.30.30.20 30.30.30.30 |                                                                                  |

## **Applying Mode Configuration to the Crypto Map**

To apply mode configuration to the crypto map, perform these steps, beginning in global configuration mode:

#### SUMMARY STEPS

- 1. crypto map map-name isakmp authorization list list-name
- 2. crypto map tag client configuration address [initiate | respond]

|        | Command or Action                                                      | Purpose                                                                                                    |
|--------|------------------------------------------------------------------------|----------------------------------------------------------------------------------------------------|
| Step 1 | crypto map map-name isakmp authorization list list-name Example:       | Applies mode configuration to the crypto map and enables<br>key lookup (IKE queries) for the group policy from an<br>authentication, authorization, and accounting (AAA) server. |
|        | Router(config)# crypto map dynmap isakmp authorization list rtr-remote |                                                                                                    |

|        | Command or Action                                                         | Purpose                                                                            |
|--------|---------------------------------------------------------------------------|------------------------------------------------------------------------------------|
| Step 2 | crypto map <i>tag</i> client configuration address [initiate   respond]   | Configures the router to reply to mode configuration requests from remote clients. |
|        | Example:                                                                  |                                                                                    |
|        | Router(config)# crypto map dynmap client<br>configuration address respond |                                                                                    |

### **Enabling Policy Lookup**

To enable policy lookup through AAA, perform these steps, beginning in global configuration mode:

#### **SUMMARY STEPS**

- 1. aaa new-model
- 2. aaa authentication login {default | *list-name*} method1 [method2...]
- **3.** aaa authorization {network | exec | commands *level* | reverse-access | configuration} {default | *list-name*} [*method1* [*method2...*]]
- 4. username name {nopassword | password password | password encryption-type encrypted-password}

|        | Command or Action                                                                                                    | Purpose                                                                                                    |  |
|--------|----------------------------------------------------------------------------------------------------|----------------------------------------------------------------------------------------------------|--|
| Step 1 | aaa new-model                                                                                                    | Enables the AAA access control model.                                                                                                    |  |
|        | Example:                                                                                                    |                                                                                                    |  |
|        | Router(config)# aaa new-model                                                                                                    |                                                                                                    |  |
| Step 2 | aaa authentication login {default   list-name} method1         [method2]                                                               | Specifies AAA authentication of selected users at login, and specifies the method used.                                                                    |  |
|        | Example:                                                                                                    | • This example uses a local authentication database.                                                                                                    |  |
|        | Router(config)# aaa authentication login<br>rtr-remote local                                                                           | <b>Note</b> You could also use a RADIUS server for this. For details, see Cisco IOS Security Configuration Guide and Cisco IOS Security Command Reference. |  |
| Step 3 | aaa authorization {network   exec   commands level<br>  reverse-access   configuration } {default   list-name }<br>[method1 [method2]] | -                                                                                                    |  |
|        | Example:                                                                                                    | • This example uses a local authorization database.                                                                                                    |  |
|        | Router(config)# aaa authorization network rtr-remote local                                                                             |                                                                                                    |  |

### **DETAILED STEPS**

I

|        | Command or Action                                                                               | Purpose                                                                                                    |
|--------|-------------------------------------------------------------------------------------------------|----------------------------------------------------------------------------------------------------|
|        |                                                                                                 | <b>Note</b> You could also use a RADIUS server for this. For details, see the Cisco IOS Security Configuration Guide and Cisco IOS Security Command Reference. |
| Step 4 | username name {nopassword   password password<br>  password encryption-type encrypted-password} | Establishes a username-based authentication system.                                                                                                    |
|        | Example:                                                                                        |                                                                                                    |
|        | Router(config)# username Cisco password 0 Cisco                                                 |                                                                                                    |

## **Configuring IPSec Transforms and Protocols**

A transform set represents a certain combination of security protocols and algorithms. During IKE negotiation, the peers agree to use a particular transform set for protecting data flow.

During IKE negotiations, the peers search in multiple transform sets for a transform that is the same at both peers. When such a transform set is found, it is selected and applied to the protected traffic as a part of both peer configurations.

To specify the IPSec transform set and protocols, perform these steps, beginning in global configuration mode:

### **SUMMARY STEPS**

- 1. crypto ipsec transform-set transform-set-name transform1 [transform2] [transform3] [transform4]
- 2. crypto ipsec security-association lifetime {seconds | kilobytes kilobytes}

|        | Command or Action                                                                                         | Purpose                                                                                           |
|--------|----------------------------------------------------------------------------------------------------|---------------------------------------------------------------------------------------------------|
| Step 1 | <b>crypto ipsec transform-set</b> transform-set-name transform1<br>[transform2] [transform3] [transform4] | Defines a transform set—an acceptable combination of IPSec security protocols and algorithms.     |
|        | Example:                                                                                                  | See Cisco IOS Security Command Reference for details about the valid transforms and combinations. |
|        | Router(config)# crypto ipsec transform-set vpnl<br>esp-3des esp-sha-hmac                                  |                                                                                                   |
|        | Example:                                                                                                  |                                                                                                   |
| Step 2 | crypto ipsec security-association lifetime {seconds seconds<br>  kilobytes kilobytes}                     | Specifies global lifetime values used when IPSec security associations are negotiated.            |
|        | Example:                                                                                                  |                                                                                                   |
|        | Router(config)# crypto ipsec security-association lifetime seconds 86400                                  |                                                                                                   |

### What to Do Next

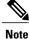

With manually established security associations, there is no negotiation with the peer, and both sides must specify the same transform set.

### **Configuring the IPSec Crypto Method and Parameters**

A dynamic crypto map policy processes negotiation requests for new security associations from remote IPSec peers, even if the router does not know all the crypto map parameters (for example, IP address).

To configure the IPSec crypto method, perform these steps, beginning in global configuration mode:

#### SUMMARY STEPS

- 1. crypto dynamic-map dynamic-map-name dynamic-seq-num
- 2. set transform-set transform-set-name [transform-set-name2...transform-set-name6]
- 3. reverse-route
- 4. exit
- 5. crypto map map-name seq-num [ipsec-isakmp] [dynamic dynamic-map-name] [discover] [profile profile-name]

|        | Command or Action                                                                | Purpose                                                                      |
|--------|----------------------------------------------------------------------------------|------------------------------------------------------------------------------|
| Step 1 | crypto dynamic-map dynamic-map-name dynamic-seq-num                              | Creates a dynamic crypto map entry and enters crypto map configuration mode. |
|        | Example:                                                                         | See Cisco IOS Security Command Reference for                                 |
|        | Router(config)# crypto dynamic-map dynmap 1                                      | details about this command.                                                  |
|        | Router(config-crypto-map)#                                                       |                                                                              |
| Step 2 | set transform-set transform-set-name<br>[transform-set-name2transform-set-name6] | Specifies which transform sets can be used with the crypto map entry.        |
|        | Example:                                                                         |                                                                              |
|        | Router(config-crypto-map)# set transform-set vpnl                                |                                                                              |
| Step 3 | reverse-route                                                                    | Creates source proxy information for the crypto map                          |
|        |                                                                                  | entry.                                                                       |
|        | Example:                                                                         |                                                                              |
|        | Router(config-crypto-map)# reverse-route                                         |                                                                              |

|        | Command or Action                                                                                                    | Purpose                                                                       |
|--------|----------------------------------------------------------------------------------------------------|-------------------------------------------------------------------------------|
| Step 4 | exit                                                                                                    | Exits crypto map configuration mode and returns to global configuration mode. |
|        | Example:                                                                                                    |                                                                               |
|        | Router(config-crypto-map)# exit                                                                                                    |                                                                               |
|        | Router(config)#                                                                                                    |                                                                               |
| Step 5 | <b>crypto map</b> map-name seq-num [ <b>ipsec-isakmp</b> ] [ <b>dynamic</b><br>dynamic-map-name] [ <b>discover</b> ] [ <b>profile</b> profile-name] | Creates a crypto map profile.                                                 |
|        | Example:                                                                                                    |                                                                               |
|        | Router(config)# crypto map static-map 1 ipsec-isakmp<br>dynamic dynmap                                                                              |                                                                               |

## Applying the Crypto Map to the Physical Interface

The crypto maps must be applied to each interface through which IP Security (IPSec) traffic flows. Applying the crypto map to the physical interface instructs the router to evaluate all the traffic against the security associations database. With the default configurations, the router provides secure connectivity by encrypting the traffic sent between remote sites. However, the public interface still allows the rest of the traffic to pass and provides connectivity to the Internet.

To apply a crypto map to an interface, perform these steps, beginning in global configuration mode:

### SUMMARY STEPS

- 1. interface type number
- **2.** crypto map *map-name*
- 3. exit

|        | Command or Action                        | Purpose                                                                                    |
|--------|------------------------------------------|--------------------------------------------------------------------------------------------|
| Step 1 | interface type number                    | Enters the interface configuration mode for the interface to which the crypto map applies. |
|        | Example:                                 |                                                                                            |
|        | Router(config)# interface fastethernet 4 |                                                                                            |
|        | Router(config-if)#                       |                                                                                            |
| Step 2 | crypto map map-name                      | Applies the crypto map to the interface.                                                   |

|        | Command or Action                        | Purpose                                                                      |
|--------|------------------------------------------|------------------------------------------------------------------------------|
|        | Example:                                 | See Cisco IOS Security Command Reference for details about this command.     |
|        | Router(config-if)# crypto map static-map |                                                                              |
| Step 3 | exit                                     | Exits interface configuration mode and returns to global configuration mode. |
|        | Example:                                 |                                                                              |
|        | Router(config-crypto-map)# exit          |                                                                              |
|        | Router(config)#                          |                                                                              |

## **Creating an Easy VPN Remote Configuration**

The router acting as the IPSec remote router must create an Easy VPN remote configuration and assign it to the outgoing interface.

To create the remote configuration, perform these steps, beginning in global configuration mode:

### **SUMMARY STEPS**

- 1. crypto ipsec client ezvpn name
- 2. group group-name key group-key
- **3. peer** {*ipaddress* | *hostname*}
- 4. mode {client | network-extension | network extension plus}
- 5. exit
- 6. interface type number
- 7. crypto ipsec client ezvpn name [outside | inside]
- 8. exit

#### **DETAILED STEPS**

I

|        | Command or Action                                        | Purpose                                                                                                |
|--------|----------------------------------------------------------|----------------------------------------------------------------------------------------------------|
| Step 1 | crypto ipsec client ezvpn name                           | Creates a Cisco Easy VPN remote configuration, and enters<br>Cisco Easy VPN remote configuration mode. |
|        | Example:                                                 |                                                                                                    |
|        | Router(config)# crypto ipsec client ezvpn<br>ezvpnclient |                                                                                                    |
|        | Router(config-crypto-ezvpn)#                             |                                                                                                    |

|        | Command or Action                                                     | Purpose                                                                                                    |
|--------|-----------------------------------------------------------------------|----------------------------------------------------------------------------------------------------|
| Step 2 | group group-name key group-key                                        | Specifies the IPSec group and IPSec key value for the VPN connection.                                               |
|        | Example:                                                              |                                                                                                    |
|        | Router(config-crypto-ezvpn)# group ezvpnclient<br>key secret-password |                                                                                                    |
|        | Router(config-crypto-ezvpn)#                                          |                                                                                                    |
| Step 3 | <pre>peer {ipaddress   hostname}</pre>                                | Specifies the peer IP address or hostname for the VPN connection.                                                   |
|        | Example:                                                              | <b>Note</b> A hostname can be specified only when the router                                                        |
|        | Router(config-crypto-ezvpn)# peer 192.168.100.1                       | has a DNS server available for hostname resolution.                                                                 |
|        | Router(config-crypto-ezvpn)#                                          |                                                                                                    |
| Step 4 | <pre>mode {client   network-extension   network extension plus}</pre> | Specifies the VPN mode of operation.                                                                                |
|        | Example:                                                              |                                                                                                    |
|        | Router(config-crypto-ezvpn)# mode client                              |                                                                                                    |
|        | Router(config-crypto-ezvpn)#                                          |                                                                                                    |
| Step 5 | exit                                                                  | Exits Cisco Easy VPN remote configuration mode and returns to global configuration mode.                            |
|        | Example:                                                              |                                                                                                    |
|        | Router(config-crypto-ezvpn)# exit                                     |                                                                                                    |
|        | Router(config)#                                                       |                                                                                                    |
| Step 6 | interface type number                                                 | Enters the interface configuration mode for the interface to which the Cisco Easy VPN remote configuration applies. |
|        | Example:                                                              | <b>Note</b> For routers with an ATM WAN interface, this                                                             |
|        | Router(config)# interface fastethernet 4                              | command would be <b>interface atm 0</b> .                                                                           |
|        | Router(config-if)#                                                    |                                                                                                    |
| Step 7 | crypto ipsec client ezvpn name [outside   inside]                     | Assigns the Cisco Easy VPN remote configuration to the WAN interface.                                               |
|        | Example:                                                              | This command causes the router to automatically create the                                                          |
|        | Router(config-if)# crypto ipsec client ezvpn<br>ezvpnclient outside   | NAT or port address translation (PAT) and access list configuration needed for the VPN connection.                  |
|        | Router(config-if)#                                                    |                                                                                                    |
| Step 8 | exit                                                                  | Exits interface configuration mode and returns to global configuration mode.                                        |
|        | Example:                                                              |                                                                                                    |
|        | Router(config-crypto-ezvpn)# exit                                     |                                                                                                    |
|        | Router(config)#                                                       |                                                                                                    |

### **Verifying Your Easy VPN Configuration**

```
Router# show crypto ipsec client ezvpn
Tunnel name :ezvpnclient
Inside interface list:vlan 1
Outside interface:fastethernet 4
Current State:IPSEC_ACTIVE
Last Event:SOCKET_UP
Address:8.0.0.5
Mask:255.255.255.255
Default Domain:cisco.com
```

### **Configuration Examples for VPN and IPSec**

The following configuration example shows a portion of the configuration file for the VPN and IPSec tunnel described in this chapter.

```
T
aaa new-model
aaa authentication login rtr-remote local
aaa authorization network rtr-remote local
aaa session-id common
!
username Cisco password 0 Cisco
crypto isakmp policy 1
encryption 3des
authentication pre-share
 group 2
lifetime 480
!
crypto isakmp client configuration group rtr-remote
 kev secret-password
 dns 10.50.10.1 10.60.10.1
 domain company.com
pool dynpool
crypto ipsec transform-set vpn1 esp-3des esp-sha-hmac
crypto ipsec security-association lifetime seconds 86400
crypto dynamic-map dynmap 1
set transform-set vpn1
reverse-route
T
crypto map static-map 1 ipsec-isakmp dynamic dynmap
crypto map dynmap isakmp authorization list rtr-remote
crypto map dynmap client configuration address respond
crypto ipsec client ezvpn ezvpnclient
connect auto
 group 2 key secret-password
mode client
peer 192.168.100.1
interface fastethernet 4
crypto ipsec client ezvpn ezvpnclient outside
crypto map static-map
interface vlan 1
```

1

crypto ipsec client ezvpn ezvpnclient inside !

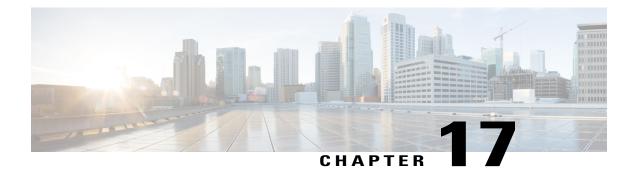

# Configuring Cisco Multimode G.SHDSLEFM/ATM

This chapter provides a link to a document that describes the configuration of the Cisco Multimode 4-pair G.SHDSL Ethernet in the first mile (EFM)/Asynchronous Transfer Mode (ATM) WAN port. This functionality is provided by the Cisco C888-EA-K9 fixed Integrated Services Router (ISR).

The following guide describes this functionality for multiple products, including enhanced high-speed WAN interface cards (EHWICs) and the C888-EA-K9 router:

Configuring Cisco Multimode G.SHDSL EFM/ATM in Cisco ISR G2 is available at the following location:

http://www.cisco.com/en/US/docs/routers/access/interfaces/software/feature/guide/GSHDSL\_EFM\_ATM\_HWICS.html

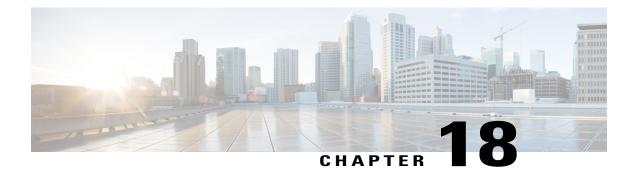

# Configuring VDSL2Bonding and Single-Wire Pair

Very-high-bit-rate digital subscriber line 2 (VDSL2) bonding combines two copper wire pairs to increase the capacity or extend the copper network's reach. For a customer, this means enhanced data rate and operation on longer loops. A single-wire pair enables you to configure profile 8a through 17a and ADSL on line 0, and profile 8a through 30a on line 1. VDSL2 bonding and single-wire pair are supported on **C897VAB-K9** series router.

This chapter contains the following sections:

- Restrictions, page 391
- Configuring Bonding in Auto Mode, page 392
- Configuring Bonding in VDSL2 Mode, page 392
- Configuring a Single-Wire Pair on Line 0, page 393
- Configuring a Single-Wire Pair on Line 1, page 394
- Configuration Examples, page 395

## **Restrictions**

The following restrictions are applicable to VDSL2 bonding on the Cisco 800 Series Routers:

- VDSL2 bonding is supported only on the C897VAB-K9 Series Router.
- Even though C897VAB-K9 is a bonding SKU, bonding is not the default configuration. The ADSL mode and VDSL single-wire mode are supported in the default configuration. You should enable bonding using the **line-mode bonding** command.
- The **no line-mode bonding** and **default line-mode bonding** commands change the configuration to 'single-wire' on Line 0, which is the default configuration.
- The line-mode configuration is removed from the router whenever you change the operating mode. You have to run the command again in the new operating mode to configure bonding.

## **Configuring Bonding in Auto Mode**

You can configure bonding either in **auto** mode or **VDSL2**. The default configuration is **auto**. Perform the following tasks to configure bonding in **auto** mode:

### **SUMMARY STEPS**

- 1. configure terminal
- **2.** controller VDSL *slot*
- **3.** operating mode mode
- 4. line-mode bonding
- 5. exit

#### **DETAILED STEPS**

|        | Command or Action                                                  | Purpose                                                           |
|--------|--------------------------------------------------------------------|-------------------------------------------------------------------|
| Step 1 | configure terminal                                                 | Enters global configuration mode when using the console port.     |
|        | <pre>Example:     router#configure terminal</pre>                  |                                                                   |
| Step 2 | controller VDSL slot                                               | Enters controller configuration mode.                             |
|        | <b>Example:</b><br>router(config)# controller vdsl 0               |                                                                   |
| Step 3 | operating mode mode                                                | Specifies the operating mode. The operating mode is <b>auto</b> . |
|        | <pre>Example: router(config)# operating mode auto</pre>            |                                                                   |
| Step 4 | line-mode bonding                                                  | Enables bonding mode in CPE.                                      |
|        | <pre>Example:   router(config-controller)# line-mode bonding</pre> |                                                                   |
| Step 5 | exit                                                               | Exits controller configuration mode.                              |
|        | <pre>Example:     router(config-controller)# exit</pre>            |                                                                   |

# **Configuring Bonding in VDSL2 Mode**

Perform the following tasks to configure bonding in VDSL2 mode:

#### **SUMMARY STEPS**

- 1. configure terminal
- 2. controller VDSL slot
- **3.** operating mode *mode*
- 4. line-mode bonding
- 5. exit

### **DETAILED STEPS**

|        | Command or Action                                               | Purpose                                                       |
|--------|-----------------------------------------------------------------|---------------------------------------------------------------|
| Step 1 | configure terminal                                              | Enters global configuration mode when using the console port. |
|        | <b>Example:</b><br>router#configure terminal                    |                                                               |
| Step 2 | controller VDSL slot                                            | Enters controller configuration mode.                         |
|        | <b>Example:</b><br>router(config)# controller vdsl 0            |                                                               |
| Step 3 | operating mode mode                                             | Specifies the operating mode. The operating mode is VDSL2.    |
|        | <pre>Example: router(config)# operating mode vdsl2</pre>        |                                                               |
| Step 4 | line-mode bonding                                               | Enables bonding mode in CPE.                                  |
|        | <b>Example:</b><br>router(config-controller)# line-mode bonding |                                                               |
| Step 5 | exit                                                            | Exits the controller mode.                                    |
|        | <b>Example:</b><br>router(config-controller)# exit              |                                                               |

## **Configuring a Single-Wire Pair on Line 0**

Perform the following tasks to configure single-wire pair on line 0:

### **SUMMARY STEPS**

- 1. configure terminal
- 2. controller VDSL slot
- 3. line-mode single-wire line *line-number*
- 4. exit

#### **DETAILED STEPS**

|        | Command or Action                                                           | Purpose                                                                             |
|--------|-----------------------------------------------------------------------------|-------------------------------------------------------------------------------------|
| Step 1 | configure terminal                                                          | Enters global configuration mode when using the console port.                       |
|        | <b>Example:</b><br>router#configure terminal                                |                                                                                     |
| Step 2 | controller VDSL slot                                                        | Enters controller configuration mode.                                               |
|        | <b>Example:</b><br>router(config)# controller vdsl 0                        |                                                                                     |
| Step 3 | line-mode single-wire line line-number                                      | Enables 8a through 17a profile and ADSL on line 0 in single-wire (nonbonding) mode. |
|        | <pre>Example: router(config-controller)# line-mode single-wire line 0</pre> |                                                                                     |
| Step 4 | exit                                                                        | Exits controller configuration mode.                                                |
|        | <b>Example:</b><br>router(config-controller)# exit                          |                                                                                     |

# **Configuring a Single-Wire Pair on Line 1**

Perform the following tasks to configure single-wire pair on line 1.

#### **SUMMARY STEPS**

- 1. configure terminal
- 2. controller VDSL slot
- 3. line-mode single-wire line *line-number* [profile 30a]
- 4. exit

### **DETAILED STEPS**

|        | Command or Action                                 | Purpose                                                       |
|--------|---------------------------------------------------|---------------------------------------------------------------|
| Step 1 | configure terminal                                | Enters global configuration mode when using the console port. |
|        | <pre>Example:     router#configure terminal</pre> |                                                               |

|        | Command or Action                                                                                                    | Purpose                                                                                                    |
|--------|----------------------------------------------------------------------------------------------------|----------------------------------------------------------------------------------------------------|
| Step 2 | controller VDSL slot                                                                                                    | Enters controller configuration mode.                                                                                                    |
|        | <b>Example:</b><br>router(config)# controller vdsl 0                                                                                         |                                                                                                    |
| Step 3 | <pre>line-mode single-wire line line-number [profile 30a] Example: router(config-controller)# line-mode single-wire line 1 profile 30a</pre> | Enables profile 8a through 30a profile on line 1 in<br>single-wire (non-bonding) mode. If profile 30a is not<br>specified, profiles 8a to 17a are enabled on that line. |
| Step 4 | exit                                                                                                    | Exits the controller mode.                                                                                                    |
|        | <pre>Example: router(config-controller)# exit</pre>                                                                                          |                                                                                                    |

### **Configuration Examples**

The following example shows how to enable bonding in auto mode:

```
router# configure terminal
router(config)# controller vdsl 0
router(config)# operating mode auto
router(config-controller)# line-mode bonding
router(config-controller)# exit
```

The following example shows how to enable VDSL2 bonding:

```
router# configure terminal
router(config)# controller vdsl 0
router(config)# operating mode vdsl2
router(config-controller)# line-mode bonding
router(config-controller)# exit
```

The following example shows how to remove bonding:

router# configure terminal router(config)# controller vdsl 0 router(config)# no operating mode router(config-controller)# no line-mode bonding router(config-controller)# exit

The following example shows how to enable profile 8a through 17a on line 0:

```
router# configure terminal
router(config)# controller vdsl 0
router(config-controller)# line-mode single-wire line 0
router(config-controller)# exit
```

The following example shows how to enable profile 30a on line 1:

```
router# configure terminal
router(config)# controller vdsl 0
router(config-controller)# line-mode single-wire line 1 profile 30a
router(config-controller)# exit
```

The following example shows how to remove profile 30a from line 1:

```
router# configure terminal
router(config)# controller vdsl 0
```

```
router(config-controller)# no line-mode single-wire line 1
router(config-controller)# exit
```

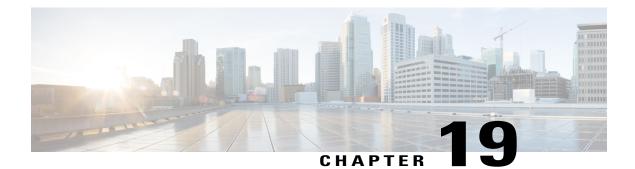

# **Configuring Cisco IOx**

Cisco IOx is an end-to-end application enablement platform that provides application hosting capabilities for different application types in a consistent and uniform manner across various Cisco network platforms. The IOx platform allows you to manage the whole life cycle of applications including development, distribution, deployment, hosting, monitoring, and management. This chapter explains how to configure Cisco IOx on Cisco 819 and 800M series routers.

This chapter contains the following sections:

- Configuring Cisco IOx, page 397
- Configuration Examples, page 399
- Developer Mode with Ethernet, page 399
- Cellular IP Address Type, page 402
- Accessing the Web Interface of Local Manager, page 404
- Configuring NTP Server, page 405
- Configuring IOS NAT for Applications Installed using BRIDGE and NAT Networking Modes, page 405
- Configuring Guest Serial, page 406
- Upgrading Cisco IOx, page 407
- Troubleshooting, page 407

## **Configuring Cisco IOx**

Before you deploy applications on your device, you have to configure IOx. On Cisco 800 series routers, IOS image runs on Core 1 and IOx runs on Core 2. Configuring IOx involves enabling IOx framework on Core 2 of your device.

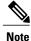

The prerequisite for configuring IOx on a device is that you should have an IOS image that supports IOx. The IOS image should be 15.5(1)T or later.

Perform the following tasks to configure IOx:

**Step 1** Enter the configure terminal command at the privileged EXEC prompt to enter global configuration mode:

```
Router# configure terminal
Enter configuration commands, one per line. End with CNTL/Z.
Router(config)#
```

**Step 2** Enter the **interface** command. Specify the interface type, along with the slot number/port number to identify the interface to configure. The interface that you configure here is a physical interface like Gigabit Ethernet. You are configuring this interface for outside connectivity of Core 1 and Core 2.

```
Router(config)#interface GigabitEthernet0
Router(config-if)#
```

**Step 3** Assign an **ip address** and **subnet mask** to the interface. Enter **no shutdown** to enable the interface. Enter **ip nat outside** to specify that the interface is connected to the outside network. Enter **Exit** to exit the interface mode.

```
Router(config-if)#ip address 172.x.x.x 255.255.255.0
Router(config-if)#no shutdown
Router(config-if)#ip nat outside
Router(config-if)#no shutdown
Router(config-if)#exit
```

**Step 4** Enter the **ip route** command to establish static routes between the interfaces. Enter the **ip default-gateway** command to specify the default gateway.

```
Router(config)#ip route 0.0.0.0 0.0.0.0 172.x.x.x
Router(config)#ip default-gateway 172.x.x.x
```

Step 5 Enter interface command to specify the internal interface that helps the router's Core 1 and Core 2 to communicate. The interface name should be ethernet1 for Cisco 819 Series Routers, and ethernet0/1 for Cisco 800 M Series Routers. You should not use any other name for this interface. Assign an ip address and subnet mask to this interface. Enter ip nat inside to specify that the interface is connected to the inside network (the network subject to NAT translation). Enter Exit to exit the interface mode.

```
Router(config)#interface ethernet1
Router(config-if)#ip address 192.168.3.1 255.255.255.0
Router(config-if)#ip nat inside
Router(config-if)#no shutdown
Router(config-if)#exit
```

- Step 6 Enter iox command to enter the iox configuration mode. Router (config) #iox Router (config-iox) #
- Step 7 Configure the ip address of the host and default gateway. The IP address of the default gateway and the IP address of ethenet1 you configured above should be the same. Enter Exit to exit the IOx mode.

```
Router(config-iox)host ip address 192.168.3.2 255.255.0
Router(config-iox)host ip default-gateway 192.168.3.1
Router(config-iox)exit
```

Step 8Next you have to configure the NAT rules for application traffic. Enter the ip nat inside source list overload command.<br/>This command enables the router to use one global address for many local addresses. When overloading is configured,<br/>the TCP or UDP port number of each inside host distinguishes between the multiple conversations using the same local<br/>IP address. Packets with source addresses that pass the access list are dynamically translated using global addresses from

the named pool. Enter **ip access-list standard** command to specify the standard IP access list. Enter **permit** command to permit the packets from the named pool.

Router(config)#ip nat inside source list NAT\_ACL interface GigabitEthernet0 overload Router(config)#ip access-list standard NAT\_ACL Router(config-std-nacl)#permit 192.168.0.0 0.0.1.255 Router(config-std-nacl)#exit

Step 9Finally, specify the PAT entry to direct the browser traffic via IOS to second Core web server using 8443 port.Router(config) #ip nat inside source static tcp 192.168.3.2 8443 interface gigabitEthernet0 8443

### **Configuration Examples**

The following example shows three different use cases:

- Router at the edge of the network (Developer Mode with Ethernet)
- Router in the middle of the network (Stationary with Ethernet)
- Router in the middle of the network (Mobile with Cellular)

### **Developer Mode with Ethernet**

In this scenario:

- The router is not used for actual routing. It is at the edge of the network.
- This mode suits the users who just need the application to have access to the external network.
- The application sits behind a NAT. So, a DHCP pool assigning a local IP address is configured on IOS.

Perform the following tasks to configure IOx:

**Step 1** Enter the **configure terminal** command at the privileged EXEC prompt to enter global configuration mode:

```
Router# configure terminal
Enter configuration commands, one per line. End with CNTL/Z.
Router(config)#
```

Step 2 First, configure the VirtualPortGroup interface which talks to the application. Enter interface command to specify the virtual interface of the single IOx application running on the second Core. This interface routes the application traffic. The interface name should be virtualportgroup0. You should not use any other name for this interface. Assign an ip address and subnet mask to the virtual interface. Enter ip nat inside command to specify that the interface is connected to the inside network (the network subject to NAT translation).

```
Router(config)#interface VirtualPortGroup0
Router(config-if)#ip address 192.168.1.1 255.255.255.0
Router(config-if)#ip nat inside
Router(config-if)#no shutdown
Router(config-if)#exit
```

Step 3

1

which you do not want to assign.
 Router (config) #ip dhcp excluded-address 192.168.1.0 192.168.1.5
 Step 4 Configure the DHCP pool for the network (in this case 192.168.1.0/24).
 Router (config) #ip dhcp pool iox-apps
 Router (dhcp-config) #network 192.168.1.0 255.255.255.0
 Router (dhcp-config) #default-router 192.168.1.1
 Router (dhcp-config) #domain-name sample.com
 Router (dhcp-config) #option 42 ip 171.68.38.65 172.x.x.x
 Router (dhcp-config) #exit
 The option 42 command sends the NTP server details to the application. The IP address 171.68.38.65 is the IP address of the public NTP server, and 172.x.x.x is the IP address of the GE0 interface.
 Step 5 Finally, set up the local NTP server for backup using the ntp master command.

Configure a DHCP network pool on IOS from which application acquires an IP address via DHCP. Specify the addresses

```
Router(config)#ntp master
Router(config)#exit
```

An application uses the time-server to synchronize its date and time. An NTP server can be local or public to the router. When the server is local to the router, you have to configure your router first. The command is **ntp master**. You can use **clock read-calendar** command in EXEC mode to sync your router's clock to the hardware clock, if not already.

### **Stationary with Ethernet**

In this scenario:

- The router is used for actual routing. It is at the middle of the network.
- This mode suits users who need the application to have access to and is accessible from the external network.
- The application does not sit behind a NAT.
- The VirtualPortGroup borrows the external interface IP address. Now it can be reached from outside the router.
- The application acquires its interface IP addresses from an external DHCP server by relaying the DHCP request through the VirtualPortGroup. It will also acquire an external IP address.

Perform the following tasks to configure IOx:

#### **DETAILED STEPS**

|        | Command or Action                                                                                                    | Purpose                                                                                                    |
|--------|----------------------------------------------------------------------------------------------------|----------------------------------------------------------------------------------------------------|
| Step 1 | Enter the <b>configure terminal</b> command at the privileged EXEC prompt to enter global configuration mode:                                                                                                 | Router# configure terminal<br>Enter configuration commands, one per line. End<br>with CNTL/Z.<br>Router(config)#                                                                                                    |
| Step 2 | Configure the VirtualPortGroup interface which talks to the application. In this scenario, since the DHCP server is external, all you need to do is configure the VirtualPortGroup with an IP helper address. | Router(config)#interface VirtualPortGroup0<br>Router(config-if)#ip unnumbered GigabitEthernet0<br>Router(config-if)#ip helper-address 1.100.30.114<br>Router(config-if)#no shutdown<br>Router(config-if)#exit<br>Router(config)#exit |

### **Mobile with Cellular**

I

In this scenario:

- Router is mobile with cellular connectivity (the only WAN link).
- VirtualPortGroup and Application are behind NAT, overloading cellular interface IP address.
- Application obtains the IP address from internal DHCP.
- Application management model depends on the type of IP address subscribed from cellular service provider being public or private.

In this mode:

- You configure cellular interface instead of GigabitEthernet interface as the WAN link.
- You modify references to cellular interface (instead of GigabitEthernet) for default route, NAT address overload, and PAT.
- · You assign VirtualPortGroup its own IP address.
- You configure local DHCP pool for application.

Perform the following tasks to configure IOx:

#### **DETAILED STEPS**

|        | Command or Action                                                                                 | Purpose                                                                                                    |
|--------|---------------------------------------------------------------------------------------------------|----------------------------------------------------------------------------------------------------|
| Step 1 | Define the Cellular modem AT command when dialer is initiated.                                    | Router#config terminal<br>Router(config)#chat-script lte "" "AT!CALL1" TIMEOUT 20 "OK"                                                                                                    |
| Step 2 | Configure the Cellular Controller.                                                                | Router(config)#controller cellular 0<br>Router(config-controller)#lte gps mode standalone<br>Router(config-controller)#lte gps nmea ip<br>Router(config-controller)#lte modem link-recovery rssi<br>onset-threshold -110<br>Router(config-controller)#lte modem link-recovery monitor-timer<br>20<br>Router(config-controller)#lte modem link-recovery wait-timer 10<br>Router(config-controller)#lte modem link-recovery debounce-count<br>5                                                                                                    |
| Step 3 | Configure the Cellular Interface.                                                                 | Router(config-controller)#interface cellular 0<br>Router(config-if)#ip address negotiated<br>Router(config-if)#ip nat outside<br>Router(config-if)#ip virtual-reassembly in<br>Router(config-if)#encapsulation slip<br>Router(config-if)#load-interval 30<br>Router(config-if)#dialer in-band<br>Router(config-if)#dialer idle-timeout 0<br>Router(config-if)#dialer string lte<br>Router(config-if)#dialer-group 1<br>Router(config-if)#dialer-group 1<br>Router(config-if)#no peer default ip address<br>Router(config-if)#async mode interactive<br>Router(config-if)#routing dynamic<br>Router(config-if)#exit |
| Step 4 | Create a dialer list for DDR about traffic of interest.                                           | Router(config)#dialer-list 1 protocol ip permit                                                                                                    |
| Step 5 | Finally, specify the line configuration (use line 3 always) and define default modem chat script. | Router(config)#line 3<br>Router(config-line)#script dialer lte<br>Router(config-line)#modem inout                                                                                                    |

## **Cellular IP Address Type**

When users subscribe to cellular service, by default, the service provider assigns a private IP address. However, there is a way to choose a public address. Even though similar IOS configurations work in both the cases, below table explains the major differences between these two, and its impacts on your IOx application.

#### Table 43: Cellular IP Address Type

| Public IP Address | Private<br>IP |
|-------------------|---------------|
|                   | Address       |

ſ

|                       |                                                      | D ·         |
|-----------------------|------------------------------------------------------|-------------|
| Routing               | Routable in Internet space.                          | Being       |
|                       |                                                      | private     |
|                       |                                                      | to          |
|                       |                                                      | provider's  |
|                       |                                                      | domain,     |
|                       |                                                      | the         |
|                       |                                                      | address     |
|                       |                                                      | need to     |
|                       |                                                      | be          |
|                       |                                                      | translated  |
|                       |                                                      | to a        |
|                       |                                                      | public      |
|                       |                                                      | one         |
|                       |                                                      | before it   |
|                       |                                                      | is          |
|                       |                                                      | routable    |
|                       |                                                      | in          |
|                       |                                                      | Internet    |
|                       |                                                      | space.      |
| Availability and cost | Check with your local providers for availability and | Common      |
| Availability and cost | any additional charge.                               | provision   |
|                       | any additional charge.                               | offered     |
|                       |                                                      | by most     |
|                       |                                                      | providers.  |
|                       |                                                      | providers.  |
| Static vs Dynamic     | Static.                                              | Usually     |
|                       |                                                      | dynamic.    |
|                       |                                                      | This        |
|                       |                                                      | implies     |
|                       |                                                      | that the    |
|                       |                                                      | address     |
|                       |                                                      | will most   |
|                       |                                                      | likely      |
|                       |                                                      | change      |
|                       |                                                      | each        |
|                       |                                                      | time        |
|                       |                                                      | router      |
|                       |                                                      | re-attaches |
|                       |                                                      | to the      |
|                       |                                                      | cellular    |
|                       |                                                      | network     |
|                       |                                                      | (for        |
|                       |                                                      | instance,   |
|                       |                                                      | after the   |
|                       |                                                      | router      |
|                       |                                                      | reloads     |
|                       |                                                      | or          |
|                       |                                                      | cellular    |
|                       |                                                      | interface   |
|                       |                                                      |             |
|                       |                                                      | resets).    |

| IOx Application Management | Same as Stationary Ethernet mode. | Since          |
|----------------------------|-----------------------------------|----------------|
|                            |                                   | router is      |
|                            |                                   | behind         |
|                            |                                   | provider's     |
|                            |                                   | NAT,           |
|                            |                                   | user will      |
|                            |                                   | not be         |
|                            |                                   | able to        |
|                            |                                   | access         |
|                            |                                   | router's       |
|                            |                                   | web            |
|                            |                                   | server         |
|                            |                                   | port.          |
|                            |                                   | Therefore,     |
|                            |                                   | applications   |
|                            |                                   | can only       |
|                            |                                   | be             |
|                            |                                   | managed        |
|                            |                                   | locally        |
|                            |                                   | via            |
|                            |                                   | router's       |
|                            |                                   | console        |
|                            |                                   | port or        |
|                            |                                   | LAN            |
|                            |                                   | switch         |
|                            |                                   | ports          |
|                            |                                   | with IOS       |
|                            |                                   | vitual-service |
|                            |                                   | CLIs.          |

# Accessing the Web Interface of Local Manager

After you configure IOx on your router, you can access the web interface to manage the IOx applications. The IP address of the Gigabit Ethernet interface of the router is used to generate the web URL. For example, if the IP address of the GE interface is 172.x.x.x, then the web URL of the Local Manager is https:// 172.x.x.x8443.

Log in to the Local Manager using your Username and Password. The User name and the Password is authenticated against the Username and Password used for router login. You should have **privilege 15** to access the Web interface. The following example shows how to enable **privilege 15** on your router:

## username username privilege 15 password 0 password

Log in to Local Manager to add devices (819 and 800M).

# **Configuring NTP Server**

You configure the NTP server so that all the IOx components (Routers, Applications, Fog director, etc) are synched with the same NTP server. This ensures that the IOS and IOx are using the same date and time. Use the following configurations:

```
ntp update-calendar
ntp server 10.64.58.50
```

# Configuring IOS NAT for Applications Installed using BRIDGE and NAT Networking Modes

If you have installed an App using BRIDGE or NAT networking mode, you have to configure the corresponding NAT configurations on the IOS side.

The App acquires the IP address from the DHCP server configured on the IOS.

# **BRIDGE MODE:**

- Choose bridge mode during an App installation (in Local Manager or Fog Director).
- Use device details page of FD or LM to:

° Know the IP address assigned to the App.

- ° TCP and UDP ports asked by the App.
- Internal and external port numbers corresponding to ports asked by the App.

The following example shows the App in Bridge Mode:

- PaaS App requests for ports TCP:9000 and UDP:12000 in its package.yaml.
- 192.168.1.46 is the IP assigned to this App from the DHCP server configured on IOS.
- Both the internal and external port numbers will be same.

You have to perform the following NAT configurations on the IOS side for the traffic coming to the App:

ip nat inside source static tcp 192.168.1.46 9000 interface gabitEthernet0 9000 ip nat inside source static udp 192.168.1.46 12000 interface gigabitEthernet0 12000

The sensor needs to send TCP / UDP traffic to the following IP:

TCP port : <Router\_Wan\_IP>:9000 UDP port: <Router\_Wan\_IP>:12000

This will be translated into:

TCP port : 192.168.1.46:9000 UDP port : 192.168.1.46:12000

## NAT MODE:

You have to perform the following configurations if an App is installed in NAT mode:

- Choose NAT mode during an App installation in FD or LM.
- IOx provides an IP address from the DHCP server within the IOx.
- CAF provides DHCP IP address in the range of 192.168.223.x.
- CAF gives internal and external ports corresponding to ports asked by the App.
- Use Device details page of FD or LM to:
  - To know the IP address assigned to the App.
  - TCP and UDP ports asked by the App.
  - Internal and external port numbers corresponding to ports asked by App.
  - The external and internal port numbers will differ.

In NAT mode, you have to configure the NAT rules against the IOx svcbr\_0 IP address which is assigned when the IOx/GOS come up initially (192.168.1.6).

TCP : < Router\_Wan\_ip >: 40000 UDP: < Router Wan ip >: 42000

This will be translated into:

192.168.1.6:40000 192.168.1.6:42000

And then it is translated into the following App IP:

192.223.1.10:9000 192.223.1.10:12000

Perform the following NAT configuration on IOS side:

```
ip nat inside source static tcp 192.168.1.6 40000 interface gabitEthernet0 40000 ip nat inside source static udp 192.168.1.6 42000 interface gabitEthernet0 42000
```

# **Configuring Guest Serial**

This feature allows the installed IOx applications to access the router's serial interface. This configuration is optional because not all applications need this configuration.

The following example shows how to connect the serial port s0 of a Cisco 819 router to guest:

```
interface serial0
physical-layer async
vrf forwarding internal-score-vrf
no ip address
encapsulation raw-tcp
end
line 7
raw-socket tcp client 192.168.3.2 32000
```

In the **raw-socket tcp client** command, 192.168.3.2 is the IP address for host Linux, and 32000 is the serial TCP port.

On a Cisco 800M series routers, the interface name should be either **serial0/0/0** or **serial0/1/0** depending on the module slot.

The following example shows how to configure a module installed on slot 0 of a Cisco 800M series router:

```
interface Serial0/0/0
physical-layer async
no ip address
encapsulation raw-tcp
!
line 3
raw-socket tcp client 192.168.3.2 32000
```

The following example shows how to configure a module installed on slot 1 of Cisco 800M series router:

```
interface Serial0/1/0
physical-layer async
no ip address
encapsulation raw-tcp
end
line 19
raw-socket tcp client 192.168.3.2 32001
```

Note

The Async line associated with serial interface s0 on Cisco 819 is 7. The Async lines associated with serial interface s0/0/0 and s0/1/0 on Cisco 800M routers are 3 and 19 respectively.

An Async line is set to 9600 baud, no parity, and 1 stop bits by default. All TTY terminal settings need to be configured under the Async line in IOS. The following example shows how to change the baud rate to 115Kbps:

```
line 7
raw-socket tcp client 192.168.3.2 32000
stopbits 1
speed 115200
819-42#show line 7
   Tty Typ   Tx/Rx   A Modem Roty AccO AccI   Uses   Noise   Overruns   Int
        7   TTY 115200/115200- - - - 0        0        0/0        Se0
Line 7, Location: "", Type: ""
```

# **Upgrading Cisco IOx**

You can upgrade IOx separately without changing the IOS. The following example shows how to upgrade IOx:

```
Router#configure terminal
Router#iox
host ip address 192.168.3.2 255.255.255.0
host ip default-gateway 192.168.3.1
host boot flash:p1021_c800.xxxxx.bin <<<<<< > new image for IOX
Router#write
Router#reload
```

# Troubleshooting

This section explains how to troubleshoot IOS and IOx.

## **Debugging IOS**

Use the following commands to debug IOS:

#### Table 44: IOS Debug Commands

| Command | Description | Examples |
|---------|-------------|----------|
|---------|-------------|----------|

I

1

| debug iox config<br>level error   | Debugs IOx configuration<br>errors. | Router#debug iox config level error<br>*Oct 7 08:30:27.951 PDT:<br>if_c800_iox_infra_cli_handler.c ::<br>debug_iox_configuration_command_han<br>dler() : 242 - Changed<br>configuration debug level to 3<br>iox_819_2#<br>iox_819_2#<br>iox_819_2#conf t<br>Enter configuration commands, one<br>per line. End with CNTL/Z.<br>iox_819_2(config)#iox<br>iox_819_2(config-iox)#host ip add<br>192.168.100.2 255.255.0<br>iox_819_2(config-iox)#<br>*Oct 7 08:30:44.043 PDT:<br>if_c800_iox_trans_mgr.c ::<br>iox_create_transaction() : 50 -<br>Created transaction: tid=14,<br>pid=155<br>*Oct 7 08:30:44.043 PDT:<br>if_c800_iox_cli_handler.c ::<br>cfg_iox_host_ip_address_cmd_handler<br>() : 387 - host ip address entered<br>address: 192.168.100.2 mask:<br>255.255.255.0<br>*Oct 7 08:30:44.043 PDT:<br>if_c800_iox_cli_handler.c ::<br>cfg_iox_host_ip_address_cmd_handler<br>() : 387 - host ip_address () :<br>309 - All checks passed<br> |
|-----------------------------------|-------------------------------------|----------------------------------------------------------------------------------------------------|
| debug iox config<br>level debug   | Debugs IOx configuration.           | Router#debug iox config level debug<br>iox_819_2#conf t<br>Enter configuration commands, one<br>per line. End with CNTL/Z.<br>iox_819_2(config)#iox<br>iox_819_2(config-iox)#host ip<br>default-gateway 192.168.100.1<br>% configuration failure: host ip<br>default-gateway<br>iox_819_2(config-iox)#<br>*Oct 7 08:35:10.231 PDT:<br>SCORE_ERR:<br>score_ipc_send_msg_socket 394 Send<br>failed, socket down<br>*Oct 7 08:35:10.231 PDT:<br>if_c800_iox_cli_handler.c ::<br>cfg_iox_host_default_gateway_cmd_ha<br>ndler() : 645 - Sending host_ip<br>message unsuccessful                                                                                                    |
| debug iox config<br>level warning | Debugs IOx configuration warnings.  |                                                                                                    |

ſ

|                                        |                                                                                                    | Router#debug iox config level<br>warning<br>iox_819_2#conf t<br>Enter configuration commands, one<br>per line. End with CNTL/Z.<br>iox_819_2(config)#iox<br>iox_819_2(config-iox)#host ip<br>default-gateway 192.168.100.1<br>% configuration failure: host ip<br>default-gateway<br>iox_819_2(config-iox)#<br>*Oct 7 08:37:06.067 PDT:<br>SCORE_ERR:<br>score_ipc_send_msg_socket 394 Send<br>failed, socket down<br>*Oct 7 08:37:06.067 PDT:<br>if_c800_iox_cli_handler.c ::<br>cfg_iox_host_default_gateway_cmd_ha<br>ndler() : 645 - Sending host ip<br>message unsuccessful |
|----------------------------------------|----------------------------------------------------------------------------------------------------|----------------------------------------------------------------------------------------------------|
| debug iox<br>host-agent level<br>error | Use this command if you<br>face any IOx configuration<br>issue from the IOS side.<br>This allows you to monitor<br>messaging between IOS and<br>IOX framework. Note that<br>this is for debugging IOS<br>config/messaging and does<br>not alter the debugging<br>levels of IOx platform in<br>general. | <pre>Router#debug iox host-agent level<br/>error<br/>Oct 23 22:37:40.598:<br/>if_c800_iox_trans_mgr.c ::<br/>iox_create_transaction: tid=2, pid=103<br/>*Oct 23 22:37:40.598:<br/>if_c800_iox_infra_cli_handler.c ::<br/>set_debug_level() : 151 -<br/>************************************</pre>                                                                                                    |
| debug iox<br>host-agent level<br>debug | Debugs IOx host agent.                                                                                                    |                                                                                                    |

I

٦

|                                          |                                                | Router#debug iox host-agent level<br>debug<br>*Oct 7 08:43:04.727 PDT:<br>if_c800_iox_infra_cli_handler.c ::<br>set_debug_level() : 151 -<br>************************************                                                                                                    |
|------------------------------------------|------------------------------------------------|----------------------------------------------------------------------------------------------------|
| debug iox<br>host-agent level<br>warning | Debugs IOx host agent warnings.                | Router#debug iox host-agent level<br>warning                                                                                                    |
| reset iox                                | Resets the IOx framework.                      | <pre>Router#reset iox<br/>*Oct 23 22:41:05.406:<br/>if_c800_iox_trans_mgr.c ::<br/>iox_create_transaction() : 50 -<br/>Created transaction: tid=4, pid=103<br/>*Oct 23 22:41:05.406:<br/>if_c800_iox_infra_cli_handler.c ::<br/>exec_iox_infra_command_handler() :<br/>298 -<br/>************************************</pre> |
| show raw-socket<br>tcp sessions          | Displays the status of the raw socket session. | Router#show raw-socket tcp sessions<br>                                                                                                    |
| show raw-socket<br>tcp statistic         | Displays the statistics of the raw sockets.    |                                                                                                    |

ſ

|                                   |                                            | Router# show raw-socket tcp<br>statistic<br> |
|-----------------------------------|--------------------------------------------|----------------------------------------------|
| show<br>virtual-service<br>detail | Displays application specific information. |                                              |

٦

| show<br>virtual-service<br>global | Displays virtual service global information. |                                                                                                    |
|-----------------------------------|----------------------------------------------|----------------------------------------------------------------------------------------------------|
| show                              | Displays virtual service                     | <pre>Installed version : 2.0<br/>Description : KVM1<br/>Linux Test Distro<br/>Signing<br/>Key type : Unsigned<br/>Method : SHA-1<br/>Licensing<br/>Name :<br/>kvm1_license<br/>VersIon : 3.3<br/>Activated profile name:<br/>Resource reservation<br/>Disk : 16 MB<br/>Memory : 256 MB<br/>CPU : 55%<br/>system CPU<br/>VCPUs : 1<br/>(sockets:1 cores:1 threads:1)<br/>Attached devices<br/>Type Name<br/>Alias<br/></pre> |
|                                   |                                              | <pre>name APP<br/>Virtual service APP detail<br/>State : Activated<br/>Package information<br/>Name : APP<br/>Path :<br/>flash:/iox/tmp/APP.ova<br/>Application<br/>Name :<br/>KVM1 Application</pre>                                                                                                    |

I

| virtual-service<br>connect name<br>appname console | Connects to the console of<br>the VM environment that the<br>IOx application is running. | Router# virtual-service connect<br>name sensorbot console                                                                                                    |
|----------------------------------------------------|------------------------------------------------------------------------------------------|----------------------------------------------------------------------------------------------------|
| show<br>virtual-service<br>utilization             | Displays information about<br>the utilization of appliances.                             | Router# show virtual-service<br>utilization name APP<br>Virtual-Service Utilization:<br>CPU Utilization:<br>Requested Application<br>Utilization: 55 %<br>Actual Application Utilization: 1<br>% (30 second average)<br>CPU State: R : Running<br>Memory Utilization:<br>Memory Utilization:<br>Memory Used: 262144 Kb<br>Network Utilization:<br>Name: dp_1_0, Alias: net1<br>RX Packets: 16<br>TX Packets: 24<br>RX Bytes: 2416<br>TX Bytes: 6624<br>RX Errors: 0<br>TX Errors: 0<br>Storage Utilization:<br>Name: shared_mount, Alias:<br>Capacity(1K blocks): 16384<br>Used(1K blocks): 16364<br>Usage: 1 % |
| show<br>virtual-service<br>profile                 | Displays information about the appliance profile.                                        | Router# show virtual-service<br>profile                                                                                                    |
| show<br>virtual-service list                       | Lists the applications.                                                                  | Router# show virtual-service list<br>Virtual Service List:<br>Name Status<br>Package Name<br><br>APP Activated<br>APP.ova                                                                                                    |
|                                                    |                                                                                          | Router# show virtual-service global<br>Virtual Service Global State and<br>Virtualization Limits:<br>Infrastructure version : 1.7<br>Total virtual service installed : 1<br>Total virtual service activated : 1<br>Maximum VCPUs per virtual service :<br>1<br>Machine types supported : KVM<br>Machine types disabled : LXC<br>Resource virtualization limits:<br>Name Quota<br>Committed Available<br>                                                                                                    |

## **Enabling Log Settings of CAF**

You can use the CAF log settings to debug the App life cycle issues. By default, the log settings are set to INFO. Use Fog Director or Local Manager to set the CAF settings to debug.

## **Application Specific Debugging**

An Administrator of IOX can access the App console using Local Manager. To access the App console, log onto Local Manager, go to Apps > Manage > App-info and type the following SSH command:

ssh -p {*SSH\_PORT*} -i net\_bridge.pem appconsole@10.78.106.163 Replace *SSH\_PORT* with the port number that the Admin has configured on the IOS NAT rule. For instance, if 192.168.1.6 is the IP address assigned to the GOS, and NAT rule is configured on IOS to allow SSH through 2222, the final App console access command will be:

ssh -p 2222 -i net\_bridge.pem appconsole@10.78.106.163

## **Commonly Faced Issues**

**Issue:** A device added to Fog Director is not showing up. The Last Heard column in Fog Director shows 'connection timed out or no route to host'.

**Solution:** This issue happens because the router's WAN IP is not reachable from Fog Director. Correct the reachability issue and make sure that all the necessary configurations are done properly.

Issue: WAN IP of the router is reachable but Fog Director does not show the device.

Solution: To troubleshoot this issue, do the following:

• Check whether the necessary NAT rule is enabled for port 8443. The following example shows the NAT rule:

```
ip nat inside source list NAT_ACL interface gigabitEthernet0 overload
ip nat inside source static tcp 192.168.1.6 8443 interface gigabitEthernet0 8443
```

- Check whether the GIG5 interface is up.
- Check whether the GOS/IOx is up and running and it has acquired an IP address from the DHCP server.
- Check whether the NAT translation has happened for 8443 from WAN ip to the GOS SVCbr\_0 IP address:

| 829-163#show ip nat tran | nslations        |                     |                     |
|--------------------------|------------------|---------------------|---------------------|
| Pro Inside global        | Inside local     | Outside local       | Outside global      |
| tcp 10.78.106.163:2222   | 192.168.1.6:22   |                     |                     |
| tcp 10.78.106.163:8443   | 192.168.1.6:8443 | 10.232.26.200:57639 | 10.232.26.200:57639 |

## Serial Data Traffic Issues

Use the following commands to troubleshoot the serial data traffic issues:

#### Table 45: Debug Commands for Serial Data Traffic Issues

| Command | Description | Examples |
|---------|-------------|----------|
|         |             |          |

I

| show interface   | Displays the serial interface   | Router# show interface serial                       |
|------------------|---------------------------------|-----------------------------------------------------|
| serial           | configuration and statistics.   | erial0 is up, line protocol is up                   |
| seriar           | configuration and statistics.   | Hardware is Serial in async mode                    |
|                  |                                 | MTU 1500 bytes, BW 9 Kbit/sec,                      |
|                  |                                 | DLY 100000 usec,                                    |
|                  |                                 | reliability 255/255, txload                         |
|                  |                                 | 1/255, rxload 1/255                                 |
|                  |                                 | Encapsulation RAW-TCP, loopback                     |
|                  |                                 | not set                                             |
|                  |                                 | Keepalive not set<br>DTR is pulsed for 5 seconds on |
|                  |                                 | reset                                               |
|                  |                                 | Last input never, output never,                     |
|                  |                                 | output hang never                                   |
|                  |                                 | Last clearing of "show interface"                   |
|                  |                                 | counters 5d21h                                      |
|                  |                                 | Input queue: 0/75/0/0                               |
|                  |                                 | (size/max/drops/flushes); Total                     |
|                  |                                 | output drops: 0                                     |
|                  |                                 | Queueing strategy: fifo                             |
|                  |                                 | Output queue: 0/10 (size/max)                       |
|                  |                                 | 30 second input rate 0 bits/sec,                    |
|                  |                                 | 0 packets/sec                                       |
|                  |                                 | 30 second output rate 0 bits/sec,                   |
|                  |                                 | 0 packets/sec                                       |
|                  |                                 | 391 packets input, 3247 bytes,                      |
|                  |                                 | 0 no buffer                                         |
|                  |                                 | Received 0 broadcasts (0 IP                         |
|                  |                                 | multicasts)                                         |
|                  |                                 | 0 runts, 0 giants, 0 throttles                      |
|                  |                                 | 1 input errors, 0 CRC, 1                            |
|                  |                                 | frame, 0 overrun, 0 ignored, 0                      |
|                  |                                 | abort                                               |
|                  |                                 | 395 packets output, 3160                            |
|                  |                                 | bytes, 0 underruns                                  |
|                  |                                 | 0 output errors, 0 collisions,                      |
|                  |                                 | 0 interface resets                                  |
|                  |                                 | 0 unknown protocol drops                            |
|                  |                                 | 0 output buffer failures, 0                         |
|                  |                                 | output buffers swapped out                          |
|                  |                                 | 0 carrier transitions                               |
|                  |                                 | DCD=up DSR=up DTR=up RTS=up                         |
|                  |                                 | CTS=up                                              |
|                  |                                 | oro db                                              |
|                  |                                 |                                                     |
| debug raw-socket | Monitors the serial data flow   |                                                     |
| 0                | between IOS and host            |                                                     |
| 11               |                                 |                                                     |
| debug raw-socket | Linux.                          |                                                     |
| driver packet    | <b>Note</b> This will dump the  |                                                     |
| • • • •          | -                               |                                                     |
|                  | entire packet                   |                                                     |
|                  | contents on the                 |                                                     |
|                  | console. You might              |                                                     |
|                  | -                               |                                                     |
|                  | want to turn off                |                                                     |
|                  | 1                               |                                                     |
|                  | logging console to              |                                                     |
|                  | logging console to              |                                                     |
|                  | prevent the debug               |                                                     |
|                  |                                 |                                                     |
|                  | prevent the debug messages from |                                                     |
|                  | prevent the debug               |                                                     |

1

|  | Router# debug raw-socket tcp packet<br>*Oct 23 18:52:25.912: [From<br>Network]< received 8 bytes on<br>socket 0 from 192.168.3.2 port<br>32000<br>*Oct 23 18:52:25.912:<br>01030000002C40B<br>*Oct 23 18:52:25.912: [To<br>Serial]< sending 8 bytes from<br>socket 0 to interface 7<br>*Oct 23 18:52:25.912:<br>rawsocket_async_output[tty 7]:<br>Received 8 byte from socket<br>*Oct 23 18:52:25.912: [Socket><br>Async] 01 03 00 00 00 02 C4 0B<br>*Oct 23 18:52:25.948: [Async><br>Socket] tty(7) Received 9 byte from<br>serial<br>*Oct 23 18:52:25.948: [Async><br>Socket] 01 03 04 89 2F 80 4F C1 92<br>*Oct 23 18:52:25.948: [From<br>Serial]> received 9 bytes from<br>interface 7 tty 7<br>*Oct 23 18:52:25.948: [To<br>Network]> dispatched 9 bytes on<br>socket 0 to ip 192.168.3.2 port<br>32000 |
|--|----------------------------------------------------------------------------------------------------|
|  | socket 0 to ip 192.168.3.2 port<br>32000                                                                                                    |

Check whether the serial devices are connected and the serial port on your devices share the same baud rate.

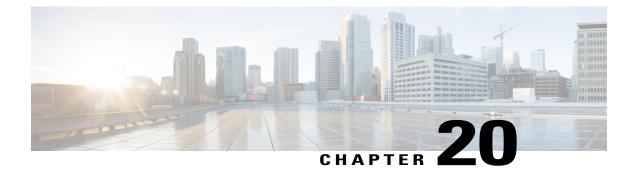

# **Deployment Scenarios**

This chapter describes and shows some typical deployment scenarios for the Cisco 860, Cisco 880, and Cisco 890 series Intergrated Services Routers (ISRs):

- About the Deployment Scenarios, page 417
- Enterprise Small Branch, page 418
- Internet Service and IPSec VPN with 3G, page 419
- SMB Applications, page 420
- Enterprise Wireless Deployments with LWAPP, page 421
- Enterprise Small Branch Office Deployment, page 422

# **About the Deployment Scenarios**

Major features of the Cisco ISRs include:

- 3G wireless data connectivity backup (some Cisco 880 series ISRs)
- Voice capabilities (some Cisco 880 series ISRs)
- Embedded wireless device (optional)
- Power over Ethernet (all Cisco 880 series ISRs)

# **3G Wireless Backup**

Some Cisco 880 series ISRs have 3G wireless data backup capability. See Configuring Backup Data Lines and Remote Management for details.

## Voice

Some Cisco 880 series ISRs contain voice capabilities. Refer to the Cisco IOS Voice Configuration Library for details.

## **Embedded Wireless Device**

- Cisco 860 series, Cisco 880 series, and Cisco 890 ISRs have an optional wireless device that runs its own version of the Cisco IOS software.
  - Cisco 890 Series ISRs with embedded access points are eligible to upgrade from autonomous software to Cisco Unified software, if the router is running the IP Base feature set and Cisco IOS 12.4(22)YB software.
  - Cisco 880 Series ISRs with embedded access points are eligible to upgrade from autonomous software to Cisco Unified software, if the router is running the advipservices feature set and Cisco IOS 12.4(20)T software.
  - Cisco 860 Series ISRs with embedded access points are not eligible to upgrade from autonomous software to Cisco Unified software.

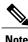

To use the embedded access point in a Cisco Unified Architecture, the Cisco Wireless LAN Configuration (WLC) must be running version 5.1 or later.

See Configuring Wireless Devices for upgrade information.

## **Power Over Ethernet**

All Cisco 880 Series ISRs contain PoE capabilities. See Cisco 860 Series, Cisco 880 Series, and Cisco 890 Series Integrated Services Routers Hardware Installation Guide for details.

# **Enterprise Small Branch**

The figure below shows an Enterprise Small Branch deployment that uses the following technologies and features:

- Group Encrypted Transport VPN (GETVPN) for highly scalable secure branch connectivity
- Cisco IOS firewall (FW) policies that secure the front line of network connectivity and provide network and application layer protection to the enterprise network
- Voice and multicast applications

I

• Quality of service (QoS) prioritizes critical applications and ensures timely delivery of latency- sensitive and mission-critical applications

Group Member Branch 1 Branch 2 Branch 2 Branch 2 Branch 2 Branch 2 Branch 2 Branch 2 Branch 2 Branch 2 Branch 3 Branch 3

## Figure 20: Enterprise Small Branch

# **Internet Service and IPSec VPN with 3G**

The figure below shows a remote office deployment that uses 3G wireless technology for both backup and primary applications to communicate to their enterprise data center. Besides providing direct Internet access employing Network Address Translation (NAT), Cisco 880 series ISRs can provide tunneled Virtual Private

Network (VPN) service using IP Security and Generic Routing Encapsulation (IPSec+GRE) for secure and private communication over the public Internet.

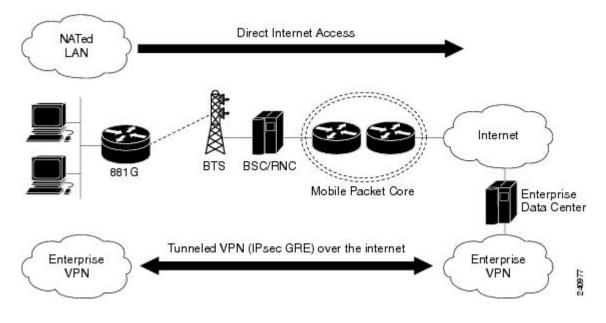

Figure 21: Internet Service and IPSec VPN with 3G

# **SMB** Applications

The figure below shows a small-to medium-size business deployment (SMB) that uses the following technologies and features at each branch office:

- Easy VPN with Virtual Tunnel Interface (VTI) to simplify secure VPN for remote offices and teleworkers.
- Deep packet inspection firewall for security. Firewalls provide the first level of access checking. They work with other security technologies, including intrusion prevention, encryption, and endpoint security, to provide a well-rounded defense-in-depth enterprise security system.
- Inline Intrusion Prevention Systems (IPS) protection provides additional security, and is a core facet of the Cisco Self-Defending Network. Cisco IOS IPS helps enable the network to defend itself with the intelligence to accurately classify, identify, and stop or block malicious or damaging traffic in real time.
- QoS provides timely delivery of latency-sensitive and mission-critical applications.
- ISDN connectivity backup provides network redundancy in the event that the primary service provider link fails.

• Support for existing analog voice and fax capabilities.

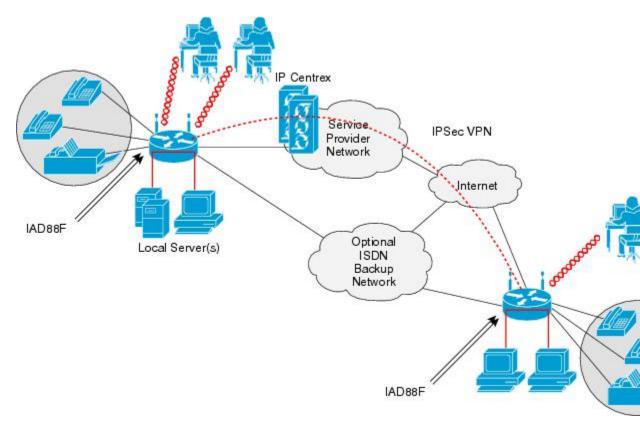

# Figure 22: Small-to Medium-Size Business

# **Enterprise Wireless Deployments with LWAPP**

The figure below shows an Enterprise wireless LAN deployment using Lightweight Access Point Protocol (LWAPP) and the following technologies and features:

- · Broadband Internet access and VPN connection to a central site.
- Hybrid Remote Edge Access Point (H-REAP) provides wireless LAN services to remote and branch offices without using a wireless LAN controller at each location. With HREAP, organizations can bridge traffic locally, tunnel traffic over the WAN, or tunnel traffic over LWAPP on a per Service Set Identifier (SSID).
- Dynamic RF management with Cisco Wireless Control System (WCS).

• Ability to mix and match embedded access points with external access points.

## Figure 23: Wireless LAN with LWAPP

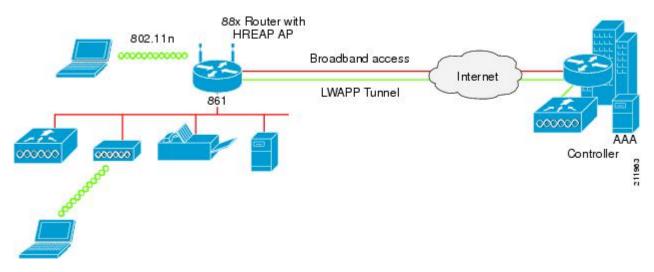

# **Enterprise Small Branch Office Deployment**

The figure below shows a small branch office or teleworker deployment that uses a gigabit Ethernet fiber connection through the SFP port.

## Figure 24: Enterprise Small Branch office Deployment

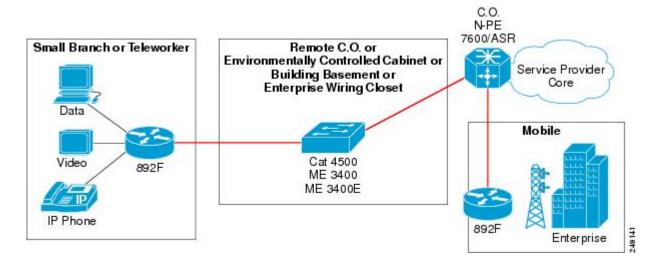

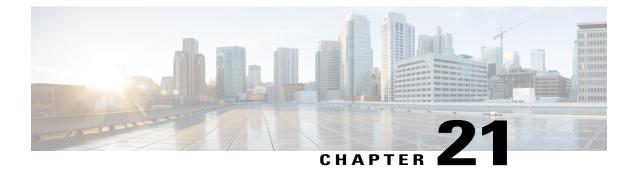

# **Troubleshooting Cisco 800 Series Routers**

Use the information in this chapter to help isolate problems you might encounter or to rule out the router as the source of a problem.

- Getting Started, page 423
- Before Contacting Cisco or Your Reseller, page 423
- ADSL Troubleshooting, page 424
- SHDSL Troubleshooting, page 424
- VDSL2 Troubleshooting, page 425
- show interfaces Troubleshooting Command, page 425
- ATM Troubleshooting Commands, page 427
- Software Upgrade Methods, page 432
- Recovering a Lost Password, page 432
- Enabling SIM Fast Switchover, page 437
- Cisco Configuration Professional Express, page 438

# **Getting Started**

Before troubleshooting a software problem, you must connect a terminal or PC to the router by using the light-blue console port. With a connected terminal or PC, you can view status messages from the router and enter commands to troubleshoot a problem.

You can also remotely access the interface (Ethernet, ADSL, or telephone) by using Telnet. The Telnet option assumes that the interface is up and running.

# **Before Contacting Cisco or Your Reseller**

If you cannot locate the source of a problem, contact your local reseller for advice. Before you call, you should have the following information ready:

- · Chassis type and serial number
- · Maintenance agreement or warranty information
- Type of software and version number
- Date you received the hardware
- · Brief description of the problem
- Brief description of the steps you have taken to isolate the problem

# **ADSL Troubleshooting**

If you experience trouble with the ADSL connection, verify the following:

- The ADSL line is connected and is using pins 3 and 4. For more information on the ADSL connection, see the hardware guide for your router.
- The ADSL CD LED is on. If it is not on, the router may not be connected to the DSL access multiplexer (DSLAM). For more information on the ADSL LEDs, see the hardware installation guide specific for your router.
- The correct Asynchronous Transfer Mode (ATM) virtual path identifier/virtual circuit identifier (VPI/VCI) is being used.
- The DSLAM supports discrete multi-tone (DMT) Issue 2.
- The ADSL cable that you connect to the Cisco router must be 10BASE-T Category 5, unshielded twisted-pair (UTP) cable. Using regular telephone cable can introduce line errors.

# SHDSL Troubleshooting

Symmetrical high-data-rate digital subscriber line (SHDSL) is available on the Cisco 888 routers. If you experience trouble with the SHDSL connection, verify the following:

- The SHDSL line is connected and using pins 3 and 4. For more information on the G.SHDSL connection, see the hardware guide for your router.
- The G.SHDSL LED is on. If it is not on, the router may not be connected to the DSL access multiplexer (DSLAM). For more information on the G.SHDSL LED, see the hardware installation guide specific for your router.
- The correct asynchronous transfer mode (ATM) virtual path identifier/virtual circuit identifier (VPI/VCI) is being used.
- The DSLAM supports the G.SHDSL signaling protocol.

Use the show controllers dsl 0 command in EXEC mode to view an SHDSL configuration.

# VDSL2 Troubleshooting

Very-high-data-rate digital subscriber line 2 (VDSL2) is available on the Cisco 887 routers. If you experience trouble with the VDSL2 connection, verify the following:

- The VDSL2 line is connected and using pins 3 and 4. For more information on the VDSL2 connection, see the hardware guide for your router.
- The VDSL2 LED CD light is on. If it is not on, the router may not be connected to the DSL access multiplexer (DSLAM). For more information on the VDSL2 LED, see the hardware installation guide specific for your router.
- The DSLAM supports the VDSL2 signaling protocol.

Use the **show controllers vdsl 0** command in EXEC mode to view a VDSL2 configuration. The debug vdsl 0 daemon state command can be used to enable the debug messages that print the state transition of VDSL2 training.

If there is trouble with the VDSL firmware file, you can reload or upgrade it without upgrading your Cisco IOS image. Use the command:

**controller vdsl 0 firmware** *flash:* <*firmware file name*>

to load the firmware file into the VDSL modem chipset. Then enter shutdown/no shutdown commands on the controller vdsl 0 interface. After this, the new firmware will be downloaded and the VDSL2 line starts training up.

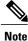

Cisco 860VAE series ISRs require that the router be reloaded (IOS reload) before the new VDSL firmware will be loaded.

If the command is not present or the named firmware file is corrupt or not available, the default firmware file *flash:vdsl.bin* is checked to be present and not corrupt. The firmware in this file is then downloaded to the modem chipset.

Note

Cisco 860VAE series ISRs will state the reason of failure during bootup if the new VDSL firmware fails to load after IOS reload.

# show interfaces Troubleshooting Command

Use the **show interfaces** command to display the status of all physical ports (Ethernet, Fast Ethernet, and ATM) and logical interfaces on the router. Table 46: show interfaces Command Output Description, on page 426describes messages in the command output.

The following example shows how to view the status of Ethernet or Fast Ethernet Interfaces:

```
Router# show interfaces ethernet 0 **similar output for show interfaces fastethernet 0 command **
Ethernet0 is up, line protocol is up
Hardware is PQUICC Ethernet, address is 0000.0c13.a4db
(bia0010.9181.1281)
Internet address is 170.1.4.101/24
```

MTU 1500 bytes, BW 10000 Kbit, DLY 1000 usec, reliability 255/255., txload 1/255, rxload 1/255 Encapsulation ARPA, loopback not set Keepalive set (10 sec) The following example shows how to view the status of ATM Interfaces: Router# show interfaces atm 0 ATMO is up, line protocol is up Hardware is PQUICC\_SAR (with Alcatel ADSL Module) Internet address is 14.0.0.16/8 MTU 1500 bytes, sub MTU 1500, BW 640 Kbit, DLY 80 usec, reliability 40/255, txload 1/255, rxload 1/255 Encapsulation ATM, loopback not set Keepalive not supported Encapsulation(s):AAL5, PVC mode 10 maximum active VCs, 1 current VCCs VC idle disconnect time:300 seconds Last input 01:16:31, output 01:16:31, output hang never Last clearing of "show interface" counters never Input queue:0/75/0 (size/max/drops); Total output drops:0 Queueing strategy:Per VC Queueing 5 minute input rate 0 bits/sec, 0 packets/sec 5 minute output rate 0 bits/sec, 0 packets/sec 512 packets input, 59780 bytes, 0 no buffer Received 0 broadcasts, 0 runts, 0 giants, 0 throttles 0 input errors, 1024 CRC, 0 frame, 0 overrun, 0 ignored, 0 abort 426 packets output, 46282 bytes, 0 underruns 0 output errors, 0 collisions, 2 interface resets 0 output buffer failures, 0 output buffers swapped out

The following example shows how to view the status of Dialer Interfaces:

```
Router# show interfaces dialer 1
Dialer 1 is up, line protocol is up
Hardware is Dialer interface
Internet address is 1.1.1.1/24
MTU 1500 bytes, BW 100000 Kbit, DLY 100000 usec, reliability
255/255. txload 1/255, rxload 1/255
Encapsulation PPP, loopback not set
Keepalive set (10 sec)
DTR is pulsed for 5 seconds on reset
LCP Closed
```

The table below describes possible command output for the **show interfaces** command.

| Table 46: show interfaces | Command | Output | Description |
|---------------------------|---------|--------|-------------|
|---------------------------|---------|--------|-------------|

| Output                               | Cause                                                                                                    |
|--------------------------------------|----------------------------------------------------------------------------------------------------|
| For ATM Interfaces                   |                                                                                                    |
| ATM 0 is up, line protocol is up     | The ATM line is up and operating correctly.                                                                                                    |
| ATM 0 is down, line protocol is down | <ul> <li>The ATM interface has been disabled with the shutdown command.</li> <li>or</li> <li>The ATM line is down, possibly because the ADSL cable is disconnected or because the wrong type of cable is connected to the ATM port.</li> </ul> |

| Output                                                                          | Cause                                                                                                    |
|---------------------------------------------------------------------------------|----------------------------------------------------------------------------------------------------|
| ATM 0. <i>n</i> is up, line protocol is up                                      | The specified ATM subinterface is up and operating correctly.                                                                                                    |
| ATM 0. <i>n</i> is administratively down, line protocol is down                 | The specified ATM subinterface has been disabled with the shutdown command.                                                                                                    |
| ATM 0. <i>n</i> is down, line protocol is down                                  | The specified ATM subinterface is down, possibly because the ATM line has been disconnected (by the service provider).                                                                                                    |
| For Ethernet/Fast Ethernet Interfaces                                           |                                                                                                    |
| Ethernet/Fast Ethernet $n$ is up, line protocol is up                           | The specified Ethernet/Fast Ethernet interface is connected to the network and operating correctly.                                                                                                    |
| Ethernet/Fast Ethernet <i>n</i> is up, line protocol is down                    | The specified Ethernet/Fast Ethernet interface has<br>been correctly configured and enabled, but the<br>Ethernet cable might be disconnected from the LAN.                                                                                       |
| Ethernet/Fast Ethernet <i>n</i> is administratively down, line protocol is down | The specified Ethernet/Fast Ethernet interface has been disabled with the <b>shutdown</b> command, and the interface is disconnected.                                                                                                    |
| For Dialer Interfaces                                                           |                                                                                                    |
| Dialer $n$ is up, line protocol is up                                           | The specified dialer interface is up and operating correctly.                                                                                                    |
| Dialer $n$ is down, line protocol is down                                       | • This is a standard message and may not indicate anything is actually wrong with the configuration.                                                                                                    |
|                                                                                 | or<br>• If you are having problems with the specified<br>dialer interface, this can mean it is not operating,<br>possibly because the interface has been brought<br>down with the <b>shutdown</b> command, or the<br>ADSL cable is disconnected. |

# **ATM Troubleshooting Commands**

I

Use the following commands to troubleshoot your ATM interface:

# ping atm interface Command

Use the **ping atm interface** command to determine whether a particular PVC is in use. The PVC does not need to be configured on the router to use this command. The below example shows the use of this command to determine whether PVC 8/35 is in use.

The following example shows how to determine if a PVC is in use:

Router# ping atm interface atm 0 8 35 seg-loopback

Type escape sequence to abort. Sending 5, 53-byte segment OAM echoes, timeout is 2 seconds: !!!!! Success rate is 100 percent (5/5), round-trip min/avg/max = 148/148/148 ms

This command sends five OAM F5 loopback packets to the DSLAM (segment OAM packets). If the PVC is configured at the DSLAM, the ping is successful.

To test whether the PVC is being used at the aggregator, enter the following command:

Router# ping atm interface atm 0 8 35 end-loopback

```
Type escape sequence to abort.
Sending 5, 53-byte end-to-end OAM echoes, timeout is 2 seconds:
!!!!!
Success rate is 100 percent (5/5), round-trip min/avg/max = 400/401/404 ms
```

This command sends end-to-end OAM F5 packets, which are echoed back by the aggregator.

# show atm interface Command

To display ATM-specific information about an ATM interface, use the **show atm interface atm 0 command from** privileged EXEC mode.

The following example shows how to view information about an ATM interface:

```
Router# show atm interface atm 0
Interface ATM0:
AAL enabled: AAL5 , Maximum VCs:11, Current VCCs:0
Maximum Transmit Channels:0
Max. Datagram Size:1528
PLIM Type:INVALID - 640Kbps, Framing is INVALID,
DS3 lbo:short, TX clocking:LINE
0 input, 0 output, 0 IN fast, 0 OUT fast
Avail bw = 640
Config. is ACTIVE
The table below describes some of the fields shown in the command output.
```

#### Table 47: show atm interface Command Output Description

| Field         | Description                                                                          |
|---------------|--------------------------------------------------------------------------------------|
| ATM interface | Interface number. Always 0 for the Cisco 860 and Cisco 880 series access routers.    |
| AAL enabled   | Type of AAL enabled. The Cisco 860 and Cisco 880 series access routers support AAL5. |

| Field                     | Description                                                    |
|---------------------------|----------------------------------------------------------------|
| Maximum VCs               | Maximum number of virtual connections this interface supports. |
| Current VCCs              | Number of active virtual channel connections (VCCs).           |
| Maximum Transmit Channels | Maximum number of transmit channels.                           |
| Max Datagram Size         | Configured maximum number of bytes in the largest datagram.    |
| PLIM Type                 | Physical layer interface module (PLIM) type.                   |

# debug atm Commands

Use the **debug** commands to troubleshoot configuration problems that you might be having on your network. The **debug** commands provide extensive, informative displays to help you interpret any possible problems.

# **Guidelines for Using Debug Commands**

Read the following guidelines before using debug commands to ensure appropriate results.

- All debug commands are entered in privileged EXEC mode.
- To view debugging messages on a console, enter the logging console debug command.
- Most debug commands take no arguments.
- To disable debugging, enter the **undebug all** command.
- To use debug commands during a Telnet session on your router, enter the terminal monitor command.

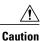

Debugging is assigned a high priority in your router CPU process, and it can render your router unusable. For this reason, use **debug** commands only to troubleshoot specific problems. The best time to use debug commands is during periods of low network traffic so that other activity on the network is not adversely affected.

You can find additional information and documentation about the **debug** commands in the Cisco IOS Debug Command Reference.

# debug atm errors Command

Use the **debug atm errors** command to display ATM errors. The **no** form of this command disables debugging output.

The following example shows how to view the ATM errors:

Router# debug atm errors

ATM errors debugging is on Router# 01:32:02:ATM(ATM0.2):VC(3) Bad SAP received 4500 01:32:04:ATM(ATM0.2):VC(3) Bad SAP received 4500 01:32:06:ATM(ATM0.2):VC(3) Bad SAP received 4500 01:32:10:ATM(ATM0.2):VC(3) Bad SAP received 4500

# debug atm events Command

Use the **debug atm events** command to display events that occur on the ATM interface processor and to diagnose problems in an ATM network. This command provides an overall picture of the stability of the network. The **no** form of this command disables debugging output.

If the interface is successfully communicating with the Digital Subscriber Line Access Multiplexer (DSLAM) at the telephone company, the modem state is 0x10. If the interface is not communicating with the DSLAM, the modem state is 0x8. Note that the modem state does not transition to 0x10.

The following example shows how to view the ATM interface processor events-success:

```
Router# debug atm events
Router#
00:02:57: DSL: Send ADSL OPEN command.
00:02:57: DSL: Using subfunction 0xA
00:02:57: DSL: Using subfunction 0xA
00:02:57: DSL: Sent command 0x5
00:02:57: DSL: Received response: 0x26
00:02:57: DSL: Unexpected response 0x26
00:02:57: DSL: Send ADSL OPEN command.
00:02:57: DSL: Using subfunction 0xA
00:02:57: DSL: Using subfunction 0xA
00:02:57: DSL: Sent command 0x5
00:03:00: DSL: 1: Modem state = 0x8
00:03:02: DSL: 2: Modem state = 0x10
00:03:05: DSL: 3: Modem state = 0x10
00:03:07: DSL: 4: Modem state = 0x10
00:03:09: DSL: Received response: 0x24
00:03:09: DSL: Showtime!
00:03:09: DSL: Sent command 0x11
00:03:09: DSL: Received response: 0x61
00:03:09: DSL: Read firmware revision 0x1A04
00:03:09: DSL: Sent command 0x31
00:03:09: DSL: Received response:
                                  0x12
00:03:09: DSL: operation mode 0x0001
00:03:09: DSL: SM: [DMTDSL_DO_OPEN -> DMTDSL SHOWTIME]
```

The following example shows how to view the ATM interface processor events—failure:

```
Router# debug atm events
Router#
00:02:57: DSL: Send ADSL OPEN command.
00:02:57: DSL: Using subfunction 0xA
00:02:57: DSL: Using subfunction 0xA
00:02:57: DSL: Sent command 0x5
00:02:57: DSL: Received response: 0x26
00:02:57: DSL: Unexpected response 0x26
00:02:57: DSL: Send ADSL OPEN command.
00:02:57: DSL: Using subfunction 0xA
00:02:57: DSL: Using subfunction 0xA
00:02:57: DSL: Sent command 0x5
00:03:00: DSL: 1: Modem state = 0x8
00:03:00: DSL: 1: Modem state = 0x8
00:03:00: DSL: 1: Modem state = 0x8
00:03:00: DSL: 1: Modem state = 0x8
00:03:00: DSL: 1: Modem state = 0x8
00:03:00: DSL: 1: Modem state = 0x8
```

# debug atm packet Command

Use the **debug atm packet** command to display all process-level ATM packets for both outbound and inbound packets. The output reports information online when a packet is received or a transmission is attempted. The **no** form of this command disables debugging output.

∕!∖

Caution

Because the **debug atm packet** command generates a significant amount of output for every packet processed, use it only when network traffic is low, so that other system activities are not adversely affected.

The command syntax is:

debug atm packet [interface atm number [vcd vcd-number ][vc vpi/vci number]]

no debug atm packet [interface atm number [vcd vcd-number ][vc vpi/vci number]]

where the keywords are defined as follows:

interface atm number (Optional) ATM interface or subinterface number.

vcd vcd-number (Optional) Number of the virtual circuit designator (VCD).

vc vpi/vci number VPI/VCI value of the ATM PVC.

The below example shows sample output for the **debug atm packet** command.

Router# debug atm packet Router# 01:23:48:ATM0(0): VCD:0x1 VPI:0x1 VCI:0x64 DM:0x0 SAP:AAAA CTL:03 OUI:000000 TYPE:0800 Length:0x70 01:23:48:4500 0064 0008 0000 FF01 9F80 0E00 0010 0E00 0001 0800 A103 0AF3 17F7 0000 01:23:48:ABCD ABCD ABCD ABCD ABCD 01:23:48: 01:23:48:ATM0(I): VCD:0x1 VPI:0x1 VCI:0x64 Type:0x0 SAP:AAAA CTL:03 OUI:000000 TYPE:0800 Length:0x70 01:23:48:4500 0064 0008 0000 FE01 A080 0E00 0001 0E00 0010 0000 A903 0AF3 17F7 0000 01:23:48:ABCD ABCD ABCD ABCD ABCD 01:23:48:

The table below describes some of the fields shown in the **debug atm packet** command output.

## Table 48: debug atm packet Command Output Description

| Field    | Description                                                                |
|----------|----------------------------------------------------------------------------|
| ATM0     | Interface that is generating the packet.                                   |
| (0)      | Output packet. (I) would mean receive packet.                              |
| VCD: 0xn | Virtual circuit associated with this packet, where <i>n</i> is some value. |
| VPI: 0xn | Virtual path identifier for this packet, where <i>n</i> is some value.     |
| DM: 0xn  | Descriptor mode bits, where $n$ is some value.                             |

I

| Field            | Description                                                      |
|------------------|------------------------------------------------------------------|
| Length: <i>n</i> | Total length of the packet (in bytes) including the ATM headers. |

# **Software Upgrade Methods**

Several methods are available for upgrading software on the Cisco 860 and Cisco 880 series Integrated Services Routers, including:

- Copy the new software image to flash memory over the LAN or WAN while the existing Cisco IOS software image is operating.
- Copy the new software image to flash memory over the LAN while the boot image (ROM monitor) is
  operating.
- Copy the new software image over the console port while in ROM monitor mode.
- From ROM monitor mode, boot the router from a software image that is loaded on a TFTP server. To use this method, the TFTP server must be on the same LAN as the router.

# **Recovering a Lost Password**

To recover a lost enable or lost enable-secret password:

- 1 Change the Configuration Register, on page 432
- 2 Reset the Router, on page 434
- **3** Reset the Password and Save Your Changes, on page 435 (for lost enable secret passwords only)
- 4 Reset the Configuration Register Value, on page 436

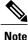

Recovering a lost password is only possible when you are connected to the router through the console port. These procedures cannot be performed through a Telnet session.

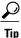

See the "Hot Tips" section on Cisco.com for additional information on replacing enable secret passwords.

# **Change the Configuration Register**

To change a configuration register, follow these steps:

## SUMMARY STEPS

- **1.** Connect an ASCII terminal or a PC running a terminal emulation program to the CONSOLE port on the Fthe router.
- 2. Configure the terminal to operate at 9600 baud, 8 data bits, no parity, and 1 stop bit.
- **3.** At the privileged EXEC prompt (*router\_name #*), enter the **show version** command to display the existing configuration register value (shown in bold at the bottom of this output example):
- 4. Record the setting of the configuration register.
- 5. To enable the break setting (indicated by the value of bit 8 in the configuration register), enter the **config-register 0x01** command from privileged EXEC mode.

# **DETAILED STEPS**

**Step 1** Connect an ASCII terminal or a PC running a terminal emulation program to the CONSOLE port on the Fthe router.

```
Step 2 Configure the terminal to operate at 9600 baud, 8 data bits, no parity, and 1 stop bit.
```

**Step 3** At the privileged EXEC prompt (*router\_name #*), enter the **show version** command to display the existing configuration register value (shown in bold at the bottom of this output example):

## Example:

```
Router# show version
Cisco IOS Software, C880 Software (C880-ADVENTERPRISEK9-M), Version 12.3(nightly
.PCBU WIRELESS041110) NIGHTLY BUILD, synced to haw t pil pcbu HAW T PI1 PCBU 200
40924
Copyright (c) 1986-2004 by Cisco Systems, Inc.
Compiled Thu 11-Nov-04 03:37 by jsomebody
ROM: System Bootstrap, Version 1.0.0.6(20030916:100755) [jsomebody],
DEVELOPMENT SOFTWARE
Router uptime is 2467 minutes
System returned to ROM by power-on
System image file is "flash:c880-adventerprisek9-mz.pcbu wireless.041110"
This product contains cryptographic features and is subject to United
States and local country laws governing import, export, transfer and
use. Delivery of Cisco cryptographic products does not imply
use. Delivery of Cisco cryptographic products does not imply
Importers, exporters, distributors and users are responsible for
compliance with U.S. and local country laws. By using this product you
agree to comply with applicable laws and regulations. If you are unable
to comply with U.S. and local laws, return this product immediately.
A summary of U.S. laws governing Cisco cryptographic products may be found at:
http://www.cisco.com/wwl/export/crypto/tool/stqrg.html
If you require further assistance please contact us by sending email to
export@cisco.com.
Cisco 877 (MPC8272) processor (revision 0x00) with 59392K/6144K bytes of memory.
Processor board ID
MPC8272 CPU Rev: Part Number 0xC, Mask Number 0x10
4 FastEthernet interfaces
1 ATM interface
1 802.11 Radio
128K bytes of non-volatile configuration memory.
20480K bytes of processor board System flash (Intel Strataflash)
Configuration register is 0x2102
```

- **Step 4** Record the setting of the configuration register.
- **Step 5** To enable the break setting (indicated by the value of bit 8 in the configuration register), enter the **config-register 0x01** command from privileged EXEC mode.
  - Break enabled—Bit 8 is set to 0.

• Break disabled (default setting)—Bit 8 is set to 1.

**Reset the Router** 

To reset the router, follow these steps:

## SUMMARY STEPS

- 1. If break is enabled, go to Step 2, on page 434. If break is disabled, turn the router off (O), wait 5 seconds, and turn it on (|) again. Within 60 seconds, press the **Break** key. The terminal displays the ROM monitor prompt. Go to Step 3, on page 434.
- 2. Press break. The terminal displays the following prompt:
- 3. Enter confreg 0x142 to reset the configuration register:
- 4. Initialize the router by entering the reset command:
- 5. Enter no in response to the prompts until the following message is displayed:
- 6. Press Return. The following prompt appears:
- 7. Enter the enable command to enter enable mode. Configuration changes can be made only in enable mode:
- 8. Enter the show startup-config command to display an enable password in the configuration file:

## **DETAILED STEPS**

- Step 1 If break is enabled, go to Step 2, on page 434. If break is disabled, turn the router off (O), wait 5 seconds, and turn it on () again. Within 60 seconds, press the Break key. The terminal displays the ROM monitor prompt. Go to Step 3, on page 434.
  - **Note** Some terminal keyboards have a key labeled *Break*. If your keyboard does not have a Break key, see the documentation that came with the terminal for instructions on how to send a break.
- **Step 2** Press break. The terminal displays the following prompt:

## Example:

rommon 2>

**Step 3** Enter **confreg 0x142** to reset the configuration register:

# Example:

rommon 2> confreg 0x142

**Step 4** Initialize the router by entering the **reset** command:

#### Example:

rommon 2> reset

The router cycles its power, and the configuration register is set to 0x142. The router uses the boot ROM system image, indicated by the system configuration dialog:

## Example:

|        | System Configuration Dialog                                                                           |
|--------|----------------------------------------------------------------------------------------------------|
| Step 5 | Enter <b>no</b> in response to the prompts until the following message is displayed:                  |
|        | Example:                                                                                              |
|        | Press RETURN to get started!                                                                          |
| Step 6 | Press <b>Return</b> . The following prompt appears:                                                   |
|        | Example:                                                                                              |
|        | Router>                                                                                               |
| Step 7 | Enter the enable command to enter enable mode. Configuration changes can be made only in enable mode: |
|        | Example:                                                                                              |
|        | Router> enable<br>The prompt changes to the privileged EXEC prompt:                                   |
|        | Example:                                                                                              |
|        | Router#                                                                                               |
| Step 8 | Enter the show startup-config command to display an enable password in the configuration file:        |
|        | Example:                                                                                              |

I

Router# show startup-config

# What to Do Next

If you are recovering an enable password, do not perform the steps in the Reset the Password and Save your Changes section. Instead, complete the password recovery process by performing the steps in the Reset the Configuration Register Value section.

If you are recovering an enable secret password, it is not displayed in the **show startup-config** command output. Complete the password recovery process by performing the steps in the Reset the Password and Save your Changes section.

# **Reset the Password and Save Your Changes**

To reset your password and save the changes, follow these steps:

## **SUMMARY STEPS**

- 1. Enter the **configure terminal** command to enter global configuration mode:
- 2. Enter the enable secret command to reset the enable secret password in the router:
- 3. Enter exit to exit global configuration mode:
- 4. Save your configuration changes:

## **DETAILED STEPS**

| Step 1 | Enter the <b>configure terminal</b> command to enter global configuration mode:           |
|--------|-------------------------------------------------------------------------------------------|
|        | Example:                                                                                  |
|        | Router# configure terminal                                                                |
| Step 2 | Enter the <b>enable secret</b> command to reset the enable secret password in the router: |
|        | Example:                                                                                  |
|        | Router(config)# <b>enable secret</b><br>password                                          |
| Step 3 | Enter exit to exit global configuration mode:                                             |
|        | Example:                                                                                  |
|        | Router(config)# exit                                                                      |
| Step 4 | Save your configuration changes:                                                          |
|        | Example:                                                                                  |
|        | Router# copy running-config startup-config                                                |

# **Reset the Configuration Register Value**

To reset the configuration register value after you have recovered or reconfigured a password, follow these steps:

## **SUMMARY STEPS**

- 1. Enter the **configure terminal** command to enter global configuration mode:
- 2. Enter the configure register command and the original configuration register value that you recorded.
- 3. Enter exit to exit configuration mode:
- 4. Reboot the router, and enter the recovered password.

## **DETAILED STEPS**

| Step 1 | Enter the configure terminal command to enter global configuration mode:                                                                                                    |
|--------|----------------------------------------------------------------------------------------------------|
|        | Example:                                                                                                    |
|        | Router# configure terminal                                                                                                    |
| Step 2 | Enter the <b>configure register</b> command and the original configuration register value that you recorded.                                                                                  |
|        | Example:                                                                                                    |
|        | Router(config)# <b>config-reg</b><br>value                                                                                                    |
| Step 3 | Enter <b>exit</b> to exit configuration mode:                                                                                                    |
|        | Example:                                                                                                    |
|        | Router (config) # exit<br>Note To return to the configuration being used before you recovered the lost enable password, do not save the<br>configuration changes before rebooting the router. |
| Step 4 | Reboot the router, and enter the recovered password.                                                                                                    |

# **Enabling SIM Fast Switchover**

This feature enables faster SIM switching between the SIMs in slot 0 and slot 1, if the carriers corresponding to both the SIM cards use the same firmware.

## **Feature Overview**

SIM Fast Switchover provides the following:

- Avoids a modem-reset when a SIM switchover happens between the same carrier SIM cards.
- Supported on C8xx platforms with MC7430 or MC7455 modems. This feature is not supported on C897VAGW and C819GW routers.
- The new CLI lte sim fast-switchover enable enables this feature.

#### **Enabling SIM Fast Switchover**

Perform the following tasks to enable SIM Fast Switchover:

```
Router# config t
Router(config)# Controller Cellular Cellular Interface Number
Router(config-controller)# lte sim fast-switchover enable
Perform the following task to disable SIM Fast Switchover:
```

Router(config-controller) # no lte sim fast-switchover enable The following examples show some of the command outputs:

Router(config-controller)# **lte sim ?** authenticate CHV1 authentication data-profile Data Profile number

```
fast-switchover Fast sim switchover
max-retry Maximum SIM switchovers
primary Controller's primary SIM
Router(config-controller)# lte sim fast-switchover ?
enable Enable fast sim switchover
Router# sh run |sec cont
controller Cellular 0
lte sim fast-switchover enable
Router(config-controller)# no lte sim fast-switchover ?
```

The following examples show the running configuration:

Sim Fast Switchover Enabled

Router#sh cont cel 0 | inc Sim SIM fastswitchover is ON Sim Fast Switchover Disabled

enable Enable fast sim switchover

Router#**sh cont cel 0 | inc Sim** SIM fastswitchover is OFF

# **Cisco Configuration Professional Express**

After you connect the cables and power up the router, we recommend that you use the Cisco CP Express web-based application to configure the initial router settings.

For instructions on how to use Cisco CP Express to configure the router see the Cisco CP Express User's Guide .

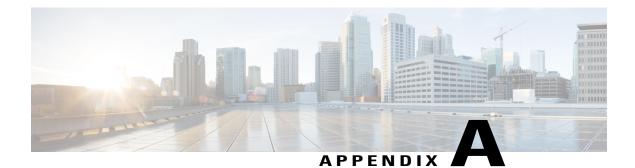

# **Cisco IOS Software Basic Skills**

Understanding how to use Cisco IOS software can save you time when you are configuring your router. If you are already familiar with Cisco IOS software, go to one of the following chapters:

- Basic Router Configuration
- Deployment Scenarios

This appendix contains the following sections which provide basic information:

- Configuring the Router from a PC, page 439
- Understanding Command Modes, page 440
- Getting Help, page 442
- Enable Secret Passwords and Enable Passwords, page 443
- Entering Global Configuration Mode, page 444
- Using Commands, page 444
- Saving Configuration Changes, page 446
- Summary, page 446

# **Configuring the Router from a PC**

You can configure your router from a PC that is connected through the console port by using *terminal emulation* software. The PC uses this software to send commands to your router. The table below lists some common types of terminal emulation software that you can use, depending on the operating system that you are running.

#### Table 49: Types of Terminal Emulation Software

| PC Operating System                                             | Terminal Emulation Software                                 |
|-----------------------------------------------------------------|-------------------------------------------------------------|
| Windows 95, Windows 98, Windows 2000, Windows<br>NT, Windows XP | HyperTerm (included with Windows software),<br>ProComm Plus |
| Windows 3.1                                                     | Terminal (included with Windows software)                   |

| PC Operating System | Terminal Emulation Software |
|---------------------|-----------------------------|
| Macintosh           | ProComm, VersaTerm          |

You can use the terminal emulation software to change settings for the router that is connected to the PC. Configure the software to the following standard VT-100 emulation settings so that your PC can communicate with your router:

- 9600 baud
- 8 data bits
- No parity
- 1 stop bit
- No flow control

These settings should match the default settings of your router. To change the router baud, data bits, parity, or stop bits settings, you must reconfigure parameters in the ROM monitor. For more information, see ROM Monitor. To change the router flow control setting, use the **flowcontrol** command in global configuration mode.

For information on how to enter global configuration mode so that you can configure your router, see the Entering Global Configuration Mode, on page 444 section later in this chapter.

# **Understanding Command Modes**

This section describes the Cisco IOS command mode structure. Each command mode supports specific Cisco IOS commands. For example, you can use the **interface** *type number* command only from global configuration mode.

The following Cisco IOS command modes are hierarchical. When you begin a router session, you are in user EXEC mode.

- User EXEC
- Privileged EXEC
- Global configuration

The table below lists the command modes that are used in this guide, describes how to access each mode, shows the prompt for each mode, and explains how to exit to a mode or enter another mode. Because each mode configures different router elements, you might need to enter and exit modes frequently. You can see a list of available commands for a particular mode by entering a question mark (?) at the prompt. For a description of each command, including syntax, see the Cisco IOS Release 12.3 documentation set.

### Table 50: Command Modes Summary

ſ

| Mode                 | Access Method                                                       | Prompt           | Mode Exit and Entrance                                                                                                    | About This Mode                                                                                                    |
|----------------------|---------------------------------------------------------------------|------------------|----------------------------------------------------------------------------------------------------|----------------------------------------------------------------------------------------------------|
| User EXEC            | Begin a session with<br>your router.                                | Router>          | To exit a router session,<br>enter the <b>logout</b><br>command.                                                                                                    | <ul> <li>Use this mode to:</li> <li>Change terminal settings.</li> <li>Perform basic tests.</li> <li>Display system information.</li> </ul>                                                                                                    |
| Privileged EXEC      | Enter the <b>enable</b><br>command from user<br>EXEC mode.          | Router#          | <ul> <li>To exit to user<br/>EXEC mode, enter<br/>the disable<br/>command.</li> <li>To enter global<br/>configuration<br/>mode, enter the<br/>configure<br/>command.</li> </ul>                                       | <ul> <li>Use this mode to:</li> <li>Configure your router operating parameters.</li> <li>Perform the verification steps shown in this guide.</li> <li>To prevent unauthorized changes to your router configuration, protect access to this mode by using a password as described in the Enable Secret Passwords and Enable Passwords, on page 443.</li> </ul> |
| Global configuration | Enter the <b>configure</b><br>command from<br>privileged EXEC mode. | Router (config)# | <ul> <li>To exit to<br/>privileged EXEC<br/>mode, enter the<br/>exit or end<br/>command, or press<br/>Ctrl-Z.</li> <li>To enter interface<br/>configuration<br/>mode, enter the<br/>interface<br/>command.</li> </ul> | Use this mode to<br>configure parameters that<br>apply to your router<br>globally.<br>From this mode you can<br>access the following<br>modes:<br>• Interface<br>configuration<br>• Router<br>configuration<br>• Line configuration                                                                                                    |

1

| Mode                    | Access Method                                                                                                    | Prompt                   | Mode Exit and Entrance                                                                                                    | About This Mode                                                                                                   |
|-------------------------|----------------------------------------------------------------------------------------------------|--------------------------|----------------------------------------------------------------------------------------------------|----------------------------------------------------------------------------------------------------|
| Interface configuration | Enter the <b>interface</b><br>command (with a<br>specific interface, such<br>as <b>interface atm 0</b> ) from<br>global configuration<br>mode.                 | Router (config-if)#      | <ul> <li>To exit to global configuration mode, enter the exit command.</li> <li>To exit to privileged EXEC mode, enter the end command, or press Ctrl-Z.</li> <li>To enter subinterface configuration mode, specify a subinterface by using the interface command.</li> </ul> | Use this mode to<br>configure parameters for<br>the router Ethernet and<br>serial interfaces or<br>subinterfaces. |
| Router configuration    | Enter one of the <b>router</b><br>commands followed by<br>the appropriate<br>keyword—for example<br><b>router rip</b> —from global<br>configuration mode.      | Router (config- router)# | <ul> <li>To exit to global configuration mode, enter the exit command.</li> <li>To exit to privileged EXEC mode, enter the end command, or press Ctrl-Z.</li> </ul>                                                                                                    | Use this mode to<br>configure an IP routing<br>protocol.                                                          |
| Line configuration      | Enter the <b>line</b> command<br>with the desired line<br>number and optional line<br>type, for example, <b>line 0</b> ,<br>from global<br>configuration mode. | Router (config- line)#   | <ul> <li>To exit to global configuration mode, enter the exit command.</li> <li>To exit to privileged EXEC mode, enter the end command, or press Ctrl-Z.</li> </ul>                                                                                                    | Use this mode to<br>configure parameters for<br>the terminal line.                                                |

# **Getting Help**

You can use the question mark (?) and arrow keys to help you enter commands.

For a list of available commands for a prticular command mode, enter a question mark:

```
Router> ?
access-enable Create a temporary access-list entry
access-profile Apply user-profile to interface
clear Reset functions
.
```

To complete a command, enter a few known characters followed by a question mark (with no space):

```
Router> sh?
* s=show set show slip systat
```

For a list of command variables, enter the command followed by a space and a question mark:

```
Router> show ?
.
.
clock Display the system clock
dialer Dialer parameters and statistics
exception exception information
.
.
```

To redisplay a command that you previously entered, press the **Up Arrow** key. You can continue to press the **Up Arrow** key for more commands.

## Enable Secret Passwords and Enable Passwords

By default, the router ships without password protection. Because many privileged EXEC commands are used to set operating parameters, you should password-protect these commands to prevent unauthorized use.

You can use two commands to do this:

- enable secret password—A very secure, encrypted password.
- enable password—A less secure, unencrypted local password.

Both the **enable** and **enable** secret passwords control access to various privilege levels (0 to 15). The **enable** password is intended for local use and is thus unencrypted. The **enable** secret password is intended for network use; that is, in environments where the password crosses the network or is stored on a TFTP server. You must enter an **enable** secret or **enable** password with a privilege level of 1 to gain access to privileged EXEC mode commands.

For maximum security, the passwords should be different. If you enter the same password for both during the setup process, your router accepts the passwords, but warns you that they should be different.

An **enable secret** password can contain from 1 to 25 uppercase and lowercase alphanumeric characters. An **enable** password can contain any number of uppercase and lowercase alphanumeric characters. In both cases, a number cannot be the first character. Spaces are also valid password characters; for example, *two words* is a valid password. Leading spaces are ignored; trailing spaces are recognized.

# **Entering Global Configuration Mode**

To make any configuration changes to your router, you must be in global configuration mode. This section describes how to enter global configuration mode while using a terminal or PC that is connected to your router console port.

To enter global configuration mode, follow these steps:

#### SUMMARY STEPS

- **1.** After your router boots up, enter the **enable** or **enable secret** command:
- 2. If you have configured your router with an enable password, enter it when you are prompted.
- 3. Enter the configure terminal command to enter global configuration mode:

#### **DETAILED STEPS**

**Step 1** After your router boots up, enter the **enable** or **enable** secret command:

#### Example:

Router> enable

**Step 2** If you have configured your router with an enable password, enter it when you are prompted. The enable password does not appear on the screen when you enter it. This example shows how to enter privileged EXEC mode:

#### Example:

Password: enable\_password Router# Privileged EXEC mode is indicated by the pound sign (#) in the prompt. You can now make changes to your router configuration.

**Step 3** Enter the **configure terminal** command to enter global configuration mode:

#### Example:

```
Router# configure terminal
Router(config)#
You can now make changes to your router configuration.
```

# **Using Commands**

This section provides some tips about entering Cisco IOS commands at the command-line interface (CLI).

## **Abbreviating Commands**

You only have to enter enough characters for the router to recognize the command as unique. This example shows how to enter the **show version** command:

Router # **sh v** 

## **Undoing Commands**

I

If you want to disable a feature or undo a command that you entered, you can enter the keyword **no** before most commands; for example, **no ip routing**.

## **Command-Line Error Messages**

The table below lists some error messages that you might encounter while using the CLI to configure your router.

#### Table 51: Common CLI Error Messages

| Error Message                           | Meaning                                                                                   | How to Get Help                                                                                                    |
|-----------------------------------------|-------------------------------------------------------------------------------------------|----------------------------------------------------------------------------------------------------|
| % Ambiguous command:<br>"show con"      | You did not enter enough<br>characters for your router to<br>recognize the command.       | Reenter the command, followed by<br>a question mark (?) with no space<br>between the command and the<br>question mark. |
|                                         |                                                                                           | The possible keywords that you can<br>enter with the command are<br>displayed.                                         |
| % Incomplete command.                   | You did not enter all the keywords<br>or values required by this<br>command.              | Reenter the command, followed by<br>a question mark (?) with no space<br>between the command and the<br>question mark. |
|                                         |                                                                                           | The possible keywords that you can<br>enter with the command are<br>displayed.                                         |
| % Invalid input detected at '^' marker. | You entered the command incorrectly. The error occurred where the caret mark (^) appears. | Enter a question mark (?) to display<br>all the commands that are available<br>in this particular command mode.        |

# **Saving Configuration Changes**

You must enter the **copy running-config startup-config** command to save your configuration changes to NVRAM so that they are not lost if there is a system reload or power outage. This example shows how to use this command to save your changes:

Router# copy running-config startup-config

Destination filename [startup-config]? Press Return to accept the default destination filename *startup-config*, or enter your desired destination

filename and press Return.

It might take a minute or two to save the configuration to NVRAM. After the configuration has been saved, the following message appears:

Building configuration... Router#

## Summary

Now that you have reviewed some Cisco IOS software basics, you can begin to configure your router. Remember:

- You can use the question mark (?) and arrow keys to help you enter commands.
- Each command mode restricts you to a set of commands. If you are having difficulty entering a command, check the prompt, and then enter the question mark (?) for a list of available commands. You might be in the wrong command mode or using the wrong syntax.
- To disable a feature, enter the keyword **no** before the command; for example, **no ip routing**.
- Save your configuration changes to NVRAM so that they are not lost if there is a system reload or power outage.

### Where to Go Next:

To configure your router, go to Basic Router Configuration and Deployment Scenarios

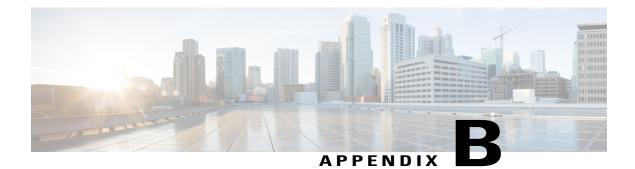

# **Concepts**

This appendix contains conceptual information that may be useful to Internet service providers or network administrators when they configure Cisco routers.

- ADSL, page 447
- SHDSL, page 448
- Network Protocols, page 448
- Routing Protocol Options, page 448
- PPP Authentication Protocols, page 449
- TACACS+, page 451
- Network Address Translation, page 451
- Easy IP (Phase 1), page 451
- Easy IP (Phase 2), page 452
- Network Interfaces, page 452
- Dial Backup, page 454
- QoS, page 454
- Access Lists, page 456

# ADSL

ADSL is a technology that allows both data and voice to be transmitted over the same line. It is a packet-based network technology that allows high-speed transmission over twisted-pair copper wire on the local loop ("last mile") between a network service provider (NSP) central office and the customer site, or on local loops created within either a building or a campus.

The benefit of ADSL over a serial or dialup line is that it is always on and always connected, increasing bandwidth and lowering the costs compared with a dialup or leased line. ADSL technology is asymmetric in that it allows more bandwidth from an NSP central office to the customer site than from the customer site to the central office. This asymmetry, combined with always-on access (which eliminates call setup), makes ADSL ideal for Internet and intranet surfing, video on demand, and remote LAN access.

# SHDSL

SHDSL is a technology based on the G.SHDSL (G.991.2) standard that allows both data and voice to be transmitted over the same line. SHDSL is a packet-based network technology that allows high-speed transmission over twisted-pair copper wire between a network service provider (NSP) central office and a customer site, or on local loops created within either a building or a campus.

G.SHDSL devices can extend the reach from central offices and remote terminals to approximately 26,000 feet (7925 m), at symmetrical data rates from 72 kbps up to 2.3 Mbps. In addition, it is repeatable at lower speeds, which means there is virtually no limit to its reach.

SHDSL technology is symmetric in that it allows equal bandwidth between an NSP central office and a customer site. This symmetry, combined with always-on access (which eliminates call setup), makes SHDSL ideal for LAN access.

# **Network Protocols**

Network protocols enable the network to pass data from its source to a specific destination over LAN or WAN links. Routing address tables are included in the network protocols to provide the best path for moving the data through the network.

### IP

The best-known Transmission Control Protocol/Internet Protocol (TCP/IP) at the internetwork layer is IP, which provides the basic packet delivery service for all TCP/IP networks. In addition to the physical node addresses, the IP protocol implements a system of logical host addresses called IP addresses. The IP addresses are used by the internetwork and higher layers to identify devices and to perform internetwork routing. The Address Resolution Protocol (ARP) enables IP to identify the physical address that matches a given IP address.

IP is used by all protocols in the layers above and below it to deliver data, which means that all TCP/IP data flows through IP when it is sent and received regardless of its final destination.

IP is a connectionless protocol, which means that IP does not exchange control information (called a handshake) to establish an end-to-end connection before transmitting data. In contrast, a connection-oriented protocol exchanges control information with the remote computer to verify that it is ready to receive data before sending it. When the handshaking is successful, the computers have established a connection. IP relies on protocols in other layers to establish the connection if connection-oriented services are required.

Internet Packet Exchange (IPX) exchanges routing information using Routing Information Protocol (RIP), a dynamic distance-vector routing protocol. RIP is described in more detail in the following sections.

## **Routing Protocol Options**

Routing protocols include the following:

- Routing Information Protocol (RIP)
- Enhanced Interior Gateway Routing Protocol (Enhanced IGRP)

The table below shows the difference between RIP and Enhanced IGRP.

| Protocol      | Ideal Topology                                                                    | Metric                                                                                                    | Routing Updates                                                                                                    |
|---------------|-----------------------------------------------------------------------------------|----------------------------------------------------------------------------------------------------|----------------------------------------------------------------------------------------------------|
| RIP           | Suited for topologies with 15 or fewer hops.                                      | Hop count. Maximum<br>hop count is 15. Best<br>route is one with lowest<br>hop count.                                                                                                    | By default, every 30<br>seconds. You can<br>reconfigure this value and<br>also use triggered<br>extensions to RIP.           |
| Enhanced IGRP | Suited for large<br>topologies with 16 or<br>more hops to reach a<br>destination. | Distance information.<br>Based on a successor,<br>which is a neighboring<br>router that has a least-cost<br>path to a destination that<br>is guaranteed to not be<br>part of a routing loop. | Hello packets sent every<br>5 seconds, as well as<br>incremental updates sent<br>when the state of a<br>destination changes. |

## RIP

RIP is an associated protocol for IP, and is widely used for routing protocol traffic over the Internet. RIP is a distance-vector routing protocol, which means that it uses distance (hop count) as its metric for route selection. *Hop count* is the number of routers that a packet must traverse to reach its destination. For example, if a particular route has a hop count of 2, then a packet must traverse two routers to reach its destination.

By default, RIP routing updates are broadcast every 30 seconds. You can reconfigure the interval at which the routing updates are broadcast. You can also configure triggered extensions to RIP so that routing updates are sent only when the routing database is updated. For more information on triggered extensions to RIP, see the Cisco IOS Release 12.3 documentation set.

## **Enhanced IGRP**

Enhanced IGRP is an advanced Cisco-proprietary distance-vector and link-state routing protocol, which means it uses a metric more sophisticated than distance (hop count) for route selection. Enhanced IGRP uses a metric based on a successor, which is a neighboring router that has a least-cost path to a destination that is guaranteed not to be part of a routing loop. If a successor for a particular destination does not exist but neighbors advertise the destination, the router must recompute a route.

Each router that is running Enhanced IGRP sends hello packets every 5 seconds to inform neighboring routers that it is functioning. If a particular router does not send a hello packet within a prescribed period, Enhanced IGRP assumes that the state of a destination has changed and sends an incremental update.

Because Enhanced IGRP supports IP, you can use one routing protocol for multiprotocol network environments, minimizing the size of the routing tables and the amount of routing information.

# **PPP Authentication Protocols**

The Point-to-Point Protocol (PPP) encapsulates network-layer protocol information over point-to-point links.

PPP originated as an encapsulation protocol for transporting IP traffic over point-to-point links. PPP also established a standard for the assignment and management of IP addresses, asynchronous (start/stop) and bit-oriented synchronous encapsulation, network protocol multiplexing, link configuration, link quality testing, error detection, and option negotiation for such capabilities as network-layer address negotiation and data-compression negotiation. PPP supports these functions by providing an extensible Link Control Protocol (LCP) and a family of Network Control Protocols (NCPs) to negotiate optional configuration parameters and facilities.

The current implementation of PPP supports two security authentication protocols to authenticate a PPP session:

- Password Authentication Protocol (PAP)
- Challenge Handshake Authentication Protocol (CHAP)

PPP with PAP or CHAP authentication is often used to inform the central site which remote routers are connected to it.

## PAP

PAP

PAP uses a two-way handshake to verify the passwords between routers. To understand how PAP works, imagine a network topology in which a remote office Cisco router is connected to a corporate office Cisco router. After the PPP link is established, the remote office router repeatedly sends a configured username and password until the corporate office router accepts the authentication.

PAP has the following characteristics:

- The password portion of the authentication is sent across the link in clear text (not scrambled or encrypted).
- PAP provides no protection from playback or repeated trial-and-error attacks.
- The remote office router controls the frequency and timing of the authentication attempts.

## CHAP

CHAP uses a three-way handshake to verify passwords. To understand how CHAP works, imagine a network topology in which a remote office Cisco router is connected to a corporate office Cisco router.

After the PPP link is established, the corporate office router sends a challenge message to the remote office router. The remote office router responds with a variable value. The corporate office router checks the response against its own calculation of the value. If the values match, the corporate office router accepts the authentication. The authentication process can be repeated anytime after the link is established.

CHAP has the following characteristics:

- The authentication process uses a variable challenge value rather than a password.
- CHAP protects against playback attack through the use of the variable challenge value, which is unique and unpredictable. Repeated challenges limit the time of exposure to any single attack.
- The corporate office router controls the frequency and timing of the authentication attempts.

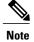

We recommend using CHAP because it is the more secure of the two protocols.

# TACACS+

Cisco 860 and Cisco 880 series routers support the Terminal Access Controller Access Control System Plus (TACACS+) protocol through Telnet. TACACS+ is a Cisco-proprietary authentication protocol that provides remote access authentication and related network security services, such as event logging. User passwords are administered in a central database rather than in individual routers. TACACS+ also provides support for separate modular authentication, authorization, and accounting (AAA) facilities that are configured at individual routers.

# **Network Address Translation**

Network Address Translation (NAT) provides a mechanism for a privately addressed network to access registered networks, such as the Internet, without requiring a registered subnet address. This mechanism eliminates the need for host renumbering and allows the same IP address range to be used in multiple intranets.

NAT is configured on the router at the border of an *inside network* (a network that uses nonregistered IP addresses) and an *outside network* (a network that uses a globally unique IP address; in this case, the Internet). NAT translates the inside local addresses (the nonregistered IP addresses assigned to hosts on the inside network) into globally unique IP addresses before sending packets to the outside network.

With NAT, the inside network continues to use its existing private or obsolete addresses. These addresses are converted into legal addresses before packets are forwarded onto the outside network. The translation function is compatible with standard routing; the feature is required only on the router connecting the inside network to the outside domain.

Translations can be static or dynamic. A static address translation establishes a one-to-one mapping between the inside network and the outside domain. Dynamic address translations are defined by describing the local addresses to be translated and the pool of addresses from which to allocate outside addresses. Allocation occurs in numeric order, and multiple pools of contiguous address blocks can be defined.

NAT eliminates the need to readdress all hosts that require external access, saving time and money. It also conserves addresses through application port-level multiplexing. With NAT, internal hosts can share a single registered IP address for all external communications. In this type of configuration, relatively few external addresses are required to support many internal hosts, thus conserving IP addresses.

Because the addressing scheme on the inside network may conflict with registered addresses already assigned within the Internet, NAT can support a separate address pool for overlapping networks and translate as appropriate.

# Easy IP (Phase 1)

The Easy IP (Phase 1) feature combines Network Address Translation (NAT) and PPP/Internet Protocol Control Protocol (IPCP). This feature enables a Cisco router to automatically negotiate its own registered WAN interface IP address from a central server and to enable all remote hosts to access the Internet using this single registered IP address. Because Easy IP (Phase 1) uses existing port-level multiplexed NAT functionality within Cisco IOS software, IP addresses on the remote LAN are invisible to the Internet.

The Easy IP (Phase 1) feature combines NAT and PPP/IPCP. With NAT, the router translates the nonregistered IP addresses used by the LAN devices into the globally unique IP address used by the dialer interface. The ability of multiple LAN devices to use the same globally unique IP address is known as overloading. NAT is configured on the router at the border of an inside network (a network that uses nonregistered IP addresses) and an outside network (a network that uses a globally unique IP address; in this case, the Internet).

With PPP/IPCP, Cisco routers automatically negotiate a globally unique (registered) IP address for the dialer interface from the ISP router.

# Easy IP (Phase 2)

The Easy IP (Phase 2) feature combines Dynamic Host Configuration Protocol (DHCP) server and relay. DHCP is a client-server protocol that enables devices on an IP network (the DHCP clients) to request configuration information from a DHCP server. DHCP allocates network addresses from a central pool on an as-needed basis. DHCP is useful for assigning IP addresses to hosts that are temporarily connected to the network or for sharing a limited pool of IP addresses among a group of hosts that do not need permanent IP addresses.

DHCP frees you from having to assign an IP address to each client manually.

DHCP configures the router to forward User Datagram Protocol (UDP) broadcasts, including IP address requests, from DHCP clients. DHCP allows for increased automation and fewer network administration problems by:

- Eliminating the need for the manual configuration of individual computers, printers, and shared file systems
- Preventing the simultaneous use of the same IP address by two clients
- · Allowing configuration from a central site

## **Network Interfaces**

This section describes the network interface protocols that Cisco 860 and Cisco 880 series routers support. The following network interface protocols are supported:

- Ethernet
- ATM for DSL

## Ethernet

Ethernet is a baseband LAN protocol that transports data and voice packets to the WAN interface using carrier sense multiple access collision detect (CSMA/CD). The term is now often used to refer to all CSMA/CD LANs. Ethernet was designed to serve in networks with sporadic, occasionally heavy traffic requirements. The IEEE 802.3 specification was developed in 1980, based on the original Ethernet technology.

Under the Ethernet CSMA/CD media-access process, any host on a CSMA/CD LAN can access the network at any time. Before sending data, CSMA/CD hosts listen for traffic on the network. A host wanting to send data waits until it detects no traffic before it transmits. Ethernet allows any host on the network to transmit whenever the network is quiet. A collision occurs when two hosts listen for traffic, hear none, and then transmit

simultaneously. In this situation, both transmissions are damaged, and the hosts must retransmit at some later time. Algorithms determine when the colliding hosts should retransmit.

## ATM for DSL

Asynchronous Transfer Mode (ATM) is a high-speed multiplexing and switching protocol that supports multiple traffic types, including voice, data, video, and imaging.

ATM is composed of fixed-length cells that switch and multiplex all information for the network. An ATM connection is simply used to transfer bits of information to a destination router or host. The ATM network is considered a LAN with high bandwidth availability. Unlike a LAN, which is connectionless, ATM requires certain features to provide a LAN environment to the users.

Each ATM node must establish a separate connection to every node in the ATM network that it needs to communicate with. All such connections are established through a permanent virtual circuit (PVC).

### PVC

A PVC is a connection between remote hosts and routers. A PVC is established for each ATM end node with which the router communicates. The characteristics of the PVC that are established when it is created are set by the ATM adaptation layer (AAL) and the encapsulation type. An AAL defines the conversion of user information into cells. An AAL segments upper-layer information into cells at the transmitter and reassembles the cells at the receiver.

Cisco routers support the AAL5 format, which provides a streamlined data transport service that functions with less overhead and affords better error detection and correction capabilities than AAL3/4. AAL5 is typically associated with variable bit rate (VBR) traffic and unspecified bit rate (UBR) traffic.

ATM encapsulation is the wrapping of data in a particular protocol header. The type of router that you are connecting to determines the type of ATM PVC encapsulation.

The routers support the following encapsulation types for ATM PVCs:

- LLC/SNAP (RFC 1483)
- VC-MUX (RFC 1483)
- PPP (RFC 2364)

Each PVC is considered a complete and separate link to a destination node. Users can encapsulate data as needed across the connection. The ATM network disregards the contents of the data. The only requirement is that data be sent to the ATM subsystem of the router in a manner that follows the specific AAL format.

## **Dialer Interface**

A dialer interface assigns PPP features (such as authentication and IP address assignment method) to a PVC. Dialer interfaces are used when configuring PPP over ATM.

Dialer interfaces can be configured independently of any physical interface and applied dynamically as needed.

# **Dial Backup**

Dial backup provides protection against WAN downtime by allowing a user to configure a backup modem line connection. The following can be used to bring up the dial backup feature in Cisco IOS software:

## **Backup Interface**

A backup interface is an interface that stays idle until certain circumstances occur, such as WAN downtime, at which point it is activated. The backup interface can be a physical interface such as a Basic Rate Interface (BRI), or an assigned backup dialer interface to be used in a dialer pool. While the primary line is up, the backup interface is placed in standby mode. In standby mode, the backup interface is effectively shut down until it is enabled. Any route associated with the backup interface does not appear in the routing table.

Because the backup interface command is dependent on the router's identifying that an interface is physically down, it is commonly used to back up ISDN BRI connections, asynchronous lines, and leased lines. The interfaces to such connections go down when the primary line fails, and the backup interface quickly identifies such failures.

## **Floating Static Routes**

Floating static routes are static routes that have an administrative distance greater than the administrative distance of dynamic routes. Administrative distances can be configured on a static route so that the static route is less desirable than a dynamic route. In this manner, the static route is not used when the dynamic route is available. However, if the dynamic route is lost, the static route can take over, and the traffic can be sent through this alternative route. If this alternative route uses a dial-on-demand routing (DDR) interface, then that interface can be used as a backup feature.

## **Dialer Watch**

Dialer watch is a backup feature that integrates dial backup with routing capabilities. Dialer watch provides reliable connectivity without having to define traffic of interest to trigger outgoing calls at the central router. Hence, dialer watch can be considered regular DDR with no requirement for traffic of interest. By configuring a set of watched routes that define the primary interface, you can monitor and track the status of the primary interface as watched routes are added and deleted.

When a watched route is deleted, dialer watch checks for at least one valid route for any of the IP addresses or networks being watched. If there is no valid route, the primary line is considered down and unusable. If there is a valid route for at least one of the watched IP networks defined and the route is pointing to an interface other than the backup interface configured for dialer watch, the primary link is considered up and dialer watch does not initiate the backup link.

# QoS

QoS refers to the capability of a network to provide better service to selected network traffic over various technologies, including ATM, Ethernet and IEEE 802.1 networks, and IP-routed networks that may use any or all of these underlying technologies. Primary goals of QoS include dedicated bandwidth, controlled jitter

and latency (required by some real-time and interactive traffic), and improved loss characteristics. QoS technologies provide the elemental building blocks for future business applications in campus, WAN, and service provider networks.

QoS must be configured throughout your network, not just on your router running VoIP, to improve voice network performance. Not all QoS techniques are appropriate for all network routers. Edge routers and backbone routers in your network do not necessarily perform the same operations; the QoS tasks they perform might differ as well. To configure your IP network for real-time voice traffic, you need to consider the functions of both edge and backbone routers in your network.

QoS software enables complex networks to control and predictably service a variety of networked applications and traffic types. Almost any network can take advantage of QoS for optimum efficiency, whether it is a small corporate network, an Internet service provider, or an enterprise network.

## **IP Precedence**

You can partition traffic in up to six classes of service using IP Precedence (two others classes are reserved for internal network use). The queuing technologies throughout the network can then use this signal to expedite handling.

Features such as policy-based routing and committed access rate (CAR) can be used to set precedence based on extended access-list classification. This allows considerable flexibility for precedence assignment, including assignment by application or user, by destination and source subnet, and so on. Typically this functionality is deployed as close to the edge of the network (or administrative domain) as possible, so that each subsequent network element can provide service based on the determined policy.

IP Precedence can also be set in the host or network client with the signaling used optionally. IP Precedence enables service classes to be established using existing network queuing mechanisms (such as class-based weighted fair queueing [CBWFQ]) with no changes to existing applications or complicated network requirements.

## **PPP Fragmentation and Interleaving**

With multiclass multilink PPP interleaving, large packets can be multilink-encapsulated and fragmented into smaller packets to satisfy the delay requirements of real-time voice traffic; small real-time packets, which are not multilink encapsulated, are transmitted between fragments of the large packets. The interleaving feature also provides a special transmit queue for the smaller, delay-sensitive packets, enabling them to be transmitted earlier than other flows. Interleaving provides the delay bounds for delay-sensitive voice packets on a slow link that is used for other best-effort traffic.

In general, multilink PPP with interleaving is used in conjunction with CBWFQ and RSVP or IP Precedence to ensure voice packet delivery. Use multilink PPP with interleaving and CBWFQ to define how data is managed; use Resource Reservation Protocol (RSVP) or IP Precedence to give priority to voice packets.

## CBWFQ

In general, class-based weighted fair queuing (CBWFQ) is used in conjunction with multilink PPP and interleaving and RSVP or IP Precedence to ensure voice packet delivery. CBWFQ is used with multilink PPP to define how data is managed; RSVP or IP Precedence is used to give priority to voice packets.

There are two levels of queuing; ATM queues and Cisco IOS queues. CBWFQ is applied to Cisco IOS queues. A first-in-first-out (FIFO) Cisco IOS queue is automatically created when a PVC is created. If you use CBWFQ to create classes and attach them to a PVC, a queue is created for each class.

CBWFQ ensures that queues have sufficient bandwidth and that traffic gets predictable service. Low-volume traffic streams are preferred; high-volume traffic streams share the remaining capacity, obtaining equal or proportional bandwidth.

## RSVP

RSVP enables routers to reserve enough bandwidth on an interface to ensure reliability and quality performance. RSVP allows end systems to request a particular QoS from the network. Real-time voice traffic requires network consistency. Without consistent QoS, real-time traffic can experience jitter, insufficient bandwidth, delay variations, or information loss. RSVP works in conjunction with current queuing mechanisms. It is up to the interface queuing mechanism (such as CBWFQ) to implement the reservation.

RSVP works well on PPP, HDLC, and similar serial-line interfaces. It does not work well on multi-access LANs. RSVP can be equated to a dynamic access list for packet flows.

You should configure RSVP to ensure QoS if the following conditions describe your network:

- · Small-scale voice network implementation
- Links slower than 2 Mbps
- Links with high utilization
- Need for the best possible voice quality

## Low Latency Queuing

Low latency queuing (LLQ) provides a low-latency strict priority transmit queue for real-time traffic. Strict priority queuing allows delay-sensitive data to be dequeued and sent first (before packets in other queues are dequeued), giving delay-sensitive data preferential treatment over other traffic.

# **Access Lists**

With basic standard and static extended access lists, you can approximate session filtering by using the established keyword with the permit command. The established keyword filters TCP packets based on whether the ACK or RST bits are set. (Set ACK or RST bits indicate that the packet is not the first in the session and the packet therefore belongs to an established session.) This filter criterion would be part of an access list applied permanently to an interface.

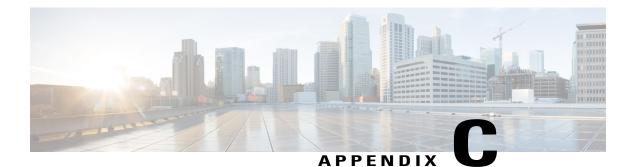

# **ROM Monitor**

The ROM monitor firmware runs when the router is powered up or reset. The firmware helps to initialize the processor hardware and boot the operating system software. You can use the ROM monitor to perform certain configuration tasks, such as recovering a lost password or downloading software over the console port. If there is no Cisco IOS software image loaded on the router, the ROM monitor runs the router.

This appendix contains the following sections:

- Entering the ROM Monitor, page 457
- ROM Monitor Commands, page 458
- ROM Monitor Command Descriptions, page 459
- TFTP support with Ethernet WAN interface, page 460
- Disaster Recovery with TFTP Download, page 461
- Configuration Register, page 463
- Console Download, page 464
- ROM Monitor Debug Commands, page 466
- Exiting the ROM Monitor, page 467

# **Entering the ROM Monitor**

To use the ROM monitor, you must be using a terminal or PC that is connected to the router over the console port.

Perform these steps to configure the router to boot up in ROM monitor mode the next time it is rebooted.

#### **SUMMARY STEPS**

- 1. enable
- 2. configure terminal
- 3. config-reg 0x0
- 4. exit
- 5. reload

#### **DETAILED STEPS**

|               | <b>Command or Action</b> | Purpose                                                                                                    |  |
|---------------|--------------------------|----------------------------------------------------------------------------------------------------|--|
| Step 1 enable |                          | Enters privileged EXEC mode.                                                                                                    |  |
|               |                          | Enter your password if prompted.                                                                                                    |  |
| Step 2        | configure terminal       | Enters global configuration mode.                                                                                                    |  |
| Step 3        | config-reg 0x0           | Resets the configuration register.                                                                                                    |  |
| Step 4        | exit                     | Exits global configuration mode.                                                                                                    |  |
| Step 5        | reload                   | Reboots the router with the new configuration register value. The router remains in ROM monitor and does not boot the Cisco IOS software.                                                                             |  |
|               |                          | As long as the configuration value is 0x0, you must manually boot the operating system from the console. See the <b>boot</b> command in the "ROM Monitor Command Descriptions, on page 459" section in this appendix. |  |
|               |                          | After the router reboots, it is in ROM monitor mode. The number in the prompt increments with each new line.                                                                                                    |  |

#### What to Do Next

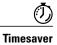

Break (system interrupt) is always enabled for 60 seconds after the router reboots, regardless of whether it is set to on or off in the configuration register. During this 60-second window, you can break to the ROM monitor prompt by pressing the Break key.

# **ROM Monitor Commands**

Enter ? or help at the ROM monitor prompt to display a list of available commands and options, as follows:

```
rommon 1 > ?
alias set and display aliases command
boot boot up an external process
break set/show/clear the breakpoint
confreg configuration register utility
```

| <pre>cont continue executing a downloaded image<br/>context display the context of a loaded image<br/>cookie display contents of cookie PROM in hex<br/>copy Copy a file-copy [-b <buffer size="">] <src file=""> <dst file=""></dst></src></buffer></pre> |
|----------------------------------------------------------------------------------------------------|
| delete Delete file(s)-delete <filenames></filenames>                                                                                                    |
| dir List files in directories-dir <directory></directory>                                                                                                    |
| dis display instruction stream                                                                                                    |
| dnld serial download a program module                                                                                                    |
| format Format a filesystem-format <filessystem></filessystem>                                                                                                    |
| frame print out a selected stack frame                                                                                                    |
| fsck Check filesystem consistency-fsck <filesystem></filesystem>                                                                                                    |
| help monitor builtin command help                                                                                                    |
| history monitor command history                                                                                                    |
| meminfo main memory information                                                                                                    |
| mkdir Create dir(s)-mkdir <dirnames></dirnames>                                                                                                    |
| <pre>more Concatenate (type) file(s)-cat <filenames></filenames></pre>                                                                                                    |
| rename                                                                                                    |
| repeat repeat a monitor command                                                                                                    |
| reset system reset                                                                                                    |
| rmdir Remove a directory                                                                                                    |
| set display the monitor variables                                                                                                    |
| stack produce a stack trace                                                                                                    |
| sync write monitor environment to NVRAM                                                                                                    |
| sysret print out info from last system return                                                                                                    |
| tftpdnld tftp image download                                                                                                    |
| unalias unset an alias                                                                                                    |
| unset unset a monitor variable                                                                                                    |
| xmodem x/ymodem image download                                                                                                    |

## **ROM Monitor Commands for 860VAE ISRs**

Cisco 866VAE, 867VAE, 866VAE-K9, and 867VAE-K9 ISRs support the following ROM monitor commands. Enter ? or help at the ROM monitor prompt to display a list of available commands and options, as follows:

```
rommon 1 > ?
alias
          set and display aliases command
boot
         boot up an external process
confreq
           configuration register utility
           Delete file(s)-delete <filenames ...>
delete
dev
        List the device table
dir
        List files in directories-dir <directory>
format
          Format a filesystem-format <filessystem>
         monitor builtin command help
help
historv
            monitor command history
meminfo
            main memory information
           repeat a monitor command
repeat
          system reset
reset
        display the monitor variables
set
            display currently selected ROM monitor
showmon
         write monitor environment to NVRAM
sync
tftpdnld
            tftp image download
unalias
            unset an alias
          unset a monitor variable
unset
```

Commands are case sensitive. You can halt any command by pressing the Break key on a terminal. If you are using a PC, most terminal emulation programs halt a command when you press the Ctrl and the Break keys at the same time. If you are using another type of terminal emulator or terminal emulation software, see the documentation for that product for information on how to send a Break command.

## **ROM Monitor Command Descriptions**

The table below describes the most commonly used ROM monitor commands.

| Command                    | Description                                                                                                    |
|----------------------------|----------------------------------------------------------------------------------------------------|
| help or ?                  | Displays a summary of all available ROM monitor commands.                                                                                                    |
| -?                         | Displays information about command syntax; for example:                                                                                                    |
|                            | <pre>rommon 16 &gt; dis -? usage : dis [addr] [length] The output for this command is slightly different for the xmodem download command:</pre>                                                                                                    |
|                            | <pre>rommon 11 &gt; xmodem -?<br/>xmodem: illegal option ?<br/>usage: xmodem [-cyrxu] <destination filename=""><br/>-c CRC-16<br/>-y ymodem-batch protocol<br/>-r copy image to dram for launch<br/>-x do not launch on download completion<br/>-u upgrade ROMMON, System will reboot after<br/>upgrade</destination></pre> |
| reset or i                 | Resets and initializes the router, similar to a power up.                                                                                                    |
| dir device:                | Lists the files on the named device; for example, flash memory files:                                                                                                    |
|                            | <pre>rommon 4 &gt; dir flash:<br/>Directory of flash:/<br/>2 -rwx 10283208 <date> c880-advsecurityk9-mz<br/>9064448 bytes available (10289152 bytes used)</date></pre>                                                                                                    |
| boot commands              | For more information about the ROM monitor boot<br>commands, see the Cisco IOS Configuration<br>Fundamentals and Network Management Guide.                                                                                                    |
| b                          | Boots the first image in flash memory.                                                                                                    |
| b <b>flash:</b> [filename] | Attempts to boot the image directly from the first<br>partition of flash memory. If you do not enter a<br>filename, this command will boot this first image in<br>flash memory.                                                                                                    |

#### Table 53: Commonly Used ROM Monitor Commands

# **TFTP support with Ethernet WAN interface**

Trivial File Transfer Protocol (TFTP) is a file transfer protocol notable for its simplicity. It is generally used for automated transfer of configuration or boot files between machines in a local environment.

The Cisco 819H ISR supports TFTP with Ethernet WAN interface that supports data transfer rate of 10 Mbps.

For more information, see Using the TFTP Download Command .

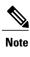

Note

This feature is supported in all Cisco 819 ISRs that have ROMMON version 15.2(2r)T and above.

TFTP download using switch port is supported in Cisco 819HGW SKUs only.

# **Disaster Recovery with TFTP Download**

The standard way to load new software on your router is to use the **copy tftp flash** privileged EXEC command from the Cisco IOS software command-line interface (CLI). However, if the router is unable to boot Cisco IOS software, you can load new software while in ROM monitor mode.

This section describes how to load a Cisco IOS software image from a remote TFTP server to the router flash memory. Use the **tftpdnld** command only for disaster recovery, because it erases all existing data in flash memory before downloading a new software image to the router.

## **TFTP Download Command Variables**

This section describes the system variables that can be set in ROM monitor mode and that are used during the TFTP download process. There are both required variables and optional variables.

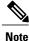

The commands described in this section are case sensitive and must be entered exactly as shown.

### **Required Variables**

These variables must be set with these commands before you use the tftpdnld command:

| Variable                                                                  | Command                           |
|---------------------------------------------------------------------------|-----------------------------------|
| IP address of the router.                                                 | IP_ADDRESS= ip_address            |
| Subnet mask of the router.                                                | <b>IP_SUBNET_MASK=</b> ip_address |
| IP address of the default gateway of the router.                          | DEFAULT_GATEWAY= ip_address       |
| IP address of the TFTP server from which the software will be downloaded. | TFTP_SERVER= ip_address           |
| Name of the file that will be downloaded to the router.                   | TFTP_FILE= filename               |

### **Optional Variables**

These variables can be set with these commands before using the tftpdnld command:

| Variable                                                                                                    | Command                              |
|----------------------------------------------------------------------------------------------------|--------------------------------------|
| Configures how the router displays file download progress.                                                    | <b>TFTP_VERBOSE</b> = setting        |
| 0—No progress is displayed.                                                                                   |                                      |
| 1—Exclamation points (!!!) are displayed to indicate file download progress. This is the default setting.     |                                      |
| 2—Detailed progress is displayed during the file download process; for example:                               |                                      |
| • Initializing interface.                                                                                     |                                      |
| • Interface link state up.                                                                                    |                                      |
| • ARPing for 1.4.0.1                                                                                          |                                      |
| • ARP reply for 1.4.0.1 received. MAC address 00:00:0c:07:ac:01                                               |                                      |
| Number of times the router attempts ARP and TFTP download. The default is 7.                                  | <b>TFTP_RETRY_COUNT=</b> retry_times |
| Length of time, in seconds, before the download process times out. The default is 2,400 seconds (40 minutes). | <b>TFTP_TIMEOUT=</b> <i>time</i>     |
| Whether or not the router performs a checksum test on the downloaded image:                                   | TFTP_CHECKSUM=setting                |
| 1—Checksum test is performed.                                                                                 |                                      |
| 0—No checksum test is performed.                                                                              |                                      |

## **Using the TFTP Download Command**

To download a file through TFTP perform these steps in ROM monitor mode

#### **SUMMARY STEPS**

- **1.** Use the appropriate commands to enter all the required variables and any optional variables described in preceding sections.
- 2. Enter the tftpdnld command as follows:
- 3. If you are sure that you want to continue, enter y in response to the question in the output:

#### **DETAILED STEPS**

- Step 1 Use the appropriate commands to enter all the required variables and any optional variables described in preceding sections.
- Step 2 Enter the **tftpdnld** command as follows:

#### Example:

rommon 1 > tftpdnld -r

The -r variable is optional. Entering this variable downloads and boots the new software but does not save the Note software to flash memory. You can then use the image that is in flash memory the next time you enter the reload command. You will see output similar to the following:

#### Example:

```
IP ADDRESS: 10.3.6.7
IP SUBNET MASK: 255.255.0.0
DEFAULT GATEWAY: 10.3.0.1
TFTP SERVER: 192.168.254.254
TFTP FILE: c880-advsecurityk9-mz
Do you wish to continue? y/n: [n]:
```

Step 3 If you are sure that you want to continue, enter **v** in response to the question in the output:

#### **Example:**

Do you wish to continue? y/n: [n]:y The router begins to download the new file.

If you mistakenly entered yes, you can enter **Ctrl-C** or **Break** to stop the transfer before the flash memory is erased.

# **Configuration Register**

The virtual configuration register is in nonvolatile RAM (NVRAM) and has the same functionality as other Cisco routers. You can view or modify the virtual configuration register from either the ROM monitor or the operating system software. Within the ROM monitor, you can change the configuration register by entering the register value in hexadecimal format, or by allowing the ROM monitor to prompt you for the setting of each bit.

## **Changing the Configuration Register Manually**

To change the virtual configuration register from the ROM monitor manually, enter the **confreg** command followed by the new value of the register in hexadecimal format, as shown in the following example:

```
rommon 1 > confreg 0x2101
You must reset or power cycle for new config to take effect
rommon 2 >
```

The value is always interpreted as hexadecimal. The new virtual configuration register value is written into NVRAM but does not take effect until you reset or reboot the router.

## **Changing the Configuration Register Using Prompts**

Entering the **confreg** command without an argument displays the contents of the virtual configuration register and a prompt to alter the contents by describing the meaning of each bit.

In either case, the new virtual configuration register value is written into NVRAM but does not take effect until you reset or reboot the router.

The following display shows an example of entering the confreg command:

```
rommon 7> confreg
```

```
Configuration Summary
enabled are:
console baud: 9600
boot: the ROM Monitor
do you wish to change the configuration? y/n [n]: y
enable "diagnostic mode"? y/n [n]: y
enable "use net in IP bcast address"? y/n [n]:
enable "load rom after netboot fails"? y/n [n]:
enable
        "use all zero broadcast"? y/n [n]:
enable
        "break/abort has effect"? y/n
                                     [n]:
enable "ignore system config info"? y/n [n]:
change console baud rate? y/n [n]: y
enter rate: 0 = 9600, 1 = 4800, 2 = 1200, 3 = 2400 [0]: 0
change the boot characteristics? y/n [n]: y
enter to boot:
 0 = ROM Monitor
 1 = the boot helper image
 2-15 = boot system
    [0]: 0
Configuration Summary
enabled are:
diagnostic mode
console baud: 9600
boot: the ROM Monitor
do you wish to change the configuration? y/n [n]:
```

You must reset or power cycle for new config to take effect

## **Console Download**

You can use console download, which is a ROM monitor function, to download either a software image or a configuration file over the router console port. After download, the file is either saved to the mini-flash memory module or to main memory for execution (image files only).

Use console download when you do not have access to a TFTP server.

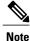

If you want to download a software image or a configuration file to the router over the console port, you must use the ROM monitor **dnld** command.

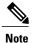

If you are using a PC to download a Cisco IOS image over the router console port at 115,200 bps, ensure that the PC serial port is using a 16550 universal asynchronous transmitter/receiver (UART). If the PC serial port is not using a 16550 UART, we recommend using a speed of 38,400 bps or less when downloading a Cisco IOS image over the console port.

The following are the syntax and descriptions for the **xmodem** console download command:

xmodem [-cyrx] destination\_file\_name

| c                     | Optional. Performs the download using 16-bit cyclic<br>redundancy check (CRC-16) error checking to<br>validate packets. Default is 8-bit CRC.                                             |
|-----------------------|----------------------------------------------------------------------------------------------------|
| У                     | Optional. Sets the router to perform the download<br>using Ymodem protocol. The default is Xmodem<br>protocol. The protocols differ as follows:                                           |
|                       | • Xmodem supports a 128-block transfer size.<br>Ymodem supports a 1024-block transfer size.                                                                                               |
|                       | • Ymodem uses CRC-16 error checking to<br>validate each packet. Depending on the device<br>that the software is being downloaded from, this<br>function might not be supported by Xmodem. |
| r                     | Optional. Image is loaded into DRAM for execution.<br>The default is to load the image into flash memory.                                                                                 |
| x                     | Optional. Image is loaded into DRAM without being executed.                                                                                                    |
| destination_file_name | Name of the system image file or the system configuration file. In order for the router to recognize it, the name of the configuration file must be <i>router_confg</i> .                 |

Follow these steps to run Xmodem:

Step 1Move the image file to the local drive where Xmodem will execute.

Step 2Enter the xmodem command.

## **Error Reporting**

Because the ROM monitor console download uses the console to perform the data transfer, when an error occurs during a data transfer, error messages are only displayed on the console once the data transfer is terminated.

If you have changed the baud rate from the default rate, the error message is followed by a message telling you to restore the terminal to the baud rate specified in the configuration register.

## **ROM Monitor Debug Commands**

Most ROM monitor debugging commands are functional only when Cisco IOS software has crashed or is halted. If you enter a debugging command and Cisco IOS crash information is not available, you see the following error message:

"xxx: kernel context state is invalid, can not proceed." The following are ROM monitor debugging commands:

• stack or k—Produces a stack trace; for example:

rommon 6> stack Stack trace: PC = 0x801111b0 Frame 00: FP = 0x80005ea8 PC = 0x801111b0 Frame 01: FP = 0x80005eb4 PC = 0x80113694 Frame 02: FP = 0x80005f74 PC = 0x8010eb44 Frame 03: FP = 0x80005f9c PC = 0x80008148 Frame 04: FP = 0x80005fac PC = 0x80008064 Frame 05: FP = 0x80005fc4 PC = 0xff03d70

• **context**—Displays processor context; for example:

```
rommon 7> context
CPU context of the most recent exception:
PC = 0x801111b0 MSR = 0x00009032 CR = 0x53000035 LR
                                                              = 0 \times 80113694
DAR = 0xfffffff DSISR = 0xfffffff
DEC = 0xfffffff
                  TBU = 0xfffffff
                                     TBL = 0xfffffff
                                                        IMMR = 0xfffffff
R0 = 0x0000000 R1 = 0x80005ea8
                                     R_2 = 0 \times fffffff
                                                         R3
                                                               = 0 \times 0 0 0 0 0 0 0 0
R4 = 0x8fab0d76 R5 = 0x80657d00 R6 = 0x80570000
                                                        R7
                                                               = 0 \times 80570000
   = 0 \times 00000000 R9 = 0 \times 80570000
                                     R10 = 0 \times 0000954c
                                                         R11
                                                              = 0 \times 00000000
R8
R12 = 0x0000080 R13 = 0xfffffff
                                     R14 = 0xfffffff
                                                         R15
                                                              = 0xfffffff
R16 = 0 \times fffffff
                  R17 = 0 \times ffffffff
                                     R18 = 0 \times fffffff
                                                         R19
                                                              = 0 \times fffffff
                  R21 = 0 \times ffffffff
R20 = 0 \times fffffff
                                     R22 = 0 \times fffffff
                                                         R23
                                                              = 0xfffffff
R24 = 0xfffffff R25 = 0xfffffff
                                     R26 = 0 \times fffffff
                                                         R27
                                                               = 0xfffffff
R28 = 0xfffffff R29 = 0xfffffff
                                     R30 = 0 \times fffffff
                                                        R31
                                                               = 0xfffffff
```

- frame—Displays an individual stack frame.
- sysret—Displays return information from the last booted system image. This information includes the reason for terminating the image, a stack dump of up to eight frames, and, if an exception is involved, the address where the exception occurred; for example:

```
rommon 8> sysret
System Return Info:
count: 19, reason: user break
pc:0x801111b0, error address: 0x801111b0
Stack Trace:
FP: 0x80005ea8, PC: 0x801111b0
FP: 0x80005b4, PC: 0x80113694
FP: 0x80005f74, PC: 0x8010eb44
FP: 0x80005f9c, PC: 0x80008118
FP: 0x80005fac, PC: 0x80008108
FP: 0x80005fac, PC: 0x80008064
FP: 0x80005fac, PC: 0xff03d70
FP: 0x80005fc, PC: 0x0000000
FP: 0x0000000, PC: 0x0000000
```

 meminfo—Displays size in bytes, starting address, available range of main memory, the starting point and size of packet memory, and size of NVRAM; for example:

```
rommon 9> meminfo
Main memory size: 40 MB.
Available main memory starts at 0x10000, size 40896KB
IO (packet) memory size: 5 percent of main memory.
NVRAM size: 32KB
```

# **Exiting the ROM Monitor**

You must set the configuration register to a value from 0x2 to 0xF for the router to boot a Cisco IOS image from flash memory upon startup or reloading.

The following example shows how to reset the configuration register and cause the router to boot a Cisco IOS image stored in flash memory:

rommon 1 > confreg 0x2101 You must reset or power cycle for new config to take effect:

rommon 2 > **boot** 

The router will boot the Cisco IOS image in flash memory. The configuration register will change to 0x2101 the next time the router is reset or power cycled.

٦

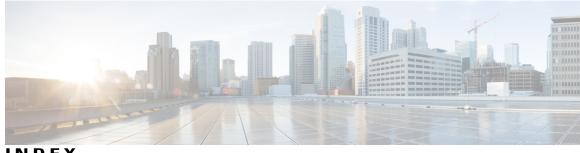

INDEX

802.11d 239 802.11g 251 802.1H 244 819 and IOx 397, 399 800M and IOx 397, 399

## Α

ADSL 21, 358 configuring 358 ordering 21 Aironet extensions 236 antenna 242 selection 242 antenna command 242 ARP 289 caching 289 ATM 357 interface, configuring for PPPoA 357 authentication 261, 266 RADIUS 261 login 261 TACACS+ 266 login 266 authorization 264, 268 with RADIUS 264 with TACACS+ 268

### B

backoff 251 bandwidth 237 banners 277, 279 configuring 277, 279 login 279 message-of-the-day login 277 when displayed 277 beacon dtim-period command 247 beacon period command 247

binary synchronous communications 195 Seebisync 195 bisync (binary synchronous communicatons), primary and secondary roles 195 blocking communication between clients 245 bridge-group command 245

### С

carrier busy test 251 CHAP 191 ppp 191 Cisco 2500 series routers, low-speed serial interfaces 201 Cisco 2520 to Cisco 2523 routers 207 synchronous or asynchronous, setting 207 client ARP caching 289 client communication, blocking 245 client power level, limiting 236 clocks 198 internal, enabling 198 signal, inverting 198 commands 212, 227, 231, 235, 236, 239, 242, 243, 244, 245, 246, 247, 248, 249, 250, 251, 258, 275, 359 antenna 242 beacon dtim-period 247 beacon period 247 bridge-group 245 dot11 extension aironet 243 dot11 interface-number carrier busy 251 fragment-threshold 250 interface dot11radio 212, 227 ip domain-name 275 packet retries 249 payload-encapsulation 244 power client 236 power local 235 rts retries 248 rts threshold 248 setting privilege levels 258 show dsl interface atm 359 slot-time-short 251

commands (continued) speed 231 switchport protected 246 world-mode 239 commands station role 228 compression 196 HDLC 196 configuration examples 55, 77, 79, 80, 350, 363, 370 DHCP server 370 dynamic routes 79 EIGRP 55, 80 PPPoA with NAT 363 PPPoE with NAT 350 static route **77** configuration prerequisites 21 configuring 24, 25, 74, 75, 76, 77, 79, 81, 112, 234, 342, 343, 345, 360, 367 DHCP server 367 dialer interface 345 dynamic routes 77, 79 EIGRP, IP 79, 81 Fast Ethernet LAN interfaces 74 Fast Ethernet WAN interface 25 global parameters 24 IP EIGRP 79, 81 loopback interface 74, 75 NATNAT 360 configuring with PPPoA 360 PPPoE with NAT 342, 343 RIP 77 static routes 76, 112 VLANs 367 WAN interface 25 connections, secure remote 288 corporate network, connecting to 21 crypto software image 288

### D

Data Beacon Rate 247 data rate setting 230 data retries 249 default configuration 261, 266, 275 DNS 275 RADIUS 261 TACACS+ 266 default configuration, viewing 19, 72 delivery traffic indication message (DTIM) 247 DHCP 368 configuring DHCP server 368 IP address assignment 368 DHCP server 285, 367, 370 configuration example 370 DHCP server (continued) configuring access point as 285 configuring router as 367 verify configuration 370 dialer interface 345, 355 configuring 345, 355 diversity 241 DNS 275 default configuration 275 displaying the configuration 275 overview 275 setting up 275 Domain Name System 275 See DNS 275 domain names 275 DNS 275 dot11 extension aironet command 243 dot11 interface-number carrier busy command 251 DSL signaling protocol 358 DTIM 247 DTR (data terminal ready) 199 signal pulsingMCI interface card 199 pulsing DTR signal onserial interfaces 199 DTR signal pulsing 199 duplex, Ethernet port 280 dynamic routes 77, 79 configuration example 79 configuring 77, 79

### Ε

EIGRP 55, 80 configuration example 55, 80 enable secret password 256 encapsulation method 244 encapsulations 195 ATM-DXI 195 synchronous serialencapsulations 195 HDLCHDLC 195 encapsulation, default for serial interfaces 195 encrypted software image 288 encryption for passwords 256 Ethernet speed and duplex settings 280

### F

fallback role Fast Ethernet LAN interfaces, configuring Fast Ethernet WAN interface, configuring **25, 344** fragment-threshold command fragmentation threshold

1

Frame Relay 193 serial interfaces 193

### G

G.SHDSL 21 ordering 21 gain 241 global parameters, setting up 24

### Η

half-duplex DCE state machine 203 constant carrier mode 203 controlled-carrier mode 203 receive (figure) 203 transmit (figure) 203 half-duplex DTE state machine 202 receive (figure) 202 transmit 202 transmit (figure) 202 half-duplex timer command 206 half-duplex timer cts-delay command 203 half-duplex timer cts-drop-timeout command 202 half-duplex timer dcd-drop-delay command 203 half-duplex timer dcd-txstart-delay command 203 half-duplex timer rts-drop-delay command 202 half-duplex timer rts-timeout command 202 half-duplex timer transmit-delay command 202, 203 half-duplex timers, tuning 206 HDLC (High Level Data Link Control) 196 compression 196

### I

inter-client communication, blocking 245 interface dot11radio command 212, 227 interface port labels (table) 17 interfaces 195, 201, 202, 203, 205, 206, 207, 208 configuration (examples) 208 low-speed serial 201, 202, 203, 205, 206, 207 async commands supported 207 configuring 201 constant-carrier mode 205 half-duplex DCE state machine 203 half-duplex DTE state machine 202 sync commands supported 207 synchronous or asynchronous, setting 206 synchronous serial 195 internal clock, enabling 198

#### IOx 397, 399

Configuring IOx on 819 and 800M **397, 399** ip domain-name command **275** IP routing, setting up **21** 

### K

key features 212

### L

LAN with DHCP and VLANs, configuring 367, 372 LCP (Link Control Protocol) 191 limiting client power level 236 line coding, NRZI 197 Local Management Interface (LMI) 194 login authentication 261, 266 with RADIUS 261 with TACACS+ 266 login banners 277 loopback interface, configuring 74, 75

### Μ

maximum data retries 249 Maximum RTS Retries 248 MCS rates 234, 235 media-type half-duplex command 195 message-of-the-day (MOTD) 277 messages 277 to users through banners 277 mode (role) 228 mode button 253 disabling 253 enabling 253 Multiprotocol Label Switching control processor (MPLSCP) 191

### Ν

NAT 342, 347, 350, 363 configuration example 350, 363 configuring with PPPoE 342, 347 Network Control Protocols (NCPs) 191 NRZI (nonreturn to zero inverted) 197 encoding 197

### Ρ

packet retries command 249 packet size (fragment) 250 parameters, setting up global 24 passwords 254, 255, 256, 257 encrypting 256 overview 254 setting 255, 256, 257 enable 255 enable secret 256 with usernames 257 payload-encapsulation command 244 point-to-multipoint bridging 290 multiple VLAN and rate limiting 290 configuring for non-root bridgemultiple VLAN 290 configuring for non-root bridge 290 port labels for interfaces 17 ports, protected 246 power client command 236 power level 236 on client devices 236 power local command 235 power-save client device 247 PPP 191 MS-CHAP 191 ppp **191** PAP 191 authentication 191 serial interface 191 ppp authentication command 191 PPPoA, configuration example 363 PPPoE 342, 350, 351 configuration example 350 configuring 342 verifying your configuration 351 prerequisites, for configuration 21 preventing unauthorized access 254 privilege levels 254, 258, 260 logging into 260 overview 254, 258 setting a command with 258 protected ports 246 Public Secure Packet Forwarding (PSPF) 245 pulse-time command 199

### R

radio 227, 237, 240, 251 activity 251 congestion 237 interface 227 preamble 240 RADIUS 261, 262, 264, 266 configuring 261, 264 authentication 261 authorization 264 default configuration 261 defining AAA server groups 262 displaying the configuration 266 limiting the services to the user 264 Remote Authentication Dial-In User Service 260 See RADIUS 260 request to send (RTS) 248 restricting access 254, 260, 266 overview 254 passwords and privilege levels 254 RADIUS 260 TACACS+ 266 RFC 244 1042 244 RIP 77 configuring 77 roaming 212 role (mode) 228 role in radio network 228 rts retries command 248 RTS threshold 248 rts threshold command 248

### S

sample configuration 235 sdlc cts-delay command 206 See half-duplex timer command 206 sdlc rts-timeout command 206 See half-duplex timer command 206 secure remote connections 288 Secure Shell 288 See SSH 288 serial interface 191, 193 link state 191, 193 PPP encapsulation 191 serial interfaces 195, 199, 201 configuring 195 low-speed 201 synchronous 195 encapsulation 195 supporting cards 195 transmit delaytransmit delay, serial interface 199 serial line, encapsulation 195 serial, low-speed 202 DTE, transmit 202 short slot time 251 show controllers command 202

1

show dsl interface atm command 359 show process cpu command 196 signals, pulsing DTR 199 Simple Network Time Protocol 270 See SNTP 270 slot-time-short command 251 **SNTP 271** overview 271 software compression 196 HDLC 196 LAPB **196** PPP 196 speed command 231 SSH 288 configuring 288 crypto software image 288 described 288 displaying settings 288 Stacker compressor 196 static routes **76**, **77**, **112** configuration 76 configuration example 77 configuring 76, 112 station role command 228 switchport protected command 246 synchronous serial interface 195 encapsulation methods 195 overview 195 system clock 271 configuring 271 manually 271 displaying the time and date 271 system name 274 manual configuration 274 See also DNS [system name 274 zzz] 274 system prompt 274 default setting 274

### Т

TACACS+ 266, 268, 269 configuring 266, 268 authorization 268 login authentication 266 TACACS+ (continued) default configuration 266 displaying the configuration 269 limiting the services to the user 268
TCP/IP-oriented configuration 368
Terminal Access Controller Access Control System Plus 266 See TACACS+ 266
time 270 See SNTP and system clock 270
transmit clock, inverting 198
transmitter-delay command 199

### U

unauthorized access **254** universal workgroup bridge **228** username-based authentication **257** 

### V

verify 351, 370, 372
DHCP server configuration 370
PPPoE with NAT configuration 351
VLAN configuration 372
viewing default configuration 19, 72
virtual private dialup network group number, configuring 343
VLANs 367, 372
configuring 367
verify configuration 372
VPDN group number, configuring 343

### W

WAN interface, configuring 25, 344 Wi-Fi Protected Access (WPA) 219 workgroup bridge 228 maximum number of clients allowed 228 world mode 239 world mode roamingworld mode 239 always on setting 239 world-mode command 239 Index

I

٦